Call 1(800)985-6929 for Sales

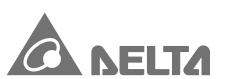

IABU Headquarters

Delta Electronics, Inc. Taoyuan3 No.18, Xinglong Rd., Taoyuan City, Taoyuan County 330, Taiwan, R.O.C. TEL: 886-3-362-6301 / FAX: 886-3-371-6301

Delta Electronics (Jiangsu) Ltd. Wujiang Plant3 1688 Jiangxing East Road, Wujiang Economic Development Zone Wujiang City, Jiang Su Province, People's Republic of China (Post code: 215200) TEL: 86-512-6340-3008 / FAX: 86-769-6340-7290

Delta Greentech (China) Co., Ltd. 238 Min-Xia Road, Cao-Lu Industry Zone, Pudong, Shanghai, People's Republic of China Post code : 201209 TEL: 021-58635678 / FAX: 021-58630003

Delta Electronics (Japan), Inc. 2-1-14 Minato-ku Shibadaimon, Tokyo 105-0012, Japan TEL: 81-3-5733-1111 / FAX: 81-3-5733-1211

Delta Electronics (Korea), Inc. 234-9, Duck Soo Building 7F, Nonhyun-Dong, Kangnam-Gu, Seoul, Korea 135-010 TEL: 82-2-515-5305 / FAX: 82-2-515-5302

Delta Electronics Int'l (S) Pte Ltd 4 Kaki Bukit Ave 1, #05-05, Singapore 417939 TEL: 65-6747-5155 / FAX: 65-6744-9228

Delta Electronics (India) Pvt. Ltd. Plot No. 43, Sector - 35, HSIIDC, Gurgaon122001, Haryana, India TEL: 1-919-767-3800 / FAX: 91-124-403-6045

#### Americas

Delta Products Corporation (USA) Raleigh Office P.O. Box 12173,5101 Davis Drive, Research Triangle Park, NC 27709, U.S.A. TEL: 1-919-767-3800 / FAX: 1-919-767-8080

Delta Greentech (Brasil) S.A Sao Paulo Office Rua Itapeva, 26-30 Andar Edificio Itapeva One-Bela Vista 01332-000-Sao Paulo-SP-Brazil TEL: +55 11 3568-3850/FAX: +55 11 3568-3865

#### Europe

Deltronics (The Netherlands) B.V. Eindhoven Office De Witbogt 15, 5652 AG Eindhoven, The Netherlands TEL: 31-40-2592850 / FAX: 31-40-2592851

5012614200

\*We reserve the right to change the information in this catalogue without prior notice.

N 0 Ö 0 P T P 5

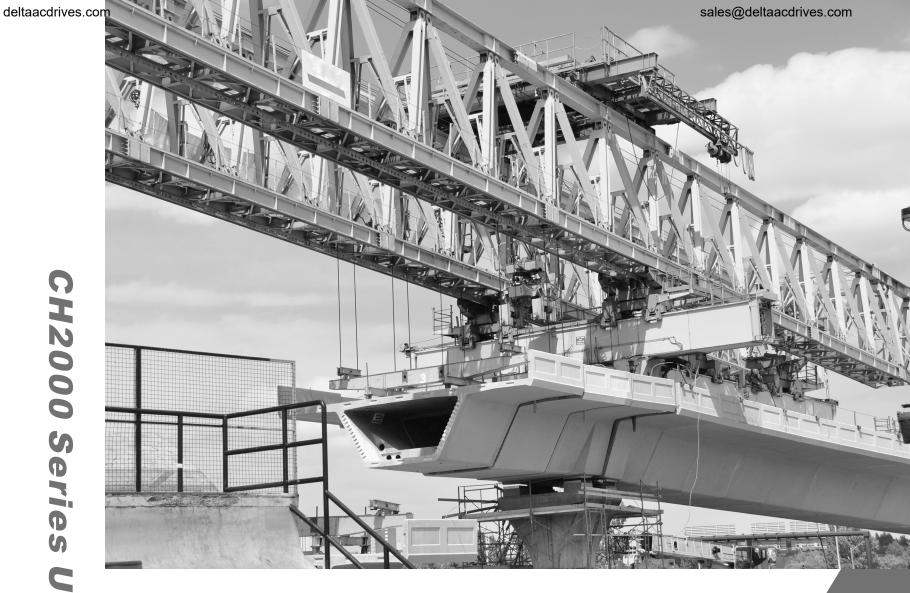

# **Delta Heavy Load Application Field Oriented Control Drive**

**CH2000 Series User Manual** 

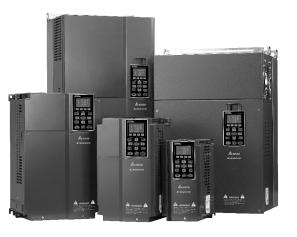

www.delta.com.tw/ia

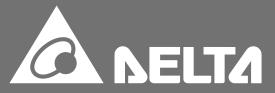

sales@deltaacdrives.com

#### PLEASE READ PRIOR TO INSTALLATION FOR SAFETY.

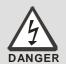

- ☑ AC input power must be disconnected before any wiring to the AC motor drive is made.
- ☑ Even if the power has been turned off, a charge may still remain in the DC-link capacitors with hazardous voltages before the POWER LED is OFF. Please do not touch the internal circuit and components.
- ☑ There are highly sensitive MOS components on the printed circuit boards.

  These components are especially sensitive to static electricity. Please do not touch these components or the circuit boards before taking anti-static measures. Never reassemble internal components or wiring.
- ☑ Ground the AC motor drive using the ground terminal. The grounding method must comply with the laws of the country where the AC motor drive is to be installed.
- ☑ DO NOT install the AC motor drive in a place subjected to high temperature, direct sunlight and inflammables.

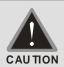

- ☑ Never connect the AC motor drive output terminals U/T1, V/T2 and W/T3 directly to the AC mains circuit power supply.
- ☑ Only qualified persons are allowed to install, wire and maintain the AC motor drives.
- ☑ Even if the 3-phase AC motor is stop, a charge may still remain in the main circuit terminals of the AC motor drive with hazardous voltages.
- ☑ If the AC motor drive is stored in no charge condition for more than 3 months, the ambient temperature should not be higher than 30 °C. Storage longer than one year is not recommended, it could result in the degradation of the electrolytic capacitors.

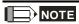

The content of this manual may be revised without prior notice. Please consult our distributors or download the most updated version at <a href="http://www.delta.com.tw/industrialautomation">http://www.delta.com.tw/industrialautomation</a>

# **Table of Contents**

| CHAPTER 1 INTRODUCTION 1-                                          | .1 |
|--------------------------------------------------------------------|----|
| CHAPTER 2 INSTALLATION2-                                           | .1 |
| CHAPTER 3 UNPACKING3-                                              | 1  |
| CHAPTER 4 WIRING4-                                                 | 1  |
| CHAPTER 5 MAIN CIRCUIT TERMINALS5-                                 | .1 |
| CHPATER 6 CONTROL TERMINALS 6-                                     | .1 |
| CHAPTER 7 OPTIONAL ACCESSORIES7-                                   | .1 |
| CHAPTER 8 OPTION CARDS8-                                           | .1 |
| CHAPTER 9 SPECIFICATION9-                                          | .1 |
| CHAPTER 10 DIGITAL KEYPAD10-                                       | .1 |
| CHAPTER 11 SUMMARPY OF PARAMETERS11-                               | .1 |
| CHPAPTER 12 DESCRIPTION OF PARAMETER SETTINGS12-                   | .1 |
| CHAPTER 13 WARNING CODES13-                                        | .1 |
| CHAPTER 14 FAULT CODES AND DESCRIPTIONS14-                         | ∙1 |
| CHAPTER 15 CANOPEN OVERVIEW 15-                                    | .1 |
| CHAPTER 16 PLC FUNCTION16-                                         | ·1 |
| CHAPTER 17 HOW TO SELECT THE RIGHT AC MOTOR DIRVE17-               | ·1 |
| CHAPTER 18 SUGGESTIONS AND ERROR CORRECTIONS FOR STANDARD AC MOTOR |    |
| DRIVES18-                                                          | 1  |
| CHAPTER 19 APPLICATION OF CH200019-                                | 1  |
|                                                                    |    |

Application Control BD V1.00; Keypad V1.01;

## Chapter 1 Introduction

## **Receiving and Inspection**

After receiving the AC motor drive, please check for the following:

- Please inspect the unit after unpacking to assure it was not damaged during shipment. Make sure that the part number printed on the package corresponds with the part number indicated on the nameplate.
- 2. Make sure that the voltage for the wiring lie within the range as indicated on the nameplate. Please install the AC motor drive according to this manual.
- 3. Before applying the power, please make sure that all the devices, including power, motor, control board and digital keypad, are connected correctly.
- 4. When wiring the AC motor drive, please make sure that the wiring of input terminals "R/L1, S/L2, T/L3" and output terminals"U/T1, V/T2, W/T3" are correct to prevent drive damage.
- 5. When power is applied, select the language and set parameter groups via the digital keypad (KPC-CC01). When executes trial run, please begin with a low speed and then gradually increases the speed untill the desired speed is reached.

## **Nameplate Information**

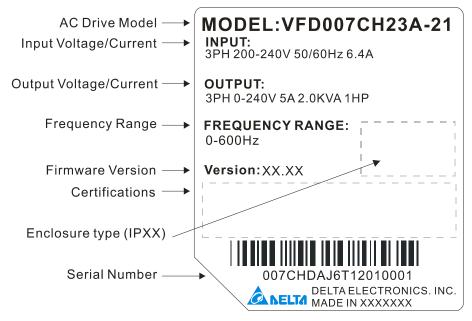

## **Model Name**

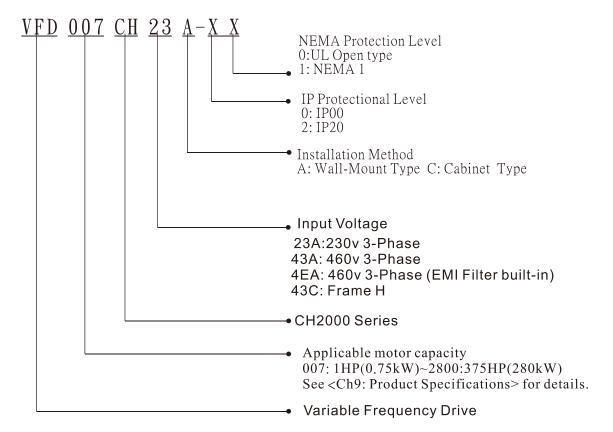

## **Serial Number**

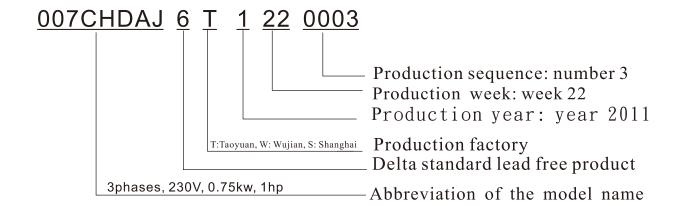

## **RFI Jumper**

RFI Jumper: The AC motor drive may emit the electrical noise. The RFI jumper is used to suppress the interference (Radio Frequency Interference) on the power line.

## Frame A~C

Screw Torque: 8~10kg-cm(6.9-8.7 lb -in.)

Loosen the screws and remove the MOV-PLATE. Fasten the screws back to the original position after MOV-PLATE is removed.

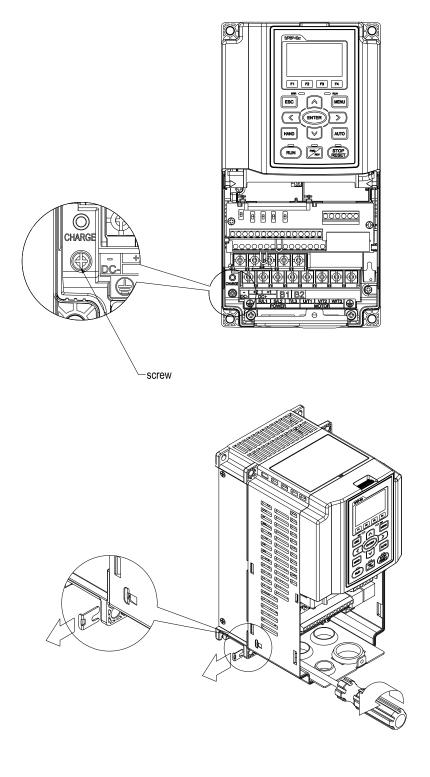

#### Frame D~H

Remove the MOV-PLATE by hands, no screws need to be loosen.

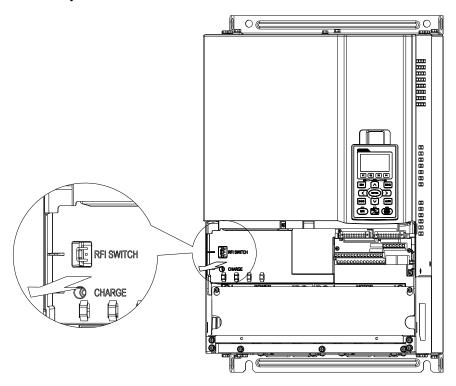

#### Main power isolated from earth:

If the AC motor drive is supplied from an isolated power (IT power), the RFI jumper must be cut off. Then the RFI capacities (filter capacitors) will be disconnected from ground to prevent circuit damage (according to IEC 61800-3) and reduce earth leakage current.

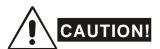

- 1. When power is applied to the AC motor drive, do not cut off the RFI jumper.
- 2. Make sure main power is switched off before cutting the RFI jumper.
- 3. The gap discharge may occur when the transient voltage is higher than 1,000V. Besides, electro-magnetic compatibility of the AC motor drives will be lower after cutting the RFI jumper.
- 4. Do NOT cut the RFI jumper when main power is connected to earth.
- 5. The RFI jumper cannot be cut when Hi-pot tests are performed. The mains power and motor must be separated if high voltage test is performed and the leakage currents are too high.
- To prevent drive damage, the RFI jumper connected to ground shall be cut off if the AC motor drive is installed on an ungrounded power system or a high resistance-grounded (over 30 ohms) power system or a corner grounded TN system.

## **Dimensions**

#### Frame A

VFD007CH23A-21, VFD015CH23A-21, VFD022CH23A-21, VFD037CH23A-21
VFD007CH43A-21, VFD015CH43A-21, VFD022CH43A-21, VFD037CH43A-21, VFD055CH43A-21
VFD007CH4EA-21, VFD015CH4EA-21, VFD022CH4EA-21, VFD037CH4EA-21, VFD055CH4EA-21

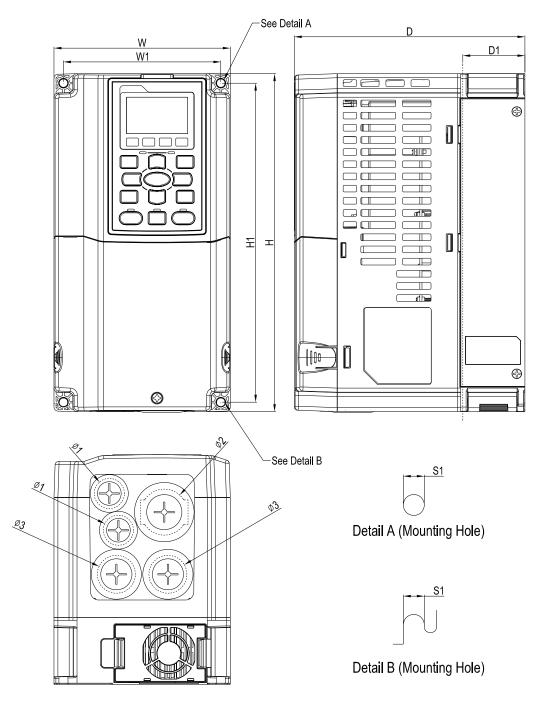

|       |        |        |        |        |        |        |        |        | Unit:  | mm [incn] |
|-------|--------|--------|--------|--------|--------|--------|--------|--------|--------|-----------|
| Frame | W      | Н      | D      | W1     | H1     | D1*    | S1     | Ф1     | Ф2     | Ф3        |
| Λ1    | 130.0  | 250.0  | 170.0  | 116.0  | 236.0  | 45.8   | 6.2    | 22.2   | 34.0   | 28.0      |
| A1    | [5.12] | [9.84] | [6.69] | [4.57] | [9.29] | [1.80] | [0.24] | [0.87] | [1.34] | [1.10]    |

Frame B

VFD055CH23A-21,VFD075CH23A-21,VFD110CH23A-21, VFD075CH43A-21,VFD110CH43A-21, VFD150CH43A-21, VFD075CH4EA-21,VFD110CH4EA-21,VFD150CH4EA-21,

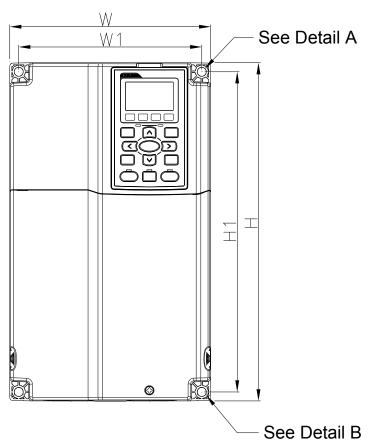

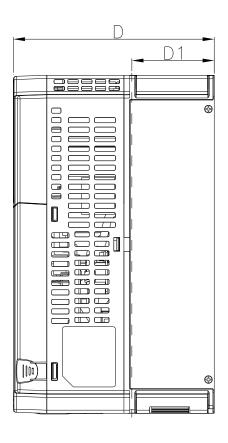

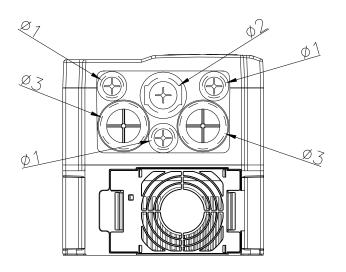

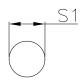

## Detail A (Mounting Hole)

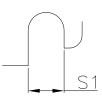

## Detail B (Mounting Hole)

| U | ln | it· | m | m | Γir | ıch' | 1 |
|---|----|-----|---|---|-----|------|---|

|       |        |         |        |        |         |        |        |        | <u> </u> | [      |
|-------|--------|---------|--------|--------|---------|--------|--------|--------|----------|--------|
| Frame | W      | Н       | D      | W1     | H1      | D1*    | S1     | Ф1     | Ф2       | Ф3     |
| D1    | 190.0  | 320.0   | 190.0  | 173.0  | 303.0   | 77.9   | 8.5    | 22.2   | 34.0     | 28.0   |
| B1    | [7.48] | [12.60] | [7.48] | [6.81] | [11.93] | [3.07] | [0.33] | [0.87] | [1.34]   | [1.10] |

D1\*: Flange mounting

Frame C VFD150CH23A-21,VFD185CH23A-21 VFD185CH43A-21, VFD220CH43A-21,VFD300CH43A-21 VFD185CH4EA-21,VFD220CH4EA-21,VFD300CH4EA-21

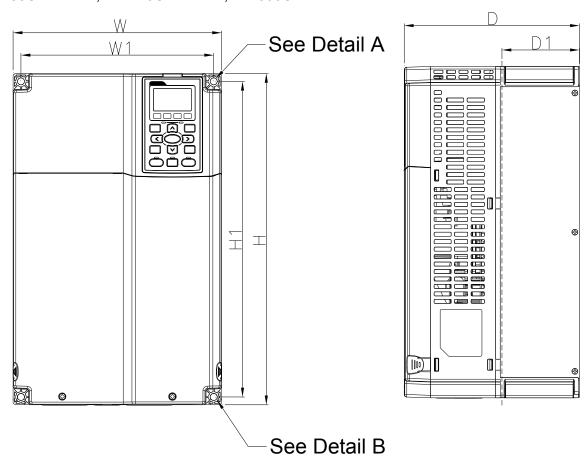

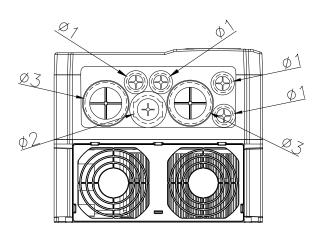

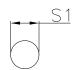

## Detail A (Mounting Hole)

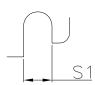

## Detail B (Mounting Hole)

|       |        |         |        |        |         |        |        |        | Unit:  | mm [inch] |
|-------|--------|---------|--------|--------|---------|--------|--------|--------|--------|-----------|
| Frame | W      | Н       | D      | W1     | H1      | D1*    | S1     | Ф1     | Ф2     | Ф3        |
| C1    | 250.0  | 400.0   | 210.0  | 231.0  | 381.0   | 92.9   | 8.5    | 22.2   | 34.0   | 50.0      |
| Ci    | [9.84] | [15.75] | [8.27] | [9.09] | [15.00] | [3.66] | [0.33] | [0.87] | [1.34] | [1.97]    |

#### Frame D

D1:

VFD220CH23A-00, VFD300CH23A-00, VFD370CH23A-00

VFD370CH43A-00, VFD450CH43A-00, VFD550CH43A-00, VFD750CH43A-00,

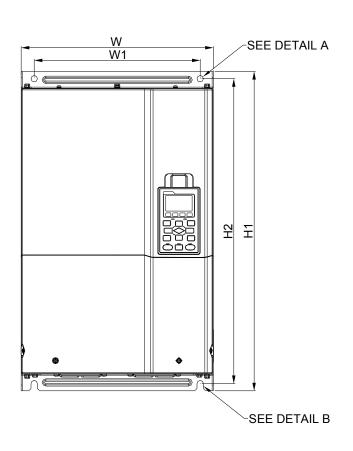

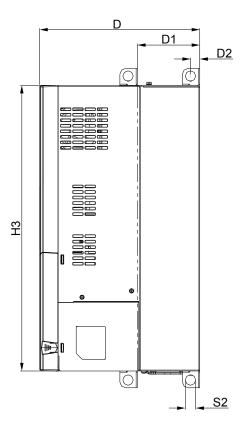

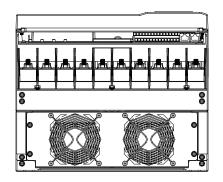

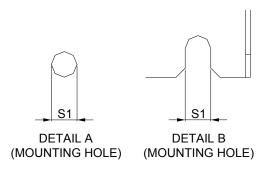

Unit: mm [inch]

| Frame | W       | Н | D       | W1      | H1      | H2      | НЗ      | D1*    | D2     | S1     | S2     | Ф1 | Ф2 | Ф3 |
|-------|---------|---|---------|---------|---------|---------|---------|--------|--------|--------|--------|----|----|----|
| D4    | 330.0   | - | 275.0   | 285.0   | 550.0   | 525.0   | 492.0   | 107.2  | 16.0   | 11.0   | 18.0   |    |    |    |
| D1    | [12.99] |   | [10.83] | [11.22] | [21.65] | [20.67] | [19.37] | [4.22] | [0.63] | [0.43] | [0.71] | -  | -  | -  |

D1\*: Flange mounting

D2: VFD220CH23A-21, VFD300CH23A-21, VFD370CH23A-21 VFD370CH43A-21, VFD450CH43A-21, VFD550CH43A-21, VFD750CH43A-21

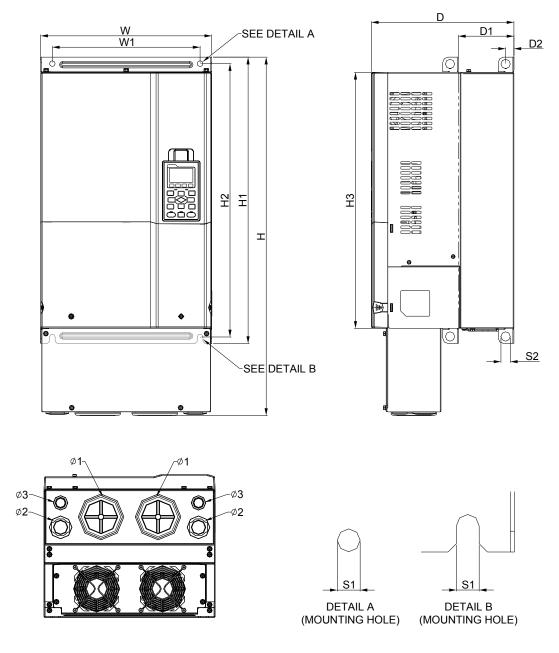

Unit: mm [inch]

| Frame | W       | Н       | D       | W1      | H1      | H2      | НЗ      | D1*    | D2     | S1     | S2     | Ф1     | Ф2     | Ф3     |
|-------|---------|---------|---------|---------|---------|---------|---------|--------|--------|--------|--------|--------|--------|--------|
| Da    | 330.0   | 688.3   | 275.0   | 285.0   | 550.0   | 525.0   | 492.0   | 107.2  | 16.0   | 11.0   | 18.0   | 76.2   | 34.0   | 22.0   |
| D2    | [12.99] | [27.10] | [10.83] | [11.22] | [21.65] | [20.67] | [19.37] | [4.22] | [0.63] | [0.43] | [0.71] | [3.00] | [1.34] | [0.87] |

Frame E

## E1: VFD450CH23A-00, VFD550CH23A-00, VFD900CH43A-00, VFD1100CH43A-00

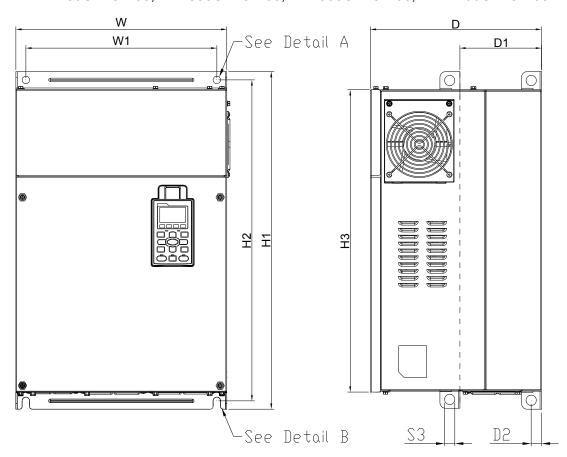

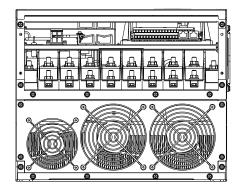

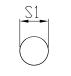

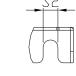

Detail A (Mounting Hole)

Detail B (Mounting Hole)

Unit: mm [inch]

|       |         |   |         |        |         |         |         |        |        |        |        | `  | // // // // // // // // // // // // // | . [ |
|-------|---------|---|---------|--------|---------|---------|---------|--------|--------|--------|--------|----|----------------------------------------|-----|
| Frame | W       | Н | D       | W1     | H1      | H2      | НЗ      | D1*    | D2     | S1, S2 | S3     | ψ1 | ψ2                                     | ψ3  |
| ٦     | 370.0   |   | 300.0   | 335.0  | 589     | 560.0   | 528.0   | 143.0  | 18.0   | 13.0   | 18.0   | -  | -                                      | -   |
| E1    | [14.57] | - | [11.81] | [13.19 | [23.19] | [22.05] | [20.80] | [5.63] | [0.71] | [0.51] | [0.71] |    |                                        |     |

Frame E E2: VFD450CH23A-21, VFD550CH23A-21, VFD900CH43A-21, VFD1100CH43A-21

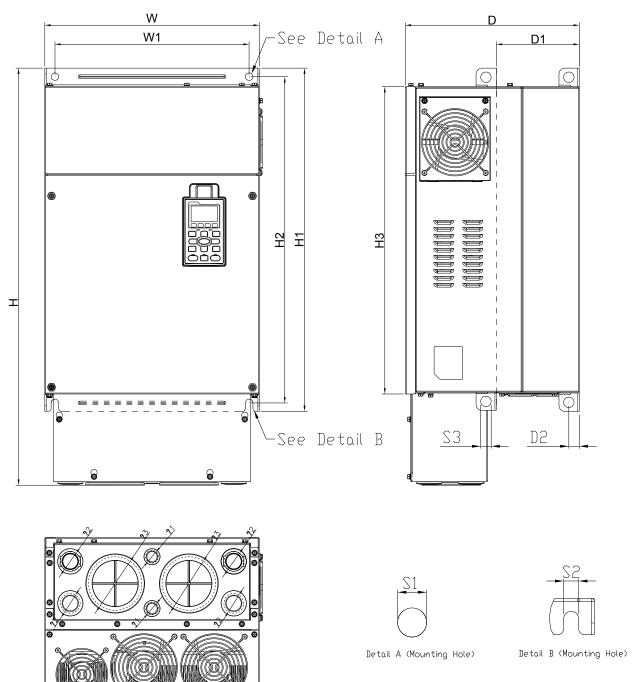

Unit: mm [inch]

|       |         |         |         |        |         |         |         |        |        |        |        |        | /      | . [ [ [ ] ] |
|-------|---------|---------|---------|--------|---------|---------|---------|--------|--------|--------|--------|--------|--------|-------------|
| Frame | W       | Н       | D       | W1     | H1      | H2      | НЗ      | D1*    | D2     | S1, S2 | S3     | ψ1     | ψ2     | ψ3          |
| ГО    | 370.0   | 715.8   | 300.0   | 335.0  | 589     | 560.0   | 528.0   | 143.0  | 18.0   | 13.0   | 18.0   | 22.0   | 34.0   | 92.0        |
| E2    | [14.57] | [28.18] | [11.81] | [13.19 | [23.19] | [22.05] | [20.80] | [5.63] | [0.71] | [0.51] | [0.71] | [0.87] | [1.34] | [3.62]      |

## Frame F

F1: VFD750CH23A-00, VFD1320CH43A-00

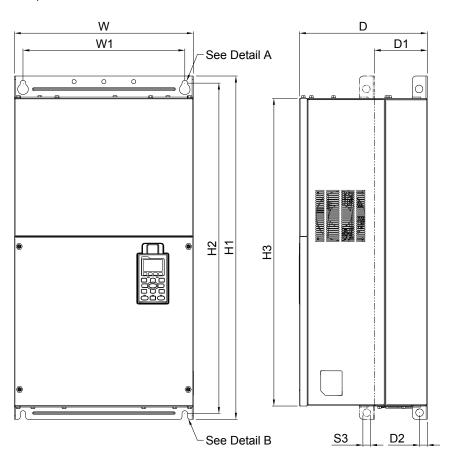

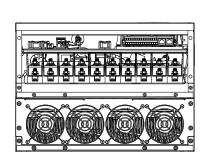

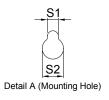

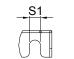

Detail B (Mounting Hole)

|       |                  |   |                  |                  |                  |                  |                  |                 |                |                | Unit: m        | ım [ınch]      |
|-------|------------------|---|------------------|------------------|------------------|------------------|------------------|-----------------|----------------|----------------|----------------|----------------|
| Frame | W                | Н | D                | W1               | H1               | H2               | Н3               | D1*             | D2             | S1             | S2             | S3             |
| F1    | 420.0<br>[16.54] | - | 300.0<br>[11.81] | 380.0<br>[14.96] | 800.0<br>[31.50] | 770.0<br>[30.32] | 717.0<br>[28.23] | 124.0<br>[4.88] | 18.0<br>[0.71] | 13.0<br>[0.51] | 25.0<br>[0.98] | 18.0<br>[0.71] |

D1\*: Flange mounting

Frame F F2: VFD750CH23A-21, VFD1320CH43A-21

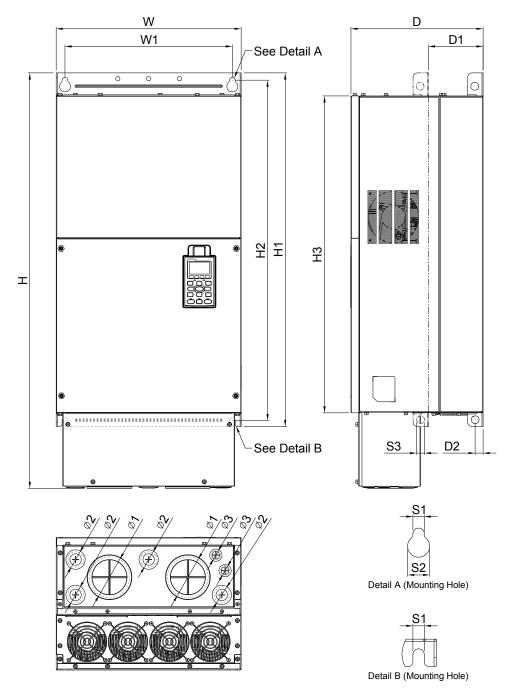

|       |                  |                  |                  |                  |                  |                  |    |                 |                |                | Unit: m        | nm [inch]      |
|-------|------------------|------------------|------------------|------------------|------------------|------------------|----|-----------------|----------------|----------------|----------------|----------------|
| Frame | W                | Н                | D                | W1               | H1               | H2               | Н3 | D1*             | D2             | S1             | S2             | S3             |
| F2    | 420.0<br>[16.54] | 940.0<br>[37.00] | 300.0<br>[11.81] | 380.0<br>[14.96] | 800.0<br>[31.50] | 770.0<br>[30.32] |    | 124.0<br>[4.88] | 18.0<br>[0.71] | 13.0<br>[0.51] | 25.0<br>[0.98] | 18.0<br>[0.71] |

| Frame | ψ1     | ψ2     | ψ3     |
|-------|--------|--------|--------|
| F2    | 92.0   | 35.0   | 22.0   |
| . –   | [3.62] | [1.38] | [0.87] |

Frame G

## G1: VFD1600CH43A-00, VFD1850CH43A-00, VFD2200CH43A-00

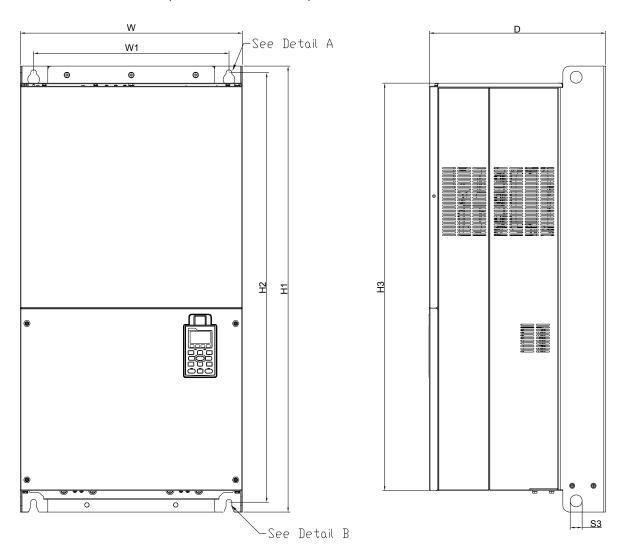

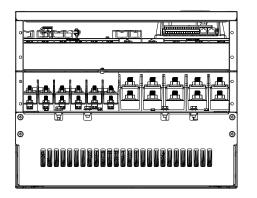

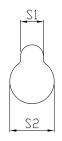

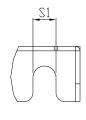

Detail A (Mounting Hole)

Detail B (Mounting Hole)

|      |         |   |         |          |         |         |         |        |        |        |    | Unit: m | m [inch] |
|------|---------|---|---------|----------|---------|---------|---------|--------|--------|--------|----|---------|----------|
| Fran | ne W    | Н | D       | W1       | H1      | H2      | Н3      | S1     | S2     | S3     | ψ1 | ψ2      | ψ3       |
| G1   | 500.0   |   | 397.0   | 440.0    | 1000.0  | 963.0   | 913.6   | 13.0   | 26.5   | 27.0   |    |         |          |
|      | [19.69] | - | [15.63] | [217.32] | [39.37] | [37.91] | [35.97] | [0.51] | [1.04] | [1.06] | -  | -       | -        |

Frame G G2: VFD1600CH43A-21, VFD1850CH43A-21, VFD2200CH43A-21

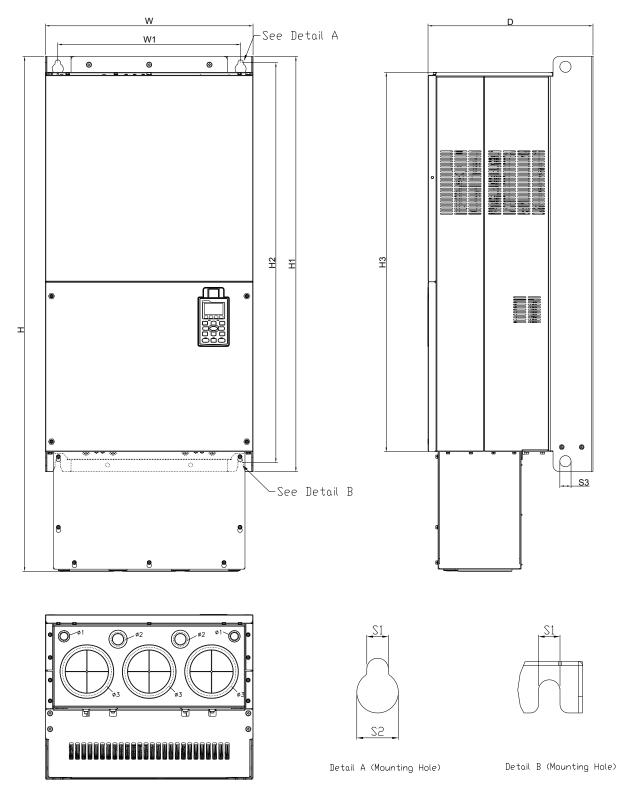

| O | Unit: | mm | [inch] |
|---|-------|----|--------|
|---|-------|----|--------|

| Frame | W       | Н       | D       | W1       | H1      | H2      | НЗ      | S1     | S2     | S3     | ψ1     | ψ2     | ψ3     |
|-------|---------|---------|---------|----------|---------|---------|---------|--------|--------|--------|--------|--------|--------|
| 00    | 500.0   | 1240.2  | 397.0   | 440.0    | 1000.0  | 963.0   | 913.6   | 13.0   | 26.5   | 27.0   | 22.0   | 34.0   | 117.5  |
| G2    | [19.69] | [48.83] | [15.63] | [217.32] | [39.37] | [37.91] | [35.97] | [0.51] | [1.04] | [1.06] | [0.87] | [1.34] | [4.63] |

Frame H

## H1: VFD2800CH43A-00

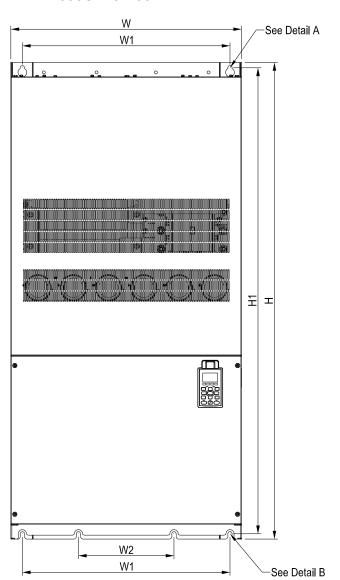

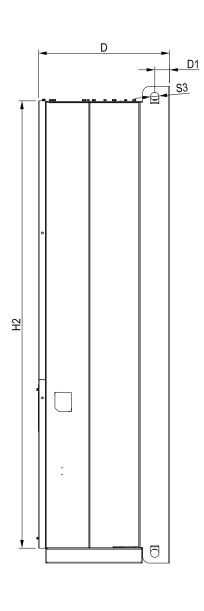

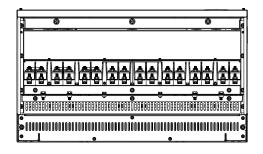

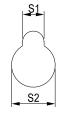

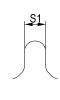

See Detail A(Mounting Hole)

See Detail B(Mounting Hole)

|       |                  |                  |                  |                 |                  |    |    |                |                |                |                   | Unit: m | m [inch] |
|-------|------------------|------------------|------------------|-----------------|------------------|----|----|----------------|----------------|----------------|-------------------|---------|----------|
| Frame | W                | Н                | D                | W1              | W2               | W3 | W4 | W5             | W6             | H1             | H2                | Н3      | H4       |
| H1    | 700.0<br>[27.56] | 1435.0<br>[56.5] | 398.0<br>[15.67] | 630.0<br>[24.8] | 290.0<br>[11.42] | -  | -  | -              | -              |                | 1346.6<br>[53.02] |         | -        |
| Frame | H5               | D1               | D2               | D3              | D4               | D5 | D6 | S1             | S2             | S3             | ψ1                | ψ2      | ψ3       |
| H1    | 1                | 45.0<br>[1.77]   | ı                | 1               | -                | -  | 1  | 13.0<br>[0.51] | 26.5<br>[1.04] | 25.0<br>[0.98] | -                 | -       | -        |

Frame H

## H2: VFD2800CH43C-00

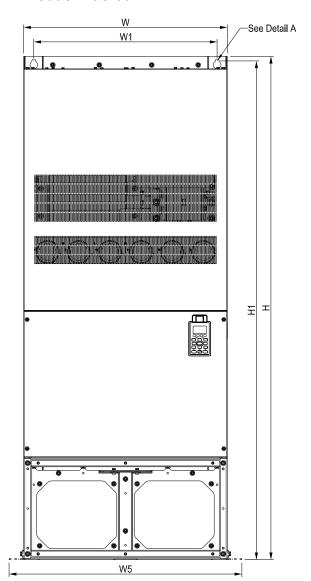

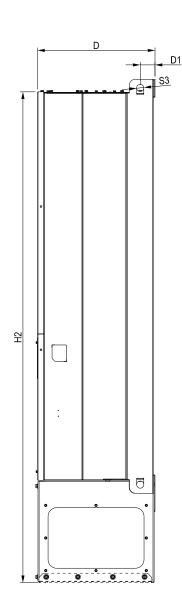

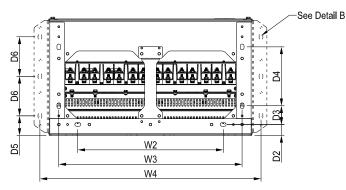

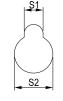

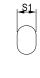

See Detail A(Mounting Hole)

See Detail B(Mounting Hole)

|       |         |         |         |        |         |        |         |        |        |         |         | Unit: m | ım [inch] |
|-------|---------|---------|---------|--------|---------|--------|---------|--------|--------|---------|---------|---------|-----------|
| Frame | W       | Н       | D       | W1     | W2      | W3     | W4      | W5     | W6     | H1      | H2      | Н3      | H4        |
| H2    | 700.0   | 1745.0  | 404.0   | 630.0  | 500.0   | 630.0  | 760.0   | 0.008  |        | 1729.0  | 1701.6  |         |           |
| 112   | [27.56] | [68.70] | [15.91] | [24.8] | [19.69] | [24.8] | [29.92] | [31.5] | _      | [68.07] | [66.99] | -       | -         |
| Frame | H5      | D1      | D2      | D3     | D4      | D5     | D6      | S1     | S2     | S3      | Ф1      | Ф2      | Ф3        |
| ЦЭ    | -       | 51.0    | 38.0    | 65.0   | 204.0   | 68.0   | 137.0   | 13.0   | 26.5   | 25.0    |         |         |           |
| H2    |         | [2.01]  | [1.50]  | [2.56] | [8.03]  | [2.68] | [5.39]  | [0.51] | [1.04] | [0.98]  | _       | -       | -         |

Frame H

H3: VFD2800CH43C-21

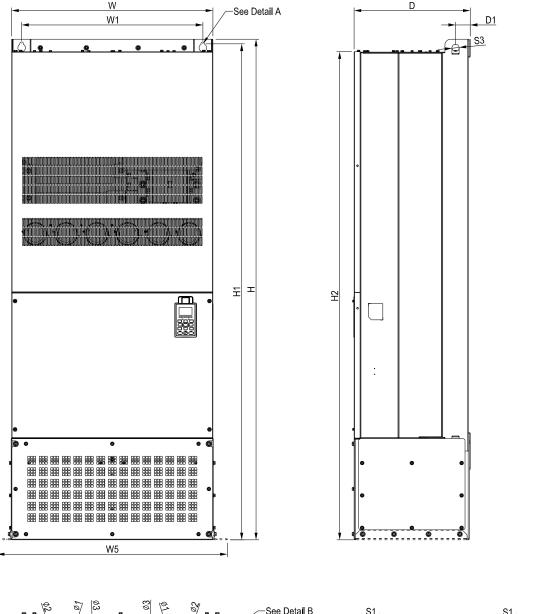

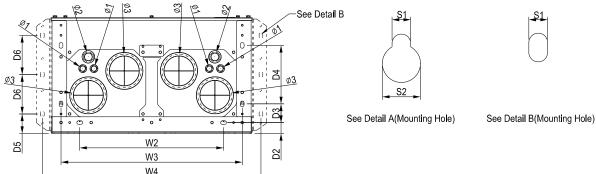

Unit: mm [inch]

| Frame | W  | Н                 | D      | W1     | W2               | W3              | W4               | W5              | W6     | H1                | H2     | Н3     | H4     |
|-------|----|-------------------|--------|--------|------------------|-----------------|------------------|-----------------|--------|-------------------|--------|--------|--------|
| Н3    |    | 1745.0<br>[68.70] |        |        | 500.0<br>[19.69] | 630.0<br>[24.8] | 760.0<br>[29.92] | 800.0<br>[31.5] | -      | 1729.0<br>[68.07] |        | -      | -      |
|       |    |                   | [ ]    |        |                  |                 | []               | []              |        | [[]               |        |        |        |
| Frame | H5 | D1                | D2     | D3     | D4               | D5              | D6               | S1              | S2     | S3                | Ф1     | Ф2     | Ф3     |
| Н3    | -  | 51.0              | 38.0   | 65.0   | 204.0            | 68.0            | 137.0            | 13.0            | 26.5   | 25.0              | 22.0   | 34.0   | 117.5  |
| пэ    |    | [2.01]            | [1.50] | [2.56] | [8.03]           | [2.68]          | [5.39]           | [0.51]          | [1.04] | [0.98]            | [0.87] | [1.34] | [4.63] |

Digital Keypad KPC-CC01

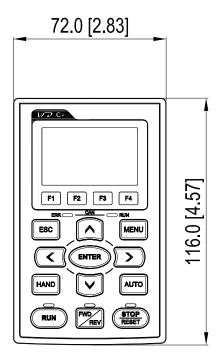

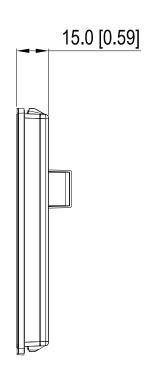

## Chapter 2 Installation

## Minimum Mounting Clearance and Installation

## NOTE

- ☑ Prevent fiber particles, scraps of paper, shredded wood saw dust, metal particles, etc. from adhereing to the heat sink
- ☑ Install the AC motor drive in a metal cabinet. When installing one drive below another one, use a metal separation between the AC motor drives to prevent mutual heating and to prevent the risk of fire accident.
- ☑ Install the AC motor drive in Pollution Degree 2 environments only: normallyl only nonconductive pollution occurs and temporary conductivity caused by condensation is expected.

The appearances shown in the following figures are for reference only.

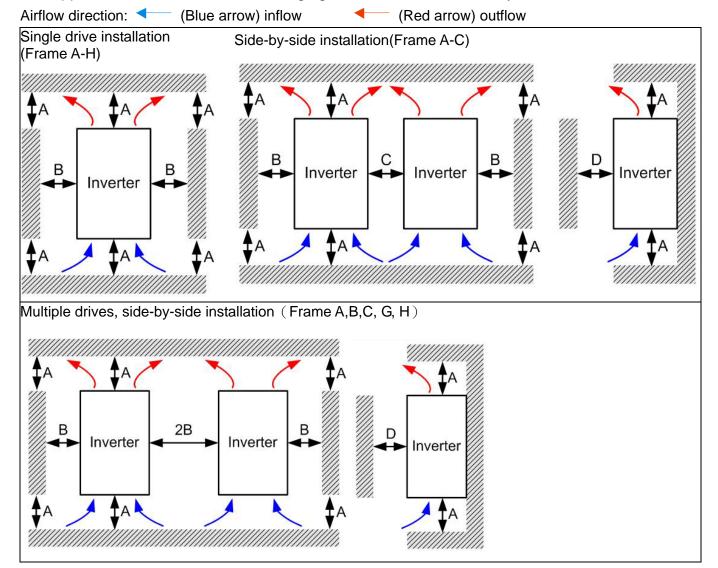

#### Chapter 2 Installation | CH2000 Series

Multiple drives side-by-side installation and in rows (Frame A,B,C)

Ta: Frame A~G Ta\*: Frame H

When installing one AC motor drive below another one (top-bottom installation), use a metal separation between the drives to prevent mutual heating. The temperature measured at the fan's inflow side must be lower than the temperature measured at the operation side. If the fan's inflow temperature is higher, use a thicker or larger size of metal seperature. Operation temperature is the temperature measured at 50mm away from the fan's inflow side. (As shown in the figure below)

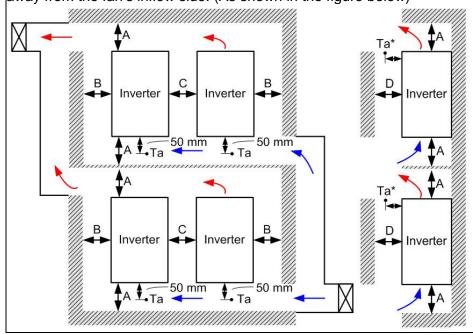

## Minimum mounting clearance

| Frame | A (mm) | B (mm) | C (mm) | D (mm)             |
|-------|--------|--------|--------|--------------------|
| A~C   | 60     | 30     | 10     | 0                  |
| D~F   | 100    | 50     | -      | 0                  |
| G     | 200    | 100    | -      | 0                  |
| Н     | 350    | 0      | 0      | 200 (100, Ta=40°ℂ) |

Frame A VFD007CH23A-21, VFD015CH23A-21, VFD022CH23A-21, VFD037CH23A-21 VFD007CH43A/4EA-21, VFD015CH43A/4EA-21, VFD022CH43A/4EA-21 VFD037CH43A/4EA-21, VFD055CH43A/4EA-21

Frame B VFD055CH23A-21 ,VFD075CH23A-21, VFD110CH23A-21 VFD075CH43A/4EA-21, VFD110CH43A/4EA-21, VFD150CH43A/4EA-21

Frame C VFD150CH23A-21,VFD185CH23A-21

VFD185CH43A/4EA-21, VFD220CH43A/4EA-21, VFD300CH43A/4EA-21

Frame D VFD220CH23A-00/21, VFD300CH23A-00/21, VFD370CH23A-00/21

VFD370CH43A-00/21, VFD450CH43A-00/21, VFD550CH43A-00/21, VFD750CH43A-00/21
Frame E VFD450CH23A-00/21, VFD550CH23A-00/21, VFD900CH43A-00/21, VFD1100CH43A-00/21

Frame F VFD750CH23A-00/21, VFD1320CH43A-00/21

Frame G VFD1600CH43A-00/21, VFD1850CH43A-00/21, VFD2200CH43A-00/21

Frame H VFD2800CH43A-00, VFD2800CH43C-00, VFD2800CH43C-21

## NOTE

1. The minimum mounting clearances stated in the table above applies to AC motor drives frame A to D. A drive fails to follow the minimum mounting clearances may cause the fan to malfunction and heat dissipation problem.

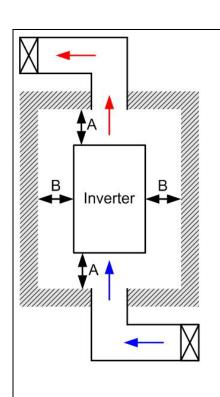

## NOTE

- The mounting clearances stated in the figure is for installing the drive in an open area. To install the drive in a confined space (such as cabinet or electric box), please follow the following three rules: (1) Keep the minimum mounting clearances. (2) Install a ventilation equipment or an air conditioner to keep surrounding temperature lower than operation temperature. (3) Refer to parameter setting and set up Pr. 00-16, Pr.00-17, and Pr. 06-55.
- The following table shows the heat dissipation and the required air volume when installing a single drive in a confined space. When installing multiple drives, the required air volume shall be multiplied by the number the drives.
- Refer to the chart (Air flow rate for cooling) for ventilation equipment design and selection.
- Refer to the chart (Power dissipation) for air conditioner design and selection.

| Air flow              |          | Power dissipation of AC<br>motor drive |       |          |          |       |                                    |          |       |  |
|-----------------------|----------|----------------------------------------|-------|----------|----------|-------|------------------------------------|----------|-------|--|
|                       | Flow     | Rate (cf                               | m)    | Flow F   | Rate (m³ | /hr)  | Power Dissipation                  |          |       |  |
| Model No.             | External | Internal                               | Total | External | Internal | Total | Loss<br>External<br>(Heat<br>sink) | Internal | Total |  |
| VFD007CH23A-21        | -        | -                                      | -     | -        | -        | -     | 38                                 | 27       | 65    |  |
| VFD015CH23A-21        | 14       | -                                      | 14    | 24       | -        | 24    | 59                                 | 31       | 90    |  |
| VFD022CH23A-21        | 14       | -                                      | 14    | 24       | -        | 24    | 80                                 | 36       | 116   |  |
| VFD037CH23A-21        | 10       | -                                      | 10    | 17       | -        | 17    | 127                                | 46       | 173   |  |
| VFD055CH23A-21        | 40       | 14                                     | 54    | 68       | 24       | 92    | 223                                | 67       | 290   |  |
| VFD075CH23A-21        | 66       | 14                                     | 80    | 112      | 24       | 136   | 306                                | 86       | 392   |  |
| VFD110CH23A-21        | 58       | 14                                     | 72    | 99       | 24       | 136   | 432                                | 121      | 553   |  |
| VFD150CH23A-21        | 166      | 12                                     | 178   | 282      | 20       | 302   | 499                                | 161      | 660   |  |
| VFD185CH23A-21        | 166      | 12                                     | 178   | 282      | 20       | 302   | 589                                | 184      | 773   |  |
| VFD220CH23A-21        | 179      | 30                                     | 209   | 304      | 51       | 355   | 737                                | 216      | 953   |  |
| VFD300CH23A-21        | 179      | 30                                     | 209   | 304      | 51       | 355   | 1001                               | 186      | 1187  |  |
| VFD370CH23A-00/23A-21 | 179      | 30                                     | 209   | 304      | 51       | 355   | 1064                               | 220      | 1284  |  |
| VFD450CH23A-00/23A-21 | 228      | 73                                     | 301   | 387      | 124      | 511   | 1238                               | 267      | 1505  |  |
| VFD550CH23A-00/23A-21 | 246      | 73                                     | 319   | 418      | 124      | 542   | 1505                               | 308      | 1813  |  |
| VFD750CH23A-00/23A-21 | 224      | 112                                    | 346   | 381      | 190      | 571   | 1758                               | 369      | 2127  |  |
|                       |          |                                        |       |          |          |       |                                    | -        |       |  |

## Chapter 2 Installation | CH2000 Series

| Air flov                                                                                                    | v rate for | cooling   |         |          |          |       |                                                                                             | lissipatio<br>otor driv                                                                                     |                                                         |
|----------------------------------------------------------------------------------------------------|------------|-----------|---------|----------|----------|-------|---------------------------------------------------------------------------------------------|----------------------------------------------------------------------------------------------------|---------------------------------------------------------|
|                                                                                                    | Power      | Dissipat  | ion     |          |          |       |                                                                                             |                                                                                                    |                                                         |
| Model No.                                                                                                    | Externa    | Internal  | Total   | External | Internal | Total | Loss<br>External<br>(Heat<br>sink)                                                          | Internal                                                                                                    | Total                                                   |
| VFD007CH43A/4EA-21                                                                                                    | -          | _         | _       | _        | _        | _     | 43                                                                                          | 25                                                                                                    | 68                                                      |
| VFD015CH43A/4EA-21                                                                                                    | 14         | _         | 14      | 24       | _        | 24    | 59                                                                                          | 29                                                                                                    | 88                                                      |
| VFD022CH43A/4EA-21                                                                                                    | 14         | _         | 14      | 24       | -        | 24    | 76                                                                                          | 33                                                                                                    | 109                                                     |
| VFD037CH43A/4EA-21                                                                                                    | 10         | -         | 10      | 17       | -        | 17    | 118                                                                                         | 42                                                                                                    | 160                                                     |
| VFD055CH43A/4EA-21                                                                                                    | 14         | -         | 14      | 24       | -        | 24    | 152                                                                                         | 46                                                                                                    | 198                                                     |
| VFD075CH43A/4EA-21                                                                                                    | 40         | 14        | 54      | 68       | 24       | 92    | 260                                                                                         | 76                                                                                                    | 336                                                     |
| VFD110CH43A/4EA-21                                                                                                    | 58         | 14        | 72      | 99       | 24       | 124   | 348                                                                                         | 93                                                                                                    | 441                                                     |
| VFD150CH43A/4EA-21                                                                                                    | 58         | 14        | 72      | 99       | 24       | 124   | 469                                                                                         | 122                                                                                                    | 591                                                     |
| VFD185CH43A/4EA-21                                                                                                    | 99         | 21        | 120     | 168      | 36       | 204   | 445                                                                                         | 138                                                                                                    | 583                                                     |
| VFD220CH43A/4EA-21                                                                                                    | 99         | 21        | 120     | 168      | 36       | 204   | 509                                                                                         | 158                                                                                                    | 667                                                     |
| VFD300CH43A/4EA-21                                                                                                    | 99         | 21        | 120     | 168      | 36       | 204   | 655                                                                                         | 211                                                                                                    | 866                                                     |
| VFD370CH43A/4EA-21                                                                                                    | 147        | 30        | 177     | 248      | 21       | 269   | 863                                                                                         | 184                                                                                                    | 1047                                                    |
| VFD450CH43A-00/43A-21                                                                                                    | 179        | 30        | 209     | 304      | 51       | 355   | 1162                                                                                        | 218                                                                                                    | 1380                                                    |
| VFD550CH43A-00/43A-21                                                                                                    | 186        | 30        | 216     | 316      | 51       | 367   | 1384                                                                                        | 257                                                                                                    | 1641                                                    |
| VFD750CH43A-00/43A-21                                                                                                    | 186        | 30        | 216     | 316      | 51       | 367   | 1878                                                                                        | 334                                                                                                    | 2212                                                    |
| VFD900CH43A-00/43A-21                                                                                                    | 257        | 73        | 330     | 437      | 124      | 561   | 1878                                                                                        | 399                                                                                                    | 2277                                                    |
| VFD1100CH43A-00/43A-21                                                                                                    | 223        | 73        | 296     | 379      | 124      | 503   | 2336                                                                                        | 491                                                                                                    | 2827                                                    |
| VFD1320CH43A-00/43A-21                                                                                                    | 224        | 112       | 336     | 381      | 190      | 571   | 2680                                                                                        | 579                                                                                                    | 3259                                                    |
| VFD1600CH43A-00/43A-21                                                                                                    |            |           | 454     |          |          | 771   |                                                                                             |                                                                                                    | 4179                                                    |
| VFD1850CH43A-00/43A-21                                                                                                    |            |           | 454     | -        |          | 771   |                                                                                             |                                                                                                    | 5011                                                    |
| VFD2200CH43A-00/43A-21                                                                                                    |            |           | 454     |          |          | 771   |                                                                                             |                                                                                                    | 6168                                                    |
| VFD2800CH43A-00/43C-00/43C-2                                                                                                    | Ī          |           | 769     |          |          | 1307  |                                                                                             |                                                                                                    | 7059                                                    |
| <ul> <li>The required airflow shown in c space.</li> <li>When installing the multiple driv required air volume for single driver.</li> </ul> | es, the r  | equired : | air vol | ume sho  |          |       | in the install drive space where multip volum dissip be the dissip single numb drives wheat | ation she chart is ling sing in a confe. In installing the drives at the eat leated for a drive X er of the | for<br>le<br>fined<br>ng the<br>s,<br>at<br>ould<br>the |
|                                                                                                    |            |           |         |          |          |       | calcul<br>voltag                                                                            | moder is<br>lated by<br>ge, curre<br>efault ca                                                              | rated<br>nt                                             |

Chapter 2 Installation | CH2000 Series

## Derating Curve Diagram (Pr.00-16=0)

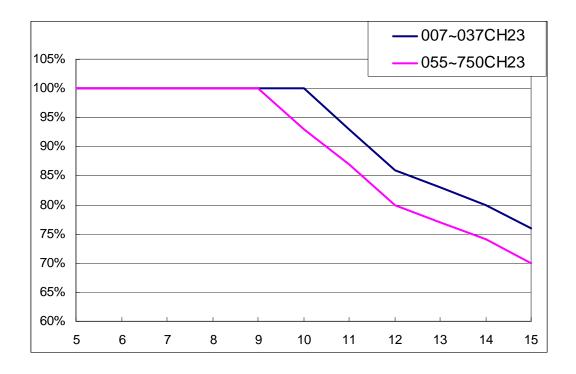

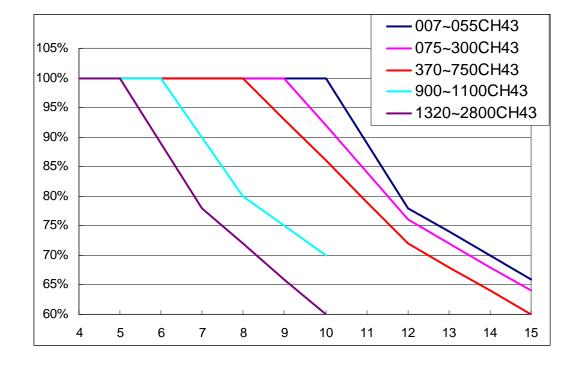

## Chapter 3 Unpacking

The AC motor drive should be kept in the shipping carton or crate before installation. In order to retain the warranty coverage, the AC motor drive should be stored properly when it is not to be used for an extended period of time.

The AC motor drive is packed in the crate. Follows the following step for unpack:

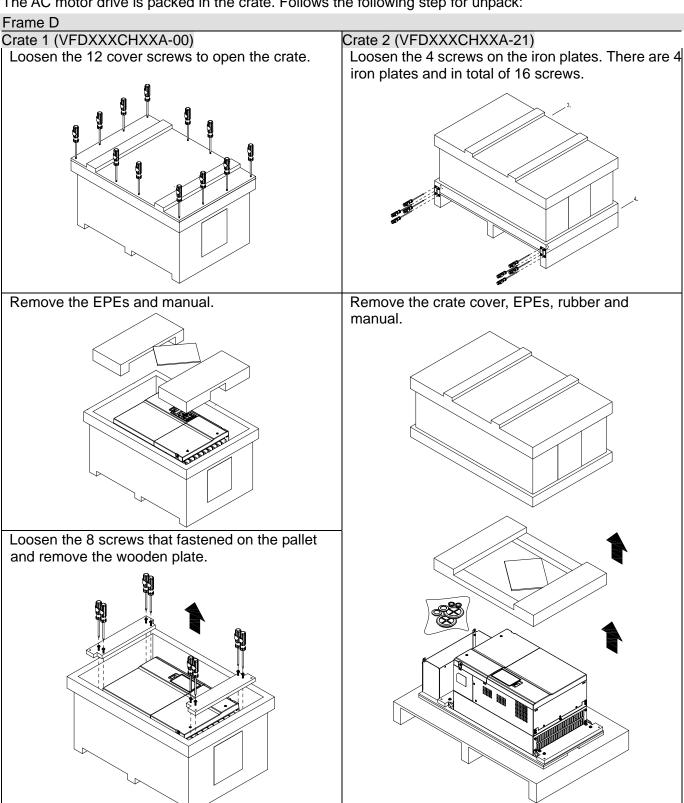

## Chapter 3 Unpacking | CH2000 Series

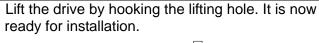

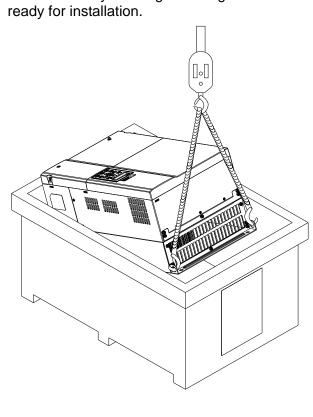

Loosen the 10 screws on the pallet, remove the wooden plate.

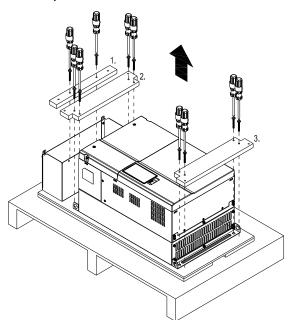

Lift the drive by hooking the lifting hole. It is now ready for installation.

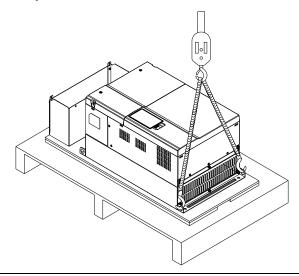

Frame E

## Crate 1 (VFDXXXXCHXXA-00)

Loosen the 4 screws on the iron plates. There are 4 iron plates and in total of 16 screws.

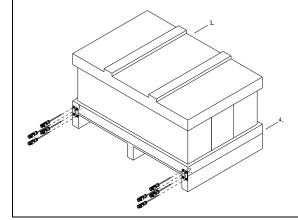

## Crate 2 (VFDXXXXCHXXA-21)

Loosen the 4 screws on the iron plates. There are 4 iron plates and in total of 16 screws.

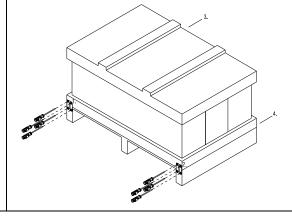

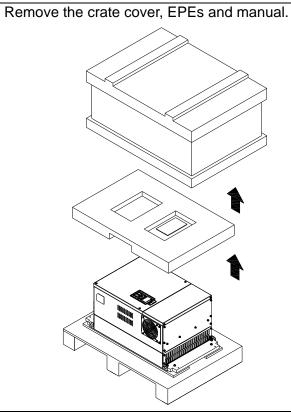

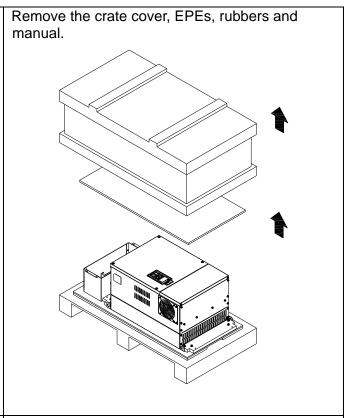

Loosen the 8 screws on the pallet as shown in the following figure.

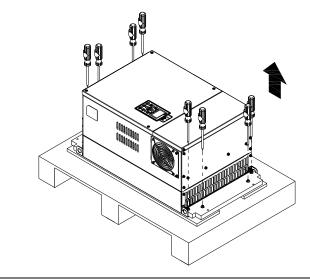

Loosen the 10 screws on the pallet and remove the wooden plate.

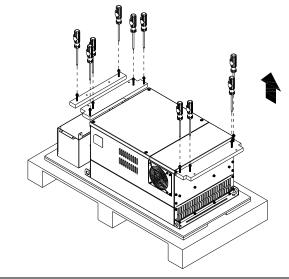

Lift the drive by hooking the lifting hole. It is now ready for installation.

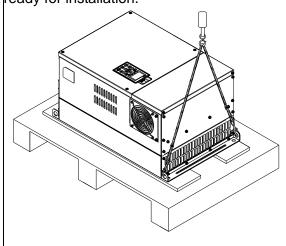

Lift the drive by hooking the lifting hole. It is now ready for installation.

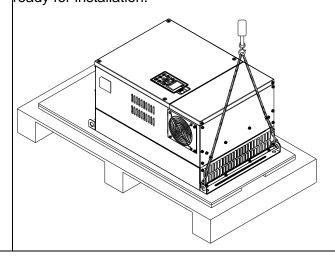

## Chapter 3 Unpacking | CH2000 Series

#### Frame F

## Crate 1 (VFDXXXXCHXXA-00)

Remove the 6 clips on the side of the crate with a flat-head screwdriver. (As shown in figure below.)

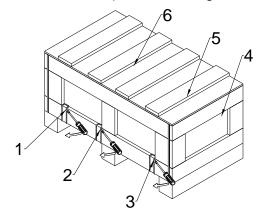

Remove the crate cover, EPEs and manual.

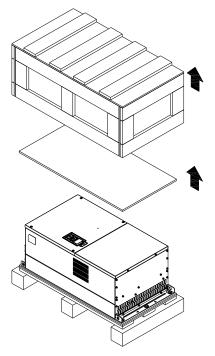

Loosen the 5 screws on the pallet as shown in the following figure.

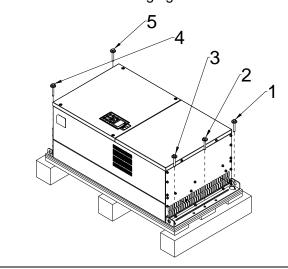

## Crate 2 (VFDXXXXCHXXA-21)

Remove the 6 clips on the side of the crate with a flat-head screwdriver. (As shown in figure below.)

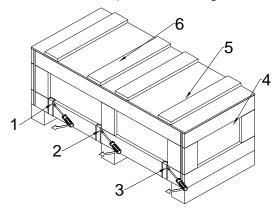

Remove the crate cover, EPEs, rubbers and manual.

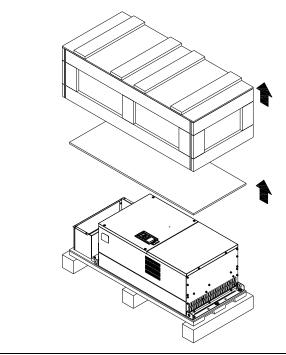

Loosen the 9 screws on the pallet and remove the wooden plate.

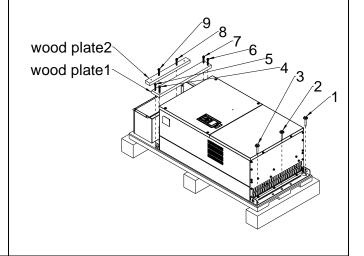

Lift the drive by hooking the lifting hole. It is now ready for installation

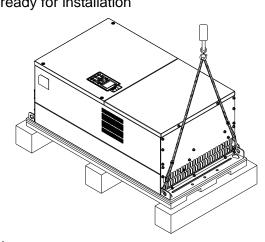

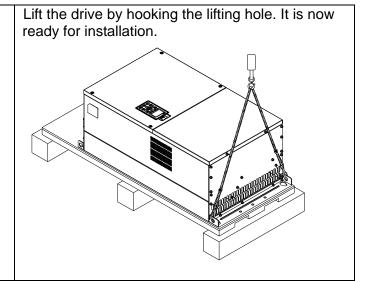

Frame G

## Crate 1 (VFDXXXXCHXXA-00)

Remove the 6 clips on the side of the crate with a flathead screwdriver. (As shown in figure below.)

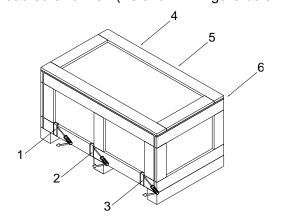

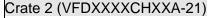

Remove the 6 clips on the side of the crate with a flathead screwdriver. (As shown in figure below.)

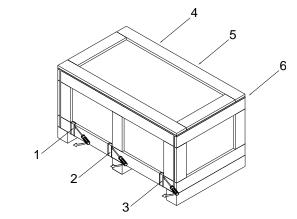

Remove the crate cover, EPEs and manual.

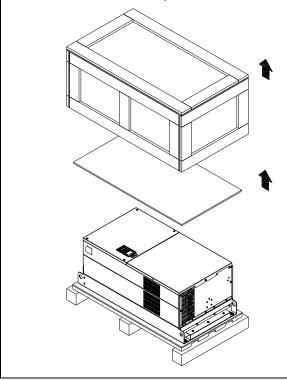

Remove the crate cover, EPEs, rubber and manual.

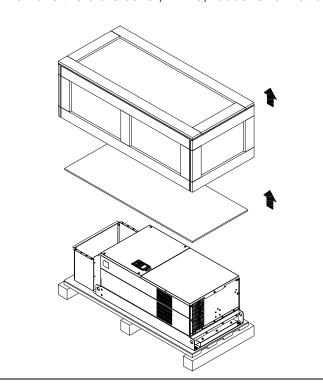

## Chapter 3 Unpacking | CH2000 Series

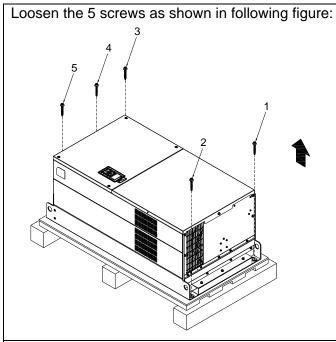

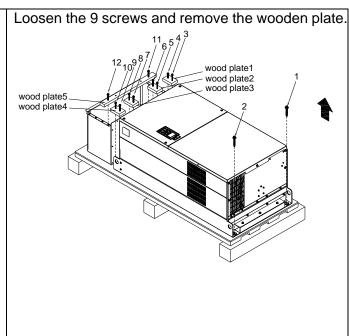

Lift the drive by hooking the lifting hole. It is now ready for installation.

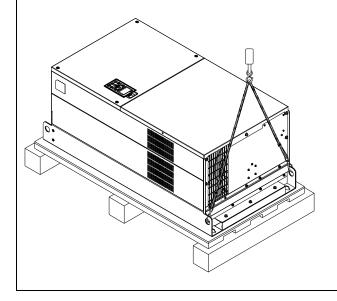

Lift the drive by hooking the lifting hole. It is now ready for installation.

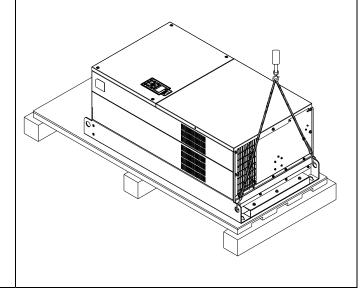

#### Frame H

Crate 1 (VFDXXXXCHXXA-00)

Remove the 8 clips on the side of the crate with a flathead screwdriver. (As shown in figure below.)

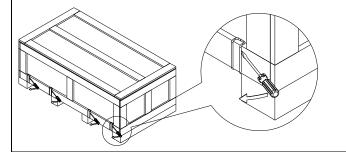

Crate 2 (VFDXXXXCHXXC-00)

Remove the 8 clips on the side of the crate with a flathead screwdriver. (As shown in figure below.)

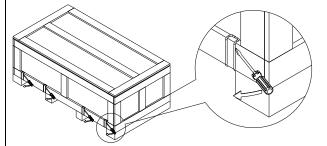

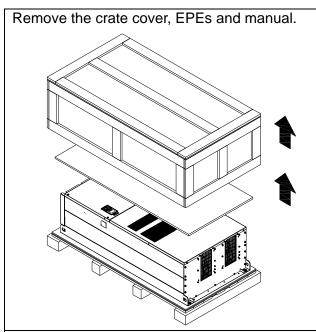

Loosen the 6 screws on the top then remove 6 metal washers and 6 plastic washers as shown in figure below.

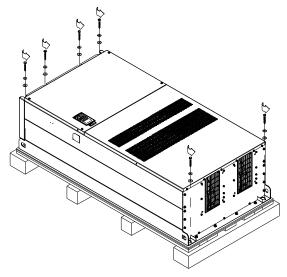

Lift the drive by hooking the lifting hole. It is now ready for installation.

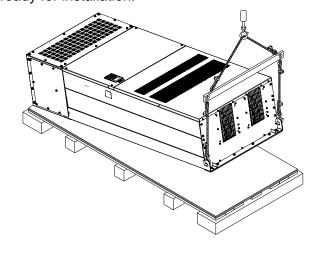

Remove the crate cover, EPEs, rubbers and manual.

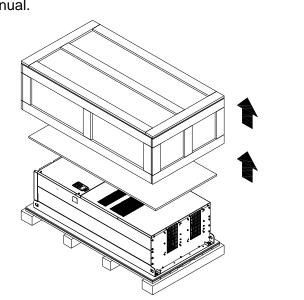

Loosen the 6 screws on the top then remove 6 metal washers and 6 plastic washers as shown in figure below.

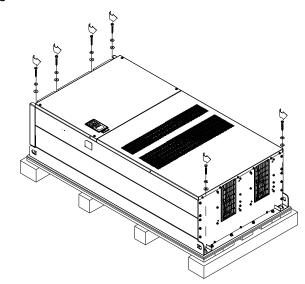

Loosen 6 of the M6 screws on the side and remove the 2 plates, as shown in below. The removed screws and plates can be used to secure the AC motor drive from the external.

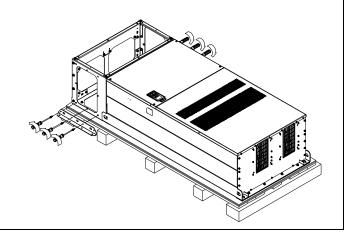

Secure the drive from the external. (Skip to the next step if this situation does not apply to you.) Loosen 8 of M8 screws on the both sides and place the 2 plates that were removed from the last step. Fix the plates to AC motor drive by fasten 8 of the M8 screws. (As shown in below)

Torque: 150~180kg-cm (130.20~156.24lb-in.)

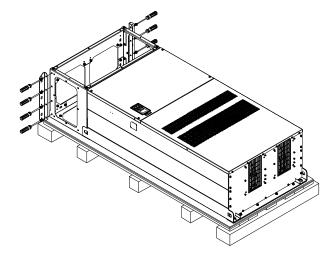

Lift the drive by hooking the lifting hole. It is now ready for installation.

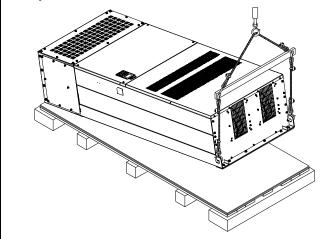

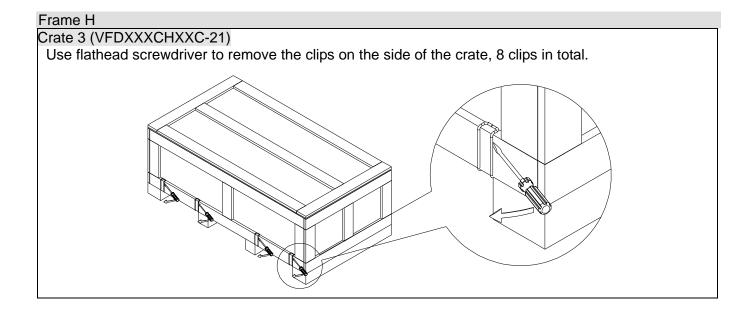

Chapter 3 Unpacking | CH2000 Series

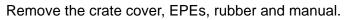

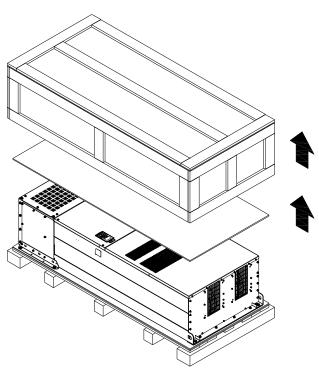

Loosen the 6 screws on the cover, remove 6 metal washers and 6 plastic washers as shown in below:

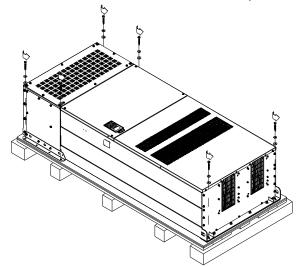

Loosen 6 of the M6 screws on the side and removes the 2 plates, as shown in following figure. The removed screws and plates can be used to secure AC motor drive from the external.

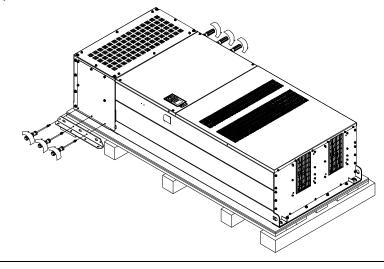

#### Secure the drive from the internal.

Loosen 18 of the M6 screws and remove the top cover as shown in figure 2. Mount the cover (figure 1) back to the drive by fasten the M6 screws to the two sides of the drive, as shown in figure 2.

Torque: 35~45kg-cm (30.38~39.06lb-in.)

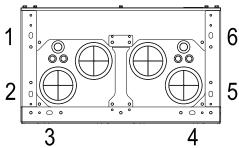

Figure 1
Top cover (Use M12 screws)

#### Secure the drive from the external.

Loosen 8 of the M8 screws on the both sides and place the 2 plates that were removed from the last step. Fix the plates to rive by fasten 8 of the M8 screws. (As shown in figure below).

Torque: 150~180kg-cm (130.20~156.24lb-in.)

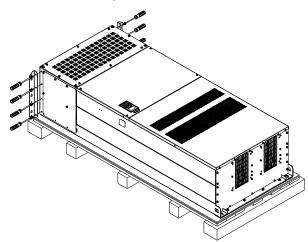

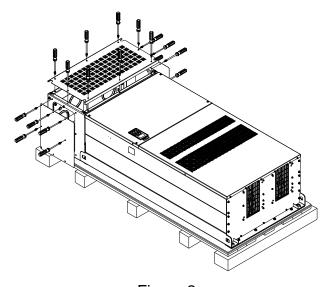

Figure 2

Fasten 6 of the M6 screws back to the original position where it was removed. As shown in the figure:

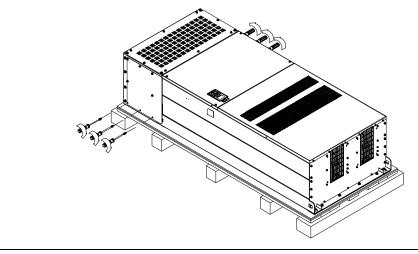

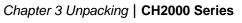

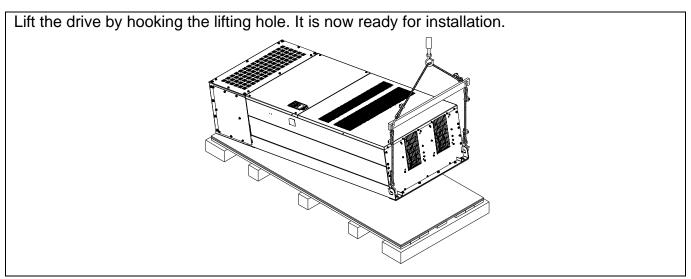

Frame H Secure the drive

(VFDXXXXCHXXA-00)

Screw: M12\*6

Torque: 340-420kg-cm [295.1-364.6lb-in.]

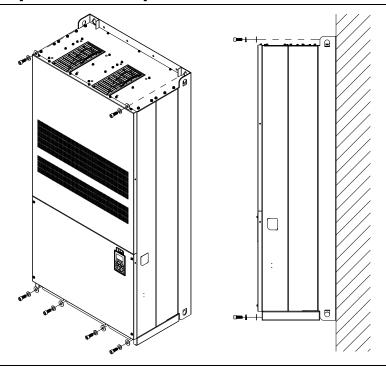

#### (VFDXXXXCHXXC-00)

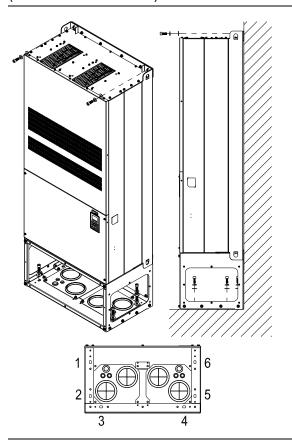

Secure the drive from the internal.

Screw: M12\*8

Torque: 340-420kg-cm [295.1-364.6lb-in.]

## (VFDXXXXCHXXC-21)

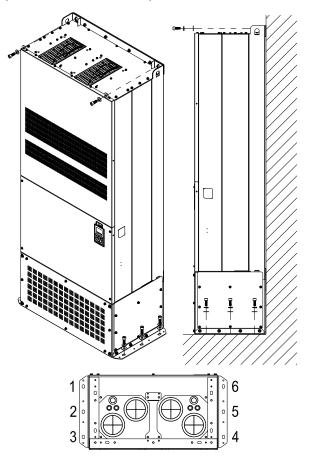

Secure the drive from the external.

Screw: M12\*8

Torque: 340-420kg-cm [295.1-364.6lb-in.]

## The Lifting Hook

The arrows indicate the location of the lifting holes of frame D to H, as shown in figure below:

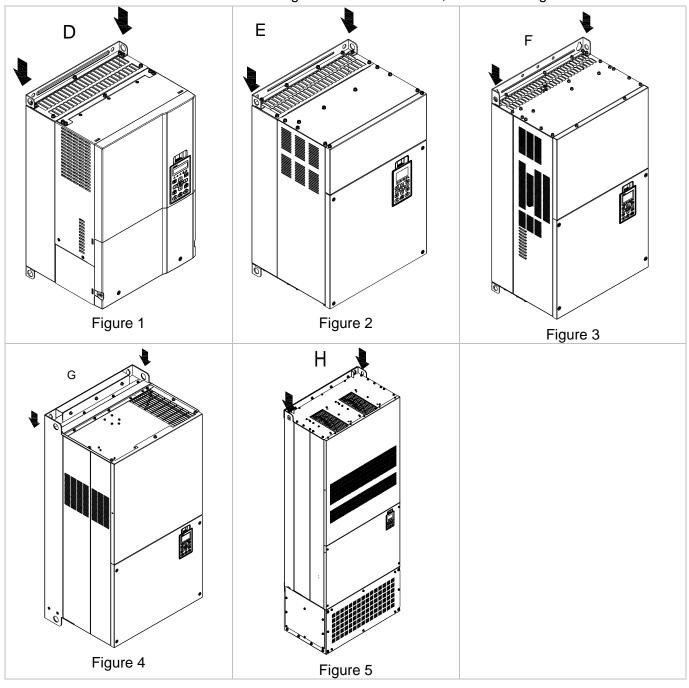

Ensure the lifting hook properly goes through the lifting hole, as shown in the following diagram. (Applicable to Frame D~G)

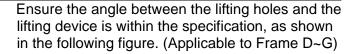

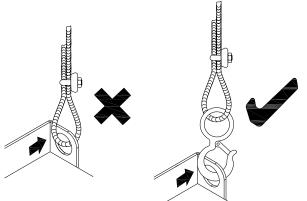

(Applicable to Frame H)

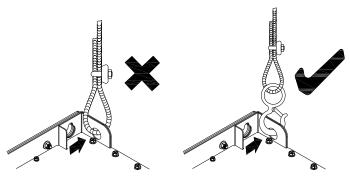

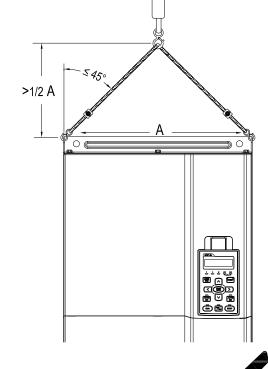

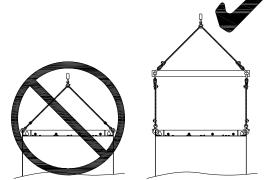

(Applicable to Frame H)

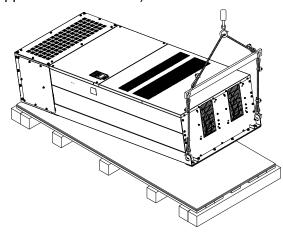

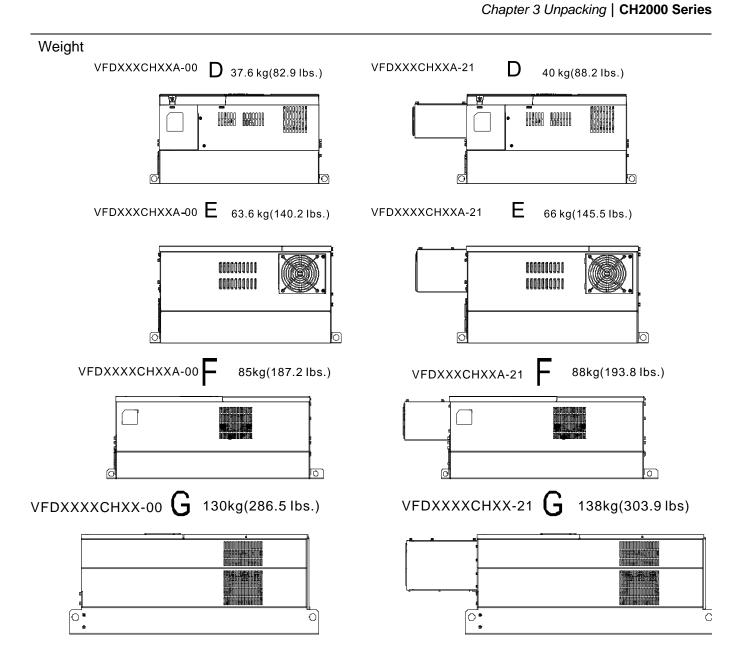

#### **G1**:

VFD1600CH43A-00

VFD1850CH43A-00

VFD2200CH43A-00

#### **G2:**

VFD1600CH43A-21

VFD1850CH43A-21

VFD2200CH43A-21

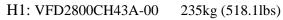

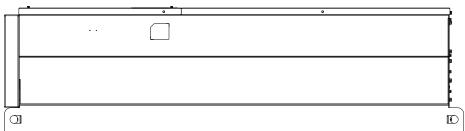

## H2: VFD2800CH43C-00; 257kg (566.6lbs)

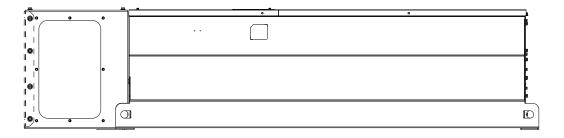

#### H3: VFD2800CH43C-21; 263kg (579.8lbs)

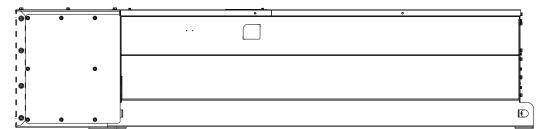

## Chapter 4 Wiring

After removing the front cover, examine if the power and control terminals are clearly noted. Please read following precautions before wiring.

- Make sure that power is only applied to the R/L1, S/L2, T/L3 terminals. Failure to comply may result in damage to the equipments. The voltage and current should lie within the range as indicated on the nameplate (Chapter 1-1).
- ☑ All the units must be grounded directly to a common ground terminal to prevent lightning strike or electric shock.
- ☑ Please make sure to fasten the screw of the main circuit terminals to prevent sparks which is made by the loose screws due to vibration

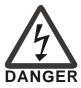

- ☑ It is crucial to turn off the AC motor drive power before any wiring installation are made. A charge may still remain in the DC bus capacitors with hazardous voltages even if the power has been turned off therefore it is suggested for users to measure the remaining voltage before wiring. For your personnel saftery, please do not perform any wiring before the voltage drops to a safe level < 25 Vdc. Wiring installation with remaninig voltage condition may caus sparks and short circuit.
- ☑ Only qualified personnel familiar with AC motor drives is allowed to perform installation, wiring and commissioning. Make sure the power is turned off before wiring to prevent electric shock.

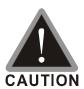

- ☑ When wiring, please choose the wires with specification that complys with local regulation for your personnel safety.
- Check following items after finishing the wiring:
  - 1. Are all connections correct?
  - 2. Any loosen wires?
  - 3. Any short-circuits between the terminals or to ground?

#### Chapter 4 Wiring | CH2000 Series

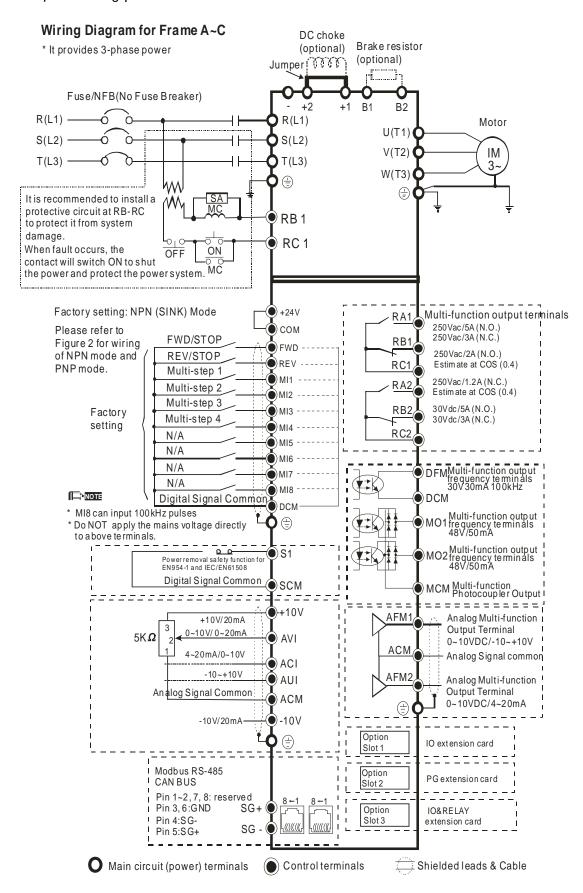

NOTE: It is recommended NOT to connect any phase advance capacitor or automatic power factor regulator (APFR) directly to the variable frequency drive. If it is necessary to connect any of them, please make sure a reactor is installed between the variable frequency drive and phase advance capacitor/APFR.

#### Chapter 4 Wiring | CH2000 Series

#### Wiring Diagram for Frame D and Frames Above

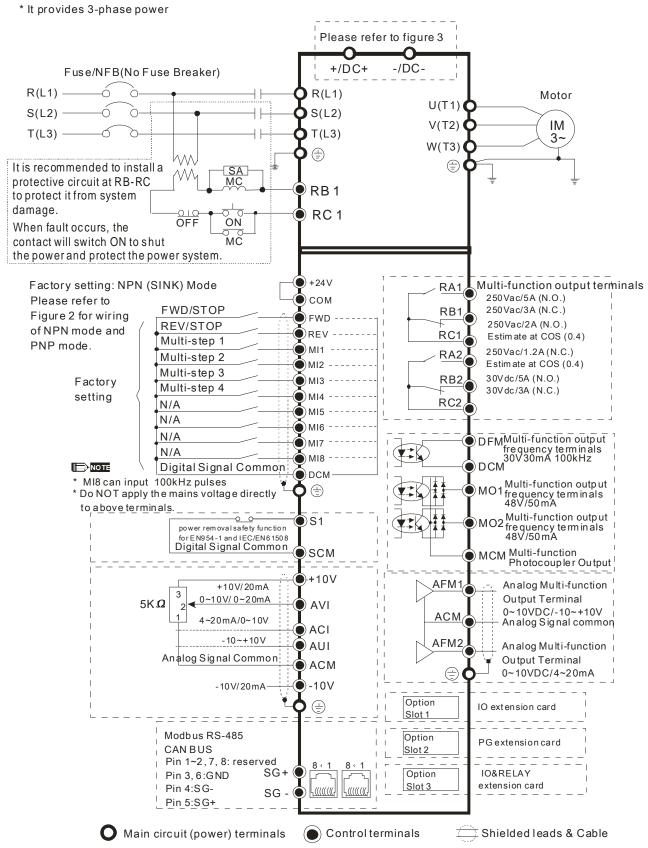

NOTE: It is recommended NOT to connect any phase advance capacitor or automatic power factor regulator (APFR) directly to the variable frequency drive. If it is necessary to connect any of them, please make sure a reactor is installed between the variable frequency drive and phase advance capacitor /APFR.

Figure 1

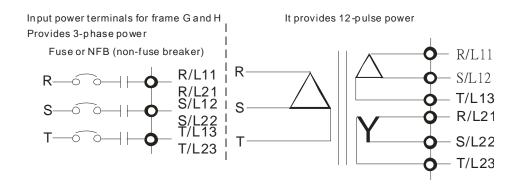

Figure 2
SINK (NPN) /SOURCE (PNP) Mode

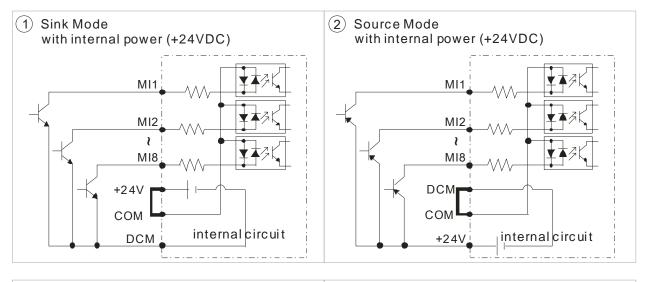

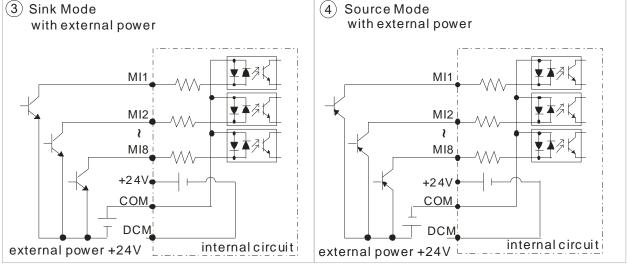

Figure 3

Function of DC Link

☑ Applicable to Frame E~H

#### ☑ Operation Instruction

 When RST power is off, please disconnect terminal r and terminal s. (As circled in dotted line, uninstall the gray section and properly store cable r and cable s. Cable r and cable s are not available in optional accessories, do not dispose them.)

After terminal r and terminal s are cleared, user may now connect new power source to terminal r and terminal s. Please connect 220Vac for 220V model and 440 Vac for 440V model.

When the drive power is on, if terminal r and terminal s are not connected to new power source (220 Vac for 220V model and 440Vac for 440 V model), the digital keypad will display an error message "ryF".

2. When DC Link is used as a DC Bus connection (RST power is applied), it is not required to remove terminal r and terminal s.

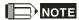

Common DC Bus can only be applied to the drives with same power range. If in your case the drives are in different power range, please contact with us (Delta Industrial Automation Business Unit).

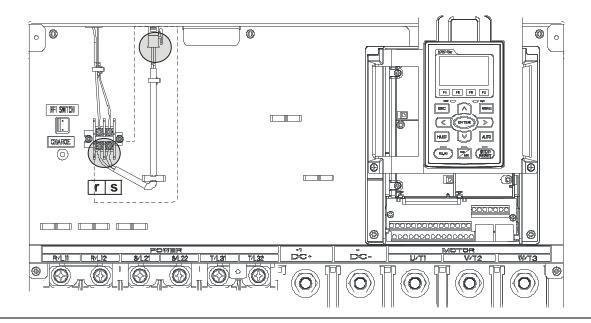

# Chapter 5 Main Circuit Terminals

## Main Circuit Diagram 1

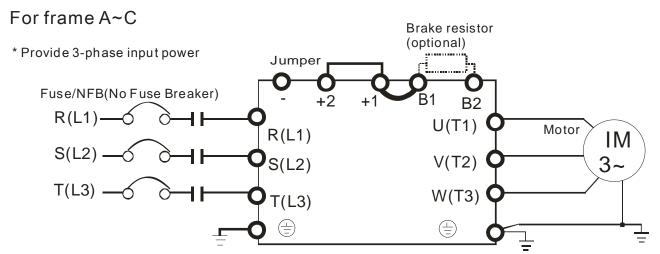

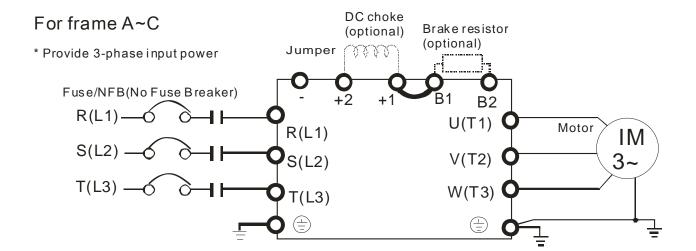

Main Circuit Diagram 2

#### For frame D and above D

Provide 3-phase input power

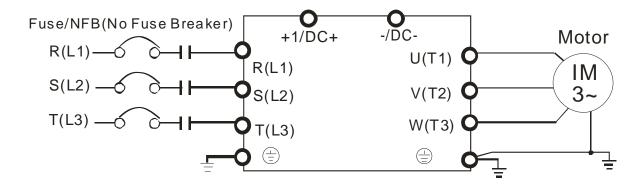

#### Main Circuit Diagram 3

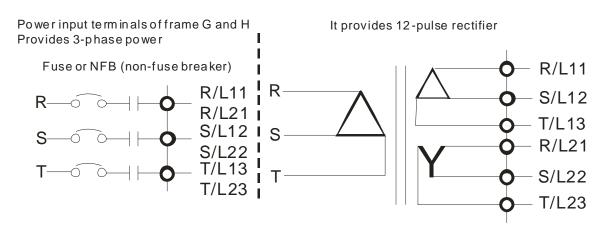

| Terminals        | Descriptions                                                                   |  |
|------------------|--------------------------------------------------------------------------------|--|
| R/L1, S/L2, T/L3 | AC line input terminals 3-phase                                                |  |
| U/T1, V/T2, W/T3 | AC drive output terminals for connecting 3-phase induction motor               |  |
|                  | Applicable to frame A~C                                                        |  |
| +1, +2           | Connections for DC reactor to improve the power factor. It needs to remove the |  |
|                  | jumper for installation.                                                       |  |
|                  | Connections for brake unit (VFDB series)                                       |  |
| 11/DC 1 /DC      | (for 230V models: ≦22kW, built-in brake unit)                                  |  |
| +1/DC+, -/DC-    | (for 460V models: ≦30kW, built-in brake unit)                                  |  |
|                  | Common DC Bus                                                                  |  |
| B1, B2           | Connections for brake resistor (optional)                                      |  |
|                  | Earth connection, please comply with local regulations.                        |  |

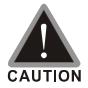

#### Main power terminals

- ☑ Do not connect 3-phase model to one-phase power. R/L1, S/L2 and T/L3 has no phase-sequence requirement, it can be used upon random selection.
- ☑ It is recommend to add a magnetic contactor (MC) to the power input wiring to cut off power quickly and reduce malfunction when activating the protection function of the AC motor drive. Both ends of the MC should have an R-C surge absorber.
- ✓ Fasten the screws in the main circuit terminal to prevent sparks condition made by the loose screws due to vibration.
- ☑ Please use voltage and current within the specification.
- ☑ When using a general GFCI (Ground Fault Circuit Interrupter), select a current sensor with sensitivity of 200mA or above and not less than 0.1-second operation time to avoid nuisance tripping.
- ✓ Please use the shield wire or tube for the power wiring and ground the two ends of the shield wire or tube.
- ☑ Do NOT run/stop AC motor drives by turning the power ON/OFF.

Run/stop AC motor drives by RUN/STOP command via control terminals or keypad. If you still need to run/stop AC motor drives by turning power ON/OFF, it is recommended to do so only ONCE per hour.

#### Output terminals for main circuit

- ☑ When it needs to install the filter at the output side of terminals U/T1,
  V/T2, W/T3 on the AC motor drive. Please use inductance filter. Do not
  use phase-compensation capacitors or L-C (Inductance-Capacitance) or
  R-C (Resistance-Capacitance), unless approved by Delta.
- ☑ DO NOT connect phase-compensation capacitors or surge absorbers at the output terminals of AC motor drives.
- ☑ Use well-insulated motor, suitable for inverter operation.

Terminals for connecting DC reactor, external brake resistor, external brake resistor and DC circuit

☑ This is the terminals used to connect the DC reactor to improve the power factor. For the factory setting, it connects the short-circuit object. Please remove this short-circuit object before connecting to the DC reactor.

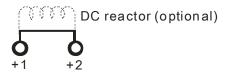

- When the AC Motor Drive is connected directly to a large-capacity power transformer (600kVA or above) or when a phase lead capacitor is switched, excess peak currents may occur in the power input circuit due to the load changes and the converter section may be damaged. To avoid this, it is recommend to use a serial connected AC input reactor(6%) at the AC Motor Drive mains input side to reduce the current and improve the input power efficiency.
- ☑ Connect a brake resistor or brake unit in applications with frequent deceleration ramps, short deceleration time, too low brake torque or requiring increased brake torque.

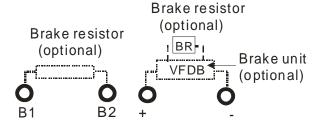

- ☑ The external brake resistor should connect to the terminals (B1, B2) of AC motor drives.
- For those models without built-in brake resistor, please connect external brake unit and brake resistor (both of them are optional) to increase

| brake to | orque. |
|----------|--------|
|----------|--------|

- ☑ When the terminals +1, +2 and are not used, please leave the terminals open.
- ☑ DO NOT connect [+1, -], [+2, -], [+1/DC+, -/DC-] or brake resistor directly to prevent drive damage.
- ☑ DC+ and DC- are connected by common DC bus, please refer to Chapter 5-1(Main Circuit Terminal) for the wiring terminal specification and the wire gauge information.
- ☑ Please refer to the VFDB manual for more information on wire gauge when installing the brake unit.

## 5-1 Main Circuit Terminals

#### Frame A

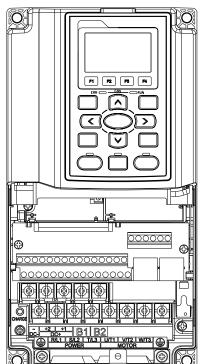

Main circuit terminals:

R/L1, S/L2, T/L3, U/T1, V/T2, W/T3, ⊕, B1, B2, +1, +2, -

| Models                                                             | Max. Wire<br>Gauge  | Min. Wire Gauge              | Torque<br>(±10%) |
|--------------------------------------------------------------------|---------------------|------------------------------|------------------|
| VFD007CH23A-21                                                     |                     | 14 AWG (2.1mm <sup>2</sup> ) |                  |
| VFD015CH23A-21                                                     |                     | 12 AWG (3.3mm <sup>2</sup> ) |                  |
| VFD022CH23A-21                                                     |                     | 10 AWG (5.3mm <sup>2</sup> ) |                  |
| VFD037CH23A-21                                                     |                     | 8 AWG (8.4mm <sup>2</sup> )  |                  |
| VFD007CH43A-21                                                     |                     | 14 AWG (2.1mm <sup>2</sup> ) |                  |
| VFD007CH4EA-21                                                     | [                   | 14 AWG (2.1mm <sup>2</sup> ) | M4               |
| VFD015CH43A-21                                                     | 8 AWG               | 14 AWG (2.1mm <sup>2</sup> ) | 20kg-cm          |
| VFD015CH4EA-21                                                     | $(8.4 \text{mm}^2)$ | 14 AWG (2.1mm <sup>2</sup> ) | (17.4 lb-in.)    |
| VFD022CH43A-21                                                     |                     | 14 AWG (2.1mm <sup>2</sup> ) | (1.962Nm)        |
| VFD022CH4EA-21                                                     |                     | 14 AWG (2.1mm <sup>2</sup> ) |                  |
| VFD037CH43A-21                                                     |                     | 10 AWG (5.3mm <sup>2</sup> ) |                  |
| VFD037CH4EA-21                                                     |                     | 10 AWG (5.3mm <sup>2</sup> ) |                  |
| VFD055CH43A-21                                                     |                     | 10 AWG (5.3mm <sup>2</sup> ) |                  |
| VFD055CH4EA-21                                                     |                     | 10 AWG (5.3mm <sup>2</sup> ) |                  |
| UL installations must use 600V, 75°C or 90°C wire. Use copper wire |                     |                              |                  |
| only.                                                              |                     |                              |                  |

- 1. Figure 1 shows the terminal specification.
- 2. Figure 2 shows the specification of insulated heat shrink tubing that comply with UL (600V, YDPU2).

Figure 1

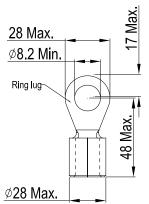

Figure 2

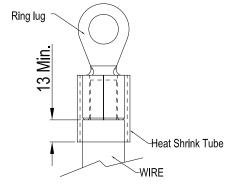

#### Frame B

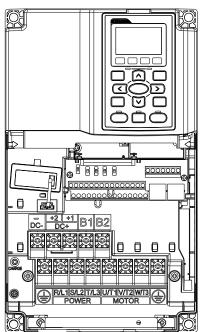

#### Main circuit terminals:

R/L1, S/L2, T/L3, U/T1, V/T2, W/T3, ⊕, B1, B2, +1, +2, -

| Models                                                             | Max. Wire<br>Gauge | Min. Wire Gauge              | Torque<br>(±10%) |
|--------------------------------------------------------------------|--------------------|------------------------------|------------------|
| VFD055CH23A-21                                                     | _                  | 8 AWG (8.4mm <sup>2</sup> )  |                  |
| VFD075CH23A-21                                                     |                    | 6 AWG (13.3mm <sup>2</sup> ) |                  |
| VFD110CH23A-21                                                     |                    | 4 AWG (21.2mm <sup>2</sup> ) | M5               |
| VFD075CH43A-21                                                     | 4 AWG<br>(21.2mm²) | 8 AWG (8.4mm <sup>2</sup> )  | 35kg-cm          |
| VFD075CH4EA-21                                                     |                    | 10 AWG (5.3mm <sup>2</sup> ) | (30.4 lb-in.)    |
| VFD110CH43A-21                                                     |                    | 8 AWG (8.4mm <sup>2</sup> )  | (3.434Nm)        |
| VFD110CH4EA-21                                                     |                    | 8 AWG (8.4mm <sup>2</sup> )  |                  |
| VFD150CH43A-21                                                     | ı                  | 6 AWG (13.3mm <sup>2</sup> ) |                  |
| VFD150CH4EA-21                                                     |                    | 8 AWG (8.4mm <sup>2</sup> )  |                  |
| UL installations must use 600V, 75°C or 90°C wire. Use copper wire |                    |                              |                  |

UL installations must use 600V,  $75^{\circ}$ C or  $90^{\circ}$ C wire. Use copper wire only.

### NOTE

Terminal D+ [+2 & +1]: Torque: 45 kg-cm [39.0lb-in.] (4.415Nm) (±10%)

- 1. VFD110CH23A must use 600V, 90°C wire when surrounding temperature exceeds 45°C.
- 2. Figure 1 shows the terminal specification.
- 3. Figure 2 shows the specification of insulated heat shrink tubing that comply with UL (600V, YDPU2).

Figure 1

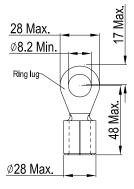

Figure 2

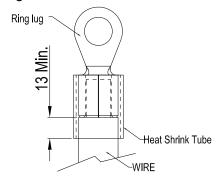

#### Frame C

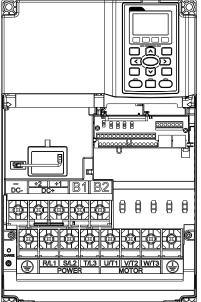

#### Main circuit terminals:

R/L1, S/L2, T/L3, U/T1, V/T2, W/T3, , B1, B2, +1, +2, -

| Models      | Max. Wire<br>Gauge                | Min. Wire Gauge                | Torque<br>(±10%) |
|-------------|-----------------------------------|--------------------------------|------------------|
| VFD150CH23A |                                   | 1 AWG (42.4mm <sup>2</sup> )   |                  |
| VFD185CH23A |                                   | 1/0 AWG (53.5mm <sup>2</sup> ) |                  |
| VFD185CH43A | 1/0 AWG<br>(53.5mm <sup>2</sup> ) | 4 AWG (21.2mm <sup>2</sup> )   | M8               |
| VFD185CH43E |                                   | 6 AWG (13.3mm <sup>2</sup> )   | 80kg-cm          |
| VFD220CH43A |                                   | 4 AWG (21.2mm <sup>2</sup> )   | (69.4 lb-in.)    |
| VFD220CH43E |                                   | 4 AWG (21.2mm <sup>2</sup> )   | (7.85Nm)         |
| VFD300CH43A |                                   | 2 AWG (33.6mm <sup>2</sup> )   |                  |
| VFD300CH43E |                                   | 3 AWG (26.7mm <sup>2</sup> )   |                  |

UL installations must use 600V, 75°C or 90°C wire. Use copper wire only.

### NOTE

Terminal D+ [+2 & +1]: Torque: 90 kg-cm [78.2lb-in.] (8.83Nm) (±10%)

- 1. Figure 1 shows the terminal specification.
- 2. Figure 2 shows the specification of insulated heat shrink tubing that comply with UL (600V, YDPU2).

Figure 1

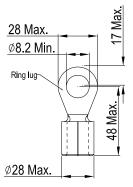

Figure 2

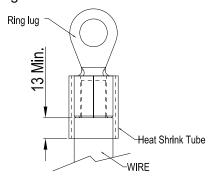

#### Frame D

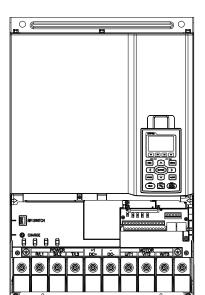

#### Main circuit terminals:

R/L1, S/L2, T/L3, U/T1, V/T2, W/T3, (+1/DC+, -/DC-

| Models         | Max. Wire<br>Gauge                | Min. Wire Gauge                | Torque<br>(±10%) |
|----------------|-----------------------------------|--------------------------------|------------------|
| VFD220CH23A-00 |                                   | 1/0 AWG(53.5mm <sup>2</sup> )  |                  |
| VFD300CH23A-00 |                                   | 4/0 AWG (107mm <sup>2</sup> )  |                  |
| VFD370CH23A-00 | 2001/101/                         | 250MCM (127mm <sup>2</sup> )   |                  |
| VFD370CH43A-00 | 300MCM<br>(152mm <sup>2</sup> )   | 1/0 AWG (53.5mm <sup>2</sup> ) |                  |
| VFD450CH43A-00 |                                   | 2/0 AWG (67.4mm <sup>2</sup> ) |                  |
| VFD550CH43A-00 |                                   | 3/0 AWG (85mm <sup>2</sup> )   | M8               |
| VFD750CH43A-00 |                                   | 300MCM (152mm <sup>2</sup> )   | 200kg-cm         |
| VFD220CH23A-21 |                                   | 1/0 AWG(53.5mm <sup>2</sup> )  | (173 lb-in.)     |
| VFD300CH23A-21 | -                                 | 3/0 AWG (85mm <sup>2</sup> )   | (19.62Nm)        |
| VFD370CH23A-21 | 4/0 AWG                           | 4/0 AWG (107mm <sup>2</sup> )  |                  |
| VFD370CH43A-21 | 4/0 AWG.<br>(107mm <sup>2</sup> ) | 1/0 AWG (53.5mm <sup>2</sup> ) |                  |
| VFD450CH43A-21 |                                   | 1/0 AWG (53.5mm <sup>2</sup> ) |                  |
| VFD550CH43A-21 |                                   | 2/0 AWG (67.4mm <sup>2</sup> ) |                  |
| VFD750CH43A-21 |                                   | 4/0 AWG (107mm <sup>2</sup> )  |                  |

- 1. UL installations must use 600V, 75°C or 90 °C wires. Use copper wire only.
- 2. Figure 1 shows the terminal specification.
- 3. Figure 2 shows the specification of insulated heat shrink tubing that comply with UL (600V, YDPU2).

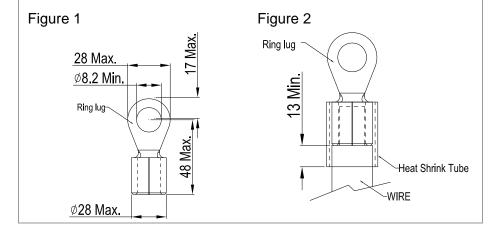

#### Frame E

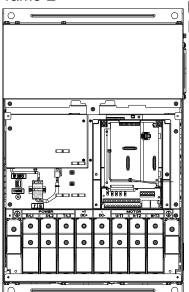

Main circuit terminals:

R/L1, S/L2, T/L3, U/T1, V/T2, W/T3, ⊕, +1/DC+, -/DC-

| Models          | Max. Wire<br>Gauge                   | Min. Wire Gauge                   | Torque<br>(±10%)          |
|-----------------|--------------------------------------|-----------------------------------|---------------------------|
| VFD450CH23A-00  | 300MCM*2<br>(152mm <sup>2</sup> *2)  | 1/0AWG*2 (53.5mm <sup>2</sup> *2) |                           |
| VFD550CH23A-00  |                                      | 3/0AWG*2 (85mm <sup>2</sup> *2)   |                           |
| VFD900CH43A-00  |                                      | 4/0 AWG*2 (107mm <sup>2</sup> *2) | MO                        |
| VFD1100CH43A-00 |                                      | 1/0AWG*2 (53.5mm <sup>2</sup> *2) | M8<br>200kg-cm            |
| VFD450CH23A-21  |                                      | 1/0AWG*2 (53.5mm <sup>2</sup> *2) | (173 lb-in.)<br>(19.62Nm) |
| VFD550CH23A-21  | 4/0 AWG*2<br>(107mm <sup>2</sup> *2) | 2/0AWG*2 (67.4mm <sup>2</sup> *2) | (19.021111)               |
| VFD900CH43A-21  |                                      | 1/0AWG*2 (53.5mm <sup>2</sup> *2) |                           |
| VFD1100CH43A-21 |                                      | 2/0AWG*2 (67.4mm <sup>2</sup> *2) |                           |

- 1. UL installations must use 600V, 75°C or 90°C wires. Use copper wire only.
- 2. Specification of grounding wire : 300MCM [152 mm²] Torque: M8 180kg-cm (156 lb-in.) (17.64Nm) (±10%), as shown in Figure 2.
- 3. Figure 1 shows the specification for ring lug.
- 4. Figure 3 shows the specification of insulated heat shrink tubing that comply with UL (600C, YDPU2).

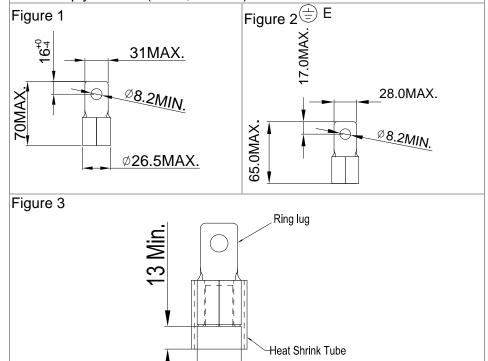

-WIRE

Frame F

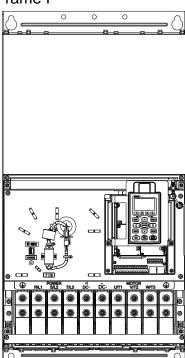

#### Main circuit terminals:

R/L1, S/L2, T/L3, U/T1, V/T2, W/T3, +1/DC+, -/DC-

| Models          | Max. Wire<br>Gauge      | Min. Wire Gauge                      | Torque<br>(±10%)          |
|-----------------|-------------------------|--------------------------------------|---------------------------|
| VFD750CH23A-00  | 300MCM*2                | 3/0AWG*2<br>(85mm <sub>2</sub> *2)   |                           |
| VFD1320CH43A-00 | (152mm <sup>2</sup> *2) | 4/0 AWG*2<br>(107mm <sup>2</sup> *2) | M8<br>200kg-cm            |
| VFD750CH23A-21  | 4/0 AWG*2               | 4/0 AWG*2<br>(107mm <sup>2</sup> *2) | (173 lb-in.)<br>(19.62Nm) |
| VFD1320CH43A-21 | (107mm <sup>2</sup> *2) | 3/0AWG*2<br>(85mm <sup>2</sup> *2)   |                           |

- 1. VFD750CH23-00/21 installations must use 90°C wire.
- For other model, UL installations must use 600V, 75°C or 90°C wire. Use copper wire only.
- 3. Specification of grounding wire : 300MCM\*2 [152 mm²\*2] Torque: M8 200kg-cm (173 lb-in.) (19.62Nm) (±10%)
- 5. Figure 1 shows the specification for ring lug.
- Figure 2 shows the specification of insulated heat shrink tubing that comply with UL (600C, YDPU2).

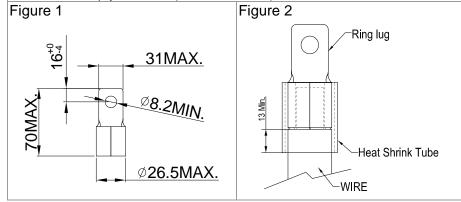

#### Frame G

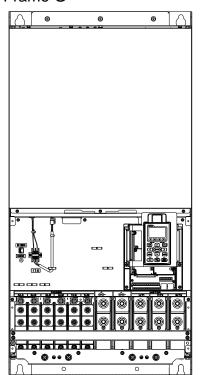

#### Main circuit terminals: R/L11, R/L12, S/L21, S/L22, T/L31, T/L32

| Models          | Max. Wire<br>Gauge | Min. Wire Gauge                   | Torque<br>(±10%) |
|-----------------|--------------------|-----------------------------------|------------------|
| VFD1600CH43A-00 |                    | 300MCM*2 (152mm <sup>2</sup> *2)  |                  |
| VFD1850CH43A-00 |                    | 2/0AWG*4 (67.4mm <sup>2</sup> *4) | M8               |
| VFD2200CH43A-00 | 300MCM*4           | 3/0AWG*4 (85mm <sup>2</sup> *4)   | 200kg-cm         |
| VFD1600CH43A-21 |                    | 4/0 AWG*2 (107mm <sup>2</sup> *2) | (173 lb-in.)     |
| VFD1850CH43A-21 |                    | 1/0AWG*4 (53.5mm <sup>2</sup> *4) | (19.62Nm)        |
| VFD2200CH43A-21 |                    | 2/0AWG*4 (67.4mm <sup>2</sup> *4) |                  |

#### Main circuit terminals:

U/T1, V/T2, W/T3, +1/DC+, -/DC-

| Models          | Max. Wire<br>Gauge      | Min. Wire Gauge                   | Torque<br>(±10%) |
|-----------------|-------------------------|-----------------------------------|------------------|
| VFD1600CH43A-00 |                         | 300MCM*2 (152mm <sup>2</sup> *2)  |                  |
| VFD1850CH43A-00 |                         | 400MCM*2 (203mm <sup>2</sup> *2)  | M12              |
| VFD2200CH43A-00 |                         | 500MCM*2 (253mm <sup>2</sup> *2)  |                  |
| VFD1600CH43A-21 | (253mm <sup>2</sup> *2) | 4/0 AWG*2 (107mm <sup>2</sup> *2) |                  |
| VFD1850CH43A-21 |                         | 300MCM*2 (152mm <sup>2</sup> *2)  | ( 40Nm)          |
| VFD2200CH43A-21 |                         | 400MCM*2 (203mm <sup>2</sup> *2)  |                  |

- UL installations must use 600V, 75°C or 90°C wire. Use copper wire only.
- 2. Use 600V, 90°C wire for VFD2200CH43A-00/21 when the surrounding temperature is over 45°C.
- 3. Figure 1 and Figure 2 show the specification for using ring lug.
- 4. Specification for grounding wire : 300MCM\*4 [152 mm²\*2] Torque: M8 180kg-cm (156 lb-in.) (17.64Nm) (±10%), as shown in Figure 1
- 5. Figure 3 and Figure 4 shows the specification of insulated heat shrink tubing that comply with UL (600C, YDPU2).

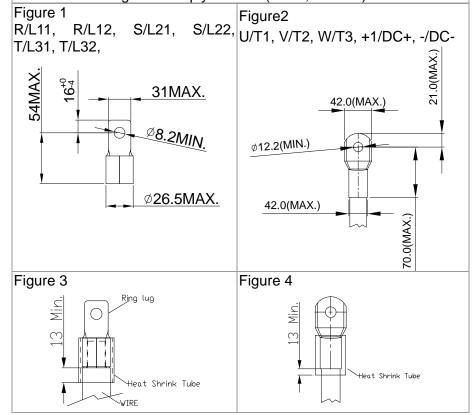

#### Frame H

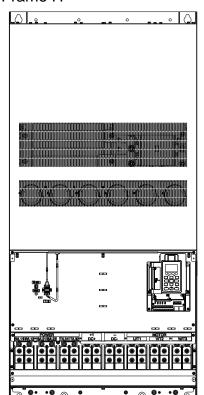

#### Main circuit terminals:

R/11,R12,S/21,S/22,T/31,T/32, U/T1,V/T2, W/T3, +1/DC+, -/DC-

| Models          | Max. Wire<br>Gauge                  | Min. Wire Gauge                      | Torque<br>(±10%)         |
|-----------------|-------------------------------------|--------------------------------------|--------------------------|
| VFD2800CH43A-00 |                                     | 4/0 AWG*4<br>(107mm <sup>2</sup> *4) | M8                       |
| VFD2800CH43C-00 | 300MCM*4<br>(152mm <sup>2</sup> *4) | 3/0 AWG*4<br>(85mm <sup>2</sup> *4)  | 200kg-cm<br>(173 lb-in.) |
| VFD2800CH43C-21 |                                     | 3/0 AWG*4<br>(85mm <sup>2</sup> *4)  | (19.62Nm)                |

- UL installations must use 600V, 75<sup>°</sup>C or 90<sup>°</sup>C wire. Use copper wire only.
- 2. Figure 1 shows the specification for using the ring lug.
- 3. Specification of grounding wire : 300MCM\*4 [152 mm²\*4], Torque: M8 180kg-cm (156 lb-in.) (17.64Nm) (±10%), as shown in figure 1.
- Figure 2 shows the specification of heat shrink tubing that comply with UL (600C, YDPU2).

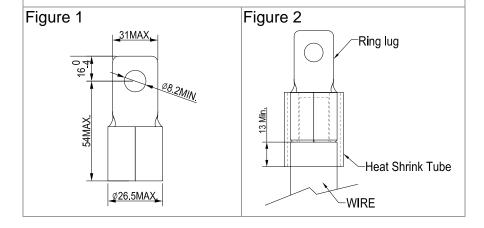

## Chapter 6 Control Terminals

Please remove the top cover before wiring the multi-function input and output terminals,

The drive appearances shown in the figures are for reference only, a real drive may look different.

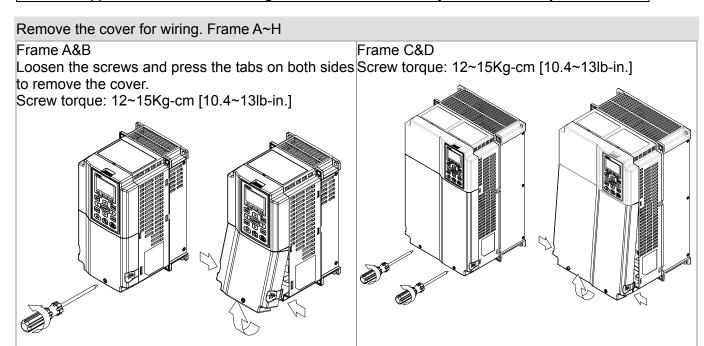

Frame E

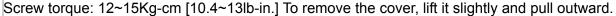

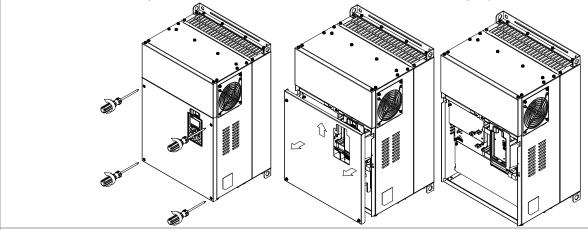

Frame F

Screw torque: 12~15Kg-cm [10.4~13lb-in.] To remove the cover, lift it slightly and pull outward

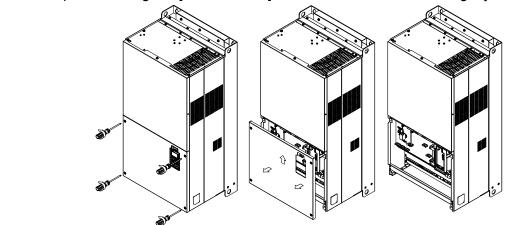

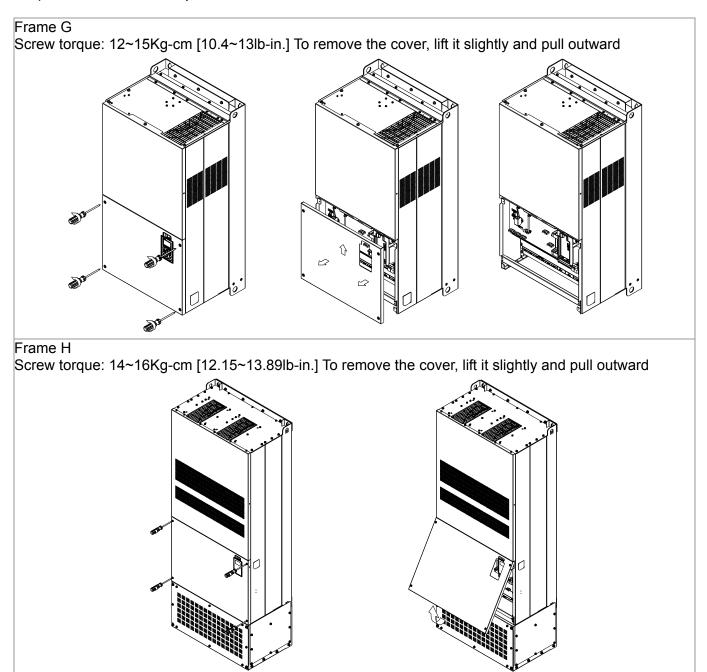

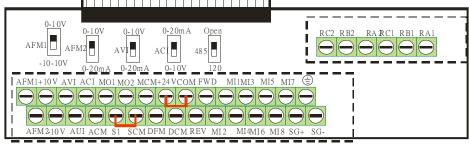

Removable Terminal Block

#### **Specifications of Control Terminal**

Wire Gauge: 26~16AWG (0.1281-1.318mm<sup>2</sup>),

Torque: (A) 5kg-cm [4.31lb-in.] (0.49Nm) (As shown in figure above) (B) 8kg-cm [6.94lb-in.] (0.78Nm) (As shown in figure above)

#### Chapter 6 Control Terminals | CH2000 Series

#### Wiring precautions:

- Reserves 5mm and properly install the wire into the terminal; fasten the installation by a slotted screwdriver. If the wire is stripped, sort the wire before install into the terminal.
- Flathead screwdriver: blade width 3.5mm, tip thickness 0.6mm
- In the figure above, the factory setting for S1-SCM is short circuit. The factory setting for +24V-COM is short circuit and SINK mode (NPN); please refer to Chapter 4 Wiring for more detail.

| uei             | tail.                                  |                                                                                                    |
|-----------------|----------------------------------------|----------------------------------------------------------------------------------------------------|
| Terminals       | Terminal Function                      | Factory Setting (NPN mode)                                                                                                    |
| +24V            | Digital control signal common (Source) | +24V±5% 200mA                                                                                                    |
| COM             | Digital control signal common (Sink)   | Common for multi-function input terminals                                                                                                    |
| FWD             | Forward-Stop command                   | FWD-DCM: ON→ forward running OFF→ deceleration to stop                                                                                                    |
| REV             | Reverse-Stop command                   | REV-DCM: ON→ reverse running OFF→ deceleration to stop                                                                                                    |
| MI1<br>~<br>MI8 | Multi-function input 1~8               | Refer to parameters 02-01~02-08 to program the multi-function inputs MI1~MI8.  ON: the activation current is 6.5mA≥11Vdc  OFF: leakage current tolerance is 10µA≤11Vdc |
| DFM             | Digital frequency meter  DFM  DCM      | Regard the pulse voltage as the output monitor signal Duty-cycle: 50% Min. load impedance: 1kΩ/100pf Max. current: 30mA                                                |
| DCM             | Digital frequency signal common        | Max. voltage: 30Vdc                                                                                                    |
| MO1             | Multi-function Output 1 (photocoupler) | The AC motor drive releases various monitor signals, such as drive in operation, frequency attained and overload indication, via transistor (open collector).          |
| MO2             | Multi-function Output 2 (photocoupler) | MO1  MO2  MCM                                                                                                    |
| MCM             | Multi-function Output Common           | Max 48Vdc 50mA                                                                                                    |
| RA1             | Multi-function relay output 1 (N.O.) a | Resistive Load:<br>5A(N.O.)/3A(N.C.) 250VAC                                                                                                    |
| RB1             | Multi-function relay output 1 (N.C.) b | 5A(N.O.)/3A(N.C.) 30VDC<br>Inductive Load (COS 0.4):                                                                                                    |
| RC1             | Multi-function relay common            | 2.0A(N.O.)/1.2A(N.C.) 250VAC                                                                                                    |
| RA2             | Multi-function relay output 2 (N.O.) a | 2.0A(N.O.)/1.2A(N.C.) 30VDC                                                                                                    |
| RB2             | Multi-function relay output 2 (N.C.) b | It is used to output each monitor signal, such as drive is in operation, frequency attained or overload                                                                |
| RC2             | Multi-function relay common            | indication.                                                                                                    |
| +10V            | Potentiometer power supply             | Analog frequency setting: +10Vdc 20mA                                                                                                    |

## Chapter 6 Control Terminals | CH2000 Series

| Terminals | Terminal Function                                                               | Factory Setting (NPN mode)                                                                                                    |
|-----------|---------------------------------------------------------------------------------|----------------------------------------------------------------------------------------------------|
| -10V      | Potentiometer power supply                                                      | Analog frequency setting: -10Vdc 20mA                                                                                                    |
| AVI       | Analog voltage input  +10V AVI circuit  AVI  ACM  internal circuit              | Impedance: 20kΩ Range: 4 ~ 20mA/0~10V =0~Max. Output Frequency (Pr.01-00) AVI switch, factory setting is 0~10V                                                                                                    |
| ACI       | Analog current input  ACI ACI circuit  ACM internal circuit                     | Impedance: 250Ω Range: 4 ~ 20mA/0~10V= 0 ~ Max. Output Frequency (Pr.01-00) ACI Switch, factory setting is 4~20mA                                                                                                    |
| AUI       | Auxiliary analog voltage input  +10 AUI circuit -10V AUI  ACM  internal circuit | Impedance: 20kΩ Range: -10~+10VDC=0 ~ Max. Output Frequency(Pr.01-00)                                                                                                    |
| AFM1      | AFM1                                                                            | 0~10V impedance 100kΩ (voltage output) -10~10V impedance 100kΩ (voltage output) Output current: 2mA max Resolution: 0~10V corresponds to Max. operation frequency Range: 0~10V → -10~+10V AFM Switch, factory setting is 0~10V |
| AFM2      | AFM2                                                                            | 0~10V impedance 100kΩ (voltage output) 0~20mA impedance100Ω (current output) Output current: 20mA max Resolution: 0~10V corresponds to Max. operation frequency Range: 0~10V → 4~20mA AFM Switch, factory setting is 0~10V     |
| ACM       | Analog Signal Common                                                            | Common for analog terminals                                                                                                    |
| S1        | Dougar removal and the formation of                                             | T ENOS 4.4 and 150/ENO4500                                                                                                    |
| SCM       | Power removal safety function fo                                                | r EIN954-1 and IEC/EN61508                                                                                                    |
| SG+       | Modbus RS-485                                                                   |                                                                                                    |
| SG-       |                                                                                 | 3, 6: GND<br>5: SG+                                                                                                    |

NOTE: Wire size of analog control signals: 18 AWG (0.75 mm²) with shielded wire

#### Analog input terminals (AVI, ACI, AUI, ACM)

- Analog input signals are easily affected by external noise. Use shielded wiring and keep it as short as possible (<20m) with proper grounding. If the noise is inductive, connecting the shield to terminal ACM can bring improvement.
- ☑ If the analog input signals are affected by noise from the AC motor drive, please connect a capacitor and ferrite core as indicated in the following diagram.

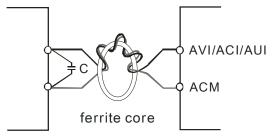

Wind each wires 3 times or more around the core

#### Digital inputs (FWD, REV, MI1~MI8, COM)

When using contacts or switches to control the digital inputs, please use high quality components to avoid contact bounce.

#### **Transistor outputs (MO1, MO2, MCM)**

- ☑ Make sure to connect the digital outputs to the right polarity.
- When connecting a relay to the digital outputs connect a surge absorber across the coil and check the polarity.

#### **Remove the Terminal Block**

1. Loosen the screws by screwdriver. (As shown in figure below).

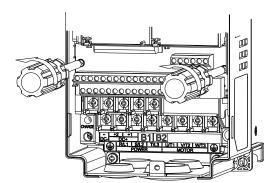

2. Remove the control board by pulling it out for a distance 6~8 cm (as 1 in the figure) then lift the control board upward(as 2 in the figure).

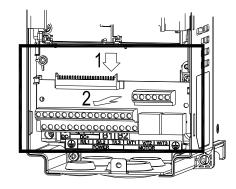

# Chapter 7 Optional Accessories

The optional accessories listed in this chapter are available upon request. Installing additional accessories to your drive would substantially improves the drive's performance. Please select an applicable accessory according to your need or contact the local distributor for suggestion.

- · All Brake Resistors and Brake Units Used in AC Motor Drives
- · Non-fuse Circuit Breaker
- Fuse (Specification Chart)
- AC Reactor
- · Zero Phase Reactor
- DC Reactor
- EMI Filter
- Digital Keypad
- · Panel Mounting
- Conduit Box Kit
- Fan Kit
- Flange Mounting Kit
- USB/RS-485 Communication Interface IFD6530

## All Brake Resistors and Brake Units Used in AC Motor Drives

## 230V

|     | cable<br>tor |                             |                                      | * <sup>1</sup> 125%Braking       | g Torque  | 10%ED                                              |                                 | * <sup>2</sup> Ma             | x. Brake Tor                         | que                   |
|-----|--------------|-----------------------------|--------------------------------------|----------------------------------|-----------|----------------------------------------------------|---------------------------------|-------------------------------|--------------------------------------|-----------------------|
| HP  | kW           | Braking<br>Torque<br>(kg-m) | Brake<br>Unit<br>* <sup>4</sup> VFDB | *3Braking Resis<br>for each Brak | ζο I Init | Resistor value<br>spec. for each<br>AC motor Drive | Total<br>Braking<br>Current (A) | Min.<br>Resistor<br>Value (Ω) | Max. Total<br>Braking<br>Current (A) | Peak<br>Power<br>(kW) |
| 1   | 0.7          | 0.5                         | -                                    | BR080W20                         | 1*00      | 80W200 $\Omega$                                    | 1.9                             | 63.3                          | 6                                    | 2.3                   |
| 2   | 1.5          | 1.0                         | ı                                    | BR300W0                          | 70*1      | 300W70 $\Omega$                                    | 5.4                             | 47.5                          | 8                                    | 3.0                   |
| 3   | 2.2          | 1.5                         | ı                                    | BR400W04                         | 40*1      | 400W40 $\Omega$                                    | 9.5                             | 38.0                          | 10                                   | 3.8                   |
| 5   | 3.7          | 2.5                         | ı                                    | BR1K0W0                          | 20*1      | 1000W20 $\Omega$                                   | 19                              | 19.0                          | 20                                   | 7.6                   |
| 7.5 | 5.5          | 3.7                         | ı                                    | BR1K0W0                          | 20*1      | 1000W20 $\Omega$                                   | 19                              | 14.6                          | 26                                   | 9.9                   |
| 10  | 7.5          | 5.1                         | ı                                    | BR1K5W01                         | 13*1      | 1500W13 $\Omega$                                   | 29                              | 14.6                          | 26                                   | 9.9                   |
| 15  | 11           | 7.5                         | -                                    | BR1K0W4P3*2                      | 2 series  | <b>2000W8</b> .6Ω                                  | 44                              | 13.6                          | 28                                   | 10.6                  |
| 20  | 15           | 10.2                        | ı                                    | BR1K0W4P3*2                      | 2 series  | <b>2000W8</b> .6Ω                                  | 44                              | 8.3                           | 46                                   | 17.5                  |
| 25  | 18           | 12.2                        | ı                                    | BR1K5W3P3*2                      | 2 series  | 3000W6.6 $\Omega$                                  | 58                              | 8.3                           | 46                                   | 17.5                  |
| 30  | 22           | 14.9                        | 2015*2                               | BR1K0W5P1*2                      | 2 series  | <b>4000W5</b> .1Ω                                  | 75                              | 5.8                           | 66                                   | 25.1                  |
| 40  | 30           | 20.3                        | 2022*2                               | BR1K2W3P9*2                      | 2 series  | <b>4800W3.9</b> Ω                                  | 97                              | 4.8                           | 80                                   | 30.4                  |
| 50  | 37           | 25.1                        | 2022*2                               | BR1K5W3P3*2                      | 2 series  | <b>6000W3.3</b> Ω                                  | 118                             | 3.2                           | 120                                  | 45.6                  |
| 60  | 45           | 30.5                        | 2022*3                               | BR1K2W3P9*2                      | 2 series  | <b>7200W2.6</b> Ω                                  | 145                             | 3.2                           | 120                                  | 45.6                  |
| 75  | 55           | 37.2                        | 2022*4                               | BR1K2W3P9*2                      | 2 series  | 9600W2 $\Omega$                                    | 190                             | 2.1                           | 180                                  | 68.4                  |
| 100 | 75           | 50.8                        | 2022*4                               | BR1K5W3P3*2                      | 2 series  | <b>12000W1.65</b> $\Omega$                         | 230                             | 1.6                           | 240                                  | 91.2                  |

## 460V

| •   | icabl<br>e<br>otor |                             |                                          | * <sup>1</sup> 125%Brakin                  |                         | * <sup>2</sup> Max. Brake Torque                      |                                 | que                           |                                      |                       |
|-----|--------------------|-----------------------------|------------------------------------------|--------------------------------------------|-------------------------|-------------------------------------------------------|---------------------------------|-------------------------------|--------------------------------------|-----------------------|
| HP  | kW                 | Braking<br>Torque<br>(kg-m) | Brake<br>Unit<br>* <sup>4</sup> VFD<br>B | * <sup>3</sup> Braking Resist<br>each Brak | or series for<br>e Unit | Resistor<br>value spec.<br>for each AC<br>motor Drive | Total<br>Braking<br>Currnet (A) | Min.<br>Resistor<br>Value (Ω) | Max. Total<br>Braking<br>Current (A) | Peak<br>Power<br>(kW) |
| 1   | 0.7                | 0.5                         | -                                        | BR080W7                                    | 750*1                   | 80W750 $\Omega$                                       | 1                               | 190.0                         | 4                                    | 3.0                   |
| 2   | 1.5                | 1.0                         | -                                        | BR200W3                                    | 360*1                   | <b>200W360</b> Ω                                      | 2.1                             | 126.7                         | 6                                    | 4.6                   |
| 3   | 2.2                | 1.5                         | -                                        | BR400W1                                    | 150*1                   | <b>400W150</b> Ω                                      | 5.1                             | 108.6                         | 7                                    | 5.3                   |
| 5   | 3.7                | 2.5                         | -                                        | BR1K0W0                                    | )75*1                   | <b>1000W75</b> Ω                                      | 10.2                            | 84.4                          | 9                                    | 6.8                   |
| 7.5 | 5.5                | 3.7                         | -                                        | BR1K0W0                                    | )75*1                   | <b>1000W75</b> Ω                                      | 10.2                            | 54.3                          | 14                                   | 10.6                  |
| 10  | 7.5                | 5.1                         | -                                        | BR1K5W0                                    | )43*1                   | <b>1500W43</b> Ω                                      | 17.6                            | 47.5                          | 16                                   | 12.2                  |
| 15  | 11                 | 7.5                         | ı                                        | BR1K0W016*2                                | 2 series                | <b>2000W32</b> Ω                                      | 24                              | 42.2                          | 18                                   | 13.7                  |
| 20  | 15                 | 10.2                        | -                                        | BR1K0W016*2                                | 2 series                | 2000W32 $\Omega$                                      | 24                              | 26.2                          | 29                                   | 22.0                  |
| 25  | 18                 | 12.2                        | 1                                        | BR1K5W013*2                                | 2 series                | 3000W26 $\Omega$                                      | 29                              | 23.0                          | 33                                   | 25.1                  |
| 30  | 22                 | 14.9                        | -                                        | BR1K0W016*4                                | 2 parallel,<br>2 series | <b>4000W16</b> Ω                                      | 47.5                            | 23.0                          | 33                                   | 25.1                  |
| 40  | 30                 | 20.3                        | -                                        | BR1K0W016*4                                | 2 parallel,<br>2 series | <b>4000W16</b> Ω                                      | 47.5                            | 14.1                          | 54                                   | 41.0                  |
| 50  | 37                 | 25.1                        | 4045*1                                   | BR1K5W013*4                                | 2 parallel,<br>2 series | <b>6000W13</b> Ω                                      | 59                              | 12.7                          | 60                                   | 45.6                  |
| 60  | 45                 | 30.5                        | 4030*2                                   | BR1K0W5P1*4                                | 4 parallel              | 8000W10.2Ω                                            | 76                              | 12.7                          | 60                                   | 45.6                  |
| 75  | 55                 | 37.2                        | 4045*2                                   | BR1K2W015*4                                | 2 parallel,<br>2 series | 9600W7.5Ω                                             | 100                             | 9.5                           | 80                                   | 60.8                  |
| 100 | 75                 | 50.8                        | 4045*2                                   | BR1K5W013*4                                | 2 parallel,<br>2 series | <b>12000W6.5</b> Ω                                    | 117                             | 6.3                           | 120                                  | 91.2                  |
| 125 | 90                 | 60.9                        | 4110*1                                   | BR1K2W015*1<br>0                           | 5 parallel,<br>2 series | <b>12000W6</b> Ω                                      | 126                             | 6.3                           | 120                                  | 91.2                  |
| 150 | 110                | 74.5                        | 4160*1                                   | BR1K5W012*1<br>2                           | 6 parallel,<br>2 series | 18000W4Ω                                              | 190                             | 6.0                           | 126                                  | 95.8                  |
| 175 | 132                | 89.4                        | 4160*1                                   | BR1K5W012*1<br>2                           | 6 parallel,<br>2 series | 18000W4Ω                                              | 190                             | 4.0                           | 190                                  | 144.4                 |

#### 460V

|     | cable<br>tor |                             |               | * <sup>1</sup> 125%Braking                   |                         | *2 Max. Brake Torque                                  |                                 |                               |                                      |                       |
|-----|--------------|-----------------------------|---------------|----------------------------------------------|-------------------------|-------------------------------------------------------|---------------------------------|-------------------------------|--------------------------------------|-----------------------|
| НР  | kW           | Braking<br>Torque<br>(kg-m) | Brake<br>Unit | * <sup>3</sup> Braking Resisto<br>each Brake |                         | Resistor<br>value spec.<br>for each AC<br>motor Drive | Total<br>Braking<br>Currnet (A) | Min.<br>Resistor<br>Value (Ω) | Max. Total<br>Braking<br>Current (A) | Peak<br>Power<br>(kW) |
| 215 | 160          | 108.3                       | 4185*1        | BR1K5W012*14                                 | 7 parallel,<br>2 series | <b>21000W3.4</b> Ω                                    | 225                             | 4.0                           | 190                                  | 144.4                 |
| 250 | 185          | 125.3                       | 4110*2        | BR1K2W015*10                                 | 5 parallel,<br>2 series | <b>24000W3</b> Ω                                      | 252                             | 3.4                           | 225                                  | 172.1                 |
| 300 | 220          | 148.9                       | 4160*2        | BR1K5W012*12                                 | 6 parallel,<br>2 series | 36000W2 $\Omega$                                      | 380                             | 3.0                           | 252                                  | 190.5                 |
| 375 | 280          | 189.6                       | 4160*2        | BR1K5W012*12                                 | 6 parallel,<br>2 series | <b>36000W2</b> Ω                                      | 380                             | 2.0                           | 380                                  | 288.8                 |

<sup>\*1</sup> Calculation for 125% brake toque: (kw)\*125%\*0.8; where 0.8 is motor efficiency. Because there is a resistor limit of power consumption, the longest operation time for 10%ED is 10sec (on: 10sec/ off: 90sec).

- \*2 Please refer to the Brake Performance Curve for "Operation Duration & ED" vs. "Braking Current".
- \*3 For heat dissipation, a resistor of 400W or lower should be fixed to the frame and maintain the surface temperature below 50°C; a resistor of 1000W and above should maintain the surface temperature below 350°C.
- \*4 Please refer to VFDB series Braking Module Instruction for more detail on braking resistor.

#### NOTE

1. Definition for Brake Usage ED%

Explanation: The definition of the brake usage ED (%) is for assurance of enough time for the brake unit and brake resistor to dissipate away heat generated by braking. When the brake resistor heats up, the resistance would increase with temperature, and brake torque would decrease accordingly. Recommended cycle time is one minute.

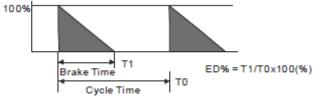

For safety concern, install an overload relay (O.L) between the brake unit and the brake resistor in conjunction with the magnetic contactor (MC) prior to the drive for abnormal protection. The purpose of installing the thermal overload relay is to protect the brake resistor from damage due to frequent brake, or due to brake unit keeping operating resulted from unusual high input voltage. Under such circumstance, just turn off the power to prevent damaging the brake resistor.

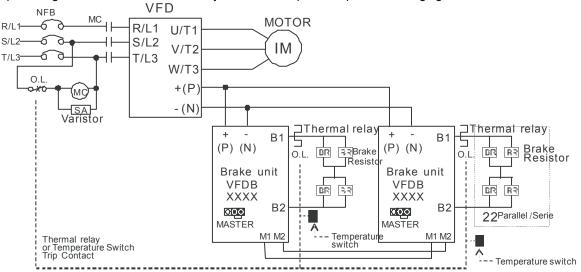

- When AC Drive is equipped with a DC reactor, please read user manual to know th wiring method of input circuit of brake unit +(P).
- Do Not connect input circuit -(N) to the neutral point of the power system.
- 2. If damage to the drive or other equipment is due to the fact that the brake resistors and brake modules in use are not provided by Delta, the warranty will be void.
- 3. Take into consideration the safety of the environment when installing the brake resistors. If the minimum resistance value is

to be utilized, consult local dealers for the calculation of Watt figures.

- 4. When using more than 2 brake units, equivalent resistor value of parallel brake unit can't be less than the value in the column "Minimum Equivalent Resistor Value for Each AC Drive" (the right-most column in the table). Please read the wiring information in the user manual of brake unit thoroughly prior to operation
- 5. This chart is for normal usage; if the AC motor drive is applied for frequent braking, it is suggested to enlarge 2~3 times of the Watts.

#### 6. Thermal Relay:

Thermal relay selection is basing on its overload capability. A standard braking capacity for CH2000 is 10%ED (Tripping time=10s). The figure below is an example of 406V, 110kw AC motor drive. It requires the thermal relay to take 260% overload capacity in 10s (Host starting) and the braking current is 126A. In this case, user should select a rated 50A thermal relay. The property of each thermal relay may vary among different manufacturer, please carefully read specification.

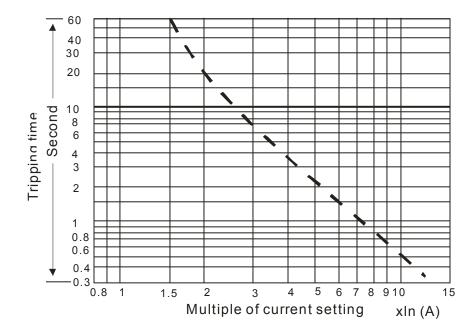

#### **Non-fuse Circuit Breaker**

Comply with UL standard: Per UL 508, paragraph 45.8.4, part a, The rated current of the breaker shall be 2~4 times of the maximum rated input current of AC motor drive.

| 3-phase 230V      |             |  |  |  |  |
|-------------------|-------------|--|--|--|--|
|                   | Recommended |  |  |  |  |
| Model             | non-fuse    |  |  |  |  |
|                   | breaker (A) |  |  |  |  |
| VFD007CH23A-21    | 15          |  |  |  |  |
| VFD015CH23A-21    | 20          |  |  |  |  |
| VFD022CH23A-21    | 30          |  |  |  |  |
| VFD037CH23A-21    | 40          |  |  |  |  |
| VFD055CH23A-21    | 50          |  |  |  |  |
| VFD075CH23A-21    | 60          |  |  |  |  |
| VFD110CH23A-21    | 100         |  |  |  |  |
| VFD150CH23A-21    | 125         |  |  |  |  |
| VFD185CH23A-21    | 150         |  |  |  |  |
| VFD220CH23A-00/21 | 200         |  |  |  |  |
| VFD300CH23A-00/21 | 225         |  |  |  |  |
| VFD370CH23A-00/21 | 250         |  |  |  |  |
| VFD450CH23A-00/21 | 300         |  |  |  |  |
| VFD550CH23A-00/21 | 400         |  |  |  |  |
| VFD750CH23A-00/21 | 450         |  |  |  |  |

| 3-phase 460V                          |                                       |  |  |  |  |
|---------------------------------------|---------------------------------------|--|--|--|--|
| Model                                 | Recommended<br>non-fuse<br>breaker(A) |  |  |  |  |
| VFD007CH43A/4EA-21                    | 5                                     |  |  |  |  |
| VFD015CH43A/4EA-21                    | 10                                    |  |  |  |  |
| VFD022CH43A/4EA-21                    | 15                                    |  |  |  |  |
| VFD037CH43A/4EA-21                    | 20                                    |  |  |  |  |
| VFD055CH43A/4EA-21                    | 30                                    |  |  |  |  |
| VFD075CH43A/4EA-21                    | 40                                    |  |  |  |  |
| VFD110CH43A/4EA-21                    | 50                                    |  |  |  |  |
| VFD150CH43A/4EA-21                    | 60                                    |  |  |  |  |
| VFD185CH43A/4EA-21                    | 75                                    |  |  |  |  |
| VFD220CH43A/4EA-21                    | 100                                   |  |  |  |  |
| VFD300CH43A/4EA-21                    | 125                                   |  |  |  |  |
| VFD370CH43A-00/21                     | 150                                   |  |  |  |  |
| VFD450CH43A-00/21                     | 175                                   |  |  |  |  |
| VFD550CH43A-00/21                     | 250                                   |  |  |  |  |
| VFD750CH43A-00/21                     | 300                                   |  |  |  |  |
| VFD900CH43A-00/21                     | 300                                   |  |  |  |  |
| VFD1100CH43A-00/21                    | 400                                   |  |  |  |  |
| VFD1320CH43A-00/21                    | 500                                   |  |  |  |  |
| VFD1600CH43A-00/21                    | 600                                   |  |  |  |  |
| VFD1850CH43A-00/21                    | 600                                   |  |  |  |  |
| VFD2200CH43A-00/21                    | 800                                   |  |  |  |  |
| VFD2800CH43A-00<br>VFD2800CH43C-00/21 | 1000                                  |  |  |  |  |

## **Fuse Specification Chart**

- Use only the fuses comply with UL certificated.
- Use only the fuses comply with local regulations.

| 230V Model        | Input Currnet I(A) | Line Fuse |              |  |
|-------------------|--------------------|-----------|--------------|--|
| 230 V IVIOUEI     | Super Heavy Duty   | I (A)     | Bussmann P/N |  |
| VFD007CH23A-21    | 6.4                | 15        | JJN-15       |  |
| VFD015CH23A-21    | 12                 | 20        | JJN-20       |  |
| VFD022CH23A-21    | 16                 | 30        | JJN-30       |  |
| VFD037CH23A-21    | 20                 | 80        | JJN-80       |  |
| VFD055CH23A-21    | 28                 | 50        | JJN-50       |  |
| VFD075CH23A-21    | 36                 | 60        | JJN-60       |  |
| VFD110CH23A-21    | 52                 | 175       | JJN-175      |  |
| VFD150CH23A-21    | 72                 | 125       | JJN-125      |  |
| VFD185CH23A-21    | 83                 | 150       | JJN-150      |  |
| VFD220CH23A-00/21 | 99                 | 350       | JJN-350      |  |
| VFD300CH23A-00/21 | 124                | 225       | JJN-225      |  |
| VFD370CH23A-00/21 | 143                | 500       | DLS-R-500    |  |
| VFD450CH23A-00/21 | 171                | 300       | JJN-300      |  |
| VFD550CH23A-00/21 | 206                | 400       | JJN-400      |  |
| VFD750CH23A-00/21 | 245                | 1000      | JJN-1000     |  |

| 460VModel                             | Input Current I(A) | Line Fuse |              |  |
|---------------------------------------|--------------------|-----------|--------------|--|
| 400 VIVIOGEI                          | Super Heavy Duty   | I (A)     | Bussmann P/N |  |
| VFD007CH43A/4EA-21                    | 4.3                | 10        | JJS-10       |  |
| VFD015CH43A/4EA-21                    | 5.9                | 10        | JJS-10       |  |
| VFD022CH43A/4EA-21                    | 8.7                | 15        | JJS-15       |  |
| VFD037CH43A/4EA-21                    | 14                 | 20        | JJS-20       |  |
| VFD055CH43A/4EA-21                    | 17                 | 45        | JJS-45       |  |
| VFD075CH43A/4EA-21                    | 20                 | 40        | JJS-40       |  |
| VFD110CH43A/4EA-21                    | 26                 | 50        | JJS-50       |  |
| VFD150CH43A/4EA-21                    | 35                 | 125       | JJS-125      |  |
| VFD185CH43A/4EA-21                    | 40                 | 75        | JJS-75       |  |
| VFD220CH43A/4EA-21                    | 47                 | 100       | JJS-100      |  |
| VFD300CH43A/4EA-21                    | 63                 | 200       | JJS-200      |  |
| VFD370CH43A-00/21                     | 74                 | 150       | JJS-150      |  |
| VFD450CH43A-00/21                     | 101                | 175       | JJS-175      |  |
| VFD550CH43A-00/21                     | 114                | 250       | JJS-250      |  |
| VFD750CH43A-00/21                     | 157                | 600       | DLS-R-600    |  |
| VFD900CH43A-00/21                     | 167                | 300       | JJS-300      |  |
| VFD1100CH43A-00/21                    | 207                | 800       | JJS-800      |  |
| VFD1320CH43A-00/21                    | 240                | 500       | JJS-500      |  |
| VFD1600CH43A-00/21                    | 300                | 600       | JJS-600      |  |
| VFD1850CH43A-00/21                    | 380                | 600       | JJS-600      |  |
| VFD2200CH43A-00/21                    | 400                | 800       | JJS-800      |  |
| VFD2800CH43A-00<br>VFD2800CH43C-00/21 | 494                | 1000      | KTU-1000     |  |
| VFD2000CH43C-00/21                    |                    |           |              |  |

## **AC Reactor**

When the AC Motor Drive is connected directly to a large-capacity power transformer (600kVA or above) or when a phase lead capacitor is switched, excess peak currents may occur in the power input circuit due to the load changes and the converter section may be damaged. To avoid this, it is recommend to use a serial connected AC input reactor(6%) at the AC Motor Drive mains input side to reduce the current and improve the input power efficiency.

230V, 50/60Hz, 3-phase

| kW   | HP   | Rated Amps of AC | Max. continuous | Inductance (mh) |              |  |
|------|------|------------------|-----------------|-----------------|--------------|--|
| NVV  | I IF | Reactor          | Amps            | 3% impedance    | 5% impedance |  |
| 0.75 | 1    | 4                | 6               | 3               | 6.5          |  |
| 1.5  | 2    | 8                | 12              | 1.5             | 3            |  |
| 2.2  | 3    | 12               | 18              | 1.25            | 2.5          |  |
| 3.7  | 5    | 18               | 27              | 0.8             | 1.5          |  |
| 5.5  | 7.5  | 25               | 37.5            | 0.5             | 1.2          |  |
| 7.5  | 10   | 35               | 52.5            | 0.4             | 0.8          |  |
| 11   | 15   | 45               | 67.5            | 0.3             | 0.7          |  |
| 15   | 20   | 55               | 82.5            | 0.25            | 0.5          |  |
| 18.5 | 25   | 80               | 120             | 0.2             | 0.4          |  |
| 22   | 30   | 100              | 150             | 0.15            | 0.3          |  |
| 30   | 40   | 130              | 195             | 0.1             | 0.2          |  |
| 37   | 50   | 160              | 240             | 0.075           | 0.15         |  |
| 45   | 60   | 200              | 300             | 0.055           | 0.110        |  |
| 55   | 75   | 250              | 375             | 0.090           | 0.150        |  |
| 75   | 100  | 320              | 480             | 0.040           | 0.075        |  |

460V, 50/60Hz, 3-phase

|      |     | Rated Amps of AC | Max. continuous | Inductano    | ce (mh) |
|------|-----|------------------|-----------------|--------------|---------|
| kW   | HP  | Reactor          | Amps            | 3% impedance |         |
| 0.75 | 1   | 4                | 6               | 9            | 12      |
| 1.5  | 2   | 4                | 6               | 6.5          | 9       |
| 2.2  | 3   | 8                | 12              | 5            | 7.5     |
| 3.7  | 5   | 12               | 18              | 2.5          | 4.2     |
| 5.5  | 7.5 | 18               | 27              | 1.5          | 2.5     |
| 7.5  | 10  | 18               | 27              | 1.5          | 2.5     |
| 11   | 15  | 25               | 37.5            | 1.2          | 2       |
| 15   | 20  | 35               | 52.5            | 0.8          | 1.2     |
| 18.5 | 25  | 45               | 67.5            | 0.7          | 1.2     |
| 22   | 30  | 45               | 67.5            | 0.7          | 1.2     |
| 30   | 40  | 80               | 120             | 0.4          | 0.7     |
| 37   | 50  | 80               | 120             | 0.4          | 0.7     |
| 45   | 60  | 100              | 150             | 0.3          | 0.45    |
| 55   | 75  | 130              | 195             | 0.2          | 0.3     |
| 75   | 100 | 160              | 240             | 0.15         | 0.23    |
| 90   | 125 | 200              | 300             | 0.110        | 0.185   |
| 110  | 150 | 250              | 375             | 0.090        | 0.150   |
| 132  | 175 | 320              | 480             | 0.075        | 0.125   |
| 160  | 215 | 400              | 600             | 0.03         | 0.06    |
| 185  | 250 | 400              | 600             | 0.03         | 0.06    |
| 220  | 300 | 500              | 750             | 0.025        | 0.05    |
| 280  | 375 | 600              | 900             | 0.02         | 0.04    |

# Applications for AC Reactor

Connected in input circuit

### Application 1

When more than one AC motor drive is connected to the same mains power, and one of them is ON during operation.

Problem: When applying power to one of the AC motor drive, the charge current of the capacitors may cause voltage dip. The AC motor drive may be damaged when over current occurs during operation.

### Correct wiring:

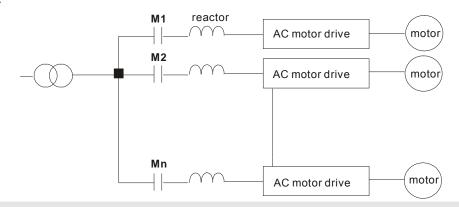

## Application 2

Silicon rectifier and AC motor drive are connected to the same power.

Problem: Switching spikes will be generated when the silicon rectifier switches ON/OFF. These spikes may damage the mains circuit.

#### Correct wiring:

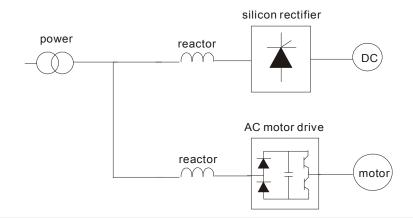

## Application 3

When the power supply capacity exceeds 10 times of the inverter capacity.

Problem: When the mains power capacity is too large, line impedance will be small and the charge current will be too high. This may damage AC motor drive due to higher rectifier temperature.

#### Correct wiring

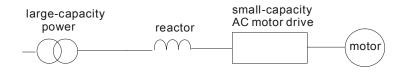

## **Zero Phase Reactors**

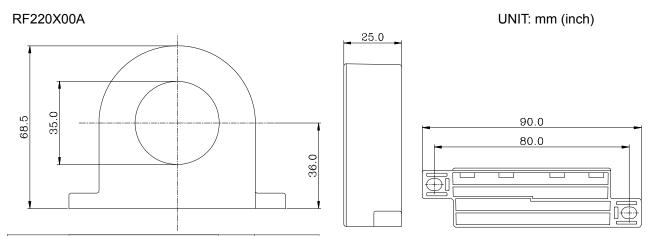

| Cable           |     | Recommended<br>Wire Size (mm²) |                            | Qty. | Wiring       |
|-----------------|-----|--------------------------------|----------------------------|------|--------------|
| type<br>(Note)  | AWG | mm <sup>2</sup>                | Nominal (mm <sup>2</sup> ) | Qiy. | Method       |
| Single-<br>core | ≤10 | ≤5.3                           | ≤5.5                       | 1    | Diagram<br>A |
|                 | ≤2  | ≤33.6                          | ≤38                        | 4    | Diagram<br>B |
| Three-          | ≤12 | ≤3.3                           | ≤3.5                       | 1    | Diagram<br>A |
| core            | ≤1  | ≤42.4                          | ≤50                        | 4    | Diagram<br>B |

# Diagram A

Wind each wire around the core for 4 times. The reactor must be placed at the AC motor drive output side as close as possible.

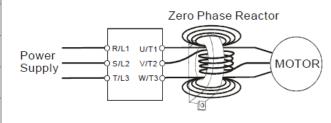

# NOTE

600V insulated cable wire

- The table above gives approximate wire size for the zero phase reactors but the selection is ultimately governed by the type and the diameter of the cable, i.e. the cable diameter must small enough to go through the center of the zero phase reactor.
- 2. When wiring, do not goes through the earth core. It only needs to pass through the motor cable or the power cable.
- 3. When a long motor cable for output is used, a zero phase reactor may be necessary to reduce the radiated emission.

### Diagram B

Put the wires/cables through the middle of the 4 cores that lines in parallel.

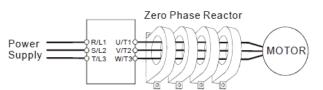

# **DC** Reactor

# 230V DC Choke

| Input Voltage     | kW   | HP  | DC Amps | Inductance (mh) |
|-------------------|------|-----|---------|-----------------|
|                   | 0.75 | 1   | 9.4     | 3.43            |
|                   | 1.5  | 2   | 18      | 1.83            |
|                   | 2.2  | 3   | 24      | 1.37            |
| 2201/00           | 3.7  | 5   | 30      | 1.1             |
| 230Vac<br>50/60Hz | 5.5  | 7.5 | 42      | 0.78            |
| 3-Phase           | 7.5  | 10  | 53      | 0.61            |
| 3-1 Hase          | 11   | 15  | 76      | 0.42            |
|                   | 15   | 20  | 106     | 0.31            |
|                   | 18.5 | 25  | 122     | 0.26            |
|                   | 22   | 30  | 145     | 0.22            |

# 460V DC Choke

| Input Voltage | kW   | HP  | DC Amps | Inductance (mh) |
|---------------|------|-----|---------|-----------------|
|               | 0.75 | 1   | 6       | 9.77            |
|               | 1.5  | 2   | 9       | 7.12            |
|               | 2.2  | 3   | 13      | 4.83            |
| 460Vac        | 3.7  | 5   | 23      | 2.7             |
| 400 vac       | 5.5  | 7.5 | 25      | 2.47            |
| 50/60Hz       | 7.5  | 10  | 30      | 2.1             |
| 3-Phase       | 11   | 15  | 38      | 1.62            |
| J-F Hase      | 15   | 20  | 52      | 1.2             |
|               | 18.5 | 25  | 60      | 1.05            |
|               | 22   | 30  | 70      | 0.89            |
|               | 30   | 40  | 93      | 0.67            |

# **EMI Filter**

| Model                                              | Applicable | Defenence Website                                                                                                    |  |
|----------------------------------------------------|------------|----------------------------------------------------------------------------------------------------|--|
| Model                                              | EMI Filter | Reference Website                                                                                                    |  |
| VFD007CH23A-21<br>VFD015CH23A-21                   |            | http://www.dem-uk.com/roxburgh/Data/Product Downloads/KMF325A.pdf                                                                                                    |  |
| VFD013CH23A-21<br>VFD022CH23A-21<br>VFD037CH23A-21 | KMF325A    | KMF325A Three Phase Industrial Mains Filters - High Performance 25 Amps                                                                                                    |  |
| VFD055CH23A-21                                     |            | http://www.dem-uk.com/roxburgh/Data/Product Downloads/KMF370A.pdf                                                                                                    |  |
| VFD075CH23A-21<br>VFD110CH23A-21                   | KMF370A    | KMF370A Three Phase Industrial Mains Filters - High Performance 70 Amps                                                                                                    |  |
| VFD150CH23A-21                                     |            | http://www.dem-uk.com/roxburgh/Data/Product_Downloads/KMF3100A.pdf                                                                                                    |  |
| VFD185CH23A-21<br>VFD220CH23A-21                   | KMF3100A   | KMF3100A Three Phase Industrial Mains Filters - High Performance 100 Amps                                                                                                    |  |
|                                                    |            | http://www.dem-uk.com/roxburgh/Data/Product_Downloads/MIF3150.pdf                                                                                                    |  |
| VFD300CH23A-21<br>VFD370CH23A-21                   | MIF3150    | MIF3150 Three Phase Industrial Multi Stage Drive Filters - Very High Performance 150                                                                                                    |  |
|                                                    |            | Amps                                                                                                    |  |
| VFD450CH23A-21                                     |            | http://www.dem-uk.com/roxburgh/Data/Product_Downloads/MIF3400.pdf                                                                                                    |  |
| VFD550CH23A-21<br>VFD750CH23A-21                   | MIF3400B   | MIF3400 Three Phase Industrial Drive Filters - Very High Performance 340 Amps                                                                                                    |  |
| VFD007CH43A/4EA-21                                 |            | The state of the state of the s |  |
| VFD015CH43A/4EA-21                                 |            | http://www.dem-uk.com/roxburgh/Data/Product Downloads/KMF318.pdf                                                                                                    |  |
| VFD022CH43A/4EA-21                                 | KMF318A    | · -                                                                                                    |  |
| VFD057CH43A/4EA-21                                 |            | KMF318A Three Phase Industrial Mains Filters - High Performance 18 Amps                                                                                                    |  |
| VFD055CH43A/4EA-21<br>VFD075CH43A/4EA-21           |            | http://www.dean.uk.com/mokumb/Deta/Danduct Decombrade//ANEOEO.com/                                                                                                    |  |
| VFD110CH43A/4EA-21                                 | KMF350A    | http://www.dem-uk.com/roxburgh/Data/Product_Downloads/KMF350.pdf                                                                                                    |  |
| VFD150CH43A/4EA-21                                 |            | KMF350A Three Phase Industrial Mains Filters - High Performance 50 Amps                                                                                                    |  |
| VFD185CH43A/4EA-21                                 |            | http://www.dem-uk.com/roxburgh/Data/Product Downloads/KMF370A.pdf                                                                                                    |  |
| VFD220CH43A/4EA-21<br>VFD300CH43A/4EA-21           | KMF370A    | KMF370A Three Phase Industrial Mains Filters - High Performance 70 Amps                                                                                                    |  |
| VFD370CH43A-00/21                                  |            | http://www.dem-uk.com/roxburgh/Data/Product_Downloads/MIF3150.pdf                                                                                                    |  |
| VFD450CH43A-00/21<br>VFD550CH43A-00/21             |            | MIF3150 Three Phase Industrial Multi Stage Drive Filters - Very High Performance 150                                                                                                    |  |
| VFD750CH43A-00/21                                  |            | Amps                                                                                                    |  |
|                                                    |            |                                                                                                    |  |
| VFD900CH43A-00/21                                  |            | http://www.dem-uk.com/roxburgh/Data/Product Downloads/MIF3400.pdf                                                                                                    |  |
| VFD1100CH43A-00/21                                 | MIF3400B   | MIF3400B Three Phase Industrial Multi Stage Drive Filters - Very High Performance 400                                                                                                    |  |
| VFD1320CH43A-00/21<br>VFD1600CH43A-00/21           |            |                                                                                                    |  |
| VI D 1000CI 143A-00/21                             |            | Amps                                                                                                    |  |
|                                                    | MIF3800 &  | http://www.dem-uk.com/roxburgh/Data/Product_Downloads/MIF3800curves.pdf                                                                                                    |  |
| VFD1850CH43A-00/21<br>VFD2200CH43A-00/21           | Ring Cores | MIF3800 Three Phase Industrial Drive Filters - Very High Performance 800 Amps                                                                                                    |  |
|                                                    | *3         | Ring Core Part No. : T102-15                                                                                                    |  |
|                                                    | MIF3800 &  | http://www.dem-uk.com/roxburgh/Data/Product_Downloads/MIF3800curves.pdf                                                                                                    |  |
| VFD2800CH43A-00<br>VFD2800CH43C-00/21              | Ring Cores | MIF3800 Three Phase Industrial Drive Filters - Very High Performance 800 Amps                                                                                                    |  |
|                                                    | *2         | Ring Core Part No. : T102-15                                                                                                    |  |

# **EMI Filter Installation**

All electrical equipment, including AC motor drives, will generate high-frequency/low-frequency noise and will interfere with peripheral equipment by radiation or conduction when in operation. By using an EMI filter with correct installation, much interference can be eliminated. It is recommended to use DELTA EMI filter to have the best interference elimination performance.

We assure that it can comply with following rules when AC motor drive and EMI filter are installed and wired according to user manual:

- EN61000-6-4
- EN61800-3: 1996
- EN55011 (1991) Class A Group 1 (1<sup>st</sup> Environment, restricted distribution)

## **General precaution**

- 1. EMI filter and AC motor drive should be installed on the same metal plate.
- 2. Please install AC motor drive on footprint EMI filter or install EMI filter as close as possible to the AC motor drive.
- 3. Please wire as short as possible.
- 4. Metal plate should be grounded.
- 5. The cover of EMI filter and AC motor drive or grounding should be fixed on the metal plate and the contact area should be as large as possible.

#### Choose suitable motor cable and precautions

Improper installation and choice of motor cable will affect the performance of EMI filter. Be sure to observe the following precautions when selecting motor cable.

- 1. Use the cable with shielding (double shielding is the best).
- 2. The shielding on both ends of the motor cable should be grounded with the minimum length and maximum contact area.
- 3. Remove any paint on metal saddle for good ground contact with the plate and shielding.

Remove any paint on metal saddle for good ground contact with the plate and shielding.

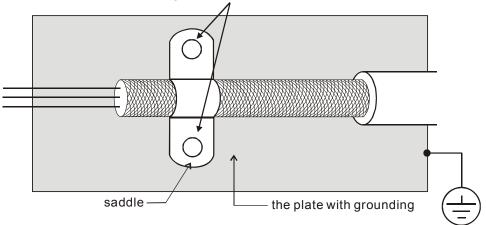

Figure 1

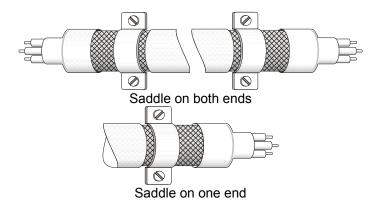

Figure 2

### The length of motor cable

When motor is driven by an AC motor drive of PWM type, the motor terminals will experience surge voltages easily due to components conversion of AC motor drive and cable capacitance. When the motor cable is very long (especially for the 460V series), surge voltages may reduce insulation quality. To prevent this situation, please follow the rules below:

deltaacdrives.com

- Use a motor with enhanced insulation.
- Connect an output reactor (optional) to the output terminals of the AC motor drive
- The length of the cable between AC motor drive and motor should be as short as possible (10 to 20 m or less)
- For models 7.5hp and above:

| Insulation level of motor | 1000V          | 1300V          | 1600V          |
|---------------------------|----------------|----------------|----------------|
| 460VAC input voltage      | 66 ft (20m)    | 328 ft (100m)  | 1312 ft (400m) |
| 230VAC input voltage      | 1312 ft (400m) | 1312 ft (400m) | 1312 ft (400m) |

#### ■ For models 5hp and less:

| Insulation level of motor | 1000V         | 1300V         | 1600V         |
|---------------------------|---------------|---------------|---------------|
| 460VAC input voltage      | 66 ft (20m)   | 165 ft (50m)  | 165 ft (50m)  |
| 230VAC input voltage      | 328 ft (100m) | 328 ft (100m) | 328 ft (100m) |

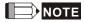

Never connect phase lead capacitors or surge absorbers to the output terminals of the AC motor drive.

- If the length is too long, the stray capacitance between cables will increase and may cause leakage current. It will activate the protection of over current, increase leakage current or not insure the correction of current display. The worst case is that AC motor drive may damage.
- If more than one motor is connected to the AC motor drive, the total wiring length is the sum of the wiring length from AC motor drive to each motor.
- For the 460V series AC motor drive, when an overload relay is installed between the drive and the motor to protect motor over heating, the connecting cable must be shorter than 50m. However, an overload relay malfunction may still occur. To prevent the malfunction, install an output reactor (optional) to the drive or lower the carrier frequency setting (Pr.00-17).

# NOTE

When a thermal O/L relay protected by motor is used between AC motor drive and motor, it may malfunction (especially for 460V series), even if the length of motor cable is only 165 ft (50m) or less. To prevent it, please use AC reactor and/or lower the carrier frequency (Pr. 00-17 PWM carrier frequency).

# **Digital Keypad**

## KPC-CE01

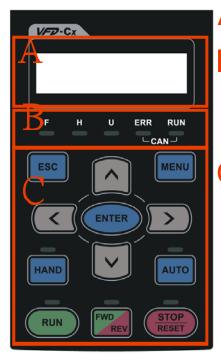

A: LED Display

Display frequency, current, voltage and error etc.

B: Status Indicator

F: Frequency Command H: Output Frequency U: User Defined Units ERR: CAN Error Indicator RUN: CAN Run Indicator

C: Function

(Refer to the chart follows for detail description)

| Key     | Description                                                                                                    |
|---------|----------------------------------------------------------------------------------------------------|
| ESC     | ESC Key                                                                                                    |
|         | Press ESC key to return to the previous page. It also functions as a return to last category key in the sub-menu.                                            |
| MENU    | Menu Key                                                                                                    |
|         | Press MENU key under any condition will return to the main MENU.                                                                                             |
|         | Menu content:                                                                                                    |
|         | Parameter Detail                                                                                                    |
|         | Copy Parameter     4. PLC Function                                                                                                    |
| ENTER   | ENTER Key                                                                                                    |
|         | Press ENTER and go to the next level. If it is the last level then press ENTER to execute the command.                                                       |
| HAND    | HAND ON Key                                                                                                    |
|         | HAND key will operates according to the parameter settings when the source of HAND master frequency                                                          |
|         | command and the source of HAND operation command is properly set,. The factory setting of the source                                                         |
|         | command for frequency and operation are from the digital keypad .                                                                                            |
|         | 2. Press HAND key in stop status, the drive setting switches to the parametr setting of HAND. Press HAND key                                                 |
|         | in during operation, the drive will come to stop then switches to the parameter setting of HAND.                                                             |
| AUTO    | 3. When process complete: H/A LED ON. Auto Operation Key                                                                                                    |
| AUTO    | Auto Operation Key     Auto Operation Key     Auto Operation Key     Auto Operation Key     Auto Operation Key     Auto Operation Key     Auto Operation Key |
|         | operation. The factory setting is the external terminal (source of operation is 4-20mA).                                                                     |
|         | 2. Press the ATUO key in stop status, the drivel switches to auto-setting. Press the auto key during operation                                               |
|         | statu, the drivel will come to stop and switch to auto-setting.                                                                                              |
|         | 3. When process complete: H/A LED is OFF                                                                                                    |
| FWD/REV | Operation Direction Key                                                                                                    |
|         | 1. FWD/REV key controls the operation direction but will NOT activate the drive. FWD: forward, REV: reverse.                                                 |
|         | 2. The drive operates in the direction as shown by the LED light.                                                                                            |
| RUN     | Start Key                                                                                                    |
|         | 1. It is only valid when the source of operation command is from the keypad.                                                                                 |
|         | 2. Press the RUN key, the drive will according to the start-up setting and the RUN LED will be ON.                                                           |
|         | 3. RUN key can be pressed for many times when the drive is in stop status.                                                                                   |
|         | 4. "HAND" mode is enabled only when the source of operation command is by keypad.                                                                            |
| STOP    | Stop Key.                                                                                                    |
|         | STOP key has the highest priority in command.                                                                                                    |
|         | Press STOP key, the drive will come to stop under any condition.                                                                                             |
|         | 3. The RESET key can be used to reset the drive when faults occur. If the RESET key is not responding, check                                                 |
|         | MENU → Fault Records and checck the most recent fault.                                                                                                    |

# **Dimension**

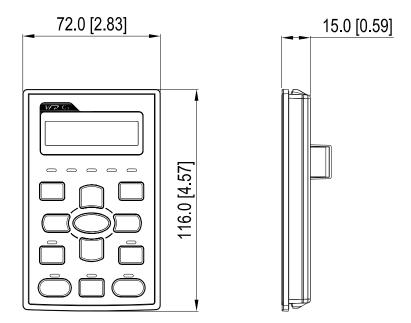

**RJ45 Extension Lead for Digital Keypad** 

| Part #    | Description                                       |
|-----------|---------------------------------------------------|
| CBC-K3FT  | 3 feet RJ45 extension lead (approximately 0.9m)   |
| CBC-K5FT  | 5 feet RJ45 extension lead (approximately 1.5 m)  |
| CBC-K7FT  | 7 feet RJ45 extension lead (approximately 2.1 m)  |
| CBC-K10FT | 10 feet RJ45 extension lead (approximately 3 m)   |
| CBC-K16FT | 16 feet RJ45 extension lead (approximately 4.9 m) |

# **Panel Mounting (MKC-KPPK)**

For MKC-KPPK model, user can choose wall mounting or embedded mounting, protection level is IP56. Applicable to the digital keypads (KPC-CC01 & KPC-CE01).

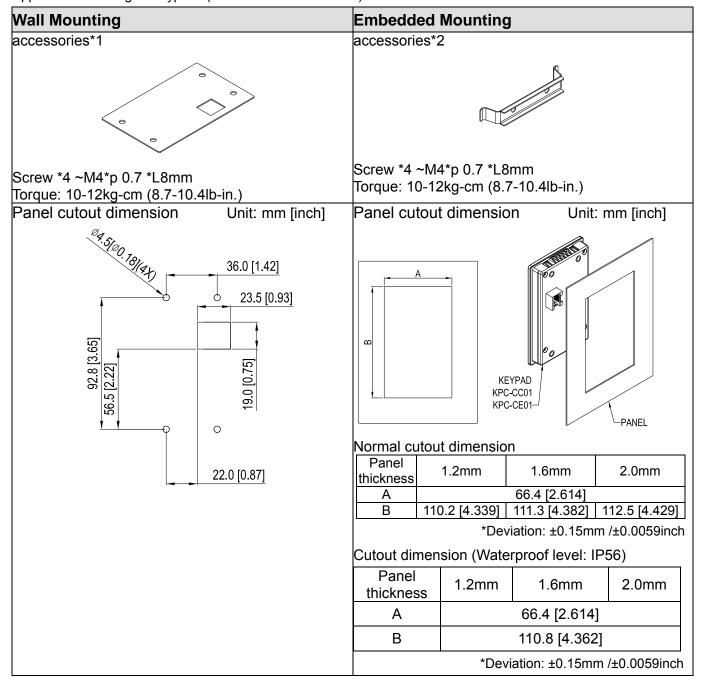

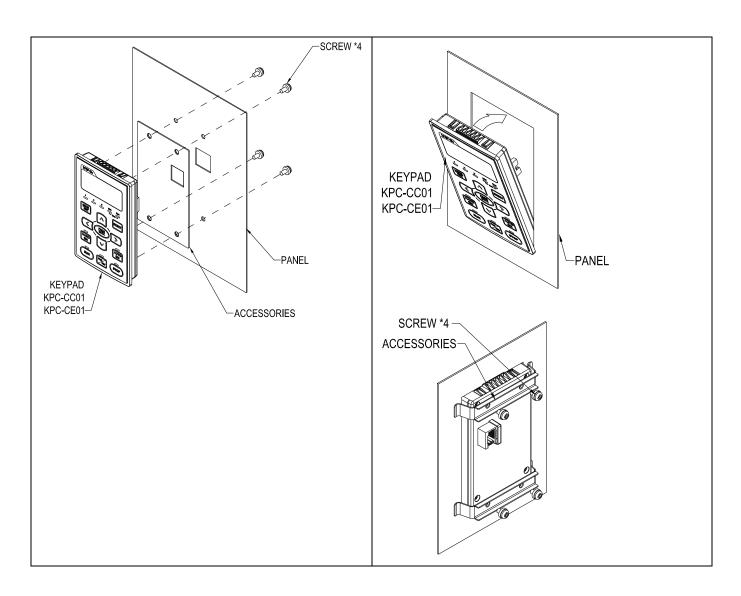

# **Conduit Box Kit**

# Appearance

#### Frame D

Applicable models

VFD220CH23A-00/21;VFD300CH23A-00/21;

VFD370CH23A-00/21

VFD370CH43A-00/21;VFD450CH43A-00/21;

VFD550CH43A-00/21;VFD750CH43A-00/21

# Model number MKC-DN1CB I

| ITEM | Description       | Qty. |
|------|-------------------|------|
| 1    | Screw M5*0.8*10L  | 4    |
| 2    | Rubber28          | 2    |
| 3    | Rubber44          | 2    |
| 4    | Rubber88          | 2    |
| 5    | Conduit box cover | 1    |
| 6    | Conduit box base  | 1    |

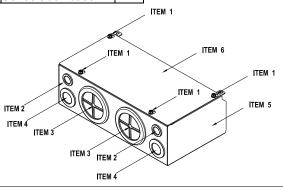

#### Frame E

Applicable models

VFD450CH23A-00/21; VFD550CH23A-00/21 VFD900CH43A-00/21; VFD1100CH43A-00/21

#### Model number 『MKC-EN1CB』

| ITEM | Description        | Qty. |
|------|--------------------|------|
|      | Screw M5*0.8*10L   | 6    |
| 2    | Bushing Rubber 28  | 2    |
| 3    | Bushing Rubber 44  | 4    |
| 4    | Bushing Rubber 100 | 2    |
| 5    | Conduit box cover  | 1    |
| 6    | Conduit box base   | 1    |

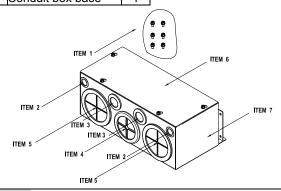

Frame F

Applicable models

VFD750CH23A-00/21; VFD1320CH43A-00/21

#### Frame G

Applicable models

VFD1600CH43A-00/21;VFD1850CH43A-00/21;

VFD2200CH43A-00/21

### Model number 『MKC-FN1CB』

| ITEM | Description        | Otv    |
|------|--------------------|--------|
|      | Screw M5*0.8*10L   | 8<br>8 |
|      |                    | Ö      |
|      | Bushing Rubber28   | 2      |
| 3    | Bushing Rubber 44  | 4      |
| 4    | Bushing Rubber 100 | 2      |
| 5    | Conduit box cover  | 1      |
| 6    | Conduit box base   | 1      |

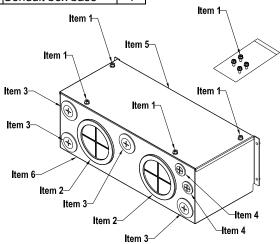

#### Model number MKC-GN1CB

| ITEM | 2000               | Qty. |
|------|--------------------|------|
| 1    | Screw M5*0.8*10L   | 12   |
| 2    | Bushing Rubber 28  | 2    |
| 3    | Bushing Rubber 44  | 2    |
| 4    | Bushing Rubber 130 | 3    |
| 5    | Conduit box base   | 1    |
| 6    | Conduit box cover  | 1    |

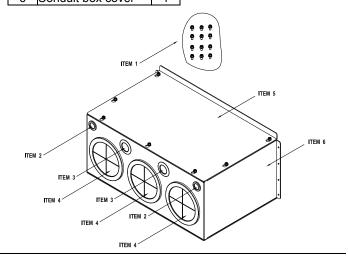

### Conduit Box Installation

#### Frame D

 Loosen the cover screws and press the tabs on each side of the cover to remove the cover, as shown in the following figure. Screw torque: 10~12kg-cm (8.66~10.39lb-in)

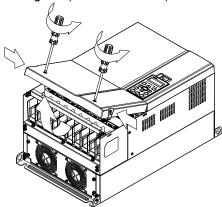

2. Remove the 5 screws shown in the following figure. Screw torque: 24~26kg-cm (20.8~22.6lb-in).

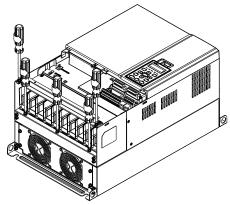

3. Install the conduit box by fasten the 5 screws shown in the following figure. Screw torque: 24~26kg-cm (20.8~22.6lb-in).

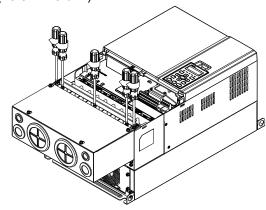

4. Fasten the 4 screws shown in the following figure. Screw torque: 10~12kg-cm (8.66~10.39lb-in).

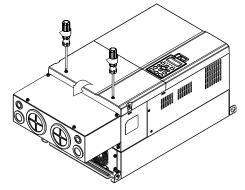

### Frame E

1. Loosen the 4 cover screws and lift the cover; Screw torque: 12~ 15 kg-cm (10.4~13lb-in).

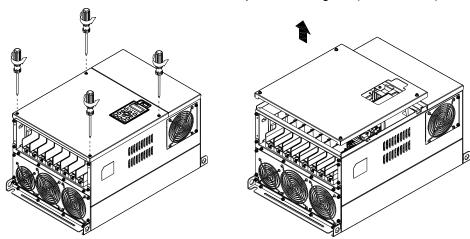

2. Fasten the 6 screws shown in the following figure and place the cover back to the original position. Screw torque: 24~26kg-cm (20.8~22.6lb-in).

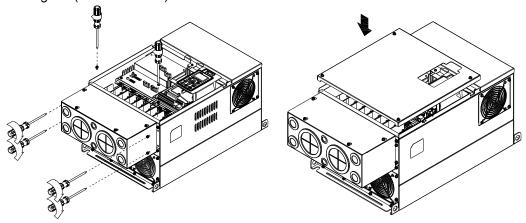

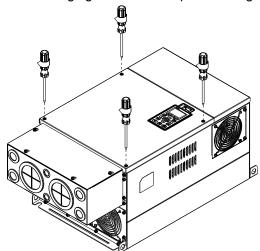

### Frame F

1. Loosen the cover screws and press the tabs on each side of the cover to remove the cover, as shown in the following figure. Screw torque: 14~16kg-cm (12.2~13.9lb-in).

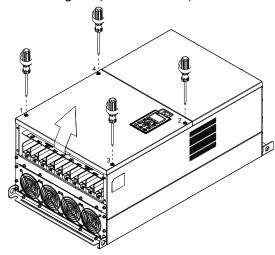

2. Install the conduit box by fastens the 4 screws, as shown in the following figure. Screw torque: 24~26kg-cm (20.8~22.6lb-in).

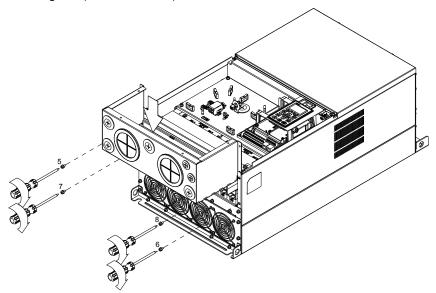

3. Install the conduit box by fasten all the screws shown in the following figure

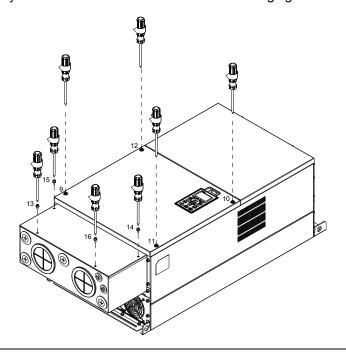

#### Frame G

1. On the conduit box, loosen 7 of the cover screws and remove the cover. On the drive, loosen 4 of the cover screws and press the tabs on each side of the cover to remove the cover, as shown in the following figure. Screw torque: 12~15kg-cm (10.4~13lb-in).

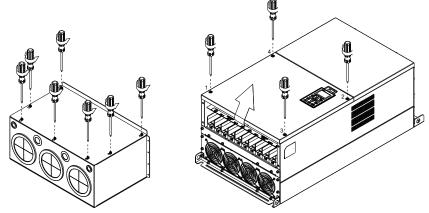

Remove the top cover and loosen the screws. Screw torque: 12~15kg-cm (10.4~13lb-in).

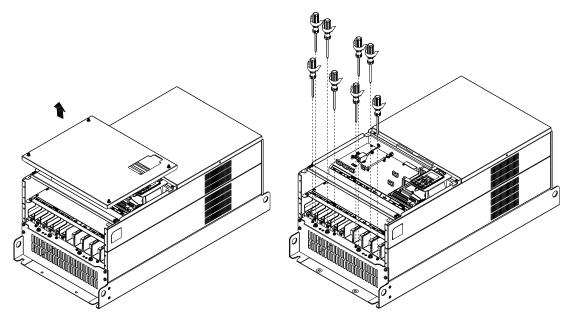

2. Install the conduit box by fastening all the screws shown in the following figure. Screw torque: 25~30kg-cm (20.8~30lb-in); Screw torque: 12~15kg-cm (10.4~13lb-in)

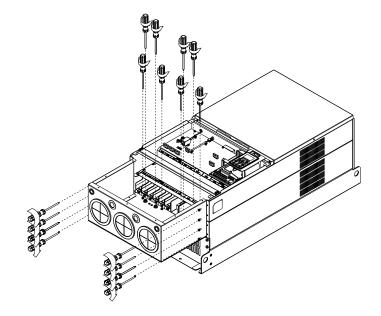

Fasten all the screws. Screw torque: 25~30kg-cm (20.8~30lb-in).

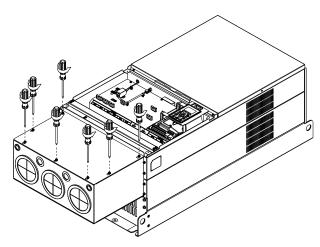

Place the cover back to the top and fasten the screws (as shown in the figure). Screw torque:  $12\sim15$ kg-cm ( $10.4\sim13$ lb-in).

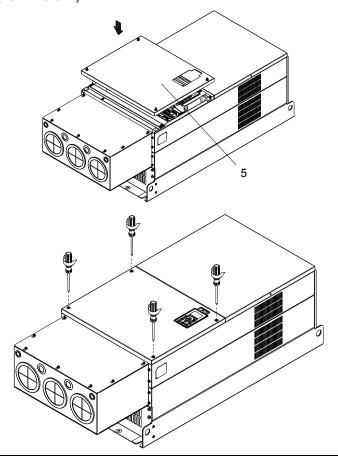

## Fan Kit

### Frames of the fan kit

### Frame A

Applicable Model

VFD015CH23A-21; VFD022CH23A-21; VFD037CH23A-21;

VFD015CH43A/4EA-21; VFD022CH43A/4EA-21;

VFD037CH43A/4EA-21

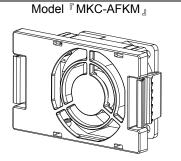

Frame A

Applicable Model

VFD055CH43A/4EA-21

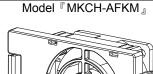

Frame B

Applicable Model

VFD055CH23A-21; VFD075CH43A/43E-21

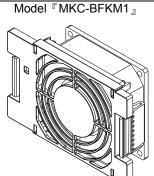

Frame B

Applicable Model

VFD075CH23A-21; VFD110CH23A-21; VFD110CH43A/43E-21;

VFD150CH43A/43E-21

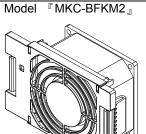

Frame B

Applicable Model

VFD055CH23A-21; VFD075CH23A-21; VFD110CH23A-21;

VFD075CH43A/4EA-21; VFD110CH43A/4EA-21;

VFD150CH43A/4EA-21

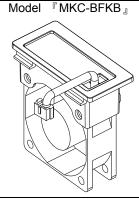

7-24

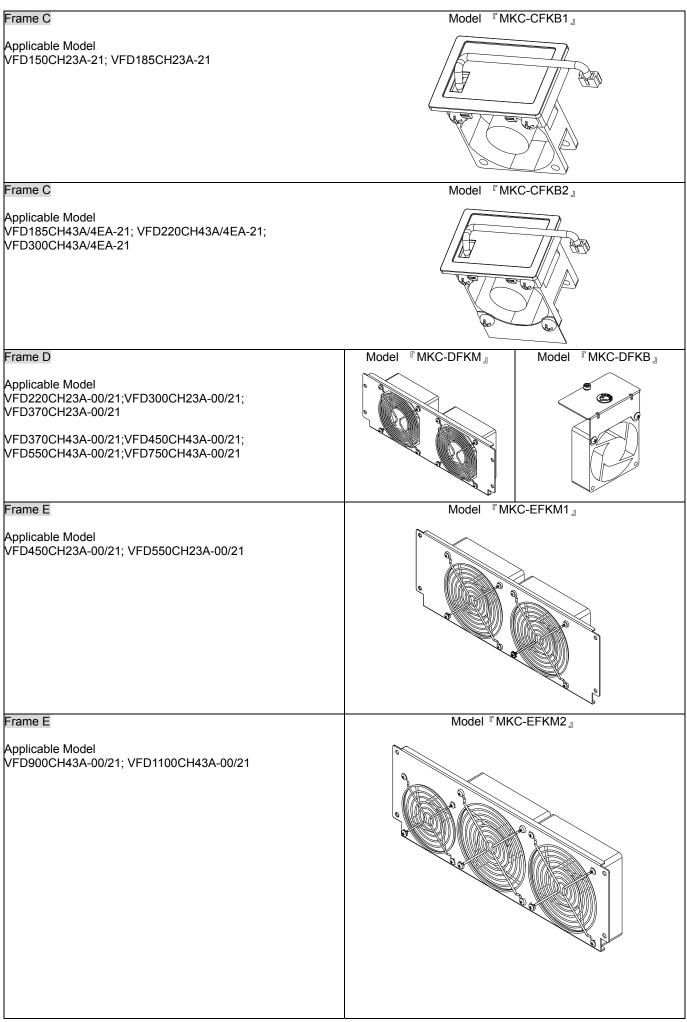

| Frame E                                                                                           | Model 『MKC-EFKB』 |
|---------------------------------------------------------------------------------------------------|------------------|
| Applicable Model<br>VFD450CH23A-00/21; VFD550CH23A-00/21<br>VFD900CH43A-00/21; VFD1100CH43A-00/21 |                  |
| Frame F                                                                                           | Model 『MKC-FFKM』 |
| Applicable Model VFD750CH23A-00/21; VFD1320CH43A-00/21                                            |                  |
| Frame F Applicable Model VFD750CH23A-00/21; VFD1320CH43A-00/21                                    | Model 『MKC-FFKB』 |
| Frame G                                                                                           | Model 『MKC-GFKM』 |
| Applicable Model VFD1600CH43A-00/21; VFD1850CH43A-00/21; VFD2200CH43A-00/21                       |                  |
| Frame H                                                                                           | Model 『MKC-HFKM』 |
| Applicable Model<br>VFD2800CH43A-00; VFD2800CH43C-00/21                                           |                  |

### Fan Removal

#### Frame A

Applicable mode

VFD015CH23A-21;VFD022CH23A-21;VFD037CH23A-21;VFD015CH43A/4EA-21;VFD022CH43A/4EA-21; VFD037CH43A/4EA-21; VFD055CH43A/4EA-21

 Press the tabs on both side of the fan to successfully remove the fan. (The arrow)

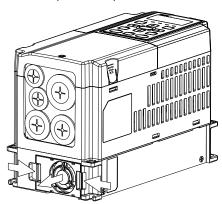

Disconnect the power terminal before removing the fan. (As shown below.)

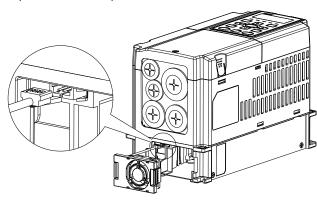

Frame B

Applicable model

VFD055CH23A-21; VFD075CH23A-21; VFD110CH23A-21; VFD075CH43A/43E-21; VFD110CH43A/43E-21; VFD150CH43A/43E-21

 Press the tab on both side of the fan to successfully remove the fan.

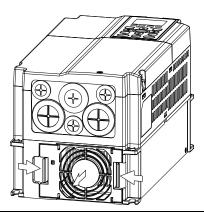

2. Disconnect the power terminal before removing the fan.

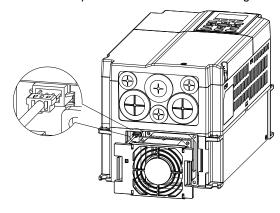

#### Frame B&C

Applicable model

VFD055CH23A-21; VFD075CH23A-21; VFD110CH23A-21; VFD150CH23A-21; VFD185CH23A-21; VFD075CH43A/4 EA -21; VFD110CH43A/4EA-21; VFD150CH43A/4 EA -21; VFD185CH43A/4 EA -21; VFD220CH43A/4 EA -21; VFD300CH43A/4 EA -21

Disconnect the power terminal by slotted screwdriver to remove the fan cover.

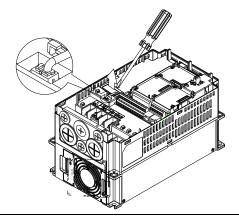

#### Frame D

#### Applicable model

VFD220CH23A-00/21;VFD300CH23A-00/21;VFD370CH23A-00/21;VFD370CH43A-00/21;VFD450CH43A-00/21;VFD550CH43A-00/21;VFD750CH43A-00/21

 (Figure 1) Loosen screw 1 and screw 2, press the on the right and the left to remove the cover, follow the direction the arrows indicate. Press on top of digital keypad KPC-CE01 to properly remove the keypad. Screw torque: 10~12kg-cm (8.6~10.4in-lbf).

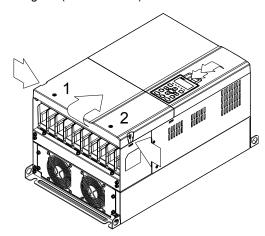

Figure 1

 (Figure 3) Loosen screw 5 and disconnect the fan power. Screw torque: 10~12kg-cm (8.6~10.4in-lbf).

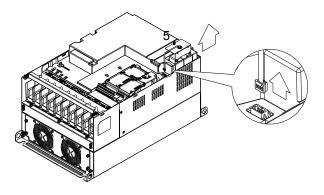

Figure 3

 (Figure 2) Loosen screw 3 and screw 4, press the tab on the right and the left to remove the cover. Screw torque: 6~8kg-cm (5.2~6.9in-lbf).

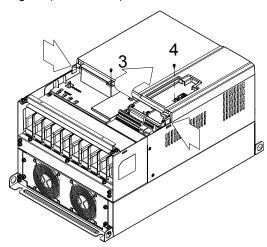

Figure 2

- (Figure 4) Loosen the screws. Screw torque: 24~26kg-cm (20.8~25.6in-lbf).
- 5. Disconnect fan power and pull out the fan. (As shown in the larger picture)

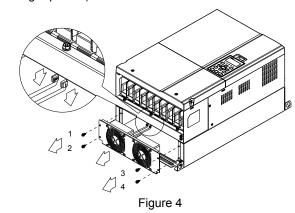

Frame E

#### Applicable model:

VFD450CH23A-00/21; VFD550CH23A-00/21; VFD900CH43A-00/21; VFD1100CH43A-00/21

Loosen screw 1~4 (as shown in the figure below), and disconnect the fan power then remove the fan. Screw torque: 24~26kg-cm (20.8~25.6in-lbf).

Loosen screw 1~4(as shown in the figure below), and disconnect the fan power then remove the fan. Screw torque: 24~26kg-cm (20.8~25.6in-lbf).

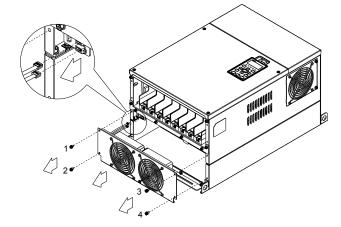

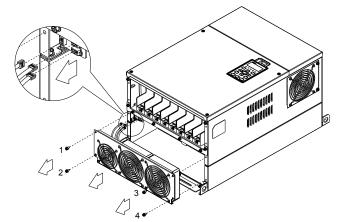

Loosen screw 1 and screw 2 (as shown in the figure below), and disconnect fan power before removing the fan. Screw torque: 24~26kg-cm (20.8~25.6in-lbf).

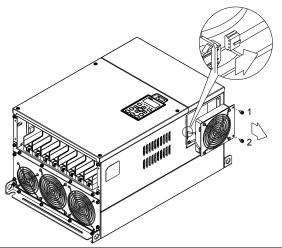

Frame F

Applicable model

VFD750CH23A-00/21; VFD1320CH43A-00/21

#### Fan model 『MKC-FFKM』

Loosen the screws and removes the fan (as shown in figure below). Screw torque: 24~26kg-cm (20.8~22.6lb-in a

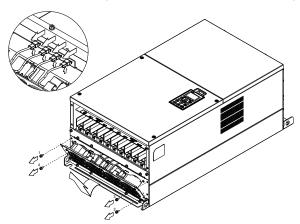

### Fan model 『MKC-FFKB』

(1) Loosen the screw (as shown in figure below) and removes (2) Loosen the screw (as shown in figure below) and removes the cover. Screw torque: 14~16kg-cm (12.2~13.9lb-in).

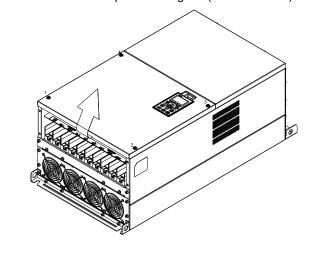

the cover. Screw torque: 24~26kg-cm (20.8~22.6lb-in).

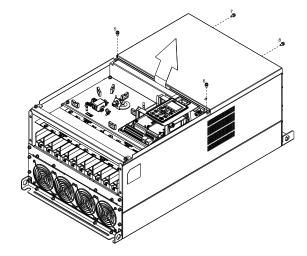

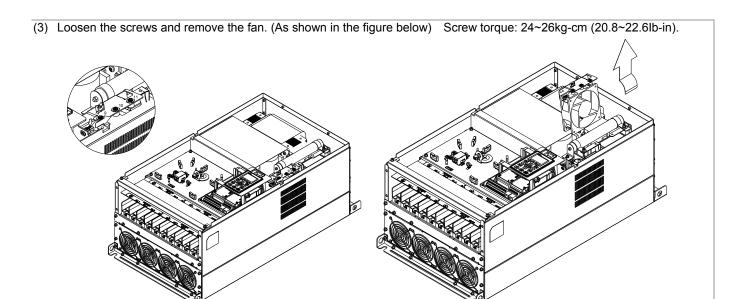

Frame G
Applicable model
VFD1600CH43A-00/21; VFD1850CH43A-00/21; VFD2200CH43A-00/21

### Fan model 『MKC-GFKM』

(1) Loosen the screw (as shown in figure below) and remove the cover. Screw torque: 24~26kg-cm (20.8~22.6lb-in).

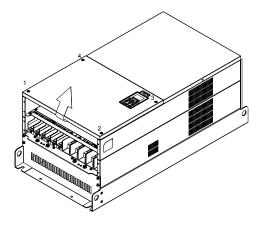

(2) For 1~8 shown in the figure: Loosen the screws Screw torque:35~40kg-cm (30.4~34.7lb-in)

For 9~10 shown in the figure: Loosen the screws and removes the cover.

Screw torque: 24~26kg-cm (20.8~22.6lb-in).

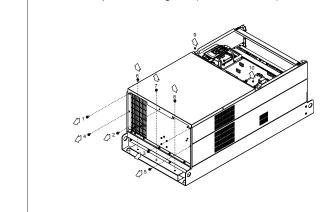

(3) Loosen screw 1,2,3 and remove the protective ring (as shown in figure below) Screw torque: 15~20kg-cm (12.2~13.9lb-in).

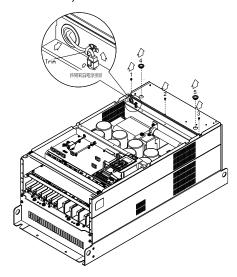

(4) Lift the fan by putting your fingure through the protective holes, as indicates in 1 and 2 on the figure.

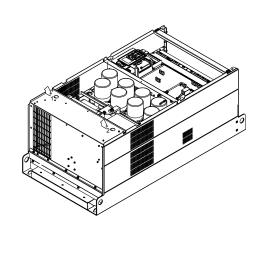

Frame H Applicable model VFD2800CH43A-00; VFD2800CH43C-00/21

### Fan model 『MKC-HFKM』

(1) Loosen the screw and remove the top cover. Screw torque: 14~16kg-cm (12.2~13.9lb-in)

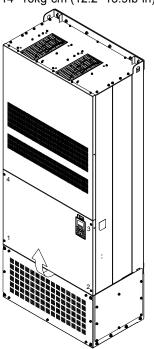

(2) Loosen the screw and remove the top cover. Screw torque: 24~26kg-cm (20.8~22.6lb-in).

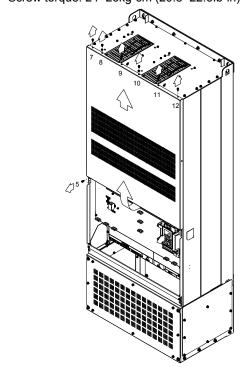

(3) Disconnect the fan.

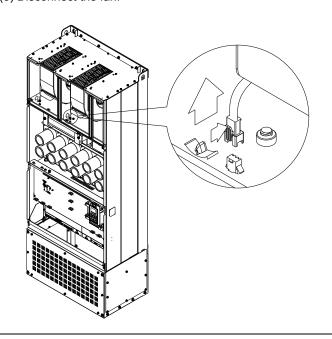

(4) Loosen the screw and remove the fan. Make sure fan power is properly disconnected before removal. Screw torque: 24~26kg-cm (20.8~22.6lb-in).

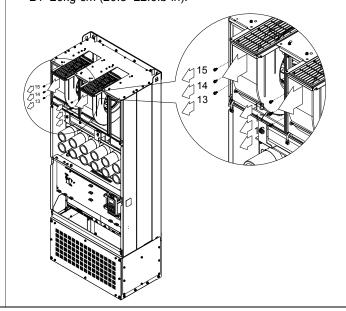

# **Flange Mounting Kit**

Applicable Models, Frame A~F

#### Frame A

『MKC-AFM1』

### Applicable model

VFD015CH23A-21; VFD022CH23A-21; VFD022CH43A/4EA-21

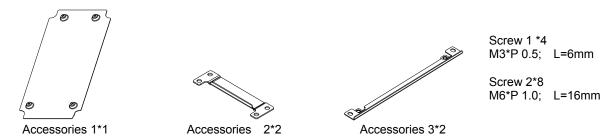

『MKC-AFM』

## Applicable model

VFD007CH23A-21; VFD007CH43A/4EA-21; VFD015CH43A/4EA-21; VFD037CH23A-21; VFD037CH43A/4EA-21; VFD055CH43A/4EA-21

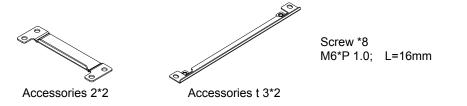

Cutout dimension

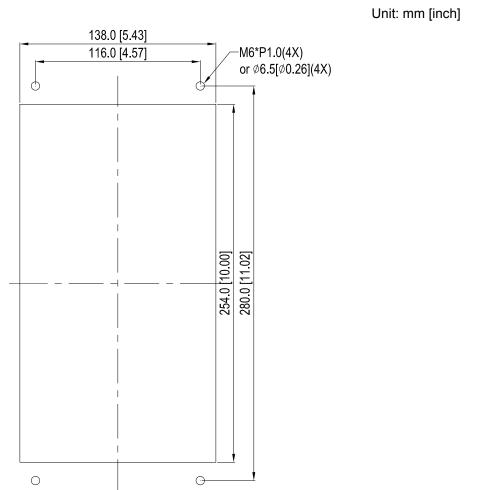

# 『MKC-AFM1』 Installation

1. Install accessory 1 by fastening 4 of the screw 1(M3). Screw torque: 6~8kg-cm (5.21~6.94lb-in).

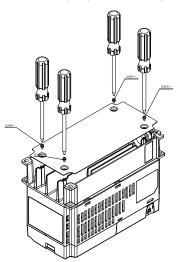

2. Install accessory 2&3 by fastening 2 of the screw 2(M6). Screw torque: 25~30kg-cm (5.21~6.94lb-in).

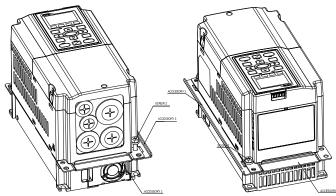

3. Install accessory 2&3 by fastening 2 of the screw 2(M6). Screw torque: 25~30kg-cm (5.21~6.94lb-in).

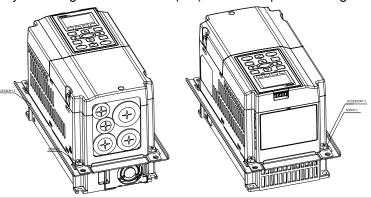

4. Plate installation, place 4 of the screw 2 (M6) through accessory 2&3 and the plate then fasten the screws. Screw torque: 25~30kg-cm (5.21~6.94lb-in).

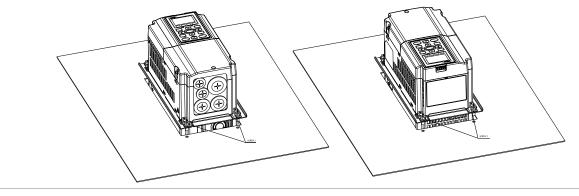

# 『MKC-AFM』 Installation

1. Install accessory 1& 2 by fastening 2 of the screw 1(M3). Screw torque: 25~30kg-cm (5.21~6.94lb-in). (As shown in following figure)

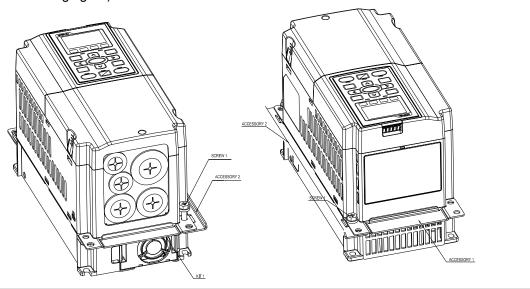

2. Install accessory 1& 2 by fastening 2 of the screw 1(M3). Screw torque: 25~30kg-cm (5.21~6.94lb-in). (As shown in following figure)

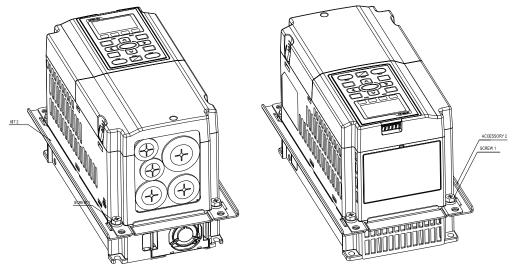

3. Plate installation, place 4 of the screw 2 (M6) through accessory 1&2 and the plate then fasten the screws. Screw torque: 25~30kg-cm (5.21~6.94lb-in). (As shown in following figure)

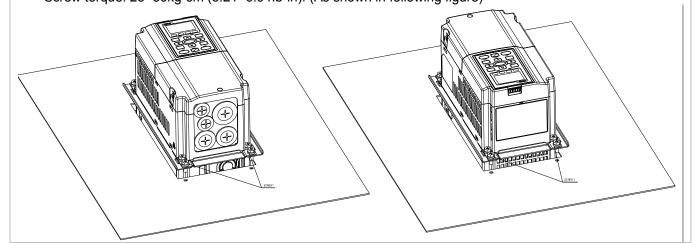

### Frame B

『MKC-BFM』

### Applicable model

VFD150CH43A/4EA-21

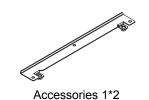

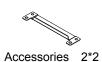

Screw 1 \*4 ~ M8\*P 1.25; Screw 2\*6 ~ M6\*P 1.0;

Unit: mm [inch] Cutout dimension

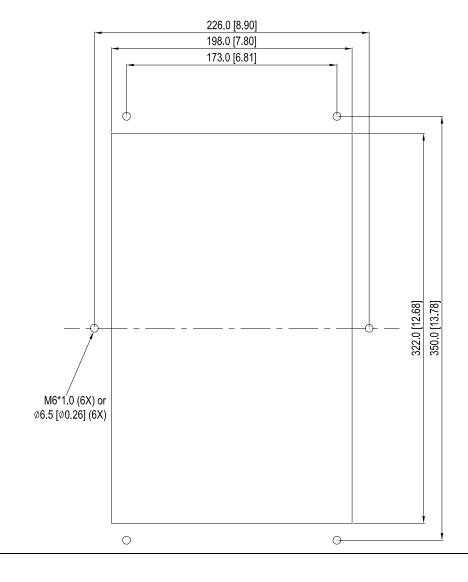

# 『MKC-BFM』 Installation

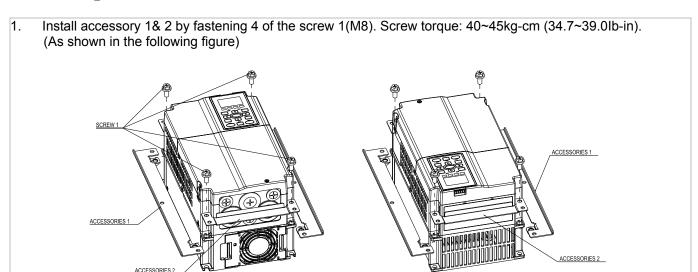

Plate installation, place 6 of the screw 2 (M6) through accessory 1&2 and the plate then fasten the screws.
 Screw torque: 25~30kg-cm (5.21~6.94lb-in). (As shown in the following figure)

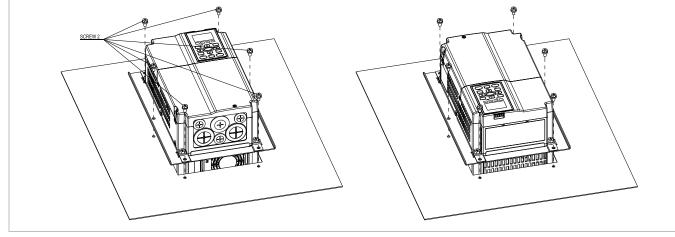

### Frame C

『MKC-CFM』

Applicable model

VFD150CH23A-21; VFD185CH23A-21; VFD185CH43A/4EA-21; VFD220CH43A/4EA-21; VFD300CH43A/4EA-21

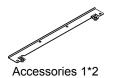

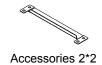

Screw 1\*4 ~ M8\*P 1.25; Screw 2\*8 ~ M6\*P 1.0;

Accessories 1 2 Accessorie

Cutout dimension Unit: mm [inch]

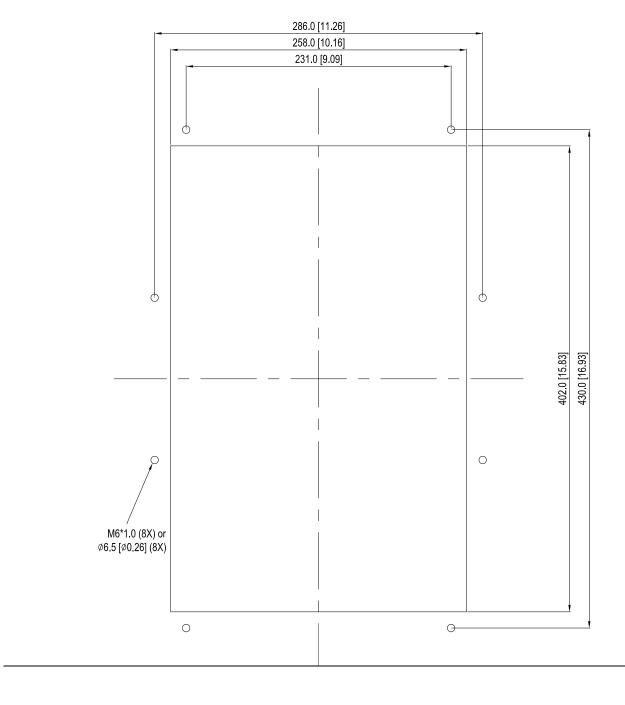

## 『MKC-CFM』 Installation

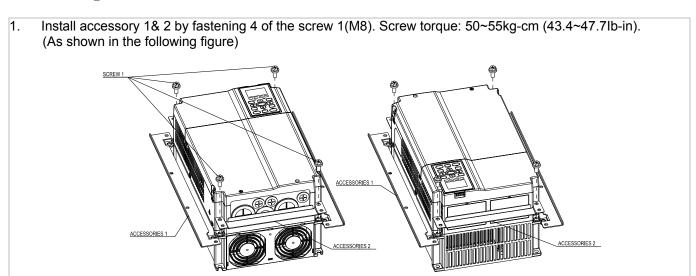

Plate installation, place 8 of the screw 2 (M6) through accessories 1&2 and the plate then fasten the screws.
 Screw torque: 25~30kg-cm (5.21~6.94lb-in). (As shown in the following figure)

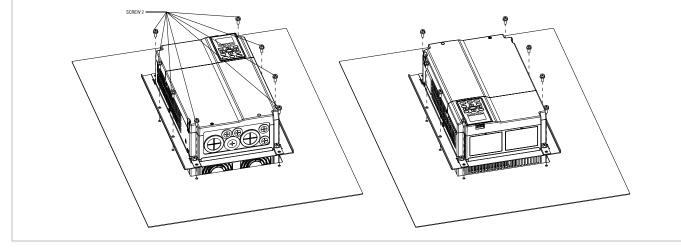

### Frame D

Applicable model

VFD220CH23A-00/21; VFD300CH23A-00/21; VFD370CH23A-00/21; VFD370CH43A-00/21;

VFD450CH43A-00/21; VFD550CH43A-00/21; VFD750CH43A-00/21

Cutout dimension Unit: mm [inch]

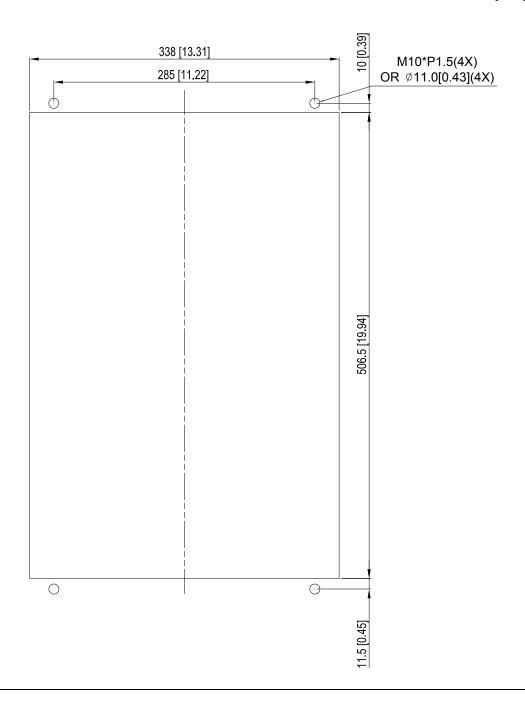

## Frame E

Applicable model

VFD450CH23A-00/21; VFD550CH23A-00/21; VFD900CH43A-00/21; VFD1100CH43A-00/21

Cutout dimension Unit: mm [inch]

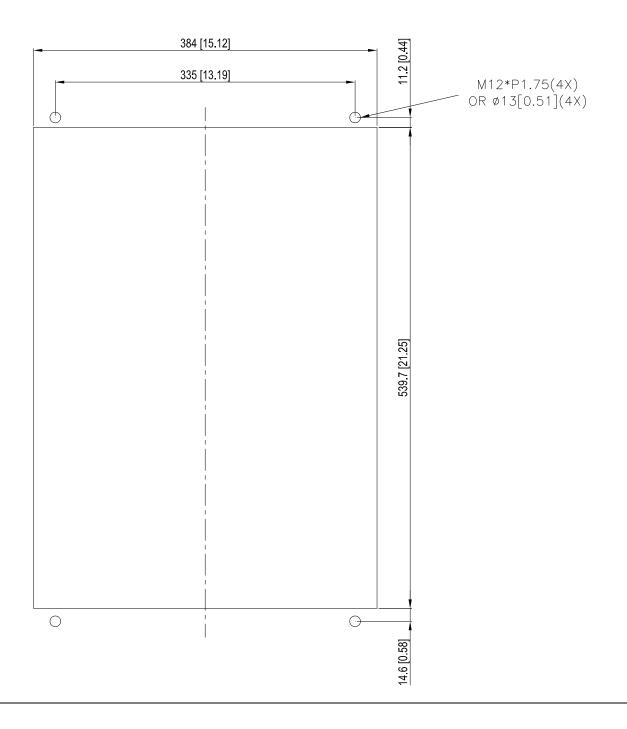

## Frame D&E

1. Loosen 8 screws and remove Fixture 2 (as shown in 2. the following figure).

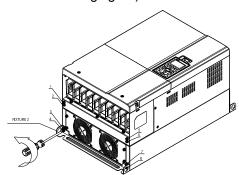

Loosen 10 screws and remove Fixture 1 (as shown in the following figure).

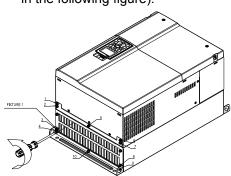

3. Fasten 4 screws (as shown in the following figure). Screw torque: 30~32kg-cm (26.0~27.8lb-in).

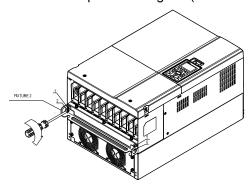

Fasten 5 screws (as shown in the following figure). Screw torque: 30~32kg-cm (26.0~27.8lb-in).

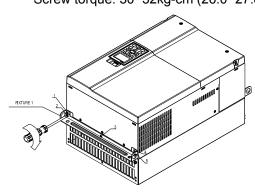

Fasten 4 screws (as shown in the following figure). Screw torque: 24~26kg-cm (20.8~22.6lb-in).

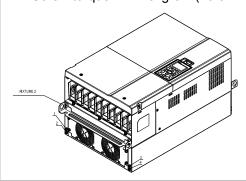

Fasten 5 screws (as shown in the following figure). Screw torque: 24~26kg-cm (20.8~22.6lb-in).

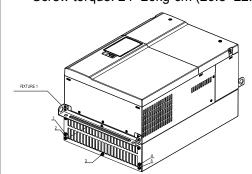

Place 4 screws (M10) through Fixture 1&2 and the plate then fasten the screws. (as shown in the following figure)

Screw torque: 200~240kg-cm (173.6~208.3lb-in).

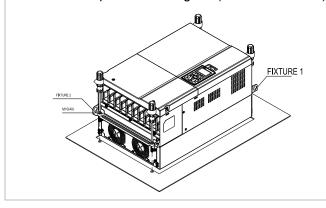

# Frame F

Applicable model

VFD750CH23A-00/21; VFD1320CH43A-00/21

Cutout dimension Unit: mm [inch]

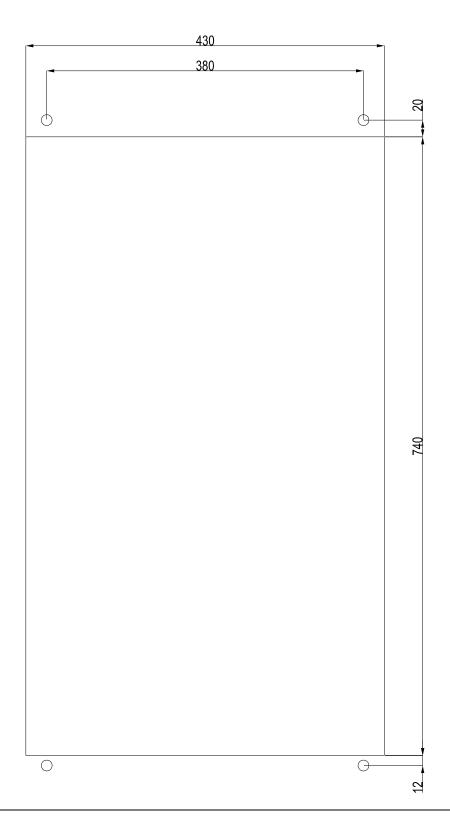

### Frame F

1. Loosen 12 screws and remove Fixture 2.

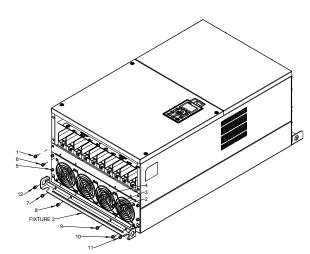

2. Loosen 12 screws and remove Fixture 2. Screw torque: 24~26kg-cm (20.8~22.6lb-in).

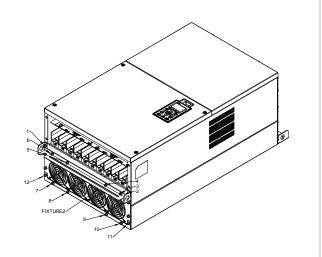

3. Loosen screw 13 ~26 and remove Fixture 1.

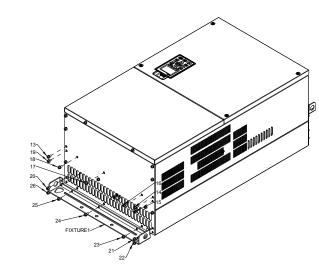

Install Fixture 1 by fasten screw 13 ~26 Screw torque: 24~26kg-cm (20.8~22.6lb-in).

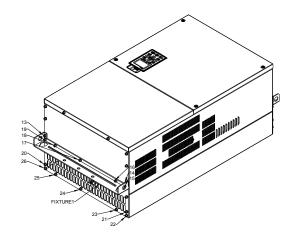

5. Place 4 of the M12 screws through Fixture 1&2 and plate then fasten the screws.

Screw torque: 300~400kg-cm (260~347lb-in).

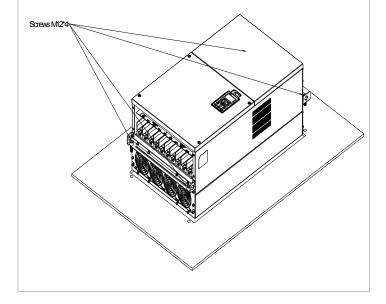

# **USB/RS-485 Communication Interface IFD6530**

# $\bigcirc$

# Warning

- ✓ Please thoroughly read this instruction sheet before installation and putting it into use.
- ✓ The content of this instruction sheet and the driver file may be revised without prior notice. Please consult our distributors or download the most updated instruction/driver version at http://www.delta.com.tw/product/em/control/cm/control cm main.asp

#### 1. Introduction

IFD6530 is a convenient RS-485-to-USB converter, which does not require external power-supply and complex setting process. It supports baud rate from 75 to 115.2kbps and auto switching direction of data transmission. In addition, it adopts RJ-45 in RS-485 connector for users to wire conveniently. And its tiny dimension, handy use of plug-and-play and hot-swap provide more conveniences for connecting all DELTA IABU products to your PC.

Applicable Models: All DELTA IABU products.

## (Application & Dimension)

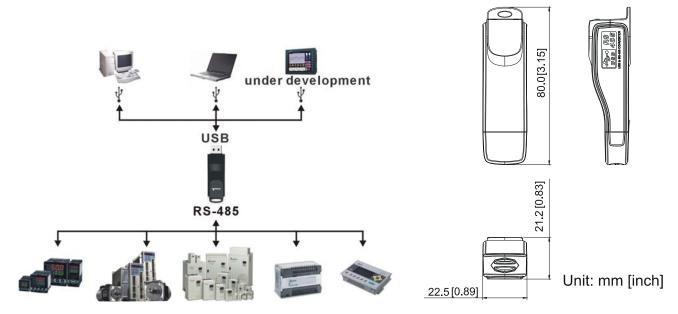

#### 2. Specifications

| Power supply                            | No external power is needed                                                        |  |
|-----------------------------------------|------------------------------------------------------------------------------------|--|
| Power consumption                       | 1.5W                                                                               |  |
| Isolated voltage                        | 2,500VDC                                                                           |  |
| Baud rate                               | 75, 150, 300, 600, 1,200, 2,400, 4,800, 9,600, 19,200, 38,400, 57,600, 115,200 bps |  |
| RS-485 connector                        | RJ-45                                                                              |  |
| USB connector                           | A type (plug)                                                                      |  |
| Compatibility                           | Full compliance with USB V2.0 specification                                        |  |
| Max. cable length                       | RS-485 Communication Port: 100 m                                                   |  |
| Support RS-485 half-duplex transmission |                                                                                    |  |

#### ■ RJ-45

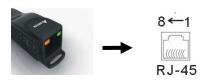

| PIN | Description |
|-----|-------------|
| 1   | Reserved    |
| 2   | Reserved    |
| 3   | GND         |
| 4   | SG-         |

| PIN | Description |
|-----|-------------|
| 5   | SG+         |
| 6   | GND         |
| 7   | Reserved    |
| 8   | +9V         |

#### 3. Preparations before Driver Installation

Please extract the driver file (IFD6530\_Drivers.exe) by following steps. You could find driver file (IFD6530\_Drivers.exe) in the CD supplied with IFD6530.

Note: DO NOT connect IFD6530 to PC before extracting the driver file.

#### STEP 1 STEP 2

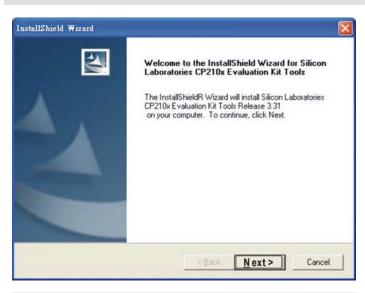

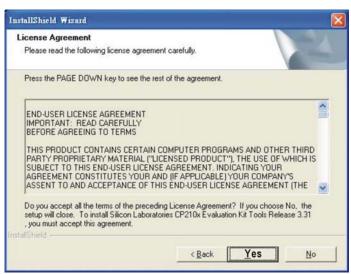

#### STEP 3

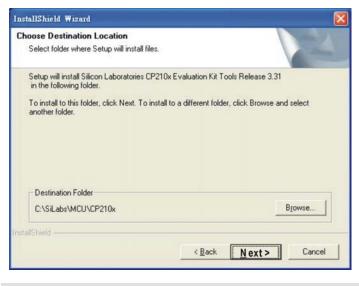

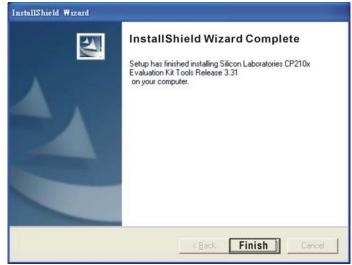

#### STEP 5

You should have a folder marked SiLabs under drive C. c:\ SiLabs

STEP 4

#### 4. Driver Installation

After connecting IFD6530 to PC, please install driver by following steps.

#### STEP 1

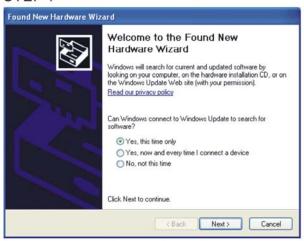

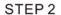

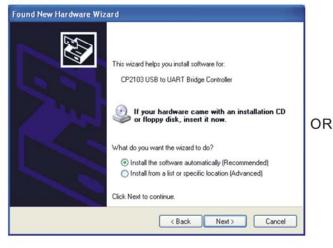

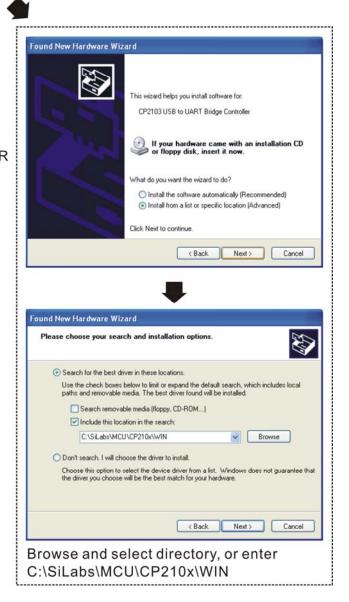

## Chapter 7 Optional Accessories | CH2000 Series

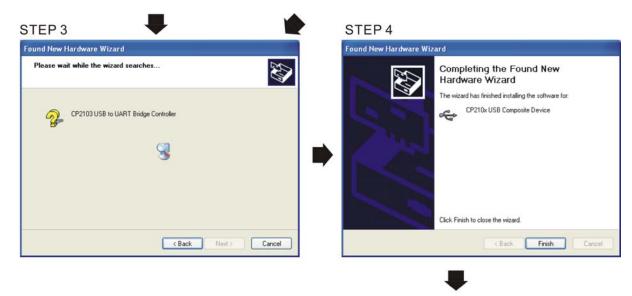

STEP 5
Repeat Step 1 to Step 4 to complete
COM PORT setting.

# 5. LED Display

- 1. Steady Green LED ON: power is ON.
- 2. Blinking orange LED: data is transmitting.

# Chapter 8 Option Cards

Please select applicable option cards for your drive or contact local distributor for suggestion.

To prevent drive damage during installation, please removes the digital keypad and the cover before wiring. Refer to the following instruction.

# Removed key cover

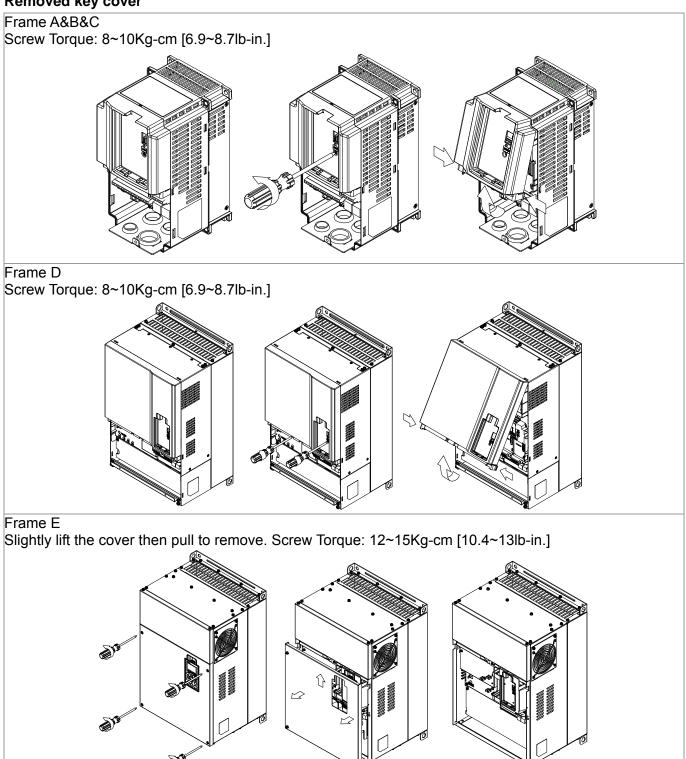

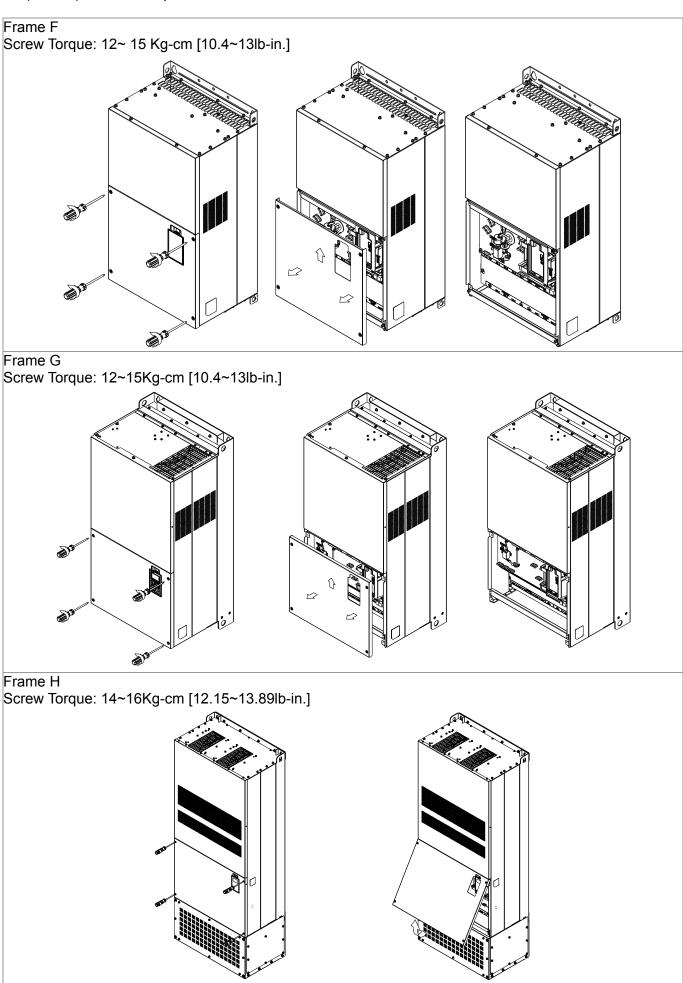

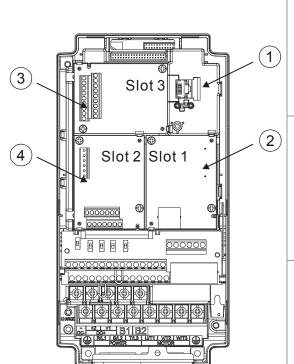

RJ45 (Socket) for digital keypad

KPC-CC01; KPC-CE01

Please refer to CH10 Digital Keypad for more details on KPC-CE01.

Please refer to CH10 Digital Keypad for more details on optional accessory RJ45 extension cable.

2 Communication extension card (Slot 1)

CMC-MOD01;

CMC-PD01;

CMC-DN01;

CMC-EIP01;

EMC-COP01;

3 I/O & Relay extension card (Slot 3)

EMC-D42A;

EMC-D611A;

EMC-R6AA;

EMC-BPS01;

4 PG Card (Slot 2)

EMC-PG01L;

EMC-PG01O;

EMC-PG01U;

EMC-PG01R;

#### **Screws Speciation for option card terminals:**

| EMC-D42A               | Wire gauge | 24~12AWG(0.205~3.31mm²)                |
|------------------------|------------|----------------------------------------|
| EMC-D611A<br>EMC-BPS01 | Torque     | 4Kg-cm [3.47lb-in]                     |
| EMC-R6AA               | Wire gauge | 24~16AWG (0.205~1.31mm <sup>2</sup> )  |
| LIVIC-IXOAA            | Torque     | 6Kg-cm [5.21lb-in]                     |
| EMC-PG01L              |            |                                        |
| EMC-PG010              | Wire gauge | 30~16AWG (0.0509~1.31mm <sup>2</sup> ) |
| EMC-PG01R              | Torque     | 2Kg-cm [1.74lb-in]                     |
| EMC-PG01U              |            |                                        |

# EMC-D42A

|                       | Terminals  | Descriptions                                                                                                    |
|-----------------------|------------|----------------------------------------------------------------------------------------------------|
| I/O Extension<br>Card | СОМ        | Common for Multi-function input terminals Select SINK( NPN )/SOURCE( PNP )in J1 jumper / external power supply                                                                                                    |
|                       | MI10~ MI13 | Refer to parameters 02-26~02-29 to program the multi-function inputs MI10~MI13. Internal power is applied from terminal E24: +24Vdc±5% 200mA, 5W External power +24VDC: max. voltage 30VDC, min. voltage 19VDC, 30W ON: the activation current is 6.5mA OFF: leakage current tolerance is 10µA |
|                       | MO10~MO11  | Multi-function output terminals (photocoupler) Duty-cycle: 50% Max. output frequency: 100Hz Max. current: 50mA Max. voltage: 48Vdc                                                                                                    |
|                       | MXM        | Common for multi-function output terminals MO10,<br>MO11(photocoupler)<br>Max 48VDC 50mA                                                                                                    |

# EMC-D611A

|                       | Terminals  | Descriptions                                                     |
|-----------------------|------------|------------------------------------------------------------------|
|                       | AC         | AC power Common for multi-function input terminal (Neutral)      |
|                       | MI10~ MI15 | Refer to Pr. 02.26~ Pr. 02.31 for multi-function input selection |
| I/O Extension         |            | Input voltage: 100~130VAC                                        |
| I/O Extension<br>Card |            | Input frequency: 57~63Hz                                         |
|                       |            | Input impedance: 27Kohm                                          |
|                       |            | Terminal response time:                                          |
|                       |            | ON: 10ms                                                         |
|                       |            | OFF: 20ms                                                        |

# EMC-R6AA

|                         | Terminals              | Descriptions                                                     |
|-------------------------|------------------------|------------------------------------------------------------------|
|                         | R10A~R15A<br>R10C~R15C | Refer to Pr. 02.36~ Pr. 02.41 for multi-function input selection |
|                         |                        | Resistive load:                                                  |
|                         |                        | 5A(N.O.)/ 250VAC                                                 |
| Relay Extension<br>Card |                        | 5A(N.O.)/ 30VDC                                                  |
|                         |                        | Inductive load (COS 0.4)                                         |
|                         |                        | 2.0A(N.O.)/ 250VAC                                               |
|                         |                        | 2.0A(N.O.)/ 30VDC                                                |
|                         |                        | It is used to output each monitor signal, such as drive is in    |
|                         |                        | operation, frequency attained or overload indication.            |

# EMC-BPS01

|                       | Terminals | Descriptions                                                            |
|-----------------------|-----------|-------------------------------------------------------------------------|
|                       |           | Input power: 24V±5%                                                     |
|                       |           | Maximum input current:0.5A                                              |
| External Power Supply |           | Note:                                                                   |
|                       |           | 1) Do not connect control terminal +24V (Digital control signal common: |
|                       |           | SOURCE) directly to the EMC-BPS01input terminal 24V.                    |
|                       |           | 2) Do not connect control terminal GND directly to the EMC-BPS01 input  |
|                       |           | termina GND.                                                            |

# EMC-PG01L

# ■ Terminal description

Set by Pr.10-00~10-02

| Terminals |                                         | Descriptions                                                                                                    |
|-----------|-----------------------------------------|----------------------------------------------------------------------------------------------------|
|           | VP                                      | Output voltage for power: +5V/+12V±5% (use FSW3 to switch +5V/+12V) Max. output current: 200mA                                                                                                    |
| PG1       | DCM                                     | Common for power and signal                                                                                                    |
|           | A1, /A1, B1, /B1, Z1, /Z1               | Encoder input signal (Line Driver) It can be 1-phase or 2-phase input. Max. output frequency: 300kP/sec                                                                                                    |
| PG2       | A2, /A2,<br>B2, /B2                     | Pulse Input signal (Line Driver or Open Collector) Open Collector input voltage: +5~+24V (Note1) It can be 1-phase or 2-phase input. Max. output frequency: 300kP/sec.                                                                                                    |
| PG OUT    | AO, /AO,<br>BO, /BO,<br>ZO, /ZO,<br>SG, | PG Card Output signals. It has division frequency function: 1~255 times Max. output voltage for Line driver: 5VDC Max. output current: 50mA Max. output frequency: 300kP/sec SG is the GND of PG card. It is also the GND of position machine or PLC to make the ouput signal to be the common pivot point. |

Note 1: Open Collector application, input current 5~15mA to each set then each set needs one pull-up resistor.

| 5V  | Recommanded pull-up resistor: above100~220Ω, 1/2W    |
|-----|------------------------------------------------------|
| 12V | Recommanded pull-up resistor: above 510~1.35kΩ, 1/2W |
| 24V | Recommanded pull-up resistor, above1.8k~3.3kΩ, 1/2W  |

# PG2 Wiring Diagram

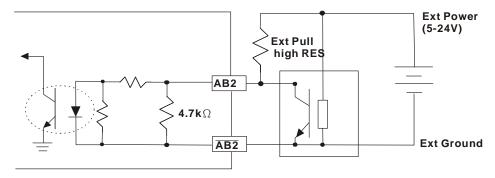

## ■ Wiring Diagram

- Please use a shielded cable to prevent interference. Do not run control wires parallel to any high voltage AC power line (200 V and above).
- ☑ Recommended wire size 0.21 to 0.81mm<sup>2</sup> (AWG24 to AWG18).
- ☑ Cable length: Less than 100m

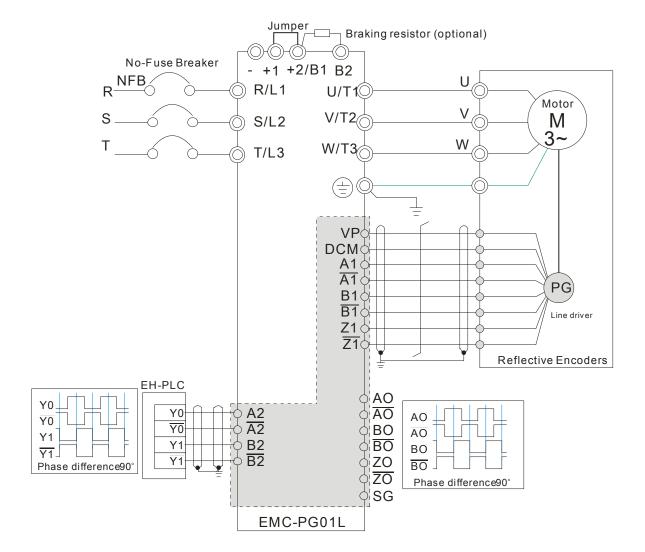

# EMC-PG010

## ■ Terminal descriptions

Set by Pr.10-00~10-02

| Terminals |                     | Descriptions                                                                                    |
|-----------|---------------------|-------------------------------------------------------------------------------------------------|
|           | VP                  | Output voltage for power: +5V/+12V±5% (use FSW3 to switch +5V/+12V)  Max. output current: 200mA |
| PG1       | DCM                 | Common for power and signal                                                                     |
|           |                     | Encoder Input signal (Line Driver or Open Collector)                                            |
|           | A1, /A1, B1,        | Open Collector Input Voltage: +5V/+12V                                                          |
|           | /B1, Z1, /Z1        | It can be 1-phase or 2-phase input.                                                             |
|           |                     | Max. output frequency: 300kP/sec                                                                |
|           |                     | Pulse Input Signal (Line Driver or Open Collector)                                              |
| PG2       | A2, /A2,<br>B2, /B2 | Open Collector Input Voltage: +5~+24V                                                           |
| 1 02      |                     | It can be 1-phase or 2-phase input.                                                             |
|           |                     | Max. output frequency: 300kP/sec.                                                               |
|           | V+, V+              | Needs external power source for PG OUT circuit.                                                 |
|           | V T, V T            | Input voltage of power:+12V ~ +24V                                                              |
|           | V-                  | Input voltage for the negative side                                                             |
| PG OUT    | A/O, B/O, Z/O       | PG Card Output signals has division frequency function: 1~255 times.                            |
| 7 3 001   |                     | On the open collector's output signal, add a high-pull resistor on the external                 |
|           |                     | power V+ ~ V- (e.g. power of PLC) to prevent the interference of the receiving                  |
|           |                     | signal. Max. • [Three pull-up resistor are included in the package (1.8kW/1W)]                  |
|           |                     | Max. output frequency: 300KP/Sec                                                                |

Note 1: Open Collector application, input current 5~15mA to each set then each set needs one pull-up resistor.

|     | <u></u>                                              |
|-----|------------------------------------------------------|
| 5V  | Recommanded pull-up resistor: above100~220Ω, 1/2W    |
| 12V | Recommanded pull-up resistor: above 510~1.35kΩ, 1/2W |
| 24V | Recommanded pull-up resistor, above 1.8k~3.3kQ, 1/2W |

# PG1 Wiring Diagram

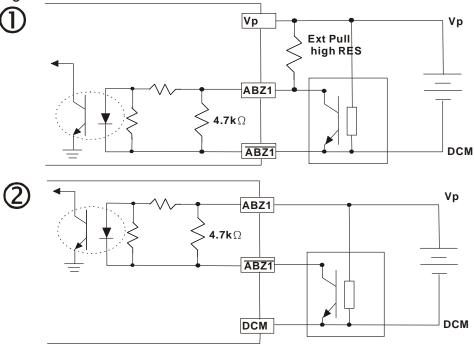

When wiring in this way, if there  $\,$  a signal on EMC-PG01's A1, B1 and Z1,LED lights is OFF.

if A1, B1 and Z1 have no signals, LED lights is ON.

## PG2 Wiring Diagram

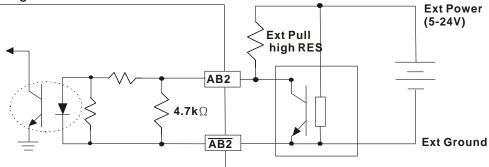

#### Wiring Diagram

- Please use a shielded cable to prevent interference. Do not run control wires parallel to any high voltage AC power line (200 V and above).
- ☑ Recommended wire size 0.21 to 0.81mm² (AWG24 to AWG18).
- ☑ Cable length: Less than 100m

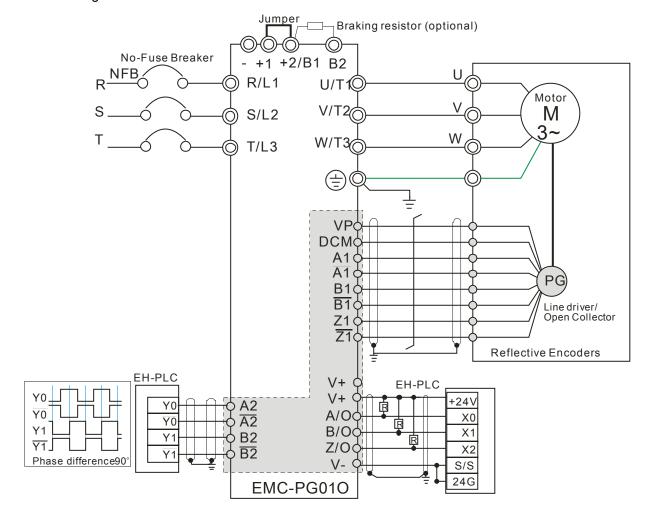

# EMC-PG01U

- FJMP1 S: Standard UVW Output Encoder; D: Delta Encoder
- Set by Pr.10-00~10-02

| Terminals                            |                           | Descriptions                                                                                                    |  |
|--------------------------------------|---------------------------|----------------------------------------------------------------------------------------------------|--|
|                                      | VP                        | Output voltage for power: +5V/+12V±5% (use FSW3 to switch +5V/+12V) Max. output current: 200mA                                                                                                    |  |
| DO4                                  | DCM                       | Common for power and signal                                                                                                    |  |
| PG1                                  | A1, /A1, B1, /B1, Z1, /Z1 | Encoder input signal (Line Driver) It can be 1-phase or 2-phase input. Max. output frequency: 300kP/sec                                                                                                    |  |
|                                      | U1, /U1, V1, /V1, W1, /W1 | Encoder input signal                                                                                                    |  |
| PG2 A2, /A2, B2, /B2                 |                           | Pulse Input signal (Line Driver or Open Collector) Open Collector Input Voltage: +5~+24V (Note1) It can be 1-phase or 2-phase input. Max. output frequency: 300kP/sec.                                                                                                    |  |
| PG OUT AO, /AO, BO, /BO, ZO, /ZO, SG |                           | PG Card Output signals. It has division frequency function: 1~255 times Max. output voltage for Line driver: 5Vdc Max. output current: 50mA Max. output frequency: 300kP/sec SG is the GND of PG card. It is also the GND of position machine or PLC to make the ouput signal to be the common pivot point. |  |

Note 1: Open Collector application, input current 5~15mA to each set then each set needs one pull-up resistor.

| 5V  | Recommanded pull-up resistor: above100~220Ω, 1/2W    |  |
|-----|------------------------------------------------------|--|
| 12V | Recommanded pull-up resistor: above 510~1.35kΩ, 1/2W |  |
| 24V | Recommanded pull-up resistor, above1.8k~3.3kΩ, 1/2W  |  |

# PG2 Wiring Diagram

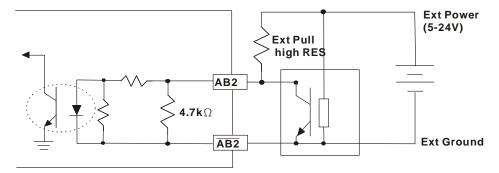

#### Wiring Diagram

- Please use a shielded cable to prevent interference. Do not run control wires parallel to any high voltage AC power line (200 V and above).
- ☑ Recommended wire size 0.21 to 0.81mm<sup>2</sup> (AWG24 to AWG18).
- ☑ Cable length: Less than 100m

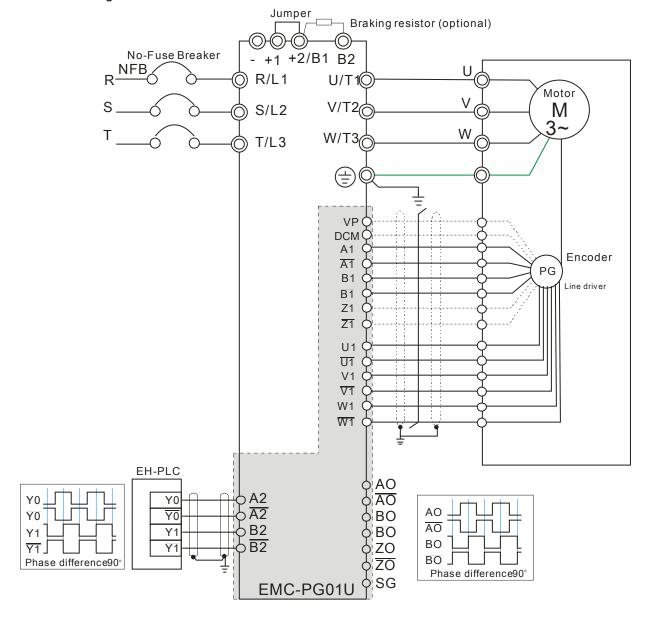

# EMC-PG01R

# Terminal Descriptions

Set by Pr.10-00~10-02

| Terminals |                                         | Descriptions                                                                                                    |  |
|-----------|-----------------------------------------|----------------------------------------------------------------------------------------------------|--|
| PG1       | R1- R2                                  | Resolver Output Power 7Vrms, 10kHz                                                                                                    |  |
| PGI       | S1,S2, S3, S4,                          | Resolver Input Signal 3.5±0.175Vrms, 10kHz                                                                                                    |  |
| PG2       | A2, /A2,<br>B2, /B2                     | Pulse Input signal (Line Driver or Open Collector) Open Collector Input Voltage: +5~+24V (Note1) It can be 1-phase or 2-phase input. Max. output frequency: 300kP/sec.                                                                                                    |  |
| PG OUT    | AO, /AO,<br>BO, /BO,<br>ZO, /ZO,<br>SG, | PG Card Output signals. It has division frequency function: 1~255 times  Max. output voltage for Line driver: 5VDC  Max. output current: 50mA  Max. output frequency: 300kP/sec  SG is the GND of PG card. It is also the GND of position machine or PLC to make the ouput signal to be the common pivot point. |  |

Note 1: Open Collector application, input current 5~15mA to each set then each set needs one pull-up resistor.

| 5V  | Recommanded pull-up resistor: above100~220Ω, 1/2W    |
|-----|------------------------------------------------------|
| 12V | Recommanded pull-up resistor: above 510~1.35kΩ, 1/2W |
| 24V | Recommanded pull-up resistor, above1.8k~3.3kΩ, 1/2W  |

# PG2 Wiring Diagram

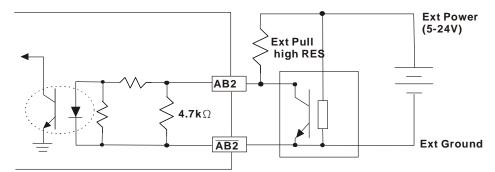

#### ■ Wiring Diagram

- Please use a shielded cable to prevent interference. Do not run control wires parallel to any high voltage AC power line (200 V and above).
- ☑ Recommended wire size 0.21 to 0.81mm<sup>2</sup> (AWG24 to AWG18).
- ☑ Cable length: Less than 100m

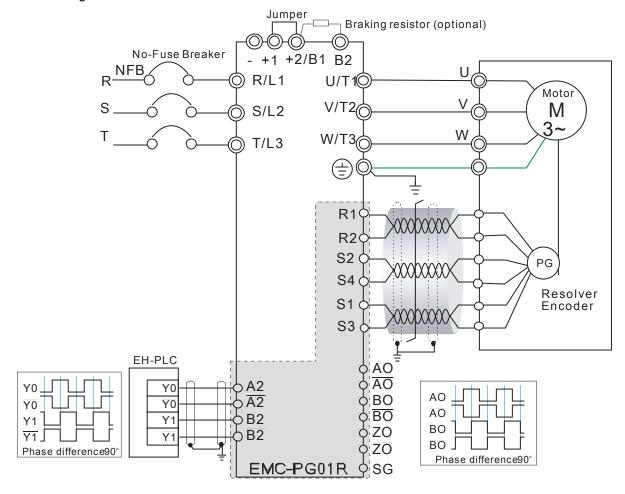

# CMC-MOD01

#### Features

- 1. Supports Modbus TCP protocol
- 2. MDI/MDI-X auto-detect
- 3. Baud rate: 10/100Mbps auto-detect
- 4. E-mail alarm
- 5. AC motor drive keypad/Ethernet configuration
- 6. Virtual serial port.

#### Product File

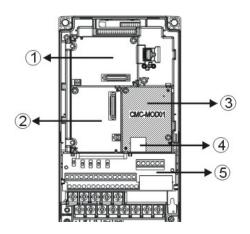

| 1   | I/O CARD & Relay Card     |
|-----|---------------------------|
| 2   | PG Card                   |
| 3   | Comm. Card                |
| 4   | RJ-45 connection port     |
| (5) | Removable control circuit |
|     | terminal                  |

# Specifications

## **Network Interface**

| Interface              | RJ-45 with Auto MDI/MDIX                                  |
|------------------------|-----------------------------------------------------------|
| Number of ports 1 Port |                                                           |
| Transmission method    | IEEE 802.3, IEEE 802.3u                                   |
| Transmission cable     | Category 5e shielding 100M                                |
| Transmission speed     | 10/100 Mbps Auto-Detect                                   |
| Network protocol       | ICMP, IP, TCP, UDP, DHCP, HTTP, SMTP, MODBUS OVER TCP/IP, |
| inetwork protocor      | Delta Configuration                                       |

## **Electrical Specification**

| Power supply voltage | 5VDC (supply by the AC motor drive) |
|----------------------|-------------------------------------|
| Insulation voltage   | 2KV                                 |
| Power consumption    | 0.8W                                |
| Weight               | 25g                                 |

#### Environment

| Noise immunity           | ESD (IEC 61800-5-1, IEC 61000-4-2)  EFT (IEC 61800-5-1, IEC 61000-4-4)  Surge Test (IEC 61800-5-1, IEC 61000-4-5)  Conducted Susceptibility Test (IEC 61800-5-1, IEC 61000-4-6) |  |
|--------------------------|----------------------------------------------------------------------------------------------------|--|
| Operation/storage        | Operation: -10°C ~ 50°C (temperature), 90% (humidity) Storage: -25°C ~ 70°C (temperature), 95% (humidity)                                                                       |  |
| Vibration/shock immunity | International standard: IEC 61800-5-1, IEC 60068-2-6/IEC 61800-5-1, IEC 60068-2-27                                                                                              |  |

#### ■ Install CMC-MOD01 to VFD-CH2000

- 1. Switch off the power supply of VFD-CH2000.
- 2. Open the front cover of VFD-CH2000.
- 3. Place the insulation spacer into the positioning pin at Slot 1 (shown in Figure 3), and aim the two holes on the PCB at the positioning pin. Press the pin to clip the holes with the PCB (shown in Figure 4).
- 4. Screw up at torque  $6 \sim 8$  kg-cm (5.21  $\sim 6.94$  in-lbs) after the PCB is clipped with the holes (shown in Figure 5).

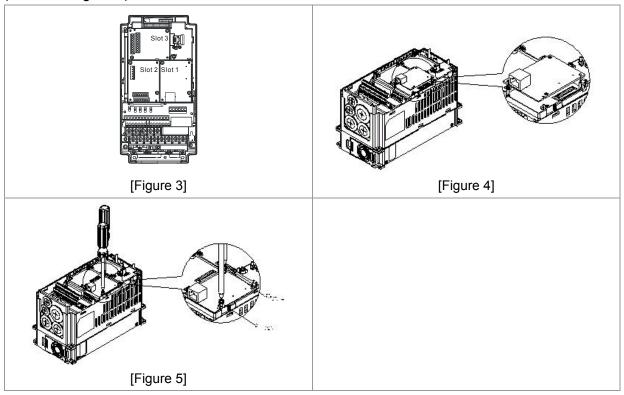

#### ■ Communication Parameters for VFD-CH2000 Connected to Ethernet

When VFD-CH2000 is link to Ethernet, please set up the communication parameters base on the table below. Ethernet master will be able to read/write the frequency word and control word of VFD-CH2000 after communication parameters setup.

| Parameter                                  | Function                            | Set value (Dec) | Explanation                                                |
|--------------------------------------------|-------------------------------------|-----------------|------------------------------------------------------------|
| P00-20                                     | Source of frequency command setting | 8               | The frequency command is controlled by communication card. |
| P00-21 Source of operation command setting |                                     | 5               | The operation command is controlled by communication card. |

| P09-30 | Decoding method for communication | 0   | Decoding method for Delta AC motor drive  |  |
|--------|-----------------------------------|-----|-------------------------------------------|--|
| P09-75 | IP setting                        | 0   | Static IP(0) / Dynamic distribution IP(1) |  |
| P09-76 | IP address -1                     | 192 | IP address 192.168.1.5                    |  |
| P09-77 | IP address -2                     | 168 | IP address 192.168.1.5                    |  |
| P09-78 | IP address -3                     | 1   | IP address 192.168.1.5                    |  |
| P09-79 | IP address -4                     | 5   | IP address 192.168.1.5                    |  |
| P09-80 | Netmask -1                        | 255 | Netmask 255.255.255.0                     |  |
| P09-81 | Netmask -2                        | 255 | Netmask 255.255.255.0                     |  |
| P09-82 | Netmask -3                        | 255 | Netmask 255.255.255.0                     |  |
| P09-83 | Netmask -4                        | 0   | Netmask 255.255.255.0                     |  |
| P09-84 | Default gateway -1                | 192 | Default gateway 192.168.1.1               |  |
| P09-85 | Default gateway -2                | 168 | Default gateway 192.168.1.1               |  |
| P09-86 | Default gateway -3                |     | Default gateway 192.168.1.1               |  |
| P09-87 | Default gateway -4                | 1   | Default gateway 192.168.1.1               |  |

## ■ Disconnecting CMC- MOD01 from VFD-CH2000

- 1. Switch off the power supply of VFD-CH2000.
- 2. Remove the two screws (shown in Figure 6).
- 3. Twist opens the card clip and inserts the slot type screwdriver to the hollow to prize the PCB off the card clip (shown in Figure 7).
- 4. Twist opens the other card clip to remove the PCB (shown in Figure 8).

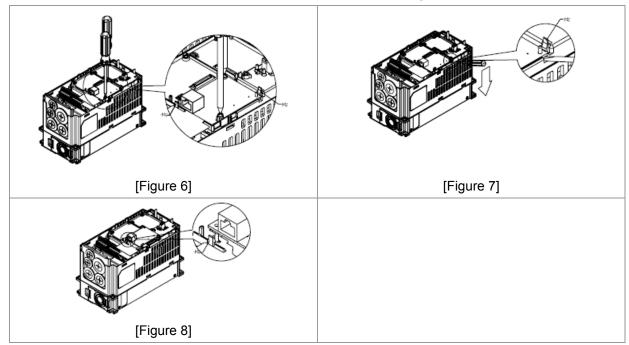

## Basic Registers

| BR# | R/W | Content         | Explanation                                                                                                    |  |
|-----|-----|-----------------|----------------------------------------------------------------------------------------------------|--|
| #0  | R   |                 | Set up by the system; read only. The model code of CMC-MOD01=H'0203                                                                                                   |  |
| #1  | R   |                 | Displaying the current firmware version in hex, e.g. H'0100 indicates the firmware version V1.00.                                                                     |  |
| #2  | R   | the version     | Displaying the data in decimal form. 10,000s digit and 1,000s digit are for "month"; 100s digit and 10s digit are for "day". For 1 digit: 0 = morning; 1 = afternoon. |  |
| #11 | R/W | Modbus Timeout  | Pre-defined setting: 500 (ms)                                                                                                    |  |
| #13 | R/W | Keep Alive Time | Pre-defined setting: 30 (s)                                                                                                    |  |

# ■ LED Indicator & Troubleshooting

## **LED Indicators**

| LED         | Status |         | Indication                          | How to correct it?                      |
|-------------|--------|---------|-------------------------------------|-----------------------------------------|
| POWER Green |        | On      | Power supply in normal status       |                                         |
|             |        | Off     | No power supply                     | Check the power supply                  |
| LINK Greer  |        | On      | Network connection in normal status |                                         |
|             | Green  | Flashes | Network in operation                |                                         |
|             |        | Off     | Network not connected               | Check if the network cable is connected |

# Troubleshooting

| Abnormality                                                              | Cause                                                                   | How to correct it?                                                                                                    |
|--------------------------------------------------------------------------|-------------------------------------------------------------------------|----------------------------------------------------------------------------------------------------|
| POWER LED off                                                            | AC motor drive not powered                                              | Check if AC motor drive is powered, and if the power supply is normal.                                                                                                    |
|                                                                          | CMC-MOD01 not connected to AC motor drive                               | Make sure CMC-MOD01 is connected to AC motor drive.                                                                                                    |
|                                                                          | CMC-MOD01 not connected to network                                      | Make sure the network cable is correctly connected to network.                                                                                                    |
| LINK LED off                                                             | Poor contact to RJ-45 connector                                         | Make sure RJ-45 connector is connected to Ethernet port.                                                                                                    |
|                                                                          | CMC-MOD01 not connected to network                                      | Make sure CMC-MOD01 is connected to network.                                                                                                    |
| No module found                                                          | PC and CMC-MOD01 in different networks and blocked by network firewall. | Search by IP or set up relevant settings by AC motor drive keypad.                                                                                                    |
|                                                                          | CMC-MOD01 not connected to network                                      | Make sure CMC-MOD01 is connected to the network.                                                                                                    |
| Fail to open<br>CMC-MOD01<br>setup page                                  | Incorrect communication setting in DCISoft                              | Make sure the communication setting in DCISoft is set to Ethernet.                                                                                                    |
|                                                                          | PC and CMC-MOD01 in different networks and blocked by network firewall. | Conduct the setup by AC motor drive keypad.                                                                                                    |
| Able to open CMC-MOD01 setup page but fail to utilize webpage monitoring | Incorrect network setting in CMC-MOD01                                  | Check if the network setting for CMC-MOD01 is correct. For the Intranet setting in your company, please consult your IT staff. For the Internet setting in your home, please refer to the network setting instruction provided by your ISP. |
| Fail to send e-mail                                                      | Incorrect network setting in CMC-MOD01                                  | Check if the network setting for CMC-MOD01 is correct.                                                                                                    |
|                                                                          | Incorrect mail server setting                                           | Please confirm the IP address for SMTP-Server.                                                                                                    |

# CMC-PD01

#### ■ Features

- 1. Supports PZD control data exchange.
- 2. Supports PKW polling AC motor drive parameters.
- 3. Supports user diagnosis function.
- 4. Auto-detects baud rates; supports Max. 12Mbps.

## Product Profile

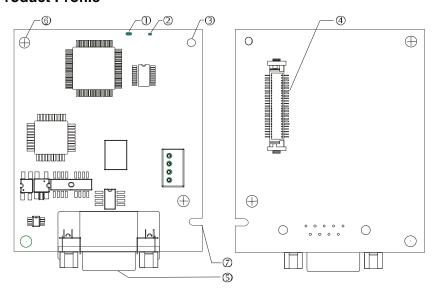

- 1. NET indicator
- 2. POWER indicator
- 3. Positioning hole
- 4. AC motor drive connection port
- 5. PROFIBUS DP connection port
- 6. Screw fixing hole
- 7. Fool-proof groove

# ■ Specifications

#### **PROFIBUS DP Connector**

| Interface            | DB9 connector               |
|----------------------|-----------------------------|
| Transmission method  | High-speed RS-485           |
| Transmission cable   | Shielded twisted pair cable |
| Electrical isolation | 500VDC                      |

## Communication

| Message type                                               | Cyclic data exchange                                                                                               |
|------------------------------------------------------------|----------------------------------------------------------------------------------------------------|
| Module name                                                | CMC-PD01                                                                                                    |
| GSD document                                               | DELA08DB.GSD                                                                                                    |
| Company ID                                                 | 08DB (HEX)                                                                                                    |
| Serial transmission<br>speed supported<br>(auto-detection) | 9.6kbps; 19.2kbps; 93.75kbps; 187.5kbps; 125kbps; 250kbps; 500kbps; 1.5Mbps; 3Mbps; 6Mbps; 12Mbps (bit per second) |

## **Electrical Specification**

| Power supply       | 5VDC (supplied by AC motor drive) |
|--------------------|-----------------------------------|
| Insulation voltage | 500VDC                            |
| Power consumption  | 1W                                |
| Weight             | 28g                               |

#### Environment

| Noise immunity               | ESD(IEC 61800-5-1,IEC 6100-4-2)  EFT(IEC 61800-5-1,IEC 6100-4-4)  Surge Teat(IEC 61800-5-1,IEC 6100-4-5)  Conducted Susceptibility Test(IEC 61800-5-1,IEC 6100-4-6) |
|------------------------------|----------------------------------------------------------------------------------------------------|
| Operation /storage           | Operation: -10°C ~ 50°C (temperature), 90% (humidity) Storage: -25°C ~ 70°C (temperature), 95% (humidity)                                                           |
| Shock / vibration resistance | International standards: IEC61131-2, IEC68-2-6 (TEST Fc)/IEC61131-2 & IEC 68-2-27 (TEST Ea)                                                                         |

#### Installation

## **PROFIBUS DP Connector**

| PIN | PIN name  | Definition                  |
|-----|-----------|-----------------------------|
| 1   | -         | Not defined                 |
| 2   | -         | Not defined                 |
| 3   | Rxd/Txd-P | Sending/receiving data P(B) |
| 4   | -         | Not defined                 |
| 5   | DGND      | Data reference ground       |
| 6   | VP        | Power voltage – positive    |
| 7   | -         | Not defined                 |
| 8   | Rxd/Txd-N | Sending/receiving data N(A) |
| 9   | -         | Not defined                 |

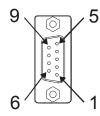

# LED Indicator & Troubleshooting

There are 2 LED indicators on CMC-PD01. POWER LED displays the status of the working power. NET LED displays the connection status of the communication.

## **POWER LED**

| LED status     | Indication                     | How to correct it?                                                     |
|----------------|--------------------------------|------------------------------------------------------------------------|
| Green light on | Power supply in normal status. |                                                                        |
| Off            | No power                       | Check if the connection between CMC-PD01 and AC motor drive is normal. |

#### **NET LED**

| LED status           | Indication                                           | How to correct it?                                                                                     |
|----------------------|------------------------------------------------------|----------------------------------------------------------------------------------------------------|
| Green light on       | Normal status                                        |                                                                                                    |
| Red light on         | CMC-PD01 is not connected to PROFIBUS DP bus.        | Connect CMC-PD01 to PROFIBUS DP bus.                                                                   |
| Red light flashes    | Invalid PROFIBUS communication address               | Set the PROFIBUS address of CMC-PD01 between 1 ~ 125 (decimal)                                         |
| Orange light flashes | CMC-PD01 fails to communication with AC motor drive. | Switch off the power and check whether CMC-PD01 is correctly and normally connected to AC motor drive. |

## CMC-DN01

#### Functions

- 1. Based on the high-speed communication interface of Delta HSSP protocol, able to conduct immediate control to AC motor drive.
- 2. Supports Group 2 only connection and polling I/O data exchange.
- 3. For I/O mapping, supports Max. 32 words of input and 32 words of output.
- 4. Supports EDS file configuration in DeviceNet configuration software.
- 5. Supports all baud rates on DeviceNet bus: 125kbps, 250kbps, 500kbps and extendable serial transmission speed mode.
- 6. Node address and serial transmission speed can be set up on AC motor drive.
- 7. Power supplied from AC motor drive.

#### Product Profile

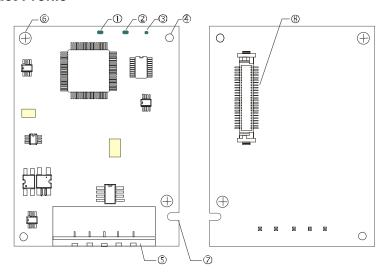

| 1. NS indicator     |
|---------------------|
| 2. MS indicator     |
| 3. POWER indicator  |
| 4. Positioning hole |
|                     |

- 5. DeviceNet connection port
- 6. Screw fixing hole
- 7. Fool-proof groove
- 8. AC motor drive connection port

#### Specifications

#### **DeviceNet Connector**

| Interface          | 5-PIN open removable connector. Of 5.08mm PIN interval             |
|--------------------|--------------------------------------------------------------------|
| Transmission       | CAN                                                                |
| Transmission cable | Shielded twisted pair cable (with 2 power cables)                  |
| Transmission speed | 125kbps, 250kbps, 500kbps and extendable serial transmission speed |
| Network protocol   | DeviceNet protocol                                                 |

#### AC Motor Drive Connection Port

| Interface           | 50 PIN communication terminal                                                       |
|---------------------|-------------------------------------------------------------------------------------|
| Transmission method | SPI communication                                                                   |
| Terminal function   | Communicating with AC motor drive     Transmitting power supply from AC motor drive |
| Communication       | Delta HSSP protocol                                                                 |

## **Electrical Specification**

| Power supply voltage                 | 5VDC (supplied by AC motor drive) |
|--------------------------------------|-----------------------------------|
| Insulation voltage                   | 500VDC                            |
| Communication wire power consumption | 0.85W                             |
| Power consumption                    | 1W                                |
| Weight                               | 23g                               |

#### Environment

| Shock / vibration resistance                                                                                                    | International standards: IEC61131-2, IEC68-2-6 (TEST Fc)/IEC61131-2 & IEC 68-2-27 (TEST Ea)                                                                         |
|----------------------------------------------------------------------------------------------------|----------------------------------------------------------------------------------------------------|
| Operation /storage Operation: -10°C ~ 50°C (temperature), 90% (humidity)<br>Storage: -25°C ~ 70°C (temperature), 95% (humidity) |                                                                                                    |
| Noise immunity                                                                                                    | ESD (IEC 61800-5-1,IEC 6100-4-2) EFT (IEC 61800-5-1,IEC 6100-4-4) Surge Teat(IEC 61800-5-1,IEC 6100-4-5) Conducted Susceptibility Test (IEC 61800-5-1,IEC 6100-4-6) |

## **DeviceNet Connector**

| PIN | Signal | Color | Definition |
|-----|--------|-------|------------|
| 1   | V+     | Red   | DC24V      |
| 2   | Н      | White | Signal+    |
| 3   | S      | -     | Earth      |
| 4   | L      | Blue  | Signal-    |
| 5   | V-     | Black | 0V         |

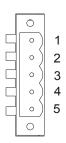

## ■ LED Indicator & Troubleshooting

There are 3 LED indicators on CMC-DN01. POWER LED displays the status of power supply. MS LED and NS LED are dual-color LED, displaying the connection status of the communication and error messages.

#### **POWER LED**

| LED status | Indication                       | How to correct it?                  |  |
|------------|----------------------------------|-------------------------------------|--|
| On         | Power supply in abnormal status. | Check the power supply of CMC-DN01. |  |
| Off        | Power supply in normal status    |                                     |  |

# **NS LED**

| LED status          | Indication                                                                                                    | How to correct it?                                                                                                    |  |
|---------------------|----------------------------------------------------------------------------------------------------|----------------------------------------------------------------------------------------------------|--|
| Off                 | No power supply or CMC-DN01 has not completed MAC ID test yet.                                                                                | <ol> <li>Check the power of CMC-DN01 and see if the connection is normal.</li> <li>Make sure at least one or more nodes are on the bus.</li> <li>Check if the serial transmission speed of CMC-DN01 is the same as that of other nodes.</li> </ol>                                                                                        |  |
| Green light flashes | CMC-DN01 is on-line but has not established connection to the master.                                                                         | Configure CMC-DN01 to the scan list of the master.     Re-download the configured data to the master.                                                                                                    |  |
| Green light on      | CMC-DN01 is on-line and is normally connected to the master                                                                                   |                                                                                                    |  |
| Red light flashes   | CMC-DN01 is on-line, but I/O connection is timed-out.                                                                                         | <ol> <li>Check if the network connection is normal.</li> <li>Check if the master operates normally.</li> </ol>                                                                                                    |  |
| Red light on        | <ol> <li>The communication is down.</li> <li>MAC ID test failure.</li> <li>No network power supply.</li> <li>CMC-DN01 is off-line.</li> </ol> | <ol> <li>Make sure all the MAC IDs on the network are not repeated.</li> <li>Check if the network installation is normal.</li> <li>Check if the baud rate of CMC-DN01 is consistent with that of other nodes.</li> <li>Check if the node address of CMC-DN01 is illegal.</li> <li>Check if the network power supply is normal.</li> </ol> |  |

# MS LED

| LED status           | Indication                                               | How to correct it?                                                                                                    |  |
|----------------------|----------------------------------------------------------|----------------------------------------------------------------------------------------------------|--|
| Off                  | No power supply or being off-line                        | Check the power supply of CMC-DN01 and see of the connection is normal.                                                                   |  |
| Green light flashes  | Waiting for I/O data                                     | Switch the master PLC to RUN status                                                                                                    |  |
| Green light on       | I/O data are normal                                      |                                                                                                    |  |
| Red light flashes    | Mapping error                                            | Reconfigure CMC-DN01     Re-power AC motor drive                                                                                          |  |
| Red light on         | Hardware error                                           | <ol> <li>See the error code displayed on AC motor drive.</li> <li>Send back to the factory for repair if necessary.</li> </ol>            |  |
| Orange light flashes | CMC-DN01 is establishing connection with AC motor drive. | If the flashing lasts for a long time, check if CMC-DN01 and AC motor drive are correctly installed and normally connected to each other. |  |

# CMC-EIP01

#### Features

- 1. Supports Modbus TCP and Ethernet/IP protocol
- 2. MDI/MDI-X auto-detect
- 3. Baud rate: 10/100Mbps auto-detect
- 4. AC motor drive keypad/Ethernet configuration
- 5. Virtual serial port

## Product Profile

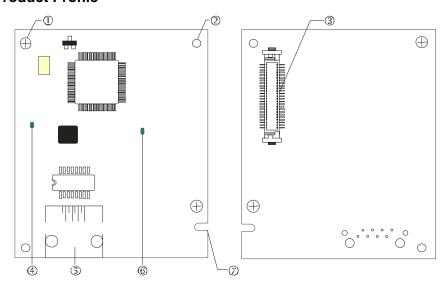

# [Figure1]

- 1. Screw fixing hole
- 2. Positioning hole
- 3. AC motor drive connection port
- 4. LINK indicator
- 5. RJ-45 connection port
- 6. POWER indicator
- 7. Fool-proof groove

# Specifications

#### **Network Interface**

| Interface           | RJ-45 with Auto MDI/MDIX                                                                   |  |
|---------------------|--------------------------------------------------------------------------------------------|--|
| Number of ports     | 1 Port                                                                                     |  |
| Transmission method | IEEE 802.3, IEEE 802.3u                                                                    |  |
| Transmission cable  | Category 5e shielding 100M                                                                 |  |
| Transmission speed  | 10/100 Mbps Auto-Detect                                                                    |  |
| Network protocol    | ICMP, IP, TCP, UDP, DHCP, HTTP, SMTP, MODBUS OVER TCP/IP, EtherNet/IP, Delta Configuration |  |

## **Electrical Specification**

| Weight               | 25g    |
|----------------------|--------|
| Insulation voltage   | 500VDC |
| Power consumption    | 0.8W   |
| Power supply voltage | 5VDC   |

#### Environment

|                          | ESD (IEC 61800-5-1,IEC 61000-4-2)                                                  |  |
|--------------------------|------------------------------------------------------------------------------------|--|
| Noise immunity           | EFT (IEC 61800-5-1,IEC 61000-4-4)                                                  |  |
| Noise infiniting         | Surge Test (IEC 61800-5-1,IEC 61000-4-5)                                           |  |
|                          | Conducted Susceptibility Test (IEC 61800-5-1,IEC 61000-4-6)                        |  |
| Operation/storage        | Operation: -10°C ~ 50°C (temperature), 90% (humidity)                              |  |
| Operation/storage        | Storage: -25°C ~ 70°C (temperature), 95% (humidity)                                |  |
| Vibration/shock immunity | International standard: IEC 61800-5-1, IEC 60068-2-6/IEC 61800-5-1, IEC 60068-2-27 |  |

#### Installation

Connecting CMC-EIP01 to Network

- 1. Turn off the power of AC motor drive.
- 2. Open the cover of AC motor drive.
- Connect CAT-5e network cable to RJ-45 port on CMC-EIP01 (See Figure 2).

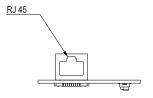

[Figure 2]

#### **RJ-45** PIN Definition

| PIN | Signal | Definition                          |
|-----|--------|-------------------------------------|
| 1   | Tx+    | Positive pole for data transmission |
| 2   | Tx-    | Negative pole for data transmission |
| 3   | Rx+    | Positive pole for data receiving    |
| 4   |        | N/C                                 |

| PIN | Signal | Definition                       |
|-----|--------|----------------------------------|
| 5   |        | N/C                              |
| 6   | Rx-    | Negative pole for data receiving |
| 7   | -      | N/C                              |
| 8   |        | N/C                              |

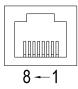

## Connecting CMC-EIP01 to VFD-C2000

- 1. Switch off the power of AC motor drive.
- 2. Open the front cover of AC motor drive.
- 3. Place the insulation spacer into the positioning pin at Slot 1 (shown in Figure 3), and aim the two holes on the PCB at the positioning pin. Press the pin to clip the holes with the PCB (see Figure 4).
- 4. Screw up at torque  $6 \sim 8$  kg-cm (5.21  $\sim 6.94$  in-lbs) after the PCB is clipped with the holes (see Figure 5).

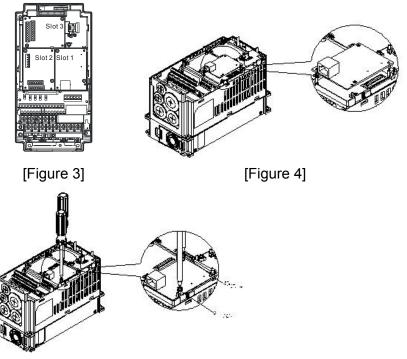

[Figure 5]

#### Communication Parameters for VFD-CH2000 Connected to Ethernet

When VFD-CH2000 is connected to Ethernet network, please set up the communication parameters for it according to the table below. The Ethernet master is only able to read/write the frequency word and control word of VFD-CH2000 after the communication parameters are set.

| Parameter (Dec) | Function                            | Set value (Dec) | Explanation                                                |
|-----------------|-------------------------------------|-----------------|------------------------------------------------------------|
| P00-20          | Source of frequency command setting | 8               | The frequency command is controlled by communication card. |
| P00-21          | Source of operation command setting | 5               | The operation command is controlled by communication card. |
| P09-30          | Decoding method for communication   | 0               | The decoding method for Delta AC motor drive               |
| P09-75          | IP setting                          | 0               | Static IP(0) / Dynamic distribution IP(1)                  |
| P09-76          | IP address -1                       | 192             | IP address 192.168.1.5                                     |
| P09-77          | IP address -2                       | 168             | IP address 192.168.1.5                                     |
| P09-78          | IP address -3                       | 1               | IP address 192.168.1.5                                     |
| P09-79          | IP address -4                       | 5               | IP address 192.168.1.5                                     |
| P09-80          | Netmask -1                          | 255             | Netmask 255.255.255.0                                      |
| P09-81          | Netmask -2                          | 255             | Netmask 255.255.255.0                                      |
| P09-82          | Netmask -3                          | 255             | Netmask 255.255.255.0                                      |
| P09-83          | Netmask -4                          | 0               | Netmask 255.255.255.0                                      |
| P09-84          | Default gateway -1                  | 192             | Default gateway 192.168.1.1                                |
| P09-85          | Default gateway -2                  | 168             | Default gateway 192.168.1.1                                |
| P09-86          | Default gateway -3                  | 1               | Default gateway 192.168.1.1                                |
| P09-87          | Default gateway -4                  | 1               | Default gateway 192.168.1.1                                |

## ■ Disconnecting CMC- EIP01 from VFD-CH2000

- 1. Switch off the power supply of VFD-CH2000.
- 2. Remove the two screws (see Figure 6).
- 3. Twist opens the card clip and inserts the slot type screwdriver to the hollow to prize the PCB off the card clip (see Figure 7).
- 4. Twist opens the other card clip to remove the PCB (see Figure 8).

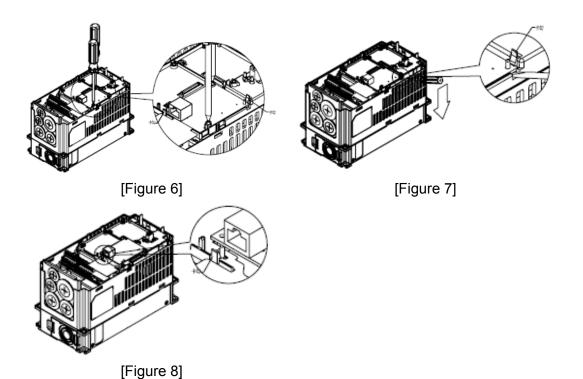

## LED Indicator & Troubleshooting

There are 2 LED indicators on CMC-EIP01. The POWER LED displays the status of power supply, and the LINK LED displays the connection status of the communication.

#### **LED Indicators**

| LED         | Status  |                       | Indication                               | How to correct it? |
|-------------|---------|-----------------------|------------------------------------------|--------------------|
| POWER Green |         | On                    | Power supply in normal status            |                    |
| POWER Green | Off     | No power supply       | Check the power supply.                  |                    |
| LINK Green  |         | On                    | Network connection in normal status      |                    |
|             | Flashes | Network in operation  |                                          |                    |
|             | Off     | Network not connected | Check if the network cable is connected. |                    |

#### Troubleshooting

| Abnormality   | Cause                                     | How to correct it?                                                     |
|---------------|-------------------------------------------|------------------------------------------------------------------------|
| POWER LED off | AC motor drive not powered                | Check if AC motor drive is powered, and if the power supply is normal. |
| POWER LED OII | CMC-EIP01 not connected to AC motor drive | Make sure CMC-EIP01 is connected to AC motor drive.                    |
| LINK LED off  | CMC-EIP01 not connected to network        | Make sure the network cable is correctly connected to network.         |

| Abnormality                                                              | Cause                                                                   | How to correct it?                                                                                                    |  |  |
|--------------------------------------------------------------------------|-------------------------------------------------------------------------|----------------------------------------------------------------------------------------------------|--|--|
|                                                                          | Poor contact to RJ-45 connector                                         | Make sure RJ-45 connector is connected to Ethernet port.                                                                                                    |  |  |
|                                                                          | CMC-EIP01 not connected to network                                      | Make sure CMC-EIP01 is connected to network.                                                                                                    |  |  |
| No communication card found                                              | PC and CMC-EIP01 in different networks and blocked by network firewall. | Search by IP or set up relevant settings by AC motor drive keypad.                                                                                                    |  |  |
|                                                                          | CMC-EIP01 not connected to network                                      | Make sure CMC-EIP01 is connected to the network.                                                                                                    |  |  |
| Fail to open<br>CMC-EIP01 setup                                          | Incorrect communication setting in DCISoft                              | Make sure the communication setting in DCISoft is set to Ethernet.                                                                                                    |  |  |
| page                                                                     | PC and CMC-EIP01 in different networks and blocked by network firewall. | Conduct the setup by AC motor drive keypad.                                                                                                    |  |  |
| Able to open CMC-EIP01 setup page but fail to utilize webpage monitoring | Incorrect network setting in CMC-EIP01                                  | Check if the network setting for CMC-EIP01 is correct. For the Intranet setting in your company, please consult your IT staff. For the Internet setting in your home, please refer to the network setting instruction provided by your ISP. |  |  |
|                                                                          | Incorrect network setting in CMC-EIP01                                  | Check if the network setting for CMC-EIP01 is correct.                                                                                                    |  |  |
| Fail to send e-mail                                                      | Incorrect mail server setting                                           | Please confirm the IP address for SMTP-Server.                                                                                                    |  |  |

# EMC-COP01

#### **RJ-45 Pin definition**

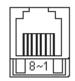

RS485 socket

| Pin | Pin name | Definition                    |  |  |  |  |  |  |  |
|-----|----------|-------------------------------|--|--|--|--|--|--|--|
| 1   | CAN_H    | CAN_H bus line (dominant      |  |  |  |  |  |  |  |
|     | _        | high)                         |  |  |  |  |  |  |  |
| 2   | CAN_L    | CAN_L bus line (dominant low) |  |  |  |  |  |  |  |
| 3   | CAN_GND  | Ground/0V/V-                  |  |  |  |  |  |  |  |
| 7   | CAN GND  | Ground/0V/V-                  |  |  |  |  |  |  |  |

## **Specifications**

| Interface              | RJ-45                      |
|------------------------|----------------------------|
| Number of ports        | 1 Port                     |
| Transmission method    | CAN                        |
| Transmission cable     | CAN standard cable         |
| Transmission speed     | 1M 500k 250k 125k 100k 50k |
| Communication protocol | CANopen                    |

## **CANopen Communication Cable**

Model: TAP-CB03, TAP-CB04

2

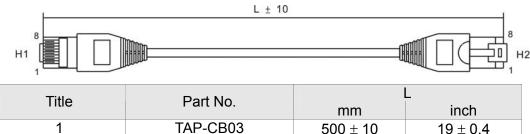

TAP-CB04

 $500 \pm 10$ 

1000± 10

# **CANopen Dimension**

Model: TAP-CN03

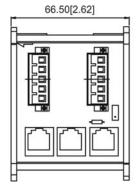

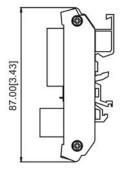

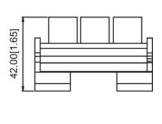

 $19 \pm 0.4$ 

 $39 \pm 0.4\phantom{0}$ 

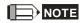

For more information on CANopen, please refer to Chapter 15 CANopen Overview or CANopen user manual can also be downloaded on Delta website: http://www.delta.com.tw/industrialautomation/.

# Chapter 9 Specification

# 230V Series

| Frame Size         |                     |                               |                                                                  |                                                       | Α     |     | В      |          |     | С    |       |  |
|--------------------|---------------------|-------------------------------|------------------------------------------------------------------|-------------------------------------------------------|-------|-----|--------|----------|-----|------|-------|--|
| Model VFD CH23A-21 |                     |                               | 007                                                              | 015                                                   | 022   | 037 | 055    | 075      | 110 | 150  | 185   |  |
| Appli              | cable N             | Notor Output (kW)             | 0.75                                                             | 1.5                                                   | 2.2   | 3.7 | 5.5    | 7.5      | 11  | 15   | 18.5  |  |
| Appli              | cable N             | Notor Output (hp)             | 1                                                                | 2                                                     | 3     | 5   | 7.5    | 10       | 15  | 20   | 25    |  |
|                    | ٧y                  | Rate Output<br>Capacity (kVA) | 2.0                                                              | 3.2                                                   | 4.4   | 6.8 | 10     | 13       | 20  | 26   | 30    |  |
| Output<br>Rating   | r Hae<br>UTY        | Rated Output<br>Current (A)   | 5                                                                | 8                                                     | 11    | 17  | 25     | 33       | 49  | 65   | 75    |  |
| O 88               | Super Haevy<br>DUTY | Carrier Frequency<br>(kHz)    |                                                                  |                                                       |       |     | 5~15kl | Hz       |     |      |       |  |
|                    |                     | Overload Tolerance            | Rated output current is 150 % for 60 seconds; 200% for 3 seconds |                                                       |       |     |        |          |     |      |       |  |
| t<br>ig            |                     | Current (A)<br>r Heavy Duty   | 6.4                                                              | 6.4 12 16 20 28 36 52 72 83                           |       |     |        |          |     |      |       |  |
| Input<br>Rating    | Rate                | d Voltage/Frequency           | 3-phase AC 200V~240V (-15% ~ +10%), 50/60Hz                      |                                                       |       |     |        |          |     |      |       |  |
| = &                | Oper                | ating Voltage Range           | 170~265Vac                                                       |                                                       |       |     |        |          |     |      |       |  |
|                    | Frequ               | uency Tolerance               | 47~63Hz                                                          |                                                       |       |     |        |          |     |      |       |  |
|                    | AC                  | Drive Weight                  |                                                                  | 2.6±                                                  | 0.3Kg |     |        | 5.4± 1Kg | 1   | 9.8± | 1.5Kg |  |
| Cooli              | Cooling method      |                               |                                                                  | Natural Fan cooling                                   |       |     |        |          |     |      |       |  |
| Braki              | Braking Chopper     |                               |                                                                  | Frame A to C (built-in); Frame D and above (optional) |       |     |        |          |     |      |       |  |
| DC re              | eactor              |                               | Frame A to C (optional); Frame D and above (built-in)            |                                                       |       |     |        |          |     |      |       |  |
| EMI F              | ilter               |                               | Optional                                                         |                                                       |       |     |        |          |     |      |       |  |
| EMC-               | -COP0               | 1                             | Optional                                                         |                                                       |       |     |        |          |     |      |       |  |

| Frame Size       |                  |                               |                                                              | D                            |      |                                    | E   | F              |  |  |
|------------------|------------------|-------------------------------|--------------------------------------------------------------|------------------------------|------|------------------------------------|-----|----------------|--|--|
| Mode             | l VFD[           | CH23A-21                      | 220                                                          | 300                          | 370  | 450                                | 550 | 750            |  |  |
| Applic           | cable N          | Notor Output (kW)             | 22                                                           | 22                           | 30   | 37                                 | 45  | 55             |  |  |
| Applic           | cable N          | Notor Output (hp)             | 30                                                           | 40                           | 50   | 60                                 | 75  | 100            |  |  |
| g                | ΛΤΛ              | Rate Output<br>Capacity (kVA) | 36                                                           | 48                           | 58   | 72                                 | 86  | 102            |  |  |
| Output Rating    | Super Heavy DUTY | Rated Output<br>Current (A)   | 90                                                           | 120                          | 146  | 180                                | 215 | 255            |  |  |
| utput            | эг Неа           | Carrier Frequency (kHz)       |                                                              |                              | 5~15 | 5kHz                               |     |                |  |  |
| 0                | edns             | Overload Tolerance            | Rate                                                         | •                            |      | 150 % for 60 seconds;<br>3 seconds |     |                |  |  |
|                  | Input            | Current (A)                   | 93 124 143 171 206 245                                       |                              |      |                                    |     |                |  |  |
| ut<br>ng         | Rape             | of Heleologe/Æltovquency      | 3-phase AC 200V~240V (-15% ~ +10%), 50/60Hz                  |                              |      |                                    |     |                |  |  |
| Inuput<br>Rating | Oper             | ating Voltage Range           | 170~265Vac                                                   |                              |      |                                    |     |                |  |  |
| = 12             | Frequ            | uency Tolerance               |                                                              |                              | 47~6 | 3Hz                                |     |                |  |  |
| AC D             | rive W           | eight                         | $1  38.5 \pm 1.5 \text{ kg}  1  6/1.8 \pm 1.5 \text{ kg}  1$ |                              |      |                                    |     | 86.5±<br>1.5Kg |  |  |
| Coolii           | ng met           | hod                           | Fan Cooling                                                  |                              |      |                                    |     |                |  |  |
| Brakii           | ng Cho           | pper                          | Frame A to C (built-in);                                     |                              |      |                                    |     |                |  |  |
|                  | -                |                               | Frame D and above (optional)                                 |                              |      |                                    |     |                |  |  |
| DC reactor       |                  |                               | Frame A to C (optional);                                     |                              |      |                                    |     |                |  |  |
|                  |                  |                               |                                                              | Frame D and above (built-in) |      |                                    |     |                |  |  |
| EMI F            |                  |                               |                                                              |                              |      | ional                              |     |                |  |  |
| EMC-             | -COP0            | 1                             |                                                              |                              | Opt  | ional                              |     |                |  |  |

# Chapter 9 Specifications | CH2000 Series

# 460V Series

| Frame Size            |                     | A                             |                                                                                        |                                                                      |      | В         |            |            | С        |          |         |     |     |
|-----------------------|---------------------|-------------------------------|----------------------------------------------------------------------------------------|----------------------------------------------------------------------|------|-----------|------------|------------|----------|----------|---------|-----|-----|
| Model<br>VFD⊡<br>VFD⊡ | VFDCH43A-21         |                               | 007                                                                                    | 015                                                                  | 022  | 037       | 055        | 075        | 110      | 150      | 185     | 220 | 300 |
| Applio                | cable N             | Motor Output (kW)             | 0.75                                                                                   | 1.5                                                                  | 2.2  | 3.7       | 5.5        | 7.5        | 11       | 15       | 18.5    | 22  | 30  |
| Applic                | cable N             | Motor Output (hp)             | 1                                                                                      | 2                                                                    | 3    | 5         | 7.5        | 10         | 15       | 20       | 25      | 30  | 40  |
| g                     | ý                   | Rate Output<br>Capacity (kVA) | 2.4                                                                                    | 3.2                                                                  | 4.8  | 7.2       | 9.6        | 14         | 19       | 25       | 30      | 36  | 48  |
| Output Rating         | Super Haevy<br>DUTY | Rated Output<br>Current (A)   | 3.0                                                                                    | 4.0                                                                  | 6.0  | 9.0       | 12         | 18         | 24       | 32       | 38      | 45  | 60  |
| utput                 | Super               | Carrier Frequency (kHz)       |                                                                                        | 5~15kHz                                                              |      |           |            |            |          |          |         |     |     |
| O                     | 0,                  | Overload<br>Tolerance         | Rated output current is 150 % for 60 seconds; 200% for 3 seconds                       |                                                                      |      |           |            |            |          |          |         |     |     |
| ± 6                   |                     | Current (A)<br>nal Duty       | 4.3                                                                                    | 4.3     5.9     8.7     14     17     20     26     35     40     47 |      |           |            |            |          | 63       |         |     |     |
| Input<br>Rating       | Rate                | d Voltage/Frequency           | 3-Phase AC 380V~480V ( -15%~+10%), 50/60Hz                                             |                                                                      |      |           |            |            |          |          |         |     |     |
| = &                   |                     | ating Voltage Range           | 323~528Vac                                                                             |                                                                      |      |           |            |            |          |          |         |     |     |
|                       |                     | uency Tolerance               | 47~63Hz                                                                                |                                                                      |      |           |            |            |          |          |         |     |     |
| AC D                  | rive W              | eight                         | 2.6± 0.3Kg 5.4± 1Kg 9.8± 2Kg                                                           |                                                                      |      |           |            |            |          |          |         |     |     |
| Coolii                | ng met              | thod                          | Natural   Fan cooling                                                                  |                                                                      |      |           |            |            |          |          |         |     |     |
| Braki                 | ng Cho              | opper                         |                                                                                        |                                                                      | Fran | ne A to C | (built-in) | ; Frame    | D and al | oove (op | tional) |     |     |
| DC re                 | eactor              |                               |                                                                                        |                                                                      |      |           |            | ıl); Frame |          |          |         |     |     |
| EMI F                 | EMI Filter          |                               | Frame A ~ C, VFD CH4EA-21, EMI filter built-in FrameA ~ C, VFD CH43A-21, No EMI filter |                                                                      |      |           |            |            |          |          |         |     |     |
| EMC-                  | -COP0               | 1                             | Optional                                                                               |                                                                      |      |           |            |            |          |          |         |     |     |

| Frame Size      |                                    |                               |             | )                                                                |     | Е   |         | F       | (         | 3    | H    | 1     |      |
|-----------------|------------------------------------|-------------------------------|-------------|------------------------------------------------------------------|-----|-----|---------|---------|-----------|------|------|-------|------|
| VFD             | Model VFDCH43A VFD2800CH43C-00/-21 |                               | 370         | 450                                                              | 550 | 750 | 900     | 1100    | 1320      | 1600 | 1850 | 2200  | 2800 |
| App             | licable N                          | Motor Output (kW)             | 37          | 45                                                               | 55  | 75  | 90      | 110     | 132       | 160  | 185  | 220   | 280  |
| App             | licable N                          | Motor Output (hp)             | 50          | 60                                                               | 75  | 100 | 125     | 150     | 175       | 215  | 250  | 300   | 375  |
| ng              | Ś                                  | Rate Output<br>Capacity (kVA) | 58          | 73                                                               | 88  | 120 | 143     | 175     | 207       | 247  | 295  | 359   | 438  |
| Output Rating   | Super Heavy<br>DUTY                | Rated Output<br>Current (A)   | 73          | 91                                                               | 110 | 150 | 180     | 220     | 250       | 310  | 370  | 450   | 550  |
| Outpu           | Super<br>DI                        | Carrier Frequency (kHz)       | 5~15kHz     |                                                                  |     |     | 4~10kHz |         |           |      |      |       |      |
|                 |                                    | Overload Tolerance            |             | Rated output current is 150 % for 60 seconds; 200% for 3 seconds |     |     |         |         |           |      | 3    |       |      |
| t<br>g          | Input (                            | Current (A)<br>al Duty        | 74          | 101                                                              | 114 | 157 | 167     | 207     | 240       | 300  | 380  | 400   | 494  |
| Input<br>Rating | Rated                              | Voltage/Frequency             |             | 3-Phase AC 380V~480V ( -15%~+10%), 50/60Hz                       |     |     |         |         |           |      |      |       |      |
| = &             | Opera                              | ting Voltage Range            |             | 323~528Vac                                                       |     |     |         |         |           |      |      |       |      |
|                 | Freque                             | ency Tolerance                |             | 47~63Hz                                                          |     |     |         |         |           |      |      |       |      |
| AC I            | Orive W                            | eight                         |             | 38.5± 1.5Kg 64.8± 1.5Kg 86.5± 1.5Kg 134± 4Kg 228Kg               |     |     |         |         |           |      |      | 228Kg |      |
| Coo             | ling met                           | thod                          | Fan cooling |                                                                  |     |     |         |         |           |      |      |       |      |
| Brak            | ing Cho                            | opper                         |             |                                                                  | ·   |     | Frame D | and abo | ve (optio | nal) | ·    | ·     |      |
| DC              | reactor                            |                               |             | Frame D and above (built-in)                                     |     |     |         |         |           |      |      |       |      |
|                 | Filter                             |                               |             | Frame D and above (optional)                                     |     |     |         |         |           |      |      |       |      |
| EMC             | C-COP0                             | 1                             |             | Optional                                                         |     |     |         |         |           |      |      |       |      |

# **General Specifications**

|                  | Control Method                                  | 1: V/F, 2: SVC, 3: VF+PG, 4: FOC+PG, 5: TQC+PG,                                                                                                    |
|------------------|-------------------------------------------------|----------------------------------------------------------------------------------------------------|
|                  | Starting Torque                                 | Reach up to 200% or above at 0.5Hz.                                                                                                    |
|                  |                                                 | Under FOC+PG mode, starting torque can reach 200% at 0Hz.                                                                                                    |
|                  | V/F Curve                                       | 4 point adjustable V/F curve and square curve                                                                                                    |
|                  | Speed Response<br>Ability                       | 5Hz (vector control can reach up to 40Hz)                                                                                                    |
|                  | Torque Limit                                    | Max. 220% torque current                                                                                                    |
|                  | Torque Accuracy                                 | ±5%                                                                                                    |
|                  | Max. Output<br>Frequency (Hz)                   | Super Heavy Duty: 0.00~600.00Hz                                                                                                    |
| Ş                | Frequency Output Accuracy                       | Digital command:±0.01%, -10°C ~+40°C, Analog command: ±0.1%, 25±10°C                                                                                                    |
| eristic          | Output Frequency<br>Resolution                  | Digital command:0.01Hz, Analog command: 0.03 X max. output frequency/60 Hz (±11 bit)                                                                                                    |
| ıcte             | Overload Tolerance                              | Rated output current is 150 % for 60 seconds; 200% for 3 seconds                                                                                                    |
| Characteristics  | Frequency Setting<br>Signal                     | +10V~-10, 0~+10V, 4~20mA, 0~20mA, Pulse input                                                                                                    |
| 0.               | Accel./decel. Time                              | 0.00~600.00/0.0~6000.0 seconds                                                                                                    |
| Control          | Main control function                           | Torque control, Droop control, Speed/torque control switching, Feed forward control, Zero-servo control, Momentary power loss ride thru, Speed search, Over-torque detection, Torque limit, 17-step speed (max), Accel/decel time switch, S-curve accel/decel, 3-wire sequence, Auto-Tuning (rotational, stationary), Dwell, Cooling fan on/off switch, Slip compensation, Torque compensation, JOG frequency, Frequency upper/lower limit settings, DC injection braking at start/stop, High slip braking, PID control (with sleep function), Energy saving control, MODOBUS communication (RS-485 RJ45, max. 115.2 kbps), Fault restart, Parameter copy                                                                                                    |
|                  | Fan Control                                     | 230V model VFD150CH23A-21(include) and series above: PMW control; VFD110CH23A-21(include) and series below: on/off switch control 460V model VFD185CH43A/4EA-21(include) and series above: PMW control; VFD150CH43A/4EA-21(include) and series below: on/off switch control                                                                                                    |
|                  | Motor Protection                                | Electronic thermal relay protection                                                                                                    |
| stics            | Over-current<br>Protection                      | For drive model 230V and 440V Over-current protection for 300% rated current current clamp  Super heavy duty: 220%  Super heavy duty: 220%  Super heavy duty: 220%  Super heavy duty: 220% Super heavy duty: 220% Super heavy duty: 2 |
| acteristics      | Over-voltage<br>Protection                      | 230: drive will stop when DC-BUS voltage exceeds 410V 460: drive will stop when DC-BUS voltage exceeds 820V                                                                                                    |
| Char             | Over-temperature Protection                     | Built-in temperature sensor                                                                                                    |
| ijon             | Stall Prevention                                | Stall prevention during acceleration, deceleration and running independently                                                                                                    |
| Protection Chara | Restart After<br>Instantaneous Power<br>Failure | Parameter setting up to 20 seconds                                                                                                    |
|                  | Grounding Leakage<br>Current Protection         | Leakage current is higher than 50% of rated current of the AC motor drive                                                                                                    |
| Cer              | tifications                                     | CE, GB/T12668-2, (certification in progress)                                                                                                    |

# **Environment for Operation, Storage and Transportation**

| DO NOT evno  | se the AC moto     | or drive in the ha                                                               | d environment, such as dust, direct sunlight, corrosive/inflammable                                                                                                    |  |  |  |  |  |  |  |
|--------------|--------------------|----------------------------------------------------------------------------------|----------------------------------------------------------------------------------------------------|--|--|--|--|--|--|--|
|              |                    |                                                                                  | ment. The salt in the air must be less than 0.01mg/cm <sup>2</sup> every year.                                                                                                    |  |  |  |  |  |  |  |
| gasses, name |                    |                                                                                  | C60664-1 Pollution degree 2, Indoor use only                                                                                                    |  |  |  |  |  |  |  |
|              |                    | Storage                                                                          | -25°C ~ +70°C                                                                                                    |  |  |  |  |  |  |  |
|              | Surrounding        | Transportation                                                                   | -25 °C ~ +70 °C                                                                                                    |  |  |  |  |  |  |  |
|              | Temperature        |                                                                                  | ition, non-frozen                                                                                                    |  |  |  |  |  |  |  |
|              |                    | Operation                                                                        | Max. 90%                                                                                                    |  |  |  |  |  |  |  |
|              | Rated              | Storage/                                                                         | Max. 95%                                                                                                    |  |  |  |  |  |  |  |
|              | Humidity           | Transportation                                                                   |                                                                                                    |  |  |  |  |  |  |  |
|              |                    | No condense v                                                                    | water                                                                                                    |  |  |  |  |  |  |  |
|              |                    | Operation/                                                                       | 86 to 106 kPa                                                                                                    |  |  |  |  |  |  |  |
|              | Air Pressure       | Storage                                                                          |                                                                                                    |  |  |  |  |  |  |  |
| Environment  |                    |                                                                                  | 70 to 106 kPa                                                                                                    |  |  |  |  |  |  |  |
|              | Pollution<br>Level | IEC721-3-3                                                                       |                                                                                                    |  |  |  |  |  |  |  |
|              |                    | Operation Class 3C2; Class 3S2                                                   |                                                                                                    |  |  |  |  |  |  |  |
|              |                    | Storage                                                                          | Class 2C2; Class 2S2                                                                                                    |  |  |  |  |  |  |  |
|              |                    |                                                                                  | Class 1C2; Class 1S2                                                                                                    |  |  |  |  |  |  |  |
|              |                    | No concentrate                                                                   | е                                                                                                    |  |  |  |  |  |  |  |
|              | Altitude           | Operation                                                                        | If AC motor drive is installed at altitude 0~1000m, follow normal operation restriction. If it is install at altitude 1000~3000m, decrease 2% of rated current or lower 0.5°C of temeperature for every 100m increase in altitude. Maximum altitude for Corner Grounded is 2000m. |  |  |  |  |  |  |  |
| Package      | Storage            | ISTA procedur                                                                    | e 1A(according to weight) IEC60068-2-31                                                                                                    |  |  |  |  |  |  |  |
| Drop         | Transportation     | 10 174 procedur                                                                  | e madecording to weight, incooped 2 31                                                                                                    |  |  |  |  |  |  |  |
| Vibration    | 1.0mm, pe          | ak to peak value                                                                 | range from 2Hz to 13.2 Hz; 0.7G~1.0G range from 13.2Hz to 55Hz;                                                                                                    |  |  |  |  |  |  |  |
| Vibration    | 1.0G range         | from 55Hz to 5                                                                   | 12 Hz. Comply with IEC 60068-2-6                                                                                                    |  |  |  |  |  |  |  |
| Impact       | IEC/EN 60068       | -2-27                                                                            |                                                                                                    |  |  |  |  |  |  |  |
|              |                    | Max. allowed offset angle ±10° (under normal normal normal notallation position) |                                                                                                    |  |  |  |  |  |  |  |

# **Specification for Operation Temperature and Protection Level**

| Model                                                 | Frame                                   | Top cover               | Conduit<br>Box             | Protection Level                                                     | Operation<br>Temperature |
|-------------------------------------------------------|-----------------------------------------|-------------------------|----------------------------|----------------------------------------------------------------------|--------------------------|
| VFDxxxxCH23A-21                                       | Frame A~C 230V: 0.75~18.5kW             | Top cover<br>Removed    | Standard conduit           | IP20/UL Open Type                                                    | -10~50°C                 |
| VFDxxxxCH43A-21<br>VFDxxxxCH4EA-21                    | 460V: 0.75~30kW                         | Standard with top cover | plate                      | IP20/UL<br>Type1/NEMA1                                               | -10~40°C                 |
| VFD2800CH43C-21                                       | Frame D~H<br>230V: >22kW<br>460V: >30kW | N/A                     | Standard conduit box       | IP20/UL<br>Type1/NEMA1                                               | -10~50℃                  |
| VFDxxxxCH23A-00<br>VFDxxxxCH43A-00<br>VFD2800CH43C-00 | Frame D~H<br>230V: >22kW<br>460V: >30kW | N/A                     | Standard<br>conduit<br>box | IP00 IP20/UL Open Type Only the circled area is IP00, other are IP20 | -10~50℃                  |

# Chapter 10 Digital Keypad

- 10-1 Descriptions of Digital Keypad
- 10-2 Function of Digital Keypad KPC-CC01
- 10-3 TPEditor Installation Instruction
- 10-4 Fault Code Description of Digital Keypad KPC-CC01

## 10-1 Descriptions of Digital Keypad

KPC-CC01

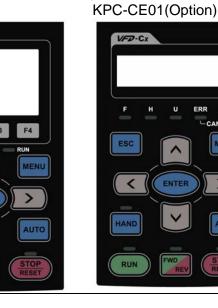

Communication Interface RJ-45 (socket) RS-485 interface;

Installation Method

Embedded type and can be put flat on the surface of the control box. The front cover is water proof.

## **Descriptions of Keypad Functions**

| Key                                                                                                 | Descriptions                                                                                                    |  |  |
|----------------------------------------------------------------------------------------------------|----------------------------------------------------------------------------------------------------|--|--|
| RUN                                                                                                 | <ol> <li>Start Operation Key</li> <li>It is only valid when the source of operation command is from the keypad.</li> <li>It can operate the AC motor drive by the function setting and the RUN LED will be ON.</li> <li>It can be pressed again and again at stop process.</li> <li>When enabling "HAND" mode, it is only valid when the source of operation command is from the keypad.</li> </ol>                                                           |  |  |
| STOP                                                                                                | <ol> <li>Stop Command Key. This key has the highest processing priority in any situation.</li> <li>When it receives STOP command, no matter the AC motor drive is in operation or stop status, the AC motor drive needs to execute "STOP" command.</li> <li>The RESET key can be used to reset the drive after the fault occurs. For those faults that can't be reset by the RESET key, see the fault records after pressing MENU key for details.</li> </ol> |  |  |
| FWD                                                                                                 | Operation Direction Key  1. This key is only control the operation direction NOT for activate the drive. FWD: forward, REV: reverse.  2. Refer to the LED descriptions for more details.                                                                                                    |  |  |
| ENTER Key Press ENTER and go to the next level. If it is the last level then press ENTER to execute |                                                                                                    |  |  |
| ESC                                                                                                 | ESC Key ESC key function is to leave current menu and return to the last menu. It is also functioned as a return key in the sub-menu.                                                                                                    |  |  |

|       | I Burn and the standard and the standard |
|-------|----------------------------------------------------------------------------------------------------|
|       | Press menu to return to main menu.                                                                                                    |
|       | Menu content:                                                                                                    |
|       | KPC-CE01 does not support function 5 ~13.                                                                                                    |
|       | Detail Parameter     Quick/Simple Setup     13. PC Link                                                                                                    |
| MENU  | Copy Parameter 8. Display Setup                                                                                                    |
|       | Keypad Locked     9. Time Setup                                                                                                    |
|       | 4. PLC Function 10. Language Setup                                                                                                    |
|       | 5. Copy PLC 11. Startup Menu                                                                                                    |
|       | 6. Fault Record 12. Main Page                                                                                                    |
|       | Direction: Left/Right/Up/Down                                                                                                    |
|       | 1. In the numeric value setting mode, it is used to move the cursor and change the numeric                                                                                                    |
|       | value.                                                                                                    |
|       | 2. In the menu/text selection mode, it is used for item selection.                                                                                                    |
|       | 2. In the mond, text edication mode, it is added for item edication.                                                                                                    |
|       |                                                                                                    |
|       | Function Key                                                                                                    |
|       | 1. It has the factory setting function and the function can be set by the user. The present                                                                                                    |
|       | factory setting: F1 is JOG function.                                                                                                    |
| F1 F2 | 2. Other functions must be defined by TPEditor first. TPEditor software V1.30.6 is available                                                                                                    |
| F0 F4 | for download at:                                                                                                    |
| F3 F4 | http://www.delta.com.tw/ch/product/em/download/download_main.asp?act=3&pid=1&cid=1&tp                                                                                                    |
|       | id=3                                                                                                    |
|       | 3. Installation Instruction for TPEditor is on page 10-15 of this chapter.                                                                                                    |
|       | HAND ON Key                                                                                                    |
|       | 1. This key is executed by the parameter settings of the source of Hand frequency and hand                                                                                                    |
|       | operation. The factory settings of both source of Hand frequency and hand operation are                                                                                                    |
|       | the digital keypad.                                                                                                    |
|       | 2. Press HAND ON key at stop status, the setting will switch to hand frequency source and                                                                                                    |
| HAND  | hand operation source. Press HAND ON key at operation status, it stops the AC motor                                                                                                    |
|       | drive first (display AHSP warning), and switch to hand frequency source and hand                                                                                                    |
|       | operation source.                                                                                                    |
|       | 3. Successful mode switching for KPC-CE01, "H/A" LED will be on; for KPC-CC01, it will                                                                                                    |
|       |                                                                                                    |
|       | display HAND mode/ AUTO mode on the screen.  1. This key is executed by the parameter settings of the source of AUTO frequency and                                                                                                    |
|       | AUTO operation. The factory setting is the external terminal (source of operation is                                                                                                    |
|       |                                                                                                    |
|       | 4-20mA).                                                                                                    |
| AUTO  | 2. Press Auto key at stop status, the setting will switch to hand frequency source and hand                                                                                                    |
|       | operation source. Press Auto key at operation status, it stops the AC motor drive first                                                                                                    |
|       | (display AHSP warning), and switch to hand frequency source and hand operation source.                                                                                                    |
|       | 3. Successful mode switching for KPC-CE01, "H/A" LED will be off; for KPC-CC01, it will                                                                                                    |
|       | display HAND mode/ AUTO mode on the screen                                                                                                    |

### Descriptions of LED Functions

| LED   | Descriptions                                                                          |
|-------|---------------------------------------------------------------------------------------|
|       | Steady ON: operation indicator of the AC motor drive, including DC brake, zero speed, |
|       | standby, restart after fault and speed search.                                        |
| ( RUN | Blinking: drive is decelerating to stop or in the status of base block.               |
|       | Steady OFF: drive doesn't execute the operation command                               |
|       | Steady ON: stop indicator of the AC motor drive.                                      |
| STOP  | Blinking: drive is in the standby status.                                             |
| RESET | Steady OFF: drive doesn't execute "STOP" command.                                     |
|       | Operation Direction LED                                                               |
| FWD   | 1. Green light is on, the drive is running forward.                                   |
| REV   | 2. Red light is on, the drive is running backward.                                    |
|       | 3. Twinkling light: the drive is changing direction.                                  |
|       | (Only KPC-CE01 support this function)                                                 |
| HAND  | Setting can be done during operation.                                                 |
|       | HAND LED: When HAND LED is on (HAND mode); when HAND LED is off (AUTO mode).          |
|       | (Only KPC-CE01Support this function )                                                 |
| AUTO  | Setting can be done during operation.                                                 |
|       | AUTO LED: when AUTO LED is on (AUTO mode); when AUTO LED is off (HAND mode).          |

#### Chapter 10 Digital Keypad | CH2000

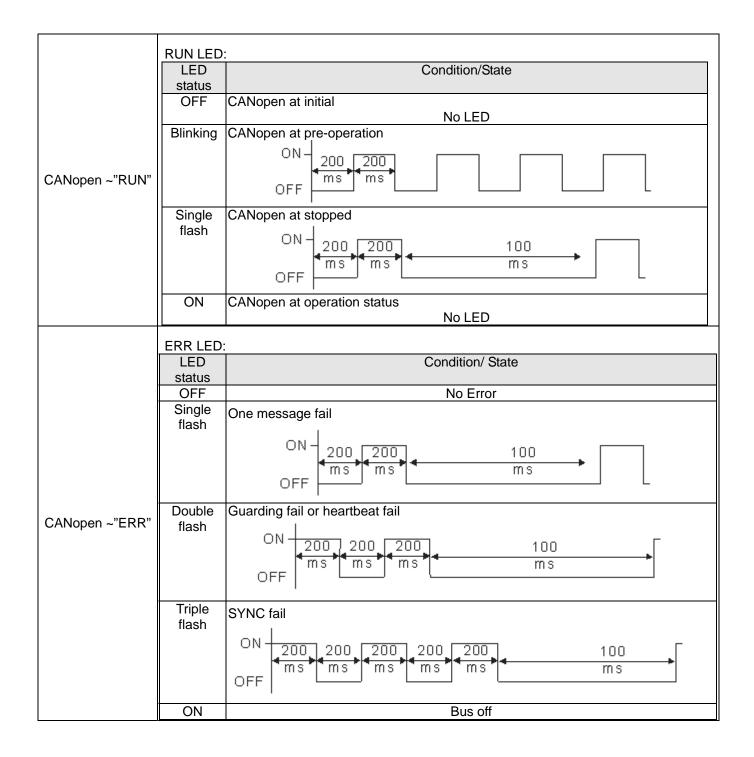

## 10-2 Function of Digital Keypad KPC-CC01

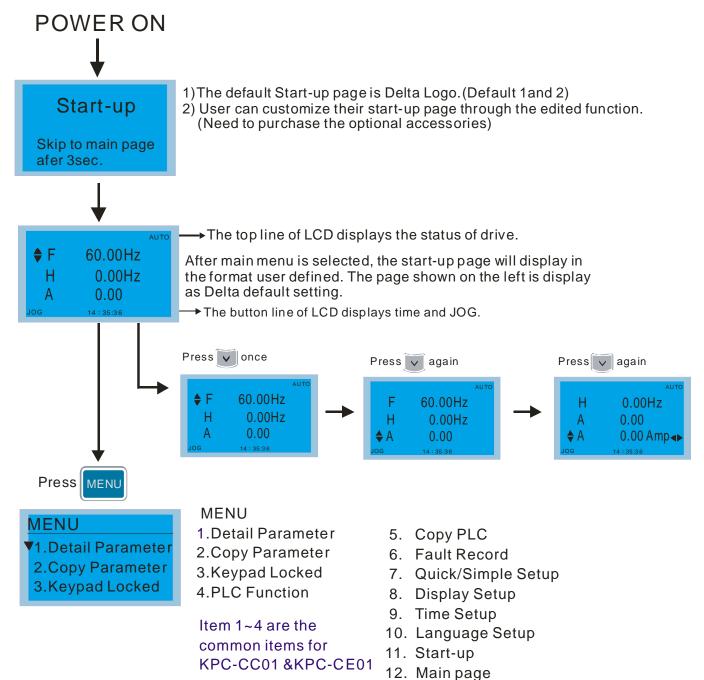

#### NOTE

- 1. Startup page can only display pictures, no flash.
- 2. When Power ON, it will display startup page then the main page. The main page displays Delta's default setting F/H/A/U, the display order can be set by Pr.00.03 (Startup display). When the selected item is U page, use left key and right key to switch between the items, the display order of U page is set by Pr.00.04 (User display).

## **Display Icon**

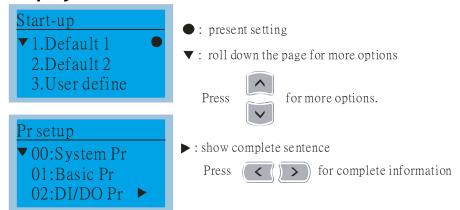

## Display item

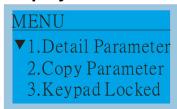

MENU

Item 1~4 are the common items for

KPC-CC01 &KPC-CE01

- 1.Detail Parameter
- 2.Copy Parameter
- 3.Keypad Locked
- 4.PLC Function
- 5. Copy PLC
- 6. Fault Record
- 7. Quick/Simple Setup
- 8. Display Setup
- 9. Time Setup
- 10. Language Setup
- 11. Start-up
- 12. Main page
- 13. PC Link

#### 1. Detail Parameter

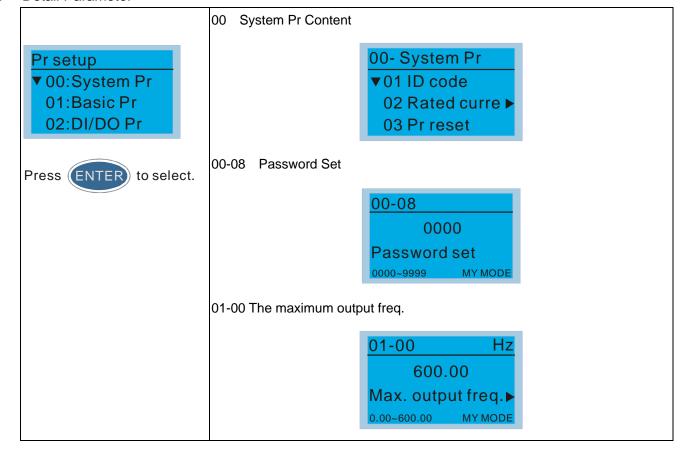

#### 2. Copy Parameter

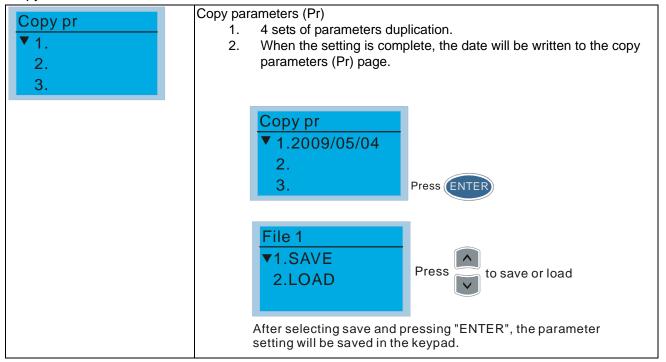

#### 3. Keypad locked

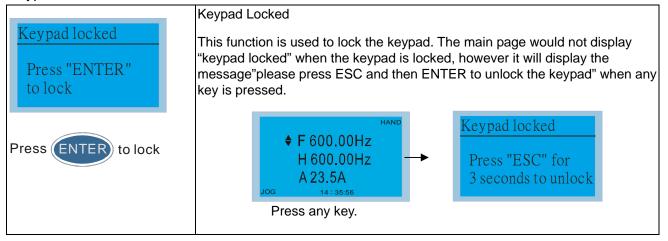

#### 4. PLC Function

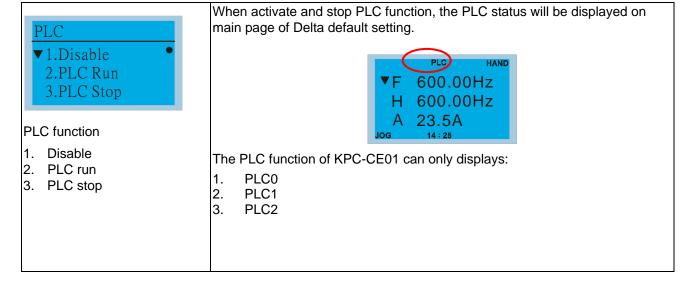

#### 5. Copy PLC

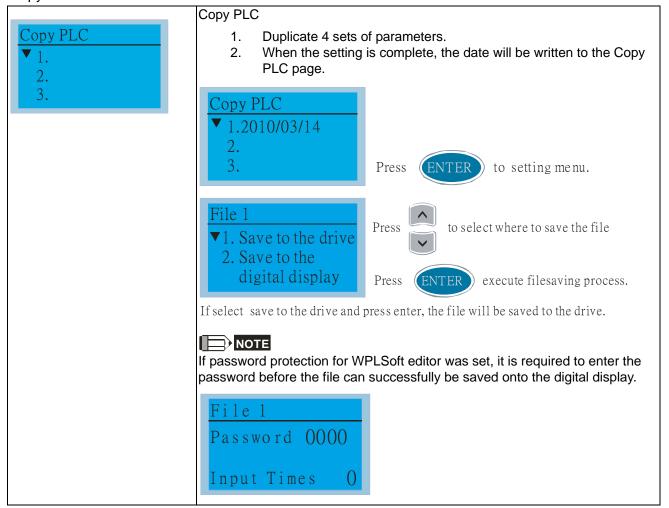

#### 6. Fault record

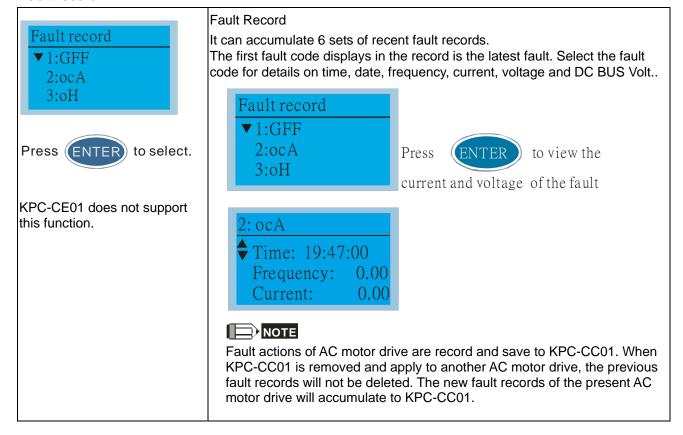

01: Password Input (Decode)

#### Chapter 10 Digital Keypad | CH2000 Series

#### 7. Quick/Simple Setting

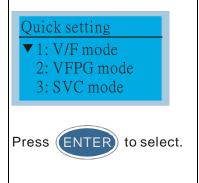

#### Quick Setting:

- 1. VF Mode
- 2. VFPG Mode
- 3. SVC Mode
- 4. FOCPG Mode
- 5. TQCPG Mode
- 6. My Mode

#### Quick Setting:

1. V/F Mode

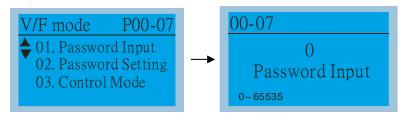

#### Items

- 1. Parameter Protection Password Input (P00-07)
- 2. Parameter Protection Password Setting (P00-08)
- 3. Control Mode (P00-10)
- 4. Control of Speed Mode (P00-11)
- 5. Load Selection (P00-16)
- 6. Carrier Frequency (P00-17)
- 7. Source of the Master Frequency Command (AUTO) (P00-20)
- 8. Source of the Operation Command (AUTO) (P00-21)
- 9. Stop Method (P00-22)
- 10. Digital Keypad STOP function (P00-32)
- 11. Max. Operation Frequency (P01-00)
- 12. Base Frequency of Motor 1 (P01-01)
- 13. Max. Output Voltage Setting of Motor 1 (P01-02)
- 14. Mid-point Frequency 1 of Motor 1 (P01-03)
- 15. Mid-point Voltage 1 of Motor 1 (P01-04)
- 16. Mid-point Frequency 2 of Motor 1 (P01-05)
- 17. Mid-point Voltage 2 of Motor 1 (P01-06)
- 18. Min. Output Frequency of Motor 1 (P01-07)
- 19. Min. Output Voltage of Motor 1 (P01-08)
- 20. Output Frequency Upper Limit (P01-10)
- 21. Output Frequency Lower Limit (P01-11)
- 22. Accel. Time 1 (P01-12)
- 23. Decel Time 1 (P01-13)
- 24. Over-voltage Stall Prevention (P06-01)
- 25. Derating Protection (P06-55)
- 26. Software Brake Level (P07-00)
- 27. Speed Search during Start-up (P07-12)
- 28. Emergency Stop (EF) & Force to Stop Selection (P07-20)
- 29. Filter Time of Torque Command (P07-24)
- 30. Filter Time of Slip Compensation (P07-25)
- 31. Torque Compensation Gain (P07-26)
- 32. Slip Compensation Gain (P07-27)

#### VFPG Mode

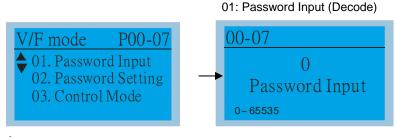

#### Items

- Parameter Protection Password Input (P00-07)
- 2. Parameter Protection Password Setting (P00-08)
- 3. Control Mode (P00-10)
- 4. Control of Speed Mode (P00-11)
- 5. Load Selection (P00-16)
- 6. Source of the Master Frequency Command (AUTO) (P00-20)
- 7. Source of the Operation Command (AUTO) (P00-21)

- Stop Method (P00-22)
- Digital Keypad STOP function (P00-32)
- 10. Max. Operation Frequency (P01-00)
- 11. Base Frequency of Motor 1 (P01-01)
- 12. Max. Output Voltage Setting of Motor 1 (P01-02)
- 13. Min. Output Frequency of Motor 1 (P01-07)
- 14. Min. Output Voltage of Motor 1 (P01-08)
- 15. Output Frequency Upper Limit (P01-10)
- 16. Output Frequency Lower Limit (P01-11)
- 17. Accel. Time 1 (P01-12)
- 18. Decel Time 1 (P01-13)
- 19. Over-voltage Stall Prevention (P06-01)
- 20. Software Brake Level (P07-00)
- 21. Filter Time of Torque Command (P07-24)
- 22. Filter Time of Slip Compensation (P07-25)
- 23. Slip Compensation Gain (P07-27)
- 24. Encoder Type Selection (P10-00)
- 25. Encoder Pulse (P10-01)
- 26. Encoder Input Type Setting (P10-02)
- 27. ASR Control (P) 1 (P11-06)
- 28. ASR Control (I) 1 (P11-07)
- 29. ASR Control (P) 2 (P11-08)
- 30. ASR Control (I) 2 (P11-09)
- 31. P Gain of Zero Speed (P11-10)
- 32. I Gain of Zero Speed (P11-11)

#### **SVCPG Mode**

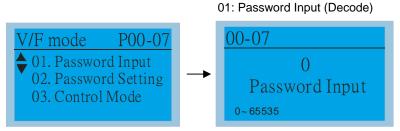

#### Items

- 1. Parameter Protection Password Input (P00-07)
- 2. Parameter Protection Password Setting (P00-08)
- 3. Control Mode (P00-10)
- 4. Control of Speed Mode (P00-11)
- 5. Load Selection (P00-16)
- 6. Carrier Frequency (P00-17)
- 7. Source of the Master Frequency Command (AUTO) (P00-20)
- 8. Source of the Operation Command (AUTO) (P00-21)
- 9. Stop Method (P00-22)
- 10. Digital Keypad STOP function (P00-32)
- 11. Max. Operation Frequency (P01-00)
- 12. Base Frequency of Motor 1 (P01-01)
- 13. Max. Output Voltage Setting of Motor 1 (P01-02)
- 14. Min. Output Frequency of Motor 1 (P01-07)
- 15. Min. Output Voltage of Motor 1 (P01-08)
- 16. Output Frequency Upper Limit (P01-10)
- 17. Output Frequency Lower Limit (P01-11)
- 18. Accel. Time 1 (P01-12)
- 19. Decel Time 1 (P01-13)
- 20. Full-load Current of Induction Motor 1 (P05-01)
- 21. Rated Power of Induction Motor 1 (P05-02)
- 22. Rated Speed of Induction Motor 1 (P05-03)
- 23. Pole Number of Induction Motor 1 (P05-04)
- 24. No-load Current of Induction Motor 1 (P05-05)
- 25. Over-voltage Stall Prevention (P06-01)
- 26. Over-current Stall Prevention during Acceleration (P06-03) 27. Derating Protection (P06-55)
- 28. Software Brake Level (P07-00)

29. Emergency Stop (EF) & Force to Stop Selection (P07-20) 30. Filter Time of Torque Command (P07-24) 31. Filter Time of Slip Compensation (P07-25) 32. Slip Compensation Gain (P07-27) **FOCPG Mode** 01: Password Input (Decode) 00-07 //F mode P00-07 01. Password Input 02. Password Setting Password Input 03. Control Mode 0~65535 Items 1. Parameter Protection Password Input (P00-07) 2. Parameter Protection Password Setting (P00-08) 3. Control Mode (P00-10) 4. Control of Speed Mode (P00-11) 5. Source of the Master Frequency Command (AUTO) (P00-20) 6. Source of the Operation Command (AUTO) (P00-21) 7. Stop Method (P00-22) 8. Max. Operation Frequency (P01-00) 9. Base Frequency of Motor 1 (P01-01) 10. Max. Output Voltage Setting of Motor 1 (P01-02) 11. Output Frequency Upper Limit (P01-10) 12. Output Frequency Lower Limit (P01-11) 13. Accel. Time 1 (P01-12) 14. Decel Time 1 (P01-13) 15. Full-load Current of Induction Motor 1 (P05-01) 16. Rated Power of Induction Motor 1 (P05-02) 17. Rated Speed of Induction Motor 1 (P05-03) 18. Pole Number of Induction Motor 1 (P05-04) 19. No-load Current of Induction Motor 1 (P05-05) 20. Over-voltage Stall Prevention (P06-01) 21. Over-current Stall Prevention during Acceleration (P06-03) 22. Derating Protection (P06-55) 23. Software Brake Level (P07-00) 24. Emergency Stop (EF) & Force to Stop Selection (P07-20) 25. Encoder Type Selection (P10-00) 26. Encoder Pulse (P10-01) 27. Encoder Input Type Setting (P10-02) 28. System Control (P11-00) 29. Per Unit of System Inertia (P11-01) 30. ASR1 Low-speed Bandwidth (P11-03) 31. ASR2 High-speed Bandwidth (P11-04) 32. Zero-speed Bandwidth (P11-05) **TQCPG Mode** 01: Password Input (Decode) P00-07 F mode 01. Password Input ()(Decode) Password Input 02. Password Setting 03. Control Mode Items 1. Password Input (Decode) (P00-07) 2. Password Setting (P00-08) 3. Control Mode (P00-10) Control of Speed Mode (P00-11) Source of the Master Frequency Command (P00-20)

Chapter 10 Digital Keypad | CH2000

| 6. | Source of the Operation Command (P00-21) |
|----|------------------------------------------|

- 7. Max. Operation Frequency (P01-00)
- 8. Base Frequency of Motor 1 (P01-01)
- 9. Max. Output Voltage Setting of Motor 1 (P01-02)
- 10. Full-load Current of Induction Motor 1 (P05-01)
- 11. Rated Power of Induction Motor 1 (P05-02)
- 12. Rated Speed of Induction Motor 1 (P05-03)
- 12. Rated Speed of induction world in (Pos-os)
- 13. Pole Number of Induction Motor 1 (P05-04)
- 14. No-load Current of Induction Motor 1 (P05-05)
- 15. Over-voltage Stall Prevention (P06-01)
- 16. Software Brake Level (P07-00)
- 17. Encoder Type Selection (P10-00)
- 18. Encoder Pulse (P10-01)
- 19. Encoder Input Type Setting (P10-02)
- 20. System Control (P11-00)
- 21. Per Unit of System Inertia (P11-01)
- 22. ASR1 Low-speed Bandwidth (P11-03)
- 23. ASR2 High-speed Bandwidth (P11-04)
- 24. Zero-speed Bandwidth (P11-05)
- 25. Max. Torque Command (P11-27)
- 26. Source of Torque Offset (P11-28)
- 27. Torque Offset Setting (P11-29)
- 28. Source of Torque Command (P11-33)
- 29. Torque Command (P11-34)
- 30. Speed Limit Selection (P11-36)
- 31. Forward Speed Limit (torque mode) (P11-37)
- 32. Reverse Speed Limit (torque mode) (P11-38)

#### 6.My Mode

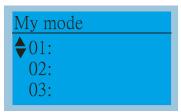

Click F4 in parameter setting page, the parameter will save to My Mode. To delete or correct the parameter, enter this parameter and click the "DEL" on the bottom right corner.

My mode:

It can save 01~32 sets of parameters (Pr).

1

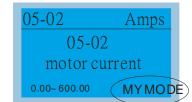

Press F4 and save to my mode.

2

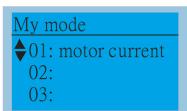

The parameter (Pr) will be displayed in My mode if it is properly saved. To correct or to delete this Pr. clicks DEL.

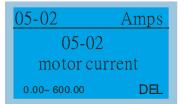

Press F4 to delete this Pr. setting in My Mode.

#### 8. Display setup

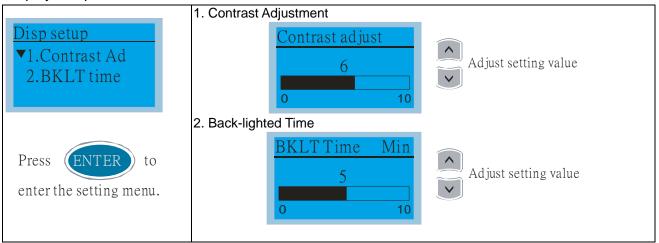

#### 9. Time setting

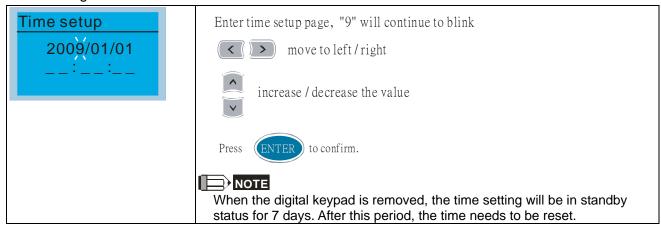

#### 10. Language setup

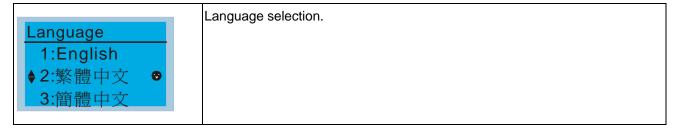

#### 11. Startup Page Setting

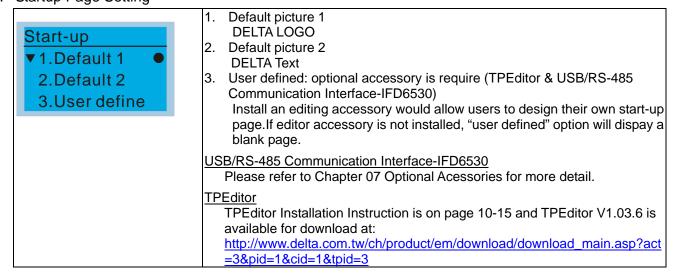

#### Chapter 10 Digital Keypad | CH2000

#### 12. Main page

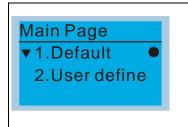

Press ENTER to select.

1. Default page

Default picture and editable picture are available upon selection.

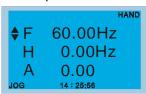

F 600.00Hz >>> H >>> A >>> U (circulate)

2. User defined: optional accessory is require (TPEditor & USB/RS-485 Communication Interface-IFD6530)

Install an editing accessory would allow users to design their own start-up page. If editor accessory is not installed, "user defined" option will dispay a blank page.

#### USB/RS-485 Communication Interface-IFD6530

Please refer to Chapter 07 Optional Acessories for more detail.

#### **TPEditor**

TPEditor Installation Instruction is on page 10-15 and TPEditor V1.30.6 is available for download at:

 $\label{lem:lem:main:asp?act} $$ \frac{\text{http://www.delta.com.tw/ch/product/em/download/download\_main.asp?act} = 3 \frac{3 \text{pid} = 1 \text{kcid} = 1 \text{ktpid} = 3}{3 \text{pid} = 1 \text{kcid} = 1 \text{ktpid} = 3}$$$ 

#### 13. PC Link

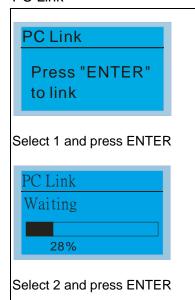

The function of PC Link is to establish a connection with computer to download the page for user defined editing. After enter to PC Link page, check if the connection of KPC-CC01 and computer is successfully establish, then press enter to go to next page and wait for communication response.

1. If the connection failed, the screen will show "Time Out".

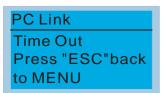

2. If the connection succeeds, the screen page will show "Downloading". When the download is done, it returns to MENU page.

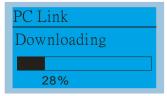

3. In order to set the start-up page and main page in the format user defined, user must check the user define option for start-up page and main page. If the user define page for editing has not yet downloaded to KPC-CC01, the start-up page and main page will display as blank.

## Other display

When fault occur, the menu will display:

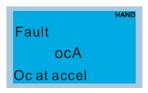

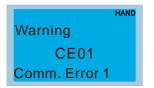

- 1. Press ENTER and start RESET. If still no response, please contact local distributor or return to the factory. To view the fault DC BUS voltage, output current and output voltage, press "MENU"→"Fault Record".
- 2. Press ENTER again, if the screen returns to main page, the fault is clear.
- 3. When fault or warning message appears, backlight LED will blinks until the fault or the warning is cleared.

## Optional accessory: RJ45 Extension Lead for Digital Keypad

| Part No.  | Description                                        |
|-----------|----------------------------------------------------|
| CBC-K3FT  | RJ45 extension lead, 3 feet (approximately 0.9m)   |
| CBC-K5FT  | RJ45 extension lead, 5 feet (approximately 1.5 m)  |
| CBC-K7FT  | RJ45 extension lead, 7 feet (approximately 2.1 m)  |
| CBC-K10FT | RJ45 extension lead, 10 feet (approximately 3 m)   |
| CBC-K16FT | RJ45 extension lead, 16 feet (approximately 4.9 m) |

#### 10-3 TPEditor Installation Instruction

- 1) TPEditor: Setup & Basic Functions
  - 1. Run TPEditor version 1.30

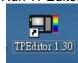

2. Go to File(F)→Click on New. The Window below will pop up. At the device type, click on the drop down menu and choose DELTA VFD-C Inverter. At the TP type, click on the drop down menu and choose VFD-C KeyPad. As for File Name, enter TPE0. Now click on OK.

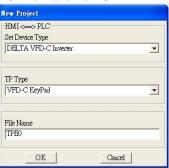

3. You are now at the designing page. Go to Edit (E)→Click on Add a New Page (A) or go to the TP page on the upper right side, right click once on TP page and choose Add to increase one more page for editing. The current firmware of Keypad is version1.00 and can support up to 4 pages.

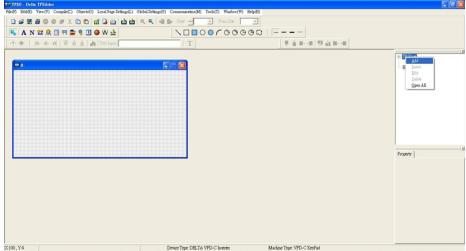

4. Download setting, Go to Tool →Communication settings (C) to set up the PC Com Port and Baud Rate. The supporting speeds of Baud rate are 9600bps, 19200bps and 38400bps. The default setting of TP address is 1, please do not modify.

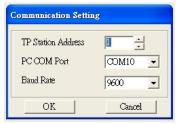

- 2) Edit Startup Page
  - 1. Click once on the Boot Page on the right hand side of your computer screen or click on View (V) → click on Boot Page (B). Then a blank Boot Page window will pop up. Use the circled items to design your Startup page.

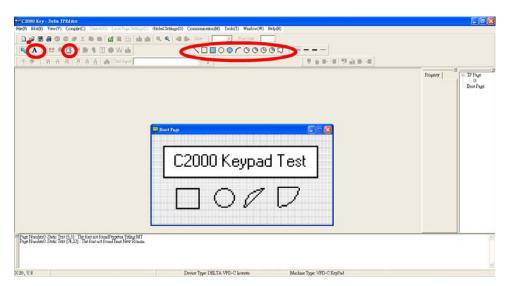

2. Static Text A. Open a blank page, click once on this button A, and then double click on that blank page. The following windows will pop up.

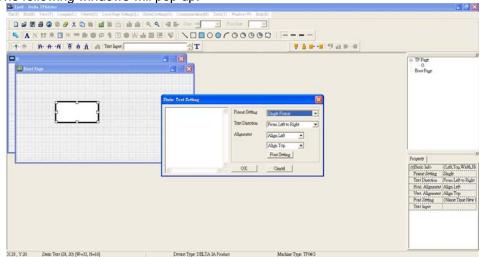

On the right hand side of the Static Text Setting, you can adjust the frame setting, the text direction, the alignment and the font setting. Once you finish all the adjustments that you need. You can continue to input your text in the blank space of Static Text Setting window. When you finish inputting your text, click on OK to continue your next step or click cancel to abort the current step.

3. Static Bitmap →Open a blank page, then click once on this button and then double click on that blank page. The following window will pop up.

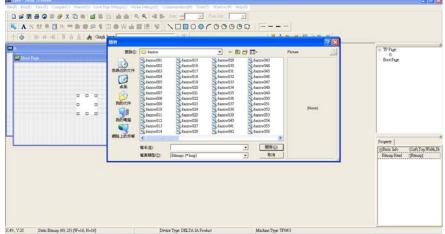

Please note that Static Bitmap setting support only images in BMP format. Now choose a image that you need and click open, then that image will appear in the Static Bitmap window.

4. Geometric Bitmap

As shown in the picture on the left side, there are 11 kinds of geometric bitmap to choose. Open a new blank page then click once on a geometric bitmap

#### Chapter 10 Digital Keypad | CH2000

icon that you need. Then drag that icon and enlarge it to the size that you need on that blank page. For example, if you drag this icon to a blank page, you will see the following window.

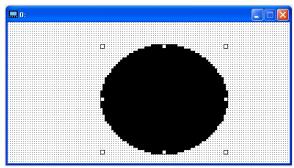

5. Download---Take the image below as an example. The sentence "Boot page" is static text, the 11 images below are geometric bitmaps. The image on the right hand side is a Static Bitmap. To upload a start up page, double click to activate "Boot page. Make sure that you have followed the instruction on page 3 to choose the right com port. Then go to "Communication (M)" →Click on "Write Boot Page TP (B)." When you see the pop up message below

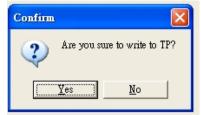

Go to the C2000 Keypad, press Menu then keep on pressing the Upward key until you see "PC Link," then press ENTER once, when you see "Press Enter to PC Link" on the keypad, press the ENTER again. Then click the YES button to begin the upload.

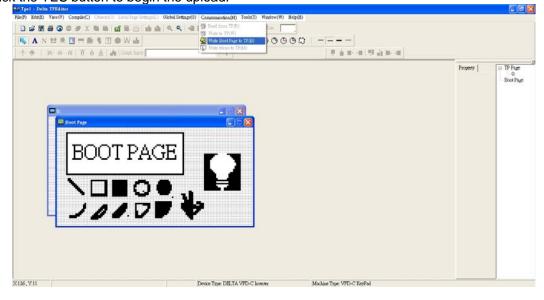

#### 3) Edit Main Page

1. Click on a page under the TP Page to edit or go to View → click on Boot Page to begin to edit main page. The objects available for you to use are in the red circles below.

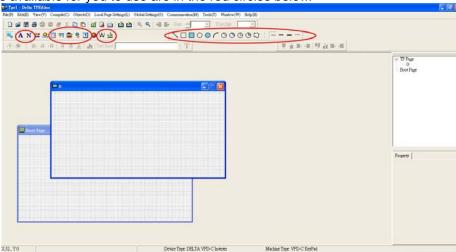

From left to right: Static Text, ASCII Display, Static Bitmap, Scale, Bar Graph, Button, Clock Display, Units, Numeric Input, 11 geometric bitmaps and different width of lines. The application of Static Text, Static Bitmap, and geometric bitmap is the same as the editing startup page.

2. Numeric/ASCII Display A): Go to Objects (O)→Click once on the Numeric/ASCII Display(A)

Numeric/ASCII Display(A)

→ Drag to enlarge to reach the size that you need to add objects in the screen where you want to create an object → Double click on the object to set up Related Devices, Frame Setting , Fonts and Alignment.

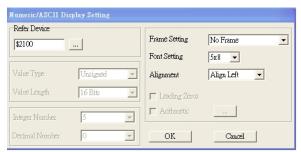

Related Device: Choose the VFD Communication Port that you need, if you want to read output frequency (H), set the VFD Communication Port to \$2202. For other values, please refer to ACMD ModBus Comm Address List.

3. Scale Setting : On the Tool Bar, click on this for Scale Setting. You can also edit Scale Setting in the Property Window on the right hand side of your computer screen.

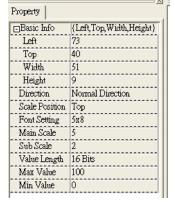

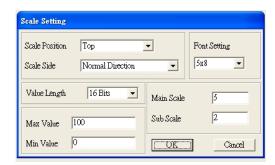

- a. Scale Position: Click on the drop down list to choose which position that you need to place a scale.
- b. Scale Side: Click on the drop down list to choose if you want to number your scale from smaller number to bigger number or from big to small. Click OK to accept this setting or click Cancel to abort.
- c. Font Setting: Click on the drop down list to choose the Font setting that you need then click OK to accept the setting or click Cancel to abort.

#### Chapter 10 Digital Keypad | CH2000

- d. Value Length: Click on the drop down to choose 16bits or 32 bits. Then click OK to accept the setting or click Cancel to abort.
- e. Main Scale & Sub Scale: In order to divide the whole scale into equal parts, key in the numbers of your choices for main scale and sub scale.
- f. Maximum value & Minimum Value are the numbers on the two ends of a scale. They can be negative numbers but the input numbers are limited by value.
- g. Follow the Scale setting mentioned above; you will have a scale as shown below.

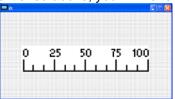

4. Bar Graph setting

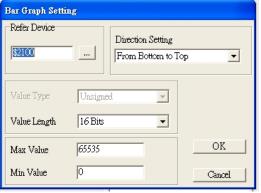

- a. Related Device: Choose the VFD Communication Port that you need.
- b. Direction Setting: Click on the drop down menu to choose one of the following directions: From Bottom to Top, From Top to Bottom, From Left to Right or From Right to Left.
- c. Maximum Value & Minimum Value: They define the range covered by the maximum value and minimum value. If a value is smaller than or equal to the minimum value, then the bar graph will be blank. If a value is bigger or equal to the maximum value, then the bar graph will be full. If a value is between minimum and maximum value, then the bar graph will be filled proportionally.
- 5. Button 3: Currently this function only allows the Keypad to switch pages, other functions are not yet available. Text input function and Image inserted functions are not yet supported.

Double click on <sup>15</sup> to open set up window.

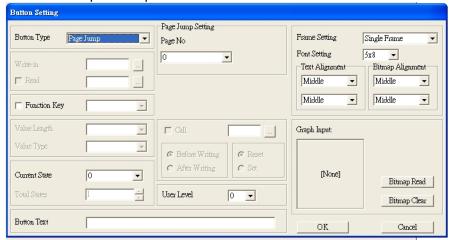

- a. <Button Type> allows you set up buttons' functions. But Page Jump is the only supported function currently.
- b. Page Jump setting: After you choose the Page Jump function in the drop down list, you will see this Page Jump Setting Menu
- c. <Function Key> allows you to assign functions to the following keys on the KPC-CC01 keypad: F1, F2, F3, F4, Up, Down, Left and Right. Please note that the Up and Down keys are locked by TPEditor. These two keys cannot be programmed. If you want to program Up and Down keys, go to Tool→Function Key Settings (F)→Re-Define Up/Down Key(R).

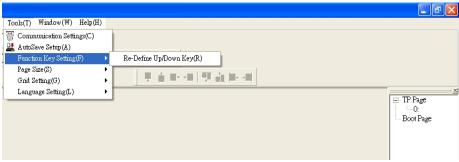

- d. There are no supported functions other than the setting mentioned above.
- 6. Clock Display Setting : Click once on this button .
  Open a new file and click once in that window, you will see the following

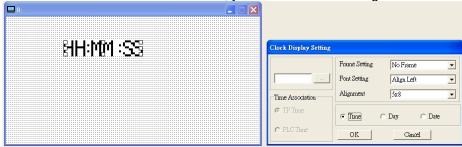

In the clock display setting, you can choose to display Time, Day or Date on the Keypad. To adjust time, go to #9 on the Keypad's menu. You can also adjust Frame Setting, Font Setting and Alignment.

7. Unit Measurement : Click once on this Button:
Open a new file and double click on that window, you will see the following

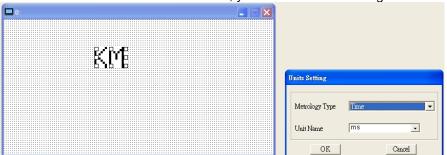

Choose from the drop down list the Metrology and the Unity Name that you need. As for Metrology, you have the following choices Length, Square Measure, Volume/Solid Measure, Weight, Speed, Time and Temperature. The unit name changes automatically when you change metrology type.

8. Numeric Input Setting

Click once on this button

This menu allows you to provide parameters or communication ports and to input numbers.

Open a new file and double click on that window, you will see the following:

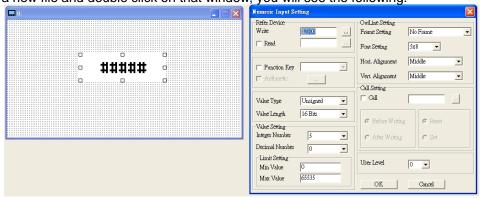

#### Chapter 10 Digital Keypad | CH2000

- a. Related Device: There are two blank spaces to fill in, one is <Write> and another one is <Read>. Input the numbers that you want to display and the corresponding numbers of a parameter and that of a communication port. For example, input 012C to Read and Write Parameter P01-44.
- b. OutLine Setting: The Frame setting, Font setting, Vertical Alignment and Horizontal Alignment are the same as mentioned before. Click on the drop down menu and choose the setting that you need.
- c. Function key: The setting here allows you to program keys on the keypad. Press the key on the menu then the corresponding key on the keypad will start to blink, then press Enter to confirm the setting.
- d. Value Type & Value Length: These two factors influence the range of the Minimum and Maximum Value of the Limit Setting. Please note that the corresponding supporting values for C2000 have to be 16bits. The 32bits values are not supported.
- e. Value Setting: This part is set automatically by the keypad itself.
- f. Limit Setting: Input the range the security setting here.
- g. For example, if you set Function Key as F1, Minimum Value as 0 and Maximum Value ias 4, then press F1 on Keypad Then you can press Up and Down key on the keypad to increase or decrease the value. Press Enter Key on the keypad to confirm your setting. You can also go to parameter table 01-44 to verify if your input correctly the value.

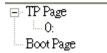

9. Download TP Page

: Press Up or Down key on the keypad until you reach #13 PC

Then press Enter on the keypad and you will see the word "Waiting" on keypad's screen. Now choose a page that you have created then go to Communication (M)→Write to TP(W) to start downloading the page to the keypad

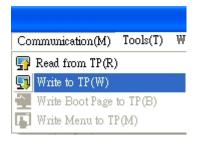

When you see the word Completed on the keypad's screen, that means the download is done. Then you can press ESC on the keypad to go back to the menu of the keypad.

# 10-4 Digital Keypad KPC-CC01 Fault Codes and Descriptions

Following fault codes and description are for digital keypad KPC-CC01 with version V1.01 and version higher.

| LCM Display                 | Description                                       |
|-----------------------------|---------------------------------------------------|
| Fault FrEr kpdFlash Read Er | Keypad flash memory read error                    |
| Fault FSEr kpdFlash Save Er | Keypad flash memory save error                    |
| Fault FPEr kpdFlash Pr Er   | Keypad flash memory parameter error               |
| Fault VFDr Read VFD Info Er | Keypad flash memory when read AC drive data error |

| LCM Display                   | Description                       |
|-------------------------------|-----------------------------------|
| Warning CE01 Comm Command Er  | Modbus function code error        |
| Warning CE02 Comm Address Er  | Modbus data address error         |
| Warning CE03 Comm Data Error  | Modbus data value error           |
| Warning CE04 Comm Slave Error | Modbus slave drive error          |
| Warning CE10 KpdComm Time Out | Modbus transmission time-Out      |
| Warning TPNO TP No Object     | Object not supported by TP Editor |

Chapter 10 Digital Keypad | CH2000

# Fault Descriptoin of File Copy and Setting Errors

| LCM Display                | Description                      |
|----------------------------|----------------------------------|
| File 1  Err  Read Only     | Parameter and rile are read only |
| File 1  Err  Write Fail    | Fail to write parameter and file |
| File 1  Err  VFD Running   | AC drive is in operating status  |
| File 1  Err  Pr Lock       | AC drive parameter is locked     |
| File 1  Err  Pr Changing   | AC drive parameter changing      |
| File 1  Err  Fault Code    | Fault code                       |
| File 1  Err  Warning Code  | Warning code                     |
| File 1  Err  Type Dismatch | File type dismatch               |
| File 1  Err  Password Lock | File is locked with password     |
| File 1  Err  Version Fail  | File version dismatch            |
| File 1  Err  VFD Time Out  | AC drive copy function time-out  |
| File 1  Err  Keypad Issue  | Other keypad error               |

| LCM Display            | Description          |
|------------------------|----------------------|
| File 1  Err  VFD Issue | Other AC drive error |

# Chapter 11 Summary of Parameter Settings

This chapter provides summary of parameter settings for user to gather the parameter setting ranges, factory settings and set parameters. The parameters can be set, changed and reset by the digital keypad.

## NOTE

- 1) **/**: the parameter can be set during operation
- 2) For more detail on parameters, please refer to Ch12 Description of Parameter Settings.

#### **00 Drive Parameters**

Call 1(800)985-6929 for Sales

NOTE IM: Induction Motor; PM: Permanent Magnet Motor

| Pr.   | Explanation                             | Settings                                                                                                    | Factory<br>Setting |
|-------|-----------------------------------------|----------------------------------------------------------------------------------------------------|--------------------|
| 00-00 | Identity Code of the AC Motor Drive     | 4: 230V, 1HP 5: 460 V, 1HP 6: 230V,2HP 7: 460 V, 2HP 8: 230V, 3HP 9: 460 V, 3HP 10: 230V, 5HP 11: 460 V, 5HP 12: 230V, 7.5HP 13: 460 V, 7.5HP 14: 230V, 10HP 15: 460V, 15HP 16: 230V, 15HP 17: 460V, 15HP 18: 230V, 20HP 19: 460V, 20HP 20: 230V, 25HP 21: 460V, 25HP 22: 230V, 30HP 23: 460V, 30HP 24: 230V, 40HP 25: 460V, 40HP 26: 230V, 50HP 27: 460V, 50HP 28: 230V, 60HP 29: 460V, 60HP 30: 230V, 75HP 31: 460V, 75HP 31: 460V, 150HP 33: 460V, 100HP 35: 460V, 100HP 35: 460V, 150HP 37: 460V, 150HP 39: 460V, 150HP 39: 460V, 150HP 39: 460V, 150HP 39: 460V, 215HP 41: 460V, 215HP 43: 460V, 215HP 43: 460V, 215HP 43: 460V, 215HP 44: 460V, 375HP | Read               |
| 00-01 | Display AC Motor Drive Rated<br>Current | Display by models                                                                                                    | Read<br>only       |

|   | Pr.   | Explanation                       | Settings                                                                                                    | Factory<br>Setting |
|---|-------|-----------------------------------|----------------------------------------------------------------------------------------------------|--------------------|
|   | 00-02 | Parameter Reset                   | 0: No function 1: Read only 5: Reset KWH display to 0 6: Reset PLC (including CANopen Master Index) 7: Reset CANopen Index (Slave) 8: keypad lock 9: All parameters are reset to factory settings(base frequency is 50Hz) 10: All parameters are reset to factory settings (base frequency is 60Hz)                                                                                                    | 0                  |
| * | 00-03 | Start-up Display Selection        | 0: F (frequency command) 1: H (output frequency) 2: U (multi-function display, see Pr.00-04) 3: A (output current)                                                                                                    | 0                  |
| * | 00-04 | Content of Multi-function Display | 0: Display output current (A) 1: Display counter value (c) 2: Display actual output frequency (H.) 3: Display DC-BUS voltage (v) 4: Display output voltage (E) 5: Display output power angle (n) 6: Display output power in kW (P) 7: Display actual motor speed rpm (r) 8: Display estimate output torque % (t) 9: Display PG feedback (G) (refer to Pr.10-00,10-01) 10: Display PID feedback in % (b) 11: Display AVI in % (1.) 12: Display AVI in % (2.) 13: Display AVI in % (3.) 14: Display the temperature of IGBT in oC (i.) 15: Display the temperature of capacitance in oC (c.) 16: The status of digital input (ON/OFF) (o) 18: Multi-step speed (S) 19: The corresponding CPU pin status of digital input (d.) 20: The corresponding CPU pin status of digital output (0.) 21: Actual motor position (PG1 of PG card) (P.) 22: Pulse input frequency (PG2 of PG card) (S.) 23: Pulse input position (PG2 of PG card) (q.) 24: Position command tracing error (E.) 25: Overload count (0.00~100.00%) (h.) 26: Ground Fault GFF (Unit: %)(G.) 27: DC Bus voltage ripple (Unit: Vdc) (r.) 28: Display PLC data D1043 (C) 29: Display PM motor pole section (EMC-PG01U application) (4.) 30: Display output of user defined (U) 31: Display Pr.00-05 user Gain(K) 32: Number of actual motor revolution during operation (PG card plug in and Z phase signal input) (Z.) 33: Motor actual position during operation (when PG card is connected)(q) 34: Operation speed of fan(%) (F.) 35: Control Mode display: 0= Speed control mode (SPD), 1= torque control mode (TQR) (t.) 36: Present operating carrier frequency of drive | 3                  |

| Pr.   | Explanation                                  | Settings                                                                                                    | Factor<br>Settin |
|-------|----------------------------------------------|----------------------------------------------------------------------------------------------------|------------------|
|       |                                              | <ul> <li>(Hz) (J.)</li> <li>37: Reserved</li> <li>38: Display drive status (6.)</li> <li>39: Display estimated output torque, postitive and negative, using Nt-m as unit (t 0.0: postitive torque; -0.0: negative torque (C.)</li> </ul>                                                                          |                  |
| 00-05 | Coefficient Gain in Actual Output Frequency  | 0~160.00                                                                                                    | 0                |
| 00-06 | Software Version                             | Read-only                                                                                                    | #.#              |
| 00-07 | Parameter Protection Password                | 0~65535                                                                                                    |                  |
| 00-08 | Parameter Protection Password<br>Setting     | 0~3: the times of password attempts 0 ~ 65535 0: No password protection / password is entered correctly (Pr00-07) 1: Parameter is locked                                                                                                    | 0                |
| 00-09 | Reserved                                     |                                                                                                    |                  |
| 00-10 | Control Mode                                 | 0: Speed mode 1: Point-to-Point position control 2: Torque mode 3: Home mode                                                                                                    | 0                |
| 00-11 | Control of Speed Mode                        | 0: VF (IM V/f control) 1: VFPG (IM V/f control+ Encoder) 2: SVC(IM Sensorless vector control) 3: FOCPG (IM FOC vector control+ encoder) 4: FOCPG (PM FOC vector control + Encoder) 5: FOC Sensorless (IM field oriented sensorless vector control) 6: PM Sensorless (PM field oriented sensorless vector control) | 0                |
| 00-12 | Point-to-Point Position mode                 | Relative position     Absolute position                                                                                                    |                  |
| 00-13 | Torque Mode Control                          | O: TQCPG (IM Torque control + Encoder)  1: TQCPG (PM Torque control + Encoder)  2: TQC Sensorless (IM Sensorless torque control)                                                                                                    | 0                |
| 00-14 | Reserved                                     |                                                                                                    |                  |
| 00-15 | Reserved                                     |                                                                                                    |                  |
| 00-16 | Load Selection                               | 0: Super heavy duty                                                                                                    | Read             |
| 00-17 | Carrier Frequency                            | Super heavy duty  230V Carrier Frequency  1-10HP 5~15KHz  20-100HP 5~10KHz  Super heavy duty                                                                                                    | 8 6              |
|       |                                              | 460V Carrier Frequency 1-20HP 5~15KHz 25-100HP 5~15KHz 125-375HP 4~10KHz                                                                                                    | 8<br>6<br>5      |
| 00-18 | Reserved                                     |                                                                                                    |                  |
| 00-19 | PLC Command Mask                             | Bit 0: Control command by PLC force control Bit 1: Frequency command by PLC force control Bit 2: Position command by PLC force control Bit 3: Torque command by PLC force control                                                                                                    | Read             |
| 00-20 | Source of Master Frequency<br>Command (AUTO) | 0: Digital keypad 1: RS-485 serial communication 2: External analog input (Pr.03-00)                                                                                                    | 0                |

|   | Pr.   | Explanation                                      | Settings                                                                                                    | Factory<br>Setting |
|---|-------|--------------------------------------------------|----------------------------------------------------------------------------------------------------|--------------------|
|   |       |                                                  | 3: External UP/DOWN terminal 4: Pulse input without direction command (Pr.10-16 without direction) 5: Pulse input with direction command (Pr.10-16) 6: CANopen communication card 7: Reserved 8: Communication card (no CANopen card)                                                                                                    |                    |
| N | 00-21 | Source of the Operation Command (AUTO)           | 0: Digital keypad 1: External terminals. Keypad STOP disabled. 2: RS-485 serial communication. Keypad STOP disabled. 3: CANopen communication card 4: Reserved 5: Communication card (no CANopen card)                                                                                                    | 0                  |
| × | 00-22 | Stop Method                                      | 0: Ramp to stop 1: Coast to stop                                                                                                    | 0                  |
| * | 00-23 | Control of Motor Direction                       | 0: Enable forward/reverse 1: Reverse disable 2: Forward disable                                                                                                    | 0                  |
|   | 00-24 | Memory of Frequency Command                      | Read only                                                                                                    | Read<br>only       |
|   | 00-25 | User Defined Characteristics                     | Bit 0~3: user define on decimal place 0000b: no decimal place 0001b: one decimal place 0010b: two decimal place 0011b: three decimal place Bit 4~15: user define on unit 000xh: Hz 001xh: rpm 002xh: % 003xh: kg                                                                                                    | 0                  |
|   | 00-26 | Max. User Defined Value                          | 0: Disable 0~65535 (when Pr.00-25 set to no decimal place) 0.0~6553.5 (when Pr.00-25 set to 1 decimal place) 0.0~655.35 (when Pr.00-25 set to 2 decimal place) 0.0~65.535 (when Pr.00-25 set to 3 decimal place)                                                                                                    | 0                  |
|   | 00-27 | User Defined Value                               | Read only                                                                                                    | Read<br>Only       |
|   | 00-28 | Reserved                                         |                                                                                                    |                    |
|   | 00-29 | LOCAL/REMOTE Selection                           | O: Standard HOA function 1: Switching Local/Remote, the drive stops 2: Swithcing Local/Remote, the drive runs as the REMOTE setting for frequency and operation status 3: Swithcing Local/Remote, the drive runs as the LOCAL setting for frequency and operation status 4: Swithcing Local/Remote, the drive runs as LOCAL setting when switch to Local and runs as REMOTE setting when switch to Remote for frequency and operation status. | 0                  |
| N | 00-30 | Source of the Master Frequency<br>Command (HAND) | O: Digital keypad 1: RS-485 serial communication 2: External analog input (Pr.03-00) 3: External UP/DOWN terminal 4: Pulse input without direction command (Pr.10-16 without direction) 5: Pulse input with direction command (Pr.10-16) 6: CANopen communication card 7: Reserved 8: Communication card (no CANopen card)                                                                                                    | 0                  |

|   | Pr.                 | Explanation                            | Settings                                                                                                    | Factory<br>Setting |
|---|---------------------|----------------------------------------|----------------------------------------------------------------------------------------------------|--------------------|
| × | 00-31               | Source of the Operation Command (HAND) | Digital keypad     External terminals. Keypad STOP disabled.     RS-485 serial communication. Keypad STOP disabled.     CANopen communication card     Reserved     Communication card (not include CANopen card)                                                                                                    | 0                  |
| × | 00-32               | Digital Keypad STOP Function           | 0: STOP key disable<br>1: STOP key enable                                                                                                    | 0                  |
|   | 00-33<br>~<br>00-39 | Reserved                               |                                                                                                    |                    |
|   | 00-40               | Homing mode                            | Homing mode  Z pulse setting  Home limit  Note: Forward run = closckwise (CW) Reverse run = counterclockwise (CCW) 0: Forward run to home. Set PL forward limit as check point. 1: Reverse run (CCW) to home. Set NL reverse limit (CCWL) as check point. 2: Forward run to home. Set ORG : OFF→ON as check point. 3: Reverse to home. Set ORG : OFF→ON as check point. 4: Forward run and search for Z-pulse as check point. 5: Forward run and search for Z-pulse as check point. 6: Forward run to home. Set ORG: ON→OFF as check point. 7: Reverse run to home. Set ORG: ON→OFF as check point. 8: Define current position as home.  Set X to 0, 1, 2, 3, 6, 7 first.  Y 0: reverse run to Z pulse 1: continue forward run to Z pulse 2: Ignore Z pulse  When home limit is reached, set X to 2, 3, 4, 5, 6, 7 first. 0: display the error 1: reverse the direction | 0000               |
|   | 00-41               | Homing by frequency 1                  | 0.00~600.00Hz                                                                                                    | 8.00               |
|   | 00-42               | Homing by frequency 2                  | 0.00~600.00Hz                                                                                                    | 2.00               |
|   | 00-43<br>~<br>00-47 | Reserved                               |                                                                                                    |                    |
| × | 00-48               | Display Filter Time (Current)          | 0.001~65.535 sec                                                                                                    | 0.100              |
| × | 00-49               | Display Filter Time (Keypad)           | 0.001~65.535 sec                                                                                                    | 0.100              |
|   | 00-50               | Software Version (date)                | Read only                                                                                                    | #####              |

## **01 Basic Parameters**

|   |       | Farameters                       | 0 "                                                                                                    | Factory         |
|---|-------|----------------------------------|----------------------------------------------------------------------------------------------------|-----------------|
|   | Pr.   | Explanation                      | Settings                                                                                                    | Setting         |
|   | 01-00 | Max. Operation Frequency         | 50.00~600.00Hz                                                                                                    | 60.00/<br>50.00 |
|   | 01-01 | Output Frequency of Motor 1      | 0.00~600.00Hz                                                                                                    | 60.00/<br>50.00 |
|   | 01-02 | Output Voltage of Motor 1        | 230V: 0.0V~255.0V<br>460V: 0.0V~510.0V                                                                                | 200.0<br>400.0  |
|   | 01-03 | Mid-point Frequency 1 of Motor 1 | 0.00~600.00Hz                                                                                                    | 3.00            |
| × | 01-04 | Mid-point Voltage 1 of Motor 1   | 230V: 0.0V~240.0V<br>460V: 0.0V~480.0V                                                                                | 11.0<br>22.0    |
|   | 01-05 | Mid-point Frequency 2 of Motor 1 | 0.00~600.00Hz                                                                                                    | 0.50            |
| × | 01-06 | Mid-point Voltage 2 of Motor 1   | 230V: 0.0V~240.0V<br>460V: 0.0V~480.0V                                                                                | 2.0<br>4.0      |
|   | 01-07 | Min. Output Frequency of Motor 1 | 0.00~600.00Hz                                                                                                    | 0.00            |
| × | 01-08 | Min. Output Voltage of Motor 1   | 230V: 0.0V~240.0V<br>460V: 0.0V~480.0V                                                                                | 0.0<br>0.0      |
|   | 01-09 | Start-Up Frequency               | 0.00~600.00Hz                                                                                                    | 0.50            |
| × | 01-10 | Output Frequency Upper Limit     | 0.00~600.00Hz                                                                                                    | 600.00          |
| × | 01-11 | Output Frequency Lower Limit     | 0.00~600.00Hz                                                                                                    | 0               |
| × | 01-12 | Accel. Time 1                    | Pr.01-45=0: 0.00~600.00 second<br>Pr.01-45=1: 0.00~6000.0 second<br>AC drive with power greater than 30HP: 60.00/60.0 | 10.00<br>10.0   |
| × | 01-13 | Decel Time 1                     | Pr.01-45=0: 0.00~600.00 second<br>Pr.01-45=1: 0.00~6000.0 second<br>AC drive with power greater than 30HP: 60.00/60.0 | 10.00<br>10.0   |
| * | 01-14 | Accel Time 2                     | Pr.01-45=0: 0.00~600.00 second<br>Pr.01-45=1: 0.00~6000.0 second<br>AC drive with power greater than 30HP: 60.00/60.0 | 10.00<br>10.0   |
| * | 01-15 | Decel Time 2                     | Pr.01-45=0: 0.00~600.00 second<br>Pr.01-45=1: 0.00~6000.0 second<br>AC drive with power greater than 30HP: 60.00/60.0 | 10.00<br>10.0   |
| * | 01-16 | Accel Time 3                     | Pr.01-45=0: 0.00~600.00 second<br>Pr.01-45=1: 0.00~6000.0 second<br>AC drive with power greater than 30HP: 60.00/60.0 | 10.00<br>10.0   |
| * | 01-17 | Decel Time 3                     | Pr.01-45=0: 0.00~600.00 second<br>Pr.01-45=1: 0.00~6000.0 second<br>AC drive with power greater than 30HP: 60.00/60.0 | 10.00<br>10.0   |
| × | 01-18 | Accel Time 4                     | Pr.01-45=0: 0.00~600.00 second<br>Pr.01-45=1: 0.00~6000.0 second<br>AC drive with power greater than 30HP: 60.00/60.0 | 10.00<br>10.0   |
| × | 01-19 | Decel Time 4                     | Pr.01-45=0: 0.00~600.00 second<br>Pr.01-45=1: 0.00~6000.0 second<br>AC drive with power greater than 30HP: 60.00/60.0 | 10.00<br>10.0   |
| * | 01-20 | JOG Acceleration Time            | Pr.01-45=0: 0.00~600.00 second<br>Pr.01-45=1: 0.00~6000.0 second<br>AC drive with power greater than 30HP: 60.00/60.0 | 10.00<br>10.0   |
| × | 01-21 | JOG Deceleration Time            | Pr.01-45=0: 0.00~600.00 second                                                                                        | 10.00<br>10.0   |

|   | Pr.   | Explanation                                  | Settings                                                                                                    | Factory<br>Setting |
|---|-------|----------------------------------------------|----------------------------------------------------------------------------------------------------|--------------------|
|   |       |                                              | Pr.01-45=1: 0.00~6000.0 second<br>AC drive with power greater than 30HP: 60.00/60.0                                                                                                    |                    |
| × | 01-22 | JOG Frequency                                | 0.00~600.00Hz                                                                                                    | 6.00               |
| × | 01-23 | 1st/4th Accel/decel Frequency                | 0.00~600.00Hz                                                                                                    | 0.00               |
| × | 01-24 | S-curve Acceleration Begin Time 1            | Pr.01-45=0: 0.00~25.00 second<br>Pr.01-45=1: 0.0~250.0 second                                                                                                    | 0.20<br>0.2        |
| × | 01-25 | S-curve Acceleration Arrival Time 2          | Pr.01-45=0: 0.00~25.00 second<br>Pr.01-45=1: 0.0~250.0 second                                                                                                    | 0.20<br>0.2        |
| × | 01-26 | S-curve Deceleration Begin Time 1            | Pr.01-45=0: 0.00~25.00 second<br>Pr.01-45=1: 0.0~250.0 second                                                                                                    | 0.20<br>0.2        |
| × | 01-27 | S-curve Deceleration Arrival Time 2          | Pr.01-45=0: 0.00~25.00 second<br>Pr.01-45=1: 0.0~250.0 second                                                                                                    | 0.20<br>0.2        |
|   | 01-28 | Skip Frequency 1 (upper limit)               | 0.00~600.00Hz                                                                                                    | 0.00               |
|   | 01-29 | Skip Frequency 1 (lower limit)               | 0.00~600.00Hz                                                                                                    | 0.00               |
|   | 01-30 | Skip Frequency 2 (upper limit)               | 0.00~600.00Hz                                                                                                    | 0.00               |
|   | 01-31 | Skip Frequency 2 (lower limit)               | 0.00~600.00Hz                                                                                                    | 0.00               |
|   | 01-32 | Skip Frequency 3 (upper limit)               | 0.00~600.00Hz                                                                                                    | 0.00               |
|   | 01-33 | Skip Frequency 3 (lower limit)               | 0.00~600.00Hz                                                                                                    | 0.00               |
|   | 01-34 | Zero-speed Mode                              | 0: Output waiting 1: Zero-speed operation 2: Fmin (Refer to Pr.01-07, 01-41)                                                                                                    | 0                  |
|   | 01-35 | Output Frequency of Motor 2                  | 0.00~600.00Hz                                                                                                    | 60.00/<br>50.00    |
|   | 01-36 | Output Voltage of Motor 2                    | 230V: 0.0V~255.0V<br>460V: 0.0V~510.0V                                                                                                    | 200.0<br>400.0     |
|   | 01-37 | Mid-point Frequency 1 of Motor 2             | 0.00~600.00Hz                                                                                                    | 3.00               |
| × | 01-38 | Mid-point Voltage 1 of Motor 2               | 230V: 0.0V~240.0V<br>460V: 0.0V~480.0V                                                                                                    | 11.0<br>22.0       |
|   | 01-39 | Mid-point Frequency 2 of Motor 2             | 0.00~600.00Hz                                                                                                    | 0.50               |
| × | 01-40 | Mid-point Voltage 2 of Motor 2               | 230V: 0.0V~240.0V<br>460V: 0.0V~480.0V                                                                                                    | 2.0<br>4.0         |
|   | 01-41 | Min. Output Frequency of Motor 2             | 0.00~600.00Hz                                                                                                    | 0.00               |
| × | 01-42 | Min. Output Voltage of Motor 2               | 230V: 0.0V~240.0V<br>460V: 0.0V~480.0V                                                                                                    | 0.0<br>0.0         |
|   | 01-43 | V/f Curve Selection                          | 0: V/f curve determined by Pr.01-00~01-08 1: Curve to the power of 1.5 2: Curve to the power of 2                                                                                      | 0                  |
| N | 01-44 | Optimal Acceleration/Deceleration<br>Setting | 0: Linear accel. /decel. 1: Auto accel.; linear decel. 2: Linear accel.; auto decel. 3: Auto accel./decel. 4: Linear, stall prevention by auto accel./decel. (limit by Pr.01-12~01-21) | 0                  |
|   | 01-45 | Time Unit for Accel. /Decel. and S<br>Curve  | 0: Unit: 0.01 sec<br>1: Unit: 0.1sec                                                                                                    | 0                  |
|   | 01-46 | CANopen Quick Stop Time                      | Pr. 01-45=0: 0.00~600.00 sec<br>Pr. 01-45=1: 0.0~6000.0 sec                                                                                                    | 1.00               |

## 02 Digital Input/Output Parameters

| Pr.   | Explanation                                 | Settings                                                                                                    | Factory<br>Setting |
|-------|---------------------------------------------|----------------------------------------------------------------------------------------------------|--------------------|
| 02-00 | 2-wire/3-wire Operation Control             | 0: 2-wire mode, power on for operation control 1: 2-wire mode 2, power on for operation control 2: 3-wire, power on for operation control | 0                  |
| 02-01 | Multi-function Input Command 1 (MI1)        | 0: No function                                                                                                    | 1                  |
| 02-02 | Multi-function Input Command 2 (MI2)        | Multi-step speed command 1/multi-step position command 1                                                                                  | 2                  |
| 02-03 | Multi-function Input Command 3 (MI3)        | 2: Multi-step speed command 2/multi-step position command 2                                                                               | 3                  |
| 02-04 | Multi-function Input Command 4 (MI4)        | 3: Multi-step speed command 3/multi-step position command 3                                                                               | 4                  |
| 02-05 | Multi-function Input Command 5 (MI5)        | 4: Multi-step speed command 4/multi-step position command 4                                                                               | 0                  |
| 02-06 | Multi-function Input Command 6 (MI6)        | 5: Reset                                                                                                    | 0                  |
| 02-07 | Multi-function Input Command 7 (MI7)        | 6: JOG command (By KPC-CC01 or external control)                                                                                          | 0                  |
| 02-08 | Multi-function Input Command 8 (MI8)        | 7: Acceleration/deceleration speed inhibit                                                                                                | 0                  |
| 02-26 | Input terminal of I/O extension card (MI10) | 8: The 1 <sup>st</sup> , 2 <sup>nd</sup> acceleration/deceleration time selection                                                         | 0                  |
| 02-27 | Input terminal of I/O extension card (MI11) | 9: The 3 <sup>rd</sup> , 4 <sup>th</sup> acceleration/deceleration time selection                                                         | 0                  |
| 02-28 | Input terminal of I/O extension card (MI12) | 10: EF Input (Pr.07-20)                                                                                                    | 0                  |
| 02-29 | Input terminal of I/O extension card (MI13) | 11: B.B input from external (Base Block)                                                                                                  | 0                  |
| 02-30 | Input terminal of I/O extension card (MI14) | 12: Output stop                                                                                                    | 0                  |
| 02-31 | Input terminal of I/O extension card (MI15) | 13: Cancel the setting of optimal accel. /decel. time                                                                                     | 0                  |
|       | Cara (IVII 13)                              | 14: Switch between motor 1 and motor 2                                                                                                    |                    |
|       |                                             | 15: Operation speed command from AVI                                                                                                    |                    |
|       |                                             | 16: Operation speed command from ACI                                                                                                    |                    |
|       |                                             | 17: Operation speed command from AUI                                                                                                    |                    |
|       |                                             | 18: Emergency stop (Pr.07-20)                                                                                                    |                    |
|       |                                             | 19: Digital up command                                                                                                    |                    |
|       |                                             | 20: Digital down command                                                                                                    |                    |
|       |                                             | 21: PID function disabled                                                                                                    |                    |
|       |                                             | 22: Clear counter                                                                                                    |                    |
|       |                                             | 23: Input the counter value (MI6)                                                                                                    |                    |
|       |                                             | 24: FWD JOG command 25: REV JOG command                                                                                                   |                    |
|       |                                             | 26: TQC/FOCmodel selection                                                                                                    |                    |
|       |                                             | 27: ASR1/ASR2 selection                                                                                                    |                    |
|       |                                             | 28: Emergency stop (EF1)                                                                                                    |                    |
|       |                                             | 29: Signal confirmation for Y-connection                                                                                                  |                    |
|       |                                             | 30: Signal confirmation for Δ-connection                                                                                                  |                    |
|       |                                             | 31: High torque bias (Pr.11-30)                                                                                                    |                    |
|       |                                             | 32: Middle torque bias (Pr.11-31)                                                                                                    |                    |
|       |                                             | 33: Low torque bias (Pr.11-32)                                                                                                    |                    |
|       |                                             | 34: Switch between multi-step position and                                                                                                |                    |
|       |                                             | multi-speed control                                                                                                    |                    |
|       |                                             | 35: Enable single point position control                                                                                                  |                    |
|       |                                             | 36: Enable multi-step position learning function (valid                                                                                   |                    |
|       |                                             | at stop)                                                                                                    |                    |
|       |                                             | 37: Full position control pulse command input enable 38: Disable EEPROM write function                                                    |                    |
|       | I                                           | JO. DISADIE EEFROIVI WITTE TUTICION                                                                                                    | I                  |

|          | Pr.   | Explanation                                                 | Settings                                                                      | Factory<br>Setting |
|----------|-------|-------------------------------------------------------------|-------------------------------------------------------------------------------|--------------------|
|          |       |                                                             | 39: Torque command direction                                                  | Joanna             |
|          |       |                                                             | 40: Force coast to stop                                                       | -                  |
|          |       |                                                             | 41: HAND switch 42: AUTO switch                                               | -                  |
|          |       |                                                             | 43: Enable resolution selection (Pr.02-48)                                    | -                  |
|          |       |                                                             | 44: Reversed direction homing                                                 | ]                  |
|          |       |                                                             | 45: Forward direction homing                                                  | _                  |
|          |       |                                                             | 46: Homing (ORG) 47: Homing function enable                                   | -                  |
|          |       |                                                             | 48: Mechanical gear ratio switch                                              | -                  |
|          |       |                                                             | 49: Drive enable                                                              | 1                  |
|          |       |                                                             | 50: Master dEb action input                                                   |                    |
|          |       |                                                             | 51: Selection for PLC mode bit0                                               | _                  |
|          |       |                                                             | 52: Selection for PLC mode bit1                                               | -                  |
|          |       |                                                             | 53: Trigger CANopen quick stop 54~55: Reserve                                 | -                  |
|          |       |                                                             | 56: Local/Remote Selection                                                    | -                  |
|          |       |                                                             | 57~70: Reserve                                                                |                    |
| /        | 02-09 | UP/DOWN key mode                                            | 0: up/down by the accel. /decel. time<br>1: up/down constant speed (Pr.02-10) | 0                  |
| /        | 02-10 | Constant speed. The Accel. /Decel. Speed of the UP/DOWN Key | 0.01~1.00Hz/ms                                                                | 0.01               |
| 1        | 02-11 | Digital Input Response Time                                 | 0.000~30.000 second                                                           | 0.005              |
| 1        | 02-12 | Digital Input Mode Selection                                | 0000h~FFFFh (0: N.O.; 1: N.C.)                                                | 0000               |
| 1        | 02-13 | Multi-function Output 1 RY1                                 | 0: No function                                                                | 11                 |
| <i>(</i> | 02-14 | Multi-function Output 2 RY2                                 | 1: Operation Indication                                                       | 1                  |
| ,        | 02-16 | Multi-function Output 3 (MO1)                               | 2: Operation speed attained                                                   | 0                  |
| ′        | 02-17 | Multi-function Output 4 (MO2)  Output terminal of the I/O   | 3: Desired frequency attained 1 (Pr.02-22)                                    | 0                  |
| /        | 02-36 | extension card (MO10)                                       | 4: Desired frequency attained 2 (Pr.02-24)                                    | 0                  |
| /        | 02-37 | Output Terminal of I/O Extension Card (MO11)                | 5: Zero speed (Frequency command)                                             | 0                  |
| 1        | 02-38 | Output Terminal of I/O Extension<br>Card (MO12)             | 6: Zero speed, include STOP(Frequency command)                                | 0                  |
| 1        | 02-39 | Output Terminal of I/O Extension Card (MO13)                | 7: Over torque 1(Pr.06-06~06-08)                                              | 0                  |
| /        | 02-40 | Output Terminal of I/O Extension Card (MO14)                | 8: Over torque 2(Pr.06-09~06-11)                                              | 0                  |
| /        | 02-41 | Output Terminal of I/O Extension<br>Card (MO15)             | 9: Drive is ready                                                             | 0                  |
| /        | 02-42 | Output Terminal of I/O Extension<br>Card (MO16)             | 10: Low voltage warning (LV) (Pr.06-00)                                       | 0                  |
| /        | 02-43 | Output Terminal of I/O Extension Card (MO17)                | 11: Malfunction indication                                                    | 0                  |
| /        | 02-44 | Output Terminal of I/O Extension Card (MO18)                | 12: Mechanical brake release(Pr.02-32)                                        | 0                  |
| /        | 02-45 | Output Terminal of I/O Extension Card (MO19)                | 13: Overheat warning (Pr.06-15)                                               | 0                  |
| /        | 02-46 | Output Terminal of I/O Extension Card (MO20)                | 14: Software brake signal indication(Pr.07-00)                                | 0                  |
|          |       |                                                             | 15: PID feedback error                                                        | -                  |
|          |       |                                                             | 16: Slip error (oSL)                                                          |                    |
|          |       |                                                             | 17: Terminal count value attained, does not return to 0 (Pr.02-20)            |                    |

|   | Pr.   | Explanation                                                        | Settings                                                                                                    | Factory<br>Setting |
|---|-------|--------------------------------------------------------------------|----------------------------------------------------------------------------------------------------|--------------------|
|   | Pr.   | Explanation                                                        | Settings  18: Preliminary count value attained, returns to 0 (Pr.02-19)  19: Base Block  20: Warning output  21: Over voltage warning  22: Over-current stall prevention warning  23: Over-voltage stall prevention warning  24: Operation mode indication  25: Forward command  26: Reverse command  27: Output when current >= Pr.02-33 (>= 02-33)  28: Output when current <=Pr.02-33(<= 02-33)  29: Output when frequency >= Pr.02-34 (>= 02-34)  30: Output when frequency <= Pr.02-34 (<= 02-34)  31: Y-connection for the motor coil  32: △-connection for the motor coil  33: Zero speed (actual output frequency)  34: Zero speed include stop(actual output frequency)  35: Error output selection 1(Pr.06-23)  36: Error output selection 2(Pr.06-24)  37: Error output selection 3(Pr.06-25)  38: Error output selection 4(Pr.06-26)  39: Position attained (Pr.10-19)  40: Speed attained (including Stop)  41: Multi-position attained  42: Crane function  43: Actual motor speed slower than Pr.02-47 | Factory Setting    |
|   |       |                                                                    | 43: Actual motor speed slower than Pr.02-47 44: Low current output (use with Pr.06-71~06-73) 45: UVW Output Electromagnetic valve Switch 46: Master dEb warning output 47: Closed brake output                                                                                                    |                    |
|   |       |                                                                    | 48: Reserved  49: Homing action complete  50: Output for CANopen control  51: Output for communication card  52: Output for RS485  53~62: Reserved                                                                                                    | -                  |
| ~ | 02-18 | Multi-function output direction                                    | 0000h~FFFFh (0: N.O.; 1: N.C.)                                                                                                    | 0000               |
| * | 02-19 | Terminal counting value attained (returns to 0)                    | 0~65500                                                                                                    | 0                  |
| * | 02-20 | Preliminary counting value attained (not return to 0)              | 0~65500                                                                                                    | 0                  |
| ~ | 02-21 | Digital Output Gain (DFM)                                          | 1~166                                                                                                    | 1                  |
| * | 02-22 | Desired Frequency Attained 1                                       | 0.00~600.00Hz                                                                                                    | 60.00/<br>50.00    |
| * | 02-23 | The Width of the Desired<br>Frequency Attained 1                   | 0.00~600.00Hz                                                                                                    | 2.00               |
| * | 02-24 | Desired Frequency Attained 2                                       | 0.00~600.00Hz                                                                                                    | 60.00/<br>50.00    |
| * | 02-25 | The Width of the Desired<br>Frequency Attained 2                   | 0.00~600.00Hz                                                                                                    | 2.00               |
|   | 02-32 | Brake Delay Time                                                   | 0.000~65.000 sec.                                                                                                    | 0.000              |
| * | 02-33 | Output Current Level Setting for Multi-function External Terminals | 0~100%                                                                                                    | 0                  |
| * | 02-34 | Output frequency setting for multi-function output terminal        | 0.00~600.00Hz (Motor speed when using PG Card)                                                                                                    | 0.00               |
| * | 02-35 | External Operation Control<br>Selection after Reset and            | 0: Disable                                                                                                    | 0                  |

|   | Pr.   | Explanation                                                                       | Settings                                              | Factory<br>Setting |
|---|-------|-----------------------------------------------------------------------------------|-------------------------------------------------------|--------------------|
|   |       | Activate                                                                          | 1: Drive runs if run command exists after reset       |                    |
| × | 02-47 | Zero-speed Level of Motor                                                         | 0~65535 rpm                                           | 0                  |
| × | 02-48 | Max. Frequency of Resolution Switch                                               | 0.01~600.00Hz                                         | 60.00              |
| × | 02-49 | Switch the delay time of Max. output frequency                                    | 0.000~65.000 sec.                                     | 0.000              |
| × | 02-50 | Status of Multi-function Input Terminal                                           | Monitor the status of multi-function input terminals  | Read only          |
|   | 02-51 | Status of Multi-function Output Terminal                                          | Monitor the status of multi-function output terminals | Read only          |
|   | 02-52 | Display External Output terminal occupied by PLC                                  | Monitor the status of PLC input terminals             | Read only          |
|   | 02-53 | Display Analog Input Terminal occupied by PLC                                     | Monitor the status of PLC output terminals            | Read only          |
|   | 02-54 | Display the Frequency<br>Command Executed by External<br>Terminal                 | Read only                                             | Read<br>only       |
|   | 02-55 | Reserved                                                                          |                                                       |                    |
|   | 02-56 | Reserved                                                                          |                                                       |                    |
|   | 02-57 | Multi-function output terminal:<br>Function 42: Brake Current<br>Checking Point   | 0~150%                                                | 0                  |
|   | 02-58 | Multi-function output terminal:<br>Function 42: Brake Frequency<br>Checking Point | 0.00~655.35Hz                                         | 0.00               |

## **03 Analog Input/Output Parameters**

|   | Pr.   | Explanation                              | Settings                                                                                                    | Factory<br>Setting |
|---|-------|------------------------------------------|----------------------------------------------------------------------------------------------------|--------------------|
| * | 03-00 | Analog Input Selection (AVI)             | 0: No function                                                                                                    | 1                  |
| × | 03-01 | Analog Input Selection (ACI)             | Frequency command (torque limit under torque control mode)                                                                                                    | 0                  |
| * | 03-02 | Analog Input Selection (AUI)             | 2: Torque command (torque limit under speed mode)                                                                                                    | 0                  |
|   |       |                                          | 3: Torque compensation command                                                                                                    |                    |
|   |       |                                          | 4: PID target value                                                                                                    |                    |
|   |       |                                          | 5: PID feedback signal                                                                                                    |                    |
|   |       |                                          | 6: PTC thermistor input value                                                                                                    |                    |
|   |       |                                          | 7: Positive torque limit                                                                                                    |                    |
|   |       |                                          | 8: Negative torque limit                                                                                                    |                    |
|   |       |                                          | 9: Regenerative torque limit                                                                                                    |                    |
|   |       |                                          | 10: Positive/negative torque limit                                                                                                    |                    |
|   |       |                                          | 11: PT100 thermistor input value                                                                                                    |                    |
|   |       |                                          | 12~17: Reserved                                                                                                    |                    |
| × | 03-03 | Analog Input Bias (AVI)                  | -100.0~100.0%                                                                                                    | 0                  |
| × | 03-04 | Analog Input Bias (ACI)                  | -100.0~100.0%                                                                                                    | 0                  |
| * | 03-05 | Analog Positive Voltage Input Bias (AUI) | -100.0~100.0%                                                                                                    | 0                  |
| × | 03-06 | Reserved                                 |                                                                                                    |                    |
| × | 03-07 | Positive/negative Bias Mode (AVI)        | 0: No bias                                                                                                    |                    |
| × | 03-08 | Positive/negative Bias Mode (ACI)        | <ul><li>1: Lower than or equal to bias</li><li>2: Greater than or equal to bias</li><li>3: The absolute value of the bias voltage while serving</li></ul>                                                                                                    | 0                  |
| × | 03-09 | Positive/negative Bias Mode (AUI)        | as the center 4: Serve bias as the center                                                                                                    |                    |
|   | 03-10 | Analog Frequency Command for Reverse Run | <ul> <li>0: Negative frequency is not valid. Forward and reverse run is controlled by digital keypad or external terminal.</li> <li>1: Neagtive frequency is valid. Positive frequency = forward run; negative frequency = reverse run. Direction can not be switched by digital keypad or external teriminal control.</li> </ul> | 0                  |
| × | 03-11 | Analog Input Gain (AVI)                  | -500.0~500.0%                                                                                                    | 100.0              |
| × | 03-12 | Analog Input Gain (ACI)                  | -500.0~500.0%                                                                                                    | 100.0              |
| × | 03-13 | Analog Positive Input Gain (AUI)         | -500.0~500.0%                                                                                                    | 100.0              |
| × | 03-14 | Analog Negative Input Gain (AUI)         | -500.0~500.0%                                                                                                    | 100.0              |
| × | 03-15 | Analog Input Filter Time (AVI)           | 0.00~20.00 sec.                                                                                                    | 0.01               |
| × | 03-16 | Analog Input Filter Time (ACI)           | 0.00~20.00 sec.                                                                                                    | 0.01               |
| × | 03-17 | Analog Input Filter Time (AUI)           | 0.00~20.00 sec.                                                                                                    | 0.01               |
| × | 03-18 | Addition Function of the Analog Input    | 0: Disable (AVI, ACI, AUI)<br>1: Enable                                                                                                    | 0                  |
| * | 03-19 | ACI Signal Loss                          | 0: Disable 1: Continue operation at the last frequency 2: Decelerate to 0Hz 3: Stop immediately and display ACE                                                                                                    | 0                  |

|          | Pr.        | Explanation                                  | Settings                                                                                                    | Factory<br>Setting |
|----------|------------|----------------------------------------------|----------------------------------------------------------------------------------------------------|--------------------|
| ×        | 03-20      | Multi-function Output 1 (AFM1)               | 0: Output frequency (Hz)                                                                                                    | 0                  |
| *        | 03-23      | Multi-function Output 2 (AFM2)               | 1: Frequency command (Hz)  2: Motor speed (Hz)  3: Output current (rms)  4: Output voltage  5: DC Bus voltage  6: Power factor  7: Power  8: Output torque  9: AVI  10: ACI  11: AUI  12: Iq current  13: Iq feedback value  14: Id current  15: Id feedback value  16: Vq-axis voltage  17: Vd-axis voltage  18: Torque command  19: PG2 frequency command  20: CANopen analog output  21: RS485 analog output  22: Communication card analog output | 0                  |
| <b>"</b> | 03-21      | Gain of Analog Output 1 (AFM1)               | 23: Constant voltage/current output 0~500.0%                                                                                                    | 100.0              |
| *        | 03-22      | Analog Output 1 when in REV Direction (AFM1) | 0: Absolute output voltage 1: Reverse output 0V; Positive output 0-10V 2: Reverse output 5-0V; Positive output 5-10V                                                                                                    | 0                  |
| ×        | 03-24      | Gain of Analog Output 2 (AFM2)               | 0~500.0%                                                                                                    | 100.0              |
| *        | 03-25      | Analog Output 2 when in REV Direction (AFM2) | 0: Absolute output voltage 1: Output 0V in REV direction; output 0-10V in FWD direction 2: Output 5-0V in REV direction; output 5-10V in FWD direction                                                                                                    | 0                  |
| ×        | 03-26      | Reserved                                     |                                                                                                    |                    |
| ×        | 03-27      | AFM2 Output Bias                             | -100.00~100.00%                                                                                                    | 0.00               |
| *        | 03-28      | AVI Selection                                | 0: 0-10V<br>1: 0-20mA<br>2: 4-20mA                                                                                                    | 0                  |
| *        | 03-29      | ACI Selection                                | 0: 4-20mA<br>1: 0-10V<br>2: 0-20mA                                                                                                    | 0                  |
| ×        | 03-30      | Status of PLC Output Terminal                | Monitor the status of PLC output terminals                                                                                                    | Read<br>only       |
|          | 03-31      | AFM2 0-20mA Output Selection                 | 0: 0-20mA Output<br>1: 4-20mA Output                                                                                                    | 0                  |
|          | 03-32      | AFM1 DC output setting level                 | 0.00~100.00%                                                                                                    | 0.00               |
|          | 03-33      | AFM2 DC Output Setting Level                 | 0.00~100.00%                                                                                                    | 0.00               |
|          | 03-34      | · ·                                          |                                                                                                    |                    |
|          | ~<br>03-49 | Reserve                                      |                                                                                                    |                    |
|          | 03-50      | Analog Input Curve Selection                 | 0: Regular Curve 1: 3 point curve of AVI 2: 3 point curve of ACI                                                                                                    | 0                  |

| Pr.   | Explanation                                     | Settings                                                                                                    | Factory<br>Setting |
|-------|-------------------------------------------------|----------------------------------------------------------------------------------------------------|--------------------|
|       |                                                 | 3: 3 point curve of AVI & ACI 4: 3 point curve of AUI 5: 3 point curve of AVI & AUI 6: 3 point curve of ACI & AUI 7: 3 point curve of AVI & ACI & AUI |                    |
| 03-51 | AVI Low Point                                   | Pr.03-28=0, 0.00~10.00V<br>Pr.03-28≠0, 0.00~20.00mA                                                                                                   | 0.00               |
| 03-52 | AVI Proportional Low Point                      | 0.00~100.00%                                                                                                    | 0.00               |
| 03-53 | AVI Mid Point                                   | Pr.03-28=0, 0.00~10.00V<br>Pr.03-28≠0, 0.00~20.00mA                                                                                                   | 5.00               |
| 03-54 | AVI Proportional Mid Point                      | 0.00~100.00%                                                                                                    | 50.00              |
| 03-55 | AVI High Point                                  | Pr.03-28=0, 0.00~10.00V<br>Pr.03-28≠0, 0.00~20.00mA                                                                                                   | 10.00              |
| 03-56 | AVI Proportional High Point                     | 0.00~100.00%                                                                                                    | 100.00             |
| 03-57 | ACI Low Point                                   | Pr.03-29=1, 0.00~10.00V<br>Pr.03-29≠1, 0.00~20.00mA                                                                                                   | 4.00               |
| 03-58 | ACI Proportional Low Point                      | 0.00~100.00%                                                                                                    | 0.00               |
| 03-59 | ACI Mid Point                                   | Pr.03-29=1, 0.00~10.00V<br>Pr.03-29≠1, 0.00~20.00mA                                                                                                   | 12.00              |
| 03-60 | ACI Proportional Mid Point                      | 0.00~100.00%                                                                                                    | 50.00              |
| 03-61 | ACI High Point                                  | Pr.03-29=1, 0.00~10.00V<br>Pr.03-29≠1, 0.00~20.00mA                                                                                                   | 20.00              |
| 03-62 | ACI Proportional High Point                     | 0.00~100.00%                                                                                                    | 100.00             |
| 03-63 | Positive AUI Voltage Low Point                  | 0.00~10.00V                                                                                                    | 0.00               |
| 03-64 | Positive AUI Voltage<br>Proportional Low Point  | 0.00~100.00%                                                                                                    | 0.00               |
| 03-65 | Positive AUI Voltage Mid Point                  | 0.00~10.00V                                                                                                    | 5.00               |
| 03-66 | Positive AUI Voltage<br>Proportional Mid Point  | 0.00~100.00%                                                                                                    | 50.00              |
| 03-67 | Positive AUI Voltage High Point                 | 0.00~10.00V                                                                                                    | 10.00              |
| 03-68 | Positive AUI Voltage<br>Proportional High Point | 0.00~100.00%                                                                                                    | 100.00             |
| 03-69 | Negative AUI Voltage Low Point                  | 0.00~ -10.00V                                                                                                    | 0.00               |
| 03-70 | Negative AUI Voltage<br>Proportional Low Point  | 0.00~ -100.00%                                                                                                    | 0.00               |
| 03-71 | Negative AUI Voltage Mid Point                  | 0.00~ -10.00V                                                                                                    | -5.00              |
| 03-72 | Negative AUI Voltage<br>Proportional Mid Point  | 0.00~ -100.00%                                                                                                    | -50.00             |
| 03-73 | Negative AUI Voltage High Point                 | 0.00~ -10.00V                                                                                                    | -10.00             |
| 03-74 | Negative AUI Voltage<br>Proportional High Point | 0.00~ -100.00%                                                                                                    | -100.00            |

# 04 Multi-step Speed Parameters

|   | Pr.   | Explanation                      | Settings      | Factory<br>Setting |
|---|-------|----------------------------------|---------------|--------------------|
| × | 04-00 | 1st Step Speed Frequency         | 0.00~600.00Hz | 0                  |
| N | 04-01 | 2nd Step Speed Frequency         | 0.00~600.00Hz | 0                  |
| N | 04-02 | 3rd Step Speed Frequency         | 0.00~600.00Hz | 0                  |
| N | 04-03 | 4th Step Speed Frequency         | 0.00~600.00Hz | 0                  |
| × | 04-04 | 5th Step Speed Frequency         | 0.00~600.00Hz | 0                  |
| × | 04-05 | 6th Step Speed Frequency         | 0.00~600.00Hz | 0                  |
| × | 04-06 | 7th Step Speed Frequency         | 0.00~600.00Hz | 0                  |
| × | 04-07 | 8th Step Speed Frequency         | 0.00~600.00Hz | 0                  |
| × | 04-08 | 9th Step Speed Frequency         | 0.00~600.00Hz | 0                  |
| × | 04-09 | 10th Step Speed Frequency        | 0.00~600.00Hz | 0                  |
| × | 04-10 | 11th Step Speed Frequency        | 0.00~600.00Hz | 0                  |
| × | 04-11 | 12th Step Speed Frequency        | 0.00~600.00Hz | 0                  |
| × | 04-12 | 13th Step Speed Frequency        | 0.00~600.00Hz | 0                  |
| × | 04-13 | 14th Step Speed Frequency        | 0.00~600.00Hz | 0                  |
| × | 04-14 | 15th Step Speed Frequency        | 0.00~600.00Hz | 0                  |
|   | 04-15 | Position command 1 (revolution)  | -30000~30000  | 0                  |
| * | 04-16 | Position command 1 (pulse)       | -32767~32767  | 0                  |
|   | 04-17 | Position command 2 (revolution)  | -30000~30000  | 0                  |
| × | 04-18 | Position command 2 (pulse)       | -32767~32767  | 0                  |
|   | 04-19 | Position command 3 (revolution)  | -30000~30000  | 0                  |
| × | 04-20 | Position command 3 (pulse)       | -32767~32767  | 0                  |
|   | 04-21 | Position command 4 (revolution)  | -30000~30000  | 0                  |
| × | 04-22 | Position command 4 (pulse)       | -32767~32767  | 0                  |
|   | 04-23 | Position command 5 (revolution)  | -30000~30000  | 0                  |
| × | 04-24 | Position command 5 (pulse)       | -32767~32767  | 0                  |
|   | 04-25 | Position command 6 (revolution)  | -30000~30000  | 0                  |
| × | 04-26 | Position command 6 (pulse)       | -32767~32767  | 0                  |
|   | 04-27 | Position command 7 (revolution)  | -30000~30000  | 0                  |
| × | 04-28 | Position command 7 (pulse)       | -32767~32767  | 0                  |
|   | 04-29 | Position command 8 (revolution)  | -30000~30000  | 0                  |
| * | 04-30 | Position command 8 (pulse)       | -32767~32767  | 0                  |
|   | 04-31 | Position command 9 (revolution)  | -30000~30000  | 0                  |
| * | 04-32 | Position command 9 (pulse)       | -32767~32767  | 0                  |
|   | 04-33 | Position command 10 (revolution) | -30000~30000  | 0                  |
| × | 04-34 | Position command 10 (pulse)      | -32767~32767  | 0                  |
|   | 04-35 | Position command 11 (revolution) | -30000~30000  | 0                  |
| * | 04-36 | Position command 11 (pulse)      | -32767~32767  | 0                  |

|   | Pr.   | Explanation                      | Settings     | Factory<br>Setting |
|---|-------|----------------------------------|--------------|--------------------|
|   | 04-37 | Position command 12 (revolution) | -30000~30000 | 0                  |
| × | 04-38 | Position command 12 (pulse)      | -32767~32767 | 0                  |
|   | 04-39 | Position command 13 (revolution) | -30000~30000 | 0                  |
| × | 04-40 | Position command 13 (pulse)      | -32767~32767 | 0                  |
|   | 04-41 | Position command 14 (revolution) | -30000~30000 | 0                  |
| * | 04-42 | Position command 14 (pulse)      | -32767~32767 | 0                  |
|   | 04-43 | Position command 15 (revolution) | -30000~30000 | 0                  |
| * | 04-44 | Position command 15 (pulse)      | -32767~32767 | 0                  |

#### **05 Motor Parameters**

|   | Pr.                 | Explanation                                                       | Settings                                                                                                    | Factory<br>Setting |
|---|---------------------|-------------------------------------------------------------------|----------------------------------------------------------------------------------------------------|--------------------|
|   | 05-00               | Motor Auto Tuning                                                 | O: No function 1: Rolling test for induction motor(IM) (Rs, Rr, Lm, Lx, no-load current) 2: Static test for induction motor(IM) 3: No function 4: Rolling test for PM motor magnetic pole 5: Rolling test for PM motor 6: Rolling test for IM motor flux curve 12: FOC Sensorless inertia estimation 13: High frequency and blocked rotor test for PM motor | 0                  |
|   | 05-01               | Full-load Current of Induction<br>Motor 1(A)                      | 10~120% of drive's rated current                                                                                                    | #.##               |
| × | 05-02               | Rated Power of Induction Motor 1(kW)                              | 0~655.35kW                                                                                                    | #.##               |
| × | 05-03               | Rated Speed of Induction Motor 1 (rpm)                            | 0~65535<br>1710(60Hz 4poles) ; 1410(50Hz 4 poles)                                                                                                    | 1710               |
|   | 05-04               | Pole Number of Induction Motor 1                                  | 2~20                                                                                                    | 4                  |
|   | 05-05               | No-load Current of Induction<br>Motor 1 (A)                       | 0~ Pr.05-01 factory setting                                                                                                    | #.##               |
|   | 05-06               | Stator Resistance (Rs) of Induction Motor 1                       | 0~65.535Ω                                                                                                    | #.###              |
|   | 05-07               | Rotor Resistance (Rr) of Induction Motor 1                        | 0~65.535Ω                                                                                                    | #.###              |
|   | 05-08               | Magnetizing Inductance (Lm) of Induction Motor 1                  | 0~6553.5mH                                                                                                    | #.#                |
|   | 05-09               | Stator Inductance (Lx) of Induction Motor 1                       | 0~6553.5mH                                                                                                    | #.#                |
|   | 05-10<br>~<br>05-12 | Reserved                                                          |                                                                                                    |                    |
|   | 05-13               | Full-load Current of Induction<br>Motor 2 (A)                     | 10~120%                                                                                                    | #.##               |
| × | 05-14               | Rated Power of Induction Motor 2 (kW)                             | 0~655.35kW                                                                                                    | #.##               |
| × | 05-15               | Rated Speed of Induction Motor 2 (rpm)                            | 0~65535<br>1710(60Hz 4 poles) ; 1410(50Hz 4 poles)                                                                                                    | 1710               |
|   | 05-16               | Pole Number of Induction Motor 2                                  | 2~20                                                                                                    | 4                  |
|   | 05-17               | No-load Current of Induction<br>Motor 2 (A)                       | 0~ Pr.05-01 factory setting                                                                                                    | #.##               |
|   | 05-18               | Stator Resistance (Rs) of Induction Motor 2                       | 0~65.535Ω                                                                                                    | #.###              |
|   | 05-19               | Rotor Resistance (Rr) of Induction Motor 2                        | 0~65.535Ω                                                                                                    | #.###              |
|   | 05-20               | Magnetizing Inductance (Lm) of Induction Motor 2                  | 0~6553.5mH                                                                                                    | #.#                |
|   | 05-21               | Stator Inductance (Lx) of Induction Motor 2                       | 0~6553.5mH                                                                                                    | #.#                |
|   | 05-22               | Induction Motor 1/ 2 Selection                                    | 1: motor 1<br>2: motor 2                                                                                                    | 1                  |
| × |                     |                                                                   |                                                                                                    |                    |
| × | 05-23               | Frequency for Y-connection/△-connection Switch of Induction Motor | 0.00~600.00Hz                                                                                                    | 60.00              |

|   | Pr.   | Explanation                                                              | Settings                                     | Factory<br>Setting |
|---|-------|--------------------------------------------------------------------------|----------------------------------------------|--------------------|
| / | 05-25 | Delay Time for<br>Y-connection/△-connection<br>Switch of Induction Motor | 0.000~60.000 sec.                            | 0.200              |
|   | 05-26 | Accumulative Watt-second of Motor in Low Word (W-sec)                    | Read only                                    | #.#                |
|   | 05-27 | Accumulative Watt-second of Motor in High Word (W-sec)                   | Read only                                    | #.#                |
|   | 05-28 | Accumulative Watt-hour of Motor (W-Hour)                                 | Read only                                    | #.#                |
|   | 05-29 | Accumulative Watt-hour of Motor in Low Word (KW-Hour)                    | Read only                                    | #.#                |
|   | 05-30 | Accumulative Watt-hour of Motor in High Word (KW-Hour)                   | Read only                                    | #.#                |
|   | 05-31 | Accumulative Motor Operation Time (Min)                                  | 00~1439                                      | 0                  |
|   | 05-32 | Accumulative Motor Operation Time (day)                                  | 00~65535                                     | 0                  |
|   | 05-33 | Induction Motor and Permanent Magnet Motor Selection                     | 0: Induction Motor 1: Permanent Magnet Motor | 0                  |
|   | 05-34 | Full-load current of Permanent Magnet Motor                              | 0.00~655.35Amps                              | 0.00               |
|   | 05-35 | Rated Power of Permanent Magnet Motor                                    | 0.00~655.35kW                                | 0.00               |
|   | 05-36 | Rated speed of Permanent<br>Magnet Motor                                 | 0~65535rpm                                   | 2000               |
|   | 05-37 | Pole number of Permanent<br>Magnet Motor                                 | 0~65535                                      | 10                 |
|   | 05-38 | Inertia of Permanent Magnet<br>Motor                                     | 0.0~6553.5 kg.cm <sup>2</sup>                | 0.0                |
|   | 05-39 | Stator Resistance of PM Motor                                            | 0.000~65.535Ω                                | 0.000              |
|   | 05-40 | Permanent Magnet Motor Ld                                                | 0.00~655.35mH                                | 0.000              |
|   | 05-41 | Permanent Magnet Motor Lq                                                | 0.00~655.35mH                                | 0.000              |
|   | 05-42 | PG Offset angle of PM Motor                                              | 0.0~360.0°                                   | 0.0                |
|   | 05-43 | Ke parameter of PM Motor                                                 | 0~65535 (Unit: V/1000rpm)                    | 0                  |
|   |       |                                                                          |                                              |                    |

#### **06 Protection Parameters**

|   | Pr.   | Explanation                                                               | Settings                                                                                                    | Factory        |
|---|-------|---------------------------------------------------------------------------|----------------------------------------------------------------------------------------------------|----------------|
|   |       |                                                                           | 230V:                                                                                                    | Setting        |
| * | 06-00 | Low Voltage Level                                                         | Frame A to D: 150.0~220.0Vdc Frame E and frames above E: 190.0~220.0V 460V: Frame A to D: 300.0~440.0Vdc                                                                                                    | 180.0<br>200.0 |
|   |       |                                                                           | Frame E and frames above E: 380.0~440.0V                                                                                                    | 360.0<br>400.0 |
| * | 06-01 | Over-voltage Stall Prevention                                             | 0: Disabled<br>230V: 0.0~450.0Vdc<br>460V: 0.0~900.0Vdc                                                                                                    | 380.0<br>760.0 |
| × | 06-02 | Selection for Over-voltage Stall Prevention                               | Traditional over-voltage stall prevention     Smart over-voltage prevention                                                                                                    | 0              |
| * | 06-03 | Over-current Stall Prevention during Acceleration                         | Normal Load: 0~160%(100%: drive's rated current) Heavy Load: 0~180%(100%: drive's rated current)                                                                                                    | 120<br>150     |
| * | 06-04 | Over-current Stall Prevention during Operation                            | Normal Load: 0~160%(100%: drive's rated current)<br>Heavy Load: 0~180%(100%: drive's rated current)                                                                                                    | 120<br>150     |
| * | 06-05 | Accel. /Decel. Time Selection of<br>Stall Prevention at Constant<br>Speed | 0: by current accel/decel time 1: by the 1st accel/decel time 2: by the 2nd accel/decel time 3: by the 3rd accel/decel time 4: by the 4th accel/decel time 5: by auto accel/decel                                                                                                    | 0              |
| * | 06-06 | Over-torque Detection Selection (OT1)                                     | O: No function 1: Over-torque detection during constant speed operation, continue to operate after detection 2: Over-torque detection during constant speed operation, stop operation after detection 3: Over-torque detection during operation, continue to operate after detection 4: Over-torque detection during operation, stop operation after detection   | 0              |
| ~ | 06-07 | Over-torque Detection Level (OT1)                                         | 10~250% (100%: drive's rated current)                                                                                                    | 120            |
| * | 06-08 | Over-torque Detection Time (OT1)                                          | 0.0~60.0 sec.                                                                                                    | 0.1            |
| * | 06-09 | Over-torque Detection Selection (OT2)                                     | O: No function 1: Over-torque detection during constant speed operation, continue to operate after detection 2: Over-torque detection during constant speed operation, stop operation after detection 3: Over-torque detection during operation, continue to operation after detection 4: Over-torque detection during operation, stop operation after detection | 0              |
| ~ | 06-10 | Over-torque Detection Level (OT2)                                         | 10~250% (100%: drive's rated current)                                                                                                    | 120            |
| ~ | 06-11 | Over-torque Detection Time (OT2)                                          | 0.0~60.0 sec.                                                                                                    | 0.1            |
| × | 06-12 | Current Limit                                                             | 0~250% (100%: drive's rated current)                                                                                                    | 150            |
| * | 06-13 | Electronic Thermal Relay<br>Selection (Motor 1)                           | Inverter motor     Standard motor     Disable                                                                                                    | 2              |
| * | 06-14 | Electronic Thermal Characteristic for Motor 1                             | 30.0~600.0 sec.                                                                                                    | 60.0           |
| * | 06-15 | Heat Sink Over-heat (OH)<br>Warning                                       | 0.0~110.0℃                                                                                                    | 85.0           |

|   | Pr.   | Explanation                        | Settings                                                                                                    | Factory<br>Setting |
|---|-------|------------------------------------|----------------------------------------------------------------------------------------------------|--------------------|
| N | 06-16 | Stall Prevention Limit Level       | 0~100% (Pr.06-03, Pr.06-04)                                                                                                    | 50                 |
|   | 06-17 | Present Fault Record               | 0: No fault record                                                                                                    | 0                  |
|   | 06-18 | Second Most Recent Fault<br>Record | 1: Over-current during acceleration (ocA)                                                                                                    | 0                  |
|   | 06-19 | Third Most Recent Fault Record     | 2: Over-current during deceleration (ocd)                                                                                                    | 0                  |
|   | 06-20 | Fourth Most Recent Fault Record    | 3: Over-current during constant speed(ocn)                                                                                                    | 0                  |
|   | 06-21 | Fifth Most Recent Fault Record     | 4: Ground fault (GFF)                                                                                                    | 0                  |
|   | 06-22 | Sixth Most Recent Fault Record     | 5: IGBT short-circuit (occ)                                                                                                    | 0                  |
|   |       |                                    | 6: Over-current at stop (ocS) 7: Over-voltage during acceleration (ovA) 8: Over-voltage during deceleration (ovd) 9: Over-voltage during constant speed (ovn) 10: Over-voltage at stop (ovS) 11: Low-voltage during acceleration (LvA) 12: Low-voltage during deceleration (Lvd) 13: Low-voltage during constant speed (Lvn) 14: Stop mid-low voltage (LvS) 15: Phase loss protection (OrP) 16: IGBT over-heat (oH1) 17: Capacitance over-heat (oH2) 18: tH10 (TH1 open: IGBT over-heat protection error) 19: tH2o (TH2 open: capacitance over-heat protection error) 20: Reserved 21: Drive over-load (oL) 22: Electronics thermal relay 1 (EoL1) 23: Electronics thermal relay 2 (EoL2) 24: Motor overheat (oH3) (PTC) 25: Reserved 26: Over-torque 1 (ot1) 27: Over-torque 2 (ot2) 28: Low current (uC) 29: Home limit error (LMIT) 30: Memory write-in error (cF1) |                    |
|   |       |                                    | 31: Memory read-out error (cF2) 32: Reserved 33: U-phase current detection error (cd1) 34: V-phase current detection error (cd2) 35: W-phase current detection error (cd3) 36: Clamp current detection error (Hd0) 37: Over-current detection error (Hd1) 38: Over-voltage detection error (Hd2) 39: Ground current detection error (Hd3) 40: Auto tuning error (AUE) 41: PID feedback loss (AFE) 42: PG feedback error (PGF1) 43: PG feedback stall (PGF3) 44: PG feedback stall (PGF3) 45: PG slip error (PGF4) 46: PG ref loss (PGr1) 47: PG ref loss (PGr2) 48: Analog current input loss (ACE) 49: External fault input (EF) 50: Emergency stop (EF1) 51: External Base Block (bb) 52: Password error (PcodE)                                                                                                    |                    |

|          | Pr.   | Explanation                                       | Settings                                                                                          | Factory<br>Setting |
|----------|-------|---------------------------------------------------|---------------------------------------------------------------------------------------------------|--------------------|
|          |       |                                                   | 53: Reserved                                                                                      |                    |
|          |       |                                                   | 54: Communication error (CE1)                                                                     |                    |
|          |       |                                                   | 55: Communication error (CE2)                                                                     |                    |
|          |       |                                                   | 56: Communication error (CE3) 57: Communication error (CE4)                                       | _                  |
|          |       |                                                   | 58: Communication Time-out (CE10)                                                                 | _                  |
|          |       |                                                   | 59: PU Time-out (CP10)                                                                            |                    |
|          |       |                                                   | 60: Brake transistor error (bF)                                                                   |                    |
|          |       |                                                   | 61: Y-connection/△-connection switch error (ydc)                                                  |                    |
|          |       |                                                   | 62: Decel. Energy Backup Error (dEb)                                                              |                    |
|          |       |                                                   | 63: Slip error (oSL)                                                                              |                    |
|          |       |                                                   | 64: Electromagnet switch error (ryF)                                                              |                    |
|          |       |                                                   | 65 : PG Card Error (PGF5)                                                                         |                    |
|          |       |                                                   | 66-72: Reserved                                                                                   | _                  |
|          |       |                                                   | 73: External safety gate S1 74~78: Reserved                                                       | _                  |
|          |       |                                                   | 79: U phase over current (Uocc)                                                                   | _                  |
|          |       |                                                   | 80: V phase over current (Vocc)                                                                   | _                  |
|          |       |                                                   | 81: W phase over current (Wocc)                                                                   | _                  |
|          |       |                                                   | 82: U phase output phase loss (OPHL)                                                              |                    |
|          |       |                                                   | 83: V phase output phase loss (OPHL)                                                              |                    |
|          |       |                                                   | 84: W phase output phase loss (OPHL)                                                              |                    |
|          |       |                                                   | 85~100: Reserved                                                                                  |                    |
|          |       |                                                   | 101: CANopen software disconnect1 (CGdE)                                                          |                    |
|          |       |                                                   | 102: CAN open software disconnect2 (CHbE)                                                         |                    |
|          |       |                                                   | 103: CANopen synchronous error (CSYE)                                                             |                    |
|          |       |                                                   | 104: CANopen hardware disconnect (CbFE)                                                           | _                  |
|          |       |                                                   | 105: CANopen index setting error (CldE)                                                           | _                  |
|          |       |                                                   | 106: CANopen slave station number setting error (CAdE)                                            |                    |
|          |       |                                                   | 107: CANopen index setting exceed limit (CFrE) 111: Internal communication overtime error(InrCOM) |                    |
| ✓        | 06-23 | Fault Output Option 1                             | 0~65535(refer to bit table for fault code)                                                        | 0                  |
| ✓        | 06-24 | Fault Output Option 2                             | 0~65535(refer to bit table for fault code)                                                        | 0                  |
| ✓        | 06-25 | Fault Output Option 3                             | 0~65535(refer to bit table for fault code)                                                        | 0                  |
| ✓        | 06-26 | Fault Output Option 4                             | 0~65535(refer to bit table for fault code)                                                        | 0                  |
| <b>~</b> | 06-27 | Electronic Thermal Relay<br>Selection 2 (Motor 2) | O: Inverter motor     1: Standard motor     2: Disable                                            | 2                  |
| <b>~</b> | 06-28 | Electronic Thermal Characteristic for Motor 2     | 30.0~600.0 sec                                                                                    | 60.0               |
| <b>~</b> | 06-29 | PTC Detection Selection                           | 0: Warn and keep operation 1: Warn and ramp to stop 2: Warn and coast to stop 3: No warning       | 0                  |
| <b>~</b> | 06-30 | PTC Level                                         | 0.0~100.0%                                                                                        | 50.0               |
| <b>~</b> | 06-31 | Frequency Command for Malfunction                 | 0.00~655.35 Hz                                                                                    | Read<br>only       |
|          | 06-32 | Output Frequency at Malfunction                   | 0.00~655.35 Hz                                                                                    | Read<br>only       |
|          | 06-33 | Output Voltage at Malfunction                     | 0.0~6553.5 V                                                                                      | Read               |
|          | 06-34 | DC Voltage at Malfunction                         | 0.0~6553.5 V                                                                                      | Read               |
|          | 06-35 | Output Current at Malfunction                     | 0.00~655.35 Amp                                                                                   | only<br>Read       |
|          |       | - Input out of at manarionon                      | 0.00 000.007tmp                                                                                   | only               |

| Pr.   | Explanation                                             | Settings                                                                                                    | Factory<br>Setting |
|-------|---------------------------------------------------------|----------------------------------------------------------------------------------------------------|--------------------|
| 06-36 | IGBT Temperature at Malfunction                         | 0.0~6553.5 ℃                                                                                                    | Read<br>only       |
| 06-37 | Capacitance Temperature at Malfunction                  | 0.0~6553.5 ℃                                                                                                    | Read<br>only       |
| 06-38 | Motor Speed in rpm at<br>Malfunction                    | 0~65535                                                                                                    | Read<br>only       |
| 06-39 | Torque Command at Malfunction                           | 0~65535                                                                                                    | Read<br>only       |
| 06-40 | Status of Multi-function Input Terminal at Malfunction  | 0000h~FFFFh                                                                                                    | Read<br>only       |
| 06-41 | Status of Multi-function Output Terminal at Malfunction | 0000h~FFFFh                                                                                                    | Read<br>only       |
| 06-42 | Drive Status at Malfunction                             | 0000h~FFFFh                                                                                                    | Read<br>only       |
| 06-43 | Reserved                                                |                                                                                                    |                    |
| 06-44 | Reserved                                                |                                                                                                    |                    |
| 06-45 | Treatment to Output Phase Loss<br>Detection (OPHL)      | 0: Warn and keep operation 1: Warn and ramp to stop 2: Warn and coast to stop 3: No warning                                                                                                    | 3                  |
| 06-46 | Deceleration Time of Output<br>Phase Loss               | 0.000~65.535 sec                                                                                                    | 0.500              |
| 06-47 | Current Bandwidth                                       | 0.00~655.35%                                                                                                    | 1.00               |
| 06-48 | DC Brake Time of Output Phase Loss                      | 0.000~65.535sec                                                                                                    | 0.100              |
| 06-49 | Reserved                                                |                                                                                                    |                    |
| 06-50 | Time for Input Phase Loss<br>Detection                  | 0.00~600.00 sec.                                                                                                    | 0.20               |
| 06-51 | Reserved                                                |                                                                                                    |                    |
| 06-52 | Ripple of Input Phase Loss                              | 230V model: 0.0~160.0 Vdc<br>460V model: 0.0~320.0 Vdc                                                                                                    | 30.0<br>/60.0      |
| 06-53 | Treatment for the detected Input Phase Loss (OrP)       | 0: warn and ramp to stop 1: warn and coast to stop                                                                                                    | 0                  |
| 06-54 | Reserved                                                |                                                                                                    |                    |
| 06-55 | Derating Protection                                     | constant rated current and limit carrier wave by load current and temperature     constant carrier frequency and limit load current by setting carrier wave     constant rated current(same as setting 0), but close current limit | 0                  |
| 06-56 | PT100 Detected Level 1                                  | 0.000~10.000V                                                                                                    | 5.000              |
| 06-57 | PT100 Detected Level 2                                  | 0.000~10.000V                                                                                                    | 7.000              |
| 06-58 | PT100 Level 1 Frequency<br>Protect                      | 0.00~600.00Hz                                                                                                    | 0.00               |
| 06-59 | Reserved                                                |                                                                                                    |                    |
| 06-60 | Software Detection GFF Current Level                    | 0.0~6553.5 %                                                                                                    | 60.0               |
| 06-61 | Software Detection GFF Filter Time                      | 0.0~6553.5 %                                                                                                    | 0.10               |
| 06-62 | Disable Level of dEb                                    | 230V series: 0.0~220.0 Vdc<br>460V series: 0.0~440.0 Vdc                                                                                                    | 180.0<br>/360.0    |
| 06-63 | Fault Record 1 (Min)                                    | 0~64799 min                                                                                                    | Read<br>only       |

| Pr.   | Explanation                                 | Settings                                                                                                    | Factory<br>Setting |
|-------|---------------------------------------------|----------------------------------------------------------------------------------------------------|--------------------|
| 06-64 | Fault Record 2 (Min)                        | 0~64799 min                                                                                                    | Read<br>only       |
| 06-65 | Fault Record 3 (Min)                        | 0~64799 min                                                                                                    | Read<br>only       |
| 06-66 | Fault Record 4 (Min)                        | 0~64799 min                                                                                                    | Read<br>only       |
| 06-67 | Fault Record 5 (Min)                        | 0~64799 min                                                                                                    | Read<br>only       |
| 06-68 | Fault Record 6 (Min)                        | 0~64799 min                                                                                                    | Read<br>only       |
| 06-69 | Time interval between errors occur (day)    | Read only                                                                                                    | Read<br>only       |
| 06-70 | Time interval between errors occur (minute) | Read only                                                                                                    | Read<br>only       |
| 06-71 | Low Current Setting Level                   | 0.0 ~ 6553.5 %                                                                                                    | 0.0                |
| 06-72 | Low Current Detection Time                  | 0.00 ~ 655.35sec                                                                                                    | 0.00               |
| 06-73 | Treatment for low current                   | 0 : No function 1 : Warn and coast to stop 2 : Warn and ramp to stop by 2nd deceleration time 3 : Warn and operation continue | 0                  |

#### **07 Special Parameters**

|          | Pr.   | Explanation                                      | Settings                                                                                                    | Factory<br>Setting |
|----------|-------|--------------------------------------------------|----------------------------------------------------------------------------------------------------|--------------------|
| ×        | 07-00 | Software Brake Level                             | 230V: 350.0~450.0Vdc<br>460V: 700.0~900.0Vdc                                                                                                    | 380.0<br>760.0     |
| ×        | 07-01 | DC Brake Current Level                           | 0~100%                                                                                                    | 0                  |
| ~        | 07-02 | DC Brake Time at Start-up                        | 0.0~60.0 sec.                                                                                                    | 0.0                |
| ~        | 07-03 | DC Brake Time at Stop                            | 0.0~60.0 sec.                                                                                                    | 0.0                |
| <b>√</b> | 07-04 | Startup Frequency for DC Brake                   | 0.00~600.00Hz                                                                                                    | 0.00               |
| ~        | 07-05 | Maximum Power Loss Duration                      | 1~200%                                                                                                    | 100                |
| ~        | 07-06 | Restart after Momentary Power Loss               | Stop operation     Speed search for last frequency command     Speed search for minimum output frequency                                                                                                    | 0                  |
| <b>√</b> | 07-07 | Maximum Power Loss Duration                      | 0.1~20.0 sec.                                                                                                    | 2.0                |
| <b>~</b> | 07-08 | Base Block Time                                  | 0.1~5.0 sec.                                                                                                    | 0.5                |
| ~        | 07-09 | Current Limit for Speed Search                   | 20~200%                                                                                                    | 50                 |
| ~        | 07-10 | Treatment to Reboots After Fault                 | Stop operation     Speed search starts with current speed     Speed search starts with minimum output frequency                                                                                                    | 0                  |
| ~        | 07-11 | Auto Restart After Fault                         | 0~10                                                                                                    | 0                  |
| ×        | 07-12 | Speed Search during Start-up                     | Disable     Speed search for maximum output frequency     Speed search for start-up motor frequency     Speed search for minimum output frequency                                                                                                    | 0                  |
| ×        | 07-13 | Decel. Time to Momentary<br>Power Loss           | 0: Disable 1: 1st decel. time 2: 2nd decel. time 3: 3rd decel. time 4: 4th decel. time 5: current decel. time 6: Auto decel. time                                                                                                    | 0                  |
| N        | 07-14 | DEB Return Time                                  | 0.0~25.0sec                                                                                                    | 0.0                |
| ~        | 07-15 | Dwell Time at Accel.                             | 0.00 ~ 600.00sec                                                                                                    | 0.00               |
| <b>~</b> | 07-16 | Dwell Frequency at Accel.                        | 0.00 ~ 600.00Hz                                                                                                    | 0.00               |
| ~        | 07-17 | Dwell Time at Decel.                             | 0.00 ~ 600.00sec                                                                                                    | 0.00               |
| ~        | 07-18 | Dwell Frequency at Decel.                        | 0.00 ~ 600.00Hz                                                                                                    | 0.00               |
| *        | 07-19 | Fan Cooling Control                              | <ul> <li>0: Fan always ON</li> <li>1: 1 minute after the AC motor drive stops, fan will be OFF</li> <li>2: When the AC motor drive runs, the fan is ON. When the AC motor drive stops, the fan is OFF</li> <li>3: Fan turns ON when preliminary heat sink temperature (around 60°C) is attained.</li> <li>4: Fan always OFF</li> </ul> | 0                  |
| *        | 07-20 | Emergency Stop (EF) & Force to<br>Stop Selection | 0: Coast stop 1: By deceleration Time 1 2: By deceleration Time 2 3: By deceleration Time 3 4: By deceleration Time 4 5: System Deceleration 6: Automatic Deceleration                                                                                                    | 0                  |

|   | Pr.   | Explanation                                                       | Settings                                                                                    | Factory<br>Setting |
|---|-------|-------------------------------------------------------------------|---------------------------------------------------------------------------------------------|--------------------|
| * | 07-21 | Auto Energy-saving Operation                                      | 0: Disable<br>1: Enable                                                                     | 0                  |
| * | 07-22 | Energy-saving Gain                                                | 10~1000%                                                                                    | 100                |
| * | 07-23 | Auto Voltage Regulation(AVR) Function                             | 0: Enable AVR 1: Disable AVR 2: Disable AVR during deceleration                             | 0                  |
| * | 07-24 | Filter Time of Torque Command (V/F and SVC control mode)          | 0.001~10.000 sec                                                                            | 0.020              |
| * | 07-25 | Filter Time of Slip<br>Compensation (V/F and SVC<br>control mode) | 0.001~10.000 sec                                                                            | 0.100              |
| * | 07-26 | Torque Compensation Gain (V/F and SVC control mode)               | 0~10                                                                                        | 0                  |
| * | 07-27 | Slip Compensation Gain (V/F and SVC control mode)                 | 0.00~10.00                                                                                  | 0.00               |
| ~ | 07-28 | Reserved                                                          |                                                                                             |                    |
| * | 07-29 | Slip Deviation Level                                              | 0.0~100.0%                                                                                  | 0                  |
| * | 07-30 | Detection Time of Slip Deviation                                  | 0.0~10.0 sec                                                                                | 1.0                |
| * | 07-31 | Over Slip Treatment                                               | 0: Warn and keep operation 1: Warn and ramp to stop 2: Warn and coast to stop 3: No warning | 0                  |
| * | 07-32 | Motor Hunting Gain                                                | 0~10000                                                                                     | 1000               |
|   | 07-33 | Auto Reset Time for Restart after Fault                           | 0.0~6000.0 sec                                                                              | 60.0               |

# **08 High-function PID Parameters**

|   | Pr.   | Explanation                                  | Settings                                                                                                    | Factory<br>Setting |
|---|-------|----------------------------------------------|----------------------------------------------------------------------------------------------------|--------------------|
| * | 08-00 | Input Terminal for PID Feedback              | <ol> <li>No function</li> <li>Negative PID feedback: input from external terminal AVI (Pr.03-00)</li> <li>Negative PID feedback from PG card (Pr.10-15, skip direction)</li> <li>Negative PID feedback from PG card (Pr.10-15)</li> <li>Positive PID feedback from external terminal AVI (Pr.03-00)</li> <li>Positive PID feedback from PG card (Pr.10-15, skip direction)</li> <li>Positive PID feedback from PG card (Pr.10-15)</li> <li>Negative PID feedback from communication protocol</li> <li>Positive PID feedback from communication protocol</li> </ol> | 0                  |
| × | 08-01 | Proportional Gain (P)                        | 0.0~500.0%                                                                                                    | 80.0               |
| * | 08-02 | Integral Time (I)                            | 0.00~100.00sec                                                                                                    | 1.00               |
| × | 08-03 | Derivative Control (D)                       | 0.00~1.00sec                                                                                                    | 0.00               |
| * | 08-04 | Upper Limit of Integral Control              | 0.0~100.0%                                                                                                    | 100.0              |
| × | 08-05 | PID Output Frequency Limit                   | 0.0~110.0%                                                                                                    | 100.0              |
|   | 08-06 | PID feedback value by communication protocol | 0.00~200.00%                                                                                                    | 0.00               |
| × | 08-07 | PID Delay Time                               | 0.0~2.5 秒                                                                                                    | 0.0                |
| * | 08-08 | Feedback Signal Detection Time               | 0.0~3600.0sec                                                                                                    | 0.0                |
| * | 08-09 | Feedback Signal Fault<br>Treatment           | 0: Warn and keep operation 1: Warn and ramp to stop 2: Warn and coast to stop 3: Warn and operate at last frequency                                                                                                    | 0                  |
| * | 08-10 | Sleep Frequency                              | 0.00 ~ 600.00Hz                                                                                                    | 0.00               |
| * | 08-11 | Wake-up Frequency                            | 0.00 ~ 600.00Hz                                                                                                    | 0.00               |
| × | 08-12 | Sleep Time                                   | 0.0 ~ 6000.0sec                                                                                                    | 0.0                |
| × | 08-13 | PID Deviation Level                          | 1.0 ~ 50.0%                                                                                                    | 10.0               |
| * | 08-14 | PID Deviation Time                           | 0.1~300.0sec                                                                                                    | 5.0                |
| * | 08-15 | Filter Time for PID Feedback                 | 0.1~300.0sec                                                                                                    | 5.0                |
| × | 08-16 | PID Compensation Selection                   | 0: Parameter setting 1: Reserve                                                                                                    | 0                  |
| * | 08-17 | PID Compensation                             | -100.0~+100.0%                                                                                                    | 0                  |
|   | 08-18 | Setting of Sleep Mode Function               | Follow PID output command     Follow PID feedback signal                                                                                                    | 0                  |
|   | 08-19 | Wake-up Integral Limit                       | 0.0~200.0%                                                                                                    | 50.0               |
|   | 08-20 | PID Mode Selection                           | Serial connection     Parallel connection                                                                                                    | 0                  |
|   | 08-21 | Enable PID to Change<br>Operation Direction  | Operation direction can be changed     Operation direction can not be changed                                                                                                    | 0                  |

# **09 Communication Parameters**

|   | Pr.                 | Explanation                          | Settings                                                                                                    | Factory<br>Setting |
|---|---------------------|--------------------------------------|----------------------------------------------------------------------------------------------------|--------------------|
| × | 09-00               | COM1 Communication Address           | 1~254                                                                                                    | 1                  |
| × | 09-01               | COM1 Transmission Speed              | 4.8~115.2Kbps                                                                                                    | 9.6                |
| * | 09-02               | COM1 Transmission Fault<br>Treatment | 0: Warn and continue operation 1: Warn and ramp to stop 2: Warn and coast to stop 3: No warning and continue operation                                                                                                    | 3                  |
| × | 09-03               | COM1 Time-out Detection              | 0.0~100.0 sec.                                                                                                    | 0.0                |
| * | 09-04               | COM1 Communication Protocol          | 1: 7N2 (ASCII) 2: 7E1 (ASCII) 3: 7O1 (ASCII) 4: 7E2 (ASCII) 5: 7O2 (ASCII) 6: 8N1 (ASCII) 7: 8N2 (ASCII) 8: 8E1 (ASCII) 9: 8O1 (ASCII) 10: 8E2 (ASCII) 11: 8O2 (ASCII) 12: 8N1 (RTU) 13: 8N2 (RTU) 14: 8E1 (RTU) 15: 8O1 (RTU) 16: 8E2 (RTU) 17: 8O2 (RTU) | 1                  |
| * | 09-05<br>~<br>09-08 | Reserved                             |                                                                                                    |                    |
| × | 09-09               | Response Delay Time                  | 0.0~200.0ms                                                                                                    | 2.0                |
| × | 09-10               | Main Frequency of the Communication  | 0.00~600.00Hz                                                                                                    | 60.00              |
| × | 09-11               | Block Transfer 1                     | 0~65535                                                                                                    | 0                  |
| × | 09-12               | Block Transfer 2                     | 0~65535                                                                                                    | 0                  |
| × | 09-13               | Block Transfer 3                     | 0~65535                                                                                                    | 0                  |
| × | 09-14               | Block Transfer 4                     | 0~65535                                                                                                    | 0                  |
| × | 09-15               | Block Transfer 5                     | 0~65535                                                                                                    | 0                  |
| × | 09-16               | Block Transfer 6                     | 0~65535                                                                                                    | 0                  |
| × | 09-17               | Block Transfer 7                     | 0~65535                                                                                                    | 0                  |
| × | 09-18               | Block Transfer 8                     | 0~65535                                                                                                    | 0                  |
| × | 09-19               | Block Transfer 9                     | 0~65535                                                                                                    | 0                  |
| × | 09-20               | Block Transfer 10                    | 0~65535                                                                                                    | 0                  |
| × | 09-21               | Block Transfer 11                    | 0~65535                                                                                                    | 0                  |
| × | 09-22               | Block Transfer 12                    | 0~65535                                                                                                    | 0                  |
| × | 09-23               | Block Transfer 13                    | 0~65535                                                                                                    | 0                  |
| × | 09-24               | Block Transfer 14                    | 0~65535                                                                                                    | 0                  |
| × | 09-25               | Block Transfer 15                    | 0~65535                                                                                                    | 0                  |
| × | 09-26               | Block Transfer 16                    | 0~65535                                                                                                    | 0                  |

| Pr.                 | Explanation                        | Settings                                                                                                    | Factory<br>Setting |
|---------------------|------------------------------------|----------------------------------------------------------------------------------------------------|--------------------|
| 09-27<br>~<br>09-29 | Reserved                           |                                                                                                    |                    |
| 09-29               | Communication Decoding Method      | 0: Decoding Method 1 1: Decoding Methond 2                                                                                                    | 1                  |
| 09-31               | Internal Communication<br>Protocol | 0: Modbus 485 -1: Internal Communication Slave 1 -2: Internal Communication Slave 2 -3: Internal Communication Slave 3 -4: Internal Communication Slave 4 -5: Internal Communication Slave 5 -6: Internal Communication Slave 6 -7: Internal Communication Slave 7 -8: Internal Communication Slave 8 -9: Reserve -10: Internal Communication Master -11: Reserve -12: Internal PLC Control | 0                  |
| 09-32               | Reserve                            |                                                                                                    |                    |
| 09-34               |                                    | I                                                                                                    |                    |
| 09-35               | PLC Address                        | 1~254                                                                                                    | 2                  |
| 09-36               | CANopen Slave Address              | 0: Disable 1~127                                                                                                    | 0                  |
| 09-37               | CANopen Speed                      | 0: 1M<br>1: 500k<br>2: 250k<br>3: 125k<br>4: 100k (Delta only)<br>5: 50k                                                                                                    | 0                  |
| 09-38               | CANopen Frequency Gain             | 1.00 ~ 2.00                                                                                                    | 1.00               |
| 09-39               | CANopen Warning Record             | bit 0: CANopen Guarding Time out bit 1: CANopen Heartbeat Time out bit 2: CANopen SYNC Time out bit 3: CANopen SDO Time out bit 4: CANopen SDO buffer overflow bit 5: Can Bus Off bit 6: Error protocol of CANopen                                                                                                    | 0                  |
| 09-40               | CANopen Decoding Method            | Delta defined decoding method     CANopen DS402 Standard                                                                                                    | 1                  |
| 09-41               | CANopen Communication<br>Status    | 0: Node Reset State 1: Com Reset State 2: Boot up State 3: Pre Operation State 4: Operation State 5: Stop State                                                                                                    | Read<br>Only       |
| 09-42               | CANopen Control Status             | 0: Not ready for use state 1: Inhibit start state 2: Ready to switch on state 3: Switched on state 4: Enable operation state 7: Quick Stop Active state 13: Err Reaction Activation state 14: Error state                                                                                                    | Read<br>Only       |
| 09-43               | Reset CANopen Index                | bit0: reset address 20XX to 0.<br>bit1: reset address 264X to 0<br>bit2: reset address 26AX to 0<br>bit3: reset address 60XX to 0                                                                                                    | 65535              |

| Pr.        | Explanation                                | Settings                                                                                                    | Factory<br>Setting |
|------------|--------------------------------------------|----------------------------------------------------------------------------------------------------|--------------------|
| 09-44      | Reserved                                   |                                                                                                    |                    |
| 09-45      | CANopen Master Function                    | 0: Disable<br>1: Enable                                                                                                    | 0                  |
| 09-46      | CANopen Master Address                     | 1~127                                                                                                    | 100                |
| 09-47<br>~ | Decembed                                   |                                                                                                    |                    |
| 09-59      | Reserved                                   |                                                                                                    |                    |
| 09-60      | Identifications for<br>Communication Card  | 0: No communication card 1: DeviceNet Slave 2: Profibus-DP Slave 3: CANopen Slave/Master 4: Modbus-TCP Slave 5: Ethernet/IP Slave 6~8: Reserved                                                                           | ##                 |
| 09-61      | Firmware Version of Communication Card     | Read only                                                                                                    | ##                 |
| 09-62      | Product Code                               | Read only                                                                                                    | ##                 |
| 09-63      | Error Code                                 | Read only                                                                                                    | ##                 |
| 09-64      | Decembed                                   |                                                                                                    |                    |
| ~<br>09-69 | Reserved                                   |                                                                                                    |                    |
| 09-70      | Address of Communication Card              | DeviceNet: 0-63<br>Profibus-DP: 1-125                                                                                                    | 1                  |
| 09-71      | Setting of DeviceNet Speed                 | Standard DeviceNet: 0: 125Kbps 1: 250Kbps 2: 500Kbps 3: 1Mbps (Delta Only)  Non standard DeviceNet: (Delta Only) 0: 10Kbps 1: 20Kbps 2: 50Kbps 3: 100Kbps 4: 125Kbps 5: 250Kbps 6: 500Kbps 6: 500Kbps 7: 800Kbps 8: 1Mbps | 2                  |
| 09-72      | Other Setting of DeviceNet<br>Speed        | O: Disable In this mode, baud rate can only be 0,1,2,3 in standard DeviceNet speed  1: Enable In this mode, the baud rate of DeviceNet can be same as CANopen (0-8).                                                      | 0                  |
| 09-73      | Reserved                                   |                                                                                                    |                    |
| 09-74      | Reserved                                   |                                                                                                    | ı                  |
| 09-75      | IP Configuration of the Communication Card | 0: Static IP<br>1: Dynamic IP (DHCP)                                                                                                    | 0                  |
| 09-76      | IP Address 1 of the Communication Card     | 0~255                                                                                                    | 0                  |
| 09-77      | IP Address 2 of the Communication Card     | 0~255                                                                                                    | 0                  |
| 09-78      | IP Address 3 of the<br>Communication Card  | 0~255                                                                                                    | 0                  |
| 09-79      | IP Address 4 of the<br>Communication Card  | 0~255                                                                                                    | 0                  |

| Pr.   | Explanation                                    | Settings                                                                                                    | Factory<br>Setting |
|-------|------------------------------------------------|----------------------------------------------------------------------------------------------------|--------------------|
| 09-80 | Address Mask 1 of the Communication Card       | 0~255                                                                                                    | 0                  |
| 09-81 | Address Mask 2 of the Communication Card       | 0~255                                                                                                    | 0                  |
| 09-82 | Address Mask 3 of the Communication Card       | 0~255                                                                                                    | 0                  |
| 09-83 | Address Mask 4 of the Communication Card       | 0~255                                                                                                    | 0                  |
| 09-84 | Getway Address 1 of the Communication Card     | 0~255                                                                                                    | 0                  |
| 09-85 | Getway Address 2 of the Communication Card     | 0~255                                                                                                    | 0                  |
| 09-86 | Getway Address 3 of the Communication Card     | 0~255                                                                                                    | 0                  |
| 09-87 | Getway Address 4 of the Communication Card     | 0~255                                                                                                    | 0                  |
| 09-88 | Password for Communication Card (Low word)     | 0~255                                                                                                    | 0                  |
| 09-89 | Password for Communication<br>Card (High word) | 0~255                                                                                                    | 0                  |
| 09-90 | Reset Communication Card                       | 0: No function 1: Reset, return to factory setting                                                                                                    | 0                  |
| 09-91 | Additional Setting for Communication Card      | Bit0: Enable IP filter Bit1: Enable to write internet parameters (1bit). Bit 1: Enable to write internet parameters (1bit). This bit will change to disable when it finishes saving the internet parameter updates. Bit 2: Enable login password (1bit). This bit will be changed to disable when it finishes saving the internet parameter updates. | 0                  |
| 09-92 | Status of Communication Card                   | Bit 0: password enable  When the communication card is set with password, this bit is enabled. When the password is clear, this bit is disabled.                                                                                                    | 0                  |

# 10 Speed Feedback Control Parameters

NOTE IM: Induction Motor; PM: Permanent Magnet Motor

|   | Pr.   | Explanation                                         | Settings                                                                                                    | Factory<br>Setting |
|---|-------|-----------------------------------------------------|----------------------------------------------------------------------------------------------------|--------------------|
|   | 10-00 | Encoder Type Selection                              | O: Disable  1: ABZ  2: ABZ (Delta Encoder for PM motor)  3: Resolver 1x (Standard encoder for PM motor)  4: ABZ/UVW (Standard encoder for PM motor)                                                                                                    | 0                  |
|   | 10-01 | Encoder Pulse                                       | 1~20000                                                                                                    | 600                |
|   | 10-02 | Encoder Input Type Setting                          | O: Disable 1: Phase A leads in a forward run command and phase B leads in a reverse run command 2: Phase B leads in a forward run command and phase A leads in a reverse run command 3: Phase A is a pulse input and phase B is a direction input. (low input=reverse direction, high input=forward direction) 4: Phase A is a pulse input and phase B is a direction input. (low input=forward direction, high input=reverse direction) 5: Single-phase input | 0                  |
| ~ | 10-03 | Output Setting for Frequency Division (denominator) | 1~255                                                                                                    | 1                  |
| ~ | 10-04 | Electrical Gear at Load Side A1                     | 1~65535                                                                                                    | 100                |
| ~ | 10-05 | Electrical Gear at Motor Side B1                    | 1~65535                                                                                                    | 100                |
| * | 10-06 | Electrical Gear at Load Side A2                     | 1~65535                                                                                                    | 100                |
| * | 10-07 | Electrical Gear at Motor Side B2                    | 1~65535                                                                                                    | 100                |
| * | 10-08 | Treatment for Encoder<br>Feedback Fault             | Warn and keep operation     Warn and ramp to stop     Warn and coast to stop                                                                                                    | 2                  |
| * | 10-09 | Detection Time of Encoder Feedback Fault            | 0.0~10.0sec<br>0: No function                                                                                                    | 1.0                |
| * | 10-10 | Encoder Stall Level                                 | 0~120%<br>0: No function                                                                                                    | 115                |
| * | 10-11 | Detection Time of Encoder Stall                     | 0.0 ~ 2.0sec                                                                                                    | 0.1                |
| * | 10-12 | Treatment for Encoder Stall                         | O: Warn and keep operation I: Warn and ramp to stop E: Warn and coast to stop                                                                                                    | 2                  |
| * | 10-13 | Encoder Slip Range                                  | 0~50% (0: disable)                                                                                                    | 50                 |
| * | 10-14 | Detection Time of Encoder Slip                      | 0.0~10.0sec                                                                                                    | 0.5                |
| * | 10-15 | Treatment for Encoder Stall and Slip Error          | Warn and keep operation     Warn and ramp to stop     Warn and coast to stop                                                                                                    | 2                  |
| * | 10-16 | Pulse Input Type Setting                            | O: Disable 1: Phase A leads in a forward run command and phase B leads in a reverse run command 2: Phase B leads in a forward run command and phase A leads in a reverse run command 3: Phase A is a pulse input and phase B is a direction input. (L=reverse direction, H=forward direction). 4: Phase A is a pulse input and phase B is a direction input. (L=forward direction, H=reverse direction).                                                       | 0                  |
| * | 10-17 | Electrical Gear A                                   | 1~65535                                                                                                    | 100                |
| * | 10-18 | Electrical Gear B                                   | 1~65535                                                                                                    | 100                |
| * | 10-19 | Positioning for Encoder Position                    | 0~65535pulse                                                                                                    | 0                  |

|   | Pr.   | Explanation                                                         | Settings                                                          | Factory<br>Setting |  |  |  |  |  |
|---|-------|---------------------------------------------------------------------|-------------------------------------------------------------------|--------------------|--|--|--|--|--|
| N | 10-20 | Range for Encoder Position Attained                                 | 0~65535pulse                                                      | 10                 |  |  |  |  |  |
| N | 10-21 | Filter Time (PG2)                                                   | 0~65.535 sec                                                      | 0.100              |  |  |  |  |  |
|   | 10-22 | Speed Mode (PG2)                                                    | Electronic Frequency     Mechanical Frequency (base on pole pair) | 0                  |  |  |  |  |  |
|   | 10-23 | Reserved                                                            |                                                                   |                    |  |  |  |  |  |
|   | 10-24 | FOC&TQC Function Control                                            | 0~65535                                                           | 0                  |  |  |  |  |  |
|   | 10-25 | FOC Bandwidth of Speed Observer                                     | 1.0~100.0Hz                                                       | 40.0               |  |  |  |  |  |
|   | 10-26 | FOC Minimum Stator Frequency                                        | 0.0~2.0%fN                                                        | 2.0                |  |  |  |  |  |
|   | 10-27 | FOC Low-pass Filter Time<br>Constant                                | 1~1000ms                                                          | 50                 |  |  |  |  |  |
|   | 10-28 | FOC Excitation Current Rise Time                                    | Excitation Current Rise                                           |                    |  |  |  |  |  |
|   | 10-29 | Top Limit of Frequency Deviation                                    | 0.00~100.00Hz                                                     | 20.00              |  |  |  |  |  |
|   | 10-30 | Resolver Pole Pair                                                  | 1~50                                                              | 1                  |  |  |  |  |  |
|   | 10-31 | I/F Mode, current command                                           | 0~150%lrated (Rated current % of the drive)                       | 40                 |  |  |  |  |  |
|   | 10-32 | PM Sensorless Obeserver<br>Bandwith for High Speed Zone             | 0.00~600.00Hz                                                     | 5.00               |  |  |  |  |  |
|   | 10-33 | Reserved                                                            |                                                                   |                    |  |  |  |  |  |
|   | 10-34 | PM Sensorless Observer Low-pass Filter Gain                         | 0.00~655.35 Hz                                                    | 1.00               |  |  |  |  |  |
|   | 10-35 | Reserved                                                            |                                                                   |                    |  |  |  |  |  |
|   | 10-36 | Reserved                                                            |                                                                   |                    |  |  |  |  |  |
|   | 10-37 | PM Sensorless Control Word                                          | 0000~FFFFh                                                        | 0000               |  |  |  |  |  |
|   | 10-38 | Reserved                                                            |                                                                   |                    |  |  |  |  |  |
|   | 10-39 | Frequency when switch from I/F Mode to PM sensorless mode.          | 0.00~600.00Hz                                                     | 20.00              |  |  |  |  |  |
|   | 10-40 | Frequency when switch from PM sensorless observer mode to V/F mode. | 0.00~600.00Hz                                                     | 20.00              |  |  |  |  |  |
|   | 10-41 | I/F mode, low pass-filter time                                      | 0.0~6.0sec                                                        | 0.2                |  |  |  |  |  |
|   | 10-42 | Initial Angle Detection Time                                        | 0~20ms                                                            |                    |  |  |  |  |  |

# 11 Advanced Parameters

IM: Induction Motor; PM: Permanent Magnet Motor

|   | Pr.   | Explanation                                    | Settings                                                                                                    | Factory<br>Setting |
|---|-------|------------------------------------------------|----------------------------------------------------------------------------------------------------|--------------------|
| N | 11-00 | System Control                                 | bit 0: Auto tuning for ASR and APR bit 1: Inertia estimate (only for FOCPG mode) bit 2: Zero servo bit 3: Dead Time compensation closed Bit 7: Selection to save or not save the frequency Bit 8: Maximum speed of point to point position control | 0                  |
| × | 11-01 | Per Unit of System Inertia                     | 1~65535 (256=1PU)                                                                                                    | 400                |
| × | 11-02 | ASR1/ASR2 Switch Frequency                     | 5.00~600.00Hz                                                                                                    | 7.00               |
| × | 11-03 | ASR1 Low-speed Bandwidth                       | 1~40Hz (IM)/ 1~100Hz (PM)                                                                                                    | 10                 |
| × | 11-04 | ASR2 High-speed Bandwidth                      | 1~40Hz (IM)/ 1~100Hz (PM)                                                                                                    | 10                 |
| × | 11-05 | Zero-speed Bandwidth                           | 1~40Hz (IM)/ 1~100Hz (PM)                                                                                                    | 10                 |
| × | 11-06 | ASR Control (P) 1                              | 0~40Hz (IM)/ 1~100Hz (PM)                                                                                                    | 10                 |
| × | 11-07 | ASR Control (I) 1                              | 0.000~10.000 sec                                                                                                    | 0.100              |
| × | 11-08 | ASR Control (P) 2                              | 0~40Hz (IM)/ 0~100Hz (PM)                                                                                                    | 10                 |
| × | 11-09 | ASR Control (I) 2                              | 0.000~10.000 sec                                                                                                    | 0.100              |
| × | 11-10 | P Gain of Zero Speed                           | 0~40Hz (IM)/ 0~100Hz (PM)                                                                                                    | 10                 |
| × | 11-11 | I Gain of Zero Speed                           | 0.000~10.000 sec                                                                                                    | 0.100              |
| × | 11-12 | Gain for ASR Speed Feed Forward                | 0~100%                                                                                                    | 0                  |
| × | 11-13 | PDFF Gain                                      | 0~200%                                                                                                    | 30                 |
| × | 11-14 | Low-pass Filter Time of ASR<br>Output          | 0.000~0.350 sec                                                                                                    | 0.008              |
| × | 11-15 | Notch Filter Depth                             | 0~20db                                                                                                    | 0                  |
| × | 11-16 | Notch Filter Frequency                         | 0.00~200.00Hz                                                                                                    | 0.0                |
| × | 11-17 | Forward Motor Torque Limit                     | 0~500%                                                                                                    | 200                |
| × | 11-18 | Forward Regenerative Torque Limit              | 0~500%                                                                                                    | 200                |
| × | 11-19 | Reverse Motor Torque Limit                     | 0~500%                                                                                                    | 200                |
| × | 11-20 | Reverse Regenerative Torque Limit              | 0~500%                                                                                                    | 200                |
| × | 11-21 | Gain Value of Flux Weakening Curve for Motor 1 | 0~200%                                                                                                    | 90                 |
| × | 11-22 | Gain Value of Flux Weakening Curve for Motor 2 | 0~200%                                                                                                    | 90                 |
| × | 11-23 | Speed Response of Flux<br>Weakening Area       | 0~150%                                                                                                    | 65                 |
| × | 11-24 | APR Gain                                       | 0.00~40.00Hz (IM)/ 0~100.00Hz (PM)                                                                                                    | 10.00              |
| × | 11-25 | Gain Value of APR Feed Forward                 | 0~100                                                                                                    | 30                 |
| × | 11-26 | APR Curve Time                                 | 0.00~655.35 sec                                                                                                    | 3.00               |
| × | 11-27 | Max. Torque Command                            | 0~500%                                                                                                    | 100                |
| × | 11-28 | Source of Torque Offset                        | 0: No function 1: Analog signal input (Pr.03-00) 2: RS485 communication (Pr.11-29) 3: Control by external terminal (Pr.11-30~11-32)                                                                                                    | 0                  |

|   | Pr.   | Explanation                                           | Settings                                                                                                    | Factory<br>Setting |
|---|-------|-------------------------------------------------------|----------------------------------------------------------------------------------------------------|--------------------|
| * | 11-29 | Torque Offset Setting                                 | 0~100%                                                                                                    | 0.0                |
| * | 11-30 | High Torque Offset                                    | 0~100%                                                                                                    | 30.0               |
| ~ | 11-31 | Middle Torque Offset                                  | 0~100%                                                                                                    | 20.0               |
| * | 11-32 | Low Torque Offset                                     | 0~100%                                                                                                    | 10.0               |
| × | 11-33 | Source of Torque Command                              | 0: Digital keypad 1: RS-485 communication (Pr.11-34) 2: Analog input (Pr.03-00) 3: CANopen 4: Reserved 5: Communication extension card                                                                            | 0                  |
| * | 11-34 | Torque Command                                        | -100.0~+100.0% (Pr.11-27*11-34)                                                                                                    | 0                  |
| * | 11-35 | Filter Time of Torque<br>Command                      | 0.000~1.000sec                                                                                                    | 0.000              |
| × | 11-36 | Speed Limit Selection                                 | 0: Set by Pr.11-37 (Forward speed limit) and Pr.11-38 (Reverse speed limit)  1: Set by Pr.11-37,11-38 and Pr.00-20 (Source of Master Frequency Command)  2: Set by Pr.00-20 (Source of Master Frequency Command). | 0                  |
| * | 11-37 | Forward Speed Limit (torque mode)                     | 0~120%                                                                                                    | 10                 |
| * | 11-38 | Reverse Speed Limit (torque mode)                     | 0~120%                                                                                                    | 10                 |
|   | 11-39 | Zero Torque Command Mode                              | 0: Torque mode<br>1: Speed mode                                                                                                    | 0                  |
|   | 11-40 | Command Source of Point-to-Point Position Control     | 0: External terminal 1: Reserved 2: RS485 3: CAN 4: PLC 5: Communication card                                                                                                    | 0                  |
|   | 11-41 | Reserved                                              |                                                                                                    |                    |
| 1 | 11-42 | System Control Flags                                  | 0000~FFFFh                                                                                                    | 0000               |
|   | 11-43 | Max. Frequency of Point-<br>to-Point Position Control | 0.00~327.67Hz                                                                                                    | 10.00              |
|   | 11-44 | Accel. Time of Point-to Point Position Control        | 0.00~655.35 sec                                                                                                    | 1.00               |
|   | 11-45 | Decel. Time of Point-to Point Position Control        | 0.00~655.35 sec                                                                                                    | 3.00               |

# Chapter 12 Description of Parameter Settings

#### **00 Drive Parameters**

★ This parameter can be set during operation.

00-00

Identity Code of the AC Motor Drive

Factory Setting: #.#

Settings Read Only

00-01

Display AC Motor Drive Rated Current

Factory Setting: #.#

Settings Read Only

- Pr. 00-00 displays the identity code of the AC motor drive. Using the following table to check if Pr.00-01 setting is the rated current of the AC motor drive. Pr.00-01 corresponds to the identity code Pr.00-01.
- The factory setting is the rated current for normal duty. Please set Pr.00-16 to 1 to display the rated current for the heavy duty.

| 230V Series                                  |      |     |     |     |     |     |    |    |      |  |
|----------------------------------------------|------|-----|-----|-----|-----|-----|----|----|------|--|
| Frame                                        |      | P   | ١   |     | В   |     |    |    |      |  |
| kW                                           | 0.75 | 1.5 | 2.2 | 3.7 | 5.5 | 7.5 | 11 | 15 | 18.5 |  |
| HP                                           | 1.0  | 2.0 | 3.0 | 5.0 | 7.5 | 10  | 15 | 20 | 25   |  |
| Pr.00-00                                     | 4    | 6   | 8   | 10  | 12  | 14  | 16 | 18 | 20   |  |
| Rated Current for<br>Super Heavy Duty<br>(A) | 5    | 8   | 11  | 17  | 25  | 33  | 49 | 65 | 75   |  |
|                                              |      |     |     |     |     |     |    |    |      |  |
| Frame                                        |      | D   |     | E   |     | F   |    |    |      |  |
| kW                                           | 22   | 30  | 37  | 45  | 50  | 75  |    |    |      |  |
| HP                                           | 30   | 40  | 50  | 60  | 75  | 100 |    |    |      |  |
| Pr.00-00                                     | 22   | 24  | 26  | 28  | 30  | 32  |    |    |      |  |
| Rated Current for<br>Super Heavy Duty<br>(A) | 90   | 120 | 146 | 180 | 215 | 255 |    |    |      |  |

| 460V Series       |      |     |     |       |     |     |      |     |     |       |     |    |    |
|-------------------|------|-----|-----|-------|-----|-----|------|-----|-----|-------|-----|----|----|
| Frame             |      |     | P   | 4     |     |     | В    |     |     |       | С   |    |    |
| kW                | 0.75 | 1.5 | 2.  | 2 :   | 3.7 | 5.5 | 7. 5 | 11  | 15  | 5 1   | 8.5 | 22 | 30 |
| HP                | 1    | 2   | 3   | 3     | 5   | 7.5 | 10   | 15  | 20  | ) :   | 25  | 30 | 40 |
| Pr.00-00          | 5    | 7   | 9   | )     | 11  | 13  | 15   | 17  | 19  | ) 2   | 21  | 23 | 25 |
| Rated Current for |      |     |     |       |     |     |      |     |     |       |     |    |    |
| Super Heavy Duty  | 3.0  | 4.0 | 6.  | 0   9 | 9.0 | 12  | 18   | 24  | 32  | 2   ; | 38  | 45 | 60 |
| (A)               |      |     |     |       |     |     |      |     |     |       |     |    |    |
|                   |      |     |     |       |     |     |      |     |     |       |     |    |    |
| Frame             |      |     | )   |       |     | E   | F    | =   |     | 3     | H   |    |    |
| kW                | 37   | 45  | 55  | 75    | 90  | 110 | 132  | 160 | 185 | 220   | 280 |    |    |
| HP                | 50   | 60  | 75  | 100   | 125 | 150 | 175  | 215 | 250 | 300   | 375 |    |    |
| Pr.00-00          | 27   | 29  | 31  | 33    | 35  | 37  | 39   | 41  | 43  | 45    | 47  |    |    |
| Rated Current for |      |     |     |       |     |     |      |     |     |       |     |    |    |
| Super Heavy Duty  | 73   | 91  | 110 | 150   | 180 | 220 | 250  | 310 | 370 | 450   | 550 |    |    |
| (A)               |      |     |     |       |     |     |      |     |     |       |     |    |    |

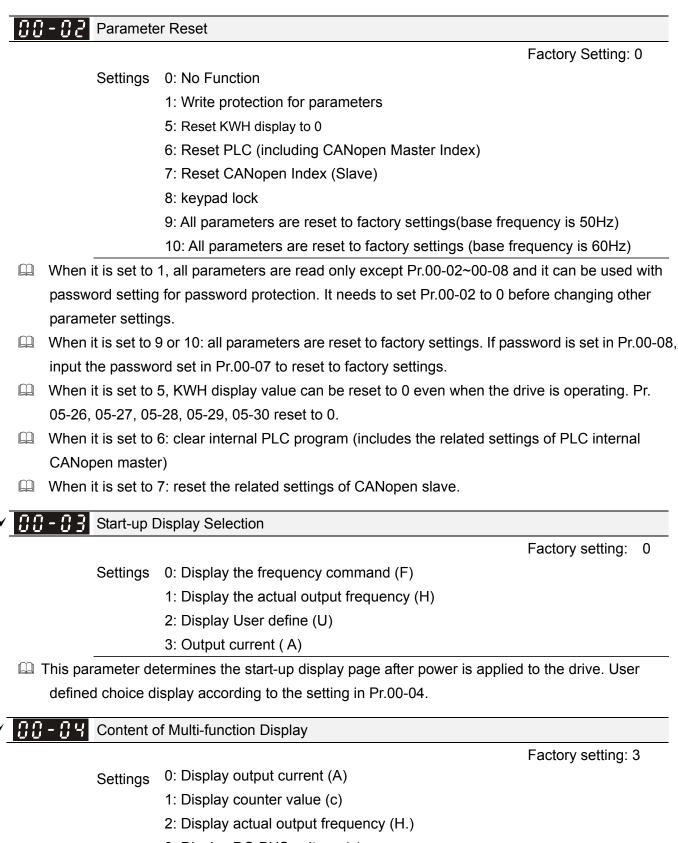

3: Display DC-BUS voltage (v)

4: Display output voltage (E)

5: Display output power angle (n)

6: Display output power in kW (P)

7: Display actual motor speed rpm (r = 00: positive speed; -00 negative speed)

8: Display estimate output torque % (t = 00: positive torque; -00 negative torque) (t)

- 9: Display PG feedback (G) (refer to Note 1)
- 10: Display PID feedback in % (b)
- 11: Display AVI in % (1.), 0~10V/4-20mA/0-20mA corresponds to 0~100% (Refer to Note 2)
- 12: Display ACI in % (2.), 4~20mA/0~10V/0-20mA corresponds to 0~100% (Refer to Note 2)
- 13: Display AUI in % (3.), -10V~10V corresponds to -100~100%(Refer to Note 2)
- 14: Display the temperature of IGBT in oC (i.)
- 15: Display the temperature of capacitance in oC (c.)
- 16: The status of digital input (ON/OFF) refer to Pr.02-12 (i) (Refer to Note3)
- 17: Display digital output status ON/OFF (Pr.02-18) (o) (refer to NOTE 4)
- 18: Display the multi-step speed that is executing (S)
- 19: The corresponding CPU pin status of digital input (d) (refer to NOTE 3)
- 20: The corresponding CPU pin status of digital output (0.) (refer to NOTE 4)
- 21: Actual motor position (PG1 of PG card). When the motor direction changes or the drive stops, the counter will start from 0 (display value restarts counting from 0) (Max. 65535) (P.)
- 22: Pulse input frequency (PG2 of PG card) (S.)
- 23: Pulse input position (PG2 of PG card) (max. 65535) (q.)
- 24: Position command tracing error (E.)
- 25: Overload counting (0.00~100.00%) (o.) (Refer to Note 6)
- 26: GFF Ground Fault (Unit:%)(G.)
- 27:DC Bus voltage ripple (Unit: Vdc)(r.)
- 28: Display PLC register D1043 data (C) display in hexadecimal
- 29: Display PM motor pole section (EMC-PG01U application) (4.)
- 30 : Display output of user defined (U)
- 31 : H page x 00-05 Display user Gain(K)
- 32: Number of actual motor revolution during operation (PG card plug in and Z phase signal input) (Z.)
- 33: Motor actual position during operation (when PG card is connected)(q)
- 34: Operation speed of fan(%) (F.)
- 35: Control Mode display: 0= Speed control mode (SPD), 1= torque control mode (TQR) (t.)
- 36: Present operating carrier frequency of drive (Hz) (J.)
- 37: Reserved
- 38: Display drive status (6.) (Refer to Note 7)
- 39: Display estimated output torque, positive and negative, using Nt-m as unit (t 0.0: positive; -0.0 negative torque ( C. )

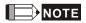

1. When Pr.10-01 is set to 1000 and Pr.10-02 is set to 1/2, the display range for PG feedback will be from 0 to 4000.

When Pr.10-01 is set to 1000 and Pr.10-02 is set to 3/4/5, the display range for PG feedback will be from 0 to 1000.

Home position: If it has Z phase, Z phase will be regarded as home position. Otherwise, home position will be the encoder start up position.

2. It can display negative values when setting analog input bias (Pr.03-03~03-10). Example: assume that AVI input voltage is 0V, Pr.03-03 is 10.0% and Pr.03-07 is 4 (Serve bias as the center).

3. Example: If REV, MI1 and MI6 are ON, the following table shows the status of the terminals.

0: OFF, 1: ON

| Terminal | MI15 | MI14 | MI13 | MI12 | MI11 | MI10 | MI8 | MI7 | MI6 | MI5 | MI4 | MI3 | MI2 | MI1 | REV | FWD |
|----------|------|------|------|------|------|------|-----|-----|-----|-----|-----|-----|-----|-----|-----|-----|
| Status   | 0    | 0    | 0    | 0    | 0    | 0    | 0   | 0   | 1   | 0   | 0   | 0   | 0   | 1   | 1   | 0   |

MI10~MI15 are the terminals for extension cards (Pr.02-26~02-31).

If REV, MI1 and MI6 are ON, the value is 0000 0000 1000 0110 in binary and 0086h in HEX. When Pr.00-04 is set to "16" or "19", it will display "0086h" with LED U is ON on the keypad KPC-CE01. The setting 16 is the status of digital input by Pr.02-12 setting and the setting 19 is the corresponding CPU pin status of digital input, the FWD/REV action and the three-wire MI are not controlled by Pr.02-12. User can set to 16 to monitor digital input status and then set to 19 to check if the wire is normal.

4. Assume that RY1: Pr.02-13 is set to 9 (Drive ready). After applying the power to the AC motor drive, if there is no other abnormal status, the contact will be ON. The display status will be shown as follows.

#### N.O. switch status:

| Terminal |   | Rese | erved | ved Reserved Reserved |   |   | MO2 | MO1 | Reserved | RY2 | RY1 |   |   |   |   |   |   |
|----------|---|------|-------|-----------------------|---|---|-----|-----|----------|-----|-----|---|---|---|---|---|---|
| Status   | 0 | 0    | 0     | 0                     | 0 | 0 | 0   | 0   | 0        | 0   | 0   | 0 | 0 | 0 | 0 | 0 | 1 |

At the meanwhile, if Pr.00-04 is set to 17 or 20, it will display in hexadecimal "0001h" with LED U is ON on the keypad. The setting 17 is the status of digital output by Pr.02-18 setting and the setting 20 is the corresponding CPU pin status of digital output. User can set 17 to monitor the digital output status and then set to 20 to check if the wire is normal.

- 5. Setting 8: 100% means the motor rated torque. Motor rated torque = (motor rated power  $x60/2\pi$ )/motor rated speed
- 6. If Pr.00-04 = 25, when display value reaches 100.00%, the drive will show "oL" as an overload warning.
- 7. If Pr.00-04 = 38,
  - Bit 0: The drive is running forward.
  - Bit 1: The drive is running backward.
  - Bit 2: The drive is ready.
  - Bit 3: Errors occurred on the drive.
  - Bit 4: The drive is running.
  - Bit 5: Warnings on the drive.

# Grant Gain in Actual Output Frequency

Factory Setting: 0

Settings 0~160.00

This parameter is to set coefficient gain in actual output frequency. Set Pr.00-04= 31 to display the calculation result on the screen (calculation = output frequency \* Pr.00-05).

# Software Version

Factory Setting: #.#

Settings Read only

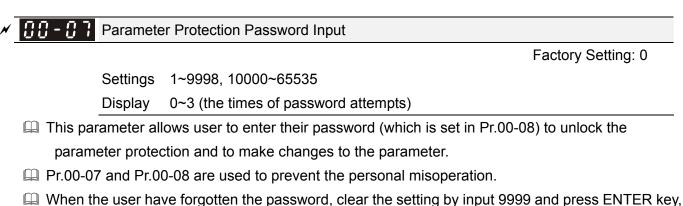

then input 9999 again and press Enter within 10 seconds. After decoding, all the settings will

return to factory setting.

Parameter Protection Password Setting

Factory Setting: 0

Settings 1~9998, 10000~65535

0: No password protection / password is entered correctly (Pr00-07)

1: Password has been set

- To set a password to protect your parameter settings. If the display shows 0, no password is set nor password has been correctly entered in Pr.00-07. All parameters can then be changed, including Pr.00-08. The first time you can set a password directly. After successful setting of password the display will show 1. Be sure to write down the password for later use. To cancel the parameter lock, set the parameter to 0 after inputting correct password into Pr. 00-07.
- How to retrieve parameter protection after decoding by Pr.00-07:
  - Method 1: Re-enter the password to Pr.00-08 (input the password once).
  - Method 2: After reboots, password function will be recovered.
  - Method 3: Input any value into Pr.00-07 (Do not enter the password).

#### Password Decode Flow Chart

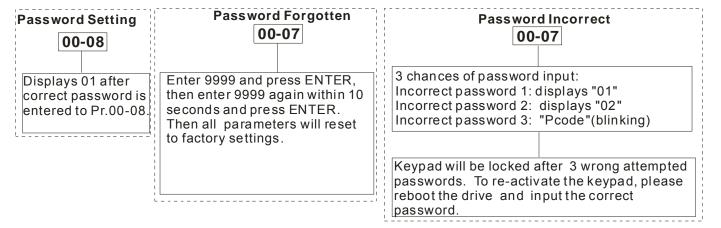

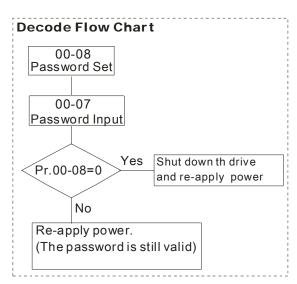

# Reserved

### Control Mode

Factory Setting: 0

Settings 0: Speed mode

1: Point-to-Point position control

2: Torque mode

3: Home mode

This parameter determines the control mode of C2000 series AC motor drive.

# Control of Speed Mode

Factory Setting: 0

Settings 0: VF (IM V/f control)

1: VFPG (IM V/f control+ Encoder)

2: SVC(IM sensorless vector control)

3: FOCPG (IM FOC vector control+ encoder)

4: FOCPG (PM FOC vector control + Encoder)

5: FOC Sensorless (IM field oriented sensorless vector control)

6: PM Sensorless (PM field oriented sensorless vector control)

- This parameter determines the control method of the AC motor drive:
  - 0: (IM V/f control): user can design proportion of V/f as required and can control multiple motors simultaneously.
  - 1: (IM V/f control + Encoder): user can use optional PG card with encoder for the closed-loop speed control.
  - 2: (IM Sensorless vector control): get the optimal control by the auto-tuning of motor parameters.
  - 3: (IM FOC vector control+ encoder): besides torque increases, the speed control will be more accurate (1:1000).
  - 4: (PM FOC vector control + Encoder): besides torque increases, the speed control will be more accurate (1:1000).
  - 5: FOC Sensorless: IM field oriented sensorless vector control

- 6: PM Sensorless (PM field oriented sensorless vector control)
- When setting Pr.00-11 to 0, the V/F control diagram is shown as follows.

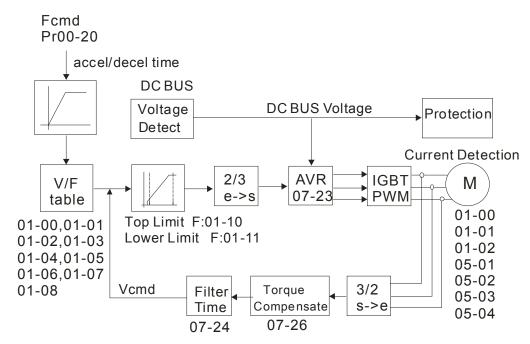

When setting Pr.00-11 to 1, the V/F control + encoder diagram is shown as follows.

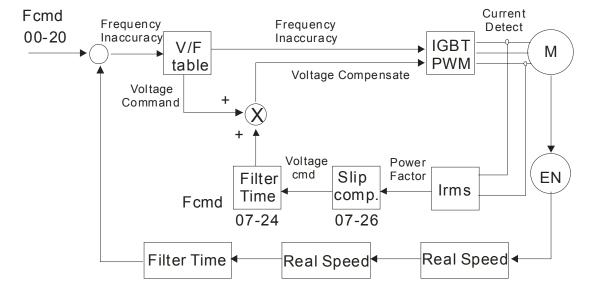

When setting Pr.00-11 to 2, the sensorless vector control diagram is shown as follows.

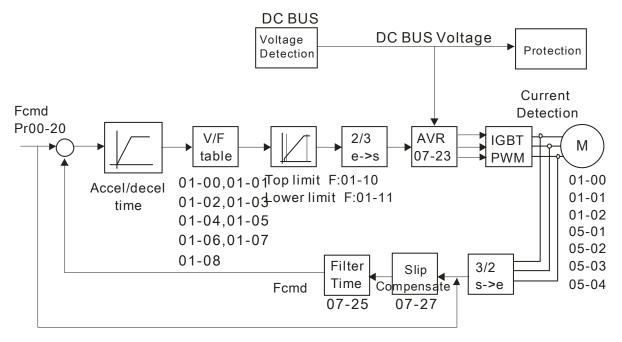

When setting Pr.00-11 to 3, the FOCPG control diagram is shown as follows.

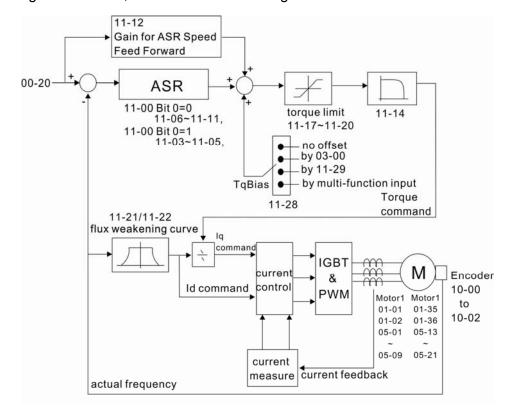

When setting Pr.00-11 to 5, FOC sensorless control diagram is shown as follows.

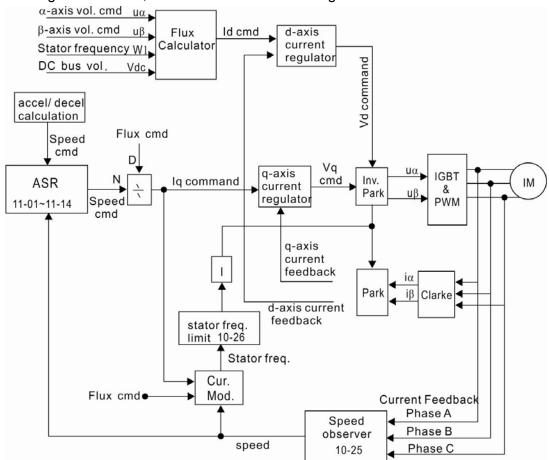

When setting Pr.00-11 to 6, PM FOC sensorless control diagram is shown as follows:

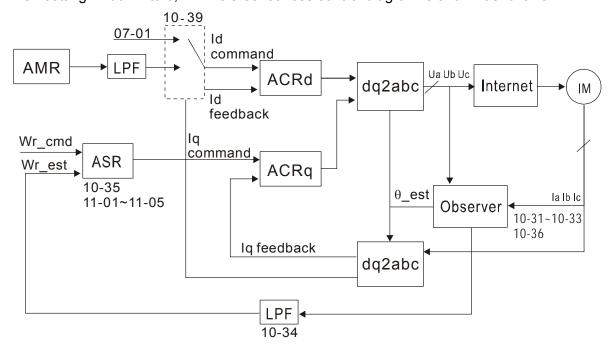

# **30 - 12** Point to Point Position control

Factory Settings: 0

Settings: 0: Incremental Type

1: Absolute Type

Pr. 00-12 = 0 is incremental type P2P; Pr.00-12 = 1 is absolute type P2P

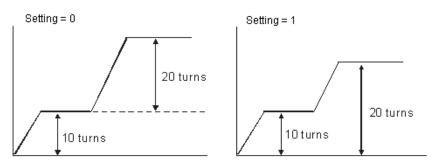

# ✓ ☐☐ - ☐☐ Control of Torque Mode

Factory Setting: 0

Settings 0: TQCPG (IM Torque control + Encoder)

1: TQCPG (PM Torque control + Encoder)

2: TQC Sensorless (IM Sensorless torque control)

☐ TQCPG control diagram is shown in the following:

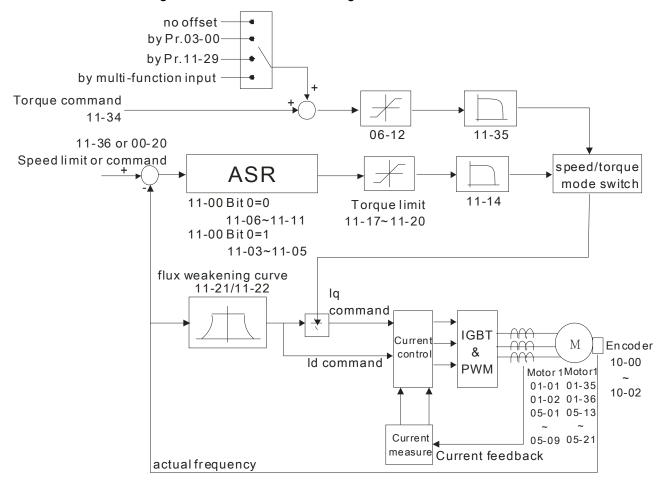

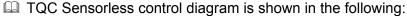

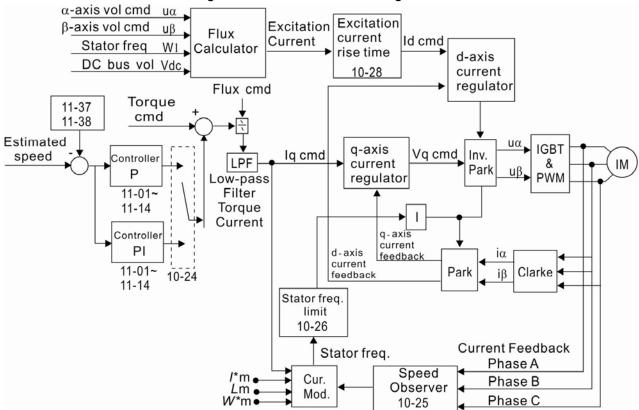

**₽₽ - | |** Reserved

Reserved

# 

Factory Setting: 0

Settings 0: Normal load 1: Heavy load

- Normal duty: over load, rated output current 160% in 3 second. Please refer to Pr.00-17 for the setting of carrier wave. Refer to chapter specifications or Pr.00-01 for the rated current.
- Heavy duty: over load, rated output current 180% in 3 second. Please refer to Pr.00-17 for the setting of carrier wave. Refer to chapter specifications or Pr.00-01 for the rated current.

# **GG-17** Carrier Frequency

Factory setting: Table below

Settings  $2\sim15kHz$ 

This parameter determinates the PWM carrier frequency of the AC motor drive.

| 230V Series      |                    |                    |  |  |  |  |
|------------------|--------------------|--------------------|--|--|--|--|
| Models           | 1-15HP [0.75-11kW] | 20-100HP [15-75kW] |  |  |  |  |
| Setting Range    | 05~15kHz           | 05~15kHz           |  |  |  |  |
| Super Heavy Duty | 8kHz               | 6kHz               |  |  |  |  |
| Factory Setting  |                    |                    |  |  |  |  |

| 460V Series      |                    |                      |                      |  |  |  |  |  |
|------------------|--------------------|----------------------|----------------------|--|--|--|--|--|
| Models           | 1-20HP [0.75-15kW] | 25-100HP [18.5-75kW] | 125-375HP [90-280kW] |  |  |  |  |  |
| Setting Range    | 05~15kHz           | 05~15kHz             | 04~10kHz             |  |  |  |  |  |
| Super Heavy Duty | 8kHz               | 6kHz                 | 5kHz                 |  |  |  |  |  |
| Factory Setting  |                    |                      |                      |  |  |  |  |  |

| Carrier<br>Frequency | Acoustic<br>Noise | Electromagnetic<br>Noise or Leakage<br>Current | Heat<br>Dissipation | Current<br>Wave |
|----------------------|-------------------|------------------------------------------------|---------------------|-----------------|
| 1kHz                 | Significant       | Minimal                                        | Minimal             |                 |
| 8kHz                 |                   | <b>1</b> 1                                     | 1                   |                 |
| 15kHz                | ] ↓               | ↓                                              |                     | -√√/√ ↓         |
|                      | Minimal           | Significant                                    | Significant         |                 |

- From the table, we see that the PWM carrier frequency has a significant influence on the electromagnetic noise, AC motor drive heat dissipation, and motor acoustic noise. Therefore, if the surrounding noise is greater than the motor noise, lower the carrier frequency is good to reduce the temperature rise. Although it is quiet operation in the higher carrier frequency, the entire wiring and interference resistance should be considerate.
- When the carrier frequency is higher than the factory setting, it needs to protect by decreasing the carrier frequency. See Pr.06-55 for the related setting and details.

# Reserved

# ## PLC Command Mask

Factory Setting: Read Only

Settings

Bit 0: Control command by PLC force control

Bit 1: Frequency command by PLC force control

Bit 2: Position command by PLC force control

Bit 3: Torque command by PLC force control

This parameter determines if frequency command or control command is occupied by PLC

# Source of the Master Frequency Command (AUTO)

Factory Setting: 0

#### Settings

- 0: Digital keypad
- 1: RS-485 serial communication
- 2: External analog input (Pr.03-00)
- 3: External UP/DOWN terminal
- 4: Pulse input without direction command (Pr.10-16 without direction)
- 5: Pulse input with direction command (Pr.10-16)
- 6: CANopen communication card
- 7: Reserved
- 8: Communication card (no CANopen card)

- lt is used to set the source of the master frequency in AUTO mode.
- Pr.00-20 and 00-21 are for the settings of frequency source and operation source in AUTO mode. Pr.00-30 and 00-31 are for the settings of frequency source and operation source in HAND mode. The AUTO/HAND mode can be switched by the keypad KPC-CC01 or multi-function input terminal (MI).
- The factory setting of frequency source or operation source is for AUTO mode. It will return to AUTO mode whenever power on again after power off. If there is multi-function input terminal used to switch AUTO/HAND mode. The highest priority is the multi-function input terminal. When the external terminal is OFF, the drive won't receive any operation signal and can't execute JOG.

# ✓ ☐☐ - 2 ☐ Source of the Operation Command (AUTO)

Factory Setting: 0

Settings 0: Digital keypad

1: External terminals. Keypad STOP disabled.

2: RS-485 serial communication. Keypad STOP disabled.

3: CANopen card

4: Reserved

5: Communication card (not includes CANopen card)

- lt is used to set the source of the operation frequency in AUTO mode.
- When the operation command is controlled by the keypad KPC-CC01, keys RUN, STOP and JOG (F1) are valid.

# ✓ ☐☐ - 2 2 Stop Method

Factory Setting: 0

Settings 0: Ramp to stop 1:Coast to stop

The parameter determines how the motor is stopped when the AC motor drive receives a valid stop command.

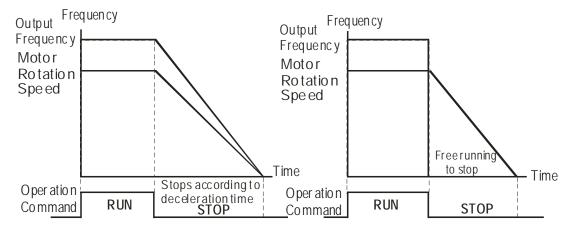

#### Rampto Stop and Coast to Stop

- Ramp to stop: the AC motor drive decelerates from the setting of deceleration time to 0 or minimum output frequency (Pr. 01-09) and then stop (by Pr.01-07).
- Coast to stop: the AC motor drive stops the output instantly upon a STOP command and the

motor free runs until it comes to a complete standstill.

- (1) It is recommended to use "ramp to stop" for safety of personnel or to prevent material from being wasted in applications where the motor has to stop after the drive is stopped. The deceleration time has to be set accordingly.
- (2) If the motor free running is allowed or the load inertia is large, it is recommended to select "coast to stop". For example, blowers, punching machines and pumps
- The stop method of the torque control is also set by Pr.00-22.

# ✓ ☐☐ - 2 3 Control of Motor Direction

Factory Setting: 0

Settings 0: Enable forward/ reverse

1: Disable reverse

2: Disable forward

This parameter enables the AC motor drives to run in the forward/reverse Direction. It may be used to prevent a motor from running in a direction that would consequently injure the user or damage the equipment.

### ☐☐ - 근 Υ Memory of Frequency Command

Factory Setting: Read Only

Settings Read only

If keypad is the source of frequency command, when Lv or Fault occurs the present frequency command will be saved in this parameter.

# ## - 25 User Defined Characteristics

Factory Setting: 0

Settings Bit 0~3: user define on decimal place

0000b: no decimal place 0001b: one decimal place 0010b: two decimal place 0011b: three decimal place

Bit 4~15: user define on unit

000xh: Hz 001xh: rpm 002xh: % 003xh: kg

- □ Bit 0~3: F & H page unit and Pr.00-26 decimal display is supported up to 3 decimal places.
- Bit 4~15: F & H page unit and Pr.00-26 unit display is supported up to 4 types of unit display.

# ☐☐ - 2 ☐ Max. User Defined Value

Factory Setting: 0

Settings 0: Disable

0~65535 (when Pr.00-25 set to no decimal place)

0.0~6553.5 (when Pr.00-25 set to 1 decimal place)

0.0~655.35 (when Pr.00-25 set to 2 decimal place)

0.0~65.535 (when Pr.00-25 set to 3 decimal place)

User define is enabled when Pr.00-26 is not 0. The setting of Pr.00-26 corresponds to Pr.01.00 (Max. output frequency of the drive).

Example: User define: 100.0%, Pr.01.00 = 60.00Hz Pr.00.25 setting is 0021h; Pr.0026 setting is 100.0%

# NOTE

The drive will display as Pr.00-25 setting when Pr.00-25 is properly set and Pr.00-26 is not 0.

# User Defined Value

Factory Setting: Read only

### Settings Read only

- Pr.00-27 will show user defined value when Pr.00-26 is not set to 0.
- User defined function is valid when Pr.00-20 is set to digital keypad control or RS-285 communication input control.

# Reserved

### LOCAL/REMOTE Selection

Factory Setting: 0

Settings

- 0: Standard HOA function
- 1: Switching Local/Remote, the drive stops
- 2: Swithcing Local/Remote, the drive runs as the REMOTE setting for frequency and operation status
- 3: Swithcing Local/Remote, the drive runs as the LOCAL setting for frequency and operation status
- 4: Swithcing Local/Remote, the drive runs as LOCAL setting when switch to Local and runs as REMOTE setting when switch to Remote for frequency and operation status.
- The factory setting of Pr.00-29 is 0 (standard Hand-Off-Auto function). The AUTO frequency and source of operation can be set by Pr.00-20 and Pr.00-21, and the HAND frequency and source of operation can be set by Pr.00-30 and Pr.00-31. AUTO/HAND mode can be selected or switched by using digital keypad(KPC-CC01) or setting multi-function input terminal MI= 41, 42.
- When external terminal MI is set to 41 and 42 (AUTO/HAND mode), the settings Pr.00-29=1,2,3,4 will be disabled. The external terminal has the highest priority among all command, Pr.00-29 will always function as Pr.00-29=0, standard HOA mode.
- When Pr.00-29 is not set to 0, Local/Remote function is enabled, the top right corner of digital keypad (KPC-CC01) will display "LOC" or "REM" (the display is available when KPC-CC01 is installed with firmware version higher than version 1.021). The LOCAL frequency and source of operation can be set by Pr.00-20 and Pr.00-21, and the REMOTE frequency and source of operation can be set by Pr.00-30 and Pr.00-31. Local/Remote function can be selected or switched by using digital keypad(KPC-CC01) or setting external terminal MI=56. The AUTO key of the digital keypad now controls for the REMOTE function and HAND key now controls for the LOCAL function.
- When MI is set to 56 for LOC/REM selection, if Pr.00-29 is set to 0, then the external terminal is disabled.
- When MI is set to 56 for LOC/REM selection, if Pr.00-29 is not set to 0, the external terminal has the highest priority of command and the ATUO/HAND keys will be disabled.

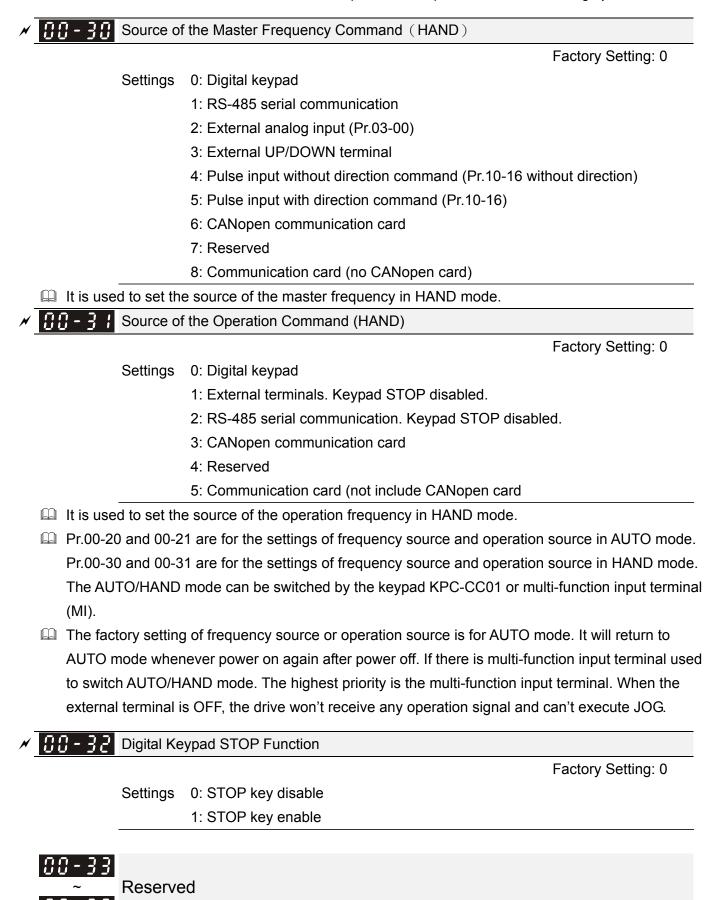

12-16 deltaacdrives.com

# 88-48 Homing mode

Factory Setting: 0000h

Settings:

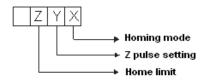

Note: Forward run = closckwise (CW)

Reverse run = counterclockwise (CCW)

- x 0: Forward run to home. Set PL forward limit as check point.
  - 1: Reverse run (CCW) to home. Set NL reverse limit (CCWL) as check point.
    - 2: Forward run to home. Set ORG : OFF→ON as check point.
    - 3: Reverse to home. Set ORG : OFF→ON as check point.
    - 4: Forward run and search for Z-pulse as check point.
    - 5: Forward run and search for Z-pulse as check point.
    - 6: Forward run to home. Set ORG: ON→OFF as check point.
    - 7: Reverse run to home. Set ORG : ON→OFF as check point.
    - 8: Define current position as home.
- Y Set X to 0, 1, 2, 3, 6, 7.
  - 0: reverse run to Z pulse
  - 1: continue forward run to Z pulse
  - 2: Ignore Z pulse
- When home limit is reached, set X to 2, 3, 4, 5, 6, 7 first.
  - 0: display error
  - 1: reverse the direction
- ☐ Homing action is control by Pr. 00-40, 00-41, 00-42 and 02-01~02-08.
- 1. When Y=0, X=0 or Y=0, X=2

Speed

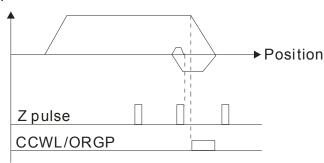

2. When Y=0, X=1 or Y=0, X=3

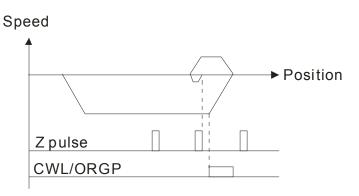

### 3. When Y=1, X=2

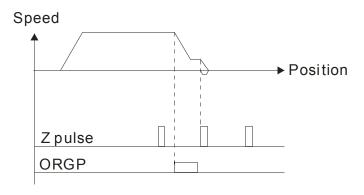

### 4. When Y=1, X=3

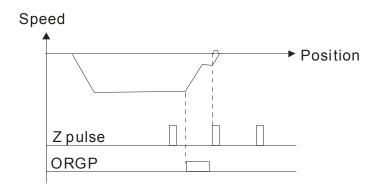

# 5. When Y=2, X=2

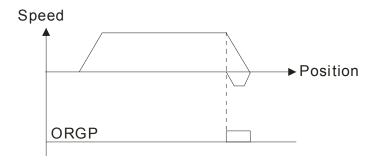

### 6. When Y=2, X=3

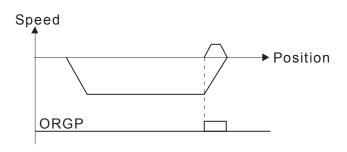

### 7. When Y=2, X=4

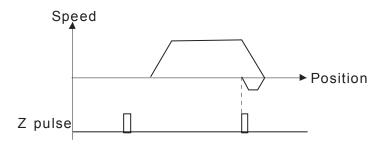

### 8. When Y=2, X=5

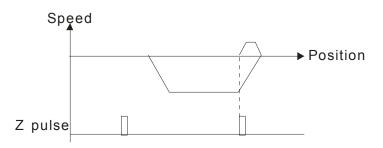

# ## Homing by Frequency 1

Factory Setting: 8.00

Settings 0.00~600.00Hz

# ## Homing by Frequency 2

Factory Setting: 2.00

### Settings 0.00~600.00Hz

- Control by Multi-funcion Input Terminal Pr. 02-01~02-08 (44~47).
  - 44: Reverse direction homing
  - 45: Forward direction homing
  - 46: Homing (ORG)
  - 47: Homing function enable
- If the drive is not control by CAN or PLC, set Pr.00-10 =1 (Contorl mode = P2P position control) and set exterminal output terminal to 47 (homing function enable) for homing.
- When Pr.00-10 is set to 3, after homing is complete, user must set control mode setting Pr.00-10 to 1 in order to perform P2P position control.

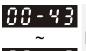

Reserved

88-47

| Display Filter Time (Current)                                                             |
|-------------------------------------------------------------------------------------------|
| Factory Settings: 0.100                                                                   |
| Settings: 0.001~65.535 sec                                                                |
| Set this parameter to minimize the current fluctuation displayed by digital keypad.       |
| Display Filter Time (Keypad)                                                              |
| Factory Settings: 0.100                                                                   |
| Settings: 0.001~65.535 sec                                                                |
| Set this parameter to minimize the display value fluctuation displayed by digital keypad. |
| Software Version (date)                                                                   |
| Factory Settings: ####                                                                    |
| Settings: Read only                                                                       |
| This parameter displays the drive's software version by date.                             |

# **Group 1 Basic Parameters**

| 0 :-00 | Maximum | Output | Frequency |
|--------|---------|--------|-----------|
|        |         |        |           |

Factory Setting: 60.00/50.00

Settings 50.00~600.00Hz

This parameter determines the AC motor drive's Maximum Output Frequency. All the AC motor drive frequency command sources (analog inputs 0 to +10V, 4 to 20mA, 0 to 20mAand ±10V) are scaled to correspond to the output frequency range.

Output Frequency of Motor 1 (base frequency and motor rated frequency)

Output Frequency of Motor 2 (base frequency and motor rated frequency)

Factory Setting: 60.00/50.00

Settings 0.00~600.00Hz

- This value should be set according to the rated frequency of the motor as indicated on the motor nameplate. If the motor is 60Hz, the setting should be 60Hz. If the motor is 50Hz, it should be set to 50Hz.
- Pr.01-35 is used for the application occasion that uses double base motor.

Output Voltage of Motor 1 (base frequency and motor rated frequency)

Output Voltage of Motor 2 (base frequency and motor rated frequency)

Factory Setting: 200.0/400.0

Settings 230V series: 0.0~255.0V 460V series: 0.0~510.0V

- This value should be set according to the rated voltage of the motor as indicated on the motor nameplate. If the motor is 220V, the setting should be 220.0. If the motor is 200V, it should be set to 200.0.
- There are many motor types in the market and the power system for each country is also difference. The economic and convenience method to solve this problem is to install the AC motor drive. There is no problem to use with the different voltage and frequency and also can amplify the original characteristic and life of the motor.

# ☐ ! - ☐ ∃ Mid-point Frequency 1 of Motor 1

Factory Setting: 3.00

Settings 0.00~600.00Hz

Factory Setting: 11.0/22.0

Settings 230V series: 0.0~240.0V

460V series: 0.0~480.0V

# ☐ ! - ] ↑ Mid-point Frequency 1 of Motor 2

Factory Setting: 3.00

Settings 0.00~600.00Hz

| <u> </u> | Mid-point Voltage 1 of Motor 2                                                | Factory Setting: 11.0/22.0   |
|----------|-------------------------------------------------------------------------------|------------------------------|
|          | Settings 230V series: 0.0~240.0V                                              | ractory detailing. 11.0/22.0 |
|          | 460V series: 0.0~480.0V                                                       |                              |
|          | 400V Selles. 0.0~400.0V                                                       |                              |
| 0 1-0    | Mid-point Frequency 2 of Motor 1                                              |                              |
|          |                                                                               | Factory Setting: 0.50        |
|          | Settings 0.00~600.00Hz                                                        |                              |
| 0:1-0    | Mid-point Voltage 2 of Motor 1                                                |                              |
|          |                                                                               | Factory Setting: 2.0/4.0     |
|          | Settings 230V series: 0.0~240.0V                                              |                              |
|          | 460V series: 0.0~480.0V                                                       |                              |
| 0:1-3    | Mid-point Frequency 2 of Motor 2                                              |                              |
| 0 . 2    | <u> </u>                                                                      | Factory Setting: 0.50        |
|          | Settings 0.00~600.00Hz                                                        | r dotory country. C.SC       |
| 0 1-4    |                                                                               |                              |
| טויין    | Wild-point voltage 2 of Wotol 2                                               | Factory Cottings 2.0/4.0     |
|          | Cattings 220\/ aprice: 0.0, 240.0\/                                           | Factory Setting: 2.0/4.0     |
|          | Settings 230V series: 0.0~240.0V                                              |                              |
|          | 460V series: 0.0~480.0V                                                       |                              |
| 0 :-0    | Min. Output Frequency of Motor 1                                              |                              |
|          |                                                                               | Factory Setting: 0.00        |
|          | Settings 0.00~600.00Hz                                                        |                              |
| 0:1-0    | Min. Output Voltage of Motor 1                                                |                              |
|          |                                                                               | Factory Setting: 0.0/0.0     |
|          | Settings 230V series: 0.0~240.0V                                              |                              |
|          | 460V series: 0.0~480.0V                                                       |                              |
| 01-4     | Min. Output Frequency of Motor 2                                              |                              |
| <u> </u> | Will. Suspect requestoy of Motor 2                                            | Factory Setting: 0.00        |
|          | Settings 0.00~600.00Hz                                                        | r actory centing. 0.00       |
| 01-4     |                                                                               |                              |
| <u> </u> | E min. Gutput Voltago el Motel E                                              | Factory Setting: 0.0/0.0     |
|          | Settings 230\/ series: 0.0-240.0\/                                            | i actory Setting. 0.0/0.0    |
|          | Settings 230V series: 0.0~240.0V                                              |                              |
|          | 460V series: 0.0~480.0V  urve setting is usually set by the motor's allowable |                              |

- □ V/f curve setting is usually set by the motor's allowable loading characteristics. Pay special attention to the motor's heat dissipation, dynamic balance, and bearing lubricity, if the loading characteristics exceed the loading limit of the motor.
- There is no limit for the voltage setting, but a high voltage at low frequency may cause motor damage, overheat, and stall prevention or over-current protection. Therefore, please use the low voltage at the low frequency to prevent motor damage.

- Pr.01-35 to Pr.01-42 is the V/f curve for the motor 2. When multi-function input terminals Pr.02-01~02-08 and Pr.02-26 ~Pr.02-31 are set to 14 and enabled, the AC motor drive will act as the 2nd V/f curve.
- The V/f curve for the motor 1 is shown as follows. The V/f curve for the motor 2 can be deduced from it.

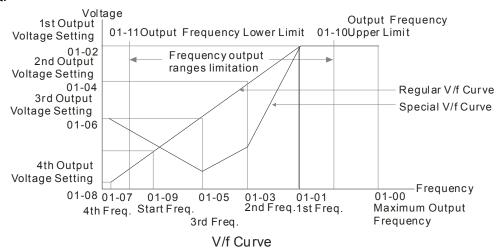

### Common settings of V/f curve:

### (1) General purpose

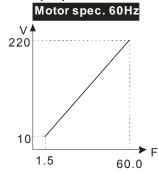

| Pr.   | Setting |
|-------|---------|
| 01-00 | 60.0    |
| 01-01 | 60.0    |
| 01-02 | 220.0   |
| 01-03 | 1.50    |
| 01-05 | 1.50    |
| 01-04 | 10.0    |
| 01-06 | 10.0    |
| 01-07 | 1.50    |
| 01-08 | 10.0    |

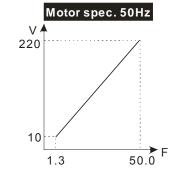

| Pr.   | Setting |
|-------|---------|
| 01-00 | 50.0    |
| 01-01 | 50.0    |
| 01-02 | 220.0   |
| 01-03 | 1.30    |
| 01-05 | 1.30    |
| 01-04 | 10.0    |
| 01-06 | 10.0    |
| 01-07 | 1.30    |
| 01-08 | 10.0    |

### (2) Fan and hydraulic machinery

# 50 10 1.5 30 60.0

Motor spec. 60Hz

| Pr.   | Setting |
|-------|---------|
| 01-00 | 60.0    |
| 01-01 | 60.0    |
| 01-02 | 220.0   |
| 01-03 | 30.0    |
| 01-05 | 30.0    |
| 01-04 | 50.0    |
| 01-06 | 30.0    |
| 01-07 | 1.50    |
| 01-08 | 10.0    |

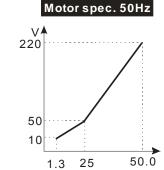

| Pr.            | Setting |
|----------------|---------|
| 01-00          | 50.0    |
| 01-01          | 50.0    |
| 01-02          | 220.0   |
| 01-03<br>01-05 | 25.0    |
| 01-04<br>01-06 | 50.0    |
| 01-07          | 1.30    |
| 01-08          | 10.0    |

### (3) High starting torque

# Motor spec. 60Hz 23 1.5 3 60.0

| Pr.            | Setting |
|----------------|---------|
| 01-00          | 60.0    |
| 01-01          | 60.0    |
| 01-02          | 220.0   |
| 01-03          | 3.00    |
| 01-05          |         |
| 01-04<br>01-06 | 23.0    |
| 01-07          | 1.50    |
| 01-08          | 18.0    |
|                |         |

| Motor spec. 50Hz |      |  |
|------------------|------|--|
| 220              |      |  |
|                  |      |  |
| 23               |      |  |
| 14               |      |  |
| 1.3 2.2          | 50.0 |  |

| Pr.   | Setting |
|-------|---------|
| 01-00 | 50.0    |
| 01-01 | 50.0    |
| 01-02 | 220.0   |
| 01-03 | 2.20    |
| 01-05 | 2.20    |
| 01-04 | 22.0    |
| 01-06 | 23.0    |
| 01-07 | 1.30    |
| 01-08 | 14.0    |
|       |         |

# 

Settings 0.0~600.00Hz

Factory Setting: 0.50

- When start frequency is higher than the min. output frequency, drives' output will be from start frequency to the setting frequency. Please refer to the following diagram for details.
- ☐ Fcmd=frequency command,

Fstart=start frequency (Pr.01-09),

fstart=actual start frequency of drive,

Fmin=4th output frequency setting (Pr.01-07/Pr.01-41),

Flow=output frequency lower limit (Pr.01-11)

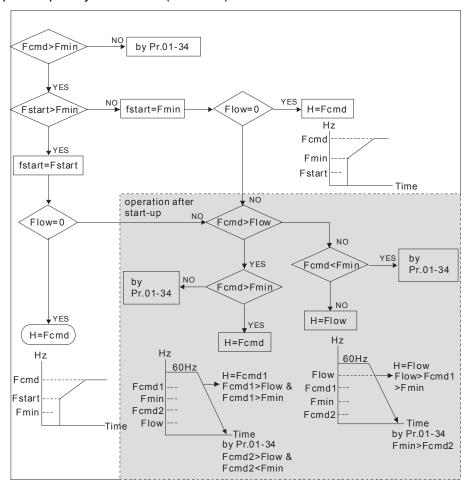

# Output Frequency Upper Limit

Factory Setting: 600.00

Settings 0.0~600.00Hz

Output Frequency Lower Limit

Factory Setting: 0.00

Settings 0.0~600.00Hz

The upper/lower output frequency setting is used to limit the actual output frequency. If the frequency setting is higher than the upper limit, it will run with the upper limit frequency. If output frequency lower than output frequency lower limit and frequency setting is higher than min. frequency, it will run with lower limit frequency. The upper limit frequency should be set to be higher than the lower limit frequency.

- $\square$  Pr.01-10 setting must be  $\ge$  Pr.01-11 setting.
- This setting will limit the max. Output frequency of drive. If frequency setting is higher than Pr.01-10, the output frequency will be limited by Pr.01-10 setting.
- When the drive starts the function of slip compensation (Pr.07-27) or PID feedback control, drive output frequency may exceed frequency command but still be limited by this setting.
- Related parameters: Pr.01-00 Max. Operation Frequency and Pr.01-11 Output Frequency Lower Limit

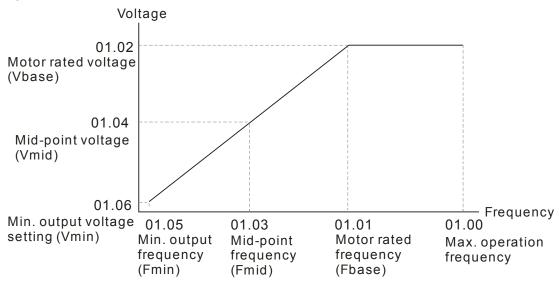

- This setting will limit the min. output frequency of drive. When drive frequency command or feedback control frequency is lower than this setting, drive output frequency will limit by the lower limit of frequency.
- When the drive starts, it will operate from min. output frequency (Pr.01-05) and accelerate to the setting frequency. It won't limit by this parameter setting.
- The setting of output frequency upper/lower limit is used to prevent personal misoperation, overheat due to too low operation frequency or damage due to too high speed.
- If the output frequency upper limit setting is 50Hz and frequency setting is 60Hz, max. output frequency will be 50Hz.
- If the output frequency lower limit setting is 10Hz and min. operation frequency setting (Pr.01-05) is 1.5Hz, it will operate by 10Hz when the frequency command is greater than Pr.01-05 and less than 10Hz. If the frequency command is less than Pr.01-05, the drive will be in ready status and no output.
- If the frequency output upper limit is 60Hz and frequency setting is also 60Hz, it won't exceed 60Hz even after slip compensation. If the output frequency needs to exceed 60Hz, it can increase output frequency upper limit or max. operation frequency.

|   |         | Accel. Time 1 |
|---|---------|---------------|
|   |         | Decel. Time 1 |
| × | 01-14   | Accel. Time 2 |
| × | 01-15   | Decel. Time 2 |
| × | 8 1- 18 | Accel. Time 3 |
|   |         | Decel. Time 3 |

|   | Accel. Time 4         |
|---|-----------------------|
| × | Decel. Time 4         |
| × | JOG Acceleration Time |
| × | JOG Deceleration Time |

Factory Setting: 10.00/10.0

Factory Setting for AC drive with power

greater than 30HP: 60.00/60.0

Settings Pr.01-45=0: 0.00~600.00 seconds Pr.01-45=1: 0.00~6000.00 seconds

- The Acceleration Time is used to determine the time required for the AC motor drive to ramp from 0Hz to Maximum Output Frequency (Pr.01-00).
- The Deceleration Time is used to determine the time require for the AC motor drive to decelerate from the Maximum Output Frequency (Pr.01-00) down to 0Hz.
- The Acceleration/Deceleration Time is invalid when using Pr.01-44 Optimal Acceleration/Deceleration Setting.
- The Acceleration/Deceleration Time 1, 2, 3, 4 are selected according to the Multi-function Input Terminals settings. The factory settings are Accel./Decel. time 1.
- When enabling torque limits and stalls prevention function, actual accel./decel. time will be longer than the above action time.
- Please note that it may trigger the protection function (Pr.06-03 Over-current Stall Prevention during Acceleration or Pr.06-01 Over-voltage Stall Prevention) when the setting of accel./decel. time is too short.
- Please note that it may cause motor damage or drive protection enabled due to over current during acceleration when the setting of acceleration time is too short.
- Please note that it may cause motor damage or drive protection enabled due to over current during deceleration or over-voltage when the setting of deceleration time is too short.
- It can use suitable brake resistor (see Chapter 06 Accessories) to decelerate in a short time and prevent over-voltage.
- When enabling Pr.01-24~Pr.01-27, the actual accel./decel. time will be longer than the setting.

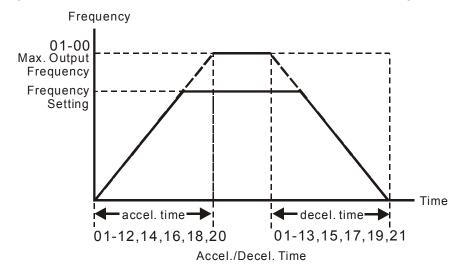

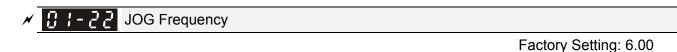

Settings 0.00~600.00Hz

- Both external terminal JOG and key "F1" on the keypad KPC-CC01 can be used. When the jog command is ON, the AC motor drive will accelerate from 0Hz to jog frequency (Pr.01-22). When the jog command is OFF, the AC motor drive will decelerate from Jog Frequency to zero. The Jog Accel./Decel. time (Pr.01-20, Pr.01-21) is the time that accelerates from 0.0Hz to Pr.01-22 JOG Frequency.
- The JOG command can't be executed when the AC motor drive is running. In the same way, when the JOG command is executing, other operation commands are invalid except forward/reverse commands and STOP key on the digital keypad.
- ☐ It does not support JOG function in the optional keypad KPC-CE01.

# ★ ☐ I - 2 3 1st/4th Accel./decel. Frequency

Factory Setting: 0.00

Settings 0.00~600.00Hz

The transition from acceleration/deceleration time 1 to acceleration/deceleration time 4, may also be enabled by the external terminals. The external terminal has priority over Pr. 01-23.

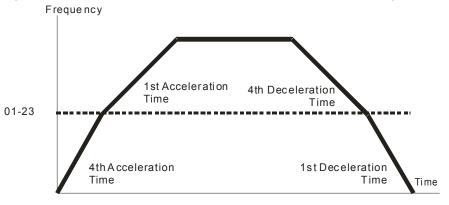

1st/4th Acceleration/Deceleration Frequency Switching

| × | 01-24 | S-curve Acceleration Begin Time 1   |
|---|-------|-------------------------------------|
| × | 01-25 | S-curve Acceleration Arrival Time 2 |
| × | 85-18 | S-curve Deceleration Begin Time 1   |
| × | 01-27 | S-curve Deceleration Arrival Time 2 |
|   |       |                                     |

Factory Setting: 0.20/0.2

Settings Pr.01-45=0: 0.00~25.00 seconds Pr.01-45=1: 0.00~250.0 seconds

- It is used to give the smoothest transition between speed changes. The accel./decel. curve can adjust the S-curve of the accel./decel. When it is enabled, the drive will have different accel./decel. curve by the accel./decel. time.
- The S-curve function is disabled when accel./decel. time is set to 0.
- When Pr.01-12, 01-14, 01-16, 01-18  $\geq$  Pr.01-24 and Pr.01-25, The Actual Accel. Time = Pr.01-12, 01-14, 01-16, 01-18 + (Pr.01-24 + Pr.01-25)/2
- When Pr.01-13, 01-15, 01-17, 01-19  $\geq$  Pr.01-26 and Pr.01-27,

The Actual Decel. Time = Pr.01-13, 01-15, 01-17, 01-19 + (Pr.01-26 + Pr.01-27)/2

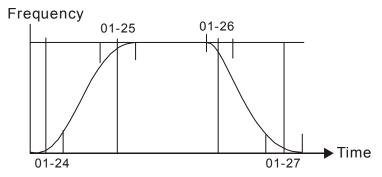

| Skip Frequency 1 (upper limit)           |
|------------------------------------------|
| Skip Frequency 1 (lower limit)           |
| ☐ ! - 3 ☐ Skip Frequency 2 (upper limit) |
| ☐                                        |
| ☐ ! - 3 ₽ Skip Frequency 3 (upper limit) |
| Skip Frequency 3 (lower limit)           |

Factory Setting: 0.00

### Settings 0.00~600.00Hz

- These parameters are used to set the skip frequency of the AC drive. But the frequency output is continuous. There is no limit for the setting of these six parameters and can be used as required.
- The skip frequencies are useful when a motor has vibration at a specific frequency bandwidth. By skipping this frequency, the vibration will be avoided. It offers 3 zones for use.
- These parameters are used to set the skip frequency of the AC drive. But the frequency output is continuous. The limit of these six parameters is 01-28≥01-29≥01-30≥01-31≥01-32≥01-33. This function will be invalid when setting to 0.0.
- The setting of frequency command (F) can be set within the range of skip frequencies. In this moment, the output frequency (H) will be limited by these settings.
- When accelerating/decelerating, the output frequency will still pass the range of skip frequencies.

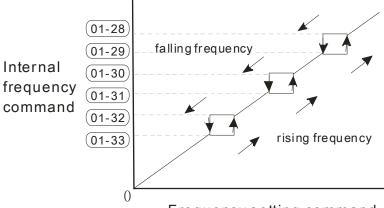

Frequency setting command

Factory Setting: 0

# 

Settings 0: Output waiting

1: Zero-speed operation

2: Fmin (Refer to Pr.01-07, 01-41)

- When the frequency is less than Fmin (Pr.01-07 or Pr.01-41), it will operate by this parameter.
- When it is set to 0, the AC motor drive will be in waiting mode without voltage output from terminals U/V/W.
- When setting 1, it will execute DC brake by Vmin(Pr.01-08 and Pr.01-42) in V/f, VFPG and SVC modes. It executes zero-speed operation in VFPG and FOCPG mode.
- When it is set to 2, the AC motor drive will run by Fmin (Pr.01-07, Pr.01-41) and Vmin (Pr.01-08, Pr.01-42) in V/f, VFPG, SVC and FOCPG modes.
- ☐ In V/f, VFPG and SVC modes

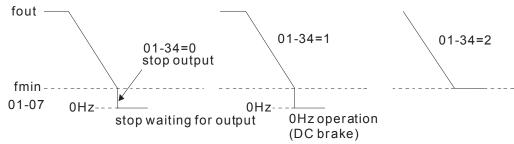

In FOCPG mode, when Pr.01-34 is set to 2, it will act according Pr.01-34 setting.

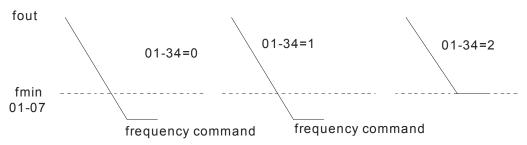

# 

Factory Setting: 0

Settings 0: V/f curve determined by group 01

1: 1.5 power curve

2: Square curve

- When setting to 0, refer to Pr.01-01~01-08 for motor 1 V/f curve. For motor 2, please refer to Pr.01-35~01-42.
- When setting to 1 or 2, 2<sup>nd</sup> and 3<sup>rd</sup> voltage frequency setting are invalid.
- If motor load is variable torque load (torque is in direct proportion to speed, such as the load of fan or pump), it can decrease input voltage to reduce flux loss and iron loss of the motor at low speed with low load torque to raise the entire efficiency.
- When setting higher power V/f curve, it is lower torque at low frequency and is not suitable for rapid acceleration/deceleration. It is recommended Not to use this parameter for the rapid acceleration/deceleration.

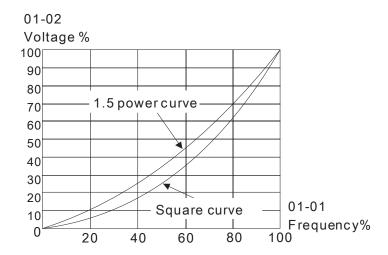

# M : - 내내 Optimal Acceleration/Deceleration Setting

Factory Setting: 0

Settings 0: Linear accel./decel.

1: Auto accel., linear decel.

2: Linear accel., auto decel.

3: Auto accel./decel. (auto calculate the accel./decel. time by actual load)

4: Stall prevention by auto accel./decel. (limited by 01-12 to 01-21)

- Pr.01-44 is used to reduce the drive's vibration during load starts and stops. Also it will speed up to the setting frequency with the fastest and smoothest start-up current when it detects small torque. At deceleration, it will auto stop the drive with the fastest and the smoothest deceleration time when the regenerated voltage of the load is detected.
- Setting 0 Linear accel./decel.: it will accelerate/decelerate according to the setting of Pr.01-12~01-19.
- Setting to Auto accel./decel.: it can reduce the mechanical vibration and prevent the complicated auto-tuning processes. It won't stall during acceleration and no need to use brake resistor. In addition, it can improve the operation efficiency and save energy.
- Setting 3 Auto accel./decel. (auto calculate the accel./decel. time by actual load): it can auto detect the load torque and accelerate from the fastest acceleration time and smoothest start current to the setting frequency. In the deceleration, it can auto detect the load re-generation and stop the motor smoothly with the fastest decel. time.
- Setting 4 Stall prevention by auto accel./decel. (limited by 01-12 to 01-21): if the acceleration/deceleration is in the reasonable range, it will accelerate/decelerate by Pr.01-12~01-19. If the accel./decel. time is too short, the actual accel./decel. time is greater than the setting of accel./decel. time.

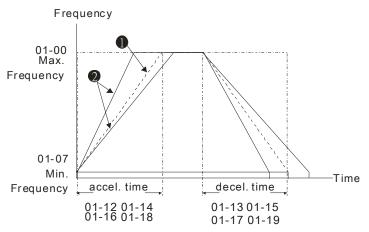

Accel./Decel. Time

- When Pr.01-44 is set to 0.
- 2 When Pr.01-44 is set to 3.

# Time Unit for Acceleration/Deceleration and S Curve

Factory Setting: 0

Settings 0: Unit 0.01 sec

1: Unit 0.1 sec

# Time for CANopen Quick Stop

Factory Setting: 1.00

Settings Pr. 01-45=0: 0.00~600.00 sec Pr. 01-45=1: 0.0~6000.0 sec

☐ It is used to set the time that decelerates from the max. operation frequency (Pr.01-00) to 0.00Hz in CANopen control

# 02 Digital Input/Output Parameter

★ This parameter can be set during operation.

## 2-wire/3-wire Operation Control

Factory Setting: 0

Settings 0: 2 wire mode 1

1: 2 wire mode 2

2: 3 wire mode

lt is used to set the operation control method:

| Pr.02-00                                   | Control Circuits of the External Terminal                                                     |
|--------------------------------------------|-----------------------------------------------------------------------------------------------|
| 0<br>2-wire mode 1<br>FWD/STOP<br>REV/STOP | FWD/STOP  REV/STOP  OCC  FWD: ("OPEN":STOP)  ("CL OSE":FWD)  REV: ("OPEN": STOP)  DCM  VFD-C  |
| 1<br>2-wire mode 2<br>RUN/STOP<br>REV/FWD  | RUN/STOP  FWD: ("OPEN": STOP)  ("CLOSE": RUN)  REV: ("OPEN": FWD)  ("CLOSE": REV)  DCM  VFD-C |
| 3 3-wire operation control                 | FWD "CLOSE": RUN MI1 "OPEN":STOP  REV/FWD "CLOSE": REV DCM  VFD-C                             |

| 02-01 | Multi-function Input Command 1 (MI1) (MI1= STOP comma | and when in 3-wire operation |
|-------|-------------------------------------------------------|------------------------------|
|       | control)                                              |                              |
|       |                                                       | Factory Setting: 1           |
| 02-02 | Multi-function Input Command 2 (MI2)                  |                              |
|       |                                                       | Factory Setting: 2           |
| 02-03 | Multi-function Input Command 3 (MI3)                  |                              |
|       |                                                       | Factory Setting: 3           |
| 82-84 | Multi-function Input Command 4 (MI4)                  |                              |
|       |                                                       | Factory Setting: 4           |
| 02-05 | Multi-function Input Command 5 (MI5)                  |                              |
| 80-50 | Multi-function Input Command 6 (MI6)                  |                              |
| 02-07 | Multi-function Input Command 7 (MI7)                  |                              |
| 80-50 | Multi-function Input Command 8 (MI8)                  |                              |
| 85-58 | Input terminal of I/O extension card (MI10)           |                              |
| 02-27 | Input terminal of I/O extension card (MI11)           |                              |
| 02-28 | Input terminal of I/O extension card (MI12)           |                              |

| ☐ 2 - 2 ☐ Input terminal of I/O extension card (MI13)  |                    |
|--------------------------------------------------------|--------------------|
| □ 2 - 3 □ Input terminal of I/O extension card (MI14)  |                    |
| [] 2 - 3   Input terminal of I/O extension card (MI15) |                    |
|                                                        | Factory Setting: 0 |

### Settings

### 0: no function

- 1: multi-step speed command 1/multi-step position command 1
- 2: multi-step speed command 2/multi-step position command 2
- 3: multi-step speed command 3/multi-step position command 3
- 4: multi-step speed command 4/multi-step position command 4
- 5: Reset
- 6: JOG command (By KPC-CC01 or external control)
- 7: acceleration/deceleration speed not allow
- 8: the 1<sup>st</sup>, 2<sup>nd</sup> acceleration/deceleration time selection 9: the 3<sup>rd</sup>, 4<sup>th</sup> acceleration/deceleration time selection
- 10: EF Input (Pr.07-20)
- 11: B.B input from external (Base Block)
- 12: Output stop
- 13: cancel the setting of the optimal acceleration/deceleration time
- 14: switch between motor 1 and motor 2
- 15: operation speed command from AVI
- 16: operation speed command from ACI
- 17: operation speed command from AUI
- 18: Emergency stop (Pr.07-20)
- 19: Digital up command
- 20: Digital down command
- 21: PID function disabled
- 22: Clear counter
- 23: Input the counter value (MI6)
- 24: FWD JOG command
- 25: REV JOG command
- 26: FOCG/TQC model selection
- 27: ASR1/ASR2 selection
- 28: Emergency stop (EF1)
- 29: Signal confirmation for Y-connection
- 30: Signal confirmation for  $\Delta$ -connection
- 31: High torque bias (Pr.11-30)
- 32: Middle torque bias (Pr.11-31)
- 33: Low torque bias (Pr.11-32)
- 34: Switch between multi-step position and multi-speed control
- 35: Enable position control
- 36: Enable multi-step position learning function (valid at stop)
- 37: Enable pulse position input command
- 38: Disable write EEPROM function
- 39: Torque command direction
- 40: Force coast to stop
- 41: HAND switch
- 42: AUTO switch
- 43: Enable resolution selection (Pr.02-48)
- 44: Reverse direction homing
- 45: Forward direction homing
- 46: Homing ORG
- 47: Homing function enable
- 48: Mechanical gear ratio switch
- 49: Drive enable
- 50: Master dEb action input
- 51: Selection for PLC mode bit0

- 52: Selection for PLC mode bit153: Trigger CANopen quick stop
- 54~55: Reserve
- 56: Local/Remote Selection
- 57~70: Reserve
- This parameter selects the functions for each multi-function terminal.
- The terminals of Pr.02-26~Pr.02-29 are virtual and set as MI10~MI13 when using with optional card EMC-D42A. Pr.02-30~02-31 are virtual terminals.
- When being used as a virtual terminal, it needs to change the status (0/1: ON/OFF) of bit 8-15 of Pr.02-12 by digital keypad KPC-CC01 or communication.
- If Pr.02-00 is set to 3-wire operation control. Terminal MI1 is for STOP contact. Therefore, MI1 is not allowed for any other operation.
- Summary of function settings (Take the normally open contact for example, ON: contact is closed, OFF: contact is open)

| Settings | Functions                                                 | Descriptions                                                                                                    |  |  |  |  |  |  |  |
|----------|-----------------------------------------------------------|----------------------------------------------------------------------------------------------------|--|--|--|--|--|--|--|
| 0        | No Function                                               |                                                                                                    |  |  |  |  |  |  |  |
| 1        | Multi-step speed command 1/multi-step position command 1  |                                                                                                    |  |  |  |  |  |  |  |
| 2        | Multi-step speed command 2/ multi-step position command 2 | 15 step speeds could be conducted through the digital status of the                                                                                                    |  |  |  |  |  |  |  |
| 3        | Multi-step speed command 3/ multi-step position command 3 | 4 terminals, and 16 in total if the master speed is included. (Refer to Parameter set 4)                                                                                                    |  |  |  |  |  |  |  |
| 4        | Multi-step speed command 4/ multi-step position command 4 |                                                                                                    |  |  |  |  |  |  |  |
| 5        | Reset                                                     | After the error of the drive is eliminated, use this terminal to resthe drive.                                                                                                    |  |  |  |  |  |  |  |
| 6        | JOG Command                                               | Before executing this function, it needs to wait for the drive stop completely. During running, it can change the operation direction and STOP key on the keypad is valid. Once the external terminal receives OFF command, the motor will stop by the JOG deceleration time. Refer to Pr.01-20~01-22 for details. |  |  |  |  |  |  |  |
|          |                                                           | of motor 1  JOG accel. time 01-20  MIx-GND  ON  OFF                                                                                                    |  |  |  |  |  |  |  |
| 7        | Acceleration/deceleration Speed Inhibit                   | When this function is enabled, acceleration and deceleration is                                                                                                    |  |  |  |  |  |  |  |

| Settings | Functions                                                                         | Descriptions                                                                                                    |  |  |  |  |  |  |  |
|----------|-----------------------------------------------------------------------------------|----------------------------------------------------------------------------------------------------|--|--|--|--|--|--|--|
|          |                                                                                   | Frequency                                                                                                    |  |  |  |  |  |  |  |
|          |                                                                                   | Setting frequency  Accel. inhibit area  Decel. inhibit area  Accel. inhibit area  Accel. inhibit                                                                                                    |  |  |  |  |  |  |  |
|          |                                                                                   | Accel. inhibit area  Actual operation frequency  Time                                                                                                    |  |  |  |  |  |  |  |
|          |                                                                                   | MIx-GND ON ON ON OFF command                                                                                                    |  |  |  |  |  |  |  |
| 8        | The 1 <sup>st</sup> , 2 <sup>nd</sup> acceleration or deceleration time selection | The acceleration/deceleration time of the drive could be selected from this function or the digital status of the terminals; there are 4 acceleration/deceleration speeds in total for selection.                                        |  |  |  |  |  |  |  |
| 9        | The 3 <sup>rd</sup> , 4 <sup>th</sup> acceleration or deceleration time selection |                                                                                                    |  |  |  |  |  |  |  |
| 10       | EF Input (EF: External fault)                                                     | External fault input terminal. It will decelerate by Pr.07-20 setting (if will have fault record when external fault occurs)                                                                                                    |  |  |  |  |  |  |  |
| 11       | External B.B. Input (Base Block)                                                  | When this contact is ON, output of the drive will be cut off immediately, and the motor will be free run and display B.B. signal. Refer to Pr.07-08 for details.                                                                         |  |  |  |  |  |  |  |
| 12       | Output Stop                                                                       | If this contact is ON, output of the drive will be cut off immediately, and the motor will then be free run. And once it is turned to OFF, the drive will accelerate to the setting frequency.  Voltage Frequency Setting frequency Time |  |  |  |  |  |  |  |
|          |                                                                                   | MIx-GND ON OFF ON                                                                                                    |  |  |  |  |  |  |  |
| 13       | Cancel the setting of the optimal accel./decel. time                              | Before using this function, Pr.01-44 should be set to 01/02/03/04 first. When this function is enabled, OFF is for auto mode and ON is for linear accel./decel.                                                                          |  |  |  |  |  |  |  |
| 14       | Switch between drive settings 1 and 2                                             | When the contact is ON: use motor 2 parameters. OFF: use motor 1 parameters.                                                                                                    |  |  |  |  |  |  |  |
| 15       | Operation speed command form AVI                                                  | When the contact is ON, the source of the frequency will force to be AVI. (If the operation speed commands are set to AVI, ACI and AUI at the same time. The priority is AVI > ACI > AUI)                                                |  |  |  |  |  |  |  |
| 16       | Operation speed command form ACI                                                  | When the contact is ON, the source of the frequency will force to be ACI. (If the operation speed commands are set to AVI, ACI and AUI at the same time. The priority is AVI > ACI > AUI)                                                |  |  |  |  |  |  |  |
| 17       | Operation speed command form AUI                                                  | When this function is enabled, the source of the frequency will force to be AUI. (If the operation speed commands are set to AVI, ACI and AUI at the same time. The priority is AVI > ACI > AUI)                                         |  |  |  |  |  |  |  |
| 18       | Emergency Stop (07-20)                                                            | When the contact is ON, the drive will ramp to stop by Pr.07-20 setting.                                                                                                    |  |  |  |  |  |  |  |
| 19       | Digital Up command                                                                | When the contact is ON, the frequency will be increased and decreased. If this function is constantly ON, the frequency will be                                                                                                    |  |  |  |  |  |  |  |

| Settings | Functions                                                | Descriptions                                                                                                    |
|----------|----------------------------------------------------------|----------------------------------------------------------------------------------------------------|
| Settings | Fullctions                                               | increased/decreased by Pr.02-09/Pr.02-10.                                                                                                    |
| 20       | Digital Down command                                     |                                                                                                    |
| 21       | PID function disabled                                    | When the contact is ON, the PID function is disabled.                                                                                                    |
| 22       | Clear counter                                            | When the contact is ON, it will clear current counter value and display "0". Only when this function is disabled, it will keep counting upward.                                                                                                    |
| 23       | Input the counter value (multi-function input command 6) | The counter value will increase 1 once the contact is ON. It needs to be used with Pr.02-19.                                                                                                    |
| 24       | FWD JOG command                                          | When the contact is ON, the drive will execute forward Jog command. When execute JOG command under torque mode, the drive will automatically switch to speed mode; after JOG command is done, the drive will return to torque mode.                                                   |
| 25       | REV JOG command                                          | When the contact is ON the drive will execute reverse Jog command. When execute JOG command under torque mode, the drive will automatically switch to speed mode; after JOG command is done, the drive will return to torque mode.                                                    |
|          |                                                          | When the contact is ON: TQCPG mode.                                                                                                    |
|          |                                                          | When the contact is OFF: FOCPG mode.  RUN/STOP command RUN STOP  Multi-function input terminal is set to 26 (torque/speed OFF ON OFF ON                                                                                                    |
| 26       | FOCPG/TQCPG mode selection                               | mode switch)  03-00~02=1 speed speed limit speed speed limit    (AVI/AUI/ACI is command)   torque    (AVI/AUI/ACI is limit torque command)   torque    torque command   torque    torque command   torque    torque command   torque    torque command   torque                       |
|          |                                                          | control speed speed ontrol torque control control control (decel.tostop)  Switch timing for torque/speed control (00-10=0/4, multi-function input terminal is set to 26)                                                                                                    |
| 27       | ASR1/ASR2 selection                                      | When the contact is ON: speed will be adjusted by ASR 2 setting. OFF: speed will be adjusted by ASR 1 setting. Refer to Pr.11-02 for details.                                                                                                    |
| 28       | Emergency stop (EF1)                                     | When the contact is ON, the drive will execute emergency stop and display EF1 on the keypad. The motor won't run and be in the free run until the fault is cleared after pressing RESET" (EF: External Fault)  Voltage  Frequency Setting frequency  Neset  Operation command  ON  ON |

| Settings | Functions                               | Descriptions                                                                                                    |  |  |  |  |  |  |  |  |  |
|----------|-----------------------------------------|----------------------------------------------------------------------------------------------------|--|--|--|--|--|--|--|--|--|
| 29       | Signal confirmation for Y-connection    | When is the contact is ON, the drive will operate by 1st V/f.                                                                                                    |  |  |  |  |  |  |  |  |  |
| 30       | Signal confirmation for<br>Δ-connection | When the contact is ON, the drive will operate by 2nd V/f.                                                                                                    |  |  |  |  |  |  |  |  |  |
| 31       | High torque bias                        | <u> </u>                                                                                                    |  |  |  |  |  |  |  |  |  |
|          |                                         | Refer to Pr.11-30~11-32 for details.                                                                                                    |  |  |  |  |  |  |  |  |  |
| 33       | Low torque bias                         |                                                                                                    |  |  |  |  |  |  |  |  |  |
| 32       | Middle torque bias                      | Refer to Pr.11-30~11-32 for details.  When the contact is ON, the corresponding 15-step speed for the multi-function inputs 1-4 will be 15 positions. (Refer to Pr.04-16 to Pr.04-44)  speed mode position mode speed mode  Run  MI=d35  MI=d34  MI=d4  output frequency  10-19 position multi- multi- 12th step speed multi- position position position speed frequency  speed mode  Run  MI=d34  MI=d35  MI=d34  MI=d35  MI=d35  MI=d34  MI=d35  MI=d35  MI=d36 |  |  |  |  |  |  |  |  |  |
|          |                                         | MI=d3 1 1 1 1                                                                                                    |  |  |  |  |  |  |  |  |  |
|          |                                         | MI=4 1 1 1 1                                                                                                    |  |  |  |  |  |  |  |  |  |
|          |                                         | Master frequency Output                                                                                                    |  |  |  |  |  |  |  |  |  |
|          |                                         | frequency  04-12 13th step 04-40 speed multi- frequency position 13  04-38 multi- position 12                                                                                                    |  |  |  |  |  |  |  |  |  |

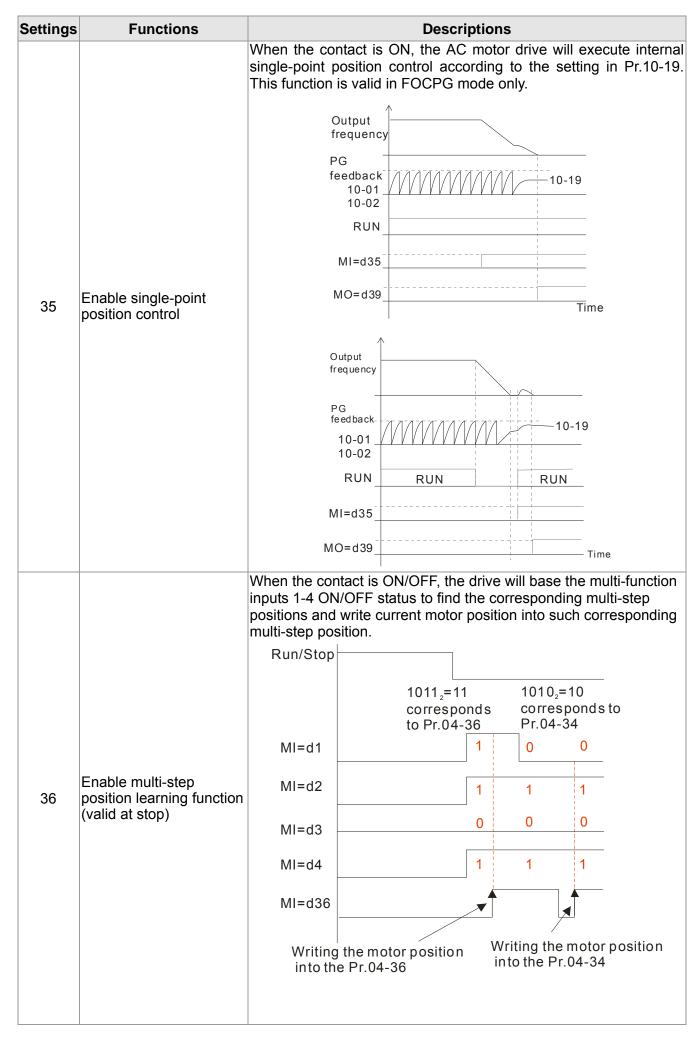

| Settings | Functions                                        | Descriptions                                                                                                    |  |  |  |  |  |  |  |
|----------|--------------------------------------------------|----------------------------------------------------------------------------------------------------|--|--|--|--|--|--|--|
|          |                                                  | When Pr.00-20 is set to 4 or 5 and this contact is ON, the inpu pulse of PG card is position command. When using this function, i is recommended to set Pr.11-25 to 0.  Example: please refer to the following diagram when using this faction with MI=d35 return to home position,.                                                            |  |  |  |  |  |  |  |
| 37       | Full position control pulse command input enable | MI=d35<br>MO=d39<br>MI=d37                                                                                                    |  |  |  |  |  |  |  |
|          |                                                  | pulse command internal positioning output frequency Time                                                                                                    |  |  |  |  |  |  |  |
| 38       | Disable EEPROM write function                    | When this contact is ON, write to EEPROM is disabled.                                                                                                    |  |  |  |  |  |  |  |
| 39       | Torque command direction                         | For torque control (Pr.00-10=2), when torque command is AVI or ACI, the contact is ON and it is negative torque.                                                                                                    |  |  |  |  |  |  |  |
| 40       | Force coast to stop                              | When this contact is ON during the operation, the drive will free run to stop.                                                                                                    |  |  |  |  |  |  |  |
| 41       | HAND switch                                      | When MI is switched to off status, it executes a STOP command., If MI is switched to off during operation, the drive will also stop.                                                                                                    |  |  |  |  |  |  |  |
| 42       | AUTO switch                                      | <ol> <li>Using keypad KPC-CC01 to switch between HAND/AUTO, the drive will stop first then switch to the HAND or AUTO status.</li> <li>On the digital keypad KPC-CC01, it will display current drive status (HAND/OFF/AUTO).</li> <li>Bit 1 Bit 0         <ul> <li>OFF</li> <li>0</li> <li>AUTO</li> <li>1</li> <li>HAND</li> </ul> </li> </ol> |  |  |  |  |  |  |  |
| 43       | Enable resolution                                | OFF 1 1  Refer to Pr.02-48 for details.                                                                                                    |  |  |  |  |  |  |  |
| 44       | Reverse direction homing                         | Signal input for reverse direction limit switch. When this terminal is ON, the drive will react to the setting in Pr.00-40, 00-41, 00-42 accordingly to execute homing in a reverse direction (counter clockwise).                                                                                                    |  |  |  |  |  |  |  |
| 45       | Forward direction homing                         | Signal input for forward direction limit switch. When this terminal is ON, the drive will react to the setting in Pr.00-40, 00-41, 00-42 accordingly to execute homing in a forward direction (clockwise).                                                                                                    |  |  |  |  |  |  |  |
| 46       | Homing ORG                                       | ORG point input. When this terminal is ON, the drive will refer to the setting in Pr.00-40, 00-41, 00-42 accordingly to execute homing.                                                                                                    |  |  |  |  |  |  |  |
| 47       | Homing function enable                           | Pr.00-10 = 3 (homing mode), if the external terminal MIx=47 is OFF, the drive will ignore the home command and execute Point to Point position control.                                                                                                    |  |  |  |  |  |  |  |

| Settings | Functions                    | Descriptions                                                                                                    |                                                                                                    |                                   |                                      |          |        |       |  |  |
|----------|------------------------------|----------------------------------------------------------------------------------------------------|----------------------------------------------------------------------------------------------------|-----------------------------------|--------------------------------------|----------|--------|-------|--|--|
| 48       | Mechanical gear ratio switch |                                                                                                    | his contact is ond group A2/                                                                                                    |                                   | ar ratio switch will be I Pr.10-09). |          |        |       |  |  |
| 49       | Drive enable                 | When d                                                                                                    | When drive=enable, RUN command is valid. When drive= disable, RUN command is invalid. When drive is in operation, motor coast to stop. |                                   |                                      |          |        |       |  |  |
| 50       | Master dEb action input      | Master.                                                                                                    | ne message s<br>This will ensu<br>vill stop simulta                                                                                    | ire dEb also o                    |                                      |          |        |       |  |  |
| 51       | Selection for PLC mode bit0  |                                                                                                    | C status                                                                                                    | tion (PLC 0)                      |                                      | Bit 1    | Bit 0  |       |  |  |
| 52       | Selection for PLC mode bit1  | Disable PLC function (PLC 0)         0         0           Trigger PLC to operation (PLC 1)         0         1           Trigger PLC to stop (PLC 2)         1         0           No function         1         1 |                                                                                                    |                                   |                                      |          |        |       |  |  |
| 53       | Enable CANopen quick stop    |                                                                                                    | his function is to quick stop.                                                                                                    |                                   | •                                    |          |        |       |  |  |
| 54~55    | Reserved                     |                                                                                                    |                                                                                                    |                                   |                                      |          |        |       |  |  |
| 56       | LOCAL/REMOTE Selection       | Pr.00-2<br>When F<br>will disp                                                                                                    | Pr.00-29 is not<br>play LOC/REM                                                                                                    | t set to 0, on<br>status. (It wil | the digital<br>I display or          | keypad l | KPC-CC | 01 it |  |  |
| 57~70    | Reserved                     |                                                                                                    |                                                                                                    |                                   |                                      |          |        |       |  |  |

# 

Factory Setting: 0

Settings 0: Up/down by the accel/decel time

1: Up/down constant speed (Pr.02-10)

# Market Constant speed. The Accel. /Decel. Speed of the UP/DOWN Key

Factory Setting: 0.01

Settings 0.01~1.00Hz/ms

- These settings are used when multi-function input terminals are set to 19/20. Refer to Pr.02-09 and 02-10 for the frequency up/down command.
- Pr.02-09 set to 0: it will increase/decrease frequency command (F) by the external terminal UP/DOWN key as shown in the following diagram. In this mode, it also can be controlled by UP/DOWN key on the digital keypad.

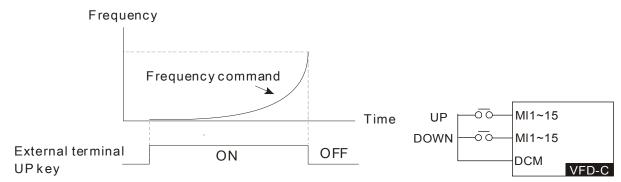

Pr.02-09 set to 1: it will increase/decrease frequency command (F) by the setting of acceleration/deceleration (Pr.01-12~01-19) and only be valid during operation.

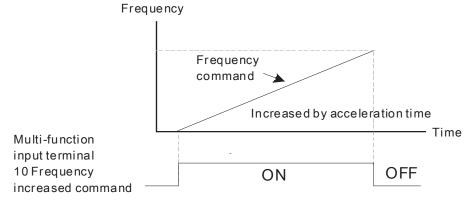

# 

Factory Setting: 0.005

### Settings 0.000~30.000 sec

- This parameter is used to set the response time of digital input terminals FWD, REV and MI1~MI8.

  It is used for digital input terminal signal delay and confirmation. The delay time is confirmation
  - time to prevent some uncertain interference that would cause error in the input of the digital terminals. Under this condition, confirmation for this parameter would improve effectively, but the response time will be somewhat delayed.

### 

Factory Setting: 0000

### Settings 0000h~FFFFh (0:N.O.; 1:N.C.)

- The setting of this parameter is In hexadecimal.
- This parameter is used to set the input signal level and it won't be affected by the SINK/SOURCE status.
- Bit0 is for FWD terminal, bit1 is for REV terminal and bit2 to bit15 is for MI1 to MI14.
- User can change terminal status by communicating.

For example, MI1 is set to 1 (multi-step speed command 1), MI2 is set to 2 (multi-step speed command 2). Then the forward + 2<sup>nd</sup> step speed command=1001(binary)=9 (Decimal). Only need to set Pr.02-12=9 by communication and it can forward with 2<sup>nd</sup> step speed. It doesn't need to wire any multi-function terminal.

| Bit15 | bit14 | bit13 | bit12 | bit11 | bit10 | bit9 | bit8 | bit7 | bit6 | bit5 | bit4 | bit3 | bit2 | bit1     | bit0     |
|-------|-------|-------|-------|-------|-------|------|------|------|------|------|------|------|------|----------|----------|
| MI14  | MI13  | MI12  | MI11  | MI10  | MI9   | MI8  | MI7  | MI6  | MI5  | MI4  | MI3  | MI2  | MI1  | $\times$ | $\times$ |

| × 82-8          | Multi-function Output 1 (Relay1)                   |                     |
|-----------------|----------------------------------------------------|---------------------|
|                 |                                                    | Factory Setting: 11 |
| × 82- 8         | Multi-function Output 2 (Relay2)                   |                     |
|                 |                                                    | Factory Setting: 1  |
| × 82 - 8        | Multi-function Output 3 (MO1)                      |                     |
| × 02 - 8        | Multi-function Output 4 (MO2)                      |                     |
| × 82-3          | Output terminal of I/O extension card (MO10)       |                     |
| <b>√</b> 02 - 3 | Output terminal of I/O extension card (MO11)       |                     |
| × 02-3          | Output terminal of I/O extension card (MO12)       |                     |
| × 02-3          | Output terminal of I/O extension card (MO13)       |                     |
| × 82 - 4        | Output terminal of I/O extension card (MO14)       |                     |
| × 82 - 4        | Output terminal of I/O extension card (MO15)       |                     |
| × 82-4          | Output terminal of I/O extension card (MO16)       |                     |
| × 82-4          | Output terminal of I/O extension card (MO17)       |                     |
| × 85-4          | Output terminal of I/O extension card (MO18)       |                     |
| × 82-4          | 5 Output terminal of I/O extension card (MO19)     |                     |
| × 85 - 4        | 6 Output terminal of the I/O extension card (MO20) |                     |
|                 |                                                    | Factory Setting: 0  |

### \_\_\_\_\_

### Settings

- 0: No function
- 1: Operation Indication
- 2: Operation speed attained
- 3: Desired frequency attained 1 (Pr.02-22)
- 4: Desired frequency attained 2 (Pr.02-24)
- 5: Zero speed (Frequency command)
- 6: Zero speed, include STOP(Frequency command)
- 7: Over torque 1(Pr.06-06~06-08)
- 8: Over torque 2(Pr.06-09~06-11)
- 9: Drive is ready
- 10: Low voltage warning (LV) (Pr.06-00)
- 11: Malfunction indication
- 12: Mechanical brake release(Pr.02-32)
- 13: Overheat warning (Pr.06-15)
- 14: Software brake signal indication(Pr.07-00)
- 15: PID feedback error
- 16: Slip error (oSL)
- 17: Terminal count value attained (Pr.02-20; not return to 0)
- 18: Preliminary count value attained (Pr.02-19; returns to 0)
- 19: Base Block
- 20: Warning output
- 21: Over voltage warning

- 22: Over-current stall prevention warning
- 23: Over-voltage stall prevention warning
- 24: Operation mode indication
- 25: Forward command
- 26: Reverse command
- 27: Output when current >= Pr.02-33 (>= 02-33)
- 28: Output when current <=Pr.02-33 (<= 02-33)
- 29: Output when frequency >= Pr.02-34 (>= 02-34)
- 30: Output when frequency <= Pr.02-34 (<= 02-34)
- 31: Y-connection for the motor coil
- 32: △-connection for the motor coil
- 33: Zero speed (actual output frequency)
- 34: Zero speed include stop(actual output frequency)
- 35: Error output selection 1(Pr.06-23)
- 36: Error output selection 2(Pr.06-24)
- 37: Error output selection 3(Pr.06-25)
- 38: Error output selection 4(Pr.06-26)
- 39: Position attained (Pr.10-19)
- 40: Speed attained (including Stop)
- 41: Multi-position attained
- 42: Crane function
- 43: Actual motor speed slower than Pr.02-47
- 44: Low current output (Pr.06-71 to Pr.06-73)
- 45: UVW Output Electromagnetic valve On/Off Switch
- 46: Master dEb action output
- 47: Closed brake output
- 48: Reserved
- 49: Homing action complete
- 50: Output for CANopen control
- 51: Output for communication card
- 52: Output for RS485
- 53~62: Reserved

OFF: contact is open)

| This parameter is used for setting the function of multi-function terminals.                      |
|---------------------------------------------------------------------------------------------------|
| Pr.02-36~Pr.02-41 requires additional extension cards to display the parameters, the choices of   |
| optional cards are EMC-D42A and EMC-R6AA.                                                         |
| The optional card EMC-D42A provides 2 output terminals and can be used with $Pr.02-36\sim02-37$ . |
| The optional card EMC-R6AA provides 6 output terminals and can be used with Pr.02-36~02-41.       |
| Summary of function settings (Take the normally open contact for example, ON: contact is closed   |

| Settings | Functions                                                         | Descriptions                                                                                                    |
|----------|-------------------------------------------------------------------|----------------------------------------------------------------------------------------------------|
| 0        | No Function                                                       | ·                                                                                                    |
| 1        | Operation Indication                                              | Active when the drive is not at STOP.                                                                                                    |
| 2        | Master Frequency<br>Attained                                      | Active when the AC motor drive reaches the output frequency setting.                                                                                           |
| 3        | Desired Frequency<br>Attained 1 (Pr.02-22)                        | Active when the desired frequency (Pr.02-22) is attained.                                                                                                    |
| 4        | Desired Frequency<br>Attained 2 (Pr.02-24)                        | Active when the desired frequency (Pr.02-24) is attained.                                                                                                    |
| 5        | Zero Speed (frequency command)                                    | Active when frequency command =0. (the drive should be at RUN mode)                                                                                            |
| 6        | Zero Speed with Stop (frequency command)                          | Active when frequency command =0 or stop.                                                                                                    |
| 7        | Over Torque 1                                                     | Active when detecting over-torque. Refer to Pr.06-07 (over-torque detection level-OT1) and Pr.06-08 (over-torque detection time-OT1). Refer to Pr.06-06~06-08. |
| 8        | Over Torque 2                                                     | Active when detecting over-torque. Refer to Pr.06-10 (over-torque detection level-OT2) and Pr.06-11 (over-torque detection time-OT2). Refer to Pr.06-09~06-11. |
| 9        | Drive Ready                                                       | Active when the drive is ON and no abnormality detected.                                                                                                    |
| 10       | Low voltage warn (Lv)                                             | Active when the DC Bus voltage is too low. (refer to Pr.06-00 low voltage level)                                                                               |
| 11       | Malfunction Indication                                            | Active when fault occurs (except Lv stop).                                                                                                    |
| 12       | Mechanical Brake<br>Release (Pr.02-32)                            | When drive runs after Pr.02-32, it will be ON. This function should be used with DC brake and it is recommended to use contact "b" (N.C).                      |
| 13       | Overheat                                                          | Active when IGBT or heat sink overheats to prevent OH turn off the drive. (refer to Pr.06-15)                                                                  |
| 14       | Software Brake Signal Indication                                  | Active when the soft brake function is ON. (refer to Pr.07-00)                                                                                                 |
| 15       | PID Feedback Error                                                | Active when the feedback signal is abnormal.                                                                                                    |
| 16       | Slip Error (oSL)                                                  | Active when the slip error is detected.                                                                                                    |
| 17       | Terminal Count Value<br>Attained (Pr.02-20; not<br>return to 0)   | Active when the counter reaches Terminal Counter Value (Pr.02-19). This contact won't active when Pr.02-20>Pr.02-19.                                           |
| 18       | Preliminary Counter<br>Value Attained<br>(Pr.02-19; returns to 0) | Active when the counter reaches Preliminary Counter Value (Pr.02-19).                                                                                          |
| 19       | External Base Block input (B.B.)                                  | Active when the output of the AC motor drive is shut off during base block.                                                                                    |
| 20       | Warning Output                                                    | Active when the warning is detected.                                                                                                    |
| 21       | Over-voltage Warning                                              | Active when the over-voltage is detected.                                                                                                    |
| 22       | Over-current Stall Prevention Warning                             | Active when the over-current stall prevention is detected.                                                                                                    |
| 23       | Over-voltage Stall prevention Warning                             | Active when the over-voltage stall prevention is detected.                                                                                                    |
| 24       | Operation Mode Indication                                         | Active when the operation command is controlled by external terminal. (Pr.00-20≠0)                                                                             |
| 25       | Forward Command                                                   | Active when the operation direction is forward.                                                                                                    |
| 26       | Reverse Command                                                   | Active when the operation direction is reverse.                                                                                                    |
| 27       | Output when Current >= Pr.02-33                                   | Active when current is >= Pr.02-33.                                                                                                    |
| 28       | Output when Current <= Pr.02-33                                   | Active when current is <= Pr.02-33                                                                                                    |
| 29       | Output when frequency >= Pr.02-34                                 | Active when frequency is >= Pr.02-34.                                                                                                    |
| 30       | Output when Frequency<br><= Pr.02-34                              | Active when frequency is <= Pr.02-34.                                                                                                    |
| 31       | Y-connection for the Motor Coil                                   | Active when PR.05-24 is less than Pr.05-23 and time is more than Pr.05-25.                                                                                     |

| Settings | Functions                                        | Descriptions                                                                                                    |                                                                    |                                                                           |                                               |                                                                                                    |  |  |  |  |
|----------|--------------------------------------------------|----------------------------------------------------------------------------------------------------|--------------------------------------------------------------------|---------------------------------------------------------------------------|-----------------------------------------------|----------------------------------------------------------------------------------------------------|--|--|--|--|
| 32       | connection for the Motor Coil                    | Active when PR.05-24 is higher than Pr.05-23 and time is more than Pr.05-25.                                                                                                    |                                                                    |                                                                           |                                               |                                                                                                    |  |  |  |  |
| 33       | Zero Speed (actual output frequency)             | Active when the actual output frequency is 0. (the drive should be at RUN mode)                                                                                                    |                                                                    |                                                                           |                                               |                                                                                                    |  |  |  |  |
| 34       | Zero Speed with Stop (actual output frequency)   |                                                                                                    | Active when the actual output frequency is 0 or Stop.              |                                                                           |                                               |                                                                                                    |  |  |  |  |
| 35       | Error Output Selection 1 (Pr.06-23)              | Active when Pr.06-23 is ON.                                                                                                    |                                                                    |                                                                           |                                               |                                                                                                    |  |  |  |  |
| 36       | Error Output Selection 2 (Pr.06-24)              | Active when Pr.06-24 is ON.                                                                                                    |                                                                    |                                                                           |                                               |                                                                                                    |  |  |  |  |
| 37       | Error Output Selection 3 (Pr.06-25)              | Active when Pr.06-25 is ON.                                                                                                    |                                                                    |                                                                           |                                               |                                                                                                    |  |  |  |  |
| 38       | Error Output Selection 4 (Pr.06-26)              | Active whe                                                                                                    | en Pr.06-26 is                                                     | ON.                                                                       |                                               |                                                                                                    |  |  |  |  |
| 39       | Position Attained (Pr.10-19)                     | Active whe                                                                                                    | n the PG pos                                                       | ition control p                                                           | oint reaches                                  | Pr.10-19.                                                                                                    |  |  |  |  |
| 40       | Speed Attained (including zero speed)            | Active when the output frequency reaches frequency setting or stop.                                                                                                    |                                                                    |                                                                           |                                               |                                                                                                    |  |  |  |  |
| 41       | Multi-position Attained                          | outputted.<br>multi-positi<br>current sta                                                                                                    | Example: if so ton of the set tus is RA (ON is is 010. Bit0 is MO2 | etting Pr.02-3<br>econd point I<br>I), RA (OFF) a<br>s RA and so o<br>MO1 | 66~02-38 to 4 has been do and MO1 (OF on. RY2 | rminals will be 1 and only the 1 and only the 1 and |  |  |  |  |
| 42       | Crane Function                                   | Pr.04-44 1 1 1 1 1  This function should be used with Pr.02-32, Pr.02-33, Pr.02-34, Pr.02-57 and Pr.02-58.  Active when setting Pr.07-16=Pr.02-34 and Fcmd > Pr.02-34 and output current > Pr.02-33 and Time > Pr.02-32.  The example of the crane application is in the following for your reference.                                                                                                    |                                                                    |                                                                           |                                               |                                                                                                    |  |  |  |  |
| 43       | Motor Zero-speed<br>Output (Pr.02-47)            |                                                                                                    | en motor actua                                                     | al speed is les                                                           | s than Pr.02-                                 | 47.                                                                                                    |  |  |  |  |
| 44       | Low Current Output                               | This function                                                                                                    | on needs to be                                                     | e used with P                                                             | r.06-71 ~ Pr.0                                | 06-73                                                                                                    |  |  |  |  |
| 45       | UVW Phase Magnet<br>Contractor ON/ OFF<br>Switch | <ol> <li>This function needs to be used with Pr.06-71 ~ Pr.06-73</li> <li>Under FOCPG control mode, set MI=49 (drive enable) and MO=45 (electromagnetic contractor On/Off swictch), then the magnetic contractor will follow the drive status to be On or Off.</li> <li>For brake control, set MO=12 (mechanical brake release), Pr.02-31=T1 sec (mechanical brake delay time); then enable/disable DC braking by set 07-01 (DC brake current) to any</li> </ol> |                                                                    |                                                                           |                                               |                                                                                                    |  |  |  |  |

| Settings | Functions                                 | Descriptions                                                                                                    |              |                                                                                               |  |  |  |  |  |  |
|----------|-------------------------------------------|----------------------------------------------------------------------------------------------------|--------------|-----------------------------------------------------------------------------------------------|--|--|--|--|--|--|
|          |                                           | level except 0 and set Pr.07-02 = T2 (DC brake time at start up                                                                          |              |                                                                                               |  |  |  |  |  |  |
|          |                                           | and Pr.07-03 = T2 (DC brake current at stop). It is recommendated by set T2 >T1 and try to activate brake control during zero-sp status. |              |                                                                                               |  |  |  |  |  |  |
|          |                                           |                                                                                                    |              |                                                                                               |  |  |  |  |  |  |
|          |                                           |                                                                                                    |              |                                                                                               |  |  |  |  |  |  |
|          |                                           |                                                                                                    |              |                                                                                               |  |  |  |  |  |  |
|          |                                           |                                                                                                    |              |                                                                                               |  |  |  |  |  |  |
|          |                                           |                                                                                                    |              |                                                                                               |  |  |  |  |  |  |
|          |                                           | Enable                                                                                                    | ON           |                                                                                               |  |  |  |  |  |  |
|          |                                           | Contactor                                                                                                    |              | ON                                                                                            |  |  |  |  |  |  |
|          |                                           |                                                                                                    |              |                                                                                               |  |  |  |  |  |  |
|          |                                           |                                                                                                    | ۸.           | C Driver MC                                                                                   |  |  |  |  |  |  |
|          |                                           |                                                                                                    | AC           |                                                                                               |  |  |  |  |  |  |
|          |                                           |                                                                                                    |              | U(T1) Motor                                                                                   |  |  |  |  |  |  |
|          |                                           |                                                                                                    |              | V(T2) $(IM)$                                                                                  |  |  |  |  |  |  |
|          |                                           |                                                                                                    |              | 3~                                                                                            |  |  |  |  |  |  |
|          |                                           |                                                                                                    |              | W(T3)                                                                                         |  |  |  |  |  |  |
|          |                                           |                                                                                                    |              | MO: 45                                                                                        |  |  |  |  |  |  |
|          |                                           |                                                                                                    |              | MOx=45                                                                                        |  |  |  |  |  |  |
|          |                                           |                                                                                                    |              | <b>←</b> MIx=49                                                                               |  |  |  |  |  |  |
|          |                                           | L. L.                                                                                                    | _            |                                                                                               |  |  |  |  |  |  |
| 46       | Master dEh signal outnut                  |                                                                                                    |              | e at Master, MO will send a dEb signal to Slave. Then Master's command and decelerate to stop |  |  |  |  |  |  |
| 70       | master deb signal output                  | simultaneous                                                                                                    |              | master s command and decelerate to stop                                                       |  |  |  |  |  |  |
|          |                                           | When drive                                                                                                    | sto          | ops, the corresponding multi-function terminal will                                           |  |  |  |  |  |  |
|          |                                           | be ON if the frequency is less than Pr.02-34. After it is ON, it will be OFF when brake delay time exceeds Pr.02-32.                     |              |                                                                                               |  |  |  |  |  |  |
|          |                                           | be OFF whe                                                                                                    | Out          | tput Frequency                                                                                |  |  |  |  |  |  |
|          |                                           |                                                                                                    | 1            | <u> </u>                                                                                      |  |  |  |  |  |  |
|          |                                           |                                                                                                    |              | Output Frequency                                                                              |  |  |  |  |  |  |
| 47       | Brake Release at Stop                     |                                                                                                    |              | < Pr.02-34                                                                                    |  |  |  |  |  |  |
| 71       | brake Nelease at Stop                     |                                                                                                    |              |                                                                                               |  |  |  |  |  |  |
|          |                                           |                                                                                                    |              |                                                                                               |  |  |  |  |  |  |
|          |                                           | F                                                                                                    | RUN          | RUN                                                                                           |  |  |  |  |  |  |
|          |                                           |                                                                                                    |              |                                                                                               |  |  |  |  |  |  |
|          |                                           | Multi-fund                                                                                                    |              | Time                                                                                          |  |  |  |  |  |  |
|          |                                           | MO=                                                                                                    | tput<br>:d47 | t                                                                                             |  |  |  |  |  |  |
| 48       | Reserved                                  | Outrot in the                                                                                                    |              | oming action complete                                                                         |  |  |  |  |  |  |
| 49       | Homing Action Complete Output for CANopen |                                                                                                    |              |                                                                                               |  |  |  |  |  |  |
| 50       | control                                   | For CANope                                                                                                    | n co         | communication output                                                                          |  |  |  |  |  |  |
| 51       | Output for                                | For communication output of communicatio                                                                                                 |              |                                                                                               |  |  |  |  |  |  |
|          | communication card                        |                                                                                                    |              | CMC-EIP01, CMC-PN01 and CMC-DN01)                                                             |  |  |  |  |  |  |
| 52       | Output for RS-485                         | For RS-485                                                                                                    | outp         | :put                                                                                          |  |  |  |  |  |  |
| 53~62    | Reserved                                  |                                                                                                    |              |                                                                                               |  |  |  |  |  |  |

### Example: Crane Application

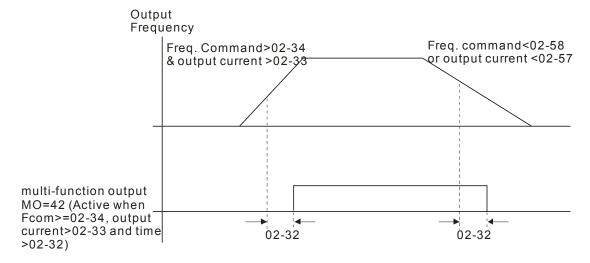

It is recommended to be used with Dwell function as shown in the following:

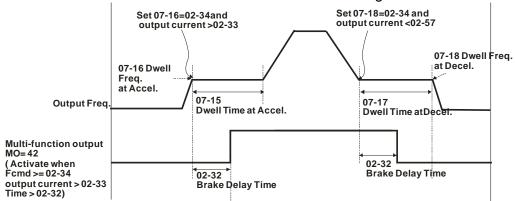

# ✓ G 2 - 18 Multi-function Output Direction

Factory Setting: 0000

Settings 0000h~FFFFh (0:N.O.; 1:N.C.)

- The setting of this parameter is in hexadecimal.
- This parameter is set via bit setting. If a bit is 1, the corresponding output acts in the opposite way. Example:

If Pr02-13=1 and Pr02-18=0, Relay 1 is ON when the drive runs and is open when the drive is stopped.

If Pr02-13=1 and Pr02-18=1, Relay 1 is open when the drive runs and is closed when the drive is stopped.

### Bit setting

| bit15 | bit14 | bit13 | bit12 | bit11 | bit10 | bit9 | bit8 | bit7 | bit6 | bit5 | bit4 | bit3 | bit2     | bit1 | bit0 |
|-------|-------|-------|-------|-------|-------|------|------|------|------|------|------|------|----------|------|------|
| MO20  | MO19  | MO18  | MO17  | MO16  | MO15  | MO14 | MO13 | MO12 | MO11 | MO10 | MO2  | MO1  | Reserved | RY2  | RY1  |

# 

Factory Setting: 0

### Settings 0~65535

The counter trigger can be set by the multi-function terminal MI6 (set Pr.02-06 to 23). Upon completion of counting, the specified output terminal will be activated (Pr.02-13~02-14, Pr.02-36, 02-37 is set to 18). Pr.02-19 can't be set to 0.

When the display shows c5555, the drive has counted 5,555 times. If display shows c5555•, it means that real counter value is between 55,550 to 55,559.

# Preliminary Counting Value Attained (not return to 0)

Factory Setting: 0

Settings 0~65535

When the counter value counts from 1 and reaches this value, the corresponding multi-function output terminal will be activated, provided one of Pr. 02-13, 02-14, 02-36, 02-37 set to 17 (Preliminary Count Value Setting). This parameter can be used for the end of the counting to make the drive runs from the low speed to stop.

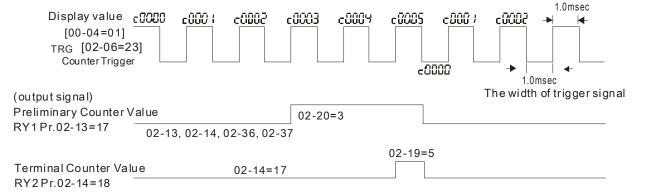

# ✓ ☐ 2 - 2 Digital Output Gain ( DFM )

Factory Setting: 1

Settings 1~166

It is used to set the signal for the digital output terminals (DFM-DCM) and digital frequency output (pulse X work period=50%). Output pulse per second = output frequency X Pr.02-21.

# ✓ ☐ 2 - 2 2 Desired Frequency Attained 1

Factory Setting: 60.00/50.00

Settings 0.00~600.00Hz

✓ ☐ 2 - 2 3 The Width of the Desired Frequency Attained 1

Factory Setting: 2.00

Settings 0.00~600.00Hz

✓ ☐ 2 - 2 Ч Desired Frequency Attained 2

Factory Setting: 60.00/50.00

Settings 0.00~600.00Hz

Fragments
The Width of the Desired Frequency Attained 2

Factory Setting: 2.00

Settings 0.00~600.00Hz

Once output frequency reaches desired frequency and the corresponding multi-function output terminal is set to 3 or 4 (Pr.02-13, 02-14, 02-36, and 02-37), this multi-function output terminal will be ON.

Chapter 12 Description of Parameter Settings | CH2000 Series

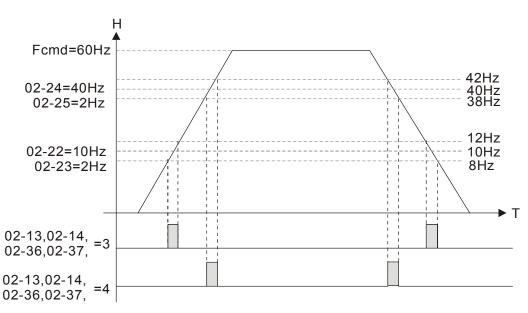

# G2 - 32 Brake Delay Time

Factory Setting: 0.000

### Settings 0.000~65.000 sec

When the AC motor drive runs after Pr.02-32 delay time, the corresponding multi-function output terminal (12: mechanical brake release) will be ON. It is recommended to use this function with DC brake.

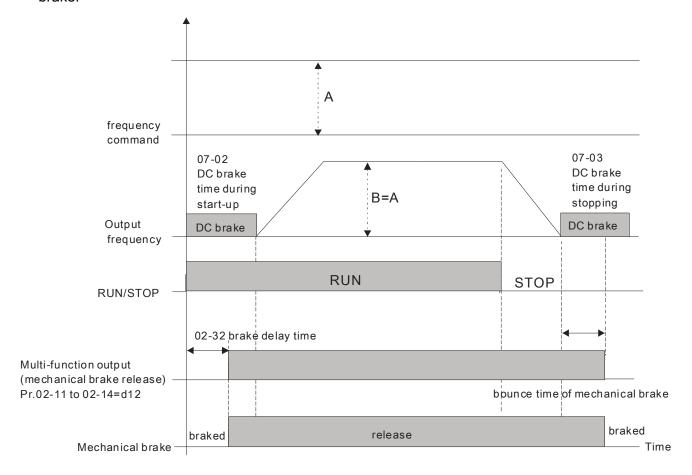

If this parameter is used without DC brake, it will be invalid. Refer to the following operation timing.

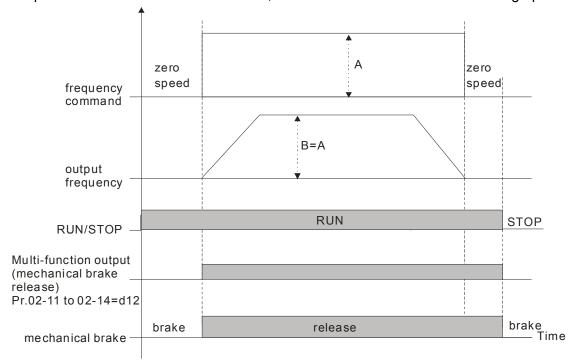

# ✓ ☐ 2 - 3 3 Output Current Level Setting for Multi-function Output Terminals

Factory Setting: 0

### Settings 0~100%

- When output current is higher or equal to Pr.02-33, it will activate multi-function output terminal (Pr.02-13, 02-14, 02-16, and 02-17 is set to 27).
- When output current is lower or equal to Pr.02-33, it will activate multi-function output terminal (Pr.02-13, 02-14, 02-16, and 02-17 is set to 28).

# ✓ **#2-34** Output Boundary for Multi-function Output Terminals

Factory Setting: 0.00

### Settings 0.00~600.00Hz

- When output frequency is higher or equal to Pr.02-34, it will activate the multi-function terminal (Pr.02-13, 02-14, 02-16, 02-17 is set to 29).
- When output frequency is lower or equal to Pr.02-34, it will activate the multi-function terminal (Pr.02-13, 02-14, 02-16, 02-17 is set to 30).

# External Operation Control Selection after Reset and Activate

Factory Setting: 0

### Settings 0: Disable

1: Drive runs if the run command still exists after reset or re-boots.

### Setting 1:

Status 1: After the drive is powered on and the external terminal for RUN keeps ON, the drive will run.

Status 2: After clearing fault once a fault is detected and the external terminal for RUN keeps ON, the drive can run after pressing RESET key.

## Zero-speed Level of Motor

Factory Setting: 0

Settings 0~65535 rpm

- This parameter should be used with the multi-function output terminals (set to 43). It needs to be used with PG cared and motor with encoder feedback.
- This parameter is used to set the level of motor zero-speed. When the actual speed is lower than this setting, the corresponding multi-function output terminal 43 will be ON as shown as follows.

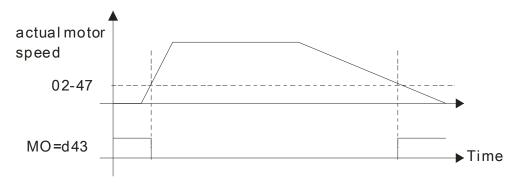

## 

Factory Setting: 60.00

Settings 0.01~600.00Hz

Switch the delay time of Max. output frequency

Factory Setting: 0.000

Settings 0.000~65.000 sec

It is used to improve the unstable speed or unstable position due to the insufficient of analog resolution. It needs to be used with external terminal (set to 43). After setting this parameter, it needs to adjust the analog output resolution of controller simultaneously by this setting.

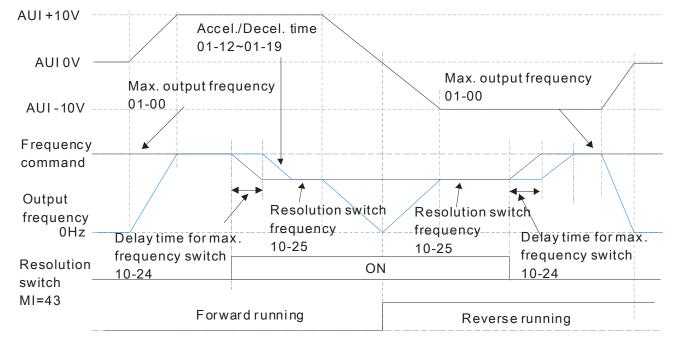

### ☐ 2 - 5 ☐ Display the Status of Multi-function Input Terminal

Factory Setting: Read only

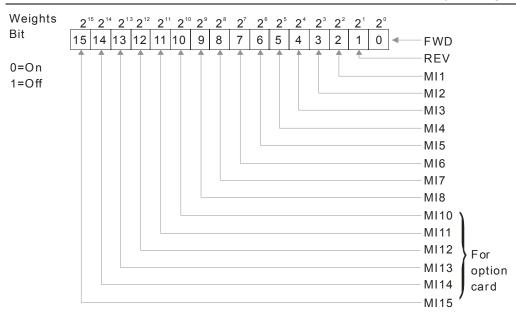

### For Example:

If Pr.02-50 displays 0034h (Hex), i.e. the value is 52, and 110100 (binary). It means MI1, MI3 and MI4 are active.

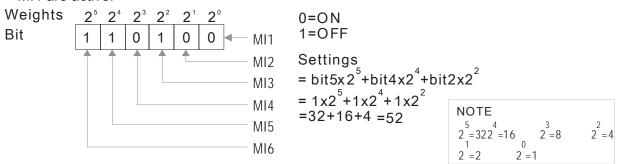

### ## Status of Multi-function Output Terminal

Factory Setting: Read only

### For Example:

If Pr.02-51 displays 000Bh (Hex), i.e. the value is 11, and 1011 (binary). It means RY1, RY2 and MO1 are ON.

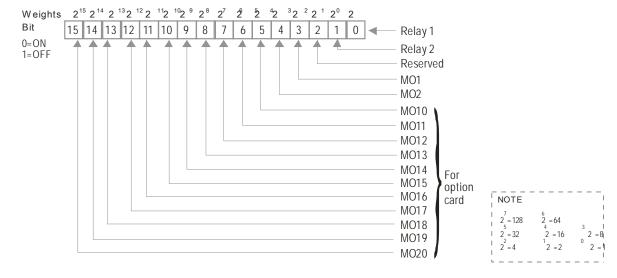

### 12-52 Display External Output terminal occupied by PLC

Factory Setting: Read only

P.02-52 shows the external multi-function input terminal that used by PLC.

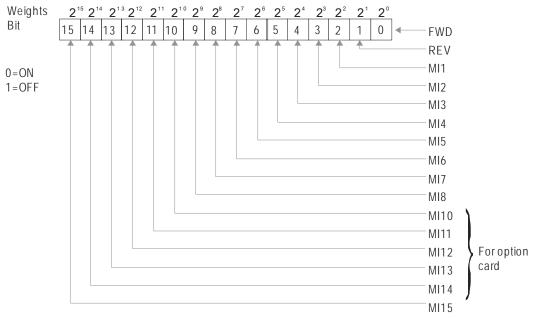

### For Example:

When Pr.02-52 displays 0034h(hex) and switching to 110100 (binary), it means MI1, MI3 and MI4 are used by PLC.

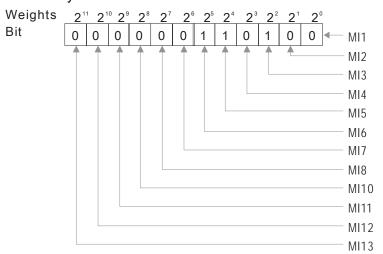

0: not used by PLC 1: used by PLC Displays = bit5x2 $^5$ +bit4x2 $^4$ +bit2x2 $^2$ = 1x2 $^5$ +1x2 $^4$ +1x2 $^2$ = 32+16+4 = 52

## Display Digital Output Terminal occupied by PLC

Factory Setting: Read only

P.02-53 shows the external multi-function output terminal that used by PLC.

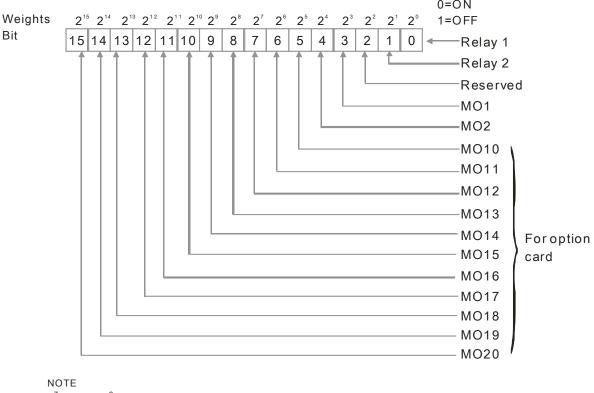

### For Example:

If the value of Pr.02-53 displays 0003h (Hex), it means RY1and RY2 are used by PLC.

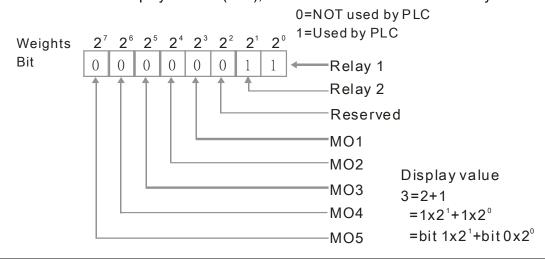

## Display the Frequency Command Executed by External Terminal

Factory Setting: Read only

### Settings Read only

When the source of frequency command comes from the external terminal, if Lv or Fault occurs at this time, the frequency command of the external terminal will be saved in this parameter.

## B2-55 Reserved

82-58 Reserved

Multi-function output terminal: Function 42: Brake Current Checking Point

Factory setting: 0

Settings 0~150%

★ B 2 - 5 8 Multi-function output terminal: Function 42: Brake Frequency Checking Point

Factory setting: 0.00

Settings 0.00~655.35Hz

- Pr02-32, Pr02-33, Pr02-34, Pr02-57 and Pr02-58 can be applied on setting up cranes. (Crane action #42 can be set up at multi-functional output Pr02-13, Pr02-14, Pr02-16, and Pr02-17)
- When output current of the drive is higher than the setting of Pr02-33 (>=02-33) and when output frequency is higher than the setting of Pr02-34 (>= 02-34), multi-functional output (Pr02-13, Pr02-14, Pr02-16 and Pr02-17) set at 42 will be enabled after the delay time set at Pr02-32.
- When the Pivot Point of the Current is not set at zero (02-57≠0) and when the output current of the drive is lower than the setting of Pr02-57 (<02-57), or when the output frequency is lower than the setting of Pr02-58 (<02-58), multi-functional output (Pr02-13, Pr02-14, Pr02-16, Pr02-17) set at 42 will be disabled.
- When Pr02-57 = 0, the output current is lower than the setting of Pr02-33 (<02-33) or when output frequency is lower than the setting of Pr02-58(<02-58), multi-functional output (Pr02-13, Pr02-14, Pr02-16, Pr02-17) set at 42 will be disabled.

## 03 Analog Input/Output Parameter

★ This parameter can be set during operation.

| Analog Input Selection (AVI) |                    |
|------------------------------|--------------------|
|                              | Factory Setting: 1 |
| Analog Input Selection (ACI) |                    |
|                              | Factory Setting: 0 |
| Analog Input Selection (AUI) |                    |
|                              | Factory Setting: 0 |

### Settings

- 0: No function
- 1: Frequency command (torque limit under torque control mode)
- 2: Torque command (torque limit under speed mode)
- 3: Torque compensation command
- 4: PID target value
- 5: PID feedback signal
- 6: PTC thermistor input value
- 7: Positive torque limit
- 8: Negative torque limit
- 9: Regenerative torque limit
- 10: Positive/negative torque limit
- 11: PT100 thermistor input value
- 12~17: Reserved
- When it is frequency command or TQC speed limit, the corresponding value for 0~±10V/4~20mA is 0 max. output frequency(Pr.01-00)
- When it is torque command or torque limit, the corresponding value for 0~±10V/4~20mA is 0 max. output torque (Pr.11-27).
- $\square$  When it is torque compensation, the corresponding value for  $0\sim\pm10\text{V}/4\sim20\text{mA}$  is 0-rated torque.

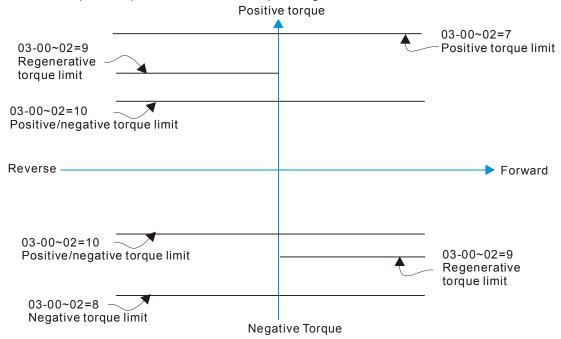

| Analog               | Input Bias (AVI)                                                                                              |                         |
|----------------------|----------------------------------------------------------------------------------------------------|-------------------------|
|                      |                                                                                                    | Factory Setting: 0      |
| Settings             | gs -100.0~100.0%                                                                                              |                         |
| It is used to set t  | the corresponding AVI voltage of the external ana                                                             | alog input 0.           |
| ✓ ☐ 3 - ☐ Y Analog   | Input Bias (ACI)                                                                                              |                         |
|                      |                                                                                                    | Factory Setting: 0      |
| Settings             | gs -100.0~100.0%                                                                                              |                         |
| It is used to set t  | the corresponding ACI voltage of the external ana                                                             | alog input 0.           |
|                      | Voltage Input Bias (AUI)                                                                                      |                         |
| <del></del>          |                                                                                                    | Factory Setting: 0      |
| Settings             | gs -100.0~100.0%                                                                                              |                         |
| It is used to set f  | the corresponding AUI voltage of the external and                                                             | alog input 0.           |
| The relation between | ween external input voltage/current and setting fr                                                            | equency: 0~10V (4-20mA) |
| corresponds to 0     | 0-60Hz.                                                                                                    |                         |
| Reserve              | /ed                                                                                                    |                         |
| M [] - [] Positive   | e/negative Bias Mode (AVI)                                                                                    |                         |
|                      | <b>O</b> ,                                                                                                    |                         |
| ✓ Harabara Positive  | e/negative Bias Mode (ACI)                                                                                    |                         |
|                      | e/negative Bias Mode (ACI) e/negative Bias Mode (AUI)                                                         |                         |
|                      | e/negative Bias Mode (ACI) e/negative Bias Mode (AUI)                                                         | Factory Setting: 0      |
|                      | e/negative Bias Mode (AUI)                                                                                    | Factory Setting: 0      |
| Positive             | e/negative Bias Mode (AUI)                                                                                    | Factory Setting: 0      |
| Positive             | e/negative Bias Mode (AUI) gs 0: Zero bias                                                                    | Factory Setting: 0      |
| Positive             | e/negative Bias Mode (AUI) gs 0: Zero bias 1: Lower than or equal to bias                                     | ·                       |
| Positive             | e/negative Bias Mode (AUI)  gs 0: Zero bias  1: Lower than or equal to bias  2: Greater than or equal to bias | ·                       |

In the diagram below: Black color line: Frequency. Gray color line: Voltage

recommended NOT to use less than 1V to set the operation frequency.

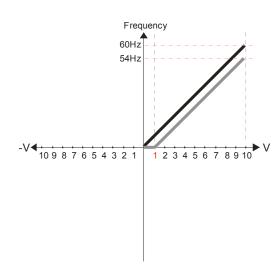

Pr.03-03=10%

Pr.03-07~03-09 (Positive/Negative Bias Mode)

0: No bias

1: Lower than or equal to bias

- 2: Greater than or equal to bias
- 3: The absolute value of the bias voltage while serving as the center
- 4: Serve bias as the center

Pr.03-10 (Analog Frequency Command for Reverse Run)

- Negative frequency is not valid.
   Forward and reverse run is controlled by digital keypad or external terminal.
- 1: Neagtive frequency is valid. Positive frequency = forward run; negative frequency = reverse run. Direction can not be switched by digital keypad or external teriminal control.

Pr.03-11 Analog Input Gain (AVI)= 100%

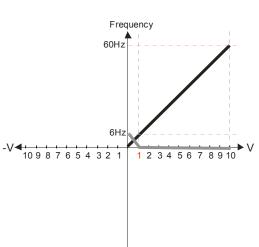

Pr.03-03=10%

Pr.03-07~03-09 (Positive/Negative Bias Mode)

- 0: No bias
- 1: Lower than or equal to bias
- 2: Greater than or equal to bias
- 3: The absolute value of the bias voltage while serving as the center
- 4: Serve bias as the center

Pr.03-10 (Analog Frequency Command for Reverse Run)

- Negative frequency is not valid.
   Forward and reverse run is controlled by digital keypad or external terminal.
- 1: Neagtive frequency is valid. Positive frequency = forward run; negative frequency = reverse run. Direction can not be switched by digital keypad or external teriminal control.

Pr.03-11Analog Input Gain (AVI)=100%

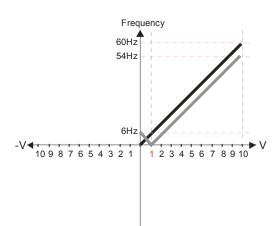

Pr.03-03=10%

Pr.03-07~03-09 (Positive/Negative Bias Mode)

- 0: No bias
- 1: Lower than or equal to bias
- 2: Greater than or equal to bias
- 3: The absolute value of the bias voltage while serving as the center
- 4: Serve bias as the center

Pr.03-10 (Analog Frequency Command for Reverse Run)

- Negative frequency is not valid.
   Forward and reverse run is controlled by digital keypad or external terminal.
- 1: Neagtive frequency is valid. Positive frequency = forward run; negative frequency = reverse run. Direction can not be switched by digital keypad or external teriminal control.

Pr.03-11 Analog Input Gain (AVI) = 100%

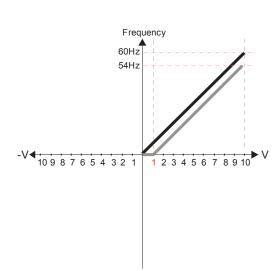

Pr.03-03=10%

Pr.03-07~03-09 (Positive/Negative Bias Mode)

- 0: No bias
- 1: Lower than or equal to bias
- 2: Greater than or equal to bias
- 3: The absolute value of the bias voltage while serving as the center
- Serve bias as the center

Pr.03-10 (Analog Frequency Command for Reverse Run)

- 0: Negative frequency is not valid.
  Forward and reverse run is controlled by digital keypad or external terminal
- 1: Neagtive frequency is valid. Positive frequency = forward run; negative frequency = reverse run. Direction can not be switched by digital keypad or external teriminal control.

Pr.03-11 Analog Input Gain (AVI) = 100%

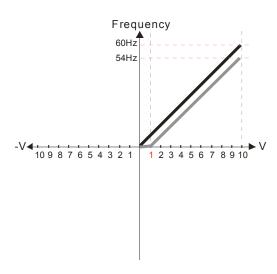

Pr.03-03=10%

Pr.03-07~03-09 (Positive/Negative Bias Mode)

- 0: No bias
- 1: Lower than or equal to bias
- 2: Greater than or equal to bias
- 3: The absolute value of the bias voltage while serving as the center
- 4: Serve bias as the center

Pr.03-10 (Analog Frequency Command for Reverse Run)

- 0: Negative frequency is not valid. Forward and reverse run is controlled by digital keypad or external terminal.
- 1: Neagtive frequency is valid. Positive frequency = forward run; negative frequency = reverse run. Direction can not be switched by digital keypad or external teriminal control.

Pr.03-11 Analog Input Gain (AVI)= 100%

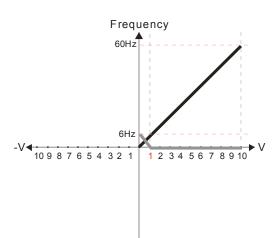

Pr.03-03=10%

Pr.03-07~03-09 (Positive/Negative Bias Mode)

- 0: No bias
- 1: Lower than or equal to bias
- 2: Greater than or equal to bias
- 3: The absolute value of the bias voltage while serving as the center 4: Serve bias as the center

Pr.03-10 (Analog Frequency Command for Reverse Run)

- 0: Negative frequency is not valid. Forward and reverse run is controlled by digital keypad or external terminal.
- 1: Neagtive frequency is valid. Positive frequency = forward run; negative frequency = reverse run. Direction can not be switched by digital keypad or external teriminal control

Pr.03-11Analog Input Gain (AVI)= 100%

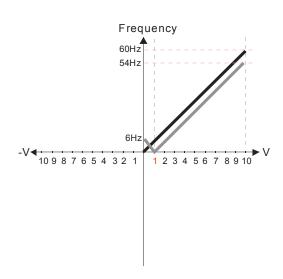

Pr.03-03=10%

Pr.03-07~03-09 (Positive/Negative Bias Mode)

- 0: No bias
- 1: Lower than or equal to bias
- 2: Greater than or equal to bias 3: The absolute value of the bias voltage while serving as the center
- 4: Serve bias as the center

Pr.03-10 (Analog Frequency Command for Reverse Run)

- 0: Negative frequency is not valid. Forward and reverse run is controlled by digital keypad or external terminal.
- 1: Neagtive frequency is valid. Positive frequency = forward run; negative frequency = reverse run. Direction can not be switched by digital keypad or external teriminal control.

Pr.03-11 Analog Input Gain (AVI) = 100%

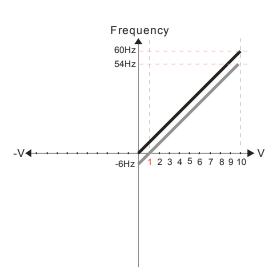

Pr.03-03=10%

Pr.03-07~03-09 (Positive/Negative Bias Mode)

- 0: No bias
- 1: Lower than or equal to bias
- 2: Greater than or equal to bias
- 3: The absolute value of the bias voltage while serving as the center 4: Serve bias as the center

Pr.03-10 (Analog Frequency Command for Reverse Run)

- 0: Negative frequency is not valid. Forward and reverse run is controlled by digital keypad or external terminal.
- 1: Neagtive frequency is valid. Positive frequency = forward run; negative frequency = reverse run. Direction can not be switched by digital keypad or external teriminal control

Pr.03-11 Analog Input Gain (AVI) = 100%

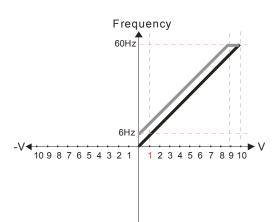

Pr.03-03=-10%

Pr.03-07~03-09 (Positive/Negative Bias Mode)

- 0: No bias
- 1: Lower than or equal to bias
- 2: Greater than or equal to bias
- 3: The absolute value of the bias voltage while serving as the center
- 4: Serve bias as the center

Pr.03-10 (Analog Frequency Command for Reverse Run)

- 0: Negative frequency is not valid. Forward and reverse run is controlled by digital keypad or external terminal.
- 1: Neagtive frequency is valid. Positive frequency = forward run; negative frequency = reverse run. Direction can not be switched by digital keypad or external teriminal control.

Pr.03-11 Analog Input Gain (AVI)= 100%

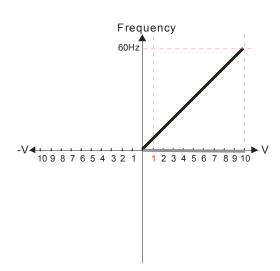

Pr.03-03=-10%

Pr.03-07~03-09 (Positive/Negative Bias Mode)

- 0: No bias
- 1: Lower than or equal to bias
- 2: Greater than or equal to bias
- 3: The absolute value of the bias voltage while serving as the center
- 4: Serve bias as the center

Pr.03-10 (Analog Frequency Command for Reverse Run)

- Negative frequency is not valid.
   Forward and reverse run is controlled by digital keypad or external terminal 1: Neagtive frequency is valid. Positive
- 1: Neagtive frequency is valid. Positive frequency = forward run; negative frequency = reverse run. Direction can not be switched by digital keypad or external teriminal control.

Pr.03-11 Analog Input Gain (AVI)= 100%

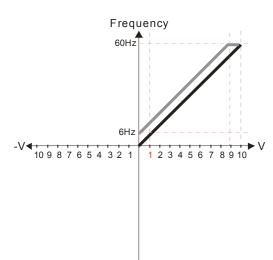

Pr.03-03=-10%

Pr.03-07~03-09 (Positive/Negative Bias Mode)

- 0: No bias
- 1: Lower than or equal to bias
- 2: Greater than or equal to bias
- 3: The absolute value of the bias voltage while serving as the center
- 4: Serve bias as the center

Pr.03-10 (Analog Frequency Command for Reverse Run)

- Negative frequency is not valid.
   Forward and reverse run is controlled by digital keypad or external terminal.
- Neagtive frequency is valid. Positive frequency = forward run; negative frequency = reverse run. Direction can not be switched by digital keypad or external teriminal control.

Pr.03-11 Analog Input Gain (AVI) = 100%

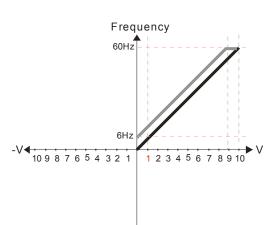

Pr.03-03=-10%

Pr.03-07~03-09 (Positive/Negative Bias Mode)

- 0: No bias
- 1: Lower than or equal to bias
- 2: Greater than or equal to bias
- 3: The absolute value of the bias voltage while serving as the center
- 4: Serve bias as the center

Pr.03-10 (Analog Frequency Command for Reverse Run)

- Negative frequency is not valid.
   Forward and reverse run is controlled by digital keypad or external terminal
- Neagtive frequency is valid. Positive frequency = forward run; negative frequency = reverse run. Direction can not be switched by digital keypad or external teriminal control.

Pr.03-11 Analog Input Gain (AVI) = 100%

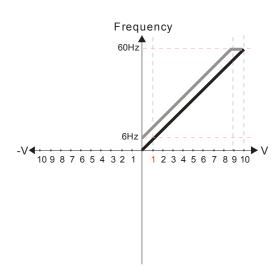

Pr.03-03=-10%

Pr.03-07~03-09 (Positive/Negative Bias Mode)

- 0: No bias
- 1: Lower than or equal to bias
- 2: Greater than or equal to bias
- 3: The absolute value of the bias voltage while serving as the center
- 4: Serve bias as the center

Pr.03-10 (Analog Frequency Command for Reverse Run)

- 0: Negative frequency is not valid. Forward and reverse run is controlled by digital keypad or external terminal.
- 1: Neagtive frequency is valid. Positive frequency = forward run; negative frequency = reverse run. Direction can not be switched by digital keypad or external teriminal control.

Pr.03-11 Analog Input Gain (AVI)= 100%

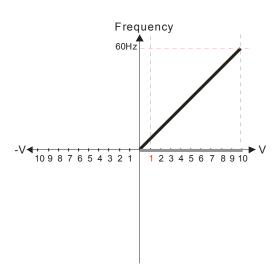

Pr.03-03=-10%

Pr.03-07~03-09 (Positive/Negative Bias Mode)

- 0: No bias
- 1: Lower than or equal to bias
- 2: Greater than or equal to bias
- 3: The absolute value of the bias voltage while serving as the center 4: Serve bias as the center

Pr.03-10 (Analog Frequency Command for Reverse Run)

- 0: Negative frequency is not valid. Forward and reverse run is controlled by digital keypad or external terminal. : Neagtive frequency is valid. Positive
- frequency = forward run; negative frequency = reverse run. Direction can not be switched by digital keypad or external teriminal control

Pr.03-11 Analog Input Gain (AVI)= 100%

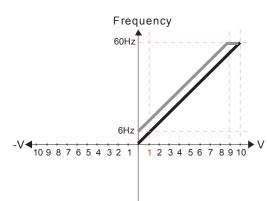

Pr.03-03=-10%

Pr.03-07~03-09 (Positive/Negative Bias Mode)

- 0: No bias
- 1: Lower than or equal to bias
- 2: Greater than or equal to bias
- 3: The absolute value of the bias voltage while serving as the center
- 4: Serve bias as the center

Pr.03-10 (Analog Frequency Command for Reverse Run)

- 0: Negative frequency is not valid. Forward and reverse run is controlled by digital keypad or external terminal.
- 1: Neagtive frequency is valid. Positive frequency = forward run; negative frequency = reverse run. Direction can not be switched by digital keypad or external teriminal control.

Pr.03-11 Analog Input Gain (AVI) = 100%

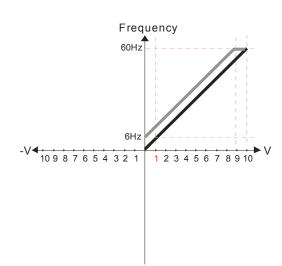

Pr.03-03=-10%

Pr.03-07~03-09 (Positive/Negative Bias Mode)

- 0: No bias
- 1: Lower than or equal to bias
- 2: Greater than or equal to bias
- 3: The absolute value of the bias voltage
  - while serving as the center Serve bias as the center

Pr.03-10 (Analog Frequency Command for Reverse Run)

- 0: Negative frequency is not valid. Forward and reverse run is controlled by digital keypad or external terminal.
- 1: Neagtive frequency is valid. Positive frequency = forward run; negative frequency = reverse run. Direction can not be switched by digital keypad or external teriminal control.

Pr.03-11 Analog Input Gain (AVI) = 100%

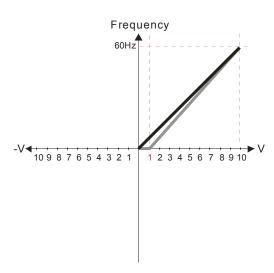

Pr.03-03=-10%

Pr.03-07~03-09 (Positive/Negative Bias Mode)

- 0: No bias
- 1: Lower than or equal to bias
- 2: Greater than or equal to bias
- 3: The absolute value of the bias voltage while serving as the center
- 4: Serve bias as the center

Pr.03-10 (Analog Frequency Command for Reverse Run)

- 0: Negative frequency is not valid. Forward and reverse run is controlled by digital keypad or external terminal.
- 1: Neagtive frequency is valid. Positive frequency = forward run; negative frequency = reverse run. Direction can not be switched by digital keypad or external teriminal control.

Pr.03-11 Analog Input Gain (AVI)= 1 11.1%

10/9=111.1%

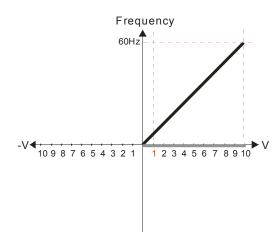

Pr.03-03=10%

Pr.03-07~03-09 (Positive/Negative Bias Mode)

- 0: No bias
- 1: Lower than or equal to bias
- 2: Greater than or equal to bias
- 3: The absolute value of the bias voltage
- while serving as the center 4: Serve bias as the center

Pr.03-10 (Analog Frequency Command for Reverse Run)

- 0: Negative frequency is not valid.
  Forward and reverse run is controlled by digital keypad or external terminal.
- 1: Neagtive frequency is valid. Positive frequency = forward run; negative frequency = reverse run. Direction can not be switched by digital keypad or external teriminal control.

Pr.03-11Analog Input Gain (AVI)=111.1% 10/9 = 111.1%

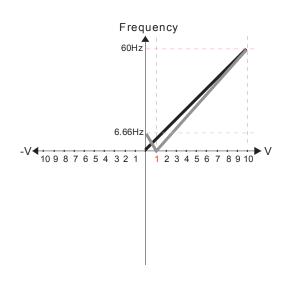

Pr.03-03=10%

Pr.03-07~03-09 (Positive/Negative Bias Mode)

- 0: No bias
- 1: Lower than or equal to bias
- 2: Greater than or equal to bias
- 3: The absolute value of the bias voltage while serving as the center
- 4: Serve bias as the center

Pr.03-10 (Analog Frequency Command for Reverse Run)

- Negative frequency is not valid.
   Forward and reverse run is controlled by digital keypad or external terminal.
- 1: Neagtive frequency is valid. Positive frequency = forward run; negative frequency = reverse run. Direction can not be switched by digital keypad or external teriminal control.

Pr.03-11 Analog Input Gain (AVI) = 111.1% 10/9 = 111.1%

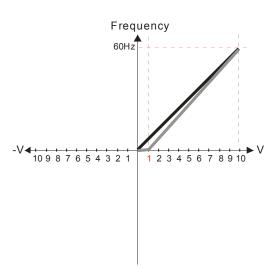

Pr.03-03=10%

Pr.03-07~03-09 (Positive/Negative Bias Mode)

- 0: No bias
- 1: Lower than or equal to bias
- 2: Greater than or equal to bias
- 3: The absolute value of the bias voltage while serving as the center
- 4: Serve bias as the center

Pr.03-10 (Analog Frequency Command for Reverse Run)

- Negative frequency is not valid.
   Forward and reverse run is controlled by digital keypad or external terminal.
- 1: Neagtive frequency is valid. Positive frequency = forward run; negative frequency = reverse run. Direction can not be switched by digital keypad or external teriminal control.

Pr.03-11 Analog Input Gain (AVI) = 111.1% 10/9 = 111.1%

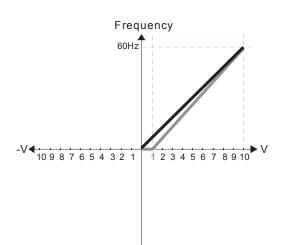

Pr.03-03=10%

Pr.03-07~03-09 (Positive/Negative Bias Mode)

0: No bias

1: Lower than or equal to bias

- 2: Greater than or equal to bias
- 3: The absolute value of the bias voltage while serving as the center
- 4: Serve bias as the center

Pr.03-10 (Analog Frequency Command for Reverse Run)

- Negative frequency is not valid.
   Forward and reverse run is controlled by digital keypad or external terminal.
- 1: Neagtive frequency is valid. Positive frequency = forward run; negative frequency = reverse run. Direction can not be switched by digital keypad or external teriminal control.

Pr03-11 Analog Input Gain (AVI) = 111.1% 10/9 = 111.1%

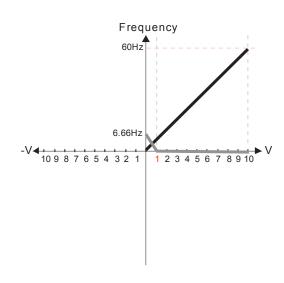

Pr.03-03=10%

Pr.03-07~03-09 (Positive/Negative Bias Mode)

0: No bias

1: Lower than or equal to bias

2: Greater than or equal to bias3: The absolute value of the bias voltage while serving as the center

4: Serve bias as the center

Pr.03-10 (Analog Frequency Command for Reverse Run)

0: Negative frequency is not valid. Forward and reverse run is controlled by digital keypad or external terminal.

1: Neagtive frequency is valid. Positive frequency = forward run; negative frequency = reverse run. Direction can not be switched by digital keypad or external teriminal control.

Pr03-11 Analog Input Gain (AVI) = 111.1% 10/9 = 111.1%

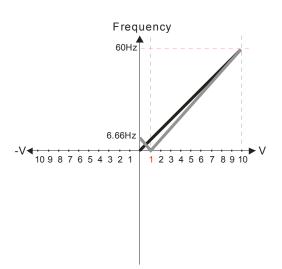

Pr.03-03=10%

Pr.03-07~03-09 (Positive/Negative Bias Mode)

0: No bias

1: Lower than or equal to bias

2: Greater than or equal to bias

3: The absolute value of the bias voltage while serving as the center

4: Serve bias as the center

Pr.03-10 (Analog Frequency Command for Reverse Run)

0: Negative frequency is not valid. Forward and reverse run is controlled by digital keypad or external terminal.

1: Neagtive frequency is valid. Positive frequency = forward run; negative frequency = reverse run. Direction can not be switched by digital keypad or external teriminal control.

Pr03-11 Analog Input Gain (AVI) = 111.1% 10/9 = 111.1%

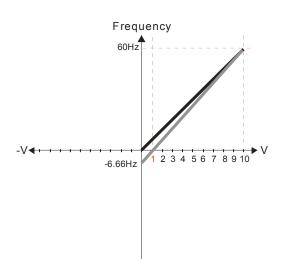

Pr.03-03=10%

Pr.03-07~03-09 (Positive/Negative Bias Mode)

0: No bias

1: Lower than or equal to bias

2: Greater than or equal to bias

3: The absolute value of the bias voltage

while serving as the center 4: Serve bias as the center

Pr.03-10 (Analog Frequency Command for Reverse Run)

0: Negative frequency is not valid. Forward and reverse run is controlled by digital keypad or external terminal.

1: Neagtive frequency is valid. Positive frequency = forward run; negative frequency = reverse run. Direction can not be switched by digital keypad or external teriminal control.

Pr03-11 Analog Input Gain (AVI) = 100% 10/9 = 111.1%

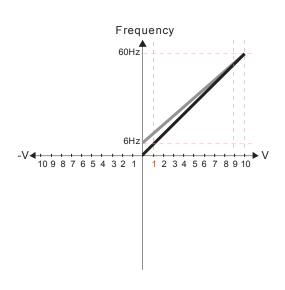

Pr.03-07~03-09 (Positive/Negative Bias Mode)

- 0: No bias
- 1: Lower than or equal to bias
- 2: Greater than or equal to bias
- 3: The absolute value of the bias voltage while serving as the center
- 4: Serve bias as the center

Pr.03-10 (Analog Frequency Command for Reverse Run)

- Negative frequency is not valid.
   Forward and reverse run is controlled by digital keypad or external terminal.
- Neagtive frequency is valid. Positive frequency = forward run; negative frequency = reverse run. Direction can not be switched by digital keypad or external teriminal control.

Calculate the bias: 
$$\frac{60-6Hz}{10V} = \frac{6-0Hz}{XV}$$
  $XV = \frac{10}{9} = 1.11V$   $\therefore Pr.03-03 = \frac{1.11}{10} \times 100\%$ 

Calculate the gain: 
$$P_{\Gamma.03-11} = \frac{10V}{11.1V} \times 100\% = 90.0\%$$

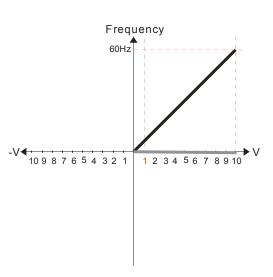

Pr.03-07~03-09 (Positive/Negative Bias Mode)

- 0: No bias
- 1: Lower than or equal to bias
- 2: Greater than or equal to bias
- 3: The absolute value of the bias voltage while serving as the center
- 4: Serve bias as the center

Pr.03-10 (Analog Frequency Command for Reverse Run)

- Negative frequency is not valid.
   Forward and reverse run is controlled by digital keypad or external terminal.
- 1: Neagtive frequency is valid. Positive frequency = forward run; negative frequency = reverse run. Direction can not be switched by digital keypad or external teriminal control.

Calculate the bias: 
$$\frac{60-6Hz}{10V} = \frac{6-0Hz}{XV} \times VV = \frac{10}{9} = 1.11V$$
  
 $\therefore Pr.03-03 = \frac{1.11}{10} \times 100\%$ 

Calculate the gain: 
$$P_{r.03-11} = \frac{10V}{11.1V} \times 100\% = 90.0\%$$

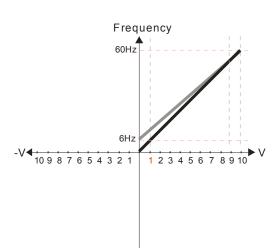

Pr.03-07~03-09 (Positive/Negative Bias Mode)

- 0: No bias
- 1: Lower than or equal to bias
- 2: Greater than or equal to bias
- 3: The absolute value of the bias voltage while serving as the center
- 4: Serve bias as the center

Pr.03-10 (Analog Frequency Command for Reverse Run)

- Negative frequency is not valid.
   Forward and reverse run is controlled by digital keypad or external terminal.
- Neagtive frequency is valid. Positive frequency = forward run; negative frequency = reverse run. Direction can not be switched by digital keypad or external teriminal control.

Calculate the bias: 
$$\frac{60\text{-}6Hz}{10V} = \frac{-6\text{-}0Hz}{XV}$$
  $XV = \frac{10}{9} = 1.11V$   $\therefore \text{Pr.03-03} = \frac{1.11}{10} \times 100\%$ 

Calculate the gain: 
$$Pr.03-11 = \frac{10V}{11.1V} \times 100\% = 90.0\%$$

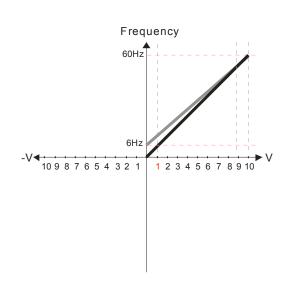

- Pr.03-07~03-09 (Positive/Negative Bias Mode)
  - 0: No bias
  - 1: Lower than or equal to bias

  - 2: Greater than or equal to bias3: The absolute value of the bias voltage while serving as the center
  - 4: Serve bias as the center

#### Pr.03-10 (Analog Frequency Command for Reverse Run)

- 0: Negative frequency is not valid.
  - Forward and reverse run is controlled by digital keypad or external terminal
- 1: Neagtive frequency is valid. Positive frequency = forward run; negative frequency = reverse run. Direction can not be switched by digital keypad or external teriminal control.

Calculate the bias: 
$$\frac{60\text{-}6Hz}{10V} = \frac{6\text{-}0Hz}{XV} \quad XV = \frac{10}{9} = 1.11V$$
  
 $\therefore Pr.03\text{-}03 = \frac{1.11}{10} \times 100\%$ 

Calculate the gain: 
$$P_{r.03-11} = \frac{10V}{11.1V} \times 100\% = 90.0\%$$

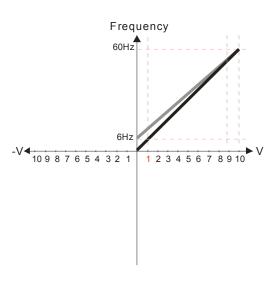

- Pr.03-07~03-09 (Positive/Negative Bias Mode)
  - 0: No bias
  - 1: Lower than or equal to bias
  - 2: Greater than or equal to bias
  - 3: The absolute value of the bias voltage while serving as the center
  - 4: Serve bias as the center

### Pr.03-10 (Analog Frequency Command for Reverse Run)

- 0: Negative frequency is not valid. Forward and reverse run is controlled by digital keypad or external terminal
- 1: Neagtive frequency is valid. Positive frequency = forward run; negative frequency = reverse run. Direction can not be switched by digital keypad or external teriminal control.

Calculate the bias: 
$$\frac{60\text{-}6Hz}{10V} = \frac{6\text{-}0Hz}{XV}$$
  $\longrightarrow$   $XV = \frac{10}{9} = 1.11V$   $\therefore \text{Pr.03-03} = \frac{1.11}{10} \times 100\%$ 

Calculate the gain: 
$$P_{r.03-11} = \frac{10V}{11.1V} \times 100\% = 90.0\%$$

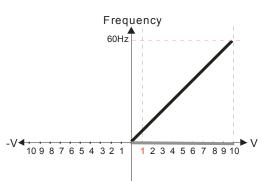

- Pr.03-07~03-09 (Positive/Negative Bias Mode)
  - 0: No bias
  - 1: Lower than or equal to bias
- 2: Greater than or equal to bias 3: The absolute value of the bias voltage while serving as the center
- 4: Serve bias as the center

#### Pr.03-10 (Analog Frequency Command for Reverse Run)

- 0: Negative frequency is not valid. Forward and reverse run is controlled by digital keypad or external terminal.
- Neagtive frequency is valid. Positive frequency = forward run; negative frequency = reverse run. Direction can not be switched by digital keypad or external teriminal control.

Calculate the bias: 
$$\frac{60\text{-}6Hz}{10V} = \frac{6\text{-}0Hz}{XV} \longrightarrow XV = \frac{10}{9} = 1.11V$$
$$\therefore \text{Pr.03-03} = \frac{1.11}{10} \times 100\%$$

Calculate the gain: 
$$Pr.03-11 = \frac{10V}{11.1V} \times 100\% = 90.0\%$$

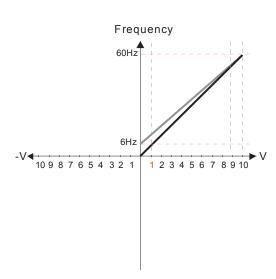

Pr.03-07~03-09 (Positive/Negative Bias Mode)

- 0: No bias
- 1: Lower than or equal to bias
- 2: Greater than or equal to bias
- 3: The absolute value of the bias voltage while serving as the center
- 4: Serve bias as the center

Pr.03-10 (Analog Frequency Command for Reverse Run)

- Negative frequency is not valid.
   Forward and reverse run is controlled by digital keypad or external terminal.
- 1: Neagtive frequency is valid. Positive frequency = forward run; negative frequency = reverse run. Direction can not be switched by digital keypad or external teriminal control.

Calculate the bias: 
$$\frac{60-6Hz}{10V} = \frac{6-0Hz}{XV}$$
  $\longrightarrow$   $XV = \frac{10}{9} = 1.11V$   
 $\therefore Pr.03-03 = \frac{1.11}{10} \times 100\%$ 

Calculate the gain: 
$$Pr.03-11 = \frac{10V}{11.1V} \times 100\% = 90.0\%$$

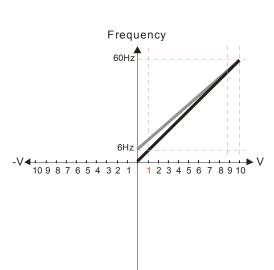

Pr.03-07~03-09 (Positive/Negative Bias Mode)

- 0: No bias
- 1: Lower than or equal to bias
- 2: Greater than or equal to bias
- 3: The absolute value of the bias voltage while serving as the center
- 4: Serve bias as the center

Pr.03-10 (Analog Frequency Command for Reverse Run)

- O: Negative frequency is not valid.
  Forward and reverse run is controlled by digital keypad or external terminal.

  Neagtive frequency is valid. Positive
- 1: Neagtive frequency is valid. Positive frequency = forward run; negative frequency = reverse run. Direction can not be switched by digital keypad or external teriminal control.

Calculate the bias: 
$$\frac{60-6Hz}{10V} = \frac{6-0Hz}{XV}$$
  $\longrightarrow$   $XV = \frac{10}{9} = 1.11V$   
 $\therefore Pr.03-03 = \frac{1.11}{10} \times 100\%$ 

Calculate the gain: 
$$Pr.03-11 = \frac{10V}{11.1V} \times 100\% = 90.0\%$$

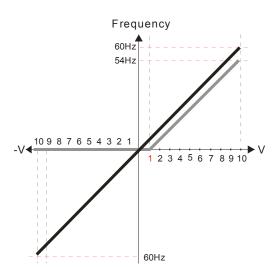

Pr.00-21=0 (Dgital keypad control and d run in FWD direction)

Pr.03-05 Analog Positive Voltage Input Bias (AUI) = 10%

Pr.03-07~03-09 (Positive/Negative Bias Mode)

- 0: No bias
- 1: Lower than or equal to bias
- 2: Greater than or equal to bias
- 3: The absolute value of the bias voltage while serving as the center
- 4: Serve bias as the center

Pr.03-10 (Analog Frequency Command for Reverse Run)

- 0: Negative frequency is not valid.

  Forward and reverse run is controlled by digital keypad or external terminal
- 1: Neagtive frequency is valid. Positive frequency = forward run; negative frequency = reverse run. Direction can not be switched by digital keypad or external teriminal control.

Pr.00-13 Analog Positive Input Gain (AUI)= 100% Pr.03-14 Analog Negative Input Gain (AUI)= 100%

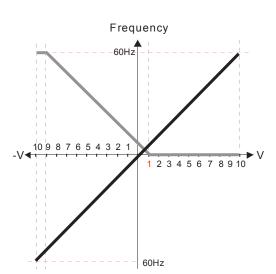

Pr.00-21=0 (Dgital keypad control and d run in FWD direction) Pr.03-05 Analog Positive Voltage Input Bias (AUI) = 10%

Pr.03-07~03-09 (Positive/Negative Bias Mode)

- 0: No bias
- 1: Lower than or equal to bias
- 2: Greater than or equal to bias
- 3: The absolute value of the bias voltage while serving as the center
- 4: Serve bias as the center

Pr.03-10 (Analog Frequency Command for Reverse Run)

- 0: Negative frequency is not valid.

  Forward and reverse run is controlled by digital keypad or external terminal.
- 1: Neagtive frequency is valid. Positive frequency = forward run; negative frequency = reverse run. Direction can not be switched by digital keypad or external teriminal control.

Pr.00-13 Analog Positive Input Gain (AUI)= 100% Pr.03-14 Analog Negative Input Gain (AUI)= 100%

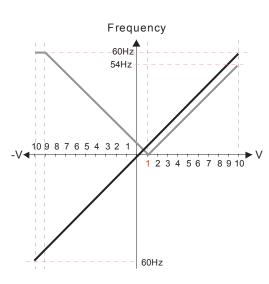

Pr.00-21=0 (Dgital keypad control and d run in FWD direction)

Pr.03-05 Analog Positive Voltage Input Bias (AUI) = 10%

Pr.03-07~03-09 (Positive/Negative Bias Mode)

- 0: No bias
- 1: Lower than or equal to bias
- 2: Greater than or equal to bias
- 3: The absolute value of the bias voltage while serving as the center
- 4: Serve bias as the center

Pr.03-10 (Analog Frequency Command for Reverse Run)

- 0: Negative frequency is not valid.

  Forward and reverse run is controlled by digital keypad or external terminal.
- 1: Neagtive frequency is valid. Positive frequency = forward run; negative frequency = reverse run. Direction can not be switched by digital keypad or external teriminal control.

Pr.00-13 Analog Positive Input Gain (AUI)= 100%

Pr.03-14 Analog Negative Input Gain (AUI)= 100%

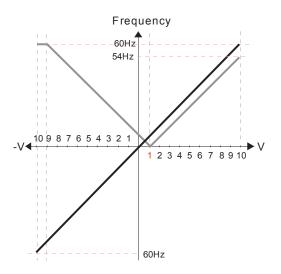

Pr.00-21=0 (Dgital keypad control and d run in FWD direction) Pr.03-05 Analog Positive Voltage Input Bias (AUI) = 10%

Pr.03-07~03-09 (Positive/Negative Bias Mode)

- 0: No bias
- 1: Lower than or equal to bias
- 2: Greater than or equal to bias
- 3: The absolute value of the bias voltage while serving as the center
- 4: Serve bias as the center

Pr.03-10 (Analog Frequency Command for Reverse Run)

- 0: Negative frequency is not valid.

  Forward and reverse run is controlled by digital keypad or external terminal.
- 1: Neagtive frequency is valid. Positive frequency = forward run; negative frequency = reverse run. Direction can not be switched by digital keypad or external teriminal control.

Pr.00-13 Analog Positive Input Gain (AUI)= 100% Pr.03-14 Analog Negative Input Gain (AUI)= 100%

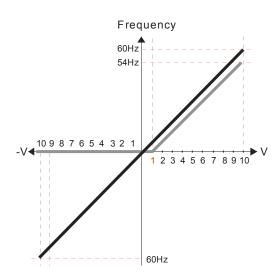

Pr.00-21=0 (Digital keypad control and run in FWD direction) Pr.03-05 Analog Positive Voltage Input Bias (AUI) = 10% Pr.03-07~03-09 (Positive/Negative Bias Mode)

- 0: No bias
- 1: Lower than or equal to bias
- 2: Greater than or equal to bias
- 3: The absolute value of the bias voltage while serving as the center
- 4: Serve bias as the center

Pr.03-10 (Analog Frequency Command for Reverse Run)

- Negative frequency is not valid.
   Forward and reverse run is controlled by digital keypad or external terminal.
- 1: Neagtive frequency is valid. Positive frequency = forward run; negative frequency = reverse run. Direction can not be switched by digital keypad or external teriminal control.

Pr.00-13 Analog Positive Input Gain (AUI)= 100%

Pr.03-14 Analog Negative Input Gain (AUI)= 100%

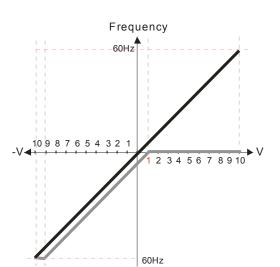

Pr.00-21=0 (Digital keypad control and run in FWD direction) Pr.03-05 Analog Positive Voltage Input Bias (AUI) = 10% Pr.03-07~03-09 (Positive/Negative Bias Mode)

- 0: No bias
- 1: Lower than or equal to bias
- 2: Greater than or equal to bias
- 3: The absolute value of the bias voltage while serving as the center
- 4: Serve bias as the center

Pr.03-10 (Analog Frequency Command for Reverse Run)

- Negative frequency is not valid. Forward and reverse run is controlled by digital keypad or external terminal.
- 1: Neagtive frequency is valid. Positive frequency = forward run; negative frequency = reverse run. Direction can not be switched by digital keypad or external teriminal control.

Pr.00-13 Analog Positive Input Gain (AUI)= 100% Pr.03-14 Analog Negative Input Gain (AUI)= 100%

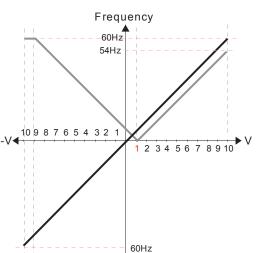

Pr.00-21=0 (Digital keypad control and run in FWD direction)
Pr.03-05 Analog Positive Voltage Input Bias (AUI) = 10%

Pr.03-07~03-09 (Positive/Negative Bias Mode)

- 0: No bias
- 1: Lower than or equal to bias
- 2: Greater than or equal to bias
- 3: The absolute value of the bias voltage while serving as the center
- 4: Serve bias as the center

Pr.03-10 (Analog Frequency Command for Reverse Run)

- Negative frequency is not valid.
   Forward and reverse run is controlled by digital keypad or external terminal.
- 1: Neagtive frequency is valid. Positive frequency = forward run; negative frequency = reverse run. Direction can not be switched by digital keypad or external teriminal control.

Pr.00-13 Analog Positive Input Gain (AUI)= 100% Pr.03-14 Analog Negative Input Gain (AUI)= 100%

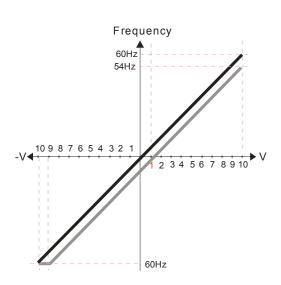

Pr.00-21=0 (Digital keypad control and run in FWD direction)
Pr.03-05 Analog Positive Voltage Input Bias (AUI) = 10%
Pr.03-07~03-09 (Positive/Negative Bias Mode)

- 0: No bias
- 1: Lower than or equal to bias
- 2: Greater than or equal to bias
- 3: The absolute value of the bias voltage while serving as the center
- 4: Serve bias as the center

Pr.03-10 (Analog Frequency Command for Reverse Run)

- 0: Negative frequency is not valid. Forward and reverse run is controlled by digital keypad or external terminal.
- 1: Neagtive frequency is valid. Positive frequency = forward run; negative frequency = reverse run. Direction can not be switched by digital keypad or external teriminal control.

Pr.00-13 Analog Positive Input Gain (AUI)= 100% Pr.03-14 Analog Negative Input Gain (AUI)= 100%

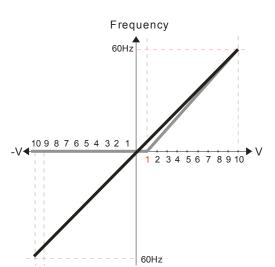

Pr.00-21=0 (Digital keypad control and run in FWD direction) Pr.03-05 Analog Positive Voltage Input Bias (AUI) = 10% Pr.03-07~03-09 (Positive/Negative Bias Mode)

- 0: No bias
- 1: Lower than or equal to bias
- 2: Greater than or equal to bias
- 3: The absolute value of the bias voltage while serving as the center
- 4: Serve bias as the center

Pr.03-10 (Analog Frequency Command for Reverse Run)

- Negative frequency is not valid.
   Forward and reverse run is controlled by digital keypad or external terminal.
- 1: Neagtive frequency is valid. Positive frequency = forward run; negative frequency = reverse run. Direction can not be switched by digital keypad or external teriminal control.

Pr.00-13 Analog Positive Input Gain (AUI)= 111.1% (10/9)\*100% = 111.1%

Pr.00-14 Analog Negative Input Gain (AUI) = 100%

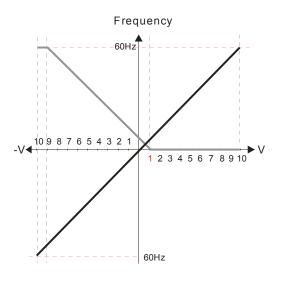

Pr.00-21=0 (Digital keypad control and run in FWD direction)

Pr.03-05 Analog Positive Voltage Input Bias (AUI) = 10% Pr.03-07~03-09 (Positive/Negative Bias Mode)

- 0: No bias
- 1: Lower than or equal to bias
- 2: Greater than or equal to bias
- 3: The absolute value of the bias voltage while serving as the center
- 4: Serve bias as the center

Pr.03-10 (Analog Frequency Command for Reverse Run)

- 0: Negative frequency is not valid. Forward and reverse run is controlled by digital keypad or external terminal.
- 1: Neagtive frequency is valid. Positive frequency = forward run; negative frequency = reverse run. Direction can not be switched by digital keypad or external teriminal control.

Pr.00-13 Analog Positive Input Gain (AUI)= 111.1% (10/9) \*100% = 111.1%

Pr.00-14 Analog Negative Input Gain (AUI) = 100%

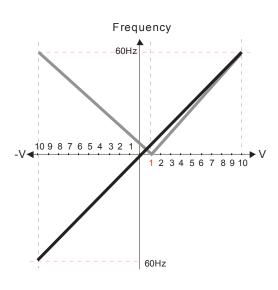

Pr.00-21=0 (Digital keypad control and run in FWD direction) Pr.03-05 Analog Positive Voltage Input Bias (AUI) = 10%

Pr.03-07~03-09 (Positive/Negative Bias Mode)

- 0: No bias
- 1: Lower than or equal to bias
- 2: Greater than or equal to bias
- 3: The absolute value of the bias voltage while serving as the center
- 4: Serve bias as the center

Pr.03-10 (Analog Frequency Command for Reverse Run)

- 0: Negative frequency is not valid. Forward and reverse run is controlled by digital keypad or external terminal.
- 1: Neagtive frequency is valid. Positive frequency = forward run; negative frequency = reverse run. Direction can not be switched by digital keypad or external teriminal control.

Pr.00-13 Analog Positive Input Gain (AUI)= 111.1% (10/9)\*100% = 111.1%

Pr.00-14 Analog Negative Input Gain (AUI) = 100%

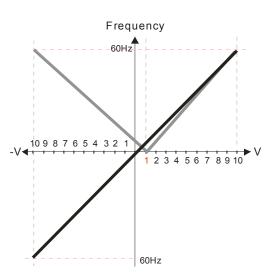

Pr.00-21=0 (Digital keypad control and run in FWD direction) Pr.03-05 Analog Positive Voltage Input Bias (AUI) = 10% Pr.03-07~03-09 (Positive/Negative Bias Mode)

- 0: No bias
- 1: Lower than or equal to bias
- 2: Greater than or equal to bias
- 3: The absolute value of the bias voltage while serving as the center 4: Serve bias as the center

Pr.03-10 (Analog Frequency Command for Reverse Run)

- 0: Negative frequency is not valid. Forward and reverse run is controlled by digital keypad or external terminal.
- 1: Neagtive frequency is valid. Positive frequency = forward run; negative frequency = reverse run. Direction can not be switched by digital keypad or external teriminal control.

Pr.00-13 Analog Positive Input Gain (AUI)= 111.1% (10/9)\*100% = 111.1%

Pr.00-14 Analog Negative Input Gain (AUI) = 100%

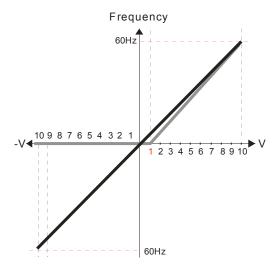

Pr.00-21=0 (Digital keypad control and run in FWD direction) Pr.03-05 Analog Positive Voltage Input Bias (AUI) = 10% Pr.03-07~03-09 (Positive/Negative Bias Mode)

- 0: No bias
- 1: Lower than or equal to bias
- 2: Greater than or equal to bias
- 3: The absolute value of the bias voltage while serving as the center
- 4: Serve bias as the center

Pr.03-10 (Analog Frequency Command for Reverse Run)

- 0: Negative frequency is not valid. Forward and reverse run is controlled by digital keypad or external terminal.
- 1: Neagtive frequency is valid. Positive frequency = forward run; negative frequency = reverse run. Direction can not be switched by digital keypad or external teriminal control.

Pr.00-13 Analog Positive Input Gain (AUI)= 111.1% (10/9)\*100% = 111.1%

Pr.00-14 Analog Negative Input Gain (AUI) = 90.9% (10/11)\*100% = 90.9%

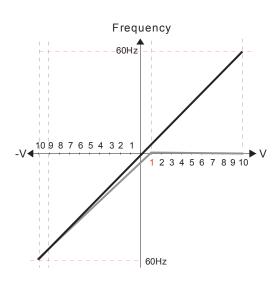

Pr.00-21=0 (Digital keypad control and run in FWD direction)
Pr.03-05 Analog Positive Voltage Input Bias (AUI) = 10%
Pr.03-07~03-09 (Positive/Negative Bias Mode)

- 0: No bias
- 1: Lower than or equal to bias
- 2: Greater than or equal to bias
- 3: The absolute value of the bias voltage while serving as the center
- 4: Serve bias as the center

Pr.03-10 (Analog Frequency Command for Reverse Run)

- 0: Negative frequency is not valid. Forward and reverse run is controlled by digital keypad or external terminal.
- 1: Neagtive frequency is valid. Positive frequency = forward run; negative frequency = reverse run. Direction can not be switched by digital keypad or external teriminal control.

Pr.00-13 Analog Positive Input Gain (AUI)= 111.1% (10/9) \*100% = 111.1%

Pr.00-14 Analog Negative Input Gain (AUI) = 90.9%(10/11) \*100% = 90.9%

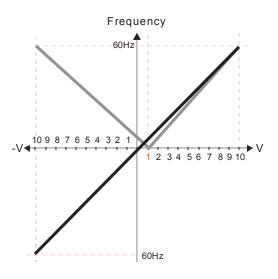

Pr.00-21=0 (Digital keypad control and run in FWD direction)

Pr.03-05 Analog Positive Voltage Input Bias (AUI) = 10%

Pr.03-07~03-09 (Positive/Negative Bias Mode)

- 0: No bias
- 1: Lower than or equal to bias
- 2: Greater than or equal to bias
- 3: The absolute value of the bias voltage while serving as the center
- 4: Serve bias as the center

Pr.03-10 (Analog Frequency Command for Reverse Run)

- Negative frequency is not valid.
   Forward and reverse run is controlled by digital keypad or external terminal.
- 1: Neagtive frequency is valid. Positive frequency = forward run; negative frequency = reverse run. Direction can not be switched by digital keypad or external teriminal control.

Pr.00-13 Analog Positive Input Gain (AUI)= 111.1%

(10/9)\*100% = 111.1%

Pr.00-14 Analog Negative Input Gain (AUI) = 90.9%

(10/11) \*100% = 90.9%

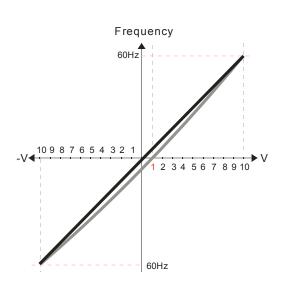

Pr.00-21=0 (Digital keypad control and run in FWD direction)
Pr.03-05 Analog Positive Voltage Input Bias (AUI) = 10%
Pr.03-07~03-09 (Positive/Negative Bias Mode)
0: No bias

- 1: Lower than or equal to bias
- 2: Greater than or equal to bias
- 3: The absolute value of the bias voltage while serving as the center

4: Serve bias as the center

Pr.03-10 (Analog Frequency Command for Reverse Run)

- 0: Negative frequency is not valid. Forward and reverse run is controlled by digital keypad or external terminal.
- 1: Neagtive frequency is valid. Positive frequency = forward run; negative frequency = reverse run. Direction can not be switched by digital keypad or external teriminal control.

Pr.00-13 Analog Positive Input Gain (AUI)= 111.1% (10/9) \*100% = 111.1% Pr.00-14 Analog Negative Input Gain (AUI) = 90.9% (10/11) \*100% = 90.9%

## ★ ☐ 3 - ☐ Analog Frequency Command for Reverse Run

Factory Setting: 0

Settings

- 0: Negative frequency is not valid. Forward and reverse run is controlled by digital keypad or external terminal.
- 1: Neagtive frequency is valid. Positive frequency = forward run; negative frequency = reverse run. Run direction can not be switched by digital keypad or the external teriminal control.
- Parameter 03-10 is used to enable reverse run command when a negative frequency (negative bias and gain) is input to AVI or ACI anaglog signal input.
- Analog Input Gain (AVI)
- Analog Input Gain (ACI)
- ✓ ☐ 3 ☐ Analog Positive Input Gain (AUI)
- ✓ ☐ ☐ Analog Negative Input Gain (AUI)

Factory Setting: 100.0

Settings -500.0~500.0%

Parameters 03-03 to 03-14 are used when the source of frequency command is the analog voltage/current signal.

Analog Input Filter Time (AVI)

★ 3 - 15 Analog Input Filter Time (ACI)

★ ☐ 3 - ↑ ↑ Analog Input Filter Time (AUI)

Factory Setting: 0.01

### Settings 0.00~20.00 sec

- These input delays can be used to filter noisy analog signal.
- When the setting of the time constant is too large, the control will be stable but the control response will be slow. When the setting of time constant is too small, the control response will be faster but the control may be unstable. To find the optimal setting, please adjust the setting according to the control stable or response status.

## Addition Function of the Analog Input

Factory Setting: 0

Settings 0: Disable (AVI, ACI, AUI)

1: Enable

When Pr.03-18 is set to 0 and the analog input setting is the same, the priority for AVI, ACI and AUI are AVI>ACI>AUI.

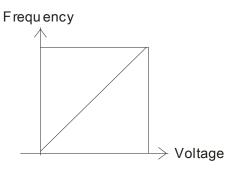

F $\infty$ mmand=[(ay bias)\*gain]\*  $\frac{Fmax(01-00)}{Fmax(01-00)}$ 10V or 16mA

Fcommand: the corresponding frequency for 10V or 20mA ay: 10 or 16mA

bias: Pr.03-03, Pr. 03-04, Pr.03-05

gain: Pr.03-11, Pr.03-12, Pr.03-13, Pr.03-14

## Treatment to 4-20mA Analog Input Signal Loss

Factory Setting: 0

Settings 0: Disable

1: Continue operation at the last frequency

2: Decelerate to stop

3: Stop immediately and display ACE

- This parameter determines the behavior when 4~20mA signal is loss, when AVIc(Pr.03-28=2) or ACIc (03-29=0).
- When Pr.03-28 is not set to 2, it means the voltage input to AVI terminal is 0-10V or 0-20mA. At this moment, Pr.03-19 will be invalid.
- When Pr.03-29 is set to 1, it means the voltage input to ACI terminal is for 0-10V. At this moment, Pr.03-19 will be invalid.
- When setting is 1 or 2, it will display warning code "AnL" on the keypad. It will be blinking until the loss of the ACI signal is recovered or drive is stop.

## Multi-function Output 1 (AFM1)

Factory Setting: 0

## Multi-function Output 2 (AFM2)

Factory Setting: 0

#### Settings 0~23

### **Function Chart**

| Settings | Functions              | Descriptions                                 |
|----------|------------------------|----------------------------------------------|
| 0        | Output frequency (Hz)  | Max. frequency Pr.01-00 is regarded as 100%. |
| 1        | Frequency command (Hz) | Max. frequency Pr.01-00 is regarded as 100%. |
| 2        | Motor speed (Hz)       | 600Hz is regarded as 100%                    |
| 3        | Output current (rms)   | (2.5 X rated current) is regarded as 100%    |
| 4        | Output voltage         | (2 X rated voltage) is regarded as 100%      |
| 5        | DC Bus Voltage         | 450V (900V)=100%                             |

| 6  | Power factor                    | -1.000~1.000=100%                                                   |
|----|---------------------------------|---------------------------------------------------------------------|
| 7  | Power                           | Rated power is regarded as 100%                                     |
| 8  | Output torque                   | Full-load torque is regarded as 100%                                |
| 9  | AVI                             | 0~10V=0~100%                                                        |
| 10 | ACI                             | 0~20mA=0~100%                                                       |
| 11 | AUI                             | -10~10V=0~100%                                                      |
| 12 | q-axis current (Iq)             | (2.5 X rated current) is regarded as 100%                           |
| 13 | q-axis feedback value (Iq)      | (2.5 X rated current) is regarded as 100%                           |
| 14 | d-axis current (Id)             | (2.5 X rated current) is regarded as 100%                           |
| 15 | d-axis feedback value (ld)      | (2.5 X rated current) is regarded as 100%                           |
| 16 | q-axis voltage (Vq)             | 250V (500V) =100%                                                   |
| 17 | d-axis voltage(Vd)              | 250V (500V) =100%                                                   |
| 18 | Torque command                  | Rated torque is regarded as 100%                                    |
| 19 | PG2 frequency command           | Max. frequency Pr.01-00 is regarded as 100%.                        |
| 20 | Output for CANopen control      | For CANopen analog output                                           |
| 21 | RS485 analog output             | For communication output (CMC-MOD01, CMC-EIP01, CMC-PN01, CMC-DN01) |
| 22 | Analog output for               | For communication output (CMC-MOD01, CMC-EIP01,                     |
|    | communication card              | CMC-PN01, CMC-DN01)                                                 |
|    |                                 | Pr.03-32 and Pr.03-33 controls voltage/current output               |
| 23 | Constant voltage/current output | level                                                               |
|    |                                 | 0~100% of Pr.03-32 corresponds to 0~10V of AFM1.                    |

| N | 03-21 | Gain of Analog Output 1 | (AFM1) |
|---|-------|-------------------------|--------|
|---|-------|-------------------------|--------|

Factory Setting: 100.0

# メ 🖁 🖁 - 🤰 Y Gain of Analog Output 2 (AFM2)

Factory Setting: 100.0

Settings 0~500.0%

- It is used to adjust the analog voltage level (Pr.03-20) that terminal AFM outputs.
- This parameter is set the corresponding voltage of the analog output 0.

## Analog Output 1 when in REV Direction (AFM1)

Factory Setting: 0

## Analog Output 2 when in REV Direction (AFM2)

Factory Setting: 0

Settings 0: Absolute value in REV direction

1: Output 0V in REV direction; output 0-10V in FWD direction

2: Output 5-0V in REV direction; output 5-10V in FWD direction

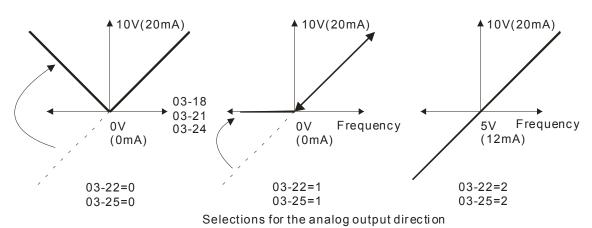

## Reserved

## 

Factory Setting: 0.00

Example 1, AFM2 0-10V is set output frequency, the output equation is

$$10V \times (\frac{Output\ Frequency}{01-00}) \times 03-24+10V \times 03-27$$

Example 2, AFM2 0-20mA is set output frequency, the output equation is

$$20mA \times (\frac{Output\ Frequency}{01-00}) \times 03-24+20mA \times 03-27$$

Example 3, AFM2 4-20mA is set output frequency, the output equation is

$$4mA + 16mA \times (\frac{Output\ Frequency}{01-00}) \times 03 - 24 + 16mA \times 03 - 27$$

# ✓ <a>B</a> 3 - <a>B</a> AVI Selection

Factory Setting: 0

Settings 0: 0-10V

1: 0-20mA

2: 4-20mA

## ACI Selection

Factory Setting: 0

Settings 0: 4-20mA

1: 0-10V

2: 0-20mA

When changing the input mode, please check if the switch of external terminal (SW3, SW4) corresponds to the setting of Pr.03-28~03-29.

## ★ 3 - 3 Status of PLC Output Terminal

Factory Setting: ##

Settings 0~65535

Monitor the status of PLC analog output terminals

P.03-30 shows the external multi-function output terminal that used by PLC.

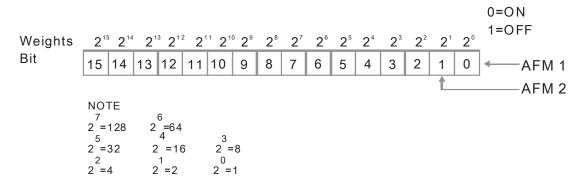

For Example:

If the value of Pr.02-30 displays 0002h(Hex), it means AFM1and AFM2 are used by PLC.

## ## AFM2 0-20mA Output Selection

Factory Setting: 0

Settings 0: 0-20mA output

1: 4-20mA output

AFM1 DC output setting level

AFM2 DC Output Setting Level

Factory Setting: 0.00

Settings 0.00~100.00%

73 - 34 Reserve

## □ 3 - 5 □ Analog Input Curve Selection

Factory Setting: 0

Settings 0: Regular Curve

1: 3 point curve of AVI

2: 3 point curve of ACI

12-77

| 3.3  | noint | curve | of Al         | /          | & ACI               |
|------|-------|-------|---------------|------------|---------------------|
| U. U | DOILL | Cuive | $OI \wedge V$ | <i>,</i> , | $\alpha \wedge c_1$ |

4: 3 point curve of AUI

5: 3 point curve of AVI & AUI

6: 3 point curve of ACI & AUI

7: 3 point curve of AVI & ACI & AUI

## ## AVI Low Point

Factory Setting: 0.00

Settings 03-28=0, 0.00~10.00V

03-28≠0, 0.00~20.00mA

### R 3 - 5 2 AVI Proportional Low Point

Factory Setting: 0.00

Settings 0.00~100.00%

### ## 3 - 5 3 AVI Mid Point

Factory Setting: 5.00

Settings 03-28=0, 0.00~10.00V 03-28≠0, 0.00~20.00mA

### ## AVI Proportional Mid Point

Factory Setting: 50.00

Settings 0.00~100.00%

### 3 - 55 AVI High Point

Factory Setting: 10.00

Settings 03-28=0, 0.00~10.00V 03-28≠0, 0.00~20.00mA

AVI Proportional High Point

Factory Setting: 100.00

Settings 0.00~100.00%

- When Pr.03-28 = 0, AVI setting is 0-10V and the unit is in voltage (V).
- When Pr.03-28  $\neq$  0, AVI setting is 0-20mA or 4-20mA and the unit is in current (mA).
- When setting analog input AVI to frequency command, it 100% corresponds to Fmax (Pr.01-00 Max. operation frequency).
- Three of the AVI points can be set according to user's demand on voltage(current) and proportion, there is no setting limit for ACI points.

## ACI Low Point

Factory Setting: 4.00

Settings Pr.03-29=1, 0.00~10.00V Pr.03-29≠1, 0.00~20.00mA

## ## 3 - 5 # ACI Proportional Low Point

Factory Setting: 0.00

Settings 0.00~100.00%

| <u> 93-59</u>           |                                                                                 |                                                                                                    |                                                                       |
|-------------------------|---------------------------------------------------------------------------------|----------------------------------------------------------------------------------------------------|-----------------------------------------------------------------------|
|                         | ACI Mid F                                                                       | Point                                                                                                    |                                                                       |
|                         |                                                                                 |                                                                                                    | Factory Setting: 12.00                                                |
|                         | Settings                                                                        | 03-29=1, 0.00~10.00V                                                                                                    |                                                                       |
|                         |                                                                                 | 03-29≠1, 0.00~20.00mA                                                                                                    |                                                                       |
| 03-60                   | ACI Prop                                                                        | ortional Mid Point                                                                                                    |                                                                       |
|                         |                                                                                 |                                                                                                    | Factory Setting: 50.00                                                |
|                         | Settings                                                                        | 0.00~100.00%                                                                                                    | , ,                                                                   |
| 83-8:                   | . — —                                                                           |                                                                                                    |                                                                       |
| 9 <b>9 9 1</b>          | 1                                                                               |                                                                                                    | Factory Setting: 20.00                                                |
|                         | Settings                                                                        | 03-29=1, 0.00~10.00V                                                                                                    | r dotory octaing. 20.00                                               |
|                         | Settings                                                                        |                                                                                                    |                                                                       |
| 77 C7                   | A CL Draw                                                                       | 03-29≠1, 0.00~20.00mA                                                                                                    |                                                                       |
| )                       | ACI Prop                                                                        | ortional High Point                                                                                                    |                                                                       |
|                         | _                                                                               |                                                                                                    | Factory Setting: 100.00                                               |
|                         | Settings                                                                        | 0.00~100.00%                                                                                                    |                                                                       |
| When F                  | 2r.03-29=1                                                                      | , ACI setting is 0-10V and the unit is in voltage (V).                                                                                                    |                                                                       |
| When F                  | ²r.03-29≠1,                                                                     | , ACI setting is 0-20mA or 4-20mA and the unit is in                                                                                                    | current (mA).                                                         |
| When s                  | etting anal                                                                     | log input ACI to frequency command, it 100% corres                                                                                                    | sponds to Fmax (Pr.01-00                                              |
| Max. or                 | peration fre                                                                    | equency).                                                                                                    |                                                                       |
| Three o                 | of the ACI p                                                                    | points can be set according to user's demand on vol                                                                                                    | Itage(current) and proportic                                          |
| there is                | no setting                                                                      | limit for ACI points.                                                                                                    |                                                                       |
| מז כז                   | Danitiva A                                                                      | NHI Valta da Laur Daint                                                                                                    |                                                                       |
| 03-03                   | Positive A                                                                      | AUI Voltage Low Point                                                                                                    |                                                                       |
|                         |                                                                                 |                                                                                                    | Factory Setting: 0.00                                                 |
|                         | . — —                                                                           | 0.00~10.00V                                                                                                    |                                                                       |
| 33-64                   | Positive A                                                                      | AUI Voltage Proportional Low Point                                                                                                    |                                                                       |
|                         |                                                                                 |                                                                                                    |                                                                       |
|                         |                                                                                 |                                                                                                    | Factory Setting: 0.00                                                 |
|                         | Settings                                                                        | 0.00~100.00%                                                                                                    | Factory Setting: 0.00                                                 |
| 03-65                   | . — —                                                                           | 0.00~100.00%<br>AUI Voltage Mid Point                                                                                                    | Factory Setting: 0.00                                                 |
| 03-65                   | . — —                                                                           |                                                                                                    | Factory Setting: 0.00  Factory Setting: 5.00                          |
| 03-85                   | Positive A                                                                      |                                                                                                    |                                                                       |
| 03-65<br>03-66          | Positive A                                                                      | AUI Voltage Mid Point  0.00~10.00V                                                                                                    |                                                                       |
| 03-65<br>03-66          | Positive A                                                                      | AUI Voltage Mid Point                                                                                                    | Factory Setting: 5.00                                                 |
| 03-65<br>03-66          | Positive A                                                                      | AUI Voltage Mid Point  0.00~10.00V  AUI Voltage Proportional Mid Point                                                                                         |                                                                       |
| 03-66                   | Positive A Settings Positive A Settings                                         | AUI Voltage Mid Point  0.00~10.00V  AUI Voltage Proportional Mid Point  0.00~100.00%                                                                           | Factory Setting: 5.00                                                 |
| 03-65<br>03-66<br>03-67 | Positive A Settings Positive A Settings                                         | AUI Voltage Mid Point  0.00~10.00V  AUI Voltage Proportional Mid Point                                                                                         | Factory Setting: 5.00 Factory Setting: 50.00                          |
| 03-66                   | Positive A  Settings Positive A  Settings Positive A                            | AUI Voltage Mid Point  0.00~10.00V  AUI Voltage Proportional Mid Point  0.00~100.00%  AUI Voltage High Point                                                   | Factory Setting: 5.00                                                 |
| 93-66<br>93-67          | Positive A Settings Positive A Settings Positive A Settings                     | AUI Voltage Mid Point  0.00~10.00V  AUI Voltage Proportional Mid Point  0.00~100.00%  AUI Voltage High Point  0.00~10.00V                                      | Factory Setting: 5.00 Factory Setting: 50.00                          |
| 03-66                   | Positive A Settings Positive A Settings Positive A Settings                     | AUI Voltage Mid Point  0.00~10.00V  AUI Voltage Proportional Mid Point  0.00~100.00%  AUI Voltage High Point                                                   | Factory Setting: 5.00 Factory Setting: 50.00                          |
| 03-66                   | Positive A Settings Positive A Settings Positive A Settings                     | AUI Voltage Mid Point  0.00~10.00V  AUI Voltage Proportional Mid Point  0.00~100.00%  AUI Voltage High Point  0.00~10.00V                                      | Factory Setting: 5.00 Factory Setting: 50.00                          |
| 03-66                   | Positive A Settings Positive A Settings Positive A Settings                     | AUI Voltage Mid Point  0.00~10.00V  AUI Voltage Proportional Mid Point  0.00~100.00%  AUI Voltage High Point  0.00~10.00V                                      | Factory Setting: 5.00  Factory Setting: 50.00  Factory Setting: 10.00 |
| 03-66<br>03-67          | Positive A Settings Positive A Settings Positive A Settings Positive A Settings | AUI Voltage Mid Point  0.00~10.00V  AUI Voltage Proportional Mid Point  0.00~100.00%  AUI Voltage High Point  0.00~10.00V  AUI Voltage Proportional High Point | Factory Setting: 5.00  Factory Setting: 50.00  Factory Setting: 10.00 |

|                 | of the positive voltage AUI points can be set according to us<br>ion, there is no setting limit for AUI points. | ser's demand on voltage and |
|-----------------|----------------------------------------------------------------------------------------------------|-----------------------------|
| 83-69           | Negative AUI Voltage Low Point                                                                                  |                             |
|                 |                                                                                                    | Factory Setting: 0.00       |
|                 | Settings 0.00~-10.00V                                                                                           |                             |
| 03-70,          | Negative AUI Voltage Proportional Low Point                                                                     |                             |
|                 |                                                                                                    | Factory Setting: 0.00       |
|                 | Settings 0.00~-100.00%                                                                                          |                             |
| 83-71           | Negative AUI Voltage Mid Point                                                                                  |                             |
|                 |                                                                                                    | Factory Setting: -5.00      |
|                 | Settings 0.00~-10.00V                                                                                           |                             |
| <u> 03-72</u> , | Negative AUI Voltage Proportional Mid Point                                                                     |                             |
|                 |                                                                                                    | Factory Setting: -50.00     |
|                 | Settings 0.00~-100.00%                                                                                          |                             |
| 03-73           | Negative AUI Voltage High Point                                                                                 |                             |
|                 |                                                                                                    | Factory Setting: -10.00     |
|                 | Settings 0.00~-10.00V                                                                                           |                             |
| 83-7 <u>4</u>   | Negative AUI Voltage Proportional High Point                                                                    |                             |
|                 |                                                                                                    | Factory Setting: -100.00    |
|                 | Settings 0.00~-100.00%                                                                                          |                             |

- Max. operation frequency) and the motor runs in reverse direction.
- Three of the negative voltage AUI points can be set according to user's demand on voltage and proportion, there is no setting limit for AUI points.

### 04 Multi-Step Speed Parameters M This parameter can be set during operation.

| × | 89-88   | 1st Step Speed Frequency  |
|---|---------|---------------------------|
| × | 04-01   | 2nd Step Speed Frequency  |
| × | 89-88   | 3rd Step Speed Frequency  |
| × | 04-03   | 4th Step Speed Frequency  |
| × | 04-04   | 5th Step Speed Frequency  |
| × | 84-85   | 6th Step Speed Frequency  |
| N | 89-88   | 7th Step Speed Frequency  |
| N | 04-07   | 8th Step Speed Frequency  |
| × | 80-20   | 9th Step Speed Frequency  |
| N | 04-09   | 10th Step Speed Frequency |
| N | 84-18   | 11th Step Speed Frequency |
| N | 84-11   | 12th Step Speed Frequency |
| N | 84 - 15 | 13th Step Speed Frequency |
| N | 84-13   | 14th Step Speed Frequency |
| N | 04-14   | 15th Step Speed Frequency |

Factory Setting: 0.00

### Settings 0.00~600.00Hz

- The Multi-function Input Terminals (refer to setting 1~4 of Pr.02-01~02-08 and 02-26~02-31) are used to select one of the AC motor drive Multi-step speeds(max. 15 speeds). The speeds (frequencies) are determined by Pr.04-00 to 04-14 as shown in the following.
- The run/stop command can be controlled by the external terminal/digital keypad/communication via Pr.00-21.
- ☐ Each one of multi-step speeds can be set within 0.0~600.0Hz during operation.
- Explanation for the timing diagram for multi-step speeds and external terminals

  The Related parameter settings are:
  - 1. Pr.04-00~04-14: setting multi-step speeds (to set the frequency of each step speed)
  - 2. Pr.02-01~02-08, 02-26~02-31: setting multi-function input terminals (multi-step speed 1~4)
    - Related parameters: 01-22 JOG Frequency, 02-01 Multi-function Input Command 1 (MI1), 02-02 Multi-function Input Command 2 (MI2), 02-03 Multi-function Input Command 3 (MI3), 02-04 Multi-function Input Command 4 (MI4)

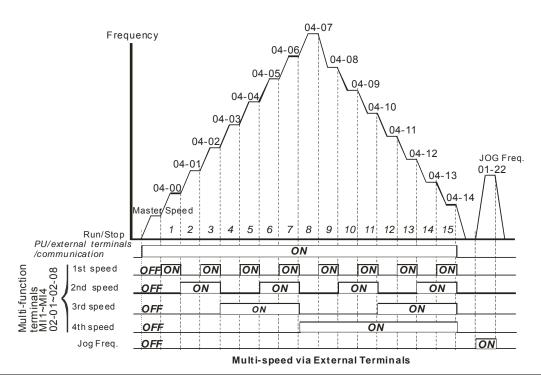

| × | 84 - 18 | Position command 1 (pulse)  |
|---|---------|-----------------------------|
| × | 81 - 20 | Position command 2 (pulse)  |
| × | 84-58   | Position command 3 (pulse)  |
| × | 84-55   | Position command 4 (pulse)  |
| × | 84-54   | Position command 5 (pulse)  |
| × | 85-28   | Position command 6 (pulse)  |
| × | 85-28   | Position command 7 (pulse)  |
| × | 84-38   | Position command 8 (pulse)  |
| × | 04-32   | Position command 9 (pulse)  |
| × | 84-34   | Position command 10 (pulse) |
| × | 84-38   | Position command 11 (pulse) |
| × | 86-40   | Position command 12 (pulse) |
| × | 84-48   | Position command 13 (pulse) |
| × | 84-45   | Position command 14 (pulse) |
| × | 04-44   | Position command 15 (pulse) |

Factory Setting: 0

Settings -32767~32767

Please refer to Pr.02-01~02-08 (Multi-function Input Command) for description on setting 34 (Switch between multi-step position and multi-speed control) and setting 36 (Enable multi-step position learning function).

| Multi-step position corresponding | MI4 | MI3 | MI2 | MI1 | Multi-step speed corresponding             |
|-----------------------------------|-----|-----|-----|-----|--------------------------------------------|
| 10-19                             | 0   | 0   | 0   | 0   | Positioning for Encoder Position           |
| 04-16 Position command 1 (pulse)  | 0   | 0   | 0   | 1   | 04-00 1 <sup>st</sup> step speed frequency |
| 04-18 Position command 1 (pulse)  | 0   | 0   | 1   | 0   | 04-01 2 <sup>nd</sup> step speed frequency |
| 04-20 Position command 1 (pulse)  | 0   | 0   | 1   | 1   | 04-02 3 <sup>rd</sup> step speed frequency |

| 0 | 1                                         | 0                                       | 0                                                                                                    | 04-03 4 <sup>th</sup> step speed frequency                                                                                                    |
|---|-------------------------------------------|-----------------------------------------|----------------------------------------------------------------------------------------------------|----------------------------------------------------------------------------------------------------|
| 0 | 1                                         | 0                                       | 1                                                                                                    | 04-04 5 <sup>th</sup> step speed frequency                                                                                                    |
| 0 | 1                                         | 1                                       | 0                                                                                                    | 04-05 6 <sup>th</sup> step speed frequency                                                                                                    |
| 0 | 1                                         | 1                                       | 1                                                                                                    | 04-06 7 <sup>th</sup> step speed frequency                                                                                                    |
| 1 | 0                                         | 0                                       | 0                                                                                                    | 04-07 8 <sup>th</sup> step speed frequency                                                                                                    |
| 1 | 0                                         | 0                                       | 1                                                                                                    | 04-08 9 <sup>th</sup> step speed frequency                                                                                                    |
| 1 | 0                                         | 1                                       | 0                                                                                                    | 04-09 10 <sup>th</sup> step speed frequency                                                                                                    |
| 1 | 0                                         | 1                                       | 1                                                                                                    | 04-10 11 <sup>th</sup> step speed frequency                                                                                                    |
| 1 | 1                                         | 0                                       | 0                                                                                                    | 04-11 12 <sup>th</sup> step speed frequency                                                                                                    |
| 1 | 1                                         | 0                                       | 1                                                                                                    | 04-12 13 <sup>th</sup> step speed frequency                                                                                                    |
| 1 | 1                                         | 1                                       | 0                                                                                                    | 04-13 14 <sup>th</sup> step speed frequency                                                                                                    |
| 1 | 1                                         | 1                                       | 1                                                                                                    | 04-14 15 <sup>th</sup> step speed frequency                                                                                                    |
|   | 0<br>0<br>0<br>1<br>1<br>1<br>1<br>1<br>1 | 0 1 0 1 0 1 0 1 0 1 0 1 1 1 1 1 1 1 1 1 | 0     1     0       0     1     1       0     1     1       1     0     0       1     0     0       1     0     1       1     0     1       1     1     0       1     1     0       1     1     1       1     1     1       1     1     1 | 0     1     0     1       0     1     1     0       0     1     1     1       1     0     0     0       1     0     0     1       1     0     1     0       1     0     1     1       1     1     0     0       1     1     0     0       1     1     0     0       1     1     0     1       1     1     1     0 |

| ## Position command 1 (revolution)  |
|-------------------------------------|
| Position command 2 (revolution)     |
| Position command 3 (revolution)     |
| Position command 4 (revolution)     |
| Position command 5 (revolution)     |
| ## Position command 6 (revolution)  |
| Position command 7 (revolution)     |
| Position command 8 (revolution)     |
| Position command 9 (revolution)     |
| Position command 10 (revolution)    |
| ## Position command 11 (revolution) |
| Position command 12 (revolution)    |
| Position command 13 (revolution)    |
| Position command 14 (revolution)    |
| Position command 15 (revolution)    |

To switch the target position of the external terminal, set external terminal parameters to Pr.02-01=1, Pr.02-02=2, Pr.02-03=3, Pr.02-04= 4 by selecting the P2P target position via multi-step speed.

Setting: Target Position =  $04-15 \times (10-01*4) + 04-16$ 

| Multi-step<br>Speed Status | Target Position of P2P |       |       | Maximum Speed of P2P |              |
|----------------------------|------------------------|-------|-------|----------------------|--------------|
| 0000                       | 0                      |       |       | 11-00 bit8=0         | 11-00 bit8=1 |
| 0001                       | Position 1             | 04-15 | 04-16 | 11-43                | 04-00        |
| 0010                       | Position 2             | 04-17 | 04-18 |                      | 04-01        |
| 0011                       | Position 3             | 04-19 | 04-20 |                      | 04-02        |
| 0100                       | Position 4             | 04-21 | 04-22 |                      | 04-03        |
| 0101                       | Position 5             | 04-23 | 04-24 |                      | 04-04        |
| 0110                       | Position 6             | 04-25 | 04-26 |                      | 04-05        |
| 0111                       | Position 7             | 04-27 | 04-28 |                      | 04-06        |
| 1000                       | Position 8             | 04-29 | 04-30 | 11-43                | 04-07        |

| Multi-step<br>Speed Status | Target Position of P2P |       |       | Maximum S | Speed of P2P |
|----------------------------|------------------------|-------|-------|-----------|--------------|
| 1001                       | Position 9             | 04-31 | 04-32 |           | 04-08        |
| 1010                       | Position 10            | 04-33 | 04-34 |           | 04-09        |
| 1011                       | Position 11            | 04-35 | 04-36 |           | 04-10        |
| 1100                       | Position 12            | 04-37 | 04-38 |           | 04-11        |
| 1101                       | Position 13            | 04-39 | 04-40 |           | 04-12        |
| 1110                       | Position 14            | 04-41 | 04-42 |           | 04-13        |
| 1111                       | Position 15            | 04-43 | 04-44 |           | 04-14        |

### **05 Motor Parameters**

✓ This parameter can be set during operation.

## **35 - 33** Motor Auto Tuning

Factory Setting: 0

### Settings

- 0: No function
- 1: Rolling test for induction motor (Rs, Rr, Lm, Lx, no-load current)
- 2: Rolling test for induction motor
- 3: No function
- 4: Rolling test for PM motor magnetic pole
- 5: Rolling test for PM motor
- 6: Rolling test for IM motor flux curve
- 12: FOC Sensorless inertia estimation
- 13: High frequency and blocked rotor test for PM motor parameter

#### Induction Motor

Press [Run] to beging auto tuning. The measured value will be written into motor 1 (Pr.05-05 ~05-09, Rs, Rr, Lm, Lx, no-load current) and motor 2 (Pr.05-17 to Pr.05-21) automatically.

### To begin AUTO-Tuning in rolling test:

- 1. Make sure that all the parameters are set to factory settings and the motor wiring is correct.
- Make sure the motor has no-load before executing auto-tuning and the shaft is not connected to any belt or gear motor. It is recommended to set to 2 if the motor can't separate from the load.

3.

|                         | Motor 1 Parameter | Motor 2 Parameter |
|-------------------------|-------------------|-------------------|
| Motor Rated Frequency   | 01-01             | 01-35             |
| Motor Rated Voltage     | 01-02             | 01-36             |
| Motor Full-load Current | 05-01             | 05-13             |
| Motor Rated Power       | 05-02             | 05-14             |
| Motor Rated Speed       | 05-03             | 05-15             |
| Motor Pole Numbers      | 05-04             | 05-16             |

- 4. Set Pr.05-00=1 and press [Run], the drive will begin auto-tuning. Please be aware of the motor that it starts spinning as [Run] is pressed.
- 5. When auto-tuning is completed, please check if the measured values are written into motor 1 (Pr.05-05 ~05-09) and motor 2 (Pr.05-17 ~05-21) automatically.
- 6. Mechanical equivalent circuit

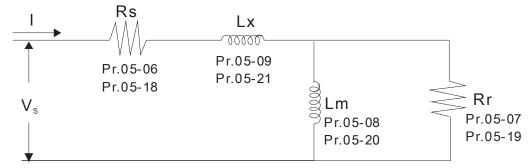

If Pr.05-00 is set to 2 (static test), user needs to input the no-load current value of motor into Pr.05-05 for motor 1/Pr.05-17 for motor 2.

- Set Pr.05-00=6 to begin rolling test for IM motor flux curve. This function is available when the drive is in FOC/TQC Sensorless control. User may begin auto-tuning after setting up the motor information.
  - ☑ Set up Pr.01-01, 01-02, 05-01~05-04 according to the motor nameplate information ∘
  - ☑ Set Pr.05-00=6 and press 【Run】, make sure no loading is applied to the motor before setting Pr.05-00 to 6 and before performing auto-tuning.
- When Pr.05-00=12, the drive begins FOC Sensorless inertia estimation for IM motor. This function is available when the drive is in FOC/TQC Sensorless control. User may begin auto-tuning after setting up the motor information.
  - ☑ Note: Make sure the motor parameters (no-load current, Rs, Rr, Lm and Lx) of the drive are set before performing Pr.05-00=12 (auto-tuningfor FOC Sensorless interia estimation for IM motor).
- 1. Set Pr.00-10=2 (torque mode)
- 2. Set Pr. 00-13=2 (TQCPG, Open-loop torque mode)
- 3. Set Pr. 05-00=12 and press [Run] to begin FOC Sensorless inertia measure
- 4. When the process of inertia estimation is completed, check Pr.11-01 (unit: PU Q8) and see if the measured value is acceptable.

#### Set up Sensorless FOC Mode

- 1. Set Pr.00-10 = 0 (speed mode)
- 2. Set Pr.00-11 = 5 (FOC sensorless mode)
- 3. Set bit0 of Pr.11-00 to 1 (use ASR gain function to automatically adjust the ASR bandwidth in Pr.11-03,11-04,11-05)

## NOTE

- ☑ In torque/vector control mode, it is not recommended to have motors run in parallel.
- ☑ It is not recommended to use torque/vector control mode if motor rated power exceeds the rated power of the AC motor drive.
- ☑ When auto-tuning 2 motors, it needs to set multi-function input terminals (setting 14) or change Pr.05-22 for motor 1/motor 2 selection.
- ☑ The no-load current is usually 20~50% X rated current.
- $\square$  The rated speed can not be greater than or equal to 120f/p (f = rated frequency Pr.01-01/01-35; P: number of motor poles Pr.05-04/05-16).

#### Permanent Magnet Motor (PM)

Set Pr.05-00= 5 or 13 and press 【Run】 to begin auto tuning for PM motor. The measured values will be written into Pr.05-39 (Rs), Pr.05-40 & 41 (Ld & Lq) and Pr.05-43 (PM motor's Ke parameter).

To begin AUTO-Tuning for PM motor in rolling test:

1. Make sure all the parameters are reset to factory setting and the motor wiring installtion is

correct.

- For PM motor, set Pr.05-33=1 and complete the following settings according to your motor specifications, Pr.05-34 rated current, Pr.05-35 rated power, Pr.05-36 rated speed and Pr. 05-37 pole number. The acceleration time and deceleration time should be set according to your motor capacity.
- 3. Set Pr.05-00 to 5 and press 【Run】 to begin auto tuning for PM motor. Please be aware of the motor that it starts spinning as 【Run】 is pressed.
- 4. When auto-tuning is completed, please check if the measured values are written into Pr.05-39~05-41 and Pr.05-43 automatically.
  - Set Pr.05-00=4 and press [Run] to begin auto-tuning for PM motor PG offset angle. The measured value will be written into Pr.05-42 automatically.
    - Note 1: When execute auto-tuning for PM motor PG origin, please make sure the encoder setting are correct (Pr.10-00, 10-01, 10-02), otherwise the PG origin measure error and motor stall may occur.
    - Note 2: If PM motor runs in an opposite direction of the drive's command, switch any two of the UVW cable and re-connect, then execute PG origin search again. It is crucial to execute auto-tuning after the switch otherwise PG origin measure error and motor stall may occur.
  - Auto-tuning process for measuring PG offset angle of PM motor:
- 1. Set Pr.05-00=5 and press RUN, or manually input the values into Pr. 01-01, 05-34~-541 and Pr.05-43.
- 2. It is strongly suggested to remove the motor and unload before beings auto-tuning.
- 3. Set Pr.05-00=4 and press [Run] to begin auto-tuning. Please be aware of the motor that it starts spinning as [Run] is pressed.
- 4. When auto-tuning is completed, please check if the PG offset angle is written into Pr.05-42 automatically.

## NOTE

When auto-tuning for PM motor is completed and the control mode setting is done, it is recommend to turn the drive's power off and restart again to ensure the drive operates according to the motor parameter settings.

## ## Full-load Current of Induction Motor 1 ( A )

Unit: Amper

Factory Setting: #.##

Settings 10 to 120% of drive's rated current

This value should be set according to the rated frequency of the motor as indicated on the motor nameplate. The factory setting is 90% X rated current.

Example: The rated current for 7.5HP (5.5kW) is 25 and factory setting is 22.5A. The range for setting will be 10~30A.(25\*40%=10A and 25\*120%=30A)

| 05-02     | Rated Power of Induction Motor 1(kW)                                                  |                        |
|-----------|---------------------------------------------------------------------------------------|------------------------|
|           |                                                                                       | Factory Setting: #.##  |
|           | Settings 0~655.35 kW                                                                  |                        |
| It is use | d to set rated power of the motor 1. The factory setting is the power of the motor 1. | wer of the drive.      |
| 05-03     | Rated Speed of Induction Motor 1 (rpm)                                                |                        |
|           |                                                                                       | Factory Setting:       |
|           |                                                                                       | 1710 (60Hz 4 poles     |
|           |                                                                                       | 1410 (50Hz 4 poles     |
|           | Settings 0~65535                                                                      |                        |
| It is use | d to set the rated speed of the motor and need to set according t                     | to the value indicated |
| the moto  | or nameplate.                                                                         |                        |
| 05-04     | Pole Number of Induction Motor 1                                                      |                        |
|           |                                                                                       | Factory Setting: 4     |
|           | Settings 2~20                                                                         |                        |
| It is use | d to set the number of motor poles (must be an even number).                          |                        |
| 05-05     | No-load Current of Induction Motor 1 (A)                                              |                        |
|           |                                                                                       | Unit: Amper            |
|           |                                                                                       | Factory Setting: #.##  |
|           | Settings 0 to the factory setting in Pr.05-01                                         |                        |
| The fact  | ory setting is 40% X rated current.                                                   |                        |
| 85-88     | Stator Resistance(Rs) of Induction Motor 1                                            |                        |
| 05-07     | Rotor Resistance(Rr) of Induction Motor 1                                             |                        |
|           |                                                                                       | Factory Setting: #.##  |
|           | Settings 0~65.535Ω                                                                    |                        |
| 00 00     | Manus etisis subsets as a constant of traductions Material                            |                        |
| 05-08     | Magnetizing Inductance(Lm) of Induction Motor 1                                       |                        |
| 05-09     | Stator inductance(Lx) of Induction Motor 1                                            |                        |
|           | 0.46                                                                                  | Factory Setting: #.#   |
|           | Settings 0~6553.5mH                                                                   |                        |
| 85-18     |                                                                                       |                        |
| ~         | Reserved                                                                              |                        |
| 85 - 12   |                                                                                       |                        |

| 85-                 | Full-load Current of Induction Motor 2 (A)                         |                              |
|---------------------|--------------------------------------------------------------------|------------------------------|
|                     |                                                                    | Unit: Amper                  |
|                     |                                                                    | Factory Setting:#.##         |
|                     | Settings 10~120%                                                   |                              |
| This                | value should be set according to the rated frequency of the motor  | or as indicated on the motor |
| nam                 | eplate. The factory setting is 90% X rated current.                |                              |
| Exa                 | mple: The rated current for 7.5HP (5.5kW) is 25A and factory sett  | ing is 22.5A. The range for  |
| setti               | ng will be 10~30A.(25*40%=10A and 25*120%=30A)                     |                              |
| w 00 -              | Rated Power of Induction Motor 2 (kW)                              |                              |
| / <u>UJ</u>         | riated Ferrer of Madedoff Motor 2 (KVV)                            | Factory Setting: #.##        |
|                     | Settings 0~655.35 kW                                               | Tactory Octaing. #.##        |
| □ It is             | used to set rated power of the motor 2. The factory setting is the | nower of the drive           |
|                     |                                                                    | power or the drive.          |
| <b>~</b> 85-        | Rated Speed of Induction Motor 2 (rpm)                             |                              |
|                     |                                                                    | Factory Setting: 1710        |
|                     | Settings 0~65535                                                   |                              |
| It is               | used to set the rated speed of the motor and need to set according | ng to the value indicated on |
| the r               | notor nameplate.                                                   |                              |
| 99-                 | Pole Number of Induction Motor 2                                   |                              |
| UJ                  | 1 die Hamber et Madellett Woter 2                                  | Factory Setting: 4           |
|                     | Settings 2~20                                                      | r dotory octung. 4           |
| ☐ It is             | used to set the number of motor poles (must be an even number)     |                              |
| <u></u>             | <u> </u>                                                           | ·<br>                        |
| 85-                 | No-load Current of Induction Motor 2 (A)                           |                              |
|                     |                                                                    | Unit: Amper                  |
|                     |                                                                    | Factory Setting: #.##        |
|                     | Settings 0 to the factory setting in Pr.05-01                      |                              |
| The                 | factory setting is 40% X rated current.                            |                              |
| 05-                 | Stator Resistance (Rs) of Induction Motor 2                        |                              |
| 95-                 | Rotor Resistance (Rr) of Induction Motor 2                         |                              |
| UJ                  | Total resistance (N) of madellan water 2                           | Factory Setting: #.###       |
|                     | Settings 0~65.535Ω                                                 | r dotory octung. #.###       |
|                     | 35.0.190 0 00.00012                                                |                              |
| $g \in \mathcal{F}$ | Magnetizing Inductance (Lm) of Induction Motor 2                   |                              |
| 25-2                | Stator Inductance (Lx) of Induction Motor 2                        |                              |
| <u> </u>            | . , ,                                                              | Factory Setting: #.#         |
|                     | Settings 0~6553.5 mH                                               | ·,                           |
|                     |                                                                    |                              |

## # 5 - 22 Induction Motor 1/ 2 Selection

Factory Setting: 1

Settings 1: Motor 1

2: Motor 2

lt is used to set the motor that driven by the AC motor drive.

## ✓ ☐ 5 - 2 3 Frequency for Y-connection/△-connection Switch of Induction Motor

Factory Setting: 60.00

Settings 0.00~600.00Hz

## ¶ ¶ − ₽ Ч Y-connection/△-connection Switch of Induction Motor IM

Factory Setting: 0

Settings 0: Disable

1: Enable

## → ☐ 5 - 2 5 Delay Time for Y-connection/△-connection Switch of Induction Motor

Factory Setting: 0.200

Settings 0.000~60.000 sec

- P.05-23 and Pr.05-25 are applied in the wide range motors and the motor coil will execute the switch of Y-connection/Δ-connection as required. (The wide range motors has relation with the motor design. In general, it has higher torque at low speed and Y-connection and it has higher speed at high speed and \_connection.
- $\square$  Pr.05-24 is used to enable/disable Y-connection/ $\tilde{\Delta}$ -connection Switch.
- When Pr.05-24 is set to 1, the drive will select by Pr.05-23 setting and current motor frequency to switch motor to Y-connection or  $\tilde{\Delta}$ -connection. At the same time, it will also affect motor parameters.
- $\square$  Pr.05-25 is used to set the switch delay time of Y-connection/ $\tilde{\Delta}$ -connection.
- When output frequency reaches Y-connection/∆-connection switch frequency, drive will delay by Pr.05-25 before multi-function output terminals are active.

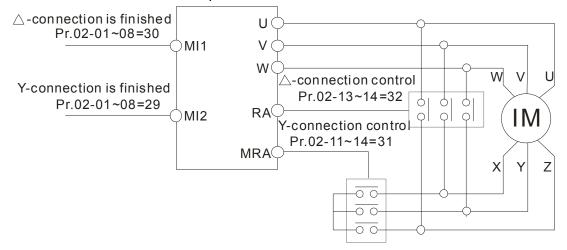

Y-  $\triangle$  connection switch: can be used for wide range motor

Y -connection for low speed: higher torque can be used for rigid tapping

 $\triangle$ -connection for high speed: higher torque can be used for high-speed drilling

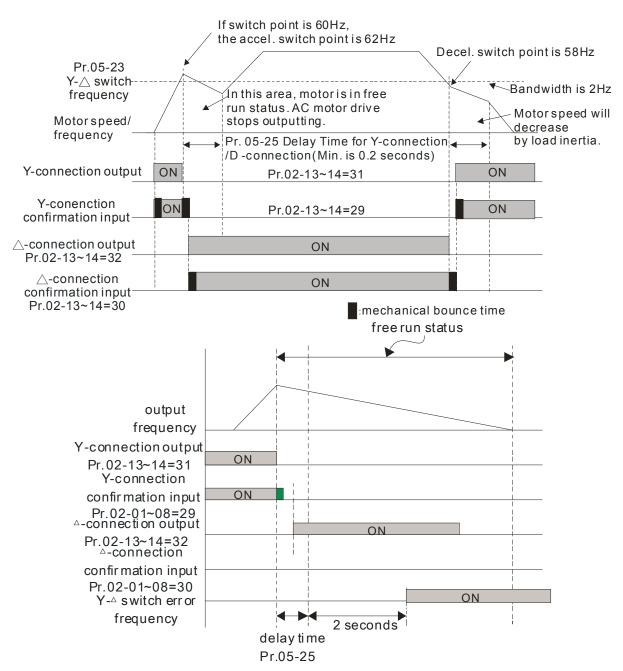

## RS - 25 Accumulative Watt Per Second of Motor in Low Word (W-sec)

Factory Setting: 0.0

Settings Read only

## ## Accumulative Watt Per Second of Motor in High Word (W-sec)

Factory Setting: 0.0

Settings Read only

## R 5 - R Accumulative Watt-hour of Motor (W-Hour)

Factory Setting: 0.0

Settings Read only

### ## S - 2 9 Accumulative Watt-hour of Motor in Low Word (KW-Hour)

Factory Setting: 0.0

Settings Read only

### R 5 - R Accumulative Watt-hour of Motor in High Word (KW-Hour)

Factory Setting: 0.0

Pr.05-26~05-29 records the amount of power consumed by motors. The accumulation begins when the drive is activated and record is saved when the drive stops or turns OFF. The amount of consumed watts will continue to accumulate when the drive activate again. To clear the accumulation, set Pr.00-02 to 5 then the accumulation record will return to 0.

## Accumulative Motor Operation Time (Min) Factory Setting: 0 Settings 00~1439

Accumulative Motor Operation Time (day)

Factory Setting: 0

Settings 00~65535

Pr. 05-31 and Pr.05-32 are used to record the motor operation time. To clear the operation time, set Pr.05-31 and Pr.05-32 to 00. Operation time shorter than 60 seconds will not be recorded.

## Induction Motor (IM) and Permanent Magnet Motor Selection

Factory Setting: 0

Settings 0: Induction Motor

1: Permanent Magnet Motor

## ## Full-load current of Permanent Magnet Motor

Factory Setting: 0.00

0.00~655.35 Amps Settings

## Rated Power of Permanent Magnet Motor

Factory Setting: 0.00

Settings 0.00~655.35 kW

## Rated speed of Permanent Magnet Motor

Factory Setting: 2000

Settings 0~65535 rpm

## Pole number of Permanent Magnet Motor

Factory Setting: 10

Settings 0~65535

## Inertia of Permanent Magnet Motor

Factory Setting: 0.0

Settings 0.0~6553.5 kg.cm<sup>2</sup> (0.0001kg.m<sup>2</sup>)

This parameter setting is defined in **kg-cm<sup>2</sup>**. If this measure is not familiar to you, please refer to the chart below. (Delta's motor inertia chart is for reference purpose only.)

| Delta Motor (Low ine                    | rtia mod | <br>  <u> </u> |          |          |          |          |          |          |
|-----------------------------------------|----------|----------------|----------|----------|----------|----------|----------|----------|
| Delta Motor (Low Mertia Moder)          |          |                |          |          |          |          |          |          |
| Rated Power(kW)                         | 0.1      | 0.2            | 0.4      | 0.4      | 0.75     | 1        | 2        |          |
| Rotor inertia (kg.m^2)                  | 3.70E-06 | 1.77E-05       | 2.77E-05 | 6.80E-05 | 1.13E-04 | 2.65E-04 | 4.45E-04 |          |
| Delta Motor (Mid to High Inertia model) |          |                |          |          |          |          |          |          |
| Rated Power(kW)                         | 0.5      | 1              | 1.5      | 2        | 2        | 0.3      | 0.6      | 0.9      |
| Rotor inertia (kg.m^2)                  | 8.17E-04 | 8.41E-04       | 1.12E-03 | 1.46E-03 | 3.47E-03 | 8.17E-04 | 8.41E-04 | 1.12E-03 |

<sup>\*</sup> For more information on motor inertia value, please refer to Pr.11-01.

| ·                                                                  |                                                                                                    |
|--------------------------------------------------------------------|----------------------------------------------------------------------------------------------------|
| Stator Resistance of PM Motor                                      |                                                                                                    |
|                                                                    | Factory Setting: 0.000                                                                                                    |
| Settings 0.000~65.535Ω                                             |                                                                                                    |
| Permanent Magnet Motor Ld                                          |                                                                                                    |
| <u>-</u>                                                           | Factory Setting: 0.00                                                                                                    |
| Settings 0.00~655.35 mH                                            |                                                                                                    |
| Permanent Magnet Motor Lq                                          |                                                                                                    |
|                                                                    | Factory Setting: 0.00                                                                                                    |
| Settings 0.00~655.35 mH                                            |                                                                                                    |
| PG Offset angle of PM Motor                                        |                                                                                                    |
|                                                                    | Factory Setting: 0                                                                                                    |
| Settings 0.0~360.0°                                                |                                                                                                    |
| Pr.05-00 is set to 4, the drive will detect offset angle and write | into Pr.05-42.                                                                                                    |
| 3 Ke parameter of PM Motor                                         |                                                                                                    |
|                                                                    | Unit: V/1000rpm                                                                                                    |
|                                                                    | Factory Setting: 0                                                                                                    |
| Settings 0~65535                                                   |                                                                                                    |
|                                                                    | Settings 0.000~65.535Ω  Permanent Magnet Motor Ld  Settings 0.00~655.35 mH  Permanent Magnet Motor Lq  Settings 0.00~655.35 mH  PG Offset angle of PM Motor  Settings 0.0~360.0°  Pr.05-00 is set to 4, the drive will detect offset angle and write  Ke parameter of PM Motor |

### 06 Protection Parameters

✓ This parameter can be set during operation.

| ✓ ☐ ☐ ☐ ☐ Low Voltage Level |                  |
|-----------------------------|------------------|
|                             | Factory Setting: |
| Settings 230V Series:       |                  |

rigs 230V Series:

Frame A to D: 150.0~ 220.0 Vdc 180.0

Frame E and frames above E: 190.0~220.0V 200.0

Frame A to D:

460V Series: 300.0~440.0V 360.0 Frame E and frames above E: 380.0~440.0V 400.0

lt is used to set the Lv level. When the drive is in the low voltage, it will stop output and free to stop.

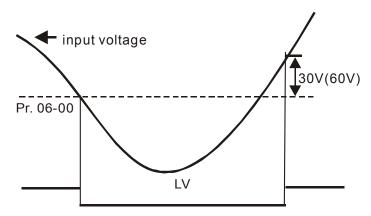

#### 

Factory Setting: 380.0/760.0

Settings 230V Series: 0.0~450.0V 460V Series: 0.0~900.0V

0: Disabled

- When Pr.06-01 is set to 0.0, the over-voltage stall prevention function is disabled (when braking unit and resistors are connected with drive, this setting is suggested).
- During deceleration, the DC bus voltage may exceed its Maximum Allowable Value due to motor regeneration. When this function is enabled, the AC motor drive will not decelerate further and keep the output frequency constant until the voltage drops below the preset value again.
- This function is used for the occasion that the load inertia is unsure. When it stops in the normal load, the over-voltage won't occur during deceleration and fulfill the setting of deceleration time. Sometimes, it may not stop due to over-voltage during decelerating to stop when increasing the load regenerative inertia. At this moment, the AC drive will auto add the deceleration time until drive stop.
- When the over-voltage stall prevention is enabled, drive deceleration time will be larger than the setting.
- When there is any problem as using deceleration time, refer to the following items to solve it.
  - 1. Add the suitable deceleration time.
  - 2. Add brake resistor (refer to appendix 07-01 for details) to consume the electrical energy that regenerated from the motor with heat type.
- Related parameters: Pr.01-13, 01-15, 01-17, 01-19 (settings of decel. time 1~4), Pr.02-13~02-14

(Multi-function Output 1 RY1, RY2), Pr. 02-16~02-17 Multi-function Output (MO1, 2)

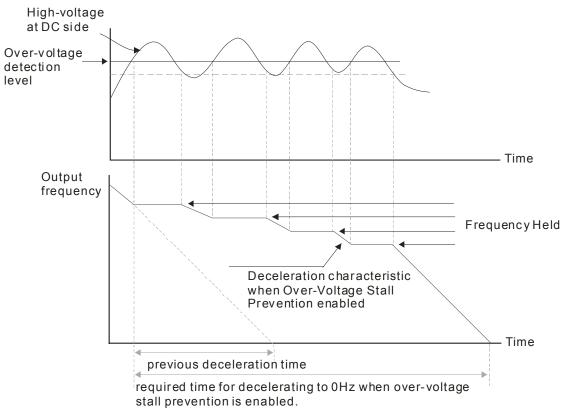

## \$\mathcal{G} \mathcal{G} - \mathcal{G} \mathcal{C}\$ Selection for Over-voltage Stall Prevention

Factory Setting: 0

Settings 0: Traditional over-voltage stall prevention

1: Smart over-voltage prevention

When Pr.06-02 is set to 1, the drive will maintain DC bus voltage when decelerating and prevent OV.

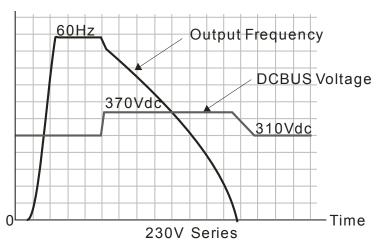

## 

Settings Normal duty: 0~160% (100%: drive's rated current) Factory Setting: 120

Heavy duty: 0~180% (100%: drive's rated current) Factory Setting: 150

If the motor load is too large or drive acceleration time is too short, the AC drive output current may increase abruptly during acceleration and it may cause motor damage or trigger protection

functions (OL or OC). This parameter is used to prevent this situation.

- During acceleration, the AC drive output current may increase abruptly and exceed the value specified by Pr.06-03 due to rapid acceleration or excessive load on the motor. When this function is enabled, the AC drive will stop accelerating and keep the output frequency constant until the current drops below the maximum value.
- When the over-current stall prevention is enabled, drive deceleration time will be larger than the setting.
- When the Over-Current Stall Prevention occurs due to too small motor capacity or in the factory setting, please decrease Pr.06-03 setting.
- When there is any problem by using acceleration time, refer to the following items to solve it.
- Related parameters: Pr.01-12, 01-14, 01-16, 01-18 (settings of accel. time 1~4), Pr.01-44
  - 1. Detection the suitable acceleration time manually.
  - 2. Setting Pr.01-44 Optimal Acceleration/Deceleration Setting to 1, 3 or 4 (auto accel.)
- Optimal Acceleration/Deceleration Setting, Pr.02-13~02-14 (Multi-function Output 1 RY1, RY2), Pr. 02-16~02-17 Multi-function Output (MO1, 2)

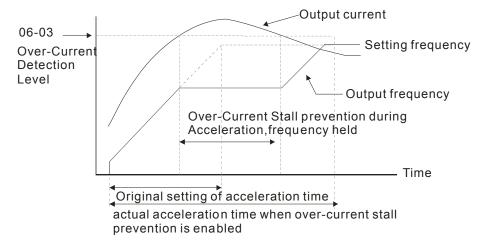

## ✓ ☐ ☐ Over-current Stall Prevention during Operation

Settings Normal duty: 0~160% (100%: drive's rated current) Factory Setting: 120 Heavy duty: 0~180% (100%: drive's rated current) Factory Setting: 150

- It is a protection for drive to auto decrease output frequency when the motor is over-load abruptly during motor constant operation.
- If the output current exceeds the setting specified in Pr.06-04 when the drive is operating, the drive will decrease its output frequency (according to Pr.06-05) to prevent the motor stall. If the output current is lower than the setting specified in Pr.06-04, the drive will accelerate (according to Pr.06-05) again to catch up with the set frequency command value.

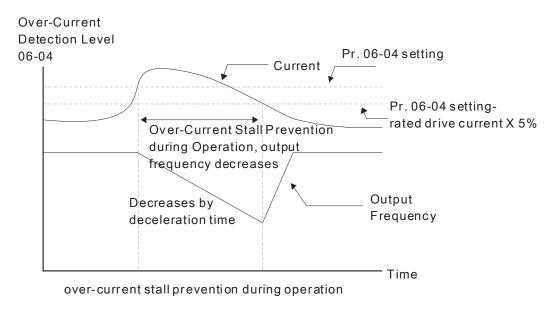

## Accel./Decel. Time Selection of Stall Prevention at Constant Speed

Factory Setting: 0

Settings 0: by current accel/decel time

1: by the 1st accel/decel time

2: by the 2nd accel/decel time

3: by the 3rd accel/decel time

4: by the 4th accel/decel time

5: by auto accel/decel

It is used to set the accel./decel. time selection when stall prevention occurs at constant speed.

## ✓ ☐ 6 - ☐ 6 Over-torque Detection Selection (OT1)

Factory Setting: 0

Settings 0: Disable

1: Over-torque detection during constant speed operation, continue to operate after detection

2: Over-torque detection during constant speed operation, stop operation after detection

3: Over-torque detection during operation, continue to operate after detection

4: Over-torque detection during operation, stop operation after detection

## Over-torque Detection Selection (OT2)

Factory Setting: 0

Settings 0: Disable

1: Over-torque detection during constant speed operation, continue to operate after detection

2: Over-torque detection during constant speed operation, stop operation after detection

3: Over-torque detection during operation, continue to operation after detection

4: Over-torque detection during operation, stop operation after detection

12-97

- When Pr.06-06 and Pr.06-09 are set to 1 or 3, it will display a warning message and won't have an abnormal record.
- When Pr.06-06 and Pr.06-09 are set to 2 or 4, it will display a warning message and will have an abnormal record.

Factory Setting: 120

Settings 10 to 250% (100%: drive's rated current)

Factory Setting: 0.1

Settings 0.0~60.0 sec

✓ ☐ ☐ Over-torque Detection Level (OT2)

Factory Setting: 120

Settings 10 to 250% (100%: drive's rated current)

Over-torque Detection Time (OT2)

Factory Setting: 0.1

Settings 0.0~60.0 sec

Over torque detection is determine by the following method: if the output current exceeds the over-torque detection level (Pr.06-07, factory setting: 150%) and also exceeds Pr.06-08 Over-Torque Detection Time, the fault code "ot1/ot2" will appear. If a Multi-Functional Output Terminal is to over-torque detection (setting 7 or 8), the output is on. Please refer to Pr.02-13~02-14 for details.

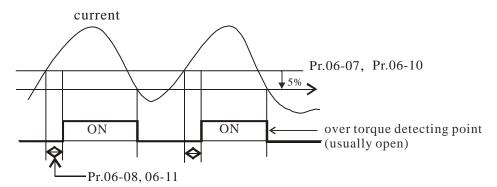

## Current Limit

Factory Setting: 170

Settings 0~300% (100%: drive's rated current)

Pr.06-12 sets the maximum output current of the drive. Pr.06-12 and Pr.11-17 ~ Pr.11-20 are used to set the drive's output current limit. When the drive is in VF, SVC or VFPG control mode, output frequency will decreases as the output current reaches current limit. It is a current stall prevention.

Electronic Thermal Relay Selection (Motor 1)

Fig. 1. Electronic Thermal Relay Selection (Motor 2)

Factory Setting: 2

Settings 0: Inverter motor

- 1: Standard motor
- 2: Disable
- It is used to prevent self-cooled motor overheats under low speed. User can use electronic thermal relay to limit driver's output power.
- ## US 14 Electronic Thermal Characteristic for Motor 1

  ## US 28 Electronic Thermal Characteristic for Motor 2

Factory Setting: 60.0

Settings 30.0~600.0 sec

The parameter is set by the 150% of motor rated current and the setting of Pr.06-14 and Pr.06-28 to prevent the motor damaged from overheating. When it reaches the setting, it will display "EoL1/EoL2" and the motor will be in free running.

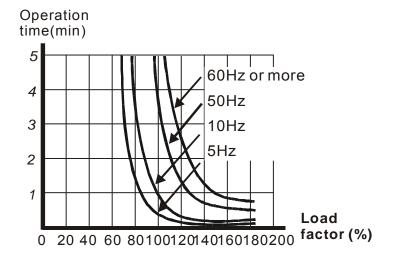

## ★ ☐ ☐ → ☐ ☐ Heat Sink Over-heat (OH) Warning

Factory Setting: 85.0

Settings 0.0~110.0°C

Pr.06-15 sets the heatsink temperature level of the drive. The drive will output an overheating warning when the temperature exceeds the setting of Pr.06-15. If the setting of Pr.06-15 is higher than the default setting of the drive, the drive will use the default setting level for warning output. Capacitor (CAP) overheating level is set by the drive's default setting, it can not be adjusted.

| Over-heating Level (°C) |                |    |  |  |
|-------------------------|----------------|----|--|--|
| Model                   | IGBT OH1 CAP O |    |  |  |
| VFD007C23A-21           | 100            | 90 |  |  |
| VFD015C23A-21           | 100            | 90 |  |  |
| VFD022C23A-21           | 100            | 90 |  |  |
| VFD037C23A-21           | 100            | 95 |  |  |
| VFD055C23A-21           | 100            | 75 |  |  |
| VFD075C23A-21           | 100            | 75 |  |  |
| VFD110C23A-21           | 100            | 75 |  |  |
| VFD150C23A-21           | 95             | 70 |  |  |
| VFD185C23A-21           | 95             | 70 |  |  |
| VFD220C23A-00/21        | 95             | 70 |  |  |
| VFD300C23A-00/21        | 95             | 60 |  |  |
| VFD370C23A-00/21        | 95             | 60 |  |  |

| Over-heating Level (℃) |          |          |  |  |
|------------------------|----------|----------|--|--|
| Model                  | IGBT OH1 | CAP OH 2 |  |  |
| VFD075C43A-21          | 100      | 95       |  |  |
| VFD110C43A-21          | 95       | 75       |  |  |
| VFD150C43A-21          | 95       | 75       |  |  |
| VFD185C43A-21          | 95       | 75       |  |  |
| VFD220C43A-21          | 95       | 80       |  |  |
| VFD300C43A-21          | 95       | 80       |  |  |
| VFD370C43A-00/21       | 100      | 80       |  |  |
| VFD450C43A-00/21       | 95       | 60       |  |  |
| VFD550C43A-00/21       | 95       | 60       |  |  |
| VFD750C43A-00/21       | 100      | 60       |  |  |
| VFD900C43A-00/21       | 100      | 60       |  |  |
| VFD1100C43A-00/21      | 100      | 60       |  |  |

| Over-heating Level (°ℂ) |     |    |  |
|-------------------------|-----|----|--|
| VFD450C23A-00/21        | 100 | 60 |  |
| VFD550C23A-00/21        | 100 | 60 |  |
| VFD750C23A-00/21        | 100 | 60 |  |
|                         |     |    |  |
|                         |     |    |  |
|                         |     |    |  |

| Over-heating Level (°C) |     |    |  |
|-------------------------|-----|----|--|
| VFD1320C43A-00/21       | 100 | 60 |  |
| VFD1600C43A-00/21       | 100 | 60 |  |
| VFD1850C43A-00/21       | 100 | 65 |  |
| VFD2200C43A-00/21       | 100 | 65 |  |
| VFD2800C43A-00          | 100 | 65 |  |
| VFD2800C43C-00/21       | 100 | 65 |  |

## ★ \$\mathbb{G} \mathbb{G} - \mathbb{F} \mathbb{G}\$ Stall Prevention Limit Level

Factory Setting: 50

Settings 0~100% (Refer to Pr.06-03, Pr.06-04)

When operation frequency is larger than Pr.01-01; e.g. Pr06-03=150%, Pr. 06-04=100% and Pr. 06-16=80%:

Calculate the Stall Prevention Level during acceleration: Pr.06-03 \* Pr.06-16=150x80%=120%. Calculate the Stall Prevention Level at constant speed: Pr.06-04 \* Pr.06-16=100x80%=80%.

| ☐ Fresent Fault Record                   |
|------------------------------------------|
| ☐ 6 - 18 Second Most Recent Fault Record |
| ## Third Most Recent Fault Record        |
| ## Fourth Most Recent Fault Record       |
| ## Fifth Most Recent Fault Record        |
| Sixth Most Recent Fault Record           |

#### Settings

- 0: No fault record
- 1: Over-current during acceleration (ocA)
- 2: Over-current during deceleration (ocd)
- 3: Over-current during constant speed(ocn)
- 4: Ground fault (GFF)
- 5: IGBT short-circuit (occ)
- 6: Over-current at stop (ocS)
- 7: Over-voltage during acceleration (ovA)
- 8: Over-voltage during deceleration (ovd)
- 9: Over-voltage during constant speed (ovn)
- 10: Over-voltage at stop (ovS)
- 11: Low-voltage during acceleration (LvA)
- 12: Low-voltage during deceleration (Lvd)
- 13: Low-voltage during constant speed (Lvn)
- 14: Stop mid-low voltage (LvS)
- 15: Phase loss protection (OrP)
- 16: IGBT over-heat (oH1)
- 17: Capacitance over-heat (oH2) (for 40hp above)
- 18: tH1o (TH1 open: IGBT over-heat protection error)

- 19: tH2o (TH2 open: capacitance over-heat protection error)
- 20: Reserved
- 21: Drive over-load (oL)
- 22: Electronics thermal relay 1 (EoL1)
- 23: Electronics thermal relay 2 (EoL2)
- 24: Motor PTC overheat (oH3) (PTC)
- 25: Reserved
- 26: Over-torque 1 (ot1)
- 27: Over-torque 2 (ot2)
- 28: Low current (uC)
- 29: Home limit error (LMIT)
- 30: Memory write-in error (cF1)
- 31: Memory read-out error (cF2)
- 32: Reserved
- 33: U-phase current detection error (cd1)
- 34: V-phase current detection error (cd2)
- 35: W-phase current detection error (cd3)
- 36: Clamp current detection error (Hd0)
- 37: Over-current detection error (Hd1)
- 38: Over-voltage detection error (Hd2)
- 39: occ IGBT short circuit detection error (Hd3)
- 40: Auto tuning error (AUE)
- 41: PID feedback loss (AFE)
- 42: PG feedback error (PGF1)
- 43: PG feedback loss (PGF2)
- 44: PG feedback stall (PGF3)
- 45: PG slip error (PGF4)
- 46: PG ref loss (PGr1)
- 47: PG ref loss (PGr2)
- 48: Analog current input loss (ACE)
- 49: External fault input (EF)
- 50: Emergency stop (EF1)
- 51: External Base Block (bb)
- 52: Password error (PcodE)
- 53: Reserved
- 54: Communication error (CE1)
- 55: Communication error (CE2)
- 56: Communication error (CE3)
- 57: Communication error (CE4)
- 58: Communication Time-out (CE10)
- 59: PU Time-out (CP10)

deltaacdrives.com

- 60: Brake transistor error (bF)
- 61: Y-connection/△-connection switch error (ydc)
- 62: Decel. Energy Backup Error (dEb)
- 63: Slip error (oSL)
- 64: Electromagnet switch error (ryF)
- 65 : PG Card Error (PGF5)
- 66-72: Reserved
- 73: External safety gate S1
- 74~78: Reserved
- 79: Uocc U phase over current (Detection begins as RUN is pressed, software protection)
- 80: Vocc V phase over current (Detection begins as RUN is pressed, software protection)
- 81: Wocc W phase over current (Detection begins as RUN is pressed, software protection)
- 82: OPHL U phase output phase loss
- 83: OPHL Vphase output phase loss
- 84: OPHL Wphase output phase loss
- 85~100: Reserved
- 101: CGdE CANopen software disconnect1
- 102: CHbE CANopen software disconnect2
- 103: CSYE CANopen synchronous error
- 104: CbFE CANopen hardware disconnect
- 105: CldE CANopen index setting error
- 106: CAdE CANopen slave station number setting error
- 107: CFrE CANopen index setting exceed limit
- 108~110: Reserved
- 111: InrCOM Internal communication overtime error
- When the fault occurs and force stopping, it will record in this parameter.
- At stop with low voltage Lv (LvS warn, no record). During operation with mid-low voltage Lv (LvA, Lvd, Lvn error, will record).
- Setting 62: when dEb function is enabled, the drive will execute dEb and record to the Pr.06-17 to Pr.06-22 simultaneously.

★ ## Fault Output Option 2

✓ GS - 25 Fault Output Option 3

Factory Setting: 0

Settings 0 to 65535 sec (refer to bit table for fault code)

These parameters can be used with multi-function output (set to 35-38) for the specific requirement. When the fault occurs, the corresponding terminals will be activated (It needs to convert binary value to decimal value to fill in Pr.06-23 to Pr.06-26).

| Current Volt.   Ot.   SYS   FBK   EXI   CE                                                                                                    | Fault Code                                  | Bit0 | Bit1  | Bit2 | Bit3 | Bit4 | Bit5 | Bit6 |
|----------------------------------------------------------------------------------------------------|---------------------------------------------|------|-------|------|------|------|------|------|
| 1: Over-current during acceleration (ocA) 2: Over-current during deceleration (ocd) 3: Over-current during constant speed(ocn) 4: Ground fault (GFF) 5: IGBT short-circuit (occ) 6: Over-current at stop (ocS) 7: Over-voltage during acceleration (ovA) 8: Over-voltage during acceleration (ovA) 9: Over-voltage during acceleration (ovd) 9: Over-voltage during acceleration (ovd) 9: Over-voltage during acceleration (LVA) 10: Over-voltage during acceleration (LVA) 11: Low-voltage during acceleration (LVA) 12: Low-voltage during acceleration (LVA) 13: Low-voltage during acceleration (LVA) 14: Stop mid-low voltage (LVS) 15: Phase loss protection (OrP) 16: IGBT over-heat (OH1) 17: Capacitance over-heat (OH2) 18: tH1o (TH1 open) 19: H2o (TH2 open) 20: Reserved 21: Drive over-load (oL) 22: Electronics thermal relay 1 (EoL1) 23: Electronics thermal relay 2 (EoL2) 24: Motor PTC overheat (OH3) (PTC) 25: Reserved 26: Over-torque 2 (ot2) 26: Over-torque 2 (ot2) 27: Over-torque 2 (ot2) 28: Low current (uC) 29: Home limit error (LMIT) 30: Memory write-in error (cF1) 31: Memory read-out error (cF2) 32: Reserved 33: U-phase current detection error (cd3) 36: Clamp current detection error (cd3) 36: Clamp current detection error (cd3) 36: Clamp current detection error (cHd0) | T dan 33d3                                  |      | Volt. | OL   | SYS  | FBK  | EXI  | CE   |
| 2: Over-current during deceleration (ocd) 3: Over-current during constant speed(ocn) 4: Ground fault (GFF) 5: IGBT short-circuit (occ) 6: Over-current at stop (ocS) 7: Over-voltage during acceleration (ovA) 8: Over-voltage during acceleration (ovd) 9: Over-voltage during deceleration (ovd) 9: Over-voltage during acceleration (LVA) 10: Over-voltage during acceleration (LVA) 11: Low-voltage during acceleration (LVA) 12: Low-voltage during acceleration (LVA) 13: Low-voltage during acceleration (LVA) 14: Stop mid-low voltage (LVS) 15: Phase loss protection (OrP) 16: IGBT over-heat (oH1) 17: Capacitance over-heat (oH2) 18: H10 (TH1 open) 19: H120 (TH2 open) 20: Reserved 21: Drive over-load (oL) 22: Electronics thermal relay 1 (EoL1) 23: Electronics thermal relay 2 (EoL2) 24: Motor PTC overheat (oH3) (PTC) 25: Reserved 26: Over-torque 1 (ot1) 27: Over-torque 2 (ot2) 28: Low current (uC) 29: Home limit error (LMIT) 30: Memory write-in error (cF1) 31: Memory read-out error (cF2) 32: Reserved 33: U-phase current detection error (cd3) 36: Clamp current detection error (cd3) 36: Clamp current detection error (cd3) 36: Clamp current detection error (cHd0)                                                                                                    | 0: No fault                                 |      |       |      |      |      |      |      |
| 3: Over-current during constant speed(ocn) 4: Ground fault (GFF) 5: IGBT short-circuit (occ) 6: Over-current at stop (ocS) 7: Over-voltage during acceleration (ovA) 9: Over-voltage during deceleration (ovA) 9: Over-voltage during constant speed (ovn) 10: Over-voltage at stop (ovS) 11: Low-voltage during acceleration (LvA) 12: Low-voltage during deceleration (LvA) 13: Low-voltage during deceleration (LvA) 14: Stop mid-low voltage (LvS) 15: Phase loss protection (OrP) 16: IGBT over-heat (oH1) 17: Capacitance over-heat (oH2) 18: IH1o (TH1 open) 19: IH2o (TH2 open) 20: Reserved 21: Drive over-load (oL) 22: Electronics thermal relay 1 (EoL1) 23: Electronics thermal relay 2 (EoL2) 24: Motor PTC overheat (oH3) (PTC) 25: Reserved 26: Over-torque 1 (ot1) 27: Over-torque 2 (ot2) 28: Low current (uC) 29: Home limit error (LMIT) 30: Memory write-in error (cF1) 31: Memory read-out error (cF2) 33: U-phase current detection error (cd3) 36: Clamp current detection error (cd3) 36: Clamp current detection error (cd3) 36: Clamp current detection error (cd3) 36: Clamp current detection error (cd3) 36: Clamp current detection error (cd3) 36: Clamp current detection error (cd4)                                                                                                | 1: Over-current during acceleration (ocA)   | •    |       |      |      |      |      |      |
| 4: Ground fault (GFF) 5: IGBT short-circuit (occ) 6: Over-current at stop (ocS) 7: Over-voltage during acceleration (ovA) 8: Over-voltage during deceleration (ovA) 9: Over-voltage during constant speed (ovn) 10: Over-voltage at stop (ovS) 11: Low-voltage during acceleration (LvA) 12: Low-voltage during deceleration (LvA) 13: Low-voltage during deceleration (LvA) 14: Stop mid-low voltage (LvS) 15: Phase loss protection (OrP) 16: IGBT over-heat (oH1) 17: Capacitance over-heat (oH2) 18: ItH10 (TH1 open) 19: ItH20 (TH2 open) 20: Reserved 21: Drive over-load (oL) 22: Electronics thermal relay 1 (EoL1) 23: Electronics thermal relay 2 (EoL2) 24: Motor PTC overheat (oH3) (PTC) 25: Reserved 26: Over-torque 1 (ot1) 27: Over-torque 2 (ot2) 28: Low current (uC) 29: Home limit error (LMIT) 30: Memory write-in error (cF2) 31: U-phase current detection error (cd1) 34: V-phase current detection error (Hd0)  8: Over-torque 1 (detection error (Hd0)  8: Over-torque 1 detection error (Hd0)  8: Over-torque 1 detection error (Hd0)  8: Over-torque 1 detection error (Hd0)                                                                                                    | 2: Over-current during deceleration (ocd)   | •    |       |      |      |      |      |      |
| 5: IGBT short-circuit (occ) 6: Over-current at stop (ocS) 7: Over-voltage during acceleration (ovA) 8: Over-voltage during deceleration (ovd) 9: Over-voltage during constant speed (ovn) 10: Over-voltage during acceleration (LvA) 11: Low-voltage during acceleration (LvA) 12: Low-voltage during deceleration (LvA) 13: Low-voltage during constant speed (Lvn) 14: Stop mid-low voltage (LvS) 15: Phase loss protection (OrP) 16: IGBT over-heat (oH1) 17: Capacitance over-heat (oH2) 18: H10 (TH1 open) 19: H120 (TH2 open) 20: Reserved 21: Drive over-load (oL) 22: Electronics thermal relay 1 (EoL1) 23: Electronics thermal relay 2 (EoL2) 24: Motor PTC overheat (oH3) (PTC) 25: Reserved 26: Over-torque 1 (ot1) 27: Over-torque 2 (ot2) 28: Low current (uC) 29: Home limit error (cF1) 30: Memory write-in error (cF1) 31: Memory read-out error (cF2) 32: Reserved 33: U-phase current detection error (cd3) 36: Clamp current detection error (Hd0)                                                                                                    | 3: Over-current during constant speed(ocn)  | •    |       |      |      |      |      |      |
| 6: Over-current at stop (ocS) 7: Over-voltage during acceleration (ovA) 8: Over-voltage during deceleration (ovd) 9: Over-voltage during deceleration (ovd) 9: Over-voltage at stop (ovS) 11: Low-voltage at stop (ovS) 11: Low-voltage during acceleration (LvA) 12: Low-voltage during deceleration (LvA) 13: Low-voltage during deceleration (LvA) 14: Stop mid-low voltage (LvS ) 15: Phase loss protection (OrP) 16: IGBT over-heat (oH1) 17: Capacitance over-heat (oH2) 18: ItH10 (TH1 open) 19: ItH20 (TH2 open) 20: Reserved 21: Drive over-load (oL) 22: Electronics thermal relay 1 (EoL1) 23: Electronics thermal relay 2 (EoL2) 24: Motor PTC overheat (oH3) (PTC) 25: Reserved 26: Over-torque 1 (ot1) 27: Over-torque 2 (ot2) 28: Low current (uC) 29: Home limit error (LMIT) 30: Memory write-in error (cF1) 31: Memory write-in error (cF2) 32: Reserved 33: U-phase current detection error (cd3) 36: Clamp current detection error (Hd0)                                                                                                    | 4: Ground fault (GFF)                       | •    |       |      |      |      |      |      |
| 7: Over-voltage during acceleration (ovA) 8: Over-voltage during deceleration (ovd) 9: Over-voltage during deceleration (ovd) 9: Over-voltage at stop (ovS) 10: Over-voltage at stop (ovS) 11: Low-voltage during acceleration (LvA) 12: Low-voltage during deceleration (LvA) 13: Low-voltage during deceleration (LvA) 14: Stop mid-low voltage (LvS) 15: Phase loss protection (OrP) 16: IGBT over-heat (oH1) 17: Capacitance over-heat (oH2) 18: ItH10 (TH4 open) 19: ItH20 (TH2 open) 20: Reserved 21: Drive over-load (oL) 22: Electronics thermal relay 1 (EoL1) 23: Electronics thermal relay 2 (EoL2) 24: Motor PTC overheat (oH3) (PTC) 25: Reserved 26: Over-torque 1 (ot1) 27: Over-torque 2 (ot2) 28: Low current (uC) 29: Home limit error (LMIT) 30: Memory write-in error (cF1) 31: Memory read-out error (cF2) 32: Reserved 33: U-phase current detection error (cd3) 36: Clamp current detection error (cd3) 36: Clamp current detection error (cd3) 36: Clamp current detection error (cd3) 36: Clamp current detection error (cd3)                                                                                                    | 5: IGBT short-circuit (occ)                 | •    |       |      |      |      |      |      |
| 8: Over-voltage during deceleration (ovd) 9: Over-voltage during constant speed (ovn) 10: Over-voltage at stop (ovS) 11: Low-voltage at stop (ovS) 11: Low-voltage during acceleration (LvA) 12: Low-voltage during deceleration (Lvd) 13: Low-voltage during deceleration (Lvd) 14: Stop mid-low voltage (LvS) 15: Phase loss protection (OrP) 16: IGBT over-heat (oH1) 17: Capacitance over-heat (oH2) 18: tH1o (TH1 open) 19: tH2o (TH2 open) 20: Reserved 21: Drive over-load (oL) 22: Electronics thermal relay 1 (EoL1) 23: Electronics thermal relay 2 (EoL2) 24: Motor PTC overheat (oH3) (PTC) 25: Reserved 26: Over-torque 1 (ot1) 27: Over-torque 2 (ot2) 28: Low current (uC) 29: Home limit error (LMIT) 30: Memory write-in error (cF1) 31: Memory read-out error (cF2) 32: Reserved 33: U-phase current detection error (cd3) 36: Clamp current detection error (cd3) 36: Clamp current detection error (cd3) 36: Clamp current detection error (cd3) 36: Clamp current detection error (Hd0)                                                                                                    | 6: Over-current at stop (ocS)               | •    |       |      |      |      |      |      |
| 9: Over-voltage during constant speed (ovn) 10: Over-voltage at stop (ovS) 11: Low-voltage at stop (ovS) 11: Low-voltage during acceleration (LvA) 12: Low-voltage during deceleration (Lvd) 13: Low-voltage during constant speed (Lvn) 14: Stop mid-low voltage (LvS) 15: Phase loss protection (OrP) 16: IGBT over-heat (oH1) 17: Capacitance over-heat (oH2) 18: tH1o (TH1 open) 19: tH2o (TH2 open) 20: Reserved 21: Drive over-load (oL) 22: Electronics thermal relay 1 (EoL1) 23: Electronics thermal relay 2 (EoL2) 24: Motor PTC overheat (oH3) (PTC) 25: Reserved 26: Over-torque 1 (ot1) 27: Over-torque 2 (ot2) 28: Low current (uC) 29: Home limit error (LMIT) 30: Memory write-in error (cF1) 31: Memory read-out error (cF2) 32: Reserved 33: U-phase current detection error (cd3) 36: Clamp current detection error (ld0)                                                                                                    | 7: Over-voltage during acceleration (ovA)   |      | •     |      |      |      |      |      |
| 10: Over-voltage at stop (ovS)  11: Low-voltage during acceleration (LvA)  12: Low-voltage during deceleration (LvA)  13: Low-voltage during constant speed (Lvn)  14: Stop mid-low voltage (LvS)  15: Phase loss protection (OrP)  16: IGBT over-heat (oH1)  17: Capacitance over-heat (oH2)  18: tH1o (TH1 open)  19: tH2o (TH2 open)  20: Reserved  21: Drive over-load (oL)  22: Electronics thermal relay 1 (EoL1)  23: Electronics thermal relay 2 (EoL2)  24: Motor PTC overheat (oH3) (PTC)  25: Reserved  26: Over-torque 1 (ot1)  27: Over-torque 2 (ot2)  28: Low current (uC)  29: Home limit error (LMIT)  30: Memory write-in error (cF1)  31: Memory read-out error (cF2)  32: Reserved  33: U-phase current detection error (cd3)  36: Clamp current detection error (Hd0)                                                                                                    | 8: Over-voltage during deceleration (ovd)   |      | •     |      |      |      |      |      |
| 11: Low-voltage during acceleration (LvA)  12: Low-voltage during deceleration (Lvd)  13: Low-voltage during constant speed (Lvn)  14: Stop mid-low voltage (LvS)  15: Phase loss protection (OrP)  16: IGBT over-heat (oH1)  17: Capacitance over-heat (oH2)  18: tH1o (TH1 open)  19: tH2o (TH2 open)  20: Reserved  21: Drive over-load (oL)  22: Electronics thermal relay 1 (EoL1)  23: Electronics thermal relay 2 (EoL2)  24: Motor PTC overheat (oH3) (PTC)  25: Reserved  26: Over-torque 1 (ot1)  27: Over-torque 2 (ot2)  28: Low current (uC)  29: Home limit error (LMIT)  30: Memory write-in error (cF1)  31: Memory read-out error (cF2)  32: Reserved  33: U-phase current detection error (cd3)  36: Clamp current detection error (Hd0)                                                                                                    | 9: Over-voltage during constant speed (ovn) |      | •     |      |      |      |      |      |
| 12: Low-voltage during deceleration (Lvd)  13: Low-voltage during constant speed (Lvn)  14: Stop mid-low voltage (LvS )  15: Phase loss protection (OrP)  16: IGBT over-heat (oH1)  17: Capacitance over-heat (oH2)  18: tH1o (TH1 open)  19: tH2o (TH2 open)  20: Reserved  21: Drive over-load (oL)  22: Electronics thermal relay 1 (EoL1)  23: Electronics thermal relay 2 (EoL2)  24: Motor PTC overheat (oH3) (PTC)  25: Reserved  26: Over-torque 1 (ot1)  27: Over-torque 2 (ot2)  28: Low current (uC)  29: Home limit error (LMIT)  30: Memory write-in error (cF1)  31: Memory read-out error (cF2)  32: Reserved  33: U-phase current detection error (cd3)  36: Clamp current detection error (Hd0)                                                                                                    | 10: Over-voltage at stop (ovS)              |      | •     |      |      |      |      |      |
| 13: Low-voltage during constant speed (Lvn)  14: Stop mid-low voltage (LvS )  15: Phase loss protection (OrP)  16: IGBT over-heat (oH1)  17: Capacitance over-heat (oH2)  18: tH1o (TH1 open)  19: tH2o (TH2 open)  20: Reserved  21: Drive over-load (oL)  22: Electronics thermal relay 1 (EoL1)  23: Electronics thermal relay 2 (EoL2)  24: Motor PTC overheat (oH3) (PTC)  25: Reserved  26: Over-torque 1 (ot1)  27: Over-torque 2 (ot2)  28: Low current (uC)  29: Home limit error (LMIT)  30: Memory write-in error (cF1)  31: Memory read-out error (cF2)  32: Reserved  33: U-phase current detection error (cd3)  36: Clamp current detection error (Hd0)                                                                                                    | 11: Low-voltage during acceleration (LvA)   |      | •     |      |      |      |      |      |
| 14: Stop mid-low voltage (LvS )  15: Phase loss protection (OrP)  16: IGBT over-heat (oH1)  17: Capacitance over-heat (oH2)  18: tH1o (TH1 open)  19: tH2o (TH2 open)  20: Reserved  21: Drive over-load (oL)  22: Electronics thermal relay 1 (EoL1)  23: Electronics thermal relay 2 (EoL2)  24: Motor PTC overheat (oH3) (PTC)  25: Reserved  26: Over-torque 1 (ot1)  27: Over-torque 2 (ot2)  28: Low current (uC)  29: Home limit error (LMIT)  30: Memory write-in error (cF1)  31: Memory read-out error (cF2)  32: Reserved  33: U-phase current detection error (cd1)  34: V-phase current detection error (cd3)  36: Clamp current detection error (ldd0)                                                                                                    | 12: Low-voltage during deceleration (Lvd)   |      | •     |      |      |      |      |      |
| 15: Phase loss protection (OrP)  16: IGBT over-heat (oH1)  17: Capacitance over-heat (oH2)  18: tH1o (TH1 open)  19: tH2o (TH2 open)  20: Reserved  21: Drive over-load (oL)  22: Electronics thermal relay 1 (EoL1)  23: Electronics thermal relay 2 (EoL2)  24: Motor PTC overheat (oH3) (PTC)  25: Reserved  26: Over-torque 1 (ot1)  27: Over-torque 2 (ot2)  28: Low current (uC)  29: Home limit error (LMIT)  30: Memory write-in error (cF1)  31: Memory read-out error (cF2)  32: Reserved  33: U-phase current detection error (cd1)  34: V-phase current detection error (cd3)  36: Clamp current detection error (Hd0)                                                                                                    | 13: Low-voltage during constant speed (Lvn) |      | •     |      |      |      |      |      |
| 16: IGBT over-heat (oH1)  17: Capacitance over-heat (oH2)  18: tH1o (TH1 open)  19: tH2o (TH2 open)  20: Reserved  21: Drive over-load (oL)  22: Electronics thermal relay 1 (EoL1)  23: Electronics thermal relay 2 (EoL2)  24: Motor PTC overheat (oH3) (PTC)  25: Reserved  26: Over-torque 1 (ot1)  27: Over-torque 2 (ot2)  28: Low current (uC)  29: Home limit error (LMIT)  30: Memory write-in error (cF1)  31: Memory read-out error (cF2)  32: Reserved  33: U-phase current detection error (cd1)  34: V-phase current detection error (cd3)  36: Clamp current detection error (Hd0)                                                                                                    | 14: Stop mid-low voltage (LvS )             |      | •     |      |      |      |      |      |
| 17: Capacitance over-heat (oH2)  18: tH1o (TH1 open)  19: tH2o (TH2 open)  20: Reserved  21: Drive over-load (oL)  22: Electronics thermal relay 1 (EoL1)  23: Electronics thermal relay 2 (EoL2)  24: Motor PTC overheat (oH3) (PTC)  25: Reserved  26: Over-torque 1 (ot1)  27: Over-torque 2 (ot2)  28: Low current (uC)  29: Home limit error (LMIT)  30: Memory write-in error (cF1)  31: Memory read-out error (cF2)  32: Reserved  33: U-phase current detection error (cd2)  35: W-phase current detection error (Hd0)                                                                                                    | 15: Phase loss protection (OrP)             |      | •     |      |      |      |      |      |
| 18: tH1o (TH1 open)  19: tH2o (TH2 open)  20: Reserved  21: Drive over-load (oL)  22: Electronics thermal relay 1 (EoL1)  23: Electronics thermal relay 2 (EoL2)  24: Motor PTC overheat (oH3) (PTC)  25: Reserved  26: Over-torque 1 (ot1)  27: Over-torque 2 (ot2)  28: Low current (uC)  29: Home limit error (LMIT)  30: Memory write-in error (cF1)  31: Memory read-out error (cF2)  32: Reserved  33: U-phase current detection error (cd3)  36: Clamp current detection error (Hd0)                                                                                                    | 16: IGBT over-heat (oH1)                    |      |       | •    |      |      |      |      |
| 19: tH2o (TH2 open) 20: Reserved 21: Drive over-load (oL) 22: Electronics thermal relay 1 (EoL1) 23: Electronics thermal relay 2 (EoL2) 24: Motor PTC overheat (oH3) (PTC) 25: Reserved 26: Over-torque 1 (ot1) 27: Over-torque 2 (ot2) 28: Low current (uC) 29: Home limit error (LMIT) 30: Memory write-in error (cF1) 31: Memory read-out error (cF2) 32: Reserved 33: U-phase current detection error (cd1) 34: V-phase current detection error (cd3) 36: Clamp current detection error (Hd0)                                                                                                    | 17: Capacitance over-heat (oH2)             |      |       | •    |      |      |      |      |
| 20: Reserved 21: Drive over-load (oL) 22: Electronics thermal relay 1 (EoL1) 23: Electronics thermal relay 2 (EoL2) 24: Motor PTC overheat (oH3) (PTC) 25: Reserved 26: Over-torque 1 (ot1) 27: Over-torque 2 (ot2) 28: Low current (uC) 29: Home limit error (LMIT) 30: Memory write-in error (cF1) 31: Memory read-out error (cF2) 32: Reserved 33: U-phase current detection error (cd2) 35: W-phase current detection error (cd3) 36: Clamp current detection error (Hd0)                                                                                                    | 18: tH1o (TH1 open)                         |      |       | •    |      |      |      |      |
| 21: Drive over-load (oL)       •          22: Electronics thermal relay 1 (EoL1)       •          23: Electronics thermal relay 2 (EoL2)       •          24: Motor PTC overheat (oH3) (PTC)       •          25: Reserved           26: Over-torque 1 (ot1)       •          27: Over-torque 2 (ot2)       •          28: Low current (uC)       •          29: Home limit error (LMIT)       •          30: Memory write-in error (cF1)           31: Memory read-out error (cF2)           32: Reserved         33: U-phase current detection error (cd1)           34: V-phase current detection error (cd2)           35: W-phase current detection error (cd3)           36: Clamp current detection error (Hd0)                                                                                                    | 19: tH2o (TH2 open)                         |      |       | •    |      |      |      |      |
| 22: Electronics thermal relay 1 (EoL1)  23: Electronics thermal relay 2 (EoL2)  24: Motor PTC overheat (oH3) (PTC)  25: Reserved  26: Over-torque 1 (ot1)  27: Over-torque 2 (ot2)  28: Low current (uC)  29: Home limit error (LMIT)  30: Memory write-in error (cF1)  31: Memory read-out error (cF2)  32: Reserved  33: U-phase current detection error (cd1)  34: V-phase current detection error (cd3)  36: Clamp current detection error (Hd0)                                                                                                    | 20: Reserved                                |      |       |      |      |      |      |      |
| 23: Electronics thermal relay 2 (EoL2) 24: Motor PTC overheat (oH3) (PTC) 25: Reserved 26: Over-torque 1 (ot1) 27: Over-torque 2 (ot2) 28: Low current (uC) 29: Home limit error (LMIT) 30: Memory write-in error (cF1) 31: Memory read-out error (cF2) 32: Reserved 33: U-phase current detection error (cd1) 34: V-phase current detection error (cd2) 35: W-phase current detection error (cd3) 36: Clamp current detection error (Hd0)                                                                                                    | 21: Drive over-load (oL)                    |      |       | •    |      |      |      |      |
| 24: Motor PTC overheat (oH3) (PTC)       •       •       •       •       25: Reserved         26: Over-torque 1 (ot1)       •       •       •       •       •       •       •       •       •       •       •       •       •       •       •       •       •       •       •       •       •       •       •       •       •       •       •       •       •       •       •       •       •       •       •       •       •       •       •       •       •       •       •       •       •       •       •       •       •       •       •       •       •       •       •       •       •       •       •       •       •       •       •       •       •       •       •       •       •       •       •       •       •       •       •       •       •       •       •       •       •       •       •       •       •       •       •       •       •       •       •       •       •       •       •       •       •       •       •       •       •       •       •       •       •       •       •                                                                                                    | 22: Electronics thermal relay 1 (EoL1)      |      |       | •    |      |      |      |      |
| 25: Reserved 26: Over-torque 1 (ot1) 27: Over-torque 2 (ot2) 28: Low current (uC) 29: Home limit error (LMIT) 30: Memory write-in error (cF1) 31: Memory read-out error (cF2) 32: Reserved 33: U-phase current detection error (cd1) 34: V-phase current detection error (cd2) 35: W-phase current detection error (cd3) 36: Clamp current detection error (Hd0)                                                                                                    | 23: Electronics thermal relay 2 (EoL2)      |      |       | •    |      |      |      |      |
| 26: Over-torque 1 (ot1)  27: Over-torque 2 (ot2)  28: Low current (uC)  29: Home limit error (LMIT)  30: Memory write-in error (cF1)  31: Memory read-out error (cF2)  32: Reserved  33: U-phase current detection error (cd1)  34: V-phase current detection error (cd2)  35: W-phase current detection error (cd3)  36: Clamp current detection error (Hd0)                                                                                                    | 24: Motor PTC overheat (oH3) (PTC)          |      |       | •    |      |      |      |      |
| 27: Over-torque 2 (ot2)  28: Low current (uC)  29: Home limit error (LMIT)  30: Memory write-in error (cF1)  31: Memory read-out error (cF2)  32: Reserved  33: U-phase current detection error (cd1)  34: V-phase current detection error (cd2)  35: W-phase current detection error (cd3)  36: Clamp current detection error (Hd0)                                                                                                    | 25: Reserved                                |      |       |      |      |      |      |      |
| 28: Low current (uC)  29: Home limit error (LMIT)  30: Memory write-in error (cF1)  31: Memory read-out error (cF2)  32: Reserved  33: U-phase current detection error (cd1)  34: V-phase current detection error (cd2)  35: W-phase current detection error (cd3)  36: Clamp current detection error (Hd0)                                                                                                    | 26: Over-torque 1 (ot1)                     |      |       | •    |      |      |      |      |
| 29: Home limit error (LMIT)  30: Memory write-in error (cF1)  31: Memory read-out error (cF2)  32: Reserved  33: U-phase current detection error (cd1)  34: V-phase current detection error (cd2)  35: W-phase current detection error (cd3)  36: Clamp current detection error (Hd0)                                                                                                    | 27: Over-torque 2 (ot2)                     |      |       | •    |      |      |      |      |
| 30: Memory write-in error (cF1)  31: Memory read-out error (cF2)  32: Reserved  33: U-phase current detection error (cd1)  34: V-phase current detection error (cd2)  35: W-phase current detection error (cd3)  36: Clamp current detection error (Hd0)                                                                                                    | 28: Low current (uC)                        | •    |       |      |      |      |      |      |
| 31: Memory read-out error (cF2)  32: Reserved  33: U-phase current detection error (cd1)  34: V-phase current detection error (cd2)  35: W-phase current detection error (cd3)  36: Clamp current detection error (Hd0)                                                                                                    | 29: Home limit error (LMIT)                 |      |       |      |      |      | •    |      |
| 32: Reserved  33: U-phase current detection error (cd1)  34: V-phase current detection error (cd2)  35: W-phase current detection error (cd3)  36: Clamp current detection error (Hd0)                                                                                                    | 30: Memory write-in error (cF1)             |      |       |      | •    |      |      |      |
| 33: U-phase current detection error (cd1)  34: V-phase current detection error (cd2)  35: W-phase current detection error (cd3)  36: Clamp current detection error (Hd0)                                                                                                    | 31: Memory read-out error (cF2)             |      |       |      | •    |      |      |      |
| 34: V-phase current detection error (cd2)  35: W-phase current detection error (cd3)  36: Clamp current detection error (Hd0)                                                                                                    | , , , ,                                     | 1    | ı     | 1    | ı    | ı    | ı    | ı    |
| 35: W-phase current detection error (cd3) 36: Clamp current detection error (Hd0)                                                                                                    | 33: U-phase current detection error (cd1)   |      |       |      | •    |      |      |      |
| 35: W-phase current detection error (cd3) 36: Clamp current detection error (Hd0)                                                                                                    | 34: V-phase current detection error (cd2)   |      |       |      | •    |      |      |      |
| 36: Clamp current detection error (Hd0)                                                                                                    | ` ' '                                       |      |       |      | •    |      |      |      |
|                                                                                                    | . , ,                                       |      |       |      | •    |      |      |      |
|                                                                                                    | 37: Over-current detection error (Hd1)      |      |       |      | •    |      |      |      |

| Fault Codo                                       | Bit0 | Bit1  | Bit2 | Bit3 | Bit4 | Bit5 | Bit6 |
|--------------------------------------------------|------|-------|------|------|------|------|------|
| Fault Code                                       |      | Volt. | OL   | SYS  | FBK  | EXI  | CE   |
| 38: Over-voltage detection error (Hd2)           |      |       |      | •    |      |      |      |
| 39: occ IGBT short circuit detection error (Hd3) |      |       |      | •    |      |      |      |
| 40: Auto tuning error (AUE)                      |      |       |      | •    |      |      |      |
| 41: PID feedback loss (AFE)                      |      |       |      |      | •    |      |      |
| 42: PG feedback error (PGF1)                     |      |       |      |      | •    |      |      |
| 43: PG feedback loss (PGF2)                      |      |       |      |      | •    |      |      |
| 44: PG feedback stall (PGF3)                     |      |       |      |      | •    |      |      |
| 45: PG slip error (PGF4)                         |      |       |      |      | •    |      |      |
| 46: PG ref loss (PGr1)                           |      |       |      |      | •    |      |      |
| 47: PG ref loss (PGr2)                           |      |       |      |      | •    |      |      |
| 48: Analog current input loss (ACE)              |      |       |      |      | •    |      |      |
| 49: External fault input (EF)                    |      |       |      |      |      | •    |      |
| 50: Emergency stop (EF1)                         |      |       |      |      |      | •    |      |
| 51: External Base Block (bb)                     |      |       |      |      |      | •    |      |
| 52: Password error (PcodE)                       |      |       |      | •    |      |      |      |
| 53: Reserved                                     | 1    |       |      |      |      |      |      |
| 54: Communication error (CE1)                    |      |       |      |      |      |      | •    |
| 55: Communication error (CE2)                    |      |       |      |      |      |      | •    |
| 56: Communication error (CE3)                    |      |       |      |      |      |      | •    |
| 57: Communication error (CE4)                    |      |       |      |      |      |      | •    |
| 58: Communication Time-out (CE10)                |      |       |      |      |      |      | •    |
| 59: PU Time-out (CP10)                           |      |       |      |      |      |      | •    |
| 60: Brake transistor error (bF)                  |      |       |      |      |      | •    |      |
| 61: Y-connection/△-connection switch error       |      |       |      |      |      | •    |      |
| (ydc)                                            |      |       |      |      |      |      |      |
| 62: Decel. Energy Backup Error (dEb)             |      | •     |      |      |      |      |      |
| 63: Slip error (oSL)                             |      |       |      |      |      | •    |      |
| 64: Electromagnet switch error (ryF)             |      |       |      |      |      | •    |      |
| 65 : PG Card Error (PGF5)                        |      |       |      |      |      | •    |      |
| 66-72: Reserved                                  |      |       |      |      |      |      | 1    |
| 73: External safety gate S1                      |      |       |      | •    |      |      |      |
| 74~78: Reserved                                  |      |       |      | ı    | ı    |      | ı    |
| 79: U phase over current (Uocc)                  | •    |       |      |      |      |      |      |
| 80: V phase over current (Vocc)                  | •    |       |      |      |      |      |      |
| 81: W phase over current (Wocc)                  | •    |       |      |      |      |      |      |
| 82: OPHL U phase output phase loss               | •    |       |      |      |      |      |      |
| 83: OPHL Vphase output phase loss                | •    |       |      |      |      |      |      |
| 84: OPHL Wphase output phase loss                | •    |       |      |      |      |      |      |

| Fault Cada                                           |         | Bit1  | Bit2 | Bit3 | Bit4 | Bit5 | Bit6 |
|------------------------------------------------------|---------|-------|------|------|------|------|------|
| Fault Code                                           | current | Volt. | OL   | SYS  | FBK  | EXI  | CE   |
| 85~100: Reserved                                     |         |       |      |      |      |      |      |
| 101: CGdE CANopen software disconnect1               |         |       |      |      |      |      | •    |
| 102: CHbE CANopen software disconnect2               |         |       |      |      |      |      | •    |
| 103: CSYE CANopen synchronous error                  |         |       |      |      |      |      | •    |
| 104: CbFE CANopen hardware disconnect                |         |       |      |      |      |      | •    |
| 105: CldE CANopen index setting error                |         |       |      |      |      |      | •    |
| 106: CAdE CANopen slave station number setting error |         |       |      |      |      |      | •    |
| 107: CFrE CANopen index setting exceed limit         |         |       |      |      |      |      | •    |
| 108~110: Reserved                                    |         |       |      |      |      |      |      |
| 111: InrCOM Internal communication overtime error    |         |       |      |      |      |      | •    |

## PTC (Positive Temperature Coefficient) & PT100 Sensor Detection Selection

Factory Setting: 0

Settings 0: Warn and keep operating

1: Warn and ramp to stop

2: Warn and coast to stop

3: No warning

Pr.06-29 setting defines how the will drive operate after PTC and PT100 sensor detection.

#### 

Factory Setting: 50.0

Settings 0.0~100.0%

- It needs to set AVI/ACI/AUI analog input function Pr.03-00~03-02 to 6 (P.T.C. thermistor input value).
- lt is used to set the PTC level, and the corresponding value for 100% is max. analog input value.

## ★ ☐ ☐ ☐ Frequency Command for Malfunction

Factory Setting: Read only

Settings 0.00~655.35Hz

When malfunction occurs, use can check the frequency command. If it happens again, it will overwrite the previous record.

## ## Output Frequency at Malfunction

Factory Setting: Read only

Settings 0.00~655.35Hz

When malfunction occurs, use can check the current frequency command. If it happens again, it will overwrite the previous record.

## Output Voltage at Malfunction

Factory Setting: Read only

Chapter 12 Description of Parameter Settings | CH2000 Series Settings 0.0~6553.5V When malfunction occurs, user can check current output voltage. If it happens again, it will overwrite the previous record. Factory Setting: Read only Settings 0.0~6553.5V When malfunction occurs, user can check the current DC voltage. If it happens again, it will overwrite the previous record. **11.5** Output Current at Malfunction Factory Setting: Read only Settings 0.00~655.35Amp When malfunction occurs, user can check the current output current. If it happens again, it will overwrite the previous record. Factory Setting: Read only Settings 0.0~6553.5°C When malfunction occurs, user can check the current IGBT temperature. If it happens again, it will overwrite the previous record. Capacitance Temperature at Malfunction Factory Setting: Read only Settings 0.0~6553.5°C When malfunction occurs, user can check the current capacitance temperature. If it happens again, it will overwrite the previous record. Motor Speed in rpm at Malfunction Factory Setting: Read only Settings 0.0~6553.5°C When malfunction occurs, user can check the current motor speed in rpm. If it happens again, it will overwrite the previous record. Torque Command at Malfunction Factory Setting: Read only Settings 0~65535

When malfunction occurs, user can check the current torque command. If it happens again, it will overwrite the previous record.

## Status of Multi-function Input Terminal at Malfunction

Factory Setting: Read only

Settings 0000h~FFFFh

Status of Multi-function Output Terminal at Malfunction

|                   |               | ,                                                                                                    | Factory Setting: Read only      |
|-------------------|---------------|----------------------------------------------------------------------------------------------------|---------------------------------|
|                   | Settings      | 0000h~FFFFh                                                                                           | , , ,                           |
| ☐ When m          | nalfunction   | occurs, user can check the status of multi-function                                                   | n input/output terminals. If it |
| happen            | s again, it v | will overwrite the previous record.                                                                   |                                 |
| 08-42             | Drive Sta     | tus at Malfunction                                                                                    |                                 |
|                   |               |                                                                                                    | Factory Setting: Read only      |
|                   | Settings      | 0000H~FFFFh                                                                                           |                                 |
|                   |               | occurs, please check the drive status (communicates again, the previous record will be overwritten be |                                 |
| 88-43             | Reserved      | 1                                                                                                    |                                 |
| 88-44             | Reserved      | I                                                                                                    |                                 |
|                   |               |                                                                                                    |                                 |
| 88-45             | Treatmen      | nt to Output Phase Loss Detection (OPHL)                                                              |                                 |
|                   | 0 "           |                                                                                                    | Factory Setting: 3              |
|                   | Settings      | 0: Warn and keep operating                                                                            |                                 |
|                   |               | 1: Warn and ramp to stop                                                                              |                                 |
|                   |               | 2: Warn and coast to stop                                                                             |                                 |
| M Dr.06 44        |               | 3: No warning                                                                                         | OCCUP                           |
| <u>⊫</u> Γ1.00-43 | o delilles li | low the drive will operates when output phase loss                                                    | OCCUI.                          |
| 08-48             | Decelera      | tion Time of Output Phase Loss                                                                        |                                 |
|                   |               |                                                                                                    | Factory Setting:0.500           |
|                   | Settings      | 0.000~65.535 sec                                                                                      |                                 |
| 06-47             | Current E     | Bandwidth                                                                                             |                                 |
| 00 ''             | Ourion E      | and Width                                                                                             | Factory Setting:1.00            |
|                   | Settings      | 0.00~655.35%                                                                                          | r dotory octaing. 1.00          |
|                   |               | 0.00 000.0070                                                                                         |                                 |
| 08-48             | DC Brake      | e Time of Output Phase Loss                                                                           |                                 |
|                   |               |                                                                                                    | Factory Setting:0.000           |
|                   | Settings      | 0.000~65.535 sec                                                                                      |                                 |
|                   |               |                                                                                                    |                                 |
| 88-49             | Reserved      | 1                                                                                                    |                                 |
| 88-58             | Time for      | Input Phase Loss Detection                                                                            |                                 |
| 00-20             | Tillie loi l  | input Friase Loss Detection                                                                           | Factory Setting:0.20            |
|                   | Settings      | 0.00~600.00 sec                                                                                       | r actory Setting.0.20           |
|                   |               | 2.22 000.00 000                                                                                       |                                 |
| 88-51             | Reserved      |                                                                                                    |                                 |
|                   |               |                                                                                                    |                                 |
| 88-52             | Ripple of     | Input Phase Loss                                                                                      |                                 |

Factory Setting:30.0 / 60.0

Settings 230V Series: 0.0~160.0 Vdc

460V Series: 0.0~320.0 Vdc

### Treatment for the detected Input Phase Loss (OrP)

Factory Setting: 0

Settings 0: warn, ramp to stop

1: warn, coast to stop

Over ripple protection

## 

## ## Derating Protection

Factory Setting: 0

Settings 0: constant rated current and limit carrier wave by load current and temperature

1: constant carrier frequency and limit load current by setting carrier wave

2: constant rated current(same as setting 0), but close current limit

#### Setting 0:

When the rated current is constant, carrier frequency (Fc) outputted by PWM will auto decrease according to surrounding temperature, overload output current and time. If overload situation is not frequent and only cares the carrier frequency operated with the rated current for a long time and carrier wave changes during short overload, it is recommended to set to 0.

Refer to the following diagram for the level of carrier frequency. Take VFD007CH43A-21 as example, surrounding temperature 50oC with independent installation and UL open-type. When the carrier frequency is set to 15kHz, it corresponds to 77% rated output current. When it outputs higher than the value, it will auto decrease the carrier frequency. If the output is 86% rated current and the carrier frequency will decrease to 12kHz. In addition, it will also decrease the carrier frequency when overload. When the carrier frequency is 15kHz and the current is 150%\*77%=115.5% for a minute, the carrier frequency will decrease to the factory setting.

#### Setting 1:

It is used for the fixed carrier frequency and prevents the carrier wave changes and motor noise caused by the surrounding temperature and frequent overload.

Refer to the following for the derating level of rated current. Take VFD007CH43A-21 as example, when the carrier frequency keeps in 15kHz and the rated current is decreased to 77%, it will have OL protection when the current is 150%\*77%=115.5% for a minute. Therefore, it needs to operate by the curve to keep the carrier frequency.

#### Setting 2:

It sets the protection method and action like setting as 0 but disables the current limit for the Ratio\*220% of output current. The advantage is that it can provide higher output current when the

setting is higher than the factory setting of carrier frequency. The disadvantage is that it decreases carrier wave easily when overload.

#### Derating curve diagram in 230V

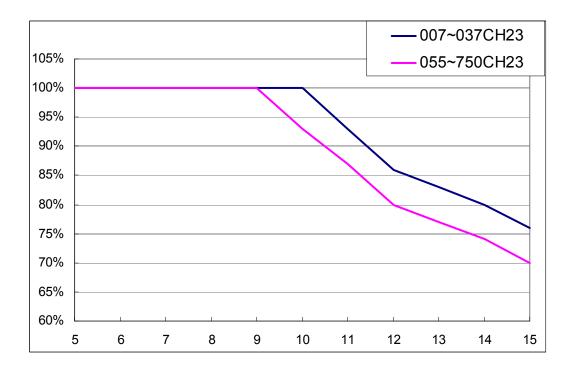

#### Derating curve diagram in 460V

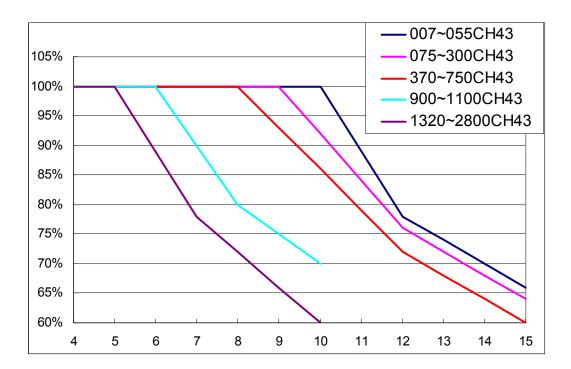

It should be used with Pr.00-17 for setting.

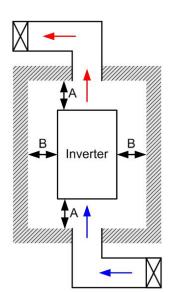

### NOTE

- The mounting clearances stated in the figure is for installing the drive in an open area. To install the drive in a confined space (such as cabinet or electric box), please follow the following three rules: (1) Keep the minimum mounting clearances. (2) Install a ventilation equipment or an air conditioner to keep surrounding temperature lower than operation temperature. (3) Refer to parameter setting and set up Pr. 00-16, Pr.00-17, and Pr. 06-55.
- \* The following table shows heat dissipation and the required air volume when installing a single drive in a confined space. When installing multiple drives, the required air volume shall be multiplied by the number the drives.
- Refer to the chart (Air flow rate for cooling) for ventilation equipment design and selection.
- \* Refer to the chart (Power dissipation) for air conditioner design and selection. Minimum mounting clearances:

| Frame | A (mm) | B (mm) | C (mm) | D (mm)             |
|-------|--------|--------|--------|--------------------|
| A~C   | 60     | 30     | 10     | 0                  |
| D~F   | 100    | 50     | -      | 0                  |
| G     | 200    | 100    | -      | 0                  |
| Н     | 350    | 0      | 0      | 200 (100, Ta=40°ℂ) |

| Air flo               | ow rate for co | oling     |           |          |                      |         | Power dis                          | ssipation | of AC |
|-----------------------|----------------|-----------|-----------|----------|----------------------|---------|------------------------------------|-----------|-------|
|                       |                | mo        | tor drive |          |                      |         |                                    |           |       |
|                       | Flow           | Rate (cfi | m)        | Flow R   | Rate (m <sup>3</sup> | /hr)    | Power                              | Dissipat  | ion   |
| Model No.             | External       | Internal  | Total     | External | Interna              | l Total | Loss<br>External<br>(Heat<br>sink) | Internal  | Total |
| VFD007CH23A-21        | -              | -         | -         | -        | -                    | -       | 38                                 | 27        | 65    |
| VFD015CH23A-21        | 14             | -         | 14        | 24       | -                    | 24      | 59                                 | 31        | 90    |
| VFD022CH23A-21        | 14             | -         | 14        | 24       | -                    | 24      | 80                                 | 36        | 116   |
| VFD037CH23A-21        | 10             | -         | 10        | 17       | -                    | 17      | 127                                | 46        | 173   |
| VFD055CH23A-21        | 40             | 14        | 54        | 68       | 24                   | 92      | 223                                | 67        | 290   |
| VFD075CH23A-21        | 66             | 14        | 80        | 112      | 24                   | 136     | 306                                | 86        | 392   |
| VFD110CH23A-21        | 58             | 14        | 72        | 99       | 24                   | 136     | 432                                | 121       | 553   |
| VFD150CH23A-21        | 166            | 12        | 178       | 282      | 20                   | 302     | 499                                | 161       | 660   |
| VFD185CH23A-21        | 166            | 12        | 178       | 282      | 20                   | 302     | 589                                | 184       | 773   |
| VFD220CH23A-21        | 179            | 30        | 209       | 304      | 51                   | 355     | 737                                | 216       | 953   |
| VFD300CH23A-21        | 179            | 30        | 209       | 304      | 51                   | 355     | 1001                               | 186       | 1187  |
| VFD370CH23A-00/23A-21 | 179            | 30        | 209       | 304      | 51                   | 355     | 1064                               | 220       | 1284  |
| VFD450CH23A-00/23A-21 | 228            | 73        | 301       | 387      | 124                  | 511     | 1238                               | 267       | 1505  |
| VFD550CH23A-00/23A-21 | 246            | 73        | 319       | 418      | 124                  | 542     | 1505                               | 308       | 1813  |
| VFD750CH23A-00/23A-21 | 224            | 112       | 346       | 381      | 190                  | 571     | 1758                               | 369       | 2127  |
| VFD007CH43A/4EA-21    | -              | -         | -         | -        | -                    | -       | 43                                 | 25        | 68    |
| VFD015CH43A/4EA-21    | 14             | -         | 14        | 24       | -                    | 24      | 59                                 | 29        | 88    |
| VFD022CH43A/4EA-21    | 14             | -         | 14        | 24       | -                    | 24      | 76                                 | 33        | 109   |
| VFD037CH43A/4EA-21    | 10             | -         | 10        | 17       | -                    | 17      | 118                                | 42        | 160   |
| VFD055CH43A/4EA-21    | 14             | -         | 14        | 24       | -                    | 24      | 152                                | 46        | 198   |
| VFD075CH43A/4EA-21    | 40             | 14        | 54        | 68       | 24                   | 92      | 260                                | 76        | 336   |
| VFD110CH43A/4EA-21    | 58             | 14        | 72        | 99       | 24                   | 124     | 348                                | 93        | 441   |
| VFD150CH43A/4EA-21    | 58             | 14        | 72        | 99       | 24                   | 124     | 469                                | 122       | 591   |
| VFD185CH43A/4EA-21    | 99             | 21        | 120       | 168      | 36                   | 204     | 445                                | 138       | 583   |
| VFD220CH43A/4EA-21    | 99             | 21        | 120       | 168      | 36                   | 204     | 509                                | 158       | 667   |
| VFD300CH43A/4EA-21    | 99             | 21        | 120       | 168      | 36                   | 204     | 655                                | 211       | 866   |
| VFD370CH43A/4EA-21    | 147            | 30        | 177       | 248      | 21                   | 269     | 863                                | 184       | 1047  |
| VFD450CH43A-00/43A-21 | 179            | 30        | 209       | 304      | 51                   | 355     | 1162                               | 218       | 1380  |
| VFD550CH43A-00/43A-21 | 186            | 30        | 216       | 316      | 51                   | 367     | 1384                               | 257       | 1641  |
| VFD750CH43A-00/43A-21 | 186            | 30        | 216       | 316      | 51                   | 367     | 1878                               | 334       | 2212  |
| VFD900CH43A-00/43A-21 | 257            | 73        | 330       | 437      | 124                  | 561     | 1878                               | 399       | 2277  |

| VFD1100CH43A-00/43A-21                                                  | 223          | 73        | 296     | 379        | 124       | 503  | 233  | 6 491          | 2827        |
|-------------------------------------------------------------------------|--------------|-----------|---------|------------|-----------|------|------|----------------|-------------|
| VFD1320CH43A-00/43A-21                                                  | 224          | 112       | 336     | 381        | 190       | 571  | 268  | 579            | 3259        |
| VFD1600CH43A-00/43A-21                                                  |              |           | 454     |            |           | 771  |      |                | 4179        |
| VFD1850CH43A-00/43A-21                                                  |              |           | 454     |            |           | 771  |      |                | 5011        |
| VFD2200CH43A-00/43A-21                                                  |              |           | 454     | `          |           | 771  |      |                | 6168        |
| VFD2800CH43A-00/43C-00/43C-21                                           |              |           | 769     |            |           | 1307 |      |                | 7059        |
| The required airflow shown in chart is fo                               | r installing | one drive | e in co | nfined spa | ce.       |      | ፠ Th | e heat dissi   | oation      |
| When installing the multiple drives, the remaining the multiple drives. | equired aiı  | r volume  | should  | be the red | quired ai | r    | sho  | own in the c   | hart is for |
| volume for single drive X the number of                                 | the drives.  |           |         |            |           |      | ins  | talling single | e drive in  |
|                                                                         |              |           |         |            |           |      | ac   | onfined spa    | ce.         |
|                                                                         |              |           |         |            |           |      | * Wh | nen installin  | g multiple  |
|                                                                         |              |           |         |            |           |      | dri  | ves, volume    | of heat     |
|                                                                         |              |           |         |            |           |      | dis  | sipation sho   | uld be      |
|                                                                         |              |           |         |            |           |      | the  | heat dissip    | ated for    |
|                                                                         |              |           |         |            |           |      | sin  | gle drive X    | he          |
|                                                                         |              |           |         |            |           |      | nui  | mber of the    | drives.     |
|                                                                         |              |           |         |            |           |      | ж Не | at dissipatio  | n for       |
|                                                                         |              |           |         |            |           |      | ea   | ch model is    |             |
|                                                                         |              |           |         |            |           |      | cal  | culated by r   | ated        |
|                                                                         |              |           |         |            |           |      | vol  | tage, currer   | it and      |
|                                                                         |              |           |         |            |           |      | det  | fault carrier. |             |

## ## PT100 Detection Level 1

Factory Setting: 5.000

Settings 0.000~10.000V

## ## PT100 Detection Level 2

Factory Setting: 7.000

Settings 0.000~10.000V

## ## PT100 Level 1 Frequency Protection

Factory Setting: 0.00

Settings 0.00~600.00 Hz

#### PT100 operation

- (1) Use AVI, AUI or ACI(set to 0-10V) for analog voltage input and select PT100 mode.
- (2) Choose one of the analog voltage input type: (a)AVI (Pr.03-00=11), (b) AUI (Pr.03-02=11), or (c) ACI (Pr.03-01=11 and Pr.03-29=1).
- (3) When using ACI as analog voltage input, set Pr.03-01=11 and Pr.03-29=1. Then switch SW2 to 0-10V on the I/O control terminal block.
- (4) Set Pr.03-23=23 and AFM2 to constant current output. Switch AFM2 (SW2) to 0-20mA on the I/O control terminal block and set constant current output to 9mA by setting Pr.03-33=45. The AFM2 constant output current is 20mA \* 45% = 9mA.
- (5) Pr.03-33 is for adjusting the constant voltage or constant current of AFM2, the setting range is 0~100.00%.
- (6) There are two types of action level for PT100. The diagram of PT protecting action is shown as below:

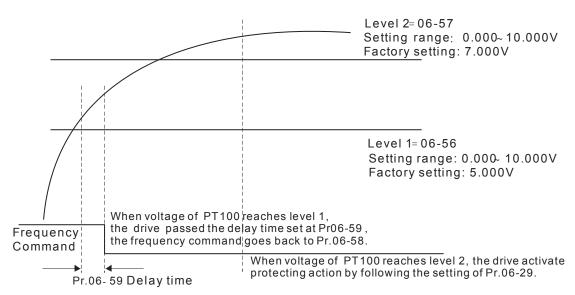

(7) PT100 wiring diagram:

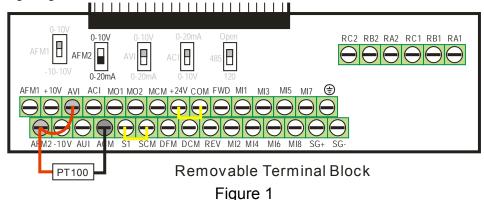

When Pr.06-58=0.00Hz, PT100 function is disabled.

#### Example:

A PT100 is installed to the drive. If motor temperature reaches  $135^{\circ}$ C (275 °F) or higher, the drive will decrease motor frequency to the setting of Pr.06-58. Motor will operate at this frequency (Pr.06-58) till the motor temperature decreases to  $135^{\circ}$ C (275 °F) or lower. If motor temperature raise beyond  $150^{\circ}$ C (302 °F), the motor will decelerate to stop and outputs an 'OH3' warning.

#### Set up process:

- 1. Switch AFM2 (SW2) to 0-20mA on the I/O control terminal block. (Refer to Figure 1, PT100 wiring diagram)
- 2. Wiring (Refer to Figure 1, PT100 wiring diagram):

Connect external terminal AFM2 to (+)
Connect external terminal ACM to (-)
Connect external terminals AFM2 and AVI to short-circuit

- 3. Set Pr.03-00=11 or Pr.03-23=23 or Pr.03-33=45%(9mA)
- Refer to RTD temperature and resistance comparison table
   Temperature=135°C, current=151.71Ω; Input current: 9mA, Voltage: approximately: 1.37Vdc
   Temperature=150°C, current=157.33Ω; Input current: 9mA, Voltage: approximately: 1.42Vdc
- 5. Set Pr.06=56=1.37 and Pr.06-58=10Hz. When RTD temperature increases to 135<sup>°</sup>C or higher, the drive will decelerate to the selected frequency. When Pr.06-58=0, the drive will not run.
- 6. Set Pr.06-57=1.42 and Pr.06-29=1 (warning and decelerate to stop). When RTD temperature increases to 150°C or higher, the drive will decelerate to stop and outputs an 'OH3' warning.

|       | Chapter 12 Descrip                   | tion of Parameter Settings   CH2000 Serie |
|-------|--------------------------------------|-------------------------------------------|
| 88-59 | Reserved                             |                                           |
| 06 60 | Coffware Detection CEE Current Lovel |                                           |
| 08-80 | Software Detection GFF Current Level |                                           |
|       |                                      | Factory Setting: 60.0                     |
|       | Settings 0.0~6553.5 %                |                                           |
| 88-81 | Software Detection GFF Filter Time   |                                           |
|       |                                      | Factory Setting: 0.10                     |
|       | Settings 0.0~6553.5 %                | , ,                                       |
|       |                                      |                                           |
| 88-88 | Disable Level of dab                 |                                           |
|       |                                      | Factory Setting: 180.0/360.0              |
|       | Settings 230V series: 0.0~220.0 Vic  |                                           |
|       | 460V series: 0.0~440.0 Vic           |                                           |
|       |                                      |                                           |
| 06-63 | Fault Record 1 (min)                 |                                           |
| 88-84 | Fault Record 2 (min)                 |                                           |
| 88-85 | Fault Record 3 (min)                 |                                           |
| 88-88 | Fault Record 4 (min)                 |                                           |
| 08-87 | Fault Record 5 (min)                 |                                           |

Factory Setting: Read only

### Settings 0~64799 min

Fault Record 6 (min)

- Pr.06-63 to Pr.06-68 are used to record the operation time for 6 malfunctions and it can also check if there is any wrong with the drive according to the internal time.
- When the malfunction occurs during operation, it records fault in Pr.06-17~06-22 and operation time is recorded in Pr.06-63~06-68.

For example: When the first fault ovA occurs after operation 3000 min., second fault ovd occurs at 3482 min., third fault ovA occurs at 4051 min., fourth fault ocA at 5003 min., fifth fault ocA at 5824 min., sixth fault ocd occurs at 6402 min. and seven fault ocS at 6951 min.

It'll be recorded as the following table:

It will be recorded as the following table:

| First fault  | Pr.06-17 | ovA | Pr.06-63 | 3000 | ovA occurs at the 3000 min after operating. |
|--------------|----------|-----|----------|------|---------------------------------------------|
|              |          |     |          |      |                                             |
| Second fault | Pr.06-17 | ovd | Pr.06-63 | 3482 | 3482-3000=482 min                           |
|              |          |     |          |      | ovd occurs at 482 min after                 |
|              |          |     |          |      | last fault (ovA)                            |
|              | Pr.06-18 | ovA | Pr.06-64 | 3000 |                                             |
|              |          |     |          |      |                                             |
| Third fault  | Pr.06-17 | ovA | Pr.06-63 | 4051 | 4051-3482=569 min                           |
|              |          |     |          |      | ovA occurs at 569 min after                 |
|              |          |     |          |      | last fault (ovd)                            |

| Pr.06-18 | ovd | Pr |
|----------|-----|----|
| Pr.06-19 | ovA | Pr |

| Pr.06-64 | 3482 |  |
|----------|------|--|
| Pr.06-65 | 3000 |  |

| Seven fault | Pr.06-17 | ocS |
|-------------|----------|-----|
|             |          |     |
|             | Pr.06-18 | осА |
|             | Pr.06-19 | ocA |
|             | Pr.06-20 | ovA |
|             | Pr.06-21 | ovd |
|             | Pr.06-22 | ovA |

| Pr.06-63 | 12   | (12-5824)+64800=58988 min     |
|----------|------|-------------------------------|
|          |      | ocS occurs at 58988 min after |
|          |      | last fault (ocA)              |
| Pr.06-64 | 5824 |                               |
| Pr.06-65 | 5003 |                               |
| Pr.06-66 | 4051 |                               |
| Pr.06-67 | 3482 |                               |
| Pr.06-68 | 3000 |                               |

### 

Factory Setting: Read only

Settings Read only

### Time interval between errors occur (minute)

Factory Setting: Read only

Settings Read only

### ## Low Current Setting Level

Factory Setting: 0.0

Settings 0.0 ~ 6553.5 %

## **35-72** Low Current Detection Time

Factory Setting: 0.00

Settings 0.00 ~ 655.35 sec

### 

Factory Setting: 0

Settings 0: No function

1 : warn and coast to stop

2 : warn and ramp to stop by  $2^{\text{nd}}$  deceleration time

3: warn and operation continue

The drive will operate as the setting of Pr.06-73 when output current is lower than the setting of Pr.06-71 and when low current continues for a period longer than the setting of Pr.06-72. This parameter can also be used with external multi-function output terminal 44 (MO44) for low current output.

## **07 Special Parameters**

✓ This parameter can be set during operation.

# ✓ ☐ ☐ ☐ Software Brake Level

Factory Setting: 380.0/760.0

Settings 230V series: 350.0~450.0Vdc 460V series: 700.0~900.0Vdc

- This parameter sets the DC-bus voltage at which the brake chopper is activated. Users can choose the suitable brake resistor to have the best deceleration. Refer to Chapter 7 Accessories for the information of the brake resistor.
- It is only valid for the models below 30kW(include) of 460 series and 18.5kW(include) of 230 series.

## DC Brake Current Level

Factory Setting: 0

Settings 0~100%

- This parameter sets the level of DC Brake Current output to the motor during start-up and stopping. When setting DC Brake Current, the Rated Current is regarded as 100%. It is recommended to start with a low DC Brake Current Level and then increase until proper holding torque has been attained.
- When it is in FOCPG/TQCPG mode, DC brake is zero-speed operation. It can enable DC brake function by setting to any value.

## ✓ ☐ 7 - ☐ 2 DC Brake Time at Start-up

Factory Setting: 0.0

Settings 0.00~60.0 sec

The motor may be in the rotation status due to external force or itself inertia. If the drive is used with the motor at this moment, it may cause motor damage or drive protection due to over current. This parameter can be used to output DC current before motor operation to stop the motor and get a stable start. This parameter determines the duration of the DC Brake current after a RUN command. When it is set to 0.0, it is invalid.

## 

Factory Setting: 0.00

Settings 0.00~60.00 sec

- The motor may be in the rotation status after drive stop outputting due to external force or itself inertia and can't stop accurately. This parameter can output DC current to force the motor drive stop after drive stops to make sure that the motor is stop.
- This parameter determines the duration of the DC Brake current during stopping. To DC brake at stop, this function will be valid when Pr.00-22 is set to 0 or 2. When setting to 0.0, it is invalid.
- Related parameters: Pr.00-22 Stop Method, Pr.07-04 Start-point for DC Brake

## 

Factory Setting: 0.00

Settings 0.00~600.00Hz

This parameter determines the frequency when DC Brake will begin during deceleration. When this setting is less than start frequency (Pr.01-09), the start-point for DC brake will start from the min. frequency.

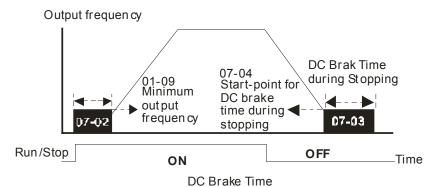

- DC Brake at Start-up is used for loads that may move before the AC drive starts, such as fans and pumps. Under such circumstances, DC Brake can be used to hold the load in position before setting it in motion.
- DC Brake at stop is used to shorten the stopping time and also to hold a stopped load in position, such as crane or cutting machine.
- DC Brake at Start-up is used for loads that may move before the AC drive starts, such as fans and pumps. Under such circumstances, DC Brake can be used to hold the load in position before setting it in motion.
- DC Brake at stop is used to shorten the stopping time and also to hold a stopped load in position, such as crane or cutting machine.

## S 7 - 85 Voltage Incrasing Gain

Factory Setting: 100

Settings 1~200%

When the user is using speed tracking, adjut Pr07-05 to slow down the increasing of voltage if there are errors such as oL or ocv. Then the speed tracking time will be longer and the Pr07-09 Pivot Point of the Speed Tracking of the Current 20~200%, factory setting 50. If the pivot point of the user is higher than the Pr06-03 pivot point of the oc stall, then the drive will choose the pivot point of Pr06-03 as the highest pivot point of the speed tracking.

## Restart after Momentary Power Loss

Factory Setting: 0

Settings 0: Stop operation

- 1: Speed search for last frequency command
- 2: Speed search for the minimum output frequency
- This parameter determines the operation mode when the AC motor drive restarts from a momentary power loss.
- The power connected to the drive may power off momentarily due to many reasons. This function allows the drive to keep outputting after power is on again after power off and won't cause drive stops.
- Setting 1: Operation continues after momentary power loss, speed search starts with the Master Frequency reference value after drive output frequency and motor rotator speed is synchronous.

The motor has the characteristics of big inertia and small obstruction. For example, in the equipment with big inertia wheel, it doesn't need to wait to execute operation command until wheel is complete stop after re-start to save time.

- Setting 2: Operation continues after momentary power loss, speed search starts with the master frequency after drive output frequency and motor rotator speed is synchronous. The motor has the characteristics of small inertia and bigger obstruction.
- In PG control mode, the AC motor drive will execute the speed search function automatically by the PG speed when this setting isn't set to 0.

## Maximum Power Loss Duration

Factory Setting: 2.0

#### Settings 0.1~20.0 sec

- If the duration of a power loss is less than this parameter setting, the AC motor drive will resume operation. If it exceeds the Maximum Allowable Power Loss Time, the AC motor drive output is then turned off (coast stop).
- The selected operation after power loss in Pr.07-06 is only executed when the maximum allowable power loss time is ≤5 seconds and the AC motor drive displays "LU". But if the AC motor drive is powered off due to overload, even if the maximum allowable power loss time is ≤5 seconds, the operation mode as set in Pr.07-06 is not executed. In that case it starts up normally.

## 

Factory Setting: 0.5

#### Settings 0.1~5.0 sec

When momentary power loss is detected, the AC drive will block its output and then wait for a specified period of time (determined by Pr.07-08, called Base-Block Time) before resuming operation. This parameter should be set at a value to ensure that any residual regeneration voltage from the motor on the output has disappeared before the drive is activated again.

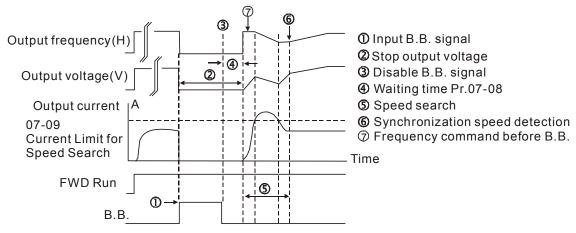

B.B. Search with last output frequency downward timing chart

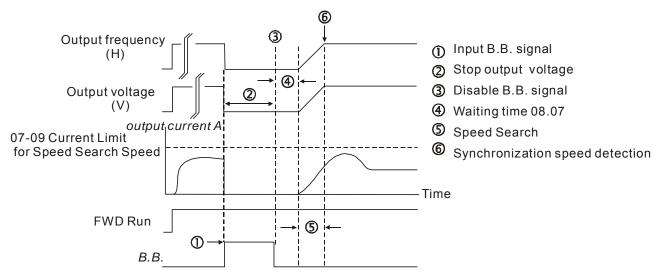

B.B. Search with minimum output frequency upward timing chart

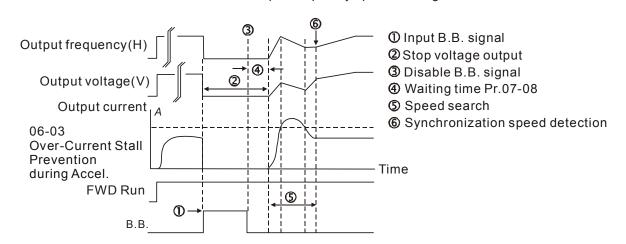

B.B. Search with minimum output frequency upward timing chart

## ✓ ☐ 7 - ☐ ☐ Current Limit for Speed Search

Factory Setting: 50

### Settings 20~200%

- Following a momentary power loss, the AC motor drive will start its speed search operation only if the output current is greater than the value set by Pr.07-09.
- When executing speed search, the V/f curve is operated by group 1 setting. The maximum current for the optimum accel./decel. and start speed search is set by Pr.07-09.
- The speed search level will affect the synchronous time. It will get the synchronization faster when this parameter is set to larger value. But too large value may active overload protection.

## 

Factory Setting: 0

Settings 0: Stop operation

1: Speed search starts with current speed

2: Speed search starts with minimum output frequency

In PG control mode, the AC motor drive will execute the speed search function automatically by the PG speed when this setting isn't set to 0.

| _        |                                                                                                    | b,oc,ov,occ etc. To restart after oc, ov, occ, Pr.07-11 can not be set to 0.       |  |  |
|----------|----------------------------------------------------------------------------------------------------|------------------------------------------------------------------------------------|--|--|
|          | -     Auto Res                                                                                       | tart After Fault                                                                   |  |  |
|          | Cattinan                                                                                             | Factory Setting: 0                                                                 |  |  |
| ~~~      | Settings                                                                                             | 0~10                                                                               |  |  |
|          | •                                                                                                    | y, ov),occurs the AC motor drive can be reset/restarted automatically up to 10     |  |  |
|          | times.                                                                                               |                                                                                    |  |  |
|          |                                                                                                    |                                                                                    |  |  |
|          | before the fault.                                                                                    | he AC motor drive will restart with speed search, which starts at the frequency    |  |  |
|          |                                                                                                    | ute reset/restart after fault more than the numbers of time set in Pr.07-11 and th |  |  |
|          | limit is reached within the time period in Pr.07-33, the drive will stop execute reset/restart after |                                                                                    |  |  |
|          | fault function. User will be need to input RESET manually for the drive to continue operation        |                                                                                    |  |  |
|          |                                                                                                    | er will be need to input NEGET mandally for the drive to continue operation.       |  |  |
| <b>8</b> | - 12 Speed Se                                                                                        | earch during Start-up                                                              |  |  |
|          |                                                                                                    | Factory Setting: 0                                                                 |  |  |
|          | Settings                                                                                             | 0: Disable                                                                         |  |  |
|          |                                                                                                    | Speed search from maximum output frequency                                         |  |  |
|          |                                                                                                    | 2: Speed search from start-up motor frequency                                      |  |  |
|          |                                                                                                    | 3: Speed search from minimum output frequency                                      |  |  |
|          | This parameter is used for starting and stopping a motor with a high inertia. A motor with           |                                                                                    |  |  |
|          |                                                                                                    | -5 minutes or longer to stop completely. By setting this parameter, the user doc   |  |  |
|          | not need to wait for the motor to come to a complete stop before restarting the AC motor drive.      |                                                                                    |  |  |
|          |                                                                                                    | oder is used on the drive and motor, then the speed search will start from the     |  |  |
|          | -                                                                                                    | ected by the encoder and accelerate quickly to the commanded frequency. The        |  |  |
| ~~       | •                                                                                                    | set by the Pr.07-09.                                                               |  |  |
|          |                                                                                                    |                                                                                    |  |  |
|          | the PG speed wr                                                                                      | nen this setting isn't set to 0.                                                   |  |  |
| <b>B</b> | 7 - 13 Decel. Tir                                                                                    | me at Momentary Power Loss (dEb function)                                          |  |  |
|          |                                                                                                    | Factory Setting: 0                                                                 |  |  |
|          | Settings                                                                                             | 0: Disable                                                                         |  |  |
|          |                                                                                                    | 1: 1st decel. time                                                                 |  |  |
|          |                                                                                                    | 2: 2nd decel. time                                                                 |  |  |
|          |                                                                                                    | 3: 3rd decel. time                                                                 |  |  |
|          |                                                                                                    | 4: 4th decel. time                                                                 |  |  |
|          |                                                                                                    | 5: Current decel. time                                                             |  |  |
|          |                                                                                                    | 6: Auto decel. time                                                                |  |  |
|          | This parameter is                                                                                    | used for the decel. time selection for momentary power loss.                       |  |  |
| V A      | - 기 dEb Retu                                                                                         | ırn Time                                                                           |  |  |
|          |                                                                                                    | Factory Setting: 0.0                                                               |  |  |
|          | Settings                                                                                             | 0.0~25.0 sec                                                                       |  |  |

function is the AC motor drive decelerates to stop after momentary power loss. When the momentary power loss occurs, this function can be used for the motor to decelerate to 0 speed with deceleration stop method. When the power is on again, motor will run again after DEB return time. (has applied on high-speed spindle)

Status 1: Insufficient power supply due to momentary power-loss/unstable power (due to low voltage)/sudden heavy-load

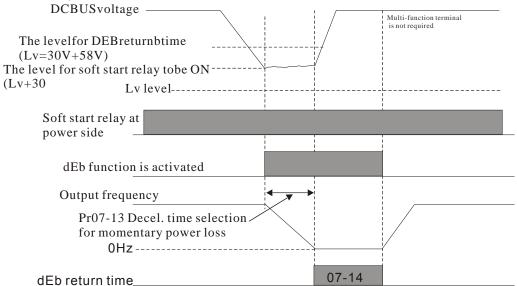

Status 2: unexpected power off, such as momentary power loss

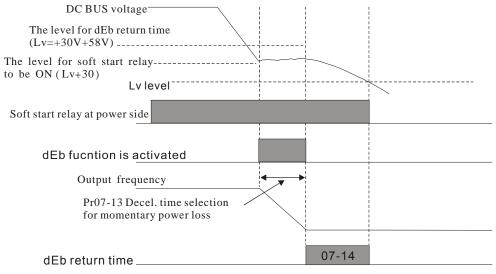

## NOTE

For example, in textile machinery, you will hope that all the machines can be decelerated to stop to prevent broken stitching when power loss. In this case, the host controller will send a message to the AC motor drive to use dEb function with deceleration time via EF.

| Dwell Time at Accel.      |                       |
|---------------------------|-----------------------|
|                           | Factory Setting: 0.00 |
| Settings 0.00~600.00 sec  |                       |
| Dwell Frequency at Accel. |                       |
|                           | Factory Setting: 0.00 |
| Settings 0.00~600.00Hz    |                       |
| Dwell Time at Decel.      |                       |
|                           | Factory Setting: 0.00 |
| Settings 0.00~600.00 sec  |                       |

## 

Factory Setting: 0.00

Settings 0.00~600.00 Hz

- In the heavy load situation, Dwell can ensure the stability of output frequency temporarily, such as crane or elevator.
- Pr.07-15 to Pr.07-18 is for heavy load to prevent OV or OC occurs.

Frequency 07-18 07-16 Dwell 07-17 Frequency Dwell **Dwell Time** at Decel. Frequency at Decel. 07-15 at Accel Dwell Time at Accel Time

Dwell at accel./decel.

## Fan Cooling Control

Factory Setting: 0

Settings 0: Fan always ON

- 1: 1 minute after the AC motor drive stops, fan will be OFF
- 2: When the AC motor drive runs, the fan is ON. When the AC motor drive stops, the fan is OFF
- 3: Fan turns ON when preliminary heat sink temperature (around 60°C) is attained.
- 4: Fan always OFF
- This parameter is used for the fan control.
- Setting 0: Fan will be ON as the drive's power is turned ON.
- Setting 1: 1 minute after AC motor drive stops, fan will be OFF
- Setting 2: AC motor drive runs and fan will be ON. AC motor drive stops and fan will be OFF.
- Setting 3: Fan run according to IGBT and capacitance temperature. Fan will be ON when preliminary capacitance temperature is higher than 60oC. Fan will be OFF, when capacitance temperature is lower than 40oC.
- Setting 4: Fan is always OFF

## ## Emergency Stop (EF) & Force Stop

Factory Setting: 0

Settings

0: Coast to stop

- 1: Stop by 1<sup>st</sup> deceleration time
- 2: Stop by 2<sup>nd</sup> deceleration time
- 3: Stop by 3<sup>rd</sup> deceleration time
- 4: Stop by 4<sup>th</sup> deceleration time
- 5: System Deceleration
- 6: Automatic Deceleration
- Pr.07-20 determines AC motor drive stop method. When the multi-function input terminal is set to

10 or 18 and is activated, the drive will stop according to the setting in Pr.07-20.

# 

Factory Setting: 0

Settings 0: Disable 1: Enable

- When Pr.07-21 is set to 1, the acceleration and deceleration will operate with full voltage. During constant speed operation, it will auto calculate the best voltage value by the load power for the load. This function is not suitable for the ever-changing load or near full-load during operation.
- When the output frequency is constant, i.e. constant operation, the output voltage will auto decrease by the load reduction. Therefore, the drive will operate with min. power, multiplication of voltage and current.

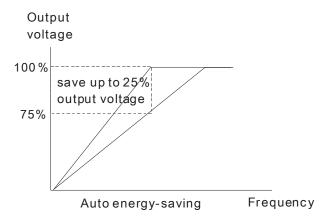

# ★ ☐ 7 - 2 2 Energy-saving Gain

Factory Setting: 100

Settings 10~1000%

When Pr.07-21 is set to 1, this parameter can be used to adjust the gain of energy-saving. The factory setting is 100%. If the result is not good, it can adjust by lowering the value. In other word, the lower the value is set, the more obvious energy-saving result could be expected. If the motor oscillates, the vaule should be set higher to avoid it.

# Auto Voltage Regulation(AVR) Function

Factory Setting: 0

Settings 0: Enable AVR

1: Disable AVR

2: Disable AVR during deceleration

- The rated voltage of the motor is usually 220V/200VAC 60Hz/50Hz and the input voltage of the AC motor drive may vary between 180V to 264 VAC 50Hz/60Hz. Therefore, when the AC motor drive is used without AVR function, the output voltage will be the same as the input voltage. When the motor runs at voltages exceeding the rated voltage with 12% 20%, its lifetime will be shorter and it can be damaged due to higher temperature, failing insulation and unstable torque output.
- AVR function automatically regulates the AC motor drive output voltage to the motor rated voltage. For instance, if V/f curve is set at 200 VAC/50Hz and the input voltage is at 200V to 264VAC, then the motor Output Voltage will automatically be reduced to a maximum of 200VAC/50Hz. If the input voltage is at 180V to 200VAC, output voltage to motor and input power will be in direct

|          |    | proportion.                                                                                           |
|----------|----|----------------------------------------------------------------------------------------------------|
|          |    | Setting 0: when AVR function is enabled, the drive will calculate the output voltage by actual        |
|          |    | DC-bus voltage. The output voltage won't be changed by DC bus voltage.                                |
|          |    | Setting 1: when AVR function is disabled, the drive will calculate the output voltage by DC-bus       |
|          |    | voltage. The output voltage will be changed by DC bus voltage. It may cause insufficient/over         |
|          |    | current.                                                                                              |
|          |    | Setting 2: the drive will disable the AVR during deceleration, such as operated from high speed to    |
|          |    | low speed.                                                                                            |
|          |    | When the motor ramps to stop, the deceleration time is longer. When setting this parameter to 2       |
|          |    | with auto acceleration/deceleration, the deceleration will be quicker.                                |
|          |    | When it is in FOCPG or TQCPG, it is recommended to set to 0 (enable AVR).                             |
| <b>~</b> | 0. | Filter Time of Torque Command (V/F and SVC control mode)                                              |
| <u></u>  | U  | Factory Setting: 0.020                                                                                |
|          |    | Settings 0.001~10.000 sec                                                                             |
|          |    | When the setting is too long, the control will be stable but the control response will be delay. When |
|          | •  | the setting is too short, the response will be quickly but the control may be unstable. User can      |
|          | i  | adjust the setting by the control and response situation.                                             |
| ×        | 0  | 7 - 25 Filter Time of Slip Compensation (V/F and SVC control mode)                                    |
| -        |    | Factory Setting: 0.100                                                                                |
|          |    | Settings 0.001~10.000 sec                                                                             |
|          |    | It can set Pr.05-22 and 05-23 to change the response time of compensation.                            |
|          |    | If Pr.05-22 and 05-23 are set to 10seconds, the response time of compensation is the slowest. But     |
|          |    | the system may be unstable when the setting is too short.                                             |
| <b>~</b> | Ü. | 7 - 2 5 Torque Compensation Gain (V/F and SVC control mode)                                           |
| ´ -      |    | Factory Setting: 0                                                                                    |
|          |    | Settings 0~10                                                                                         |
|          |    | When the motor load is large, a part of drive output voltage is absorbed by the resistor of stator    |
|          |    | winding and causes insufficient voltage at motor induction and result in over output current and      |
|          |    | insufficient output torque. It can auto adjust output voltage by the load and keep the air gap        |
|          |    | magnetic fields stable to get the optimal operation.                                                  |
|          |    | In the V/F control, the voltage will be decreased in direct proportion when the frequency is          |
|          |    | decreased. It'll cause decrease torque at low speed due to small AC resistor and the same DC          |
|          |    | resistor. Therefore, Auto torque compensation function will increase the output voltage in the low    |
|          |    | frequency to get higher start torque.                                                                 |
|          |    | When Pr.07-26 is set to large, it may cause motor overflux and result in too large output current,    |
|          |    | motor overheat or triggers protection function.                                                       |
|          |    |                                                                                                    |

|   |                                                                                                    |                                                                                                    | Factory Setting: 0.00                                      |  |  |  |  |  |
|---|----------------------------------------------------------------------------------------------------|----------------------------------------------------------------------------------------------------|------------------------------------------------------------|--|--|--|--|--|
|   | Settings                                                                                               | 0.00~10.00                                                                                                    |                                                            |  |  |  |  |  |
|   | The induction m                                                                                        | otor needs the constant slip to produce                                                                                                    | magnetic torque. It can be ignore in the                   |  |  |  |  |  |
|   | higher motor sp                                                                                        | eed, such as rated speed or 2-3% slip.                                                                                                    |                                                            |  |  |  |  |  |
|   | In the operation                                                                                       | with variable frequency, the slip and the                                                                                                    | e synchronous frequency will be in revers                  |  |  |  |  |  |
|   | proportion to pro                                                                                      | duce the same magnetic torque. That i                                                                                                    | s the slip will be larger with the reduction               |  |  |  |  |  |
|   | of synchronous                                                                                         | frequency. The motor may stop when th                                                                                                    | ne synchronous frequency is decreased                      |  |  |  |  |  |
|   | a specific value                                                                                       | Therefore, the slip serious affects the a                                                                                                    | accuracy of motor speed at low speed.                      |  |  |  |  |  |
|   | In another situa                                                                                       | ion, when the drive uses with induction                                                                                                    | motor, the slip will be increased by the                   |  |  |  |  |  |
|   | increasing load.                                                                                       | It also affects the accuracy of motor sp                                                                                                    | eed.                                                       |  |  |  |  |  |
|   | This parameter                                                                                         | can be used to set compensation freque                                                                                                    | ency and reduce the slip to close the                      |  |  |  |  |  |
|   | synchronous sp                                                                                         | eed when the motor runs in the rated cu                                                                                                    | urrent to raise the drive accuracy. When                   |  |  |  |  |  |
|   | the drive output                                                                                       | current is larger than Pr.05-05 No-load                                                                                                    | Current of Induction Motor 1 (A), the driv                 |  |  |  |  |  |
|   | will compensation                                                                                      | on the frequency by this parameter.                                                                                                    |                                                            |  |  |  |  |  |
|   | When the contro                                                                                        | ol method (Pr.00-11) is changed from V/                                                                                                    | f mode to vector mode, this parameter w                    |  |  |  |  |  |
|   | auto be set to 1                                                                                       | 00. Otherwise, it will be set to 0.00. Ple                                                                                                    | ase do the compensation of slip after                      |  |  |  |  |  |
|   | overload and ad                                                                                        | celeration. The compensation value sho                                                                                                    | ould be increased from small to large                      |  |  |  |  |  |
|   | gradually. That is to add the output frequency with motor rated slip X Pr.07-27 Slip Compensation      |                                                                                                    |                                                            |  |  |  |  |  |
|   | gradually. That                                                                                        | s to add the output frequency with moto                                                                                                    | or rated slip X Pr.07-27 Slip Compensation                 |  |  |  |  |  |
|   | •                                                                                                    | s to add the output frequency with moton notor is rated load. If the actual speed r                                                                                                    | •                                                          |  |  |  |  |  |
|   | Gain when the                                                                                          | • • • •                                                                                                    | •                                                          |  |  |  |  |  |
| C | Gain when the                                                                                          | notor is rated load. If the actual speed r<br>ting. Otherwise, decrease the setting.                                                                                                    |                                                            |  |  |  |  |  |
| 0 | Gain when the rincrease the set                                                                        | notor is rated load. If the actual speed r<br>ting. Otherwise, decrease the setting.                                                                                                    |                                                            |  |  |  |  |  |
| 0 | Gain when the r                                                                                        | notor is rated load. If the actual speed r<br>ting. Otherwise, decrease the setting.                                                                                                    | atio is slow than expectation, please                      |  |  |  |  |  |
| 8 | Gain when the rincrease the set  7 - 28 Reserve  7 - 28 Slip Dev                                       | notor is rated load. If the actual speed riting. Otherwise, decrease the setting.                                                                                                    |                                                            |  |  |  |  |  |
| 8 | Gain when the rincrease the set                                                                        | notor is rated load. If the actual speed ring. Otherwise, decrease the setting.                                                                                                    | atio is slow than expectation, please                      |  |  |  |  |  |
| 0 | Gain when the rincrease the set  7 - 28 Reserve  7 - 29 Slip Dev  Settings                             | notor is rated load. If the actual speed ring. Otherwise, decrease the setting.  d iation Level  0~100.0%  0: No detection                                                                                                    | atio is slow than expectation, please                      |  |  |  |  |  |
| 0 | Gain when the rincrease the set  7 - 28 Reserve  7 - 29 Slip Dev  Settings                             | notor is rated load. If the actual speed ring. Otherwise, decrease the setting.                                                                                                    | atio is slow than expectation, please                      |  |  |  |  |  |
| 0 | Gain when the rincrease the set  7 - 28 Reserve  7 - 29 Slip Dev  Settings                             | notor is rated load. If the actual speed ring. Otherwise, decrease the setting.  d iation Level  0~100.0%  0: No detection                                                                                                    | atio is slow than expectation, please                      |  |  |  |  |  |
| 0 | Gain when the rincrease the set  7 - 28 Reserve  7 - 29 Slip Dev  Settings                             | notor is rated load. If the actual speed ring. Otherwise, decrease the setting.  d iation Level  0~100.0%  0: No detection                                                                                                    | ratio is slow than expectation, please  Factory Setting: 0 |  |  |  |  |  |
| 0 | Gain when the rincrease the set  7 - 28 Reserve  7 - 29 Slip Dev  Settings  7 - 30 Detection  Settings | notor is rated load. If the actual speed ring. Otherwise, decrease the setting.  d  iation Level  0~100.0%  0: No detection  n Time of Slip Deviation                                                                                | ratio is slow than expectation, please  Factory Setting: 0 |  |  |  |  |  |
| 0 | Gain when the rincrease the set  7 - 28 Reserve  7 - 29 Slip Dev  Settings  7 - 30 Detection  Settings | notor is rated load. If the actual speed ring. Otherwise, decrease the setting.  d iation Level  0~100.0%  0: No detection  n Time of Slip Deviation  0.0~10.0 sec                                                                   | ratio is slow than expectation, please  Factory Setting: 0 |  |  |  |  |  |
| 0 | Gain when the rincrease the set  7 - 28 Reserve  7 - 29 Slip Dev  Settings  7 - 30 Detection  Settings | notor is rated load. If the actual speed ring. Otherwise, decrease the setting.  d iation Level  0~100.0%  0: No detection  n Time of Slip Deviation  0.0~10.0 sec                                                                   | Factory Setting: 0                                         |  |  |  |  |  |
| 0 | Gain when the rincrease the set  7 - 28 Reserve  7 - 28 Slip Dev  Settings  7 - 30 Detection  Settings | notor is rated load. If the actual speed ring. Otherwise, decrease the setting.  d  iation Level  0~100.0%  0: No detection  n Time of Slip Deviation  0.0~10.0 sec                                                                  | Factory Setting: 0                                         |  |  |  |  |  |
| 0 | Gain when the rincrease the set  7 - 28 Reserve  7 - 28 Slip Dev  Settings  7 - 30 Detection  Settings | notor is rated load. If the actual speed riting. Otherwise, decrease the setting.  d  iation Level  0~100.0%  0: No detection  n Time of Slip Deviation  0.0~10.0 sec  Treatment  0: Warn and keep operation                         | Factory Setting: 0                                         |  |  |  |  |  |
| 0 | Gain when the rincrease the set  7 - 28 Reserve  7 - 28 Slip Dev  Settings  7 - 30 Detection  Settings | notor is rated load. If the actual speed ring. Otherwise, decrease the setting.  d  iation Level  0~100.0%  0: No detection  n Time of Slip Deviation  0.0~10.0 sec  Treatment  0: Warn and keep operation  1: Warn and ramp to stop | Factory Setting: 1.0                                       |  |  |  |  |  |

★ 37-32 Motor Hunting Gain

Factory Setting:1000

Settings 0~10000

0: Disable

The motor will have current wave motion in some specific area. It can improve this situation by setting this parameter. (When it is high frequency or run with PG, it can be set to 0. when the current wave motion happens in the low frequency, please increase Pr.05-29.)

Recovery Time to Pr.07-11 (# of automatic reboots after fault)

Factory Setting:60.0

Settings 00~6000.0 sec

When a reset/restart after fault occurs, the drive will regards Pr.07-33 as a time boundary and beging counting the numbers of faults occur within this time period. Within the period, if numbers of faults occurred did not exceed the setting in Pr.07-11, the counting will be cleared and starts from 0 when next fault occurs. However, if the numbers of faults occurred within this time period have exceed the setting in Pr.07-11, user will need to press RESET key manually for the drive to operate again.

# 08 High-function PID Parameters

 ✓ This parameter can be set during operation.

### 88 - 88 Input Terminal for PID Feedback

Factory Setting:0

### Settings 0: No function

- 1: Negative PID feedback: input from external terminal AVI (Pr.03-00)
- 2: Negative PID feedback from PG card (Pr.10-15, skip direction)
- 3: Negative PID feedback from PG card (Pr.10-15)
- 4: Positive PID feedback from external terminal AVI (Pr.03-00)
- 5: Positive PID feedback from PG card (Pr.10-15, skip direction)
- 6: Positive PID feedback from PG card (Pr.10-15)
- 7: Negative PID feeback from communication protocol
- 8: Positive PID feedback from communication protocol
- Negative feedback means: +target value feedback. It is used for the detection value will be increased by increasing the output frequency.
- Positive feedback means: -target value + feedback. It is used for the detection value will be decreased by increasing the output frequency.
- When Pr08-00≠7 neither ≠8, input value is disabled. The value of the setting remain the same after the derive is off.

#### Common applications for PID control

- ☑ Flow control: A flow sensor is used to feedback the flow data and performs accurate flow control.
- ☑ Pressure control: A pressure sensor is used to feedback the pressure data and performs precise pressure control.
- Air volume control: An air volume sensor is used to feedback the air volume data to have excellent air volume regulation.
- ☑ Temperature control: A thermocouple or thermistor is used to feedback temperature data for comfortable temperature control.
- Speed control: A speed sensor or encoder is used to feedback motor shaft speed or input another machines speed as a target value for closed loop speed control of master-slave operation. Pr.10.00 sets the PID set point source (target value).
- ☑ PID control operates with the feedback signal as set by Pr.10.01 either 0~+10V voltage or 4-20mA current.

#### PID control loop:

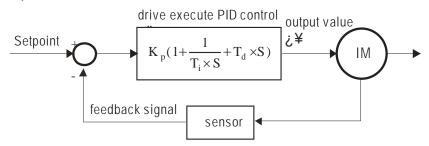

 $K_p$ : Proportional gain(P)

 $T_i$ : Integral time(I)  $T_d$ : Derivative control(D) S: Operator

#### Concept of PID control

Proportional gain(P):
 the output is proportional to input. With only proportional gain control, there will always be
 a steady-state error.

#### 2. Integral time(I):

the controller output is proportional to the integral of the controller input. To eliminate the steady-state error, an "integral part" needs to be added to the controller. The integral time decides the relation between integral part and error. The integral part will be increased by time even if the error is small. It gradually increases the controller output to eliminate the error until it is 0. In this way a system can be stable without steady-state error by proportional gain control and integral time control.

#### 3. Differential control(D):

the controller output is proportional to the differential of the controller input. During elimination of the error, oscillation or instability may occur. The differential control can be used to suppress these effects by acting before the error. That is, when the error is near 0, the differential control should be 0. Proportional gain(P) + differential control(D) can be used to improve the system state during PID adjustment.

When PID control is used in a constant pressure pump feedback application:

Set the application's constant pressure value (bar) to be the set point of PID control. The pressure sensor will send the actual value as PID feedback value. After comparing the PID set point and PID feedback, there will be an error. Thus, the PID controller needs to calculate the output by using proportional gain(P), integral time(I) and differential time(D) to control the pump. It controls the drive to have different pump speed and achieves constant pressure control by using a 4-20mA signal corresponding to 0-10 bar as feedback to the drive.

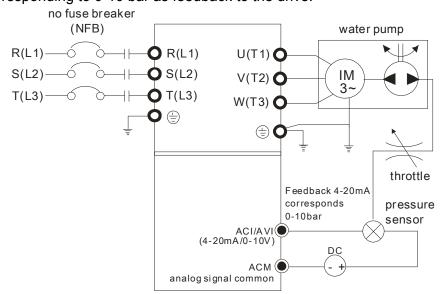

- 1. Pr.00-04 is set to 10 (Display PID analog feedback signal value (b) (%))
- 2. Pr.01-12 Acceleration Time will be set as required
- 3. Pr.01-13 Deceleration Time will be set as required
- 4. Pr.00-21=0 to operate from the digital keypad
- 5. Pr.00-20=0, the set point is controlled by the digital keypad
- 6. Pr.08-00=1 (Negative PID feedback from analog input)
- 7. ACI analog input Pr. 03-01 set to 5, PID feedback signal.

- 8. Pr.08-01-08-03 will be set as required
- 8.1 If there is no vibration in the system, increase Pr.08-01(Proportional Gain (P))
- 8.2 If there is no vibration in the system, reduce Pr.08-02(Integral Time (I))
- 8.3 If there is no vibration in the system, increase Pr.08-03(Differential Time(D))
- Refer to Pr.08-00 to 08-21 for PID parameters settings.

# Proportional Gain (P)

Factory Setting:80.0

Settings 0.0~500.0%

- It is used to eliminate the system error. It is usually used to decrease the error and get the faster response speed. But if setting too large value in Pr.08-01, it may cause the system oscillation and instability.
- If the other two gains (I and D) are set to zero, proportional control is the only one effective.

# ✓ ## Integral Time (I)

Factory Setting: 1.00

Settings 0.00~100.00 sec

0.00: Disable

- The integral controller is used to eliminate the error during stable system. The integral control doesn't stop working until error is 0. The integral is acted by the integral time. The smaller integral time is set, the stronger integral action will be. It is helpful to reduce overshoot and oscillation to make a stable system. At this moment, the decreasing error will be slow. The integral control is often used with other two controls to become PI controller or PID controller.
- This parameter is used to set the integral time of I controller. When the integral time is long, it will have small gain of I controller, the slower response and bad external control. When the integral time is short, it will have large gain of I controller, the faster response and rapid external control.
- When the integral time is too small, it may cause system oscillation.
- If the integral time is set as 0.00, Pr.08-02 will be disabled.

# ✓ ☐ B - ☐ B Derivative Control (D)

Factory Setting:0.00

#### Settings 0.00~1.00 sec

- The differential controller is used to show the change of system error and it is helpful to preview the change of error. So the differential controller can be used to eliminate the error to improve system state. With the suitable differential time, it can reduce overshoot and shorten adjustment time. However, the differential operation will increase the noise interference. Please note that too large differential will cause big noise interference. Besides, the differential shows the change and the output of the differential will be 0 when there is no change. Therefore, the differential control can't be used independently. It needs to be used with other two controllers to make a PD controller or PID controller.
- This parameter can be used to set the gain of D controller to decide the response of error change.

  The suitable differential time can reduce the overshoot of P and I controller to decrease the oscillation and have a stable system. But too long differential time may cause system oscillation.
- The differential controller acts for the change of error and can't reduce the interference. It is not

recommended to use this function in the serious interference.

| N | 88  | 3 - 8 4   | Upper lim    | it of Integral Control   |                                                                |
|---|-----|-----------|--------------|--------------------------|----------------------------------------------------------------|
|   |     |           |              |                          | Factory Setting:100.0                                          |
|   |     | ;         | Settings     | 0.0~100.0%               |                                                                |
|   |     | This par  | ameter d     | efines an upper bour     | d or limit for the integral gain (I) and therefore limits the  |
|   |     | Master I  | Frequenc     | y. The formula is: Inte  | egral upper bound = Maximum Output Frequency (Pr.01-00)        |
|   |     | x (Pr.08  | -04 %).      | •                        |                                                                |
|   |     | Too larg  | e integral   | value will make the      | slow response due to sudden load change. In this way, it       |
|   |     | may cau   | use motor    | stall or machine dan     | nage.                                                          |
|   | 0.0 | . oc.     |              |                          | _                                                              |
| × | ÜÜ  | ו משרני   | PID Outp     | ut Frequency Limit       |                                                                |
|   |     |           | o            | 0.0.440.00/              | Factory Setting:100.0                                          |
|   | ~   | _         | Settings     | 0.0~110.0%               |                                                                |
|   |     | •         |              |                          | of output frequency limit during the PID control. The formula  |
|   |     | is Output | Frequen      | cy Limit = Maximum (     | Output Frequency (Pr.01-00) X Pr.08-05 %.                      |
| N | 88  | 3-08      | PID feedb    | pack value by commu      | nication protocol                                              |
|   |     |           |              |                          | Factory Setting: 0.00                                          |
|   |     | ;         | Settings     | 0.00~200.00%             |                                                                |
|   |     | _         |              |                          |                                                                |
| N | 88  | 3 - 8 7 1 | PID Dela     | y Time                   |                                                                |
|   |     |           |              |                          | Factory Setting: 0.0                                           |
|   |     | ;         | Settings     | 0.0~35.0 sec             |                                                                |
|   | 88  | 3 - 20    | PID Mode     | e Selection              |                                                                |
|   |     |           |              |                          | Factory Setting: 0                                             |
|   |     | ;         | Settings     | 0: Serial connection     |                                                                |
|   |     |           |              | 1: Parallel connection   | on                                                             |
|   |     | Pr.08-07  | determii     | nes the primary low p    | ass filter time when in PID control. Setting a large time      |
|   |     | constan   | t may slo    | w down the response      | rate of drive.                                                 |
|   |     | Output f  | requency     | of PID control will filf | er by primary low pass function. This function could filtering |
|   |     | a mix fre | equencies    | s. A long primary low    | pass time means filter degree is high and vice versa.          |
|   |     | Inappro   | priate set   | ting of delay time ma    | y cause system error.                                          |
|   |     | PI Contr  | ol: contro   | olled by the P action o  | nly, and thus, the deviation cannot be eliminated entirely. To |
|   |     | eliminat  | e residua    | I deviations, the P + I  | control will generally be utilized. And when the PI control is |
|   |     | utilized, | it could e   | liminate the deviation   | n incurred by the targeted value changes and the constant      |
|   |     | external  | interfere    | nces. However, if the    | I action is excessively powerful, it will delay the responding |
|   |     | toward t  | he swift v   | ariation. The P action   | n could be used solely on the loading system that              |
|   |     | possess   | es the in    | tegral components.       |                                                                |
|   |     | PD Con    | trol: wher   | n deviation occurred,    | the system will immediately generate some operation load       |
|   |     | that is g | reater tha   | ın the load generated    | single handedly by the D action to restrain the increment of   |
|   |     | the devi  | ation. If th | ne deviation is small,   | the effectiveness of the P action will be decreasing as well.  |
|   |     | The con   | trol objec   | ts include occasions     | with integral component loads, which are controlled by the     |

P action only, and sometimes, if the integral component is functioning, the whole system will be vibrating. On such occasions, in order to make the P action's vibration subsiding and the system stabilizing, the PD control could be utilized. In other words, this control is good for use with loadings of no brake functions over the processes.

PID Control: Utilize the I action to eliminate the deviation and the D action to restrain the vibration, thereafter, combine with the P action to construct the PID control. Use of the PID method could obtain a control process with no deviations, high accuracies and a stable system.

#### Serial connection

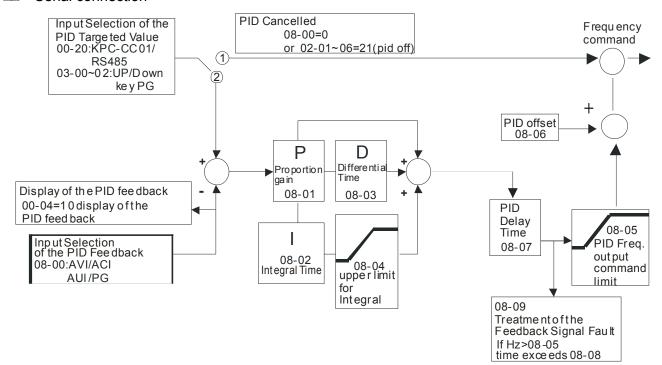

#### Parallel connection

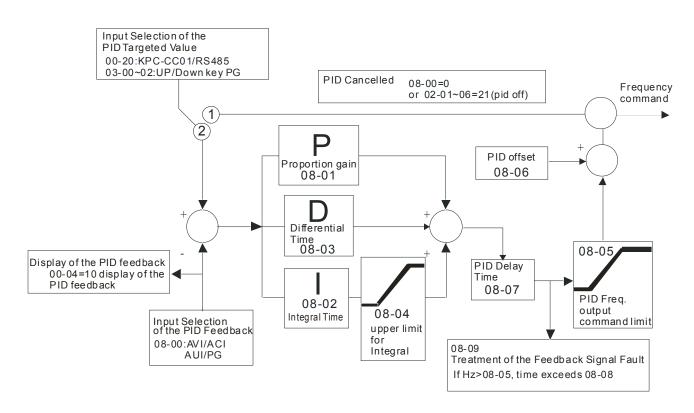

|                   | Chapter 12 Description of Parameter Settings   CH2000                        | 0 Serie                                                                                                    |
|-------------------|------------------------------------------------------------------------------|----------------------------------------------------------------------------------------------------|
| B Feedback        | k Signal Detection Time                                                      |                                                                                                    |
|                   | Factory Setting: 0.0                                                         |                                                                                                    |
| Settings          | 0.0~3600.0 sec                                                               |                                                                                                    |
| 8-08 is valid o   | only if the feedback signal is ACI.                                          |                                                                                                    |
| parameter se      | ets the detection time of abnormal PID derative. If detection time is set to | 0.0,                                                                                                    |
| ection function   | n is disabled.                                                               |                                                                                                    |
| <b>9</b> Feedback | k Signal Fault Treatment                                                     |                                                                                                    |
|                   | Factory Setting: 0                                                           |                                                                                                    |
| Settings          | 0: Warn and keep operation                                                   |                                                                                                    |
|                   | 1: Warn and ramp to stop                                                     |                                                                                                    |
|                   | 2: Warn and coast to stop                                                    |                                                                                                    |
|                   | 3: Warn and operate at last frequency                                        |                                                                                                    |
|                   | Settings 3-08 is valid of parameter section functions  Feedbace              | Feedback Signal Detection Time  Factory Setting: 0.0  Settings 0.0~3600.0 sec  8-08 is valid only if the feedback signal is ACI. parameter sets the detection time of abnormal PID derative. If detection time is set to action function is disabled.  Feedback Signal Fault Treatment  Factory Setting: 0  Settings 0: Warn and keep operation 1: Warn and ramp to stop 2: Warn and coast to stop |

- This parameter is valid only when the feedback signal is ACI.
- AC motor drive acts when the feedback signals (analog PID feedback or PG (encoder) feedback) are abnormal.

# Sleep Frequency Factory Setting: 0.00 0.00~600.00Hz Settings Wake-up Frequency Factory Setting: 0.00

Settings 0.00~600.00Hz

**~** 88 - 12 | Sleep Time

Factory Setting: 0.0

0.00~6000.0 sec Settings

If the command frequency falls below the sleep frequency, for the specified time in Pr. 08-12, then the drive will shut off the output and wait until the command frequency rises above Pr.08-11.

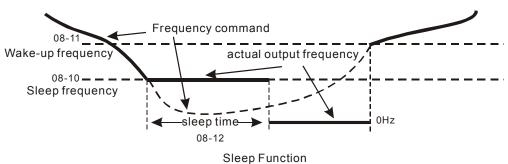

PID Deviation Level

Factory Setting: 10.0

Settings 1.0~50.0%

PID Deviation Time

Factory Setting: 5.0

Settings 0.1~300.0 sec

| •           | •                    | <b>~</b> 1                                      |                                         |  |  |  |
|-------------|----------------------|-------------------------------------------------|-----------------------------------------|--|--|--|
| <b>88</b> - | <b>15</b> Filter Tim | e for PID Feedback                              |                                         |  |  |  |
|             |                      |                                                 | Factory Setting: 5.0                    |  |  |  |
|             | Settings             | 0.1~300.0 sec                                   |                                         |  |  |  |
| □ W         | hen the PID co       | ntrol function is normal, it should calculate w | ithin a period of time and close to the |  |  |  |
| Se          | etpoint value.       |                                                 |                                         |  |  |  |
| □ R         | efer to the PID      | control diagram for details. When executing     | PID feedback control, if  PID           |  |  |  |
| re          | eference target      | value – detection value  > Pr.08-13 PID Devi    | iation Level and exceeds Pr.08-14       |  |  |  |
| Se          | etting, the PID o    | control fault occurs. The treatment will be do  | ne as Pr.08-09 setting.                 |  |  |  |
| × 88-       | 15 PID Com           | pensation Selection                             |                                         |  |  |  |
|             |                      |                                                 | Factory Setting: 0                      |  |  |  |
|             | Settings             | 0: Parameter setting                            |                                         |  |  |  |
|             |                      | 1: Analog input                                 |                                         |  |  |  |
|             |                      |                                                 |                                         |  |  |  |
| <b>₩</b>    | ## PID Compensation  |                                                 |                                         |  |  |  |
|             |                      |                                                 | Factory Setting: 0                      |  |  |  |
|             | Settings             | -100.0~+100.0%                                  |                                         |  |  |  |
|             |                      |                                                 |                                         |  |  |  |
| 88-         | Setting of           | f Sleep Mode Function                           |                                         |  |  |  |
|             |                      |                                                 | Factory Setting: 0                      |  |  |  |
|             | Settings             | 0: Follow PID output command                    |                                         |  |  |  |
|             |                      | 1: Follow PID feedback signal                   |                                         |  |  |  |
| 88-         | <b>₿</b> Wake-up     | Integral Limit                                  |                                         |  |  |  |
|             |                      |                                                 | Factory Setting: 50.0                   |  |  |  |
|             | Settings             | 0.0~200.0%                                      |                                         |  |  |  |
|             |                      |                                                 |                                         |  |  |  |
| 88 -        | ₽ I Enable P         | ID to Change the Operation Direction            |                                         |  |  |  |
|             |                      |                                                 | Factory Setting: 0                      |  |  |  |
|             | Settings             | 0: Disable change of direction                  | -                                       |  |  |  |
|             |                      | 1: Enable change of direction                   |                                         |  |  |  |
|             |                      |                                                 |                                         |  |  |  |

### 09 Communication Parameters

✓ The parameter can be set during the operation.

When using communication devices, connects AC drive with PC by using Delta IFD6530 or IFD6500.

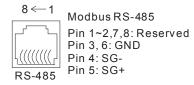

## COM1 Communication Address

Factory Setting: 1

Settings 1~254

If the AC motor drive is controlled by RS-485 serial communication, the communication address for this drive must be set via this parameter. And the communication address for each AC motor drive must be different and unique.

## COM1 Transmission Speed

Factory Setting: 9.6

Settings 4.8~115.2 Kbps

This parameter is used to set the transmission speed between the RS485 master (PLC, PC, etc.) and AC motor drive.

### ✓ ☐ ☐ ☐ COM1 Transmission Fault Treatment

Factory Setting: 3

Settings 0: Warn and keep operation

1: Warn and ramp to stop

2: Warn and coast to stop

3: No warning and continue operation

This parameter is set to how to react if transmission errors occur.

# ✓ ☐ ☐ ☐ ☐ ☐ ☐ COM1 Time-out Detection

Factory Setting: 0.0

Settings 0.0~100.0 sec

0.0: Disable

It is used to set the transmission time between communication and keypad.

### ✓ <a>B</a> <a>B</a> <a>COM1</a> <a>Communication</a> <a>Protocol</a> <a>Protocol</a> <a>Pr

Factory Setting: 1

Settings 1: 7, N, 2 for ASCII

2: 7, E, 1 for ASCII

3: 7, O, 1 for ASCII

4: 7, E, 2 for ASCII

5: 7, O, 2 for ASCII

6: 8, N, 1 for ASCII

7: 8, N, 2 for ASCII

8: 8, E, 1 for ASCII

9: 8, O, 1 for ASCII

10: 8, E, 2 for ASCII

11: 8, O, 2 for ASCII

12: 8, N, 1 for RTU

13: 8, N, 2 for RTU

14: 8, E, 1 for RTU

15: 8, O, 1 for RTU

16: 8, E, 2 for RTU

17: 8, O, 2 for RTU

- Control by PC or PLC (Computer Link)
- A VFD-C2000 can be set up to communicate on Modbus networks using one of the following modes: ASCII (American Standard Code for Information Interchange) or RTU (Remote Terminal Unit). Users can select the desired mode along with the RS-485 serial port communication protocol in Pr.09-00.
- MODBUS ASCII (American Standard Code for Information Interchange): Each byte data is the combination of two ASCII characters. For example, a 1-byte data: 64 Hex, shown as '64' in ASCII, consists of '6' (36Hex) and '4' (34Hex).

### 1. Code Description

Communication protocol is in hexadecimal, ASCII: "0", "9", "A", "F", every 16 hexadecimal represent ASCII code. For example:

| Character  | '0' | '1' | '2' | '3' | <b>'4'</b> | '5' | '6' | <b>'7</b> ' |
|------------|-----|-----|-----|-----|------------|-----|-----|-------------|
| ASCII code | 30H | 31H | 32H | 33H | 34H        | 35H | 36H | 37H         |
|            |     |     |     |     |            |     |     |             |
| Character  | '8' | '9' | 'A' | 'B' | 'C'        | 'D' | 'E' | 'F'         |

| Character  | '8' | '9' | 'A' | 'B' | C'  | 'D' | 'E' | 'F' |
|------------|-----|-----|-----|-----|-----|-----|-----|-----|
| ASCII code | 38H | 39H | 41H | 42H | 43H | 44H | 45H | 46H |

#### Data Format

10-bit character frame (For ASCII):

(7, N, 2)

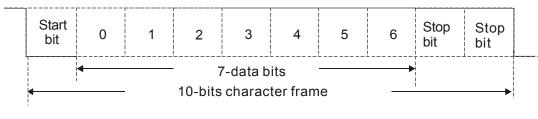

(7, E, 1)

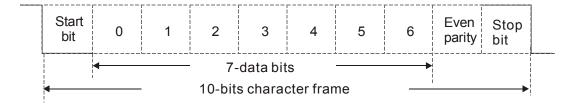

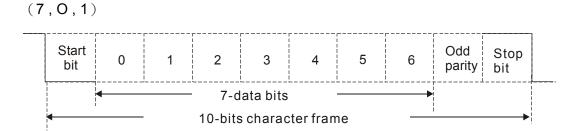

### 11-bit character frame (For RTU):

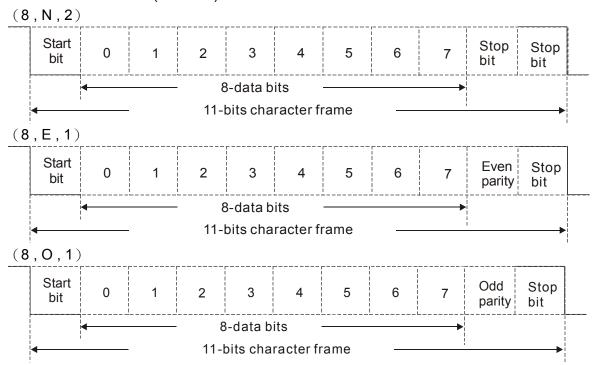

#### 2. Communication Protocol

Communication Data Frame: ASCII mode

| STX         | Start character = ':' (3AH)                                              |  |  |  |  |
|-------------|--------------------------------------------------------------------------|--|--|--|--|
| Address Hi  | Communication address:                                                   |  |  |  |  |
| Address Lo  | 8-bit address consists of 2 ASCII codes                                  |  |  |  |  |
| Function Hi | Command code:                                                            |  |  |  |  |
| Function Lo | 8-bit command consists of 2 ASCII codes                                  |  |  |  |  |
| DATA (n-1)  | Contents of data:                                                        |  |  |  |  |
|             | Nx8-bit data consist of 2n ASCII codes  n<=16, maximum of 32 ASCII codes |  |  |  |  |
| DATA 0      |                                                                          |  |  |  |  |
| LRC CHK Hi  | LRC check sum:                                                           |  |  |  |  |
| LRC CHK Lo  | 8-bit check sum consists of 2 ASCII codes                                |  |  |  |  |
| END Hi      | End characters:                                                          |  |  |  |  |
| END Lo      | END1= CR (0DH), END0= LF(0AH)                                            |  |  |  |  |

#### Communication Data Frame: RTU mode

| START    | A silent interval of more than 10 ms |
|----------|--------------------------------------|
| Address  | Communication address: 8-bit address |
| Function | Command code: 8-bit command          |

| DATA (n-1)   | Contents of data:                               |
|--------------|-------------------------------------------------|
|              | n×8-bit data, n<=16                             |
| DATA 0       |                                                 |
| CRC CHK Low  | CRC check sum:                                  |
| CRC CHK High | 16-bit check sum consists of 2 8-bit characters |
| END          | A silent interval of more than 10 ms            |

#### Address (Communication Address)

Valid communication addresses are in the range of 0 to 254. A communication address equal to 0, means broadcast to all AC drives (AMD). In this case, the AMD will not reply any message to the master device.

00H: broadcast to all AC drives 01H: AC drive of address 01 0FH: AC drive of address 15 10H: AC drive of address 16

FEH: AC drive of address 254

#### Function (Function code) and DATA (data characters)

The format of data characters depends on the function code.

03H: read data from register 06H: write single register

Example: reading continuous 2 data from register address 2102H, AMD address is 01H.

ASCII mode:

### Command Message:

| STX                                                                                   | ·., |
|---------------------------------------------------------------------------------------|-----|
| STX Address Function Starting address  Number of data (count by word)  LRC Check  END | '0' |
| Address                                                                               | '1' |
| Function                                                                              | '0' |
| Function                                                                              | '3' |
|                                                                                       | '2' |
| Starting address                                                                      | '1' |
| Starting address                                                                      | '0' |
|                                                                                       | '2' |
|                                                                                       | '0' |
| Number of data                                                                        | '0' |
| (count by word)                                                                       | '0' |
|                                                                                       | '2' |
| LPC Chook                                                                             | 'D' |
| LRC CHECK                                                                             | '7' |
| END                                                                                   | CR  |
| END                                                                                   | LF  |

| •••         |
|-------------|
| <b>'</b> 0' |
| <b>'1'</b>  |
| '0'         |
| <b>'3'</b>  |
| '0'         |
| <b>'4'</b>  |
| <b>'1'</b>  |
| '7'         |
| '7'         |
| '0'         |
| <b>'</b> 0' |
| '0'         |
| '0'         |
| '0'         |
| '7'         |
| <b>'1'</b>  |
| CR          |
| LF          |
|             |

#### RTU mode:

#### Command Message:

#### Response Message

| Address               | 01H |
|-----------------------|-----|
| Function              | 03H |
| Starting data address | 21H |
|                       | 02H |
| Number of data        | 00H |
| (count by world)      | 02H |
|                       |     |

| Address                        | 01H |
|--------------------------------|-----|
| Function                       | 03H |
| Number of data (count by byte) | 04H |
| Content of data                | 17H |
| address 2102H                  | 70H |

<u>'0'</u>

'6' '0' <u>'1'</u> <u>'0'</u> **'**0'

**'7**' **'7**' <u>'0'</u> **'7**' '1' CR LF

#### Chapter 12 Description of Parameter Settings | CH2000 Series

| CRC CHK Low  | 6FH | Conte |
|--------------|-----|-------|
| CRC CHK High | F7H | addre |
|              |     | CDC   |

| Content of data | 00H |
|-----------------|-----|
| address 2103H   | 00H |
| CRC CHK Low     | FEH |
| CRC CHK High    | 5CH |

06H: single write, write single data to register.

Example: writing data 6000(1770H) to register 0100H. AMD address is 01H.

ASCII mode:

Command Message:

| Response | Message |
|----------|---------|
|----------|---------|

| Command Me   | ssage: | Response Mes | SS |
|--------------|--------|--------------|----|
| STX          | ·.,    | STX          |    |
| Address      | '0'    | Address      |    |
| Address      | '1'    | Address      |    |
| Function     | '0'    | Function     |    |
| Function     | '6'    | Function     |    |
|              | '0'    |              |    |
| Data address | '1'    | Data address |    |
|              | '0'    | Data address |    |
|              | '0'    |              |    |
| Data content | '1'    |              |    |
|              | '7'    | Data content |    |
|              | '7'    |              |    |
|              | '0'    |              |    |
| LRC Check    | '7'    | LRC Check    |    |
| LRC Check    | '1'    | LING CHECK   |    |
| END          | CR     | END          |    |
| END          | LF     | LIND         |    |
|              |        |              |    |

#### RTU mode:

#### Command Message:

| Response | Message |
|----------|---------|
|----------|---------|

| Address      | 01H |
|--------------|-----|
| Function     | 06H |
| Data address | 01H |
|              | 00H |
| Data content | 17H |
|              | 70H |
| CRC CHK Low  | 86H |
| CRC CHK High | 22H |
|              |     |

| Address      | 01H |
|--------------|-----|
| Function     | 06H |
| Data address | 01H |
|              | 00H |
| Data content | 17H |
|              | 70H |
| CRC CHK Low  | 86H |
| CRC CHK High | 22H |

10H: write multiple registers (write multiple data to registers)

Example: Set the multi-step speed,

Pr.04-00=50.00 (1388H), Pr.04-01=40.00 (0FA0H). AC drive address is 01H.

#### **ASCII Mode**

#### Command Message:

### Response Message

| STX                               | ·.·         |
|-----------------------------------|-------------|
| ADR 1                             | '0'         |
| ADR 0                             | <b>'1'</b>  |
| CMD 1                             | <b>'1'</b>  |
| CMD 0                             | '0'         |
| Starting data address             | '0'         |
|                                   | <b>'</b> 5' |
|                                   | '0'         |
|                                   | '0'         |
| Number of data<br>(count by word) | '0'         |
|                                   | ·0'         |
|                                   | '0'         |
|                                   | '2'         |

| STX                               | ·.,         |
|-----------------------------------|-------------|
| ADR 1                             | '0'         |
| ADR 0                             | '1'         |
| CMD 1                             | '1'         |
| CMD 0                             | '0'         |
| Starting data address             | '0'         |
|                                   | <b>'</b> 5' |
|                                   | '0'         |
|                                   | '0'         |
| Number of data<br>(count by word) | '0'         |
|                                   | '0'         |
|                                   | '0'         |
|                                   | '2'         |

| Number of data          | '0'         |
|-------------------------|-------------|
| (count by byte)         | <b>'4'</b>  |
|                         | <b>'1'</b>  |
| The first data content  | '3'         |
| The first data content  | <b>'8'</b>  |
|                         | <b>'8'</b>  |
|                         | '0'         |
| The second data content | 'F'         |
| The second data content | 'A'         |
|                         | <b>'</b> 0' |
| LDC Charle              | <b>'9'</b>  |
| LRC Check               | 'A'         |
| END                     | CR          |
| END                     | LF          |

| LRC Check | 'E' |
|-----------|-----|
| LRC Check | '8' |
| END       | CR  |
| END       | LF  |

#### RTU mode:

Command Message:

| Oommand wick            | ougu.      |
|-------------------------|------------|
| ADR                     | 01H        |
| CMD                     | 10H        |
| Starting data address   | 05H        |
| Starting data address   | 00H        |
| Number of data          | 00H        |
| (count by word)         | 02H        |
| Number of data          | 04         |
| (count by byte)         |            |
| The first data content  | 13H        |
| The first data content  | 88H        |
| The second data content | 0FH        |
|                         | A0H        |
| CRC Check Low           | <b>'9'</b> |
| CRC Check High          | 'A'        |
|                         |            |

| Response Message      |     |  |  |  |
|-----------------------|-----|--|--|--|
| ADR                   | 01H |  |  |  |
| CMD 1                 | 10H |  |  |  |
| Starting data address | 05H |  |  |  |
| Starting data address | 00H |  |  |  |
| Number of data        | 00H |  |  |  |
| (count by word)       | 02H |  |  |  |
| CRC Check Low         | 41H |  |  |  |
| CRC Check High        | 04H |  |  |  |

#### Check sum

### ASCII mode:

LRC (Longitudinal Redundancy Check) is calculated by summing up, module 256, and the values of the bytes from ADR1 to last data character then calculating the hexadecimal representation of the 2's-complement negation of the sum.

For example,

01H+03H+21H+02H+00H+02H=29H, the 2's-complement negation of 29H is **D7**H.

RTU mode:

CRC (Cyclical Redundancy Check) is calculated by the following steps:

#### Step 1:

Load a 16-bit register (called CRC register) with FFFFH.

#### Step 2:

Exclusive OR the first 8-bit byte of the command message with the low order byte of the 16-bit CRC register, putting the result in the CRC register.

#### Step 3:

Examine the LSB of CRC register.

### Step 4:

If the LSB of CRC register is 0, shift the CRC register one bit to the right with MSB zero filling, then repeat step 3. If the LSB of CRC register is 1, shift the CRC register one bit to the right with MSB zero filling, Exclusive OR the CRC register with the polynomial value A001H, then repeat step 3.

#### Step 5:

Repeat step 3 and 4 until eight shifts have been performed. When this is done, a complete 8-bit byte will have been processed.

#### Step 6:

Repeat step 2 to 5 for the next 8-bit byte of the command message. Continue doing this until all bytes have been processed. The final contents of the CRC register are the CRC value. When transmitting the CRC value in the message, the upper and lower bytes of the CRC value must be swapped, i.e. the lower order byte will be transmitted first.

The following is an example of CRC generation using C language. The function takes two arguments:

Unsigned char\* data ← a pointer to the message buffer

Unsigned char length ← the quantity of bytes in the message buffer

The function returns the CRC value as a type of unsigned integer.

Unsigned int crc\_chk(unsigned char\* data, unsigned char length)

```
{
  int j;
  unsigned int reg_crc=0Xffff;
  while(length--){
    reg_crc ^= *data++;
    for(j=0;j<8;j++){
    if(reg_crc & 0x01){      /* LSB(b0)=1 */
        reg_crc=(reg_crc>>1) ^ 0Xa001;
    }else{
        reg_crc=reg_crc>>1;
    }
}
```

return reg crc;

// return register CRC

### 3. Address list

Call 1(800)985-6929 for Sales

| Content             | Address |                                           | Function                                        |
|---------------------|---------|-------------------------------------------|-------------------------------------------------|
|                     |         | GG means                                  | parameter group, nn means parameter number, for |
| AC drive Parameters | GGnnH   | example, the address of Pr 4-01 is 0401H. |                                                 |
|                     |         | ortampio, a                               | 0: No function                                  |
| Command             | 000011  | D'1 0 0                                   | 1: Stop                                         |
| Write only          | 2000H   | Bit 0-3                                   | 2: Run                                          |
| ,                   |         |                                           | 3: Jog + Run                                    |
|                     |         | _                                         | 00B: No function                                |
|                     |         | D:4 4 5                                   | 01B: FWD                                        |
|                     |         | Bit 4-5                                   | 10B: REV                                        |
|                     |         |                                           | 11B: Change direction                           |
|                     |         |                                           | 00B: 1st accel/decel                            |
|                     |         | Bit 6-7                                   | 01B: 2nd accel/decel                            |
|                     |         | Dit 0-7                                   | 10B: 3rd accel/decel                            |
|                     |         |                                           | 11B: 4th accel/decel                            |
|                     |         | Bit 8-11                                  | 000B: master speed                              |
|                     |         |                                           | 0001B: 1st accel/decel.                         |
|                     |         |                                           | 0010B: 2nd accel/decel                          |
|                     |         |                                           | 0011B: 3rd accel/decel                          |
|                     |         |                                           | 0100B: 4th accel/decel                          |
|                     |         |                                           | 0101B: 5th accel/decel                          |
|                     |         |                                           | 0110B: 6th accel/decel                          |
|                     |         |                                           | 0111B: 7th accel/decel                          |
|                     |         |                                           | 1000B: 8th accel/decel                          |
|                     |         |                                           | 1001B: 9th accel/decel                          |
|                     |         |                                           | 1010B: 10th accel/decel                         |
|                     |         |                                           | 1011B: 11th accel/decel                         |
|                     |         |                                           | 1100B: 12th accel/decel                         |
|                     |         |                                           | 1101B: 13th accel/decel                         |
|                     |         |                                           | 1110B: 14th accel/decel                         |
|                     |         |                                           | 1111B: 15th accel/decel                         |
|                     |         | Bit 12                                    | 1: enable bit06-11 function                     |
|                     |         | Bit 13~14                                 | 00B: No function                                |
|                     |         |                                           | 01B: operated by digital keypad                 |
|                     |         |                                           | 10B: operated by Pr.00-21 setting               |
|                     |         |                                           | 11B: change operation source                    |
|                     | 000411  | Bit 15                                    | Reserved                                        |
| Command             | 2001H   | Frequency                                 |                                                 |
| Write only          |         | Bit 0                                     | 1: EF (external fault) on                       |
|                     | 2002H   | Bit 1                                     | 1: Reset                                        |
|                     |         | Bit 2                                     | 1: B.B. ON                                      |
| 01-1                |         | Bit 3-15                                  | Reserved                                        |
| Status monitor      | 2100H   | Error code:                               | refer to Pr.06-17 to Pr.06-22                   |
| Read only           |         |                                           | AC Drive Operation Status                       |
|                     | 2101H   | Bit0                                      | AC Drive Operation Status 00b: Drive stops      |
|                     | 210111  | Dito                                      | 01b: Drive stops<br>01b: Drive decelerating     |
|                     |         | Bit1                                      | 10b: Drive decelerating                         |
|                     |         | Ditt                                      | 11b: Drive operating                            |
|                     |         | Bit2                                      | 1: JOG Command                                  |
|                     |         | בונב                                      | Operation Direction                             |
|                     |         | Bit3                                      | 00b: FWD run                                    |
|                     |         |                                           | 01b: from REV run to FWD run                    |
|                     |         | Bit4                                      | 10b: REV run                                    |
|                     |         |                                           | 11b: from FWD run to REV run                    |
|                     |         | D:10                                      | 1: Master frequency controlled by communication |
|                     |         | Bit8                                      | interface                                       |
|                     | •       | •                                         |                                                 |

| Content | Address        | ss Function                                                     |                                                                                              |  |
|---------|----------------|-----------------------------------------------------------------|----------------------------------------------------------------------------------------------|--|
| CONTENT | Audiess        | Bit9                                                            | 1: Master frequency controlled by analog signal                                              |  |
|         |                |                                                                 | Operation command controlled by                                                              |  |
|         |                | Bit10                                                           | communication interface                                                                      |  |
|         |                | Bit11                                                           | 1: Parameter locked                                                                          |  |
|         |                | Bit12                                                           | 1: Enable to copy parameters from keypad                                                     |  |
|         |                | Bit13~15                                                        | Reserved                                                                                     |  |
|         | 2102H          |                                                                 | command (F)                                                                                  |  |
|         | 2103H          | Output freq                                                     | \ \ \ \ \ \ \ \ \ \ \ \ \ \ \ \ \ \ \ \                                                      |  |
|         | 2104H          |                                                                 | ent (AXX.X.X)                                                                                |  |
|         | 2105H          |                                                                 | oltage (UXXX.X)                                                                              |  |
|         | 2106H          |                                                                 | age (EXXX.X)                                                                                 |  |
|         | 2107H          |                                                                 | p number of Multi-Step Speed Operation                                                       |  |
|         | 2108H          | Reserved                                                        |                                                                                              |  |
|         | 2109H          | Counter val                                                     | ue                                                                                           |  |
|         | 201AH          | Power Fact                                                      | or Angle (XXX.X)                                                                             |  |
|         | 201BH          | Output Torc                                                     | jue (%)                                                                                      |  |
|         | 201CH          | Actual motor                                                    | or speed (rpm)                                                                               |  |
|         | 201DH          |                                                                 | PG feed back pulses                                                                          |  |
|         | 201EH          |                                                                 | PG2 pulse commands                                                                           |  |
|         | 201FH          | Power outp                                                      |                                                                                              |  |
|         | 2116H          |                                                                 | on display (Pr.00-04)                                                                        |  |
|         | 211BH          | •                                                               | tion frequency (Pr.01-00) or Max. user defined value                                         |  |
|         |                | (Pr.00-26)                                                      |                                                                                              |  |
|         | 2200H          |                                                                 | put current (A)                                                                              |  |
|         | 2201H          |                                                                 | inter value of TRG terminal (c)                                                              |  |
|         | 2202H          |                                                                 | Display actual output frequency (H)                                                          |  |
|         | 2203H          |                                                                 | Display DC-BUS voltage (u)                                                                   |  |
|         | 2204H          |                                                                 | put voltage of U, V, W (E)                                                                   |  |
|         | 2205H          |                                                                 | put power angle of U, V, W (n)                                                               |  |
|         | 2206H          |                                                                 | ual motor speed kW of U, V, W (P)                                                            |  |
|         | 2207H          |                                                                 | tor speed in rpm estimated by the drive or encoder 00: positive speed, -00: negative speed)  |  |
|         | 2208H          |                                                                 | sitive/negative output torque in %, estimated by the                                         |  |
|         | 220011         |                                                                 | positive torque, -0.0: negative torque)                                                      |  |
|         | 2209H          | Display PG feedback (as NOTE 1)                                 |                                                                                              |  |
|         | 220AH          | Display PID feedback value after enabling PID function in % (b) |                                                                                              |  |
|         | 220BH          |                                                                 | nal of AVI analog input terminal, 0-10V corresponds                                          |  |
|         |                |                                                                 | (1.) (as NOTE 2)                                                                             |  |
|         | 220CH          |                                                                 | nal of ACI analog input terminal, 4-V20mA/0-10V                                              |  |
|         |                | correspond                                                      | s to 0-100% (2.) (as NOTE 2)                                                                 |  |
|         | 220DH          |                                                                 | nal of AUI analog input terminal, -10V~10V                                                   |  |
|         |                |                                                                 | s to -100~100% (3.) (as NOTE 2)                                                              |  |
|         | 220EH          |                                                                 | IGBT temperature of drive power module in °C (c.)                                            |  |
|         | 220FH          |                                                                 | temperature of capacitance in °C (i.)                                                        |  |
|         | 2210H          |                                                                 | of digital input (ON/OFF), refer to Pr.02-12 (as                                             |  |
|         | 004411         | NOTE 3)                                                         | of dividal autout (ON/OFF)                                                                   |  |
|         | 2211H          |                                                                 | of digital output (ON/OFF), refer to Pr.02-18 (as                                            |  |
|         | 224211         | NOTE 4)                                                         | multi aton around that is executing (C)                                                      |  |
|         | 2212H<br>2213H |                                                                 | multi-step speed that is executing (S) conding CPU pin status of digital input (d.) (as NOTE |  |
|         | ZZ 13П         | 3)                                                              | bonding OFO pin status of digital lilput (d.) (as NOTE                                       |  |
|         | 2214H          | ,                                                               | oonding CPU pin status of digital output (O.) (as                                            |  |
|         |                | NOTE 4)                                                         | or or or or or or or or or or or or or o                                                     |  |
|         | 2215H          |                                                                 | actual motor revolution (PG1 of PG card) (P.) it will                                        |  |
|         |                |                                                                 | when the actual operation direction is changed or                                            |  |
|         |                | keypad display at stop is 0. Max. is 65535 (P.)                 |                                                                                              |  |
|         | 2216H          |                                                                 | frequency (PG2 of PG card)(S.)                                                               |  |
|         |                | · · · · · ·                                                     |                                                                                              |  |

| Content | Address | Function                                                      |
|---------|---------|---------------------------------------------------------------|
|         | 2217H   | Pulse input position (PG card PG2), maximum setting is 65535. |
|         | 2218H   | Position command tracing error (P.)                           |
|         | 2219H   | Display times of counter overload (0.00~100.00%)              |
|         | 221AH   | Display GFF in % (G.)                                         |
|         | 221BH   | Display DCbus voltage ripples (Unit: Vdc) (r.)                |
|         | 221CH   | Display PLC register D1043 data (C)                           |
|         | 221DH   | Display Pole of Permanent Magnet Motor                        |
|         | 221EH   | User page displays the value in physical measure              |
|         | 221FH   | Output Value of Pr.00-05                                      |
|         | 2220H   | Number of motor tunrns when drive operates                    |
|         | 2221H   | Opeartion position of motor                                   |
|         | 2222H   | Fan speed of the drive                                        |
|         | 2223H   | Control mode of the drive 0: speed mode 1: torque mode        |
|         | 2224H   | Carrier frequency of the drive                                |

#### 4. Exception response:

The AC motor drive is expected to return a normal response after receiving command messages from the master device. The following depicts the conditions when no normal response is replied to the master device.

The AC motor drive does not receive the messages due to a communication error; thus, the AC motor drive has no response. The master device will eventually process a timeout condition. The AC motor drive receives the messages without a communication error, but cannot handle them. An exception response will be returned to the master device and an error message "CExx" will be displayed on the keypad of AC motor drive. The xx of "CExx" is a decimal code equal to the exception code that is described below.

In the exception response, the most significant bit of the original command code is set to 1, and an exception code which explains the condition that caused the exception is returned.

#### Example:

| <b>ASCII</b> | mad | Δ- |
|--------------|-----|----|
| ASUII        | moa | е. |

### RTU mode:

| Accilino       | uc.         | K10 mode:      |     |  |
|----------------|-------------|----------------|-----|--|
| STX            | ٠.,         | Address        | 01H |  |
| Address        | '0'         | Function       | 86H |  |
| Address        | '1'         | Exception code | 02H |  |
| Function       | '8'         | CRC CHK Low    | C3H |  |
| Function       | <b>'6</b> ' | CRC CHK High   | A1H |  |
| Exception code | '0'         |                |     |  |
| Exception code | '2'         |                |     |  |
| LRC CHK        | '7'         |                |     |  |
| LKC CHK        | '7'         |                |     |  |
| END            | CR          |                |     |  |
| LND            | LF          |                |     |  |

### The explanation of exception codes:

| Exception | Explanation                                                                       |  |  |
|-----------|-----------------------------------------------------------------------------------|--|--|
| code      |                                                                                   |  |  |
| 1         | Illegal data value:                                                               |  |  |
| I         | The data value received in the command message is not available for the AC drive. |  |  |
|           | Illegal data address:                                                             |  |  |
| 2         | The data address received in the command message is not available for the AC      |  |  |
|           | motor drive.                                                                      |  |  |
| 3         | Parameters are locked: parameters can't be changed                                |  |  |
| 4         | Parameters can't be changed during operation                                      |  |  |
| 10        | ommunication time-out.                                                            |  |  |

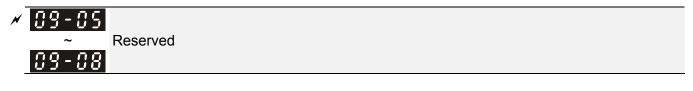

# Response Delay Time

Factory Setting: 2.0

### Settings 0.0~200.0ms

This parameter is the response delay time after AC drive receives communication command as shown in the following.

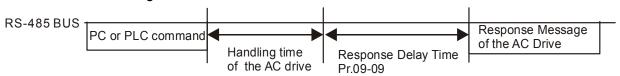

# Main Frequency of the Communication

Factory Setting: 60.00

### Settings 0.00~600.00Hz

When Pr.00-20 is set to 1 (RS485 communication). The AC motor drive will save the last frequency command into Pr.09-10 when abnormal turn-off or momentary power loss. After reboots the power, it will regards the frequency set in Pr.09-10 if no new frequency command is inputted.

| × | 89-11   | Block Transfer 1  |
|---|---------|-------------------|
| × | 09-12   | Block Transfer 2  |
| × | 09-13   | Block Transfer 3  |
| × | 89-14   | Block Transfer 4  |
| × | 89-45   | Block Transfer 5  |
| × | 09-18   | Block Transfer 6  |
| × | 89- ; ; | Block Transfer 7  |
| × | 09-48   | Block Transfer 8  |
| × | 09-19   | Block Transfer 9  |
| × | 09-20   | Block Transfer 10 |
| × | 09-21   | Block Transfer 11 |
| × | 88-88   | Block Transfer 12 |
| × | 09-23   | Block Transfer 13 |
| × | 89-24   | Block Transfer 14 |
| × | 89-25   | Block Transfer 15 |
| × | 85-88   | Block Transfer 16 |

Factory Setting: 0

#### Settings 0~65535

There is a group of block transfer parameter available in the AC motor drive (Pr.09-11 to Pr.09-20). User can use them (Pr.09-11 to Pr.09-20) to save those parameters that you want to read.

89-27

Reserved

09-29

### 

Factory Setting: 1

Settings 0: Decoding Method 1

1: Decoding Method 2

|           |               | Decoding Method 1                                                | Decoding Method 2                     |  |
|-----------|---------------|------------------------------------------------------------------|---------------------------------------|--|
| Source of | Digital Keypd | Digital keypad controls the drive action re-                     | gardless decoding method 1 or 2.      |  |
| Operation | External      | External terminal controls the drive acti                        | on regardless decoding method 1 or 2. |  |
| Control   | Terminal      |                                                                  |                                       |  |
|           | RS-485        | Refer to address: 2000h~20FFh                                    | Refer to address: 6000h ~ 60FFh       |  |
|           | CANopen       | Refer to index: 2020-01h~2020-FFh                                | Refer to index:2060-01h ~ 2060-FFh    |  |
|           | Communication | Refer to address: 2000h ~ 20FFh                                  | Refer to address: 6000h ~ 60FFh       |  |
|           | Card          |                                                                  |                                       |  |
|           | PLC           | PLC commands the drive action regardless decoding method 1 or 2. |                                       |  |

# 

Factory Setting: 0

Settings 0: Modbus 485

-1: Internal Communication Slave 1

-2: Internal Communication Slave 2

-3: Internal Communication Slave 3

-4: Internal Communication Slave 4

-5: Internal Communication Slave 5

-6: Internal Communication Slave 6

-7: Internal Communication Slave 7

-8: Internal Communication Slave 8

-9: Reserve

-10: Internal Communication Master

-11: Reserve

-12: Internal PLC Control

<u> 89-32</u>

Reserved

09-34

## PLC Address

Factory Setting: 2

Settings 1~254

CANopen Slave Address

Factory Setting: 0

Settings 0: Disable

1~127

CANopen Speed

Factory Setting: 0

Settings 0: 1M

1: 500k

2: 250k

3: 125k

4: 100k (Delta only)

5: 50k

CANopen Frequency Gain

Factory Setting: 1.00

Settings 1.00~2.00

**G9-39** CANopen Warning Record

Factory Setting: 0

Settings bit 0: CANopen Guarding Time out

bit 1: CANopen Heartbeat Time out

bit 2: CANopen SYNC Time out

bit 3: CANopen SDO Time out

bit 4: CANopen SDO buffer overflow

bit 5: Can Bus Off

bit 6: Error protocol of CANOPEN

CANopen Decoding Method

Factory Setting: 1

Settings 0: Delta defined decoding method

1: CANopen Standard DS402 protocol

CANopen Status

Factory Setting: 0

Settings 0: Node Reset State

1: Com Reset State

2: Boot up State

3: Pre Operation State

4: Operation State

5: Stop State

# CANopen Control Status

Factory Setting: Read Only

Settings 0: Not ready for use state

1: Inhibit start state

2: Ready to switch on state

3: Switched on state

4: Enable operation state

7: Quick stop active state

13: Err reaction activation state

14: Error state

# Reset CANopen Index

Factory Setting: 65535

Settings: bit0: reset address 20XX to 0.

bit1: reset address 264X to 0 bit2: reset address 26AX to 0 bit3: reset address 60XX to 0

### Reserved

# ## CANopen Master Function

Factory Setting: 0

Settings 0: Disable

1: Enable

## **G9-45** CANopen Master Address

Factory Setting: 100

Settings 1~127

# 89-47

~

Reserved

## 09-59

| 00.60                                         | lata de    | tions for O                  |                 |                      |
|-----------------------------------------------|------------|------------------------------|-----------------|----------------------|
| <u>3-00</u>                                   | identifica | tions for Communication Ca   | ra              |                      |
|                                               |            |                              |                 | Factory Setting: ##  |
|                                               | Settings   | 0: No communication card     |                 |                      |
|                                               |            | 1: DeviceNet Slave           |                 |                      |
|                                               |            | 2: Profibus-DP Slave         |                 |                      |
|                                               |            | 3: CANopen Slave/Master      |                 |                      |
|                                               |            | 4: Modbus-TCP Slave          |                 |                      |
|                                               |            | 5: EtherNet/IP Slave         |                 |                      |
|                                               |            | 6~8: Reserved                |                 |                      |
| Q_Q !                                         | Firmware   | e Version of Communication   | Card            |                      |
| <u>, , , , , , , , , , , , , , , , , , , </u> | 1 IIIIwarc | , version or communication   | Cara            | Factory Setting: ##  |
|                                               | Cottingo   | Dood only                    |                 | r actory Setting. ## |
|                                               | Settings   | Read only                    |                 |                      |
| 0-52                                          | Product 0  | Code                         |                 |                      |
| <u> </u>                                      | 1 Toddot C |                              |                 | Factory Setting: ##  |
|                                               | Cottingo   | Dood only                    |                 | r actory Setting. ## |
|                                               | Settings   | Read only                    |                 |                      |
| 9-63                                          | Error Coo  | de                           |                 |                      |
|                                               |            |                              |                 | Factory Setting: ##  |
|                                               | Settings   | Read only                    |                 |                      |
|                                               |            |                              |                 |                      |
| <u>9-64</u><br>~                              | Reserved   | 1                            |                 |                      |
| 9-69                                          |            | •                            |                 |                      |
| 0 30                                          | I          |                              |                 |                      |
| <u>9-70</u>                                   | Address    | of Communication Card        |                 | Factory Sotting: 1   |
|                                               | Cottingo   | DavisaNat: 0.62              |                 | Factory Setting: 1   |
|                                               | Settings   | DeviceNet: 0-63              |                 |                      |
|                                               |            | Profibus-DP: 1-125           |                 |                      |
| 9-7:                                          | Setting of | f DeviceNet Speed (according | ng to Pr.09-72) |                      |
|                                               |            |                              |                 | Factory Setting: 2   |
|                                               | Settings   | Standard DeviceNet:          |                 |                      |
|                                               | <b>3</b> · | 0: 125Kbps                   |                 |                      |
|                                               |            | 1: 250Kbps                   |                 |                      |
|                                               |            | 2: 500Kbps                   |                 |                      |
|                                               |            | 3: 1Mbps (Delta only)        |                 |                      |
|                                               |            |                              | (Delta only)    |                      |
|                                               |            | Non standard DeviceNet:      | (Delta only)    |                      |

0: 10Kbps

0~255

Settings

Factory Setting: 0

| 89-85 | Getway Address 1 of the Communication Card  |                    |  |
|-------|---------------------------------------------|--------------------|--|
| 89-89 | Getway Address 2 of the Communication Card  |                    |  |
| 89-88 | Getway Address 3 of the Communication Card  |                    |  |
| 09-8  | Getway Address 4 of the Communication Card  |                    |  |
| -     | _                                           | Factory Setting: 0 |  |
|       | Settings 0~255                              |                    |  |
|       |                                             |                    |  |
| 88-88 | Password for Communication Card (Low word)  |                    |  |
| 89-89 | Password for Communication Card (High word) |                    |  |
|       |                                             | Factory Setting: 0 |  |
|       | Settings 0~255                              |                    |  |
|       |                                             |                    |  |
| 89-98 | Reset Communication Card                    |                    |  |
|       |                                             | Factory Setting: 0 |  |
|       | Settings 0: Disable                         |                    |  |
|       | 1: Reset, return to factory setting         |                    |  |

### 🖁 🖁 - 🖁 🚦 Additional Setting for Communication Card

Factory Setting: 1

Settings Bit 0: Enable IP Filter

Bit 1: Internet parameters enable(1bit)

Enable to write internet parameters (1bit). This bit will change to disable when it finishes saving the update of internet parameters.

Bit 2: Login password enable(1bit)

Enable login password (1bit). This bit will be changed to disable when it finishes saving the update of internet parameters.

## 

Factory Setting: 0

Settings Bit 0: password enable

When the communication card is set with password, this bit is enabled.

When the password is clear, this bit is disabled.

### 10 PID Control

✓ This parameter can be set during operation.

In this parameter group, ASR is the abbreviation for Adjust Speed Regulator and PG is the abbreviation for Pulse Generator.

## ## - ## Encoder Type Selection

Factory Setting: 0

Settings 0: Disable

1: ABZ

- 2: ABZ (Delta encoder for PM motor)
- 3: Resolver (Standard encoder for PM motor)
- 4: ABZ/UVW (Standard encoder for PM motor)
- For PG extension card EMC-PG01L and EMC-PG01O, set Pr.10-00=1. These extension cards are for IM motor only.
- For EMC-PG01U, when setting Pr.10-00=2 (Delta encoder) make sure SW1 is switched to D (Delta type). If the setting for Pr.10-00, 10-01 and 10-02 has changed, please turn off the drive's power and reboots to prevent PM motor stall. This mode is suggested for PM motor.
- For EMC-PG01R, when setting Pr.10-00=3 please also input 1024 ppr.
- For EMC-PG01U, when setting Pr.10-00=4 (Standard ABZ/UVW Encoder) make sure SW1 is switched to S (Standard Type). This mode is applicable for both IM and PM motor.

### # Encoder Pulse

Factory Setting: 600

#### Settings 1~20000

- A Pulse Generator (PG) or encoder is used as a sensor that provides a feedback signal of the motor speed. This parameter defines the number of pulses for each cycle of the PG control, i.e. the number of pulses for a cycle of A phase/B phase.
- This setting is also the encoder resolution. With the higher resolution, the speed control will be more accurate.
- An errotic input to Pr.10-00 may result drive over current, motor stall, PM motor magnetic pole origin detection error. If Pr.10-00 setting has changed, please trace the magnetic pole again, set Pr.05-00=4 (static test for PM motor magnetic pole and PG origin again).

# ## - ## Encoder Input Type Setting

Factory Setting: 0

### Settings 0: Disable

1: Phase A leads in a forward run command and phase B leads in a reverse run command

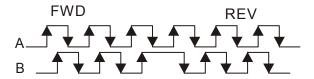

2: Phase B leads in a forward run command and phase A leads in a reverse run command

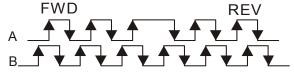

3: Phase A is a pulse input and phase B is a direction input. (L =reverse direction, H=forward direction)

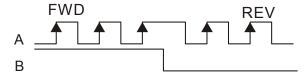

4: Phase A is a pulse input and phase B is a direction input. (L=forward direction, H=reverse direction)

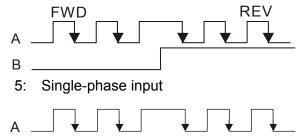

# 

Factory Setting: 1

#### Settings 1~255

This parameter is used to set the denominator for frequency division (for PG card EMC-PG01L or EMC-PG01O). For example, when it is set to 2 with feedback 1024ppr, PG output will be 1024/2=512ppr.

| × | ## Electrical Gear at Load Side A1       |
|---|------------------------------------------|
| × | 10 - 05 Electrical Gear at Motor Side B1 |
| × | ## Electrical Gear at Load Side A2       |
| × | ## Electrical Gear at Motor Side B2      |

Factory Setting: 100

#### Settings 1~65535

Parameters 10-04 to 10-07 can be used with the multi-function input terminal (set to 48) to switch to Pr.10-04~10-05 or Pr.10-06~10-07 as shown as follows

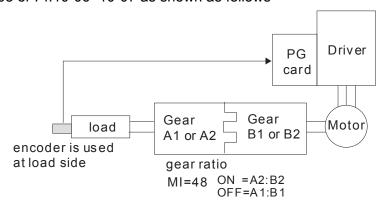

## 

Factory Setting: 2

Settings 0: Warn and keep operating

1: Warn and RAMP to stop

2: Warn and COAST to stop

## 

Factory Setting: 1.0

Settings 0.0~10.0 sec

0: No function

When encoder loss, encoder signal error, pulse signal setting error or signal error, if time exceeds the detection time for encoder feedback fault (Pr.10-09), the encoder signal error will occur. Refer to the Pr.10-08 for encoder feedback fault treatment.

# ★ ## Encoder Stall Level

Factory Setting: 115

Settings 0~120%

0: No function

This parameter determines the maximum encoder feedback signal allowed before a fault occurs.

(Max. output frequency Pr.01-00 =100%)

# 

Factory Setting: 0.1

Settings 0.0~2.0 sec

# Treatment for Encoder Stall

Factory Setting: 2

Settings 0: Warn and keep operation

1: Warn and ramp to stop

2: Warn and coast to stop

When the motor frequency exceeds Pr.10-10 setting and detection time exceeds Pr.10-11, it will

operate as Pr.10-12 setting.

# ✓ ☐ - ☐ Encoder Slip Range

Factory Setting: 50

Settings 0~50%

0: Disable

Detection Time of Encoder Slip

Factory Setting: 0.5

Settings 0.0~10.0 sec

## - #5 Treatment for Encoder Stall and Slip Error

Factory Setting: 2

Settings 0: Warn and keep operation

1: Warn and ramp to stop

2: Warn and coast to stop

When the value of (rotation speed – motor frequency) exceeds Pr.10-13 setting, detection time exceeds Pr.10-14; it will start to accumulate time. If detection time exceeds Pr.10-14, the encoder feedback signal error will occur. Refer to Pr.10-15 encoder stall and slip error treatment.

# 

Factory Setting: 0

Settings 0: Disable

1: Phase A leads in a forward run command and phase B leads in a reverse run command

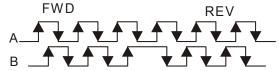

2: Phase B leads in a forward run command and phase A leads in a reverse run command

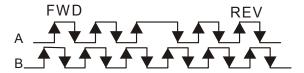

3: Phase A is a pulse input and phase B is a direction input. (L=reverse direction, H=forward direction)

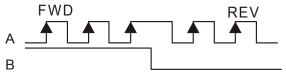

4: Phase A is a pulse input and phase B is a direction input. (L=forward direction, H=reverse direction)

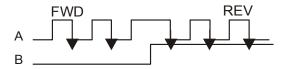

- When this setting is different from Pr.10-02 setting and the source of the frequency command is pulse input (Pr.00-20 is set to 4 or 5), it may have 4 times frequency problem. Example: Assume that Pr.10-01=1024, Pr.10-02=1, Pr.10-16=3, Pr.00-20=5, MI=37 and ON, it needs 4096 pulses to rotate the motor a revolution.
- Assume that Pr.10-01=1024, Pr.10-02=1, Pr.10-16=1, Pr.00-20=5, MI=37 and ON, it needs 1024 pulses to rotate the motor a revolution.
- Position control diagram

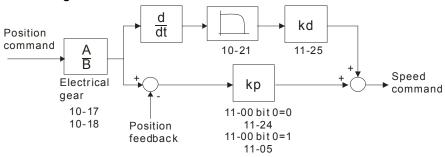

Electrical Gear A

Electrical Gear B

Factory Setting: 100

Settings 1~65535

Rotation speed = pulse frequency/encoder pulse (Pr.10-01) \* PG Electrical Gear A / PG Electrical Gear B.

Positioning for Encoder Position

Factory Setting: 0

Settings 0~65535 pulse

- This parameter determines the internal position in the position mode.
- It needs to be used with multi-function input terminal setting =35 (enable position control).
- When it is set to 0, it is the Z-phase position of encoder.

Range for Encoder Position Attained

Factory Setting: 10

Settings 0~65535 pulse

This parameter determines the range for internal positioning position attained.

For example:

When the position is set by Pr.10-19 Positioning for Encoder Position and Pr.10-20 is set to 1000, it reaches the position if the position is within 990-1010 after finishing the positioning.

Filter Time (PG2)

Factory Setting: 0.100

#### 0.000~65.535 sec Settings

When Pr.00-20 is set to 5 and multi-function input terminal is set to 37 (OFF), the pulse command will be regarded as frequency command. This parameter can be used to suppress the jump of speed command.

# ## - P P Speed Mode (PG2)

Factory Setting: 0

Settings 0: Electronic Frequency

1: Mechanical Frequency (base on pole pair)

# Reserved

### ## FOC&TQC Function Control

Factory Setting: 0

#### Settings 0~65535

| Bit# | Description                                                                                                    |  |  |  |
|------|----------------------------------------------------------------------------------------------------|--|--|--|
| 0    | ASR control at sensorless torque                                                                                                    |  |  |  |
|      | 0:use PI as ASR; 1:use P as ASR                                                                                                    |  |  |  |
| 1~10 | NA                                                                                                    |  |  |  |
| 11   | Activate DC braking when executing zero torque command 0:ON , 1:OFF                                                                                                    |  |  |  |
| 12   | FOC Sensorless mode, cross zero means speed goes from negative to positive or positive to negative (forward to reverse direction or reverse to forward direction). 0: determine by stator frequency, 1: determine by speed command |  |  |  |
| 13   | NA                                                                                                    |  |  |  |
| 14   | NA                                                                                                    |  |  |  |
| 15   | Direction control at open loop status  0: Switch ON direction control  1: Switch OFF direction control                                                                                                    |  |  |  |

# ## - 25 FOC Bandwidth of Speed Observer

Factory Setting:40.0

Settings 20.0~100.0Hz

Setting speed observer to higher bandwidth could shorten the speed response time but will create greater noise interference during the speed observation. .

# #8 - 25 FOC Minimum Stator Frequency

Factory Setting:2.0

Settings 0.0~10.0%fN

This parameter is used to set the minimum level of stator frequency at operation status. This setting ensures the stability and accuracy of observer and avoid interferences from voltage, current and motor parameter.

# FOC Low-pass Filter Time Constant

Factory Setting:50

Settings 1~1000ms

This parameter sets the low-pass filter time constant of a flux observer at start up. If the motor can not be activated during the high-speed operation, please lower the setting in this parameter.

### FOC Gain of Excitation Current Rise Time

Factory Setting: 100

Settings 33~100% Tr (Tr: rotor time constant)

This parameter sets the drive's excitation current rise time when activates at senslorless torque mode. When the drive's activation time is too long at torque mode, please adjust this parameter to a shorter time constant.

# 

Factory Setting: 20.00

Settings 0.00~100.00Hz

Pr.10-29 is for setting the maximum of frequency deviation.

### Resolver Pole Pair

Factory Setting: 1

Settings 1~50

To use Pr.10-30 function, user must set Pr.10-00=3(Resolver Encoder) first.

Reserved

Reserved

## - ₹# Reserved

## Reserved

# 

Factory Setting: 40

Settings 0~150%Irated (Rated current % of the drive)

# 18 - 32 PM Sensorless Obeserver Bandwith for High Speed Zone

Factory Setting: 5.00

Settings 0.00~600.00Hz

# ## - 글 목 PM Sensorless Observer Low-pass Filter Gain

Factory Setting: 1.00

Settings 0.00~655.35Hz

## PM Sensorless Control Word

Factory Setting: 0000

Settings 0000~FFFFh

| Bit No. | Function                         | Description                             |
|---------|----------------------------------|-----------------------------------------|
| 0       | Reserved                         |                                         |
| 1       | Reserved                         |                                         |
|         | Choose a control mode to statrt. | 0 :Start by IF mode 1: Start by VF mode |

| 3 | Choose a mode to stop .       | 0 :Stop by IF mode                                    |
|---|-------------------------------|-------------------------------------------------------|
|   |                               | 1 :Stop by VF mode                                    |
| 4 | Reserved                      |                                                       |
| 5 | Choose a control mode to stop | 0 : When lower than Pr10-40, coast to stop            |
|   |                               | If lower than Pr10-40, decelerate to stop by VF mode. |
| 6 | Reserved                      |                                                       |
| 7 | Reserved                      |                                                       |

## Frequency Point when switch from I/F mode to PM Sensorless mode

Factory Setting: 20.00

Settings 0.00~600.00Hz

Frequency Point when switch from PM Sensorless Observation mde to I/F mode

Factory Setting: 20.00

Settings 0.00~600.00Hz

☐ ☐ ☐ ☐ I/F mode, low pass-filter time

Factory Setting: 0.2

Settings 0.0~6.0 sec

Factory Setting: 5

Settings 0~20 ms

### PM Sensorless Adjustment Procedure

1. When using high frequency standstill VFD parameter tuning, use VFD software v1.45 to monitor adjustment procedure. To download VFD Sotware v1.45. go to:

http://www.delta.com.tw/product/em/drive/ac\_motor/download/software/VFDSoft%20v1.45.zip

2. Testing PM High Frequency Standstill VFD (calculation of Rs, Ld, Lg)

#### Procedures:

- A. Set control mode as VF mode (Pr00-10=0, Pr00-11=0
- B. Output Frequency of Motor 1 (Pr01-01)
- C. Output Voltage of Motor 1 (Pr01-02)
- D. Induction Motor and Permanent Magnet Motor Selection (Pr05-33=1)
- E. Full-load current of Permanent Magnet Motor(Pr05-34
- F. Set Moto Auto Tuning Pr 05-00 =13; High frequency and blocked rotor test for PM motor. Then run the drive.
- 3. Set control mode as PM sensorless Mode (Parameters 00-10=0, 00-11=6)
- 4. Set VFD Prameters
  - ☑ Pr05-35 Rated Power of Permanent Magnet Motor
  - ☑ Pr05-36 Rated speed of Permanent Magnet Motor
  - ☑ Pr05-37 Pole number of Permanent Magnet Motor
  - ✓ Pr05-38 Inertia of Permanent Magnet Motor
- 5. 設定 ASR 參數 Set ASR Parameters
  - ✓ Pr11-00 bit0=1: Auto tuning for ASR and APR
  - ✓ Pr11-02 : ASR1/ASR2 Switch Frequency, it is recommended to set Pr10-39 higher than 10Hz.

- ☑ Pr11-03: ASR1 Low-speed Bandwidth and Pr11-03, ASR2 High-speed Bandwidth. Do not set Low-speed Bandwith too high to avoid dissipation of the estimator.
- 6. Set speed estimator and speed control's parameter.
  - ☑ Pr10-39 Frequency when switch from I/F Mode to PM sensorless mode.
  - ☑ Pr10-32 PM Sensorless Obeserver Bandwith for High Speed Zone
- 7. Zero-load test
  - ☑ Refer to switch point prodcedure of I/F and FOC as shown in the image below.

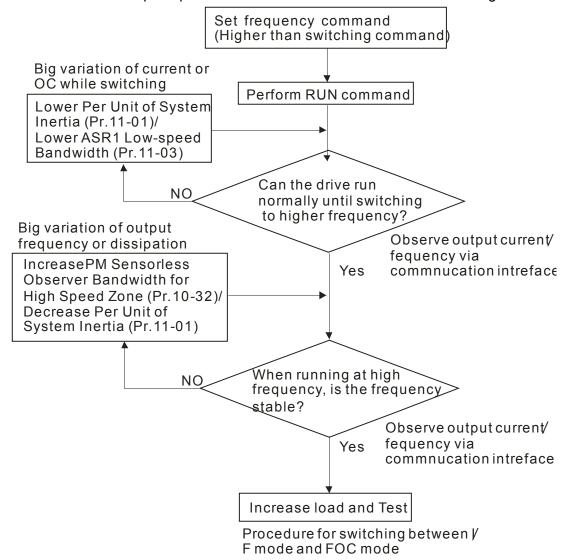

### 11 Advanced Parameters

✓ This parameter can be set during operation.

In this parameter group, ASR is the abbreviation for Adjust Speed Regulator

# Factory Setting: 0 Settings 0: Auto tuning for ASR and APR 1: Inertia estimate (only in FOCPG mode) 2: Zero servo 3: Dead time compensation closed 7: Selection to save or not save the frequency 8: Maximum speed of point to point position control

■ Bit 0=0: Pr.11-06 to 11-11 will be valid and Pr.11-03~11-05 are invalid.

Bit 0=1: system will generate an ASR setting. At this moment, Pr.11-06~11-11 will be invalid and Pr.11-03~11-05 are valid.

Bit 1=0: no function.

Bit 1=1: Inertia estimate function is enabled. (Bit 1 setting would not activate the estimation process, please set Pr.05-00=12 to begin FOC/TQC Sensorless inertia estimating)
Bit 2=0: no function.

Bit 2=1: when frequency command is less than Fmin (Pr.01-07), it will use zero servo function.

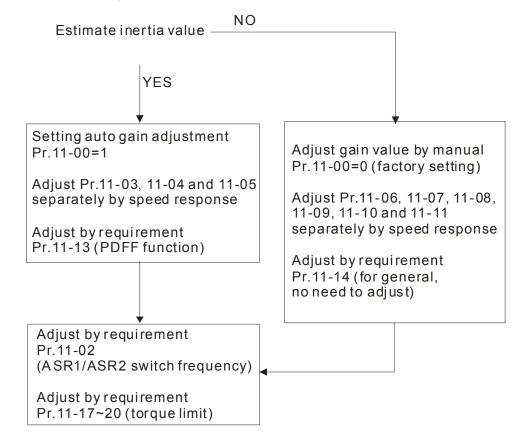

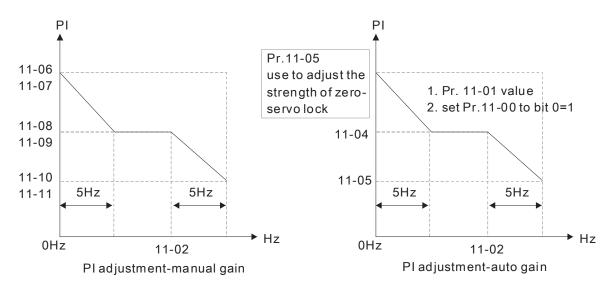

Bit 7=0: frequency is saved before power turns off. When power turns on again, the display frequency will be the memorized frequency.

Bit 7=1: frequency is not saved before power turns off. When power turns ON again, the display frequency will be 0.00Hz.

Bit 8=0: maximum speed for point-to-point position control is control by the setting of Pr.11-43. Bit 8=1: maximum speed for point-to-point position control is control by the multi-step speed setting of the external terminal device. When multi-step speed of the external device is set to 0, the maximum operation speed will bet the setting of Pr.11-43.

### Per Unit of System Inertia

Factory Setting: 400

Settings 1~65535 (256=1PU)

To get the system inertia from Pr.11-01, user needs to set Pr.11-00 to bit1=1 and execute continuous forward/reverse running.

Unit of induction motor system inertia is 0.001kg-m^2:

| Power | Setting | Power | Setting |
|-------|---------|-------|---------|
| 1HP   | 2.3     | 20HP  | 95.3    |
| 2HP   | 4.3     | 25HP  | 142.8   |
| 3HP   | 8.3     | 30HP  | 176.5   |
| 5HP   | 14.8    | 40HP  | 202.5   |
| 7.5HP | 26.0    | 50HP  | 355.5   |
| 10HP  | 35.8    | 60HP  | 410.8   |
| 15HP  | 74.3    | 75HP  | 494.8   |

| Power | Setting |
|-------|---------|
| 100HP | 1056.5  |
| 125HP | 1275.3  |
| 150HP | 1900.0  |
| 175HP | 2150.0  |
| 215HP | 2800.0  |
| 300HP | 3550.0  |
|       |         |

The base value for induction motor system inertia is set by Pr.05-38 and the unit is in 0.001kg-m^2.

### ★ ! ! - [] ¿ ASR1/ASR2 Switch Frequency

Factory Setting: 7.00

Settings 5.00~600.00Hz

### ASR1 Low-speed Bandwidth

Factory Setting: 10

Settings 1~40Hz (IM)/ 1~100Hz (PM)

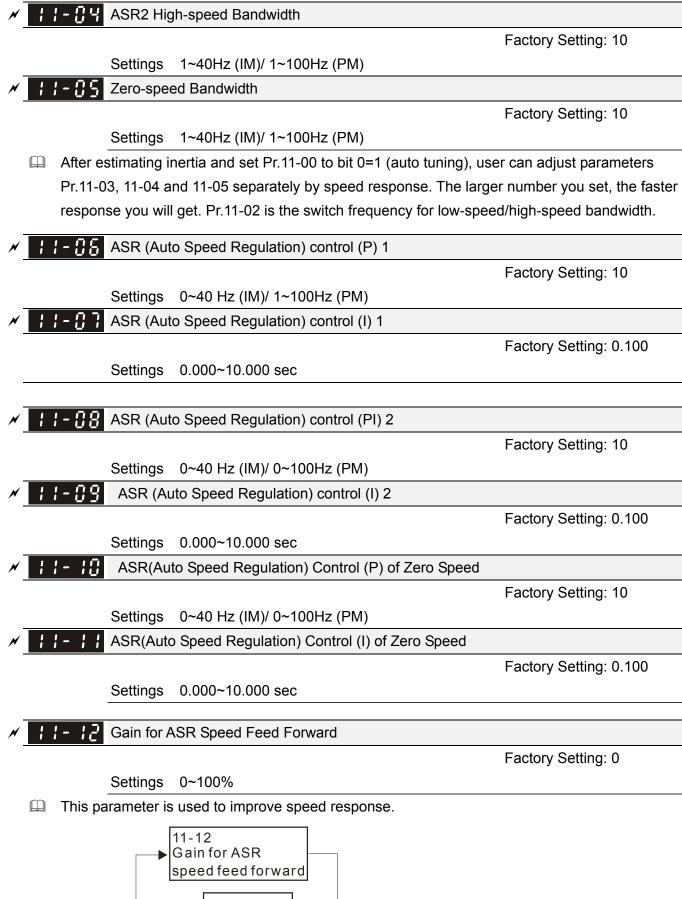

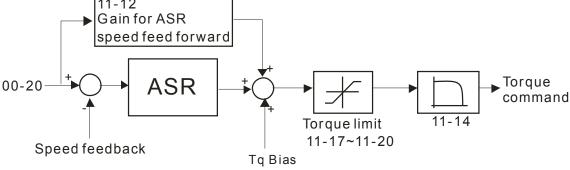

Factory Setting: 30

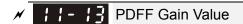

Settings 0~200%

- After finishing estimating and set Pr.11-00 to bit 0=1 (auto tuning), using Pr.11-13 to reduce overshoot. Please adjust PDFF gain value by actual situation.
- This parameter will be invalid when Pr.05-24 is set to 1.

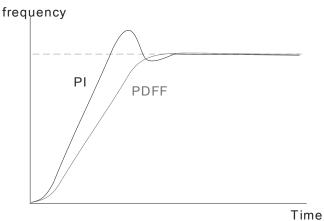

Low-pass Filter Time of ASR Output

Factory Setting: 0.008

Settings 0.000~0.350 sec

lt is used to set the filter time of ASR command.

Notch Filter Depth

Factory Setting: 0

Settings 0~20db

Notch Filter Frequency

Factory Setting: 0.00

Settings 0.00~200.00Hz

- This parameter is used to set resonance frequency of mechanical system. It can be used to suppress the resonance of mechanical system.
- The larger number you set Pr.11-15, the better suppression resonance function you will get.
- The notch filter frequency is the resonance of mechanical frequency.

Forward Motor Torque Limit

Reverse Motor Torque Limit

★ ! ! - ¿ ! Reverse Regenerative Torque Limit

Factory Setting: 500

Settings 0~500%

- The motor rated torque is 100%. The settings for Pr.11-17 to Pr.11-20 will compare with Pr.03-00=7, 8, 9, 10. The minimum of the comparison result will be torque limit.
- Calculation equation for motor rated torque:

 $T(N.M) = \frac{P(W)}{\omega(rad/s)}; P(W) \text{ value= Pr.05-02;}$  Motor rated torque=

$$ω$$
 (rad/s) value= Pr.05-03  $\circ$   $\frac{RPM \times 2\pi}{60}$  =  $rad / s$ 

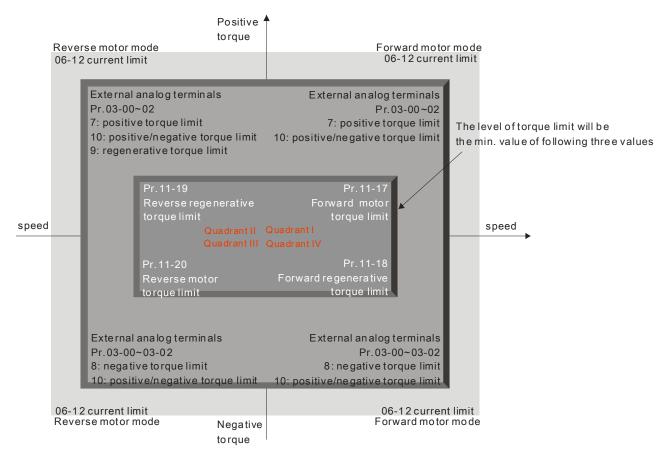

### 

Factory Setting: 90

Settings 0~200%

### Gain Value of Flux Weakening Curve for Motor 2

Factory Setting: 90

Settings 0~200%

- Pr.11-21 and 11-22 are used to adjust the output voltage of flux weakening curve.
- For the spindle application, the adjustment method is
  - 1. It is used to adjust the output voltage when exceeding rated frequency.
  - 2. Monitor the output voltage
  - 3. Adjust Pr.11-21 (motor 1) or Pr.11-22 (motor 2) setting to make the output voltage reach motor rated voltage.
  - 4. The larger number it is set, the larger output voltage you will get.

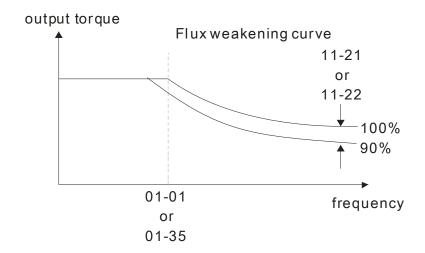

# Speed Response of Flux Weakening Area

Factory Setting: 65

Settings 0: Disable 0~150%

It is used to control the speed in the flux weakening area. The larger value is set in Pr.11-23, the faster acceleration/deceleration will generate. In general, it is not necessary to adjust this parameter.

### 

Factory Setting: 10.00

Settings 0.00~40.00 (IM)/ 0~100.00Hz (PM)

Lip gain of internal position is determined by Pr.11-05.

### Gain Value of APR Feed Forward

Factory Setting: 30

Settings 0~100

- For the position control, if it set a larger value in Pr.11-25, it can shorten the pulse differential and speed up the position response. But it may overshoot.
- When the multi-function input terminal is set to 37(ON), this parameter can be set as required. If this parameter is set to a non zero value and adjust Pr.10-21 (PG2 Filter Time) to reduce the position overshoot and pulse differential. If it is set to 0, it won't have overshoot problem in position control but the pulse differential is decided by Pr.11-05 (KP gain).

### ★ | | - 25 APR Curve Time

Factory Setting: 3.00

Settings 0.00~655.35 sec

It is valid when the multi-function input terminal is set to 35(ON). The larger it is set, the longer the position time will be.

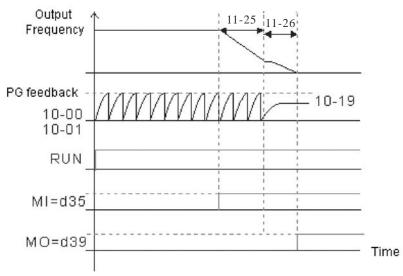

## Max. Torque Command

Factory Setting: 100

Settings 0~500%

- The upper limit of torque command is 100%.
- Calculation equation for motor rated torque:

motor rated torque: 
$$T(N.M) = \frac{P(W)}{\omega(rad/s)}$$
; P(W) value= Pr.05-02;

$$ω$$
(rad/s) value= Pr.05-03  $\circ \frac{RPM \times 2\pi}{60} = rad/s$ 

### : ! - 2 B Source of Torque Offset

Factory Setting: 0

Settings 0: Disable

1: Analog input (Pr.03-00)

2: Torque offset setting (Pr.11-29)

3: Control by external terminal (by Pr.11-30 to Pr.11-32)

- This parameter is the source of torque offset.
- When it is set to 3, source of torque offset would determine Pr.11-30 to Pr.11-32 by
- When it is set to 3, the source of torque offset will regard Pr.11-30~11-32 by the multi-function input terminals (MI) setting (31, 32 or 33).

N.O. switch status: ON= contact closed, OFF= contact open

| Pr. 11-32   | Pr. 11-31  | Pr. 11-30  |                   |
|-------------|------------|------------|-------------------|
| MI=33(High) | MI=32(Mid) | MI=31(Low) | Torque Offset     |
| OFF         | OFF        | OFF        | None              |
| OFF         | OFF        | ON         | 11-30             |
| OFF         | ON         | OFF        | 11-31             |
| OFF         | ON         | ON         | 11-30+11-31       |
| ON          | OFF        | OFF        | 11-32             |
| ON          | OFF        | ON         | 11-30+11-32       |
| ON          | ON         | OFF        | 11-31+11-32       |
| ON          | ON         | ON         | 11-30+11-31+11-32 |
|             |            |            |                   |

### 

Factory Setting: 0.0

Settings 0.0~100.0%

- This parameter is torque offset. The motor rated torque is 100%.
- Calculation equation for motor rated torque:

motor rated torque: 
$$T(N.M) = \frac{P(W)}{\omega(rad/s)}$$
; P(W) value= Pr.05-02;

$$ω$$
(rad/s) value= Pr.05-03  $∘$   $\frac{RPM × 2π}{60} = rad / s$ 

### ★ | | - | 3 | High Torque Offset

Factory Setting: 30.0

Settings 0.0~100.0%

### Middle Torque Offset

Factory Setting: 20.0

Settings 0.0~100.0%

### ★ ! ! - 3 ≥ Low Torque Offset

Factory Setting: 10.0

Settings 0.0~100.0%

- When Pr11-28 is set to 3, the source of torque offset will regard Pr.11-30, Pr.11-31 and Pr.11-32 by the multi-function input terminals setting (31, 32 or 33). The motor rated torque is 100%.
- Calculation equation for motor rated torque:

motor rated torque: 
$$T(N.M) = \frac{P(W)}{\omega(rad/s)}$$
; P(W) value= Pr.05-02;

$$ω$$
(rad/s) value= Pr.05-03  $\circ \frac{RPM \times 2\pi}{60} = rad/s$ 

### Source of Torque Command

Factory Setting: 0

Settings 0: Digital Keypad (Pr.11-34)

1: RS485 serial communication

2: Analog signal (Pr.03-00)

3: CANopen

4: Reserved

5: Communication card

- When Pr.11-33 is set to 0, torque command can be set in Pr.11-34.
- When Pr.11-33 is set to 1 or 2, Pr.11-34 would only display the torque command

## 

Factory Setting: 0.0

Settings -100.0~100.0%(Pr.11-27=100%)

- This parameter is for the torque command. When Pr.11-27 is set to 250% and Pr.11-34 is set to 100%, actual torque command=250X100%=250% motor rated torque.
- The drive will save the setting to the record before power turns off.

### Low-pass Filter Time of Torque Command

Factory Setting: 0.000

Settings 0.000~1.000 sec

When the setting is too long, the control will be stable but the control response will be delay. When the setting is too short, the response will be quickly but the control maybe unstable. User can adjust the setting by the control and response situation.

### 

Factory Setting: 0

Settings 0: Set by Pr.11-37 (Forward speed limit) and Pr.11-38 (Reverse speed limit)

1: Set by Pr.11-37,11-38 and Pr.00-20 (Source of Master Frequency Command)

2: Set by Pr.00-20 (Source of Master Frequency Command).

- Speed limit function: in TQCPG, when the motor speed is accelerated to speed limit value (Pr.11-36, 11-37 and 11-38), it will switch to speed control mode to stop acceleration.
- When the torque is positive direction, speed limit is positive direction. When the torque is negative direction, speed limit is negative direction.

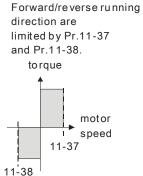

Pr.11-36=0

Pr.11-36=1
When it is forward running, running direction is limited by Pr.00-20
reverse running direction is limited by Pr.11-38.
torque
motor
speed
00-20

11-38

Pr.11-36=1
When it is reverse running, running direction is limited by Pr.11-37 reverse running direction is limited by Pr.00-20.
torque

motor
speed
11-37

00-20

### Forward Speed Limit (torque mode)

Factory Setting: 10

Settings 0~120%

### Reverse Speed Limit (torque mode)

Factory Setting: 10

Settings 0~120%

These parameters are used in the torque mode to limit the running direction and opposite direction. (Pr.01-00 max. output frequency=100%)

X 11-39 Zero Torque Command Mode

Factory Setting: 0

Settings 0: Torque mode

1: Speed mode

This parameter defines the torque command mode at 0% of torque output. When Pr.11-39 is set as 0 (the torque mode), if torque command is 0%, the motor will produce excitation current but no torque current. When Pr.11-39 is set as 1 (the speed mode), if torque command is 0%, the AC motor drive can still produce torque current through speed controller to prevent motor race and the drive will also atomatically adjust the speed to 0 when the speed command is not equal to 0.

### Command Source of Point-to-Point Position Control

Factory Settings:0

Settings

0: External terminal

1: Reserved

2: RS485

3: CAN

4: PLC

5: Communication card

### Reserved

# 11-42

### 系統控制旗標

Factory Settings: 0000

Settings 0000~FFFFh

| Bit No. | Function                                                             | Description                                                                                                    |
|---------|----------------------------------------------------------------------|----------------------------------------------------------------------------------------------------|
| 0       | At torque mode, selection between speed control and current control. | <ul><li>0:Speed control at torque mode, the largest current limit is the torque command.</li><li>1: Speed control at torque mode, P06-12 the largest current limit is Pr06-12</li></ul> |
| 1       | FWD/REV direction control                                            | 0: FWD/REV cannot be controlled by 02-12 bit 0 & 1 1: FWD/REV can be controlled by 02-12 bit 0&1                                                                                        |
| 2       | Fuzzy PID selection control                                          | 0: Fuzzy PID enabled<br>1: Fuzzy PID disabled                                                                                                    |
| 3~15    | Reserved                                                             |                                                                                                    |

### ├ ├ - └ ∃ Max. Frequency of Point- to-Point Position Control

Factory Settings: 10.00

Settings 0.00~327.67Hz

### Accel. Time of Point-to Point Position Control

Factory Settings: 1.00

Settings 0.00~655.35sec

## 11-45 Decel. Time of Point-to Point Position Control

Factory Settings:3.00

Settings 0.00~655.35sec

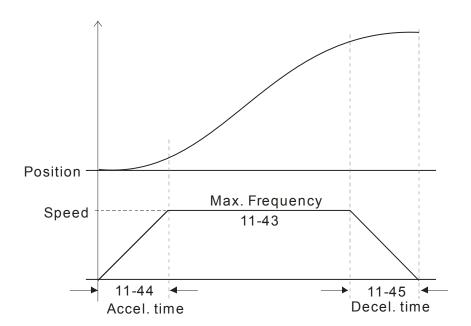

# Chapter 13Warning Codes

- Warning

  CE01

  Comm. Error 1
  - ① Display error signal
  - ② Abbreviate error code The code is displayed as shown on KPC-CE01.
  - 3 Display error description

| Display on LCM Keypad        | Descriptions                    |
|------------------------------|---------------------------------|
| Warning CE01 Comm. Error 1   | Modbus function code error      |
| Warning CE02 Comm. Error 2   | Address of Modbus data is error |
| Warning CE03 Comm. Error 3   | Modbus data error               |
| Warning CE04 Comm. Error 4   | Modbus communication error      |
| Warning CE10 Comm. Error 10  | Modbus transmission time-out    |
| Warning CP10 Keypad time out | Keypad transmission time-out    |
| Warning SE1 Save Error 1     | Keypad COPY error 1             |
| Warning SE2 Save Error 2     | Keypad COPY error 2             |
| Warning SE3 Copy Model Err 3 | Keypad COPY error 3             |

| Display on LCM Keypad          | Descriptions                                     |
|--------------------------------|--------------------------------------------------|
| Warning  oH1  Over heat 1 warn | IGBT over-heating warning                        |
| Warning  oH2 Over heat 2 warn  | Capacity over-heating warning                    |
| Warning PID PID FBK Error      | PID feedback error                               |
| Warning ANL Analog loss        | ACI signal error When Pr03-19 is set to 1 and 2. |
| Warning  uC  Under Current     | Low current                                      |
| Warning AUE Auto-tune error    | Auto tuning error                                |
| Warning PGFB PG FBK Warn       | PG feedback error                                |
| Warning PGL PG Loss Warn       | PG feedback loss                                 |
| Warning oSPD Over Speed Warn   | Over-speed warning                               |
| Warning DAVE Deviation Warn    | Over speed deviation warning                     |
| Warning PHL Phase Loss         | Phase loss                                       |
| Warning ot1 Over Torque 1      | Over torque 1                                    |

| Display on LCM Keypad         | Descriptions                       |
|-------------------------------|------------------------------------|
| Warning ot2 Over Torque 2     | Over torque 2                      |
| Warning  oH3  Motor Over Heat | Motor over-heating                 |
| Warning oSL Over Slip Warn    | Over slip                          |
| Warning<br>tUn<br>Auto tuning | Auto tuning processing             |
| Warning CGdn Guarding T-out   | CAN guarding time-out 1            |
| Warning CHbn Heartbeat T-out  | CAN heartbeat time-out 2           |
| Warning CSYn SYNC T-out       | CAN synchrony time-out             |
| Warning CbFn Can Bus Off      | CAN bus off                        |
| Warning CSdn SDO T-out        | CAN SDO transmission time-out      |
| Warning CSbn Buf Overflow     | CAN SDO received register overflow |
| Warning Cbtn Boot up fault    | CAN boot up error                  |
| Warning CPtn Error Protocol   | CAN format error                   |

| Display on LCM Keypad         | Descriptions                         |
|-------------------------------|--------------------------------------|
| Warning Cldn CAN/S ldx exceed | CAN index error                      |
| Warning CAdn CAN/S Addres set | CAN station address error            |
| Warning CFrn CAN/S FRAM fail  | CAN memory error                     |
| Warning PLod Opposite Defect  | PLC download error                   |
| Warning PLSv Save mem defect  | Save error of PLC download           |
| Warning PLdA Data defect      | Data error during PLC operation      |
| Warning PLFn Function defect  | Function code of PLC download error  |
| Warning PLor Buf overflow     | PLC register overflow                |
| Warning PLFF Function defect  | Function code of PLC operation error |
| Warning PLSn Check sum error  | PLC checksum error                   |
| Warning PLEd No end command   | PLC end command is missing           |
| Warning PLCr PLC MCR error    | PLC MCR command error                |

| Display on LCM Keypad          | Descriptions                                         |
|--------------------------------|------------------------------------------------------|
| Warning PLdF Download fail     | PLC download fail                                    |
| Warning PLSF Scane time fail   | PLC scan time exceed                                 |
| Warning PCGd CAN/M Guard err   | CAN Master guarding error                            |
| Warning PCbF CAN/M bus off     | CAN Master bus off                                   |
| Warning PCnL CAN/M Node Lack   | CAN Master node error                                |
| Warning PCCt CAN/M Cycle Time  | CAN/M cycle time-out                                 |
| Warning PCSF CAN/M SDO over    | CAN/M SDOover                                        |
| Warning PCSd CAN/M Sdo Tout    | CAN/M SDO time-out                                   |
| Warning PCAd CAN/M Addres set  | CAN/M station address error                          |
| Warning  ECid  ExCom ID failed | Duplicate MAC ID error<br>Node address setting error |

| Display on LCM Keypad          | Descriptions                                            |
|--------------------------------|---------------------------------------------------------|
| Warning  ECLv  ExCom pwr loss  | Low voltage of communication card                       |
| Warning  ECtt  ExCom Test Mode | Communication card in test mode                         |
| Warning  ECbF  ExCom Bus off   | DeviceNet bus-off                                       |
| Warning  ECnP  ExCom No power  | DeviceNet no power                                      |
| Warning  ECFF  ExCom Facty def | Factory default setting error                           |
| Warning  ECiF  ExCom Inner err | Serious internal error                                  |
| Warning  ECio  ExCom IONet brk | IO connection break off                                 |
| Warning  ECPP  ExCom Pr data   | Profibus parameter data error                           |
| Warning  ECPi  ExCom Conf data | Profibus configuration data error                       |
| Warning  ECEF  ExCom Link fail | Ethernet Link fail                                      |
| Warning  ECto  ExCom Inr T-out | Communication time-out for communication card and drive |
| Warning  ECCS  ExCom Inr CRC   | Check sum error for Communication card and drive        |

| Display on LCM Keypad          | Descriptions                                   |
|--------------------------------|------------------------------------------------|
| Warning  ECrF  ExCom Rtn def   | Communication card returns to default setting  |
| Warning  ECo0  ExCom MTCP over | Modbus TCP exceed maximum communication value  |
| Warning  ECo1  ExCom EIP over  | EtherNet/IP exceed maximum communication value |
| Warning  ECiP  ExCom IP fail   | IP fail                                        |
| Warning  EC3F  ExCom Mail fail | Mail fail                                      |
| Warning  Ecby  ExCom Busy      | Communication card busy                        |
| Warning Plra RTC Adjust        | Adjust RTC                                     |

# Chapter 14 Fault Codes and Descriptions

|     | HAND          |
|-----|---------------|
| (1) | Warning       |
| 2   | CE01          |
| 3   | Comm. Error 1 |

- ① Display error signal
- Abbreviate error code
  The code is displayed as shown on KPC-CE01.
- 3 Display error description

| Fault Name                 | Fault Descriptions                                                                                              | Corrective Actions                                                                                                    |
|----------------------------|----------------------------------------------------------------------------------------------------|----------------------------------------------------------------------------------------------------|
| Fault ocA Oc at accel      | Over-current during acceleration (Output current exceeds triple rated current during acceleration.)             | <ol> <li>Short-circuit at motor output: Check for possible poor insulation at the output.</li> <li>Acceleration Time too short: Increase the Acceleration Time.</li> <li>AC motor drive output power is too small: Replace the AC motor drive with the next higher power model.</li> </ol>                                                                                                    |
| Fault ocd Oc at decel      | Over-current during deceleration (Output current exceeds triple rated current during deceleration.)             | <ol> <li>Short-circuit at motor output: Check for possible poor insulation at the output.</li> <li>Deceleration Time too short: Increase the Deceleration Time.</li> <li>AC motor drive output power is too small: Replace the AC motor drive with the next higher power model.</li> </ol>                                                                                                    |
| Fault ocn Oc at normal SPD | Over-current during steady state operation (Output current exceeds triple rated current during constant speed.) | <ol> <li>Short-circuit at motor output: Check for possible poor insulation at the output.</li> <li>Sudden increase in motor loading: Check for possible motor stall.</li> <li>AC motor drive output power is too small: Replace the AC motor drive with the next higher power model.</li> </ol>                                                                                                    |
| Fault ocS Oc at stop       | Hardware failure in current detection                                                                           | Return to the factory                                                                                                    |
| Fault  GFF  Ground fault   | Ground fault                                                                                                    | <ul> <li>When (one of) the output terminal(s) is grounded, short circuit current is more than 50% of AC motor drive rated current, the AC motor drive power module may be damaged.</li> <li>NOTE: The short circuit protection is provided for AC motor drive protection, not for protecting the user.</li> <li>1. Check the wiring connections between the AC motor drive and motor for possible short circuits, also to ground.</li> <li>2. Check whether the IGBT power module is damaged.</li> <li>3. Check for possible poor insulation at the output.</li> </ul> |

| Fault Name                 | Fault Descriptions                                                                 | Corrective Actions                                                                                                    |
|----------------------------|------------------------------------------------------------------------------------|----------------------------------------------------------------------------------------------------|
| Fault occ<br>Short Circuit | Short-circuit is detected between upper bridge and lower bridge of the IGBT module | Return to the factory                                                                                                    |
| Fault ovA Ov at accel      | DC BUS over-voltage<br>during acceleration<br>(230V: DC 450V; 460V:<br>DC 900V)    | <ol> <li>Check if the input voltage falls within the rated AC motor drive input voltage range.</li> <li>Check for possible voltage transients.</li> <li>If DC BUS over-voltage due to regenerative voltage, please increase the Deceleration Time or add an optional brake resistor.</li> </ol> |
| Fault ovd Ov at decel      | DC BUS over-voltage<br>during deceleration<br>(230V: DC 450V; 460V:<br>DC 900V)    | <ol> <li>Check if the input voltage falls within the rated AC motor drive input voltage range.</li> <li>Check for possible voltage transients.</li> <li>If DC BUS over-voltage due to regenerative voltage, please increase the Deceleration Time or add an optional brake resistor.</li> </ol> |
| Fault ovn Ov at normal SPD | DC BUS over-voltage at constant speed (230V: DC 450V; 460V: DC 900V)               | <ol> <li>Check if the input voltage falls within the rated AC motor drive input voltage range.</li> <li>Check for possible voltage transients.</li> <li>If DC BUS over-voltage due to regenerative voltage, please increase the Deceleration Time or add an optional brake resistor.</li> </ol> |
| Fault ovS Ov at stop       | Hardware failure in voltage detection                                              | <ol> <li>Check if the input voltage falls within the rated AC motor drive input voltage range.</li> <li>Check for possible voltage transients.</li> </ol>                                                                                                    |
| Fault LvA Lv at accel      | DC BUS voltage is less<br>than Pr.06-00 during<br>acceleration                     | <ol> <li>Check if the input voltage is normal</li> <li>Check for possible sudden load</li> </ol>                                                                                                    |
| Fault Lvd Lv at decel      | DC BUS voltage is less<br>than Pr.06-00 during<br>deceleration                     | <ol> <li>Check if the input voltage is normal</li> <li>Check for possible sudden load</li> </ol>                                                                                                    |
| Fault Lvn Lv at normal SPD | DC BUS voltage is less<br>than Pr.06-00 in constant<br>speed                       | <ol> <li>Check if the input voltage is normal</li> <li>Check for possible sudden load</li> </ol>                                                                                                    |
| Fault LvS Lv at stop       | DC BUS voltage is less<br>than Pr.06-00 at stop                                    | <ol> <li>Check if the input voltage is normal</li> <li>Check for possible sudden load</li> </ol>                                                                                                    |

| Fault Name                 | Fault Descriptions                                                                                                    | Corrective Actions                                                                                                    |
|----------------------------|----------------------------------------------------------------------------------------------------|----------------------------------------------------------------------------------------------------|
| Fault OrP Phase lacked     | Phase Loss                                                                                                    | Check Power Source Input if all 3 input phases are connected without loose contacts. For models 40hp and above, please check if the fuse for the AC input circuit is blown.                                                                                                    |
| Fault OH1                  | IGBT overheating<br>IGBT temperature<br>exceeds protection level                                                                                     | <ol> <li>Ensure that the ambient temperature falls within the specified temperature range.</li> <li>Make sure that the ventilation holes are not obstructed.</li> <li>Remove any foreign objects from the heatsinks and check for possible dirty heat sink fins.</li> <li>Check the fan and clean it.</li> <li>Provide enough spacing for adequate ventilation.</li> </ol> |
| Fault oH2 Heat Sink oH     | Heatsink overheating<br>Capacitance temperature<br>exceeds cause heatsink<br>overheating.                                                            | <ol> <li>Ensure that the ambient temperature falls within the specified temperature range.</li> <li>Make sure heat sink is not obstructed. Check if the fan is operating</li> <li>Check if there is enough ventilation clearance for AC motor drive.</li> </ol>                                                                                                    |
| Fault oH3 Motor over heat  | Motor overheating The AC motor drive detecting internal temperature exceeds the setting of Pr.06-30 (PTC level) and Pr.06-57 and 06-58 (PT100 level) | <ol> <li>Make sure that the motor is not obstructed.</li> <li>Ensure that the ambient temperature falls within the specified temperature range.</li> <li>Take the next higher power AC motor drive model.</li> </ol>                                                                                                    |
| Fault tH10 Thermo 1 open   | IGBT Hardware Error                                                                                                    | Return to the factory                                                                                                    |
| Fault tH2o Thermo 2 open   | Capacitor Hardware Error                                                                                                    | Return to the factory                                                                                                    |
| Fault oL Over load         | Overload The AC motor drive detects excessive drive output current.                                                                                  | <ol> <li>Check if the motor is overloaded.</li> <li>Take the next higher power AC motor drive model.</li> </ol>                                                                                                    |
| Fault EoL1 Thermal relay 1 | Electronics thermal relay 1 protection                                                                                                    | Check the setting of electronics thermal relay (Pr.06-14)  Take the next higher power AC motor drive model                                                                                                    |

| Fault Name                   | Fault Descriptions                                                                                                    | Corrective Actions                                                                                                    |
|------------------------------|----------------------------------------------------------------------------------------------------|----------------------------------------------------------------------------------------------------|
| Fault EoL2 Thermal relay 2   | Electronics thermal relay 2 protection                                                                                                 | <ol> <li>Check the setting of electronics thermal relay<br/>(Pr.06-28)</li> <li>Take the next higher power AC motor drive<br/>model</li> </ol>                                          |
| Fault ot1 Over torque 1      | These two fault codes will be displayed when output current exceeds the over-torque detection level (Pr.06-07 or Pr.06-10) and exceeds | <ol> <li>Check whether the motor is overloaded.</li> <li>Check whether motor rated current setting (Pr.05-01) is suitable</li> <li>Take the next higher power AC motor drive</li> </ol> |
| Fault ot2 Over torque 2      | over-torque detection<br>(Pr.06-08 or Pr.06-11)<br>and it is set to 2 or 4 in<br>Pr.06-06 or Pr.06-09.                                 | model.                                                                                                    |
| Fault uC Under torque        | Low current detection                                                                                                    | Check Pr.06-71, Pr.06-72, Pr.06-73.                                                                                                    |
| Fault LMIT Limit Error       | Limit error                                                                                                    |                                                                                                    |
| Fault  cF1  EEPROM write err | Internal EEPROM can not be programmed.                                                                                                 | Press "RESET" key to the factory setting     Return to the factory.                                                                                                    |
| Fault cF2 EEPROM read err    | Internal EEPROM can not be read.                                                                                                    | <ol> <li>Press "RESET" key to the factory setting</li> <li>Return to the factory.</li> </ol>                                                                                            |
| Fault cd1 las sensor err     | U-phase error                                                                                                    | Reboots the power. If fault code is still displayed on the keypad please return to the factory                                                                                          |
| Fault cd2 Ibs sensor err     | V-phase error                                                                                                    | Reboots the power. If fault code is still displayed on the keypad please return to the factory                                                                                          |
| Fault cd3                    | W-phase error                                                                                                    | Reboots the power. If fault code is still displayed on the keypad please return to the factory                                                                                          |

| Fault Name                 | Fault Descriptions | Corrective Actions                                                                                                    |
|----------------------------|--------------------|----------------------------------------------------------------------------------------------------|
| Fault Hd0 cc HW error      | CC (current clamp) | Reboots the power. If fault code is still displayed on the keypad please return to the factory                                                               |
| Fault Hd1 Oc HW error      | OC hardware error  | Reboots the power. If fault code is still displayed on the keypad please return to the factory                                                               |
| Fault Hd2 Ov HW error      | OV hardware error  | Reboots the power. If fault code is still displayed on the keypad please return to the factory                                                               |
| Fault Hd3 occ HW error     | Occ hardware error | Reboots the power. If fault code is still displayed on the keypad please return to the factory                                                               |
| Fault AUE Auto tuning err  | Auto tuning error  | <ol> <li>Check cabling between drive and motor</li> <li>Try again.</li> </ol>                                                                                |
| Fault  AFE PID Fbk error   | PID loss (ACI)     | <ol> <li>Check the wiring of the PID feedback</li> <li>Check the PID parameters settings</li> </ol>                                                          |
| Fault PGF1 PG Fbk error    | PG feedback error  | Check if encoder parameter setting is accurate when it is PG feedback control.                                                                               |
| Fault PGF2 PG Fbk loss     | PG feedback loss   | Check the wiring of the PG feedback                                                                                                    |
| Fault PGF3 PG Fbk over SPD | PG feedback stall  | <ol> <li>Check the wiring of the PG feedback</li> <li>Check if the setting of PI gain and deceleration is suitable</li> <li>Return to the factory</li> </ol> |
| Fault PGF4 PG Fbk deviate  | PG slip error      | <ol> <li>Check the wiring of the PG feedback</li> <li>Check if the setting of PI gain and deceleration is suitable</li> <li>Return to the factory</li> </ol> |

| Fault Name                | Fault Descriptions                 | Corrective Actions                                                                                                    |
|---------------------------|------------------------------------|----------------------------------------------------------------------------------------------------|
| Fault PGr1 PG Referror    | Pulse input error                  | <ol> <li>Check the pulse wiring</li> <li>Return to the factory</li> </ol>                                                                                                    |
| Fault PGr2 PG Ref loss    | Pulse input loss                   | Check the pulse wiring     Return to the factory                                                                                                    |
| Fault ACE ACHOSS          | ACI loss                           | <ol> <li>Check the ACI wiring</li> <li>Check if the ACI signal is less than 4mA</li> </ol>                                                                                                    |
| Fault EF External fault   | External Fault                     | <ol> <li>Input EF (N.O.) on external terminal is closed to<br/>GND. Output U, V, W will be turned off.</li> <li>Give RESET command after fault has been<br/>cleared.</li> </ol>                                            |
| Fault EF1                 | Emergency stop                     | <ol> <li>When the multi-function input terminals MI1 to MI6 are set to emergency stop, the AC motor drive stops output U, V, W and the motor coasts to stop.</li> <li>Press RESET after fault has been cleared.</li> </ol> |
| Fault bb Base block       | External Base Block                | <ol> <li>When the external input terminal (B.B) is active, the AC motor drive output will be turned off.</li> <li>Deactivate the external input terminal (B.B) to operate the AC motor drive again.</li> </ol>             |
| Fault Pcod Password error | Password is locked.                | Keypad will be locked. Turn the power ON after power OFF to re-enter the correct password. See Pr.00-07 and 00-08.                                                                                                    |
| Fault CE1 PC err command  | Illegal function code              | Check if the function code is correct (function code must be 03, 06, 10, 63)                                                                                                    |
| Fault CE2 PC err address  | Illegal data address (00H to 254H) | Check if the communication address is correct                                                                                                    |
| Fault CE3 PC err data     | Illegal data value                 | Check if the data value exceeds max./min. value                                                                                                    |

| Fault Name                 | Fault Descriptions                                                                                                    | Corrective Actions                                                                                                    |  |  |  |  |
|----------------------------|----------------------------------------------------------------------------------------------------|----------------------------------------------------------------------------------------------------|--|--|--|--|
| Fault CE4 PC slave fault   | Data is written to read-only address                                                                                           | Check if the communication address is correct                                                                                                    |  |  |  |  |
| Fault CE10 PC time out     | Modbus transmission time-out                                                                                                   |                                                                                                    |  |  |  |  |
| Fault CP10 PU time out     | Keypad transmission time                                                                                                    | -out                                                                                                    |  |  |  |  |
| Fault bF Braking fault     | Brake resistor fault                                                                                                    | If the fault code is still displayed on the keypad after pressing "RESET" key, please return to the factory.                                       |  |  |  |  |
| Fault ydc Y-delta connect  | Y-connection/Δ-connecti<br>on switch error                                                                                     | <ol> <li>Check the wiring of the Y-connection/Δ-connection</li> <li>Check the parameters settings</li> </ol>                                       |  |  |  |  |
| Fault dEb Dec. Energy back | When Pr.07-13 is not set<br>to 0 and momentary<br>power off or power cut, it<br>will display dEb during<br>accel./decel. stop. | <ol> <li>Set Pr.07-13 to 0</li> <li>Check if input power is stable</li> </ol>                                                                      |  |  |  |  |
| Fault oSL Over slip error  | It will be displayed when<br>slip exceeds Pr.05-26<br>setting and time exceeds<br>Pr.05-27 setting.                            | <ol> <li>Check if motor parameter is correct (please decrease the load if overload</li> <li>Check the settings of Pr.05-26 and Pr.05-27</li> </ol> |  |  |  |  |
| Fault S1-emergy stop       | Emergency stop for extern                                                                                                    | nal safety                                                                                                    |  |  |  |  |
| Fault Uoc U phase oc       | Phase U short circuit                                                                                                    |                                                                                                    |  |  |  |  |
| Fault Voc V phase oc       | Phase V short circuit                                                                                                    |                                                                                                    |  |  |  |  |
|                            |                                                                                                    |                                                                                                    |  |  |  |  |

| Fault Name                  | Fault Descriptions                                                                                                  | Corrective Actions                                                                            |  |  |
|-----------------------------|----------------------------------------------------------------------------------------------------|-----------------------------------------------------------------------------------------------|--|--|
| Fault Woc W phase oc        | W phase short circuit                                                                                               |                                                                                               |  |  |
| Fault<br>ryF<br>MC Fault    | Electric valve switch error when executing Soft Start.  (This warning is for frame E and higher frame of AC drives) | Do not disconnect RST when drive is still operating.                                          |  |  |
| Fault PGF5 PG HW Error      | Hardware error of PG<br>Card                                                                                        | Check if PG Card is insert to the right slot and parameter settings for encoder are accurate. |  |  |
| Fault OPHL U phase lacked   | Output phase loss (Phase                                                                                            | e U)                                                                                          |  |  |
| Fault OPHL V phase lacked   | Output phase loss (Phase V)                                                                                         |                                                                                               |  |  |
| Fault OPHL W phase lacked   | Output phase loss (Phase W)                                                                                         |                                                                                               |  |  |
| Fault TRAP CPU Trap Error   | CPU trap error                                                                                                    |                                                                                               |  |  |
| Fault  CGdE  Guarding T-out | CANopen guarding error                                                                                              |                                                                                               |  |  |
| Fault CHbE Heartbeat T-out  | CANopen heartbeat error                                                                                             |                                                                                               |  |  |
| Fault CSYE SYNC T-out       | CANopen synchronous er                                                                                              | ror                                                                                           |  |  |

| Fault Name                   | Fault Descriptions   Corrective Actions |
|------------------------------|-----------------------------------------|
| Fault CbFE Can bus off       | CANopen bus off error                   |
| Fault CldE Can bus Index Err | CANopen index error                     |
| Fault CAdE Can bus Add. Err  | CANopen station address error           |
| Fault  CFrE  Can bus off     | CANopen memory error                    |
| Fault ictE InrCom Time Out   | Internal communication time-out         |

# Chapter 15 CANopen Overview

Newest version is available at http://www.delta.com.tw/industrialautomation/

15.1 CANopen Overview

15.2 Wiring for CANopen

15.3 How to control by CANopen

15.3.1 CANopen Control Mode Selection

deltaacdrives.com

15.3.2 Delta Defined Control Mode (There are two modes available)

15.3.3 DS402 Standard Control Mode

15.3.4 Remarks to Control Modes

15.4 CANopen Supporting Index

15.5 CANopen Fault Code

15.6 CANopen LED Function

The built-in CANopen function is a kind of remote control. Master can control the AC motor drive by using CANopen protocol. CANopen is a CAN-based higher layer protocol. It provides standardized communication objects, including real-time data (Process Data Objects, PDO), configuration data (Service Data Objects, SDO), and special functions (Time Stamp, Sync message, and Emergency message). And it also has network management data, including Boot-up message, NMT message, and Error Control message. Refer to CiA website <a href="http://www.can-cia.org/">http://www.can-cia.org/</a> for details. The content of this instruction sheet may be revised without prior notice. Please consult our distributors or download the most updated version at <a href="http://www.delta.com.tw/industrialautomation">http://www.delta.com.tw/industrialautomation</a>

### Delta CANopen supporting functions:

- Support CAN2.0A Protocol;
- Support CANopen DS301 V4.02;
- Support DSP-402 V2.0.

### Delta CANopen supporting services:

■ PDO (Process Data Objects): PDO1~ PDO2

■ SDO (Service Data Object):

Initiate SDO Download;

Initiate SDO Upload;

Abort SDO;

SDO message can be used to configure the slave node and access the Object Dictionary in every node.

■ SOP (Special Object Protocol):

Support default COB-ID in Predefined Master/Slave Connection Set in DS301 V4.02;

Support SYNC service;

Support Emergency service.

■ NMT (Network Management):

Support NMT module control;

Support NMT Error control;

Support Boot-up.

### Delta CANopen not supporting service:

■ Time Stamp service

# 15.1 CANopen Overview

### **CANopen Protocol**

CANopen is a CAN-based higher layer protocol, and was designed for motion-oriented machine control networks, such as handling systems. Version 4 of CANopen (CiA DS301) is standardized as EN50325-4. The CANopen specifications cover application layer and communication profile (CiA DS301), as well as a framework for programmable devices (CiA 302), recommendations for cables and connectors (CiA 303-1) and SI units and prefix representations (CiA 303-2).

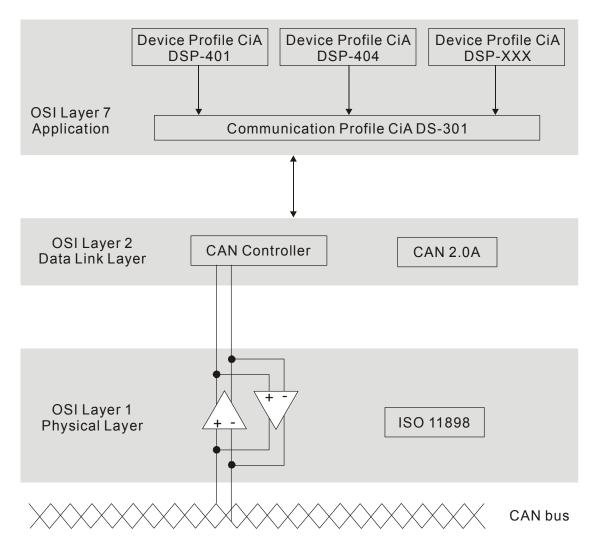

### **RJ-45 Pin Definition**

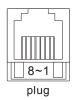

| PIN | Signal  | Description                    |
|-----|---------|--------------------------------|
| 1   | CAN_H   | CAN_H bus line (dominant high) |
| 2   | CAN_L   | CAN_L bus line (dominant low)  |
| 3   | CAN_GND | Ground / 0V /V-                |
| 7   | CAN_GND | Ground / 0V /V-                |

### **Pre-Defined Connection Set**

To reduce configuration effort for simple networks, CANopen define a mandatory default identifier allocation scheme. The 11-bit identifier structure in predefined connection is set as follows:

| COB Identifier (CAN Identifier) |                           |   |   |   |   |   |   |   |   |   |
|---------------------------------|---------------------------|---|---|---|---|---|---|---|---|---|
| 10                              | 9                         | 8 | 7 | 6 | 5 | 4 | 3 | 2 | 1 | 0 |
|                                 | Function Code Node Number |   |   |   |   |   |   |   |   |   |

| Object               | Function Code | Node Number | COB-ID    | <b>Object Dictionary Index</b> |  |  |  |
|----------------------|---------------|-------------|-----------|--------------------------------|--|--|--|
| Broadcast messages   |               |             |           |                                |  |  |  |
| NMT                  | 0000          | -           | 0         | -                              |  |  |  |
| SYNC                 | 0001          | -           | 80H       | 1005H, 1006H, 1007H            |  |  |  |
| TIME STAMP           | 0010          | -           | 100H      | 1012H, 1013H                   |  |  |  |
| Point-to-point messa | ages          |             |           |                                |  |  |  |
| Emergency            | 0001          | 1-127       | 81H-FFH   | 1014H, 1015H                   |  |  |  |
| TPDO1                | 0011          | 1-127       | 181H-1FFH | 1800H                          |  |  |  |
| RPDO1                | 0100          | 1-127       | 201H-27FH | 1400H                          |  |  |  |
| TPDO2                | 0101          | 1-127       | 281H-2FFH | 1801H                          |  |  |  |
| RPDO2                | 0110          | 1-127       | 301H-37FH | 1401H                          |  |  |  |
| TPDO3                | 0111          | 1-127       | 381H-3FFH | 1802H                          |  |  |  |
| RPDO3                | 1000          | 1-127       | 401H-47FH | 1402H                          |  |  |  |
| TPDO4                | 1001          | 1-127       | 481H-4FFH | 1803H                          |  |  |  |
| RPDO4                | 1010          | 1-127       | 501H-57FH | 1403H                          |  |  |  |
| Default SDO (tx)     | 1011          | 1-127       | 581H-5FFH | 1200H                          |  |  |  |
| Default SDO (rx)     | 1100          | 1-127       | 601H-67FH | 1200H                          |  |  |  |
| NMT Error Control    | 1110          | 1-127       | 701H-77FH | 1016H, 1017H                   |  |  |  |

### **CANopen Communication Protocol**

It has services as follows:

- NMT (Network Management Object)
- SDO (Service Data Objects)
- PDO (Process Data Object)
- EMCY (Emergency Object)

### **NMT (Network Management Object)**

The Network Management (NMT) follows a Master/Slave structure for executing NMT service. Only one NMT master is in a network, and other nodes are regarded as slaves. All CANopen nodes have a present NMT state, and NMT master can control the state of the slave nodes. The state diagram of a node is shown as follows:

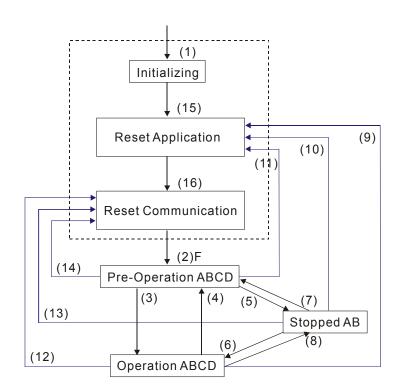

A: NMT (1) After power is applied, it is auto in initialization state

(2) Enter pre-operational state automatically **B**: Node Guard

(3) (6) Start remote node C: SDO

(4) (7) Enter pre-operational state

D: Emergency (5) (8) Stop remote node E: PDO

F: Boot-up (12) (13) (14) Reset communication

(15) Enter reset application state automatically

(16) Enter reset communication state automatically

|            | Initializing | Pre-Operational | Operational | Stopped |
|------------|--------------|-----------------|-------------|---------|
| PDO        |              |                 | 0           |         |
| SDO        |              | 0               | 0           |         |
| SYNC       |              | 0               | 0           |         |
| Time Stamp |              | 0               | 0           |         |
| EMCY       |              | 0               | 0           |         |
| Boot-up    | 0            |                 |             |         |
| NMT        |              | 0               | 0           | 0       |

### NMT Protocol is shown as follows:

(9) (10) (11) Reset node

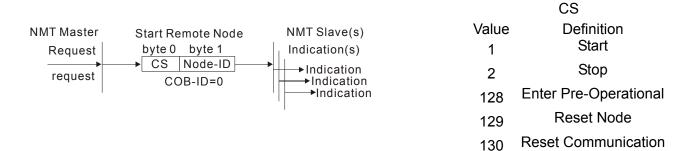

### **SDO (Service Data Objects)**

SDO is used to access the Object Dictionary in every CANopen node by Client/Server model. One SDO has two COB-ID (request SDO and response SDO) to upload or download data between two nodes. No data limit for SDOs to transfer data. But it needs to transfer by segment when data exceeds 4 bytes with an end signal in the last segment.

The Object Dictionary (OD) is a group of objects in CANopen node. Every node has an OD in the system, and OD contains all parameters describing the device and its network behavior. The access path of OD is the index and sub-index, each object has a unique index in OD, and has sub-index if necessary. The request and response frame structure of SDO communication is shown as follows:

|              |        |     | Data 0  |   |   |   |   |   | Data 1 | Data 2 | Data 3 | Data 4 | Data 5 | Data 6 | Data 7 |      |
|--------------|--------|-----|---------|---|---|---|---|---|--------|--------|--------|--------|--------|--------|--------|------|
| Туре         |        | 7   | 6       | 5 | 4 | 3 | 2 | 1 | 0      | Index  | Index  | Index  | Data   | Data   | Data   | Data |
|              |        | com | command |   |   |   |   |   |        | L      | Н      | Sub    | LL     | LH     | HL     | НН   |
| Initiate     | Client | 0   | 0       | 1 | - | 1 | ١ | Е | S      |        |        |        |        |        |        |      |
| Domain       | Server | 0   | 1       | 1 | - |   |   |   |        |        |        |        |        |        |        |      |
| Download     |        |     |         |   |   | _ | _ | _ | _      |        |        |        |        |        |        |      |
| Initiate     | Client | 0   | 1       | 0 | - | - | - | - | -      |        |        |        |        |        |        |      |
| Domain       | Server | 0   | 1       | 0 | - | 1 | ١ | Е | S      |        |        |        |        |        |        |      |
| Upload       |        |     |         |   |   |   |   |   |        |        |        |        |        |        |        |      |
| Abort Domain | Client | 1   | 0       | 0 | - | - | - | - | -      |        |        |        |        |        |        |      |
| Transfer     | Server | 1   | 0       | 0 | - | - | - | - | -      |        |        |        |        |        |        |      |

N: Bytes not use

E: normal(0)/expedited(1)

S: size indicated

### PDO (Process Data Object)

PDO communication can be described by the producer/consumer model. Each node of the network will listen to the messages of the transmission node and distinguish if the message has to be processed or not after receiving the message. PDO can be transmitted from one device to one another device or to many other devices. Every PDO has two PDO services: a TxPDO and a RxPDO. PDOs are transmitted in a non-confirmed mode.

PDO Transmission type is defined in the PDO communication parameter index (1400h for the 1st RxPDO or 1800h for the 1st TxPDO), and all transmission types are listed in the following table:

| Type Number | PDO      |         |             |              |          |  |  |  |  |  |
|-------------|----------|---------|-------------|--------------|----------|--|--|--|--|--|
| Type Number | Cyclic   | Acyclic | Synchronous | Asynchronous | RTR only |  |  |  |  |  |
| 0           |          | 0       | 0           |              |          |  |  |  |  |  |
| 1-240       | 0        |         | 0           |              |          |  |  |  |  |  |
| 241-251     | Reserved |         |             |              |          |  |  |  |  |  |
| 252         |          |         | 0           |              | 0        |  |  |  |  |  |
| 253         |          |         |             | 0            | 0        |  |  |  |  |  |
| 254         |          |         |             | 0            |          |  |  |  |  |  |
| 255         |          |         |             | 0            |          |  |  |  |  |  |

Type number 1-240 indicates the number of SYNC message between two PDO transmissions.

Type number 252 indicates the data is updated (but not sent) immediately after receiving SYNC.

Type number 253 indicates the data is updated immediately after receiving RTR.

Type number 254: Delta CANopen doesn't support this transmission format.

Type number 255 indicates the data is asynchronous transmission.

Chapter 15 CANopen Overview | CH2000 Series

All PDO transmission data must be mapped to index via Object Dictionary. Example:

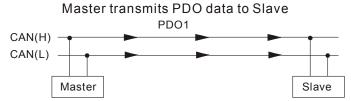

|            | Index  | Sub | Definition       | Value              | R/W | Size              |
|------------|--------|-----|------------------|--------------------|-----|-------------------|
|            |        |     |                  |                    |     |                   |
|            | 0x1600 | 0   | 0. Number        | 1                  | R/W | U8                |
| PDO1 Map   | 0x1600 | 1   | 1. Mapped Object | 0x604000 <u>10</u> | R/W | U32               |
|            | 0x1600 | 2   | 2. Mapped Object | 0                  | R/W | U32               |
|            | 0x1600 | 3   | 3 Mapped Object  | 0                  | R/W | U32               |
|            | 0x1600 | 4   | 4. Mapped Object | \ 0                | R/W | U32               |
|            |        |     |                  | \                  |     |                   |
| 0x60400010 | 0x6040 | 0   | 0. Control word  | 0x2211             | R/W | ▼U16<br>(2 Bytes) |

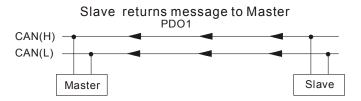

PDO1 data value Data 0, Data 1, Data 2, Data 3, Data 4, Data 5, Data 6, Data 7, 0xF3, 0x00,

|          | Index  | Sub     | Definition       | Value              | R/W | Size  |
|----------|--------|---------|------------------|--------------------|-----|-------|
|          |        |         |                  |                    |     |       |
|          |        | $\perp$ |                  |                    |     |       |
|          | 0x1A00 | Q       | 0. Number        | 1                  | R/W | U8    |
|          | 0x1A00 | 1       | 1. Mapped Object | 0x604100 <u>10</u> | R/W | U32   |
| PDO1 Map | 0x1A00 | 2       | 2. Mapped Object | 0                  | R/W | U32   |
| 1        | 0x1A00 | 3       | 3. Mapped Object | 0                  | R/W | U32   |
|          | 0x1A00 | 4       | 4. Mapped Object | 0                  | R/W | \ U32 |
|          |        |         |                  |                    |     |       |
|          | 0x6041 | 0       | Status Word      | 0xF3               | R/W | U16   |

### **EMCY (Emergency Object)**

Emergency objects are triggered when hardware failure occurs for a warning interrupt. The data format of a emergency object is a 8 bytes data as shown in the following:

| Byte    | 0        | 1            | 2              | 3                                | 4 | 5 | 6 | 7     |
|---------|----------|--------------|----------------|----------------------------------|---|---|---|-------|
| Content | Emergenc | y Error Code | Error register | Manufacturer specific Error Fiel |   |   |   | Field |
|         |          |              | (Object 1001H) | Manufacturer specific Error Fig  |   |   |   |       |

Please refer to Chapter 5 CANopen error codes for emergency definition of C2000.

### Chapter 15 CANopen Overview | CH2000 Series

### Example:

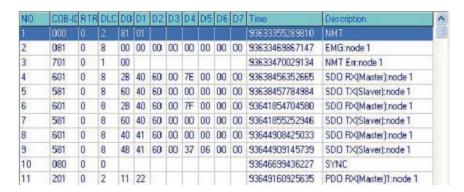

Master send NM message to slave 1 for RESET request. Slave 1 responds no error Slave 1 responds a boot up message

Master enter Index6040 = 7EH in slave 1 Slave 1 responds OK

Master enter Index6040= 7FH in slave 1

Slave 1 responds OK

Master enter value for Index6041 to slave 1

Slave 1 responds 0640H Master enter SYNC

Master enter PD01=2211H to slave 1

deltaacdrives.com

# 15.2 Wiring for CANopen

An external adapter card: EMC-COP01 is used for CANopen wiring; establish CANopen to VFD C2000 connection. The link is enabled by using RJ45 cable. The two farthest ends must be terminated with  $120\Omega$  terminating resistors.

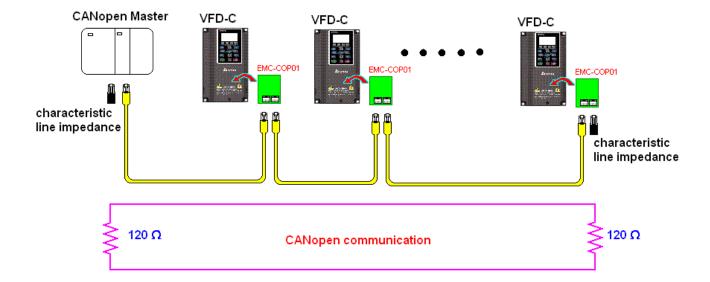

## 15.3 How to Control by CANopen

### 15.3.1 CANopen Control Mode Selection

There are two control modes for CANopen; Pr.09.40 set to 1 is the factory setting mode DS402 standard and Pr.09.40 set to 0 is Delta's standard setting mode.

#### 15.3.2 Delta Defined Control Mode

There are two control modes.

- 1. Wiring for hardware (refer to chapter 15-2 Wiring for CANopen)
- 2. Operation source setting: set Pr.00-21 to 3 for CANopen communication card control.
- 3. Frequency source setting: set Pr.00.20 to 6 (CANopen setting. If torque control or position control is required, set Pr.0.02 to 2. Also set Pr.09.30 to 1(default setting) to allow new address 60XX to function, the old address 20XX can not support the control function for position and torque
- 4. Source of torque setting is set by Pr.11-33.
- 5. CANopen station setting: set Pr.09-36 (Range of setting is 1~127. When Pr.09-36=0, CANopen slave function is disabled.) (Note: If error occurred (CAdE or CANopen memory error) as station setting is completed, press Pr.00-02=7 for reset.)
- 6. CANopen baud rate setting: set Pr.09.37 (CANopen Baud Rate: 1M(0), 500K(1), 250K(2), 125K(3), 100K(4) and 50K(5))
- 7. CANopen decode method setting: set Pr.09.40 to 0 (Delta decoding method). It provides two decoding method by using Pr.09-30 and the default setting of the drive is in decoding method 2 (Pr.09-30=1).
- 8. Decoding method 1. In index 2020.01 enter 0002H for motor run; 0001H for motor stop. In index 2020.02 enter 1000, frequency will be 10.00Hz. Refer to Index 2020 and 2021 for more detail.
- 9. Decoding method 2. In index 2060.01 enter 0080H for motor switch on; enter 0x81 for motor run to the target frequency. Various control mode options are available in Pr.00-40, select your control mode.

#### 15.3.3 DS402 Standard Control Mode

To control the AC motor drive by CANopen, please set the parameters by the following steps:

- 1. Wiring for hardware (refer to Chapter 2 Wiring for CANopen)
- 2. Operation source setting: set Pr.00.21 to 3 (CANopen communication. Keypad STOP/RESET disabled.)
- 3. Frequency source setting: set Pr.02.00 to 6 for CANopen communication card control. For CANopen to do torque control, set Pr.11-33 to 3; to do position control, set Pr.11-40 to 3. Also set Pr.09-30 to 1 (decoding method 2), use new address 60XX to control torque and position. The old address 20XX does not support torque and position control.
- 4. Source of torque setting is set by Pr.11-33.
- 5. CANopen station setting: set Pr.09-36 (Range of setting is 1~127. When Pr.09-36=0, CANopen slave function is disabled.) (Note: If error occurred (CAdE or CANopen memory error) as station

setting is completed, press Pr.00-02=7 for reset.)

- CANopen baud rate setting: set Pr.09.37 (CANBUS Baud Rate: 1M(0), 500K(1), 250K(2), 6. 125K(3), 100K(4) and 50K(5))
- 7. Set multiple input functions to Quick Stop (it can also be enable or disable, default setting is disable). If it is necessary to enable the function, set MI terminal to 53 in one of the following parameter: Pr.02.01 ~Pr.02.08 or Pr.02.26 ~ Pr.02.31. (Note: This function is available in DS402 only.)
- Switch to C2000 operation mode via the NMT string; control word 0x6040 (bit 0, bit 1, bit 2, bit 3 and bit 7) and status word 0x6041.

#### For example:

- 1. If the multi-function input terminal MI set Quick Stop to disable, enable the responsive terminal of such MI terminal.
- 2. Set index 6040H to 7EH.
- 3. Set index 6040H to 7FH, the drive is now in operation mode.
- 4. Set index 6042H to 1500 (rpm), the default setting for pole is 4 (50Hz). Set the pole in Pr.05.04 (Motor1) and Pr.05.16 (Motor 2).

Calculation for motor speed: 
$$n = f \times \frac{120}{p}$$
 where  $n = ramp \ per \ minute \ (rpm/min);$   $P = poles$   $f = frequency \ (Hz)$ 

Example 1: set motor running in forward direction, 
$$f = 30Hz$$
,  $P = 4$ .  $(120*30)/4 = 900rpm$ 

Example 2: set motor running in reverse direction, 
$$f = 20$$
Hz,  $P = 6$ . (120\*15)/6 = 300rpm; 300rpm = 0x012C Also,
Bit15 defines the positive and negative sign.
i.e. Index  $6042 = -300 = (300' + 1) = 012$ CH' + 1 = FED3H +1 = FED4H

Switching mode:

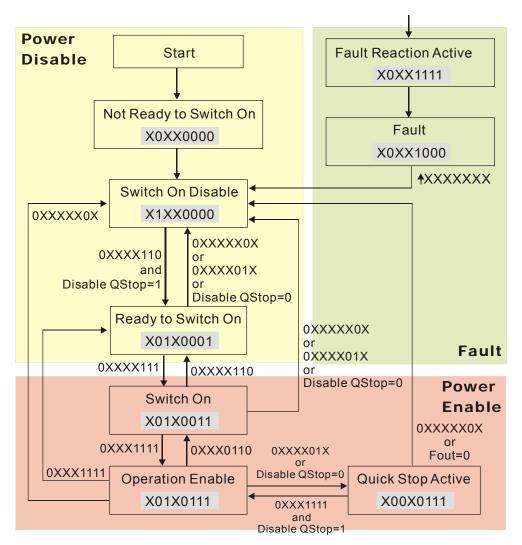

< Status Switching Graph>

9. The operation of AC motor drive in DS402 standard is controlled by the Control Word 0x6040 (bit4~bit6), as shown in the following chart:

| bit 6                   | bit 5                 | bit 4                | Outcome                |  |
|-------------------------|-----------------------|----------------------|------------------------|--|
| ramp function reference | ramp function disable | ramp function enable | Outcome                |  |
| 0                       | 0                     | 0                    | STOP                   |  |
| 1                       | 0                     | 0                    | STOP                   |  |
| 0                       | 1                     | 0                    | STOP                   |  |
| 1                       | 1                     | 0                    | STOP                   |  |
| 0                       | 0                     | 1                    | STOP                   |  |
| 1                       | 0                     | 1                    | LOCK                   |  |
| ı                       | O                     | ı                    | (at present frequency) |  |
| 0                       | 1                     | 1                    | STOP                   |  |
| 1                       | 1                     | 1                    | RUN                    |  |

10. Follow the same steps, refer to status switching process for status word 0x6041(bit 0 to bit 6), bit 7= warn, bit 9 = 1 (permanently), bit 10= target frequency reached, bit 11= output exceeds maximum frequency.

#### Chapter 15 CANopen Overview | CH2000 Series

#### 15.3.4 Remarks to Control Modes

C2000 series offers 3 control modes for CANopen. Please refer to the following definitions for the index setting of each control modes:

When CANopen is set in different control mode, the Index Setting is different:

|                         | DS                      | 402   | Decoding   | Method 1    | Decoding Method 2      |      |  |
|-------------------------|-------------------------|-------|------------|-------------|------------------------|------|--|
|                         | Pr.09                   | -40=1 | Pr.09-40=0 | and 09-30=0 | Pr.09-40=0 and 09-30=1 |      |  |
|                         | Index                   | Sub   | Index      | Sub         | Index                  | Sub  |  |
| Control Command         | 6040h                   | 00h   | 2020h      | 01h         | 2060h                  | 01h  |  |
| Control Command         |                         | 0011  | 2020h      | 03h         | 200011                 | 0111 |  |
| Speed Command           | 6042h                   | 00h   | 2020h      | 02h         | 2060h                  | 03h  |  |
| <b>Position Command</b> | 607Ah                   | 00h   | No control |             | 2060h                  | 05h  |  |
| Torque Command          | orque Command 6071h 00h |       |            | ontrol      | 2060h                  | 07h  |  |

Control modes have no influence to CANopen, Index setting has no function.

|                   | DS        | 402   | Decoding      | Method 1      | Decoding                  | Method 2   |  |
|-------------------|-----------|-------|---------------|---------------|---------------------------|------------|--|
|                   | Pr.09     | -40=1 | Pr.09-40=0 ar | nd Pr.09-30=0 | Pr.09-40=0 and Pr.09-30=1 |            |  |
|                   | Index Sub |       | Index         | Sub           | Index                     | Sub        |  |
| Treatment to      | 6007h     | 00h   | Decelerate l  | oy maximum    | Decelerate b              | oy maximum |  |
| Signal Loss       | 000711    | 0011  | spe           | eed           | speed                     |            |  |
| Acceleration Time | 604Fh     | 00h   | 604Fh         | 00h           | 604Fh                     | 00h        |  |
| Deceleration Time | 6050h     | 00h   | 6050h         | 00h           | 6050h                     | 00h        |  |
| Quick Stop        | 6051h     | 00h   | Disa          | able          | Disa                      | able       |  |
| Switching Mode    | 6060h     | 00h   | 6060h         | 00h           | 6060h                     | 00h        |  |
| Max. Torque       | 6072h     | 00h   | Disa          | able          | Disable                   |            |  |

When the drive is in Demo mode, Index can be read when setting to either DS402 mode, Decoding method 1 or Decoding method 2.

## 15.4 CANopen Supporting Index

Basic Index Support by C2000:

| Index  | Sub | Definition                      | Factory Setting      | R/W | Size | Note                                                                                                 |
|--------|-----|---------------------------------|----------------------|-----|------|----------------------------------------------------------------------------------------------------|
| 1000H  | 0   | Device type                     | 00010192H            | R   | U32  |                                                                                                    |
| 1001H  | 0   | Error register                  | 0                    | R   | U8   |                                                                                                    |
| 1005H  | 0   | COB-ID SYNC message             | 80H                  | R   | U32  |                                                                                                    |
| 1006H  | 0   | Communication cycle period      | 0                    | RW  | U32  | Unit: us The setting value should be in a multiple of 500us (integer) within the range 500us to 16ms |
| 1008H  | 0   | Manufacturer device name        | 0                    | R   | U32  |                                                                                                    |
| 1009H  | 0   | Manufacturer hardware version   | 0                    | R   | U32  |                                                                                                    |
| 100AH  | 0   | Manufacturer software version   | 0                    | R   | U32  |                                                                                                    |
| 100CH  | 0   | Guarding time                   | 0                    | RW  | U16  | Unit: ms                                                                                             |
| 100DH  | 0   | Guarding factor                 | 0                    | RW  | U8   |                                                                                                    |
|        | 0   | Store Parameter                 | 2                    | R   | U8   |                                                                                                    |
| 1010H  | 1   | Save all parameters             | 0                    | RW  | U32  |                                                                                                    |
| 2      |     | Save communication parameter    | 1                    | RW  | U32  |                                                                                                    |
|        | 0   | Restore Parameter               | 2                    | R   | U8   |                                                                                                    |
| 1011H  | 1   | Restore all parameters          | 0                    | RW  | U32  |                                                                                                    |
|        | 2   | Restore communication parameter | 1                    | RW  | U32  |                                                                                                    |
| 1014H  | 0   | COB-ID emergency                | 0000080H+Node-I<br>D | R   | U32  |                                                                                                    |
| 1015H  | 0   | Inhibit time EMCY               | 0                    | RW  | U16  | Unit:100us The setting value should be in a multiple of 10 (integer)                                 |
|        | 0   | Consumer heartbeat time         | 1                    | R   | U8   |                                                                                                    |
| 1016H  | 1   | Consumer 1                      | 0                    | RW  | U32  | Unit: 1ms Disable Guarding time to function properly                                                 |
| 1017H  | 0   | Producer heartbeat time         | 0                    | RW  | U16  | Unit: 1ms Disable Guarding time to function properly                                                 |
|        | 0   | Number                          | 0                    | R   | U8   |                                                                                                    |
| 404011 | 1   | Vender ID                       | 000001DDH            | R   | U32  |                                                                                                    |
| 1018H  | 2   | Product code                    | 2A00+machine code    | R   | U32  |                                                                                                    |
|        | 3   | Revision                        | 00010000H            | R   | U32  |                                                                                                    |
|        | 0   | Server SDO Parameter            | 2                    | R   | U8   |                                                                                                    |
| 1200H  | 1   | COB-ID Client -> Server         | 0000600H+Node-I<br>D | R   | U32  |                                                                                                    |
|        | 2   | COB-ID Client <- Server         | 0000580H+Node-I<br>D | R   | U32  |                                                                                                    |
| 1400H  | 0   | Number                          | 2                    | R   | U8   |                                                                                                    |

| Index  | Sub      | Definition         | Factory Setting       | R/W      | Size | Note                        |
|--------|----------|--------------------|-----------------------|----------|------|-----------------------------|
|        | 1        | COB-ID used by PDO | 00000200H+Node-<br>ID | RW       | U32  |                             |
|        |          |                    |                       |          |      | 00:Acyclic& Synchronous     |
|        | 2        | Transmission Type  | 5                     | RW       | U8   | 01~240:Cyclic & Synchronous |
|        |          |                    |                       |          |      | 255:Asynchronous            |
|        | 0        | Number             | 2                     | R        | U8   |                             |
| 1401   | 1        | COB-ID used by PDO | 80000300H+Node-<br>ID | RW       | U32  |                             |
| 1401H  |          |                    |                       |          |      | 00: Acyclic & Synchronous   |
|        | 2        | Transmission Type  | 5                     | RW       | U8   | 01~240:Cyclic & Synchronous |
|        | _        |                    |                       | _        |      | 255:Asynchronous            |
|        | 0        | Number             | 2                     | R        | U8   |                             |
| 1402H  | 1        | COB-ID used by PDO | 80000400H+Node-<br>ID | RW       | U32  |                             |
| 140211 |          |                    | _                     |          |      | 00: Acyclic & Synchronous   |
|        | 2        | Transmission Type  | 5                     | RW       | U8   | 01~240:Cyclic & Synchronous |
|        | _        |                    |                       |          |      | 255:Asynchronous            |
|        | 0        | Number             | 2                     | R        | U8   |                             |
| 1403H  | 1        | COB-ID used by PDO | 80000500H+Node-<br>ID | RW       | U32  |                             |
| 140311 |          |                    |                       |          |      | 00: Acyclic & Synchronous   |
|        | 2        | Transmission Type  | 5H                    | RW       | U8   | 01~240:Cyclic & Synchronous |
|        | _        |                    |                       |          |      | 255:Asynchronous            |
|        | 0        | Number             | 2                     | RW       | U8   |                             |
|        | 1        | 1.Mapped Object    | 60400010H             | RW       | U32  |                             |
| 1600H  | 2        | 2.Mapped Object    | 60420010H             |          | U32  |                             |
|        | 3        | 3.Mapped Object    | 0                     | RW       | U32  |                             |
|        | 4        | 4.Mapped Object    | 0                     | RW       | U32  |                             |
|        | 0        | Number             | 3                     | RW       | U8   |                             |
|        | 1        | 1.Mapped Object    | 20264110H             | RW       | U32  |                             |
| 1601H  | 2        | 2.Mapped Object    | 2026A110H             | RW       | U32  |                             |
|        | 3        | 3.Mapped Object    | 2026A210H             | RW       | U32  |                             |
|        | 4        | 4.Mapped Object    | 0                     | RW       | U32  |                             |
|        | 0        | Number             | 3                     | RW       | U8   |                             |
|        | 1        | 1.Mapped Object    | 60400010H             | RW       | U32  |                             |
| 1602H  | 2        | 2.Mapped Object    | 607A0020H             | RW       | U32  |                             |
|        | 3        | 3.Mapped Object    | 60600008H             | RW       | U32  |                             |
|        | 4        | 4.Mapped Object    | 0                     | RW       | U32  |                             |
|        | 0        | Number             | 3                     | RW       | U8   |                             |
|        | 1        | 1.Mapped Object    | 60400010H             | RW       | U32  |                             |
| 1603H  | 2        | 2.Mapped Object    | 60710010H             | RW       | U32  |                             |
|        | 3        | 3.Mapped Object    | 60600008H             | RW       | U32  |                             |
|        | 4        | 4.Mapped Object    | 0                     | RW       | U32  |                             |
|        | <u>l</u> | , ,                | <u> </u>              | <u> </u> | 1    |                             |

| Index | Sub | Definition         | Factory Setting       | R/W | Size | Note                                                                  |
|-------|-----|--------------------|-----------------------|-----|------|-----------------------------------------------------------------------|
|       | 0   | Number             | 5                     | R   | U8   |                                                                       |
|       | 1   | COB-ID used by PDO | 00000180H+Node-       | RW  | U32  |                                                                       |
|       |     |                    |                       |     |      | 00: Acyclic & Synchronous                                             |
|       | 2   | Transmission Type  | 5                     | RW  | U8   | 01~240:Cyclic & Synchronous                                           |
| 1800H |     |                    |                       |     |      | 255:Asynchronous                                                      |
|       | 3   | Inhibit time       | 0                     | RW  | U16  | Unit: 100us The setting value should be in a multiple of 10 (integer) |
|       | 4   | CMS-Priority Group | 3                     | RW  | U8   |                                                                       |
|       | 5   | Event timer        | 0                     | RW  | U16  | Unit: 1ms                                                             |
|       | 0   | Number             | 5                     | R   | U8   |                                                                       |
|       | 1   | COB-ID used by PDO | 80000280H+Node-<br>ID | RW  | U32  |                                                                       |
|       |     |                    |                       |     |      | 00: Acyclic & Synchronous                                             |
|       | 2   | Transmission Type  | 5                     | RW  | U8   | 01~240:Cyclic & Synchronous                                           |
| 1801H |     |                    |                       |     |      | 255:Asynchronous                                                      |
|       | 3   | Inhibit time       | 0                     | RW  | U16  | Unit: 100us The setting value should be in a multiple of 10 (integer) |
|       | 4   | CMS-Priority Group | 3                     | RW  | U8   |                                                                       |
|       | 5   | Event timer        | 0                     | RW  | U16  | Unit: 1ms                                                             |
|       | 0   | Number             | 5                     | R   | U8   |                                                                       |
|       | 1   | COB-ID used by PDO | 80000380H+Node-<br>ID | RW  | U32  |                                                                       |
|       |     |                    |                       |     | U8   | 00: Acyclic & Synchronous                                             |
|       | 2   | Transmission Type  | 5                     | RW  |      | 01~240:Cyclic & Synchronous                                           |
| 1802H |     |                    |                       |     |      | 255:Asynchronous                                                      |
|       | 3   | Inhibit time       | 0                     | RW  | U16  | Unit: 100us The setting value should be in a multiple of 10 (integer) |
|       | 4   | CMS-Priority Group | 3                     | RW  | U8   |                                                                       |
|       | 5   | Event timer        | 0                     | RW  | U16  | Unit: 1ms                                                             |
|       | 0   | Number             | 5                     | R   | U8   |                                                                       |
|       | 1   | COB-ID used by PDO | 80000480H+Node-<br>ID | RW  | U32  |                                                                       |
|       |     |                    |                       |     |      | 00: Acyclic & Synchronous                                             |
|       | 2   | Transmission Type  | 5                     | RW  | U8   | 01~240:Cyclic & Synchronous                                           |
| 1803H |     |                    |                       |     |      | 255:Asynchronous                                                      |
|       | 3   | Inhibit time       | 0                     | RW  | U16  | Unit: 100us The setting value should be in a multiple of 10 (integer) |
|       | 4   | CMS-Priority Group | 3                     | RW  | U8   |                                                                       |
|       | 5   | Event timer        | 0                     | RW  | U16  | Unit: 1ms                                                             |
| 1A00H | 0   | Number             | 2                     | RW  | U8   |                                                                       |
|       | 1   | 1.Mapped Object    | 60410010H             | RW  | U32  |                                                                       |
|       | 2   | 2.Mapped Object    | 60430010H             | RW  | U32  |                                                                       |

| Index | Sub | Definition      | Factory Setting | R/W | Size | Note |
|-------|-----|-----------------|-----------------|-----|------|------|
|       | 3   | 3.Mapped Object | 0               | RW  | U32  |      |
|       | 4   | 4.Mapped Object | 0               | RW  | U32  |      |
|       | 0   | Number          | 4               | RW  | U8   |      |
|       | 1   | 1.Mapped Object | 20260110H       | RW  | U32  |      |
| 1A01H | 2   | 2.Mapped Object | 20266110H       | RW  | U32  |      |
|       | 3   | 3.Mapped Object | 20266210H       | RW  | U32  |      |
|       | 4   | 4.Mapped Object | 20266310H       | RW  | U32  |      |
|       | 0   | Number          | 3               | RW  | U8   |      |
|       | 1   | 1.Mapped Object | 60410010H       | RW  | U32  |      |
| 1A02H | 2   | 2.Mapped Object | 60640020H       | RW  | U32  |      |
|       | 3   | 3.Mapped Object | 60610008H       | RW  | U32  |      |
|       | 4   | 4.Mapped Object | 0               | RW  | U32  |      |
|       | 0   | Number          | 3               | RW  | U8   |      |
|       | 1   | 1.Mapped Object | 60410010H       | RW  | U32  |      |
| 1A03H | 2   | 2.Mapped Object | 60770010H       | RW  | U32  |      |
|       | 3   | 3.Mapped Object | 60610008H       | RW  | U32  |      |
|       | 4   | 4.Mapped Object | 0               | RW  | U32  |      |

#### C2000 Index:

Parameter index corresponds to each other as following:

Index

sub-Index

2000H + Group

member+1

For example:

Pr.10.15 (Encoder Slip Error Treatment)

Group

member

 $10(0 \overline{A} H)$ 

15(0FH)

Index = 2000H + 0AH = 200A

Sub Index = 0FH + 1H = 10H

#### C2000 Control Index:

#### **Delta Standard Mode (Old definition)**

| Index | Sub | Definition   | Factory<br>Setting | R/W | Size |         | Note                   |  |  |
|-------|-----|--------------|--------------------|-----|------|---------|------------------------|--|--|
| 2020H | 0   | Number       | 3                  | R   | U8   |         |                        |  |  |
|       | 1   | Control word | 0                  | RW  | U16  | Bit 0~1 | 00B:disable            |  |  |
|       |     |              |                    |     |      |         | 01B:stop               |  |  |
|       |     |              |                    |     |      |         | 10B:disable            |  |  |
|       |     |              |                    |     |      |         | 11B: JOG Enable        |  |  |
|       |     |              |                    |     |      | Bit2~3  | Reserved               |  |  |
|       |     |              |                    |     |      | Bit4~5  | 00B:disable            |  |  |
|       |     |              |                    |     |      |         | 01B: Direction forward |  |  |

| Index | Sub | Definition                                                    | Factory<br>Setting | R/W | Size       |                         | Note                                                                                                    |
|-------|-----|---------------------------------------------------------------|--------------------|-----|------------|-------------------------|----------------------------------------------------------------------------------------------------|
|       |     |                                                               |                    |     |            |                         | 10B: Reverse 11B: Switch Direction 00B: 1 <sup>st</sup> step acceleration/deceleration 01B: 2 <sup>nd</sup> step acceleration/deceleration Reserved |
|       | 2   | vI target velocity (Hz)                                       | 0                  | RW  | U16        | BII6~15                 | Reserved                                                                                                    |
|       |     | Other trigger                                                 | 0                  | RW  | U16        | Bit0<br>Bit1<br>Bit2~15 | 1: E.F. ON<br>1: Reset<br>Reserved                                                                                                    |
| 2021H | 0   | Number                                                        | DH                 | R   | U8         |                         |                                                                                                    |
|       | 1   | Error code                                                    | 0                  | R   | U16        |                         |                                                                                                    |
| 2021H | 2   | AC motor drive status                                         | 0                  | R   | U16        | Bit 0~1                 | 00B: stop 01B: decelerate to stop 10B: waiting for operation command                                                                                |
|       |     |                                                               |                    |     |            | Bit 2<br>Bit 3~4        | 11B: in operation 1: JOG command 00B: forward running 01B: switch from reverse running to forward running                                           |
|       |     |                                                               |                    |     |            | D# 5. 7                 | 10B: switch from forward running to reverse running 11B: reverse running                                                                            |
|       |     |                                                               |                    |     |            | Bit 8                   | reserved 1: master frequency command controlled by communication interface                                                                          |
|       |     |                                                               |                    |     |            | Bit 9                   | master frequency command controlled by analog signal input                                                                                          |
|       |     |                                                               |                    |     |            | Bit 10                  | operation command<br>controlled by communication<br>interface                                                                                       |
|       |     |                                                               |                    |     |            | Bit<br>11~15            | Reserved                                                                                                    |
|       |     | Frequency command (F)                                         | 0                  | R   | U16        |                         |                                                                                                    |
|       |     | Output frequency (H)                                          | 0                  | R   | U16        |                         |                                                                                                    |
|       |     | Output current (AXX.X)                                        | 0                  | R   | U16        |                         |                                                                                                    |
|       |     | Reserved                                                      | 0                  | R   | U16        |                         |                                                                                                    |
|       |     | Reserved                                                      | 0                  | R   | U16        |                         |                                                                                                    |
|       |     | Reserved                                                      | 0                  | R   | U16        |                         |                                                                                                    |
|       |     | Display output current (A)                                    | 0                  | R   | U16<br>U16 |                         |                                                                                                    |
|       | R   | Display counter value (c) Display actual output frequency (H) | 0                  | R   | U16        |                         |                                                                                                    |
|       |     | Display DC-BUS voltage (u)                                    | 0                  | R   | U16        |                         |                                                                                                    |
|       | D   | Display output voltage (E)                                    | 0                  | R   | U16        |                         |                                                                                                    |
|       | Е   | Display output power angle (n)                                | 0                  | R   | U16        |                         |                                                                                                    |
|       | F   | Display output power in kW (P) Display actual motor speed     | 0                  | R   | U16        |                         |                                                                                                    |
|       | 10  | in rpm (r)                                                    | 0                  | R   | U16        |                         |                                                                                                    |
|       | 0   | Number                                                        |                    | R   | U8         |                         |                                                                                                    |
|       | 1   | Display output current                                        | 0                  | R   | U16        |                         |                                                                                                    |
| 2022H |     | Diopidy output our form                                       |                    |     |            |                         |                                                                                                    |

| Index | Sub | Definition                                                                                                    | Factory<br>Setting | R/W | Size | Note |
|-------|-----|----------------------------------------------------------------------------------------------------|--------------------|-----|------|------|
|       | 3   | Display actual output frequency                                                                                                    | 0                  | R   | U16  |      |
|       | 4   | Display DC-BUS voltage                                                                                                    | 0                  | R   | U16  |      |
|       | 5   | Display output voltage                                                                                                    | 0                  | R   | U16  |      |
|       | 6   | Display output power angle                                                                                                    | 0                  | R   | U16  |      |
|       | 7   | Display output power in kW                                                                                                    | 0                  | R   | U16  |      |
|       | 8   | Display actual motor speed rpm                                                                                                    | 0                  | R   | U16  |      |
|       |     | Display estimate output torque %                                                                                                    | 0                  | R   | U16  |      |
|       |     | Display PG feedback (G)                                                                                                    | 0                  | R   | U16  |      |
|       |     | Display PID feedback in %                                                                                                    | 0                  | R   | U8   |      |
|       | С   | Display AVI in %, 0~10V is set as 0~100%                                                                                                    | 0                  | R   | U16  |      |
|       |     | Display ACI in %,<br>4~20mA/0~10V are set as<br>0~100%                                                                                                    | 0                  | R   | U16  |      |
| 2022H |     | Display AUI in %, -10V~10V is set as -100~100%                                                                                                    | 0                  | R   | U16  |      |
|       | F   | Display the temperature of IGBT in $^{\circ}\!\!\mathbb{C}$                                                                                                    | 0                  | R   | U16  |      |
|       | 10  | Display the temperature of capacitance in °C                                                                                                    | 0                  | R   | U16  |      |
|       | 11  | The status of digital input (ON/OFF), refer to Pr.02-10                                                                                                    | 0                  | R   | U16  |      |
|       | 12  | The status of digital output (ON/OFF), refer to Pr.02-15                                                                                                    | 0                  | R   | U16  |      |
|       | 13  | Display Multi-step speed                                                                                                    | 0                  | R   | U16  |      |
|       | 14  | The corresponding CPU pin status of digital input                                                                                                    | 0                  | R   | U16  |      |
|       | 15  | The corresponding CPU pin status of digital output                                                                                                    | 0                  | R   | U16  |      |
|       |     | Actual motor position (PG1 of PG card). When the motor direction changes or the drive stops, the counter will start from 0 (display value restarts counting from 0) (Max. 65535) | 0                  | R   | U16  |      |
|       | 17  | Pulse input frequency (PG2 of PG card)                                                                                                    | 0                  | R   | U16  |      |
|       |     | Pulse input position (PG2 of PG card) (max. 65535)                                                                                                    | 0                  | R   | U16  |      |
|       |     | Display position command tracing error                                                                                                    | 0                  | R   | U16  |      |
|       |     | Overload counting                                                                                                    | 0                  | R   | U16  |      |
|       |     | GFF Ground Fault (Unit :%)                                                                                                    | 0                  | R   | U16  |      |
|       |     | Reserve                                                                                                    | 0                  | R   | U16  |      |
|       |     | Display PLC data D1043                                                                                                    | 0                  | R   | U16  |      |
|       |     | Display PM motor magnetic pole zone                                                                                                    | 0                  | R   | U16  |      |
|       | IF  | Display output of user defined                                                                                                    | 0                  | R   | U16  |      |
|       | 20  | Display Pr.00-05 output value                                                                                                    | 0                  | R   | U16  |      |
|       |     | Number of motor revolution                                                                                                    | 0                  | R   | U16  |      |
|       |     | Motor position                                                                                                    | 0                  | R   | U16  |      |
|       | 23  | Operation speed of fan                                                                                                    | 0                  | R   | U16  |      |

| Index | Sub | Definition                                                                      | Factory<br>Setting | R/W | Size | Note |
|-------|-----|---------------------------------------------------------------------------------|--------------------|-----|------|------|
|       |     | Control Mode display: 0=<br>Speed control mode (SPD),<br>1= torque control mode | 0                  | R   | U16  |      |
|       |     | Present operating carrier frequency of drive                                    | 0                  | R   | U16  |      |

| ndev | euh  | <br>.ρ/\Λ/ | Size |       | Description   | าร       | Speed Mode                                                                                                    | Position Mode                                                                                                    | Home Mode                   | │<br>│ Torque Mod          |   |      |  |                                                                                   |  |  |  |
|------|------|------------|------|-------|---------------|----------|----------------------------------------------------------------------------------------------------|----------------------------------------------------------------------------------------------------|-----------------------------|----------------------------|---|------|--|-----------------------------------------------------------------------------------|--|--|--|
| IUEX | Sub  | IT/ V V    | SIZE | bit   | Definition    | Priority | Speed Mode                                                                                                    | Fosition wode                                                                                                    | Tiome Mode                  | Torque Mou                 |   |      |  |                                                                                   |  |  |  |
| 060h | 00h  | R          | U8   |       |               |          |                                                                                                    |                                                                                                    |                             |                            |   |      |  |                                                                                   |  |  |  |
|      |      |            |      | 0     | Ack           | 4        | 0:fcmd =0<br>1:fcmd =<br>Fset(Fpid)                                                                                                    | Pulse 1:<br>Position control                                                                                                    | Pulse 1: Return<br>to home  |                            |   |      |  |                                                                                   |  |  |  |
|      |      |            |      | 1     | Dir           | 4        | 0: FWD run<br>command<br>1: REV run<br>command                                                                                                  |                                                                                                    |                             |                            |   |      |  |                                                                                   |  |  |  |
|      |      |            |      | 2     |               |          |                                                                                                    |                                                                                                    |                             |                            |   |      |  |                                                                                   |  |  |  |
|      |      |            |      | 3     | Halt          |          | 0: drive run till target speed is attained 1: drive stop by declaration setting                                                                 |                                                                                                    |                             |                            |   |      |  |                                                                                   |  |  |  |
|      |      |            |      |       |               |          |                                                                                                    |                                                                                                    |                             |                            | 4 | Hold |  | 0: drive run till target speed is attained 1: frequency stop at current frequency |  |  |  |
|      |      |            |      | 5     | JOG           | I        | 0:JOG OFF<br>Pulse 1:JOG<br>RUN                                                                                                    |                                                                                                    |                             |                            |   |      |  |                                                                                   |  |  |  |
|      | 01h  | D\A/       | U16  | 6     | QStop         |          | Quick Stop                                                                                                    |                                                                                                    |                             |                            |   |      |  |                                                                                   |  |  |  |
|      | 0111 | IXVV       | 010  | 7     | Power         |          | 0:Power OFF<br>1:Power ON                                                                                                    | 0:Power OFF<br>1:Power ON                                                                                                    | 0:Power OFF<br>1:Power ON   | 0:Power OFF 1:Power ON     |   |      |  |                                                                                   |  |  |  |
|      |      |            |      | 11~8  | Cmd<br>SW     |          | Multi-step<br>frequency<br>switching                                                                                                    | Multi-step<br>position<br>switching                                                                                              |                             |                            |   |      |  |                                                                                   |  |  |  |
|      |      |            |      | 13~12 | Acc/Dec<br>SW |          | 00b: 1st step<br>accel/decel time<br>01b: 2nd step<br>accel/decel time<br>10b: 3rd step<br>accel/decel time<br>11b 4th step<br>accel/decel time |                                                                                                    |                             |                            |   |      |  |                                                                                   |  |  |  |
|      |      |            |      | 14    |               |          | 0: Multi-step command and accel/decel time switching is disabled 1: Multi-step command and accel/decel time switching is enabled                | 0: Multi-step command and accel/decel time switching is disabled 1: Multi-step command and accel/decel time switching is enabled |                             |                            |   |      |  |                                                                                   |  |  |  |
|      | 0.5: |            |      | 15    |               |          | Pulse 1: Fault code cleared                                                                                                    |                                                                                                    | Pulse 1: Fault code cleared | Pulse 1: Faul code cleared |   |      |  |                                                                                   |  |  |  |
|      | 02h  | RW         | U16  |       |               |          |                                                                                                    |                                                                                                    |                             |                            |   |      |  |                                                                                   |  |  |  |
|      | 03h  | RW         | U16  |       |               |          | Speed command                                                                                                    |                                                                                                    |                             |                            |   |      |  |                                                                                   |  |  |  |

Chapter 15 CANopen Overview | CH2000 Series

| Index | oub |      | Sizo |      | Description | าร       | Speed Mede                              | Position Mode                              | Home Mode                  | Torque Mode                                |
|-------|-----|------|------|------|-------------|----------|-----------------------------------------|--------------------------------------------|----------------------------|--------------------------------------------|
| muex  | Sub | K/VV | Size | bit  | Definition  | Priority | Speed Mode                              | Position wode                              | Home Mode                  | Torque Mode                                |
|       |     |      |      |      |             |          | (unsigned<br>decimal)                   |                                            |                            |                                            |
|       | 04h | RW   | U16  |      |             |          |                                         |                                            |                            |                                            |
|       | 05h | RW   | S32  |      |             |          |                                         | Position command                           |                            |                                            |
|       | 06h | RW   |      |      |             |          |                                         |                                            |                            |                                            |
|       | 07h | RW   | U16  |      |             |          |                                         |                                            |                            | Torque<br>command<br>(signed<br>decimal)   |
|       | 08h | RW   | U16  |      |             |          |                                         |                                            |                            | Speed limit<br>(unsigned<br>decimal)       |
|       |     |      |      | 0    | Arrive      |          | Frequency attained                      | Position attained                          | Homing complete            | Torque attained                            |
|       |     |      |      | 1    | Dir         |          | 0: Motor FWD<br>run<br>1: Motor REV run | 0: Motor FWD<br>run<br>1: Motor REV<br>run | run 1: Motor REV run       | 0: Motor FWD<br>run<br>1: Motor REV<br>run |
|       | 01h | R    | U16  | 2    | Warn        |          | Warning                                 | Warning                                    | Warning                    | Warning                                    |
|       |     |      |      | 3    | Error       |          | Error detected                          | Error detected                             | Error detected             | Error detected                             |
|       |     |      |      | 4    |             |          |                                         |                                            |                            |                                            |
|       |     |      |      | 5    | JOG         |          | JOG                                     | JOG                                        | JOG                        | JOG                                        |
| 2061h |     |      |      | 6    | QStop       |          | Quick stop                              | Quick stop                                 |                            | Quick stop                                 |
|       |     |      |      | 7    | Power On    |          | Switch ON                               | Switch ON                                  | Switch ON                  | Switch ON                                  |
|       |     |      |      | 15~8 |             |          |                                         |                                            |                            |                                            |
|       | 02h | R    |      |      |             |          |                                         |                                            |                            |                                            |
|       | 03h | R    | U16  |      |             |          |                                         | Actual output frequency                    |                            | Actual output<br>frequency                 |
|       | 04h | R    |      |      |             |          |                                         |                                            |                            |                                            |
|       | 05h | R    | S32  |      |             |          | Actual position (absolute)              | Actual position (absolute)                 | Actual position (absolute) | Actual position (absolute)                 |
|       | 06h | R    |      |      |             |          | ,                                       | ,                                          |                            | ,                                          |
|       | 07h | R    | S16  |      |             |          | Actual torque                           | Actual torque                              | Actual torque              | Actual torque                              |

#### **DS402 Standard**

| Index | Sub | Definition                   | Factory<br>Setting | R/W | Size | Unit | PDO<br>Map | Mode | Note                                                                                      |
|-------|-----|------------------------------|--------------------|-----|------|------|------------|------|-------------------------------------------------------------------------------------------|
| 6007h | 0   | Abort connection option code | 2                  | RW  | S16  |      | Yes        |      | 0: No action 2: Disable Voltage, 3: quick stop                                            |
| 603Fh | 0   | Error code                   | 0                  | R0  | U16  |      | Yes        |      |                                                                                           |
| 6040h | 0   | Control word                 | 0                  | RW  | U16  |      | Yes        |      |                                                                                           |
| 6041h | 0   | Status word                  | 0                  | R0  | U16  |      | Yes        |      |                                                                                           |
| 6042h | 0   | vl target velocity           | 0                  | RW  | S16  | rpm  | Yes        | vl   |                                                                                           |
| 6043h | 0   | vl velocity demand           | 0                  | RO  | S16  | rpm  | Yes        | vl   |                                                                                           |
| 6044h | 0   | vl control effort            | 0                  | RO  | S16  | rpm  | Yes        | vl   |                                                                                           |
| 604Fh | 0   | vl ramp function time        | 10000              | RW  | U32  | 1ms  | Yes        | vl   | Unit must be: 100ms, and                                                                  |
| 6050h | 0   | vl slow down time            | 10000              | RW  | U32  | 1ms  | Yes        | vl   | check if the setting is set to                                                            |
| 6051h | 0   | vl quick stop time           | 1000               | RW  | U32  | 1ms  | Yes        | vl   | 0.                                                                                        |
| 605Ah | 0   | Quick stop option code       | 2                  | RW  | S16  |      | No         |      | 0 : disable drive function 1 :slow down on slow down ramp 2: slow down on quick stop ramp |

| •                  |          | taaoan voo.oom |
|--------------------|----------|----------------|
| Chapter 15 CANopen | Overview | CH2000 Series  |

| Index | Sub | Definition                    | Factory<br>Setting | R/W | Size | Unit     | PDO<br>Map | Mode | Note                                                                                    |
|-------|-----|-------------------------------|--------------------|-----|------|----------|------------|------|-----------------------------------------------------------------------------------------|
|       |     |                               |                    |     |      |          |            |      | 5 slow down on slow down ramp and stay in QUICK STOP                                    |
|       |     |                               |                    |     |      |          |            |      | 6 slow down on quick stop<br>ramp and stay in QUICK<br>STOP                             |
| 605Ch | 0   | Disable operation option code | 1                  | RW  | S16  |          | No         |      | Disable drive function     Slow down with slow down ramp; disable of the drive function |
| 6060h | 0   | Mode of operation             | 2                  | RW  | S8   |          | Yes        |      | 1: Profile Position Mode 2: Velocity Mode 4: Torque Profile Mode 6: Homing Mode         |
| 6061h | 0   | Mode of operation display     | 2                  | RO  | S8   |          | Yes        |      | Same as above                                                                           |
| 6064h | 0   | pp Position actual value      | 0                  | RO  | S32  |          | Yes        | рр   |                                                                                         |
| 6071h | 0   | tq Target torque              | 0                  | RW  | S16  | 0.1<br>% | Yes        | tq   | Valid unit: 1%                                                                          |
| 6072h | 0   | tq Max torque                 | 150                | RW  | U16  | 0.1<br>% | No         | tq   | Valid unit: 1%                                                                          |
| 6075h | 0   | tq Motor rated current        | 0                  | RO  | U32  | mA       | No         | tq   |                                                                                         |
| 6077h | 0   | tq torque actual value        | 0                  | RO  | S16  | 0.1<br>% | Yes        | tq   |                                                                                         |
| 6078h | 0   | tq current actual value       | 0                  | RO  | S16  | 0.1<br>% | Yes        | tq   |                                                                                         |
| 6079h | 0   | tq DC link circuit voltage    | 0                  | RO  | U32  | mV       | Yes        | tq   |                                                                                         |
| 607Ah | 0   | pp Target position            | 0                  | RW  | S32  | 1        | Yes        | рр   |                                                                                         |

#### Remote I/O

| Index | Sub    | Definition  | Factory<br>Setting | R/W | Size |        | Note                  |
|-------|--------|-------------|--------------------|-----|------|--------|-----------------------|
| 2026H | 0h     | Number      | DFh                | R   | U8   |        |                       |
|       |        |             |                    |     |      | Bit 0  | FWD                   |
|       |        |             |                    |     |      | Bit 1  | REV                   |
|       |        |             |                    | R   |      | Bit 2  | MI1                   |
|       |        |             |                    |     |      | Bit 3  | MI2                   |
|       |        |             |                    |     |      | Bit 4  | MI3                   |
|       |        |             |                    |     |      | Bit 5  | MI4                   |
|       |        | MI Status   | 0x00               |     |      | Bit 6  | MI5                   |
|       | 1h     |             |                    |     | U16  | Bit 7  | MI6                   |
|       | 1111   | IVII Status |                    | K   | 010  | Bit 8  | MI7                   |
|       |        |             |                    |     |      | Bit 9  | MI8                   |
|       |        |             |                    |     |      | Bit 10 | MI9 (Extension card)  |
|       |        |             |                    |     |      | Bit 11 | MI10 (Extension card) |
|       |        |             |                    |     |      | Bit 12 | MI12 (Extension card) |
|       |        |             |                    |     |      | Bit 13 | MI13 (Extension card) |
|       |        |             |                    |     |      | Bit 14 | MI14 (Extension card) |
|       |        |             |                    |     |      | Bit 15 | MI15 (Extension card) |
|       | 2h~40h | Reserved    | 0x00               | R   | U16  |        |                       |
|       | 41h    | MO Control  | 0x00               | RW  | U16  | Bit 0  | RY1                   |
|       |        |             |                    |     |      | Bit 1  | RY2                   |
|       |        |             |                    |     |      | Bit 2  |                       |
|       |        |             |                    |     |      | Bit 3  | MO1                   |

| Index | Sub     | Definition | Factory<br>Setting | R/W | Size |        | Note                 |
|-------|---------|------------|--------------------|-----|------|--------|----------------------|
|       |         |            |                    |     |      | Bit 4  | MO2                  |
|       |         |            |                    |     |      | Bit 5  | MO3 (Extension card) |
|       |         |            |                    |     |      | Bit 6  | MO4 (Extension card) |
|       |         |            |                    |     |      | Bit 7  | MO5 (Extension card) |
|       |         |            |                    |     |      | Bit 8  | MO6 (Extension card) |
|       |         |            |                    |     |      | Bit 9  | MO7 (Extension card) |
|       |         |            |                    |     |      | Bit 10 | MO8 (Extension card) |
|       |         |            |                    |     |      | Bit 11 |                      |
|       |         |            |                    |     |      | Bit 12 |                      |
|       |         |            |                    |     |      | Bit 13 |                      |
|       |         |            |                    |     |      | Bit 14 |                      |
|       |         |            |                    |     |      | Bit 15 |                      |
|       | 42h~60h | Reserved   | 0x00               | R   | U16  |        |                      |
|       | 61h     | AVI        | 0x00               | R   | U16  |        | 0.0 ~100.0%          |
|       | 62h     | ACI        | 0x00               | R   | U16  |        | 0.0 ~100.0%          |
|       | 63h     | AUI        | 0x00               | R   | S16  |        | -100.0 ~100.0%       |
|       | 64h~A0h | Reserved   | 0x00               | R   | U16  |        |                      |
|       | A1h     | AFM1       | 0x00               | RW  | U16  |        | 0.0 ~100.0%          |
|       | A2h     | AFM2       | 0x00               | RW  | U16  |        | 0.0 ~100.0%          |
|       | A3h~DFh | Reserved   | 0x00               | R   | U16  |        |                      |

Note: For using Remote I/O, user must set MO or AO as CANopen control first. For example, if wish to control MO2, user must set Pr.02-17=50; if wish to control AO, user must set Pr.03-23=20.

## 15.5 CANopen Fault Code

| Display                      | Fault code | Description                                                                                                    | CANopen fault code | CANopen<br>fault<br>register<br>(bit 0~7) |
|------------------------------|------------|----------------------------------------------------------------------------------------------------|--------------------|-------------------------------------------|
| Fault ocA Oc at accel        | 0001H      | Over-current during acceleration                                                                                                    | 2213 H             | 1                                         |
| ocd<br>Oc at decel           | 0002H      | Over-current during deceleration                                                                                                    | 2213 H             | 1                                         |
| Fault ocn Oc at normal SPD   | 0003H      | Over-current during steady status operation                                                                                                    | 2214H              | 1                                         |
| Fault  GFF  Ground fault     | 0004H      | Ground fault. When (one of) the output terminal(s) is grounded, short circuit current is more than 50% of AC motor drive rated current.  NOTE: The short circuit protection is provided for AC motor drive  Protection, not for protection of the user. | 2240H              | 1                                         |
| Fault OCC Short Circuit      | 0005H      | Short-circuit is detected between upper bridge and lower bridge of the IGBT module.                                                                                                    | 2250H              | 1                                         |
| Fault ocS Oc at stop         | 0006H      | Over-current at stop. Hardware failure in current detection                                                                                                    | 2314H              | 1                                         |
| ovA<br>Ov at accel           | 0007H      | Over-current during acceleration. Hardware failure in current detection                                                                                                    | 3210H              | 2                                         |
| Fault ovd Ov at decel        | 0008H      | Over-current during deceleration.  Hardware failure in current detection.                                                                                                    | 3210H              | 2                                         |
| Fault  OVN  Ov at normal SPD | 0009H      | Over-current during steady speed. Hardware failure in current detection. 230V: 450Vdc; 460V: 900Vdc                                                                                                    | 3210H              | 2                                         |

| Display                    | Fault code | Description                                                                           | CANopen fault code | CANopen<br>fault<br>register<br>(bit 0~7) |
|----------------------------|------------|---------------------------------------------------------------------------------------|--------------------|-------------------------------------------|
| Fault ovS Ov at stop       | 000AH      | Over-voltage at stop. Hardware failure in current detection                           | 3210H              | 2                                         |
| Fault LvA Lv at accel      | 000BH      | DC BUS voltage is less than Pr.06.00 during acceleration.                             | 3220H              | 2                                         |
| Fault Lvd Lv at decel      | 000VH      | DC BUS voltage is less than Pr.06.00 during deceleration.                             | 3220H              | 2                                         |
| Fault Lvn Lv at normal SPD | 000DH      | DC BUS voltage is less than Pr.06.00 in constant speed.                               | 3220H              | 2                                         |
| Fault LvS Lv at stop       | 000EH      | DC BUS voltage is less than Pr.06-00 at stop                                          | 3220H              | 2                                         |
| Fault OrP Phase Lacked     | 000FH      | Phase Loss Protection                                                                 | 3130H              | 2                                         |
| Fault oH1                  | 0010H      | IGBT overheat IGBT temperature exceeds protection level. 1~15HP: 90°C 20~100HP: 100°C | 4310H              | 3                                         |
| Fault oH2 Hear Sink oH     | 0011H      | Heatsink overheat Heat sink temperature exceeds 90oC                                  | 4310H              | 3                                         |
| Fault tH1o Thermo 1 open   | 0012H      | Temperature detection circuit error (IGBT) IGBT NTC                                   | FF00H              | 3                                         |
| Fault tH2o Thermo 2 open   | 0013H      | Temperature detection circuit error (capacity module) CAP NTC                         | FF01H              | 3                                         |

| Display                      | Fault code | Description                                                                                                    | CANopen fault code | CANopen<br>fault<br>register<br>(bit 0~7) |
|------------------------------|------------|----------------------------------------------------------------------------------------------------|--------------------|-------------------------------------------|
| Fault PWR Power RST OFF      | 0014H      | Power RST off                                                                                                    | FF02H              | 2                                         |
| Fault oL Inverter oL         | 0015H      | Overload. The AC motor drive detects excessive drive output current.  NOTE: The AC motor drive can withstand up to 150% of the rated current for a maximum of 60 seconds. | 2310H              | 1                                         |
| Fault EoL1 Thermal relay 1   | 0016H      | Electronics thermal relay 1 protection                                                                                                    | 2310H              | 1                                         |
| Fault EoL2 Thermal relay 2   | 0017H      | Electronics thermal relay 2 protection                                                                                                    | 2310H              | 1                                         |
| Fault oH3 Motor over heat    | 0018H      | Motor overheating The AC motor drive detects that the internal temperature exceeds Pr.06-30 (PTC level)                                                                   | FF20H              | 1                                         |
| Fault ot1 Over torque 1      | 001AH      | These two fault codes will be displayed when output current exceeds the over-torque detection level (Pr.06.07                                                             | 8311H              | 3                                         |
| Fault ot2 Over torque 2      | 001BH      | or Pr.06.10) and exceeds over-torque detection(Pr.06.08 or Pr.06.11) and it is set 2 or 4 in Pr.06-06 or Pr.06-09.                                                        | 8311H              | 3                                         |
| Fault uC Under torque 1      | 001CH      | Low current                                                                                                    | 8321H              | 1                                         |
| Fault  LMIT  Limit Error     | 001DH      | Limit error                                                                                                    | 7320H              | 1                                         |
| Fault  cF1  EEPROM write Err | 001EH      | Internal EEPROM can not be programmed.                                                                                                    | 5530H              | 5                                         |

| Display                   | Fault code | Description                       | CANopen fault code | CANopen<br>fault<br>register<br>(bit 0~7) |
|---------------------------|------------|-----------------------------------|--------------------|-------------------------------------------|
| Fault cF2 EEPROM read Err | 001FH      | Internal EEPROM can not be read.  | 5530H              | 5                                         |
| Fault cd1 las sensor Err  | 0021H      | U-phase error                     | FF04H              | 1                                         |
| Fault cd2 Ibs sensor Err  | 0022H      | V-phase error                     | FF05H              | 1                                         |
| Fault cd3                 | 0023H      | W-phase error                     | FF06H              | 1                                         |
| Fault Hd0 cc HW Error     | 0024H      | cc (current clamp) hardware error | FF07H              | 5                                         |
| Fault Hd1 oc HW Error     | 0025H      | oc hardware error                 | FF08H              | 5                                         |
| Fault Hd2 ov HW Error     | 0026H      | ov hardware error                 | FF09H              | 5                                         |
| Fault Hd3 GFF HW Error    | 0027H      | GFF hardware error                | FF0AH              | 5                                         |
| Fault AUE Auto tuning Err | 0028H      | Auto tuning error                 | FF21H              | 1                                         |
| Fault AFE PID Fbk Error   | 0029H      | PID loss (ACI)                    | FF22H              | 7                                         |
| Fault PGF1 PG Fbk Error   | 002AH      | PG feedback error                 | 7301H              | 7                                         |

|                    | sales@ueit | aacunves.com  |
|--------------------|------------|---------------|
| Chapter 15 CANopen | Overview   | CH2000 Series |

| Display                    | Fault code | Description                                                                                                    | CANopen fault code | CANopen<br>fault<br>register<br>(bit 0~7) |
|----------------------------|------------|----------------------------------------------------------------------------------------------------|--------------------|-------------------------------------------|
| Fault PGF2 PG Fbk Loss     | 002BH      | PG feedback loss                                                                                                    | 7301H              | 7                                         |
| Fault PGF3 PG Fbk Over SPD | 002BH      | PG feedback stall                                                                                                    | 7301H              | 7                                         |
| Fault PGF4 PG Fbk deviate  | 002CH      | PG slip error                                                                                                    | 7301H              | 7                                         |
| Fault PGr1 PG ref Error    | 002DH      | Pulse input error                                                                                                    | FF23H              | 7                                         |
| Fault PGr2 PG ref loss     | 002FH      | Pulse input loss                                                                                                    | FF24H              | 7                                         |
| Fault ACE ACHOSS           | 0030H      | ACI loss                                                                                                    | FF25H              | 1                                         |
| Fault  EF  External Fault  | 0031H      | External Fault When input EF (N.O.) on external terminal is closed to GND, AC motor drive stops output U, V, and W.                                               | 9000H              | 5                                         |
| Fault EF1 Emergency stop   | 0032H      | Emergency stop When the multi-function input terminals MI1 to MI6 are set to emergency stop, the AC motor drive stops output U, V, W and the motor coasts to stop | 9000Н              | 5                                         |
| Fault bb Base block        | 0033H      | External Base Block When the external input terminals MI1 to MI16 are set as bb and active, the AC motor drive output will be turned off                          | 9000H              | 5                                         |

| Display                    | Fault code | Description                                                  | CANopen fault code | CANopen<br>fault<br>register<br>(bit 0~7) |
|----------------------------|------------|--------------------------------------------------------------|--------------------|-------------------------------------------|
| Fault Pcod Password Error  | 0034H      | Password will be locked if three fault passwords are entered | FF26H              | 5                                         |
| Fault ccod SW code Error   | 0035H      | Software error                                               | 6100H              | 5                                         |
| Fault cE1 Modbus CMD err   | 0036H      | Illegal function code                                        | 7500H              | 4                                         |
| Fault cE2 Modbus ADDR err  | 0037H      | Illegal data address (00H to 254H)                           | 7500H              | 4                                         |
| Fault cE3 Modbus DATA err  | 0038H      | Illegal data value                                           | 7500H              | 4                                         |
| Fault cE4 Modbus slave FLT | 0039H      | Data is written to read-only address                         | 7500H              | 4                                         |
| Fault cE10 Modbus time out | 003AH      | Modbus transmission timeout.                                 | 7500H              | 5                                         |
| Fault cP10 Keypad time out | 003BH      | Keypad transmission timeout.                                 | 7500H              | 4                                         |
| Fault bF Braking fault     | 003CH      | Brake resistor fault                                         | 7110H              | 4                                         |
| Fault ydc Y-delta connect  | 003DH      | Motor Y-∆ switch error                                       | 3330H              | 2                                         |
| Fault dEb Dec. Energy back | 003EH      | Energy regeneration when decelerating                        | FF27H              | 2                                         |

| Display                     | Fault code | Description                                                                             | CANopen fault code | CANopen<br>fault<br>register<br>(bit 0~7) |
|-----------------------------|------------|-----------------------------------------------------------------------------------------|--------------------|-------------------------------------------|
| Fault oSL Over slip Error   | 003FH      | Overslip error. Slip exceeds Pr.05.26 limit and slip duration exceeds Pr.05.27 setting. | FF28H              | 7                                         |
| Fault<br>ryF<br>MC Fault    | 0040H      | Electromagnet switch error                                                              | 7110H              | 5                                         |
| Fault PGF5 PG HW Error      | 0041H      | PG Card Error                                                                           | FF29H              | 5                                         |
| Fault S1 S1-Emergy stop     | 0049H      | External emergency stop                                                                 | FF2AH              | 5                                         |
| Fault Uocc U phase short    | 004FH      | U phase short circuit                                                                   | FF2BH              | 1                                         |
| Fault Vocc V phase short    | 0050H      | V phase short circuit                                                                   | FF2CH              | 1                                         |
| Fault Wocc<br>W phase short | 0051H      | W phase short circuit                                                                   | FF2DH              | 1                                         |
| Fault OPHL U phase lacked   | 0052H      | U phase output phase loss                                                               | 2331H              | 2                                         |
| Fault OPHL U phase lacked   | 0053H      | V phase output phase loss                                                               | 2332H              | 2                                         |
| Fault OPHL U phase lacked   | 0054H      | W phase output phase loss                                                               | 2333H              | 2                                         |
| Fault FStP Force Stop       | 005AH      | Force to stop                                                                           | FF2EH              |                                           |

| om                    | sales@deltaad  | cdrives.com |
|-----------------------|----------------|-------------|
| Chapter 15 CANopen Ov | verview   CH20 | 000 Series  |
|                       |                |             |

| Display                      | Fault code | Description                        | CANopen fault code | CANopen<br>fault<br>register<br>(bit 0~7) |
|------------------------------|------------|------------------------------------|--------------------|-------------------------------------------|
| Fault TRAP CPU Trap Error    | 0063H      | CPU command error                  | 6000H              | 7                                         |
| Fault CGdE Guarding T-out    | 0065H      | Guarding time-out 1                | 8130H              | 4                                         |
| Fault CHbE Heartbeat T-out   | 0066H      | Heartbeat time-out                 | 8130H              | 4                                         |
| Fault CSyE SYNC T-out        | 0067H      | CAN synchrony error                | 8700H              | 4                                         |
| Fault CbFE CAN/S bus off     | 0068H      | CAN bus off                        | 8140H              | 4                                         |
| Fault CIdE CAN/S ldx exceed  | 0069H      | Can index exceed                   | 8110H              | 4                                         |
| Fault CAdE CAN/S add. set    | 006AH      | CAN address error                  | 0x8100             | 4                                         |
| Fault  CFdE  CAN/S FRAM fail | 006BH      | CAN frame fail                     | 0x8100             | 4                                         |
| Fault ictE CAN/S com fail    | 006FH      | Internal communication signal fail | 0x7500             | 0x4                                       |

## 15.6 CANopen LED Function

There are two CANopen flash signs: RUN and ERR.

#### **RUN LED:**

| LED status   | Condition            | CANopen State |
|--------------|----------------------|---------------|
| OFF          |                      | Initial       |
| Blinking     | ON 200 200 ms ms ms  | Pre-Operation |
| Single flash | ON 200 200 100 ms ms | Stopped       |
| ON           |                      | Operation     |

#### ERR LED:

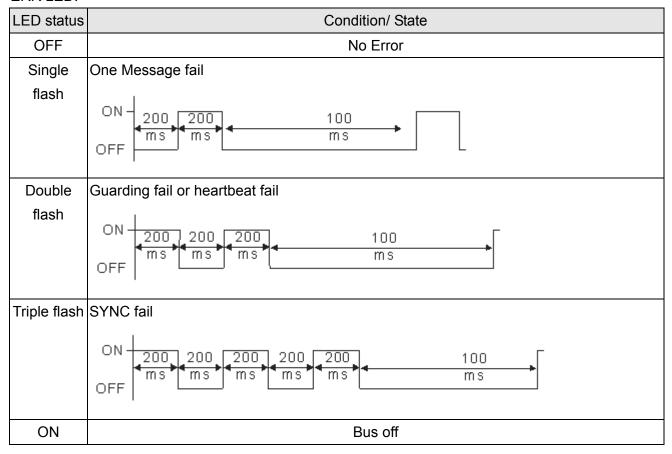

# Chapter 16 PLC Function

- 16.1 PLC Overview
- 16.2 Precautions for Using PLC
- 16.3 Start-up
- 16.4 PLC Ladder Diagram
- 16.5 PLC Devices
- 16.6 Commands
- 16.7 Error Code and Troubleshoot
- 16.8 CANopen Master Application
- 16.9 Descriptions of PLC Modes and Controls (Speed, Torque, Homing and Position)
- 16.10 Internal Communication for Master Control
- 16.11 Counting Function via MI8

## **16.1 PLC Overview**

#### 16.1.1 Introduction

The built in PLC function in C2000 allows following commands: WPLSoft, basic commands and application commands; the operation methods are the same as Delta DVPPLC series. Other than that, CANopen master provides 8 stations for synchronous control and 126 asynchronous controls.

#### NOTE

In C2000, CANopen master synchronous control complies with DS402 standard and supports homing mode, speed mode, torque mode and point to point control mode; CANopen slave supports two control modes, speed mode and torque mode.

## 16.1.2 Ladder Diagram Editor – WPLSoft

WPLSoft is a program editor of Delta DVP-PLC series and C2000 series for WINDOWS. Besides general PLC program planning and general WINDOWS editing functions, such as cut, paste, copy, multi-windows, WPLSoft also provides various Chinese/English comment editing and other special functions (e.g. register editing, settings, the data readout, the file saving, and contacts monitor and set, etc.).

Following is the system requirement for WPLSoft:

| Item              | System Requirement                                                                                        |
|-------------------|----------------------------------------------------------------------------------------------------|
| Operation System  | Windows 95/98/2000/NT/ME/XP                                                                               |
| CPU               | Pentium 90 and above                                                                                      |
| Memory            | 16MB and above (32MB and above is recommended)                                                            |
| Hard Disk         | Capacity: 50MB and above CD-ROM (for installing WPLSoft)                                                  |
| Monitor           | Resolution: 640×480, 16 colors and above, It is recommended to set display setting of Windows to 800×600. |
| Mouse             | General mouse or the device compatible with Windows                                                       |
| Printer           | Printer with Windows driver                                                                               |
| RS-232 port       | At least one of COM1 to COM8 can be connected to PLC                                                      |
| Applicable Models | All Delta DVP-PLC series and C2000 series                                                                 |

## 16.2 Precautions for Using PLC Functions

- 1. Default setting of PLC communication protocol is 7,N,2 ,9600, station number 2. User can change PLC station using Pr.09-35 but station address must be different to the AC motor drive's station address(Pr.09-00).
- 2. C2000 series offers 2 communication ports for PLC program upload and download. Refer to the figure follows for port location. The communication protocol of Channel 1 is always 19200,8,N,2  $^{\circ}$

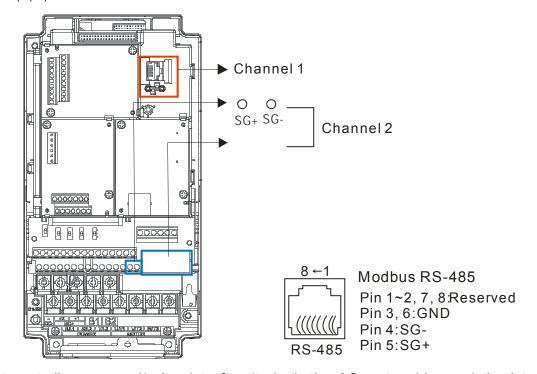

3. Host controller can read/write data from/to both the AC motor drive and the internal PLC program by setting the drive and internal PLC program to two different station numbers. For example, if user wants to set AC motor drive as station 1 and PLC as station 2, please write following setting to the host controller:

When setting 01(Station) 03(Read) 0400(Address) 0001(1 data), the host controller can read the Pr.04-00 from the AC motor drive.

When setting 02(Station) 03(Read) 0400(Address) 0001(1 data), host controller will read X0 data from the internal PLC program.

- 4. The internal PLC program will stop operation when upload/download programs.
- 5. When using WPR command to write parameters, parameters can be changed for a maximum of 10<sup>9</sup> times. It is crucial not to exceed this limit to prevent occurrence of serious error.
- 6. When Pr.00-04 is set to 28, D1043 value of PLC register will be displayed on the digital keypad:

| Digital Keypad KPC-CC01 | Digital Keypad KPC-CE01        |
|-------------------------|--------------------------------|
| Display range: 0~65535  | Display range: 0~9999          |
|                         | C9990                          |
|                         | Display for values exceed 9999 |

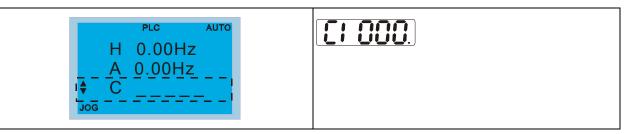

- 7. When PLC is in PLC Run or PLC Stop mode, Pr.00-02 (settings 9 and 10) are disabled.
- 8. When Pr.00-02 is set to 6, PLC function settings will return to factory settings.
- 9. When the Input Terminal X of PLC is programmed, the corresponding MI will be disabled (no function).
- 10. When AC motor drive operation status is controlled by PLC function, the setting of Pr.00-21 has no function and the drive is fully under the control of PLC function.
- 11. When PLC function is programmed with FREQ command, AC motor drive frequency is now under PLC function control. The setting of Pr.00-20 and Hand ON/OFF are disabled and has no control over AC motor drive frequency.
- 12. When PLC is programmed with TORQ command, AC motor drive torque is now under PLC function control. The setting of Pr.11-33 and Hand ON/OFF function are disabled and has no control over AC motor drive torque.
- 13. When PLC is programmed with POS command, AC motor drive position is now under PLC function control. The setting of Pr.11-40 and Hand ON/OFF function are disabled and has no control over AC motor drive position.
- 14. If the Stop function of digital keypad is enabled when AC motor drive frequency is under PLC function control, the AC motor drive will trigger FStP error and AC motor drive will stop operation.

Chapter 16 PLC Function | CH2000 Series

## 16.3 Start-up

### 16.3.1 The Steps for PLC Execution

Please operate PLC functions by following the steps indicate below:

Press menu key on KPC-CC01 → select 3: PLC → ENTER.

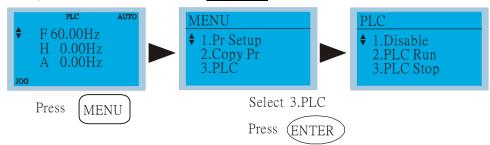

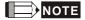

When using KPC-CE01 series digital keypad, switch the mode to PLC2 for program download/upload:

- A. Press MODE key and select 'PLC'.
- B. Press 'UP' key and look for 'PLC2' then press 'ENTER'.
- C. If succeed, display 'END' for one to two seconds and return to 'PLC2' page.

The PLC warning that is displayed before program downloaded to C2000 can be ignored, please continue the operation.

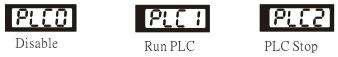

- 2. Connection: Connect RJ-45 of AC motor drive to the computer by using RS485.
- 3. Run the program.

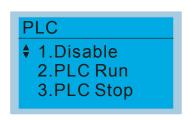

- PLC function, select function 2 (PLC Run).
  - 1: Disable (PLC0)
  - 2: PLC Run (PLC1)
  - 3: PLC Stop (PLC2)

Optional accessories: Digital keypad KPC-CE01, display PLC function as shown in the ( ).

When external input terminals (MI1~MI8) are set to PLC Mode select bit0 (51) or PLC Mode select bit1 (52), it will force to switch to PLC mode regardless the terminal is ON or OFF. Meanwhile, switching via keypad is disabled. Please refer to the chart below:

| PLC Mode         | PLC Mode select bit1(52) | PLC Mode select bit0 (51) |
|------------------|--------------------------|---------------------------|
| Disable (PLC 0)  | OFF                      | OFF                       |
| PLC Run (PLC 1)  | OFF                      | ON                        |
| PLC Stop (PLC 2) | ON                       | OFF                       |
| Previous state   | ON                       | ON                        |

When KPC-CE01 execute PLC function:

1. When switching the page from PLC to PLC1, it will execute PLC. The motion of PLC (Execute/Stop) is controlled by WPL editor.

- Chapter 16 PLC Function | CH2000 Series
- When switching the page from PLC to PLC2, it will stop PLC. Again the motion of PLC (Execute/Stop) is controlled by WPL editor.
- 3. The control of external terminals follows the same method.

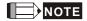

When input/output terminals (FWD REV MI1~MI8 MI10~15, Relay1, Relay2 RY10~RY15, MO1~MO2 MO10~MO11,) are used in PLC program, they cannot be used in other places. Fro example, when PLC program (PLC1 or PLC2) is activated, such as when it controls Y0, the corresponding output terminals Relay (RA/RB/RC) will be used. At this moment, Pr.03.00 setting will be invalid since the terminal has been used by PLC. Refer to Pr.02-52, 02-53, 03-30 to check which DI DO AO are occupied by PLC.

#### 16.3.2 I/O Device Reference Table

#### Input device:

| Device | X0  | X1  | X2  | Х3  | X4  | X5  | X6  | X7  | X10 | X11 | X12  | X13  | X14  | X15  | X16  | X17  |
|--------|-----|-----|-----|-----|-----|-----|-----|-----|-----|-----|------|------|------|------|------|------|
| 1      | FWD | REV | MI1 | MI2 | MI3 | MI4 | MI5 | MI6 | MI7 | MI8 |      |      |      |      |      |      |
| 2      |     |     |     |     |     |     |     |     |     |     | MI10 | MI11 | MI12 | MI13 | MI14 | MI15 |
| 3      |     |     |     |     |     |     |     |     |     |     | MI10 | MI11 | MI12 | MI13 |      |      |

- 1: I/O extension card
- 2: I/O extension card EMC-D611A (D1022=4)
- 3: I/O extension card EMC-D42A (D1022=5)

#### Output device:

| Device | Y0      | Y1  | Y2 | Y3  | Y4  | Y5   | Y6   | Y7   | Y10  | Y11  | Y12  | Y13 | Y14 | Y15 | Y16 | Y17 |
|--------|---------|-----|----|-----|-----|------|------|------|------|------|------|-----|-----|-----|-----|-----|
| 1      | RY<br>1 | RY2 |    | MO1 | MO2 |      |      |      |      |      |      |     |     |     |     |     |
| 2      |         |     |    |     |     | MO10 | MO11 |      |      |      |      |     |     |     |     |     |
| 3      |         |     |    |     |     | RY10 | RY11 | RY12 | RY13 | RY14 | RY15 |     |     |     |     |     |

- 1: I/O extension card
- 2: I/O extension card EMC-D42A (D1022=5)
- 3: I/O extension card EMC-R6AA (D1022=6)

Chapter 16 PLC Function | CH2000 Series

### 16.3.3 WPLSoft Installation

Download PLC program toC2000: Refer to D.3 to D.7 for program coding and download the editor (WPLSoft V2.09) at DELTA website <a href="http://www.delta.com.tw/industrialautomation/">http://www.delta.com.tw/industrialautomation/</a>

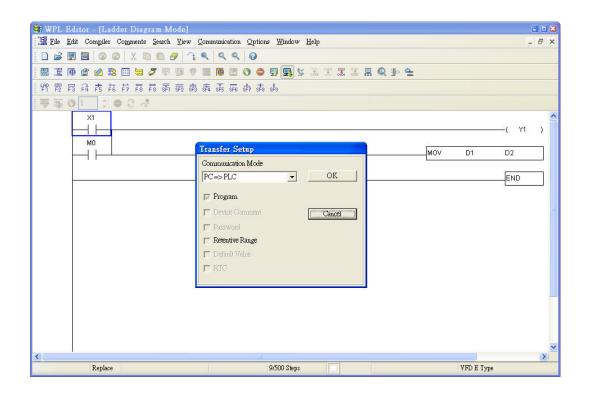

### 16.3.4 Program Input

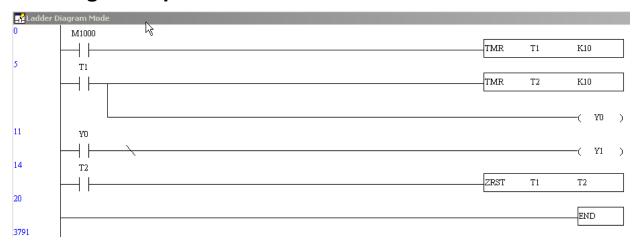

### 16.3.5 Program Download

Please download the program by following steps:

Step 1. Press button for compiler after inputting program in WPLSoft.

Step 2. After compiler is finished, choose the item "Write to PLC" in the communication items.

Chapter 16 PLC Function | CH2000 Series

After finishing Step 2, the program will be downloaded from WPLSoft to the AC motor drive by the communication format.

## **16.3.6 Program Monitor**

If you execute "start monitor" in the communication item during executing PLC, the ladder diagram will be shown as follows.

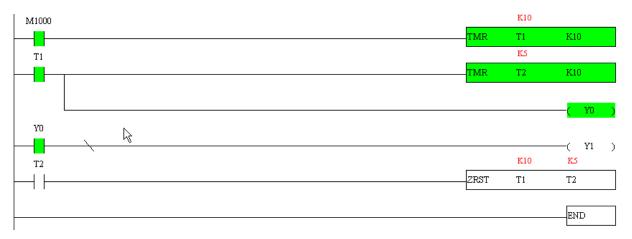

## 16.4 Ladder Diagram

### 16.4.1 Program Scan Chart of the PLC Ladder Diagram

Calculate the result by ladder diagram algorithm (it doesn't sent to the outer output point but the inner equipment will output immediately.)

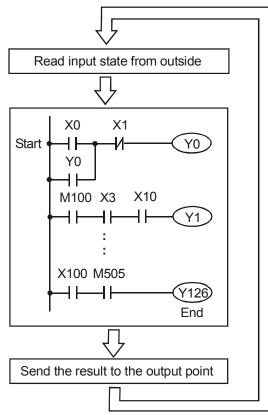

Repeats the execution in cycle.

### 16.4.2 Ladder Diagram

Ladder diagram is a diagram language that applied on the automatic control and it is also a diagram that made up of the symbols of electric control circuit. PLC procedures are finished after ladder diagram editor edits the ladder diagram. It is easy to understand the control flow that indicated with diagram and also accept by technical staff of electric control circuit. Many basic symbols and motions of ladder diagram are the same as mechanical and electrical equipments of traditional automatic power panel, such as button, switch, relay, timer, counter and etc.

The kinds and amounts of PLC internal equipment will be different with brands. Although internal equipment has the name of traditional electric control circuit, such as relay, coil and contact. It doesn't have the real components in it. In PLC, it just has a basic unit of internal memory. If this bit is 1, it means the coil is ON and if this bit is 0, it means the coil is OFF. You should read the corresponding value of that bit when using contact (Normally Open, NO or contact a). Otherwise, you should read the opposite sate of corresponding value of that bit when using contact (Normally Closed, NC or contact b). Many relays will need many bits, such as 8-bits makes up a byte. 2 bytes can make up a word. 2 words make up double word. When using many relays to do calculation, such as add/subtraction or shift, you could use byte, word or double word. Furthermore, the two equipments, timer and counter, in PLC not only have coil but also value of counting time and times.

In conclusion, each internal storage unit occupies fixed storage unit. When using these equipments, the corresponding content will be read by bit, byte or word.

Brief introduction to the internal devices of PLC:

| Internal Device | Function                                                                                                    |
|-----------------|----------------------------------------------------------------------------------------------------|
| Input Relay     | Input relay is the basic storage unit of internal memory that corresponds to external input point (it is the terminal that used to connect to external input switch and receive external input signal). Input signal from external will decide it to display 0 or 1. You couldn't change the state of input relay by program design or forced ON/OFF via WPLSoft. The contacts (contact a, b) can be used unlimitedly. If there is no input signal, the corresponding input relay could be empty and can't be used with other functions.  If Equipment indication method: X0, X1X7, X10, X11 The symbol of equipment is X and numbering in octal. |
| Output Relay    | Output relay is the basic storage unit of internal memory that corresponds to external output point (it is used to connect to external load). It can be driven by input relay contact, the contact of other internal equipment and itself contact. It uses a normally open contact to connect to external load and other contacts can be used unlimitedly as input contacts. It doesn't have the corresponding output relay, if need, it can be used as internal relay.  ☑ Equipment indication: Y0, Y1Y7, Y10, Y11 The symbol of equipment is Y and numbering in octal.                                                                          |
| Internal Relay  | The internal relay doesn't connect directly to outside. It is an auxiliary relay in PLC. Its function is the same as the auxiliary relay in electric control circuit. Each auxiliary relay has the corresponding basic unit. It can be driven by the contact of input relay, output relay or other internal equipment. Its contacts can be used unlimitedly. Internal auxiliary relay can't output directly, it should output with output point.  ☑ Equipment indication: M0, M1M799. The symbol of equipment is M and numbering in decimal system.                                                                                               |
| Counter         | Counter is used to count. It needs to set counter before using counter (i.e. the pulse of counter). There are coil, contacts and storage unit of counter in counter. When coil is from OFF to ON, that means input a pulse in counter and the counter should add 1. There are 16-bit, 32-bit and high-speed counter for user to use.  ✓ Equipment indication: C0, C1 C79. The symbol of equipment is C and numbering in decimal system.                                                                                                    |
| Timer           | Timer is used to control time. There are coil, contact and timer storage. When coil is ON, its contact will act (contact a is close, contact b is open) when attaining desired time. The time value of timer is set by settings and each timer has its regular period. User sets the timer value and each timer has its timing period. Once the coil is OFF, the contact won't act (contact a is open and contact b is close) and the timer will be set to zero.  ☑ Equipment indication: T0, T1T159. The symbol of equipment is T and numbering in decimal system. The different number range corresponds with the different timing period.      |

| Data register | PLC needs to handle data and operation when controlling each order, timer value and counter value. The data register is used to store data or parameters. It stores 16-bit binary number, i.e. a word, in each register. It uses two continuous number of data register to store double words. |
|---------------|----------------------------------------------------------------------------------------------------|
|               | ☑ Equipment indication: D0, D1,,D399. The symbol of equipment is D and numbering in decimal system.                                                                                                    |

## The structure of ladder diagram and information:

| Ladder Diagram<br>Structure       | Explanation                      | Command | Device        |
|-----------------------------------|----------------------------------|---------|---------------|
| <del></del>                       | Normally open, contact a         | LD      | X, Y, M, T, C |
|                                   | Normally closed, contact b       | LDI     | X, Y, M, T, C |
|                                   | Serial normally open             | AND     | X, Y, M, T, C |
|                                   | Parallel normally open           | OR      | X, Y, M, T, C |
|                                   | Parallel normally closed         | ORI     | X, Y, M, T, C |
|                                   | Rising-edge trigger switch       | LDP     | X, Y, M, T, C |
|                                   | Falling-edge trigger switch      | LDF     | X, Y, M, T, C |
| <b>├</b> ── <b>│</b> ↑ <b>├</b> ─ | Rising-edge trigger in serial    | ANDP    | X, Y, M, T, C |
| <u> </u>                          | Falling-edge trigger in serial   | ANDF    | X, Y, M, T, C |
|                                   | Rising-edge trigger in parallel  | ORP     | X, Y, M, T, C |
|                                   | Falling-edge trigger in parallel | ORF     | X, Y, M, T, C |
|                                   | Block in serial                  | ANB     | none          |
|                                   | Block in parallel                | ORB     | none          |

| Chapter 16 PLC Function | CH2000 Series |
|-------------------------|---------------|

| Multiple output                       | MPS<br>MRD<br>MPP                        | none |
|---------------------------------------|------------------------------------------|------|
| <br>Output command of coil drive      | OUT                                      | Y, M |
| Basic command,<br>Application command | Basic command/<br>Application<br>command |      |
| <br>Inverse logic                     | INV                                      | none |

### 16.4.3 The Edition of PLC Ladder Diagram

The program edited method is from left power line to right power line. (The right power line will be omitted during the edited of WPLSoft.) After editing a row, go to editing the next row. The maximum contacts in a row are 11 contacts. If you need more than 11 contacts, you could have the new row and start with continuous line to continue more input devices. The continuous number will be produced automatically and the same input point can be used repeatedly. The drawing is shown as follows.

The operation of ladder diagram is to scan from left upper corner to right lower corner. The output handling, including the operation frame of coil and application command, at the most right side in ladder diagram.

Take the following diagram for example; we analyze the process step by step. The number at the right corner is the explanation order.

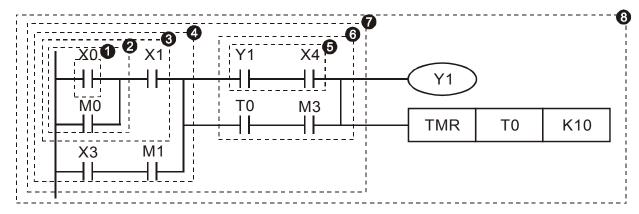

The explanation of command order:

X0 1 LD 2 OR M<sub>0</sub> 3 AND X1 4 X3 LD AND M1 ORB 5 **Y1** LD

Chapter 16 PLC Function | CH2000 Series

AND X4

The explanation of command order:

The detail explanation of basic structure of ladder diagram

1. LD (LDI) command: give the command LD or LDI in the start of a block.

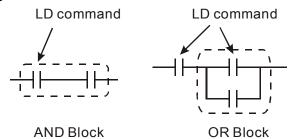

The structures of command LDP and LDF are similar to the command LD. The difference is that command LDP and LDF will act in the rising-edge or falling-edge when contact is ON as shown in the following.

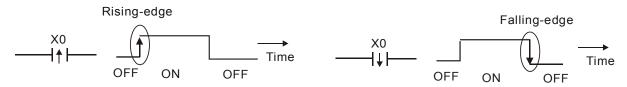

2. AND (ANI) command: single device connects to a device or a block in series.

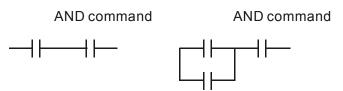

The structures of ANDP and ANDF are the same but the action is in rising-edge or falling-edge.

3. OR (ORI) command: single device connects to a device or a block.

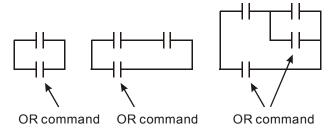

The structures of ORP and ORF are the same but the action is in rising-edge or falling-edge.

4. ANB command: a block connects to a device or a block in series.

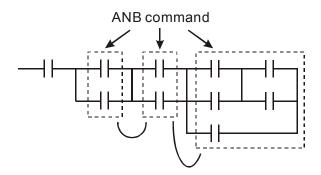

5. ORB command: a block connects to a device or a block in parallel.

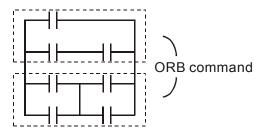

If there are several blocks when operate ANB or ORB, they should be combined to blocks or network from up to down or from left to right.

- 6. **MPS, MRD, MPP commands:** Divergent memory of multi-output. It can produce many various outputs.
- 7. The command MPS is the start of divergent point. The divergent point means the connection place between horizontal line and vertical line. We should determine to have contact memory command or not according to the contacts status in the same vertical line. Basically, each contact could have memory command but in some places of ladder diagram conversion will be omitted due to the PLC operation convenience and capacity limit. MPS command can be used for 8 continuous times and you can recognize this command by the symbol "\_\_".
- 8. MRD command is used to read memory of divergent point. Because the logical status is the same in the same horizontal line, it needs to read the status of original contact to keep on analyzing other ladder diagram. You can recognize the command MRD by the symbol "\-".
- 9. MPP command is used to read the start status of the top level and pop it out from stack. Because it is the last item of the horizontal line, it means the status of this horizontal line is ending.

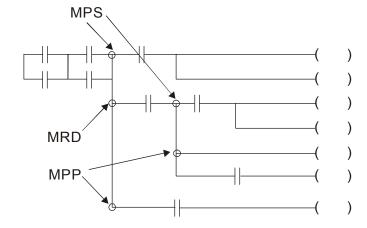

# 16.4.4 The Example for Designing Basic Program

# Start, Stop and Latching

In the same occasions, it needs transient close button and transient open button to be start and stop switch. Therefore, if you want to keep the action, you should design latching circuit. There are several latching circuits in the following:

### Example 1: the latching circuit for priority of stop

When start normally open contact X1=On, stop normally contact X2=Off, and Y1=On are set at the same time, if X2=On, the coil Y1 will stop acting. Therefore, it calls priority of stop.

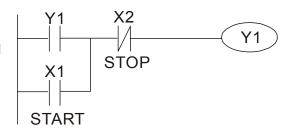

#### Example 2: the latching circuit for priority of start

When start normally open contact X1=On, stop normally contact X2=Off and Y1=On (coil Y1 will be active and latching) are valid at the same time, if X2=On, coil Y1 will be active due to latched contact. Therefore, it calls priority of start.

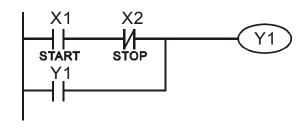

#### Example 3: the latching circuit of SET and RST commands

The figure at the right side is latching circuit that made up of RST and SET command. It is top priority of stop when RST command is set behind SET command. When executing PLC from up to down, The coil Y1 is ON and coil Y1 will be OFF when X1 and X2 act at the same time, therefore it calls priority of stop.

It is top priority of start when SET command is set after RST command. When X1 and X2 act at the same time, Y1 is ON so it calls top priority of start.

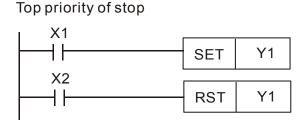

#### Top priority of start

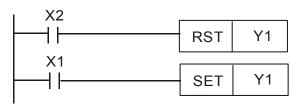

## The common control circuit

#### Example 4: condition control

X1 and X3 can start/stop Y1 separately, X2 and X4 can start/stop Y2 separately and they are all self latched circuit. Y1 is an element for Y2 to do AND function due to the normally open contact connects to Y2 in series. Therefore, Y1 is the input of Y2 and Y2 is also the input of Y1.

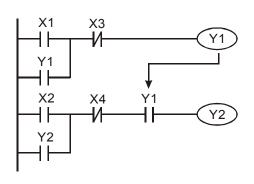

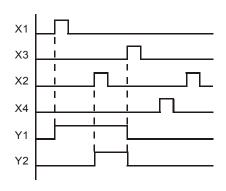

#### Example 5: Interlock control

The figure above is the circuit of interlock control. Y1 and Y2 will act according to the start contact X1 and X2. Y1 and Y2 will act not at the same time, once one of them acts and the other won't act. (This is called interlock.) Even if X1 and X2 are valid at the same time, Y1 and Y2 won't act at the same time due to up-to-down scan of ladder diagram. For this ladder diagram, Y1 has higher priority than Y2.

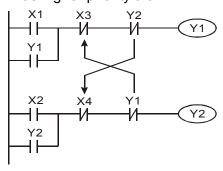

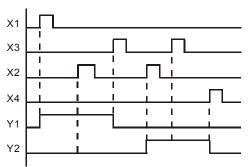

### **Example 6: Sequential Control**

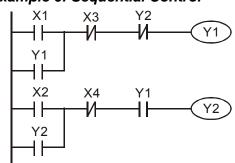

If add normally close contact Y2 into Y1 circuit to be an input for Y1 to do AND function. (as shown in the left side) Y1 is an input of Y2 and Y2 can stop Y1 after acting. In this way, Y1 and Y2 can execute in sequential.

#### Example 7: Oscillating Circuit

The period of oscillating circuit is  $\Delta T + \Delta T$ 

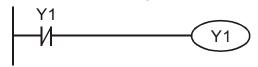

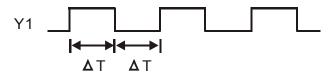

The figure above is a very simple ladder step diagram. When starting to scan Y1 normally close contact, Y1 normally close contact is close due to the coil Y1 is OFF. Then it will scan Y1 and the coil Y1 will be ON and output 1. In the next scan period to scan normally close contact Y1, Y1 normally close contact will be open due to Y1 is ON. Finally, coil Y1 will be OFF. The result of repeated scan, coil Y will output the vibrating pulse with cycle time  $\Delta T$  (On) + $\Delta T$  (Off).

The vibrating circuitry of cycle time  $\Delta T$  (On) + $\Delta T$  (Off):

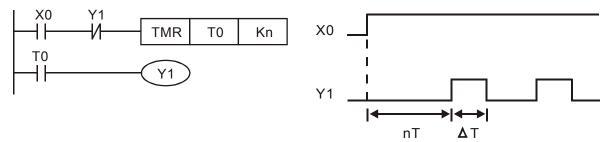

The figure above uses timer T0 to control coil Y1 to be ON. After Y1 is ON, timer T0 will be closed at the next scan period and output Y1. The oscillating circuit will be shown as above. (n is the setting of timer and it is decimal number. T is the base of timer. (clock period))

#### Example 8: Blinking Circuit

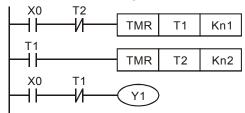

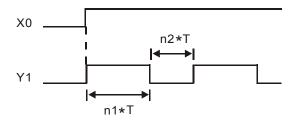

The figure above is common used oscillating circuit for indication light blinks or buzzer alarms. It uses two timers to control On/OFF time of Y1 coil. If figure, n1 and n2 are timer setting of T1 and T2. T is the base of timer (clock period)

#### Example 9: Triggered Circuit

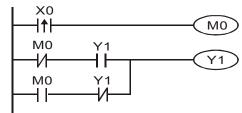

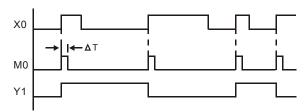

In figure above, the rising-edge differential command of X0 will make coil M0 to have a single pulse of  $\Delta T$  (a scan time). Y1 will be ON during this scan time. In the next scan time, coil M0 will be OFF, normally close M0 and normally close Y1 are all closed. However, coil Y1 will keep on being ON and it will make coil Y1 to be OFF once a rising-edge comes after input X0 and coil M0 is ON for a scan time. The timing chart is as shown above. This circuit usually executes alternate two actions with an input. From above timing: when input X0 is a square wave of a period T, output coil Y1 is square wave of a period 2T.

#### Example 10: Delay Circuit

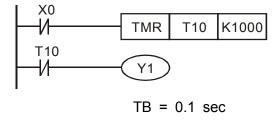

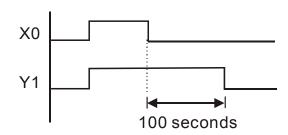

When input X0 is ON, output coil Y1 will be ON at the same time due to the corresponding normally close contact OFF makes timer T10 to be OFF. Output coil Y1 will be OFF after delaying 100 seconds (K1000\*0.1 seconds = 100 seconds) once input X0 is OFF and T10 is ON. Please refer to timing chart above.

# Example 11: Output delay circuit, in the following example, the circuit is made up of two timers.

No matter input X0 is ON or OFF, output Y4 will be delay.

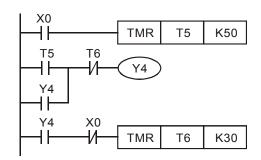

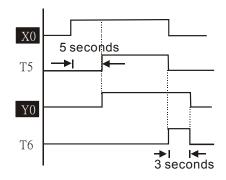

### Example12: Extend Timer Circuit

In this circuit, the total delay time from input X0 is close and output Y1 is ON= (n1+n2)\* T. where T is clock period. Timer: T11, T12; Timer cycle: T.

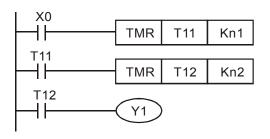

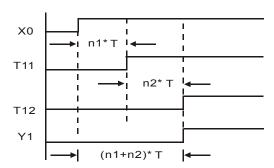

# **16.5 PLC Devices**

| Items                 | Specifications                                      | Remarks                                      |
|-----------------------|-----------------------------------------------------|----------------------------------------------|
| Control Method        | Stored program, cyclic scan system                  |                                              |
| I/O Processing Method | Batch processing (when END instruction is executed) | I/O refresh instruction is available         |
| Execution Speed       | Basic commands (minimum 0.24 us)                    | Application commands (1 ~ dozens us)         |
| Program Language      | Instruction, Ladder Logic, SFC                      |                                              |
| Program Capacity      | 1000 STEPS                                          |                                              |
| Commands              | 80 commands                                         | 30 basic commands<br>50 application commands |
| Input/Output Contact  | Input (X): 10, output (Y): 4                        |                                              |

|           | Device                                  | Item                    |                                       | Range                                        |                                                      | Function                                                                                                    |
|-----------|-----------------------------------------|-------------------------|---------------------------------------|----------------------------------------------|------------------------------------------------------|----------------------------------------------------------------------------------------------------|
|           | Х                                       | External Ir             | nput Relay                            | X0~X17, 16 points, octal number system       | Total is                                             | Correspond to external input point                                                                            |
|           | Υ                                       | TEATORNAL HITCHIL BOIAN |                                       | Y0~Y17, 16 points, octal number system       | points                                               | Correspond to external output point                                                                           |
|           |                                         |                         |                                       | M0~M799, 800 points                          | Total is                                             | Contacts can switch to                                                                                        |
| bit mode  | M                                       | Auxiliary               | For special                           | M1000~M1079, 80 points                       | 192<br>points                                        | On/Off in program                                                                                             |
| Relay bit | Т                                       | Timer                   | 100ms timer                           | T0~T159, 160 points                          | Total is<br>16<br>points                             | When the timer indicated by TMR command attains the setting, the T contact with the same number will be On.   |
|           | С                                       | Counter                 | 16-bit count up<br>for general        | C0~C79, 80 points                            | Total is<br>80<br>points                             | When the counter indicated by CNT command attains the setting, the C contact with the same number will be On. |
|           | T Present value of timer                |                         | T0~T15, 160 points                    |                                              | When timer attains, the contact of timer will be On. |                                                                                                    |
| WORD data | С                                       | Present va              | alue of counter                       | C0~C79, 16-bit counter, points               | 80                                                   | When timer attains, the contact of timer will be On.                                                          |
| NO        |                                         |                         | For latched                           | D0~D399, 400 points                          |                                                      |                                                                                                    |
| ter       | D                                       | Data                    | For general                           | D1000~D1099, 100 points                      | Total is 1300                                        | It can be memory area                                                                                         |
| Register  |                                         | register                | For special                           | D2000~D2799, 800<br>points                   | points                                               | for storing data.                                                                                             |
| ant       | K Decimal                               |                         | K-32,768 ~ K32,767 (16-bit operation) |                                              |                                                      |                                                                                                    |
| st        |                                         |                         | H0000 ~ HFFFF (16-bit                 | operation                                    | ٦)                                                   |                                                                                                    |
|           | Communication port (program read/write) |                         |                                       | ` '                                          |                                                      |                                                                                                    |
|           | og input/c                              | •                       | .l. (4:- !\                           | Built-in 2 analog inputs and 1 analog output |                                                      |                                                                                                    |
| Fund      | Function extension module (optional)    |                         |                                       | EMC-D42A; EMC-R6AA                           | A; EMCD                                              | 011A                                                                                                    |

# 16.5.1 Devices Functions

# The Function of Input/output Contacts

The function of input contact X: input contact X reads input signal and enter PLC by connecting with input equipment. It is unlimited usage times for contact A or contact B of each input contact X in program. The On/Off of input contact X can be changed with the On/Off of input equipment but can't be changed by using peripheral equipment (WPLSoft).

# The Function of Output Contact Y

The mission of output contact Y is to drive the load that connects to output contact Y by sending On/Off signal. There are two kinds of output contact: one is relay and the other is transistor. It is unlimited usage times for A or B contact of each output contact Y in program. But there is number for output coil Y and it is recommended to use one time in program. Otherwise, the output result will be decided by the circuit of last output Y with PLC program scan method.

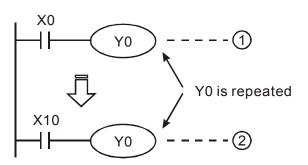

The output of Y0 will be decided by circuit 2, i.e. decided by On/Off of X10.

# Value, Constant [K] / [H]

|          | K | Decimal     | K-32,768 ~ K32,767 (16-bit operation) |
|----------|---|-------------|---------------------------------------|
| Constant | Н | Hexadecimal | H0000 ~ HFFFF (16-bit operation)      |

There are five value types for DVP-PLC to use by the different control destination. The following is the explanation of value types.

Binary Number (BIN)

It uses binary system for the PLC internal operation or storage. The relative information of binary system is in the following.

| Bit         | Bit is the basic unit of binary system, the status are 1 or 0.            |
|-------------|---------------------------------------------------------------------------|
| Nibble      | It is made up of continuous 4 bits, such as b3~b0. It can be used to      |
|             | represent number 0~9 of decimal or 0~F of hexadecimal.                    |
| Byte        | It is made up of continuous 2 nibbles, i.e. 8 bits, b7~b0. It can used to |
|             | represent 00~FF of hexadecimal system.                                    |
| Word        | It is made up of continuous 2 bytes, i.e. 16-bit, b15~b0. It can used to  |
|             | represent 0000~FFFF of hexadecimal system.                                |
| Double Word | It is made up of continuous 2 words, i.e. 32-bit, b31~b0. It can used to  |
|             | represent 0000000~FFFFFFF of hexadecimal system.                          |

The relations among bit, nibble, byte, word, and double word of binary number are shown as follows.

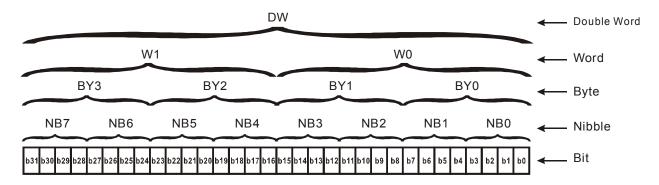

#### Octal Number (OCT)

The numbers of external input and output terminal of DVP-PLC use octal number.

### Example:

External input: X0~X7, X10~X17... (device number)
External output: Y0~Y7, Y10~Y17... (device number)

#### Decimal Number, DEC

The suitable time for decimal number to be used in DVP-PLC system.

- ☑ To be the setting value of timer T or counter C, such as TMR C0 K50. (K constant)
- ☑ To be the device number of M, T, C and D. For example: M10, T30. (device number)
- ☑ To be operand in application command, such as MOV K123 D0. (K constant)

#### Binary Code Decimal (BCD)

It shows a decimal number by a unit number or four bits so continuous 16-bit can use to represent the four numbers of decimal number. BCD code is usually used to read the input value of DIP switch or output value to 7-segment display to be display.

#### Hexadecimal Number (HEX)

The suitable time for hexadecimal number to be used in DVP-PLC system.

☐ To be operand in application command. For example: MOV H1A2B D0. (constant H)

#### Constant K:

In PLC, it is usually have K before constant to mean decimal number. For example, K100 means 100 in decimal number.

Exception: The value that is made up of K and bit equipment X, Y, M, S will be bit, byte, word or double word. For example, K2Y10, K4M100. K1 means a 4-bit data and K2~K4 can be 8, 12 and 16-bit data separately.

#### Constant H:

In PLC, it is usually have H before constant to mean hexadecimal number. For example, H100 means 100 in hexadecimal number.

# The Function of Auxiliary Relay

There are output coil and A, B contacts in auxiliary relay M and output relay Y. It is unlimited usage times in program. User can control loop by using auxiliary relay, but can't drive external load directly. There are two types divided by its characteristics.

1. Auxiliary relay for general : It will reset to Off when power loss during running. Its

state will be Off when power on after power loss.

2. Auxiliary relay for special : Each special auxiliary relay has its special function.

Please don't use undefined auxiliary relay.

#### The Function of Timer

Call 1(800)985-6929 for Sales

The unit of timer is 1ms, 10ms and 100ms. The count method is count up. The output coil will be On when the present value of timer equals to the settings. The setting is K in decimal number. Data register D can be also used as settings.

The real setting time of timer = unit of timer \* settings

## The Features and Functions of Counter

| Item                    | 16-bit counters                                                                               | 32-bit counters                                                                                                    |       |
|-------------------------|-----------------------------------------------------------------------------------------------|----------------------------------------------------------------------------------------------------|-------|
| Туре                    | General                                                                                       | General High speed                                                                                                    |       |
| Count direction         | Count up                                                                                      | Count up/down                                                                                                    |       |
| Settings                | 0~32,767                                                                                      | -2,147,483,648~+2,147,483,647                                                                                                |       |
| Designate for constant  | Constant K or data register D                                                                 | Constant K or data register D (2 for designa                                                                                 | ated) |
| Present value change    | Counter will stop when attaining settings                                                     | Counter will keep on counting when attaining settings                                                                        |       |
| Output contact          | When count attains the settings value, contact will be On and latched.                        | When count up attains settings, contact will be On and latched. When count down attains settings, contact will reset to Off. |       |
| Reset action            | The present value will reset to 0 when RST command is executed and contact will reset to Off. |                                                                                                    |       |
| Present register 16-bit |                                                                                               | 32-bit                                                                                                    |       |
| Contact action          | After scanning, act together.                                                                 | After scanning, act together. Act immediately when count attains. It has no relation with scan period.                       |       |

#### Functions:

When pulse input signal of counter is from Off to On, the present value of counter equals to settings and output coil is On. Settings are decimal system and data register D can also be used as settings. 16-bit counters C0~C79:

- ☑ Setting range of 16-bit counter is K0~K32, 767. (K0 is the same as K1. output contact will be On immediately at the first count.
- ☑ General counter will be clear when PLC is power loss. If counter is latched, it will remember the value before power loss and keep on counting when power on after power loss.
- ☑ If using MOV command, WPLSoft to send a value, which is large than setting to C0, register, at the next time that X1 is from Off to On, C0 counter contact will be On and present value will be set to the same as settings.
- ☑ The setting of counter can use constant K or register D (not includes special data register D1000~D1044) to be indirect setting.
- ☑ If using constant K to be setting, it can only be positive number but if setting is data register D, it can be positive/negative number. The next number that counter counts up from 32,767 is -32,768.

### Example:

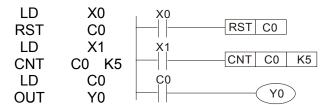

- When X0=On, RST command is executed, C0 reset to 0 and output contact reset to Off.
- 2. When X1 is from Off to On, counter will count up (add 1).
- When counter C0 attains settings K5, C0 contact is On and C0 = setting =K5. C0 won't accept X1 trigger signal and C0 remains K5.

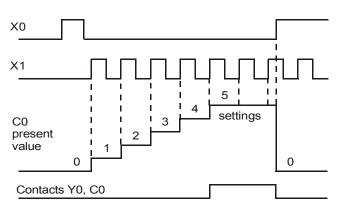

# 16.5.2 Special Auxiliary Relays

| Special<br>M | Function                                                                                                    | Read(R)/<br>Write(W) |
|--------------|----------------------------------------------------------------------------------------------------|----------------------|
| M1000        | Normally open contact (a contact). This contact is On when running and it is On when the status is set to RUN.                    |                      |
| M1001        | Normally closed contact (b contact). This contact is Off when running and it is Off when the status is set to RUN.                |                      |
| M1002        | On only for 1 scan after RUN. Initial pulse is contact a. It will get positive pulse in the RUN moment. Pulse width=scan period.  | Read only            |
| M1003        | Off only for 1 scan after RUN. Initial pulse is contact a. It will get negative pulse in the RUN moment. Pulse width=scan period. | Read only            |
| M1004        | Reserved                                                                                                    | -                    |
| M1005        | Fault indication of the AC motor drives                                                                                           | Read only            |
| M1006        | Output frequency is 0, M1006 On                                                                                                   | Read only            |
| M1007        | Operation direction of AC motor drives (FWD: M1007 Off, REV: M1007On)                                                             | Read only            |
| M1008<br>~   | Decembed                                                                                                    | -                    |
| M1010        | Reserved                                                                                                    |                      |
| M1011        | 10ms clock pulse, 5ms On/5ms Off                                                                                                  | Read only            |
| M1012        | 100ms clock pulse, 50ms On / 50ms Off                                                                                             | Read only            |
| M1013        | 1s clock pulse, 0.5s On / 0.5s Off                                                                                                | Read only            |
| M1014        | 1min clock pulse, 30s On / 30s Off                                                                                                | Read only            |
| M1015        | Frequency attained, M1015=On                                                                                                    | Read only            |
| M1016        | Parameter read/write error, M1016=On                                                                                              | Read only            |
| M1017        | Succeed to write parameter, M1017 =On                                                                                             | Read only            |
| M1018        | Reserved                                                                                                    |                      |
| M1019        | Reserved                                                                                                    |                      |
| M1020        | Zero flag                                                                                                    | Read only            |
| M1021        | Borrow flag                                                                                                    | Read only            |
| M1022        | Carry flag                                                                                                    | Read only            |

| Special<br>M    | Function                                                          | Read(R)/<br>Write(W) |
|-----------------|-------------------------------------------------------------------|----------------------|
| M1023           | Divisor is 0                                                      | Read only            |
| M1024           | Reserved                                                          | -                    |
| M1025           | RUN(ON) / STOP(OFF) the AC motor drive                            | Read/Write           |
| M1026           | The operation direction of the AC motor drive (FWD: OFF, REV: ON) | Read/Write           |
| M1027           | AC motor drive reset                                              | Read/Write           |
| M1028           | Reserved                                                          |                      |
| M1029           | Reserved                                                          |                      |
| M1030           | Reserved                                                          |                      |
| M1031           | Reserved                                                          |                      |
| M1032           | Reserved                                                          |                      |
| M1033           | Reserved                                                          |                      |
| M1034           | Enable CANopen real time control                                  | Read/Write           |
| M1035           | Reserved                                                          | -                    |
| M1039           | Reserved                                                          |                      |
| M1040           | Power On                                                          | Read/Write           |
| M1041           | Reserved                                                          | -                    |
| M1042           | Quick stop                                                        | Read/Write           |
| M1043           | Reserved                                                          | -                    |
| M1044           | Halt                                                              | Read/Write           |
| M1045           | Reserved                                                          | -                    |
| M1047           | ixeseiveu                                                         |                      |
| M1048           | New position                                                      | Read/Write           |
| M1049~<br>M1051 | Reserved                                                          |                      |
| M1052           | Freugency Lock                                                    | Read/Write           |
| M1053           | Reserved                                                          | -                    |
| M1054           | ixeseiveu                                                         |                      |
| M1055           | Home                                                              | Read/Write           |
| M1056           | Power on ready                                                    | Read only            |
| M1057           | Reserved                                                          | -                    |
| M1058           | On quick stopping                                                 | Read only            |
| M1059           | CANopen master setting complete                                   | Read only            |
| M1060           | Initializing CANopen slave                                        | Read only            |
| M1061           | Initialize CANopen slave failed                                   | Read only            |
| M1062           | Reserved                                                          | -                    |
| M1063           | Target torque attained                                            | Read only            |
| M1064           | Target position attained                                          | Read only            |
| M1065           | Set pos ack                                                       | Read only            |
| M1066           | Read/ Write CANopen data complete                                 | Read only            |
| M1067           | Read/ Write CANopen data suceed                                   | Read only            |

| Special<br>M | Function        | Read(R)/<br>Write(W) |
|--------------|-----------------|----------------------|
| M1068        |                 | _                    |
| ~            | Reserved        |                      |
| M1079        |                 |                      |
| M1070        | Homing complete | Read only            |
| M1071        | Home error      | Read only            |
| M1072        | Reserved        |                      |
| ~            | 1 (000) 7 (000) |                      |
| M1079        |                 |                      |

# 16.5.3 Special Registers

| Special D           | Function                                                                                                    | Read(R)/<br>Write(W) |
|---------------------|----------------------------------------------------------------------------------------------------|----------------------|
| D1000               | Reserved                                                                                                    | -                    |
| D1001               | PLC firmware version                                                                                                    | Read only            |
| D1002               | Program capacity                                                                                                    | Read only            |
| D1003               | Checksum                                                                                                    | Read only            |
| D1004<br>~<br>D1009 | Reserved                                                                                                    | -                    |
| D1010               | Present scan time (Unit: 0.1ms)                                                                                                    | Read only            |
| D1011               | Minimum scan time (Unit: 0.1ms)                                                                                                    | Read only            |
| D1012               | Maximum scan time (Unit: 0.1ms)                                                                                                    | Read only            |
| D1013<br>~<br>D1019 | Reserved                                                                                                    | -                    |
| D1020               | Output frequency (0.000~600.00Hz)                                                                                                    | Read only            |
| D1021               | Output current (####.#A)                                                                                                    | Read only            |
| D1022               | The ID of the extension card: 0: no card 1: Relay Card( 6 out ) 2: I/O Card ( 4 in 2 out ) 3~7: Reserved                                                 | Read only            |
| D1023               | The ID of the extension card: 0: no card 1: DeviceNet Slave 2: Profibus-DP Slave 3: CANopen Slave 4: Modbus-TCP Slave 5: EtherNet/IP Slave 6~8: Reserved | Read only            |
| D1024<br>~<br>D1026 | Reserved                                                                                                    | -                    |
| D1027               | Frequency command of the PID control                                                                                                    | Read only            |
| D1028               | The responsive value of AUI AVI (analog voltage input) (0.00~100.00%)                                                                                    | Read only            |
| D1029               | The responsive value of AUI ACI (analog current input) (0.0~100.00%)                                                                                     | Read only            |
| D1030               | The corresponding value for AUI (-100.0~100.00%)                                                                                                    | Read only            |
| D1031               | Reserved                                                                                                    | -                    |

| Special D      | Function                                                            | Read(R)/<br>Write(W)    |
|----------------|---------------------------------------------------------------------|-------------------------|
| ~<br>D1035     |                                                                     |                         |
| D1036          | AC motor drive error code                                           | Read only               |
| D1037          | AC motor drive output frequency                                     | Read only               |
| D1038          | DC Bus voltage                                                      | Read only               |
| D1039          |                                                                     | •                       |
| D1039          | Output voltage Analog output value AFM1 (-100.00~100.00%)           | Read only<br>Read/Write |
| D1040<br>D1041 | Analog output value Arivi1 (-100.00~100.00%)                        | Read/vviile             |
| ~              | Reserved                                                            | -                       |
| D1042          |                                                                     |                         |
| D1043          | User defined (When Pr.00.04 is set to 28, the register data will be | Read/Write              |
| D1044          | displayed as C xxx) Reserved                                        | _                       |
| D1044<br>D1045 | Analog output value AFM2 (-100.00~100.00%)                          | Read/Write              |
| D1046          | - manag canpat rando / m m = ( 100.000 100.00/0)                    |                         |
| ~              | Reserved                                                            | -                       |
| D1049          | A street was also                                                   |                         |
|                | Actual mode 0: Velocity mode                                        |                         |
| D1050          | 1: Position mode                                                    | Read only               |
| 2.000          | 2: Torque mode                                                      |                         |
|                | 3: Homing mode                                                      |                         |
| +D1051         |                                                                     |                         |
| ~<br>D1052     | Reserved                                                            | -                       |
| D1052          | Actual torque                                                       | Read only               |
| D1054          | Present count value of MI8(L word)                                  | rtoud only              |
|                | · · ·                                                               |                         |
| D1055          | Present count value of MI8 (H word)                                 |                         |
| D1056<br>~     | Reserved                                                            | Read only               |
| D1059          | TKC3CI VCU                                                          |                         |
|                | Mode setting                                                        |                         |
|                | 0: Speed Mode                                                       |                         |
| D1060          | 1: Position Mode                                                    | Read/Write              |
|                | 2: Torque Mode<br>3: Homing Mode                                    |                         |
| D1061          |                                                                     |                         |
| ~              | Reserved                                                            | Read/Write              |
| D1069          | Tout wat fine my an av                                              | Deed - '                |
| D1100<br>D1101 | Tartget frequency                                                   | Read only               |
| D1101          | Target frequency (operating) Reference frequency                    | Read only<br>Read only  |
| D1102          | Target position L                                                   | Read only               |
| D1104          | Target position H                                                   | Read only               |
| D1105          | Target torque                                                       | Read only               |
| D1106          | -                                                                   | -                       |
| D1107          | <del> -</del><br> -                                                 | -                       |
| D1108<br>D1109 | Random value                                                        | -<br>Read only          |
| D1109<br>D1110 | Number of internal communication nodes                              | RW                      |
| D1111          | -                                                                   | -                       |
| D1112          | -                                                                   |                         |
| D1113          | -                                                                   | -                       |

| Special D      | Function                                                 | Read(R)/                 |
|----------------|----------------------------------------------------------|--------------------------|
| D1114          | _                                                        | Write(W)                 |
| D1115          | Synchronous time cycle of internal communication         | Read only                |
| D1116          | Internal communication node error                        | Read only                |
| D1117          | Corresponding on-line bit of internal communication node | Read only                |
| D1118          | -                                                        | -                        |
| D1119          | Random value                                             | Read only                |
| D1120          | Control command of internal communication node 0         | Read/Write               |
| D1121          | Mode of internal communication node 0                    | Read/Write               |
| D1122          | Reference command L of internal communication node 0     | Read/Write               |
| D1123          | Referenc command H of internal communication node 0      | Read/Write               |
| D1124          | -                                                        | -                        |
| D1125          | _                                                        | _                        |
| D1126          | Status of internal communication node 0                  | Read only                |
| D1127          | Reference status L of internal communication node 0      | Read only                |
| D1128          | Reference status H of internal communication node 0      | Read only                |
| D1129          |                                                          | -                        |
| D1130          | Control command of internal communication node 1         | Read/Write               |
| D1130          | Mode of internal communication node 1                    | Read/Write               |
| D1131          | Reference command L of internal communication node 1     | Read/Write               |
| D1133          | Referenc command H of internal communication node 1      | Read/Write               |
| D1134          |                                                          | -                        |
| D1135          | -                                                        |                          |
| D1135          | Status of internal communication node 1                  | Pood only                |
| D1136          | Reference status L of internal communication node 1      | Read only                |
| D1137          | Reference status L of internal communication node 1      | Read only                |
|                | Reference status in or internal communication node i     | Read only                |
| D1139          | Control command of internal communication node 2         | -<br>Decal/M/site        |
| D1140<br>D1141 | Mode of internal communication node 2                    | Read/Write<br>Read/Write |
| D1141          | Reference command L of internal communication node 2     | Read/Write               |
| D1142          | Reference command H of internal communication node 2     | Read/Write               |
|                | Reference command in or internal communication hode 2    | Read/vviile              |
| D1144          | <del>-</del>                                             | -                        |
| D1145          | Otation of internal communication mode 0                 | -<br>D                   |
| D1146          | Status of internal communication node 2                  | Read only                |
| D1147          | Reference status L of internal communication node 2      | Read only                |
| D1148          | Reference status H of internal communication node 2      | Read only                |
| D1149          | -                                                        | - LAA/:                  |
| D1150          | Control command of internal communication node 3         | Read/Write               |
| D1151          | Mode of internal communication node 3                    | Read/Write               |
| D1152          | Reference command L of internal communication node 3     | Read/Write               |
| D1153          | Referenc command H of internal communication node 3      | Read/Write               |
| D1154          | <del>-</del><br> -                                       | -                        |
| D1155          | -                                                        | -                        |
| D1156          | Status of internal communication node 3                  | Read only                |
| D1157          | Reference status L of internal communication node 3      | Read only                |
| D1158          | Reference status H of internal communication node 3      | Read only                |
| D1159          | -                                                        | -                        |
| D1160          | Control command of internal communication node 4         | Read/Write               |
| D1161          | Mode of internal communication node 4                    | Read/Write               |
| D1162          | Reference command L of internal communication node 4     | Read/Write               |
| D1163          | Referenc command H of internal communication node 4      | Read/Write               |
| D1164          | -                                                        | -                        |
| D1165          | -                                                        | -                        |
| D1166          | Status of internal communication node 4                  | Read only                |
| D1167          | Reference status L of internal communication node 4      | Read only                |

D1193 D1194 D1195 D1196

D1197

D1198

D1199

| Special D | Function                                             | Read(R)/<br>Write(W) |
|-----------|------------------------------------------------------|----------------------|
| D1168     | Reference status H of internal communication node 4  | Read only            |
| D1169     | -                                                    | -                    |
| D1170     | Control command of internal communication node 5     | Read/Write           |
| D1171     | Mode of internal communication node 5                | Read/Write           |
| D1172     | Reference command L of internal communication node 5 | Read/Write           |
| D1173     | Referenc command H of internal communication node 5  | Read/Write           |
| D1174     | -                                                    | -                    |
| D1175     | -                                                    | -                    |
| D1176     | Status of internal communication node 5              | Read only            |
| D1177     | Reference status L of internal communication node 5  | Read only            |
| D1178     | Reference status H of internal communication node 5  | Read only            |
| D1179     | -                                                    | -                    |
| D1180     | Control command of internal communication node 6     | Read/Write           |
| D1181     | Mode of internal communication node 6                | Read/Write           |
| D1182     | Reference command L of internal communication node 6 | Read/Write           |
| D1183     | Referenc command H of internal communication node 6  | Read/Write           |
| D1184     | -                                                    | -                    |
| D1185     | -                                                    | -                    |
| D1186     | Status of internal communication node 6              | Read only            |
| D1187     | Reference status L of internal communication node 6  | Read only            |
| D1188     | Reference status H of internal communication node 6  | Read only            |
| D1189     | -                                                    | -                    |
| D1190     | Control command of internal communication node 7     | Read/Write           |
| D1191     | Mode of internal communication node 7                | Read/Write           |
| D1192     | Reference command L of internal communication node 7 | Read/Write           |

# **CANopen Master Special D** (Special D can be written only when PLC is at STOP)

Referenc command H of internal communication node 7

Reference status L of internal communication node 7

Reference status H of internal communication node 7

Status of internal communication node 7

| Special D | Function                                                                                                    | PDO<br>Map | Power<br>Failure<br>Memory | Factory<br>Setting | R/W |
|-----------|----------------------------------------------------------------------------------------------------|------------|----------------------------|--------------------|-----|
| D1070     | The station which completed CANopen initialization (bit0=Machine code0)                                                   | NO         | NO                         | 0                  | R   |
| D1071     | The station which error occurs during CANopen initialization (bit0=Machine code0)                                         | NO         | NO                         | 0                  | R   |
| D1072     | Reserved                                                                                                    | -          | -                          |                    | -   |
| D1073     | CANopen station cut off (bit0=Machine code0)                                                                              | NO         | NO                         |                    | R   |
| D1074     | Error code of master error 0: no error 1: slave setting error 2: synchronous cycle setting error (the setting is too low) | NO         | NO                         | 0                  | R   |
| D1075     | Reserved                                                                                                    | -          | -                          |                    | -   |
| D1076     | SDO fault (main index value)                                                                                              | NO         | NO                         |                    | R   |
| D1077     | SDO fault (sub-index value)                                                                                               | NO         | NO                         |                    | R   |

Read/Write

Read only

Read only

Read only

Read only

| Special D           | Function                                                          | PDO<br>Map | Power<br>Failure<br>Memory | Factory<br>Setting | R/W |
|---------------------|-------------------------------------------------------------------|------------|----------------------------|--------------------|-----|
| D1078               | SDO fault (error code L)                                          | NO         | NO                         |                    | R   |
| D1079               | SDO fault (error code H)                                          | NO         | NO                         |                    | R   |
| D1080               | Reserved                                                          | -          | -                          |                    | -   |
| D1081               | Reserved                                                          | NO         | NO                         |                    | R   |
| D1082               | Reserved                                                          | NO         | NO                         |                    | R   |
| D1083               | Reserved                                                          | NO         | NO                         |                    | R   |
| D1084               | Reserved                                                          | NO         | NO                         |                    | R   |
| D1085               | Reserved                                                          | NO         | NO                         |                    | R   |
| D1086               | Reserved                                                          | NO         | NO                         |                    | R   |
| D1087<br>~          | Reserved                                                          | -          | -                          |                    | -   |
| D1089               |                                                                   |            |                            |                    |     |
| D1090               | Synchronous cycle setting                                         | NO         | YES                        | 4                  | RW  |
| D1091               | The station for initialization during initializing process.       | NO         | YES                        | FFFFH              | RW  |
| D1092               | Delay time before initializing                                    | NO         | YES                        | 0                  | RW  |
| D1093               | Break off detection time                                          | NO         | YES                        | 1000ms             | RW  |
| D1094               | Times of Break off detection                                      | NO         | YES                        | 3                  | RW  |
| D1095<br>~<br>D1096 | Reserved                                                          | -          | -                          |                    | -   |
| D1097               | Type of P to P send (PDO) Setting range: 1~240                    | NO         | YES                        | 1                  | RW  |
| D1098               | Type of P to P received (PDO) Setting range: 1~240                | NO         | YES                        | 1                  | RW  |
| D1099               | Delay time of initialization complete Setting range: 1~60000 sec. | NO         | YES                        | 15 sec             | RW  |

C2000 supports up to 8 CANopen protocol slaves; each slave occupies 100 of special D register and is numbered in 1~8. There are in total of 8 stations.

| Slave No. | Slave No. 1 | D2000 | Station number                            |
|-----------|-------------|-------|-------------------------------------------|
|           |             | D2001 | Factory code(L)                           |
|           |             | ~     | ~                                         |
|           |             | D2099 | Mapping address 4 (H)of receiving station |
|           | Slave No. 2 | D2100 | Station number                            |
|           |             | D2101 | Factory code(L)                           |
|           |             | ~     | ~                                         |
|           |             | D2199 | Mapping address 4(H) of receiving station |
|           |             |       | 4                                         |
|           | Slave No. 3 | D2200 | Station number                            |
|           |             | D2201 | Factory code(L)                           |
|           |             | ~     | ~                                         |
|           |             | D2299 | Mapping address 4(H) of receiving station |

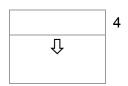

Slave No. 8

D2700 Station number

D2701 Factory code(L)

~

D2799 Mapping address 4(H)of receiving station

4

### Slave No. 0~7

| Special D       | Function                                                                                                 | PDO<br>Map | Save | Pre-defined setting | R/W |
|-----------------|----------------------------------------------------------------------------------------------------|------------|------|---------------------|-----|
| D2000+100*      | Station number of slave No. n<br>Setting range: 0~127<br>0: CANopen disable                              | NO         |      | 0                   | RW  |
| D2001+100*      | The category of slave No. n<br>192H: AC motor drive/ AC servo motor and drive<br>191H: remote I/O module | NO         |      | 0                   | R   |
| D2002+100*<br>n | Factory code (L) of slave No. n                                                                          | NO         |      | 0                   | R   |
| D2003+100*<br>n | Factory code (H) of slave No. n                                                                          | NO         |      | 0                   | R   |
| D2004+100*<br>n | Factory product code (L) of slave No. n                                                                  | NO         |      | 0                   | R   |
| D2005+100*<br>n | Factory product code (H) of slave No. n                                                                  | NO         |      | 0                   | R   |

# Basic definition

#### Slave No. 0~7

| Special D      | Function                     | PDO | Save | Pre-defined | _         |   | PE |   |   | R/W   |
|----------------|------------------------------|-----|------|-------------|-----------|---|----|---|---|-------|
| Ореоіаі В      | 1 dilottori                  | Мар | Ouve | setting     | Index     | 1 | 2  | 3 | 4 | 1000  |
| D2006+100*n    | Treatment for slave No. n    | YES |      | 0           | 6007H-001 |   |    |   |   | RW    |
| D2000110011    | communication disconnect     | 120 |      | 0           | 0H        |   |    |   |   | 1 ( ) |
| D2007+100*p    | Error code of slave No. n    | YES |      | 0           | 603FH-001 |   |    |   |   | R     |
| D2007 1 100 11 | Error code of slave No. II   |     |      | 0           | 0H        |   |    |   |   |       |
| D2008+100*n    | Control word of slave No. n  | YES |      | 0           | 6040H-001 |   |    |   |   | RW    |
| D2008110011    | Control word of slave No. II |     |      | U           | 0H        |   |    |   |   | IXVV  |
| D2009+100*n    | Status word of slave No. n   | YES |      | 0           | 6041H-001 |   |    |   |   | R     |
| D2009110011    | Status Word of Stave No. 11  |     |      | U           | 0H        |   |    |   |   |       |
| D2010+100*p    | Control mode of slave No. n  | YES |      | 2           | 6060H-000 |   |    |   |   | RW    |
| D2010110011    | Control mode of slave No. II |     |      |             | 8H        |   |    |   |   | 1700  |
| D2011+100*p    | Actual mode of slave No. n   | YES |      | 2           | 6061H-000 |   |    |   |   | R     |
| D2011+100 11   | Actual mode of slave No. II  |     |      |             | 8H        |   |    |   |   |       |

# **Speed Control**

### Slave No. 0~7

| 0 115        |                              | PDO |      | Pre-define | CAN       |   | PE | 00 |   | D 0 4 / |
|--------------|------------------------------|-----|------|------------|-----------|---|----|----|---|---------|
| Special D    | Function                     | Мар | Save | d Setting  | Index     | 1 | 2  | 3  | 4 | R/W     |
| D2012±100*p  | Target apped of alove No. n  | YES |      | 0          | 6042H-001 |   |    |    |   | RW      |
| D2012+100 11 | Target speed of slave No. n  |     |      | 0          | 0H        | • |    |    |   | KVV     |
| D2012±100*p  | Actual appeal of alove No. n | YES |      | 0          | 6043H-001 |   |    |    |   | R       |
| D2013+100 11 | Actual speed of slave No. n  |     |      | U          | 0H        |   |    |    |   | K       |
| D2014±100*p  | Speed deviation of slave No. | YES |      | 0          | 6044H-001 |   |    |    |   | R       |
| D2014+100 11 | n                            | 163 |      | 0          | 0H        |   |    |    |   |         |
| D2015±100*p  | Accel. Time of slave No. n   | YES |      | 1000       | 604FH-002 |   |    |    |   | R       |
| D2015+100 II | Accel. Time of Slave No. II  | IES |      | 1000       | 0H        |   |    |    |   | K       |
| D2016±100*p  | Decel. Time of slave No. n   | YES |      | 1000       | 6050H-002 |   |    |    |   | RW      |
| D2010+100 II | Decei. Time of Slave No. II  | 163 |      | 1000       | 0H        |   |    |    |   | TX V V  |

# Torque control

# Slave No. 0~7

| Special D      | Function                        | PDO | Save | Pre-defined | CAN       |   | PE | 00 |   | R/W   |
|----------------|---------------------------------|-----|------|-------------|-----------|---|----|----|---|-------|
| Special D      | 1 dilction                      | Map | Save | Setting     | Index     | 1 | 2  | 3  | 4 | 17/// |
| D2017±100*p    | Target torque of slave No. n    | YES |      | 0           | 6071H-001 |   |    |    |   | RW    |
| D2017 1 100 11 | ranger torque or slave No. II   | ILO |      | U           | 0H        |   |    |    |   | IXVV  |
| D2019±100*p    | Actual torque of slave No. n    | YES |      | 0           | 6077H-001 |   |    |    |   | R     |
| D2010+100 11   | Actual torque of slave No. II   | 163 |      | 0           | 0H        |   |    |    |   |       |
| D2010±100*p    | Actual current of slave No. n   | YES |      | 0           | 6078H-001 |   |    |    |   | R     |
| D2019+100 II   | Actual culterit of Slave No. II | 163 |      |             | 0H        |   |    |    |   | K     |

### Position control

### Slave No. 0~7

| Special D              | Function                             | PDO | Savo | Pre-defined | CAN       |   | PΙ | 00 |   | R/W     |
|------------------------|--------------------------------------|-----|------|-------------|-----------|---|----|----|---|---------|
| Special D              | Function                             | Мар | Save | Setting     | Index     | 1 | 2  | 3  | 4 | FX/ V V |
| D2020+100*n            | Target position(L) of slave No. n    | YES |      | 0           | 607AH-002 |   |    |    |   | RW      |
| 1117071 <b>+</b> 100°0 | Target position(H) of slave No. n    | YES |      | 0           | 0H        |   |    |    |   | RW      |
| D2022+100 11           | INO D                                | YES |      | 0           | 6064H-002 |   |    |    |   | R       |
|                        | Actual position(H) of slave<br>No. n | YES |      | 0           | 0H        |   |    |    |   | R       |
| D2024+100*n            | Speed diagram(L) of slave<br>No. n   | YES |      | 10000       | 6081H-002 |   |    |    |   | RW      |
| D2025+100*n            | Speed diagram (H) of slave<br>No. n  | YES |      | 0           | 0H        |   |    |    |   | RW      |

# 20XXH address corresponds to MI MO AI AO.

Slave No. n=0~7

| Special D     | Function                   | PDO  | Save | Pre-defined | CAN       |   | PE | 00 |   | R/W     |
|---------------|----------------------------|------|------|-------------|-----------|---|----|----|---|---------|
| Special D     | 1 dilction                 | Мар  | Save | Setting     | Index     | 1 | 2  | 3  | 4 | 17/ / / |
| D0000 400#    | L                          | \/=0 |      |             | 2026H-011 |   |    |    |   | D) 4.   |
| D2026+100^n   | MI status of slave No. n   | YES  |      | 0           | 0H        |   | •  |    |   | RW      |
| D0007 : 400*  | NAO antima afalawa Na      | YES  |      |             | 2026H-411 |   |    |    |   | D) 4/   |
| D2027+100°n   | MO setting of slave No. n  |      |      | 0           | 0H        |   | •  |    |   | RW      |
| D0000 - 400*  |                            | YES  |      |             | 2026H-611 |   |    |    |   | D) 4.4  |
| D2028+100*n   | Al1 status of slave No. n  |      |      | 0           | 0H        |   | •  |    |   | RW      |
| D0000 + 400*  | AIO status of along Along  | YES  |      | 0           | 2026H-621 |   |    |    |   | D\4/    |
| D2029+100*n   | Al2 status of slave No. n  |      |      | 0           | 0H        |   | •  |    |   | RW      |
| D2020 + 400*- | AIO status of aloue No. 19 | VEC  |      | 0           | 2026H-631 |   |    |    |   | DW      |
| D2030+100*n   | Al3 status of slave No. n  | YES  |      | 0           | 0H        |   | •  |    |   | RW      |
| D0004 + 400*  | A O 4 - 4 - 4              | VEO  |      | 0           | 2026H-A11 |   |    |    |   | D\4/    |
| D2031+100*n   | AO1 status of slave No. n  | YES  |      | 0           | 0H        |   | •  |    |   | RW      |
| D2022 1400*-  | ACC status of alove No. 19 | YES  |      | 0           | 2026H-A2  |   |    |    |   | D\4/    |
| D2032+100"N   | AO2 status of slave No. n  |      |      | 0           | 10H       |   | •  |    |   | RW      |
| D2022 + 402*  | ACC status of alove No.    | YES  |      | 0           | 2026H-A3  |   |    |    |   | DVA     |
| D2033+100°N   | AO3 status of slave No. n  |      |      | 0           | 10H       |   | •  |    |   | RW      |

| Special D   | Function                                                        | PDO<br>Map | Save | Pre-defined<br>Setting | R/W |
|-------------|-----------------------------------------------------------------|------------|------|------------------------|-----|
| D2034+100*n | Transmission setting of slave No. n                             | NO         | YES  | 000AH                  | RW  |
| D2035+100*n | The mapping address 1(L) for slave No. n transmitting station 1 | NO         | YES  | 0010H                  | RW  |
| D2036+100*n | The mapping address 1(H) for slave No.n transmitting station 1  | NO         | YES  | 6040H                  | RW  |
| D2037+100*n | The mapping address 2(L) for slave No. n transmitting station 1 | NO         | YES  | 0010H                  | RW  |
| D2038+100*n | The mapping address 2(H) for slave No.n transmitting station 1  | NO         | YES  | 6042H                  | RW  |
| D2039+100*n | The mapping address 3(L) for slave No. n transmitting station 1 | NO         | YES  | 0                      | RW  |
| D2040+100*n | The mapping address 3(H) for slave No.n transmitting station 1  | NO         | YES  | 0                      | RW  |
| D2041+100*n | The mapping address 4(L) for slave No. n transmitting station 1 | NO         | YES  | 0                      | RW  |
| D2042+100*n | The mapping address 4(H) for slave No.n transmitting station 1  | NO         | YES  | 0                      | RW  |
| D2043+100*n | The mapping address 1(L) for slave No. n transmitting station 2 | NO         | YES  | 0110H                  | RW  |
| D2044+100*n | The mapping address 1(H) for slave No.n transmitting station 2  | NO         | YES  | 2026H                  | RW  |
| D2045+100*n | The mapping address 2(L) for slave No. n transmitting station 2 | NO         | YES  | 6110H                  | RW  |

| Special D   | Function                                                        | PDO<br>Map | Save | Pre-defined<br>Setting | R/W |
|-------------|-----------------------------------------------------------------|------------|------|------------------------|-----|
| D2046+100*n | The mapping address 2(H) for slave No.n transmitting station 2  | NO         | YES  | 2026H                  | RW  |
| D2047+100*n | The mapping address 3(L) for slave No. n transmitting station 2 | NO         | YES  | 6210H                  | RW  |
| D2048+100*n | The mapping address 3(H) for slave No.n transmitting station 2  | NO         | YES  | 2026H                  | RW  |
| D2049+100*n | The mapping address 4(L) for slave No. n transmitting station 2 | NO         | YES  | 6310H                  | RW  |
| D2050+100*n | The mapping address 4(H) for slave No.n transmitting station 2  | NO         | YES  | 2026H                  | RW  |
| D2051+100*n | The mapping address 1(L) for slave No. n transmitting station 3 | NO         | YES  | 0010H                  | RW  |
| D2052+100*n | The mapping address 1(H) for slave No.n transmitting station 3  | NO         | YES  | 6040H                  | RW  |
| D2053+100*n | The mapping address 2(L) for slave No. n transmitting station 3 | NO         | YES  | 0020H                  | RW  |
| D2054+100*n | The mapping address 2(H) for slave No.n transmitting station 3  | NO         | YES  | 607AH                  | RW  |
| D2055+100*n | The mapping address 3(L) for slave No. n transmitting station 3 | NO         | YES  | 0                      | RW  |
| D2056+100*n | The mapping address 3(H) for slave No.n transmitting station 3  | NO         | YES  | 0                      | RW  |
| D2057+100*n | The mapping address 4(L) for slave No. n transmitting station 3 | NO         | YES  | 0                      | RW  |
| D2058+100*n | The mapping address 4(H) for slave No.n transmitting station 3  | NO         | YES  | 0                      | RW  |
| D2059+100*n | The mapping address 1(L) for slave No. n transmitting station 4 | NO         | YES  | 0010H                  | RW  |
| D2060+100*n | The mapping address 1(H) for slave No.n transmitting station 4  | NO         | YES  | 6040H                  | RW  |
| D2061+100*n | The mapping address 2(L) for slave No. n transmitting station 4 | NO         | YES  | 0010H                  | RW  |
| D2062+100*n | The mapping address 2(H) for slave No.n transmitting station 4  | NO         | YES  | 6071H                  | RW  |
| D2063+100*n | The mapping address 3(L) for slave No. n transmitting station 4 | NO         | YES  | 0                      | RW  |
| D2064+100*n | The mapping address 3(H) for slave No.n transmitting station 4  | NO         | YES  | 0                      | RW  |
| D2065+100*n | The mapping address 4(L) for slave No. n transmitting station 4 | NO         | YES  | 0                      | RW  |
| D2066+100*n | The mapping address 4(H) for slave No.n transmitting station 4  | NO         | YES  | 0                      | RW  |
| D2067+100*n | Receiving setting of slave No. n                                | NO         | YES  | 0000H                  | RW  |
| D2068+100*n | The mapping address 1(L) for slave No. n receiving station 1    | NO         | YES  | 0010H                  | RW  |
| D2069+100*n | The mapping address 1(H) for slave No.n receiving station 1     | NO         | YES  | 6041H                  | RW  |
| D2070+100*n | The mapping address 2(L) for slave No. n receiving station 1    | NO         | YES  | 0010H                  | RW  |

| Special D   | Function                                                     | PDO<br>Map | Save | Pre-defined<br>Setting | R/W |
|-------------|--------------------------------------------------------------|------------|------|------------------------|-----|
| D2071+100*n | The mapping address 2(H) for slave No.n receiving station 1  | NO         | YES  | 6043H                  | RW  |
| D2072+100*n | The mapping address 3(L) for slave No. n receiving station 1 | NO         | YES  | 0                      | RW  |
| D2073+100*n | The mapping address 3(H) for slave No.n receiving station 1  | NO         | YES  | 0                      | RW  |
| D2074+100*n | The mapping address 4(L) for slave No. n receiving station 1 | NO         | YES  | 0                      | RW  |
| D2075+100*n | The mapping address 4(H) for slave No.n receiving station 1  | NO         | YES  | 0                      | RW  |
| D2076+100*n | The mapping address 1(L) for slave No. n receiving station 2 | NO         | YES  | 4110H                  | RW  |
| D2077+100*n | The mapping address 1(H) for slave No.n receiving station 2  | NO         | YES  | 2026H                  | RW  |
| D2078+100*n | The mapping address 2(L) for slave No. n receiving station 2 | NO         | YES  | A110H                  | RW  |
| D2079+100*n | The mapping address 2(H) for slave No.n receiving station 2  | NO         | YES  | 2026H                  | RW  |
| D2080+100*n | The mapping address 3(L) for slave No. n receiving station 2 | NO         | YES  | A210H                  | RW  |
| D2081+100*n | The mapping address 3(H) for slave No.n receiving station 2  | NO         | YES  | 2026H                  | RW  |
| D2082+100*n | The mapping address 4(L) for slave No. n receiving station 2 | NO         | YES  | A310H                  | RW  |
| D2083+100*n | The mapping address 4(H) for slave No.n receiving station 2  | NO         | YES  | 2026H                  | RW  |
| D2084+100*n | The mapping address 1(L) for slave No. n receiving station 3 | NO         | YES  | 0010H                  | RW  |
| D2085+100*n | The mapping address 1(H) for slave No.n receiving station 3  | NO         | YES  | 6041H                  | RW  |
| D2086+100*n | The mapping address 2(L) for slave No. n receiving station 3 | NO         | YES  | 0020H                  | RW  |
| D2087+100*n | The mapping address 2(H) for slave No.n receiving station 3  | NO         | YES  | 6064H                  | RW  |
| D2088+100*n | The mapping address 3(L) for slave No. n receiving station 3 | NO         | YES  | 0                      | RW  |
| D2089+100*n | The mapping address 3(H) for slave No.n receiving station 3  | NO         | YES  | 0                      | RW  |
| D2090+100*n | The mapping address 4(L) for slave No. n receiving station 3 | NO         | YES  | 0                      | RW  |
| D2091+100*n | The mapping address 4(H) for slave No.n receiving station 3  | NO         | YES  | 0                      | RW  |
| D2092+100*n | The mapping address 1(L) for slave No. n receiving station 4 | NO         | YES  | 0010H                  | RW  |
| D2093+100*n | The mapping address 1(H) for slave No.n receiving station 4  | NO         | YES  | 6041H                  | RW  |
| D2094+100*n | The mapping address 2(L) for slave No. n receiving station 4 | NO         | YES  | 0010H                  | RW  |
| D2095+100*n | The mapping address 2(H) for slave No.n receiving station 4  | NO         | YES  | 6077H                  | RW  |

D2099+100\*n

RW

| Special D   | Function                                                     | PDO<br>Map | Save | Pre-defined<br>Setting | R/W |
|-------------|--------------------------------------------------------------|------------|------|------------------------|-----|
| D2096+100*n | The mapping address 3(L) for slave No. n receiving station 4 | NO         | YES  | 0                      | RW  |
| D2097+100*n | The mapping address 3(H) for slave No.n receiving station 4  | NO         | YES  | 0                      | RW  |
| D2098+100*n | The mapping address 4(L) for slave No. n receiving station 4 | NO         | YES  | 0                      | RW  |
| D2099+100*n | The mapping address 4(H) for slave No.n                      | NO         | YES  | 0                      | RW  |

NO

YES

# 16.5.4 Communication Address for PLC Devices

receiving station 4

| Device | Range         | Туре     | Address (Hex) |
|--------|---------------|----------|---------------|
| Х      | 00~17 (Octal) | bit      | 0400~040F     |
| Υ      | 00~17 (Octal) | bit      | 0500~050F     |
| Т      | 00~159        | bit/word | 0600~069F     |
| М      | 000~799       | bit      | 0800~0B1F     |
| М      | 1000~1079     | bit      | 0BE8~0C37     |
| С      | 0~79          | bit/word | 0E00~0E47     |
| D      | 00~399        | word     | 1000~118F     |
| D      | 1000~1099     | word     | 13E8~144B     |
| D      | 2000~2799     | word     | 17D0~1AEF     |

#### **Function Code**

| Function Code | Description                         | Supported Devices |
|---------------|-------------------------------------|-------------------|
| 01            | Read coil status                    | Y, M, T, C        |
| 02            | Read input status                   | X,Y,M,T,C         |
| 03            | Read one data                       | T,C,D             |
| 05            | Force changing one coil status      | Y,M,T,C           |
| 06            | Write in one data                   | T,C,D             |
| 0F            | Force changing multiple coil status | Y,M,T,C           |
| 10            | Write in multiple data              | T,C,D             |

Only when PLC is at Stop status, PLC data can be read/write via communication device. When PLC is at Run status, the communication address should be the mapping address, e.g. for Pr.04-00 it maps to 0400H.

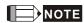

When PLC function is activated, C2000 can Read/Write the PLC and drive's parameter by different addresses (pre-defined station number for the AC motor drive is 1, for PLC station number is 2)

# 16.6 Commands

# 16.6.1 Basic Commands

# **Commands**

| Commands | Function                                  | Operands      |
|----------|-------------------------------------------|---------------|
| LD       | Load contact A X, Y, M, T, C              |               |
| LDI      | Load contact B                            | X, Y, M, T, C |
| AND      | Series connection with A contact          | X, Y, M, T, C |
| ANI      | Series connection with B contact          | X, Y, M, T, C |
| OR       | Parallel connection with A contact        | X, Y, M, T, C |
| ORI      | Parallel connection with B contact        | X, Y, M, T, C |
| ANB      | Series connects the circuit block         |               |
| ORB      | Parallel connects the circuit block       |               |
| MPS      | Save the operation result                 |               |
| MRD      | Read the operation result (the pointer is |               |
| IVINU    | not moving)                               |               |
| MPP      | Read the result                           |               |

# **Output Command**

| Commands | Function                            | Operands      |
|----------|-------------------------------------|---------------|
| OUT      | Drive coil                          | Y, M          |
| SET      | Action latched (ON)                 | Y, M          |
| RST      | Clear the contacts or the registers | Y, M, T, C, D |

# **Timer and Counter**

| Commands | Function       | Operands            |
|----------|----------------|---------------------|
| TMR      | 16-bit timer   | T-K or T-D          |
| CNT      | 16-bit counter | C-K or C-D (16 bit) |

# **Main Control Command**

| Commands | Function                                         | Operands |
|----------|--------------------------------------------------|----------|
| MC       | Connect the common series connection contacts    | N0~N7    |
| MCR      | Disconnect the common series connection contacts | N0~N7    |

# Rising-edge/falling-edge Detection Commands of Contact

| Commands | Function                                   | Operands      |
|----------|--------------------------------------------|---------------|
| LDP      | Rising-edge detection operation starts     | X, Y, M, T, C |
| LDF      | Falling-edge detection operation starts    | X, Y, M, T, C |
| ANDP     | Rising-edge detection series connection    | X, Y, M, T, C |
| ANDF     | Falling-edge detection series connection   | X, Y, M, T, C |
| ORP      | Rising-edge detection parallel connection  | X, Y, M, T, C |
| ORF      | Falling-edge detection parallel connection | X, Y, M, T, C |

# Rising-edge/falling-edge Output Commands

| Commands | Function            | Operands |
|----------|---------------------|----------|
| PLS      | Rising-edge output  | Y, M     |
| PLF      | Falling-edge output | Y, M     |

## **End Command**

| Commands | Commands Function Operar |  |
|----------|--------------------------|--|
| END      | Program end              |  |

#### **Other Command**

| Commands | Function                 | Operands |
|----------|--------------------------|----------|
| NOP      | No function              |          |
| INV      | Inverse operation result |          |
| Р        | Indicator                | Р        |

# 16.6.2 Explanation for the Command

| Mnemonic | Function      |                |         |        |        |         |
|----------|---------------|----------------|---------|--------|--------|---------|
| LD       | Load A contac | _oad A contact |         |        |        |         |
| Onevend  | X0~X17        | Y0~Y17         | M0~M799 | T0~159 | C0~C79 | D0~D399 |
| Operand  | ✓             | ✓              | ✓       | ✓      | ✓      | _       |

Explanation

L The LD command is used on the A contact that has its start from the left BUS or the A contact that is the start of a contact circuit. Function of the command is to save present contents, and at the same time, save the acquired contact status into the accumulative register.

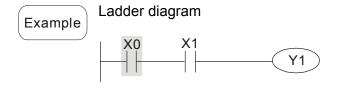

| Command code |            | Operation               |
|--------------|------------|-------------------------|
| LD           | X0         | Load contact A of X0    |
| AND          | X1         | Connect to contact A of |
| AND          | <b>^</b> 1 | X1 in series            |
| OUT          | Y1         | Drive Y1 coil           |

| Mnemonic |                |        | Fund    | ction  |        |         |
|----------|----------------|--------|---------|--------|--------|---------|
| LDI      | Load B contact | t      |         |        |        |         |
| Operand  | X0~X17         | Y0~Y17 | M0~M799 | T0~159 | C0~C79 | D0~D399 |
| Operand  | ✓              | ✓      | ✓       | ✓      | ✓      | _       |

Explanation

The LDI command is used on the B contact that has its start from the left BUS or the B contact that is the start of a contact circuit. Function of the command is to save present contents, and at the same time, save the acquired contact status into the accumulative register.

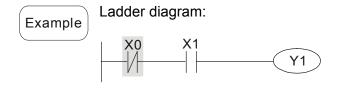

| Command code: |    | Operation:              |
|---------------|----|-------------------------|
| LDI           | X0 | Load contact B of X0    |
| AND           | X1 | Connect to contact A of |
|               |    | X1 in series            |
| OUT           | Y1 | Drive Y1 coil           |

| Mnemonic |                          |        | Function |        |        |         |
|----------|--------------------------|--------|----------|--------|--------|---------|
| AND      | Series connection- A cor | ntact  |          |        |        |         |
| Onerend  | X0~X17                   | Y0~Y17 | M0~M799  | T0~159 | C0~C79 | D0~D399 |
| Operand  | ✓                        | ✓      | ✓        | ✓      | ✓      | _       |

Explanation

The AND command is used in the series connection of A contact. The function of the command is to readout the status of present specific series connection contacts first, and then to perform the "AND" calculation with the logic calculation result before the contacts, thereafter, saving the result into the accumulative register.

Example

Ladder diagram:

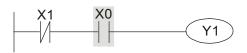

| Command | code: | Operation:                           |
|---------|-------|--------------------------------------|
| LDI     | X1    | Load contact B of X1                 |
| AND     | X0    | Connect to contact A of X0 in series |
| OUT     | Y1    | Drive Y1 coil                        |

| Mnemonic |               | Function       |         |        |        |         |
|----------|---------------|----------------|---------|--------|--------|---------|
| ANI      | Series connec | tion- B contac | t       |        |        |         |
| Onerend  | X0~X17        | Y0~Y17         | M0~M799 | T0~159 | C0~C79 | D0~D399 |
| Operand  | ✓             | ✓              | ✓       | ✓      | ✓      | _       |

Explanation

The ANI command is used in the series connection of B contact. The function of the command is to readout the status of present specific series connection contacts first, and then to perform the "AND" calculation with the logic calculation result before the contacts, thereafter, saving the result into the accumulative register.

Ladder diagram:

Example

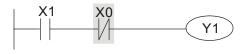

| Command code: |    | Operation:                              |
|---------------|----|-----------------------------------------|
| LD            | X1 | Load contact A of X1                    |
| ANI           | X0 | Connect to contact<br>B of X0 in series |
| OUT           | Y1 | Drive Y1 coil                           |

| Mnemonic |                           |        | Function |        |        |         |
|----------|---------------------------|--------|----------|--------|--------|---------|
| OR       | Parallel connection- A co | ntact  |          |        |        |         |
| Onerend  | X0~X17                    | Y0~Y17 | M0~M799  | T0~159 | C0~C79 | D0~D399 |
| Operand  | ✓                         | ✓      | ✓        | ✓      | ✓      | _       |

Explanation

The OR command is used in the parallel connection of A contact. The function of the command is to readout the status of present specific series connection contacts, and then to perform the "OR" calculations with the logic calculation result before the contacts, thereafter, saving the result into the accumulative register.

#### Ladder diagram:

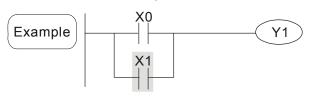

Command code: Operation:

| ΙD  | ٧n | Load contact A of   |
|-----|----|---------------------|
| LD  | X0 | X0                  |
| OR  | X1 | Connect to contact  |
| UK  | ΛI | A of X1 in parallel |
| OUT | Y1 | Drive Y1 coil       |

| Mnemonic |                | Function       |         |        |        |         |
|----------|----------------|----------------|---------|--------|--------|---------|
| ORI      | Parallel conne | ction- B conta | ct      |        |        |         |
| Onerend  | X0~X17         | Y0~Y17         | M0~M799 | T0~159 | C0~C79 | D0~D399 |
| Operand  | ✓              | ✓              | ✓       | ✓      | ✓      | _       |

Explanation

The ORI command is used in the parallel connection of B contact. The function of the command is to readout the status of present specific series connection contacts, and then to perform the "OR" calculations with the logic calculation result before the contacts, thereafter, saving the result into the accumulative register.

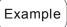

Ladder diagram:

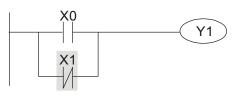

Command code: Operation:

| LD  | X0 | Load contact A of X0                   |
|-----|----|----------------------------------------|
| ORI | X1 | Connect to contact B of X1 in parallel |
| OUT | Y1 | Drive Y1 coil                          |

| Mnemonic | Function                              |
|----------|---------------------------------------|
| ANB      | Series connection (Multiple Circuits) |
| Operand  | None                                  |

Explanation

To perform the "ANB" calculation between the previous reserved logic results and contents of the accumulative register.

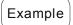

Ladder diagram:

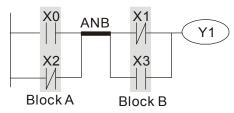

| Command code: | Operation |
|---------------|-----------|
|---------------|-----------|

| LD  | X0 | Load contact A of X0                   |
|-----|----|----------------------------------------|
| ORI | X2 | Connect to contact B of X2 in parallel |
| LDI | X1 | Load contact B of X1                   |
| OR  | X3 | Connect to contact A of X3 in parallel |
| ANB |    | Connect circuit block in series        |
| OUT | Y1 | Drive Y1 coil                          |

| Mnemonic | Function                                |  |  |  |
|----------|-----------------------------------------|--|--|--|
| ORB      | Parallel connection (Multiple circuits) |  |  |  |
| Operand  | None                                    |  |  |  |

Explanation

ORB is to perform the "OR" calculation between the previous reserved logic results and contents of the accumulative register.

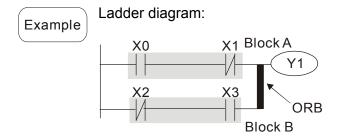

| Command code: |    | Operation:                           |
|---------------|----|--------------------------------------|
| LD            | X0 | Load contact A of X0                 |
| ANI           | X1 | Connect to contact B of X1 in series |
| LDI           | X2 | Load contact B of X2                 |
| AND           | Х3 | Connect to contact A of X3 in series |
| ORB           |    | Connect circuit block in parallel    |
| OUT           | Y1 | Drive Y1 coil                        |

| Mnemonic | Function                                                |  |  |
|----------|---------------------------------------------------------|--|--|
| MPS      | Store the current result of the internal PLC operations |  |  |
| Operand  | None                                                    |  |  |

Explanation

To save contents of the accumulative register into the operation result. (the result operation pointer pluses 1)

| Mnemonic | Function                                                |  |  |
|----------|---------------------------------------------------------|--|--|
| MRD      | Reads the current result of the internal PLC operations |  |  |
| Operand  | None                                                    |  |  |

Explanation

Reading content of the operation result to the accumulative register. (the pointer of operation result doesn't move)

| Mnemonic | Function                                                |  |  |  |
|----------|---------------------------------------------------------|--|--|--|
| MPP      | Reads the current result of the internal PLC operations |  |  |  |
| Operand  | None                                                    |  |  |  |

Explanation

Reading content of the operation result to the accumulative register. (the stack pointer will decrease 1)

Example

Ladder diagram:

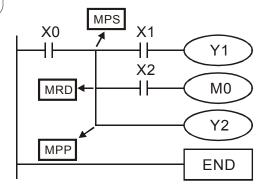

Command code: Operation:

| LD  | X0 | Load contact A of X0                         |  |  |  |
|-----|----|----------------------------------------------|--|--|--|
| MPS |    | Save in stack                                |  |  |  |
| AND | X1 | Connect to contact A of X1 in series         |  |  |  |
| OUT | Y1 | Drive Y1 coil                                |  |  |  |
| MRD |    | Read from the stack (without moving pointer) |  |  |  |
| AND | X2 | Connect to contact A of X2 in series         |  |  |  |
| OUT | MO | Drive M0 coil                                |  |  |  |
| MPP |    | Read from the stack                          |  |  |  |
| OUT | Y2 | Drive Y2 coil                                |  |  |  |
| END |    | End program                                  |  |  |  |

| Mnemonic | Function    |        |         |        |        |         |
|----------|-------------|--------|---------|--------|--------|---------|
| OUT      | Output coil |        |         |        |        |         |
| Operand  | X0~X17      | Y0~Y17 | M0~M799 | T0~159 | C0~C79 | D0~D399 |
| Operand  | _           | ✓      | ✓       | _      | _      | _       |

Explanation

Output the logic calculation result before the OUT command to specific device.

#### Motion of coil contact:

|                  |      | OUT command               |                                   |  |  |  |  |
|------------------|------|---------------------------|-----------------------------------|--|--|--|--|
|                  |      | Contact                   |                                   |  |  |  |  |
| Operation result | Coil | A contact (normally open) | B contact<br>(normally<br>closed) |  |  |  |  |
| FALSE            | Off  | Non-continuity            | Continuity                        |  |  |  |  |
| TRUE             | On   | Continuity                | Non-continuity                    |  |  |  |  |

Example

Ladder diagram:

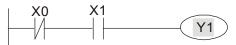

Command code: Operation:

AND X1

OUT Y1

Load contact B of X0

Connect to contact A of

X1 in series
Drive Y1 coil

| Mnemonic | Function   |        |         |        |        |         |
|----------|------------|--------|---------|--------|--------|---------|
| SET      | Latch (ON) |        |         |        |        |         |
| Onerend  | X0~X17     | Y0~Y17 | M0~M799 | T0~159 | C0~C79 | D0~D399 |
| Operand  | _          | ✓      | ✓       | _      | _      | _       |

Explanation

When the SET command is driven, its specific device is set to be "ON," which will keep "ON" whether the SET command is still driven. You can use the RST command to set the device to "OFF".

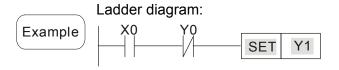

Command code: Operation:

LD X0 Load contact A of X0

AN Y0 Connect to contact B of Y0 in series

SET Y1 Y1 latch (ON)

| Mnemonic | Function       |                                             |   |   |   |   |  |
|----------|----------------|---------------------------------------------|---|---|---|---|--|
| RST      | Clear the cont | Clear the contacts or the registers         |   |   |   |   |  |
| Operand  | X0~X17         | X0~X17 Y0~Y17 M0~M799 T0~159 C0~C79 D0~D399 |   |   |   |   |  |
| Operand  | _              | ✓                                           | ✓ | ✓ | ✓ | ✓ |  |

# Explanation

When the RST command is driven, motion of its specific device is as follows:

| Device | Status                                                                                                  |
|--------|----------------------------------------------------------------------------------------------------|
| Y, M   | Coil and contact will be set to "OFF".                                                                  |
| T, C   | Present values of the timer or counter will be set to 0, and the coil and contact will be set to "OFF." |
| D      | The content value will be set to 0.                                                                     |

When the RST command is not driven, motion of its specific device is unchanged.

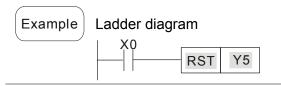

Command code: Operation:

LD X0 Load contact A of X0

**RST** Y5 Clear contact Y5

| Mnemonic | Function     |                     |  |  |  |
|----------|--------------|---------------------|--|--|--|
| TMR      | 16-bit timer |                     |  |  |  |
| Operand  | T-K          | T0~T159, K0~K32,767 |  |  |  |
| Operand  | T-D          | T0~T159, D0~D399    |  |  |  |

# Explanation

When TMR command is executed, the specific coil of timer is ON and timer will start to count. When the setting value of timer is attained (counting value >= setting value), the contact will be as following

| NO(Normally Open) contact    | Open      |  |
|------------------------------|-----------|--|
| rectronniany open, contact   | collector |  |
| NC(Normally Classed) contact | Close     |  |
| NC(Normally Closed) contact  | collector |  |

When the RST command is not driven, motion of its specific device remains unchanged.

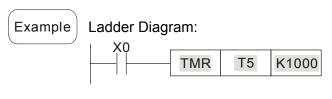

Command code: Operation:

LD X0 Load contact A of X0

TMR T5 Setting of T5 counter K1000 is K1000.

| Mnemonic | Function      |                          |  |  |  |  |
|----------|---------------|--------------------------|--|--|--|--|
| CNT      | Clear contact | lear contact or register |  |  |  |  |
| Onevend  | C-K           | C0~C79, K0~K32,767       |  |  |  |  |
| Operand  | C-D           | C0~C79, D0~D399          |  |  |  |  |

# Explanation

When the CNT command is executed from OFF→ON, which means that the counter coil is driven, and 1 should thus be added to the counter's value; when the counter achieved specific set value (value of counter = the setting value), motion of the contact is as follows:

| NI NI | NO(Normally Open) contact  | Open      |  |
|-------|----------------------------|-----------|--|
|       | NO(Normally Open) contact  | collector |  |
|       | NC(Normally Class) contact | Close     |  |
|       | NC(Normally Close) contact | collector |  |

If there is counting pulse input after counting is attained, the contacts and the counting values will be unchanged. To re-count or to conduct the CLEAR motion, please use the RST command.

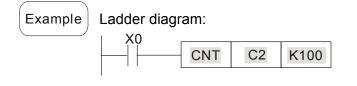

Command code: Operation

LD X0 Load contact A of

CNT C2 K100 Setting of C2 counter is K100.

| Mnemonic | Function                   |
|----------|----------------------------|
| MC/MCR   | Master control Start/Reset |
| Operand  | N0~N7                      |

Explanation

1. MC is the main-control start command. When the MC command is executed, the execution of commands between MC and MCR will not be interrupted. When MC command is OFF, the motion of the commands that between MC and MCR is described as follows:

| Command                                       | Description                                                                                                    |  |  |  |
|-----------------------------------------------|----------------------------------------------------------------------------------------------------|--|--|--|
| Timer                                         | The counting value is set back to zero, the coil and the contact are both turned OFF                                                                     |  |  |  |
| Accumulative timer                            | The coil is OFF, and the timer value and the contact stay at their present condition                                                                     |  |  |  |
| Subroutine timer                              | The counting value is back to zero. Both coil and contact are turned OFF.                                                                                |  |  |  |
| Counter                                       | The coil is OFF, and the counting value and the contact stay at their present condition                                                                  |  |  |  |
| Coils driven up by the OUT command            | All turned OFF                                                                                                    |  |  |  |
| Devices driven up by the SET and RST commands | Stay at present condition                                                                                                    |  |  |  |
| Application commands                          | All of them are not acted , but the nest loop FOR-NEXT command will still be executed for times defined by users even though the MC-MCR commands is OFF. |  |  |  |

- 2. MCR is the main-control ending command that is placed at the end of the main-control program and there should not be any contact commands prior to the MCR command.
- 3. Commands of the MC-MCR main-control program support the nest program structure, with 8 layers as its greatest. Please use the commands in order from N0~N7, and refer to the following:

Example

Ladder Diagram:

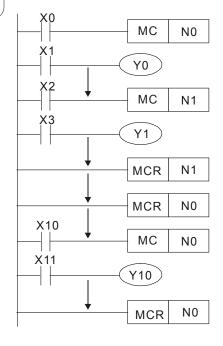

| Command code: |    | Operation:                                  |  |  |
|---------------|----|---------------------------------------------|--|--|
| LD X0         |    | Load A contact of X0                        |  |  |
| МС            | N0 | Enable N0 common series connection contact  |  |  |
| LD            | X1 | Load A contact of X1                        |  |  |
| OUT           | Y0 | Drive Y0 coil                               |  |  |
| :             |    |                                             |  |  |
| LD            | X2 | Load A contact of X2                        |  |  |
| МС            | N1 | Enable N1 common series connection contact  |  |  |
| LD            | Х3 | Load A contact of X3                        |  |  |
| OUT           | Y1 | Drive Y1 coil                               |  |  |
| :             |    |                                             |  |  |
| MCR           | N1 | Disable N1 common series connection contact |  |  |

.

| MCR      | N0  | Disable N0 common series connection contact                     |
|----------|-----|-----------------------------------------------------------------|
| :<br>I D | X10 | Load A contact of X10                                           |
| LD       | ΛIU | Enable N0 common                                                |
| MC       | N0  | series connection contact                                       |
| LD       | X11 | Load A contact of X0                                            |
| OUT<br>: | Y10 | Enable N0 common series connection contact Load A contact of X1 |
| MCR      | N0  | Drive Y0 coil                                                   |

| Mnemonic | Function                        |        |         |        |        |         |
|----------|---------------------------------|--------|---------|--------|--------|---------|
| LDP      | Rising-edge detection operation |        |         |        |        |         |
| Onevend  | X0~X17                          | Y0~Y17 | M0~M799 | T0~159 | C0~C79 | D0~D399 |
| Operand  | ✓                               | ✓      | ✓       | ✓      | ✓      | _       |

# Explanation

Usage of the LDP command is the same as the LD command, but the motion is different. It is used to reserve present contents and at the same time, saving the detection status of the acquired contact rising-edge into the accumulative register.

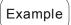

Ladder diagram:

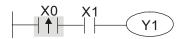

Command code: Operation:

| LDP | X0 | Start X0 rising-edge detection    |
|-----|----|-----------------------------------|
| AND | X1 | Series connection A contact of X1 |
| OUT | Y1 | Drive Y1 coil                     |

Remarks

Please refer to the specification of each model series for the applicable range of operands.

If rising-edge status is ON when PLC power is off, then the rising-edge status will be TRUE when PLC power is on.

| Mnemonic | Function                         |        |         |        |        |         |
|----------|----------------------------------|--------|---------|--------|--------|---------|
| LDF      | Falling-edge detection operation |        |         |        |        |         |
| Onerend  | X0~X17                           | Y0~Y17 | M0~M799 | T0~159 | C0~C79 | D0~D399 |
| Operand  | ✓                                | ✓      | ✓       | ✓      | ✓      | _       |

Explanation

Usage of the LDF command is the same as the LD command, but the motion is different. It is used to reserve present contents and at the same time, saving the detection status of the acquired contact falling-edge into the accumulative register.

Ladder diagram:

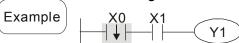

Command code: Operation:

LDF X0 Start X0 falling-edge detection

AND X1 Series connection A contact of X1

OUT Y1 Drive Y1 coil

| Mnemonic | Function      |                  |         |        |        |         |
|----------|---------------|------------------|---------|--------|--------|---------|
| ANDP     | Rising-edge s | eries connection | on      |        |        |         |
| Onerend  | X0~X17        | Y0~Y17           | M0~M799 | T0~159 | C0~C79 | D0~D399 |
| Operand  | ✓             | ✓                | ✓       | ✓      | ✓      | _       |

(Explanation) ANDP command is used in the series connection of the contacts' rising-edge detection.

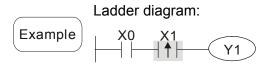

Command code: Operation:

LD X0 Load A contact of X0

ANDP X1 detection in series connection

OUT Y1 Drive Y1 coil

| Mnemonic | Function       |                |         |        |        |         |
|----------|----------------|----------------|---------|--------|--------|---------|
| ANDF     | Falling-edge s | eries connecti | on      |        |        |         |
| 0        | X0~X17         | Y0~Y17         | M0~M799 | T0~159 | C0~C79 | D0~D399 |
| Operand  | ✓              | ✓              | ✓       | ✓      | ✓      | _       |

Explanation ANDF command is used in the series connection of the contacts' falling-edge detection.

Example Ladder diagram:

X0 X1

Y1

Command code: Operation:

LD X0 Load A contact of X0

X1 falling-edge

ANDF X1 detection in series connection
OUT Y1 Drive Y1 coil

| Mnemonic | Function      |                 |         |        |        |         |
|----------|---------------|-----------------|---------|--------|--------|---------|
| ORP      | Rising-edge p | arallel connect | ion     |        |        |         |
| Onerend  | X0~X17        | Y0~Y17          | M0~M799 | T0~159 | C0~C79 | D0~D399 |
| Operand  | ✓             | ✓               | ✓       | ✓      | ✓      | _       |

The ORP commands are used in the parallel connection of the contact's rising-edge detection.

Explanation

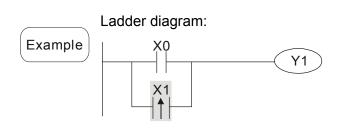

Command code: Operation:

LD X0 Load A contact of X0

X1 rising-edge
ORP X1 detection in parallel connection
OUT Y1 Drive Y1 coil

| Mnemonic | Function       |                |         |        |        |         |
|----------|----------------|----------------|---------|--------|--------|---------|
| ORF      | Falling-edge p | arallel connec | tion    |        |        |         |
| Onerend  | X0~X17         | Y0~Y17         | M0~M799 | T0~159 | C0~C79 | D0~D399 |
| Operand  | ✓              | ✓              | ✓       | ✓      | ✓      | _       |

# Explanation

The ORP commands are used in the parallel connection of the contact's falling-edge detection.

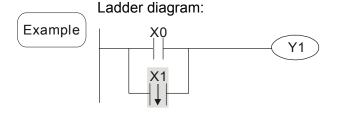

Command code: Operation:

LD X0 Load A contact of X0

X1 falling-edge
ORF X1 detection in parallel connection
OUT Y1 Drive Y1 coil

| Mnemonic | Function      |        |         |        |        |         |
|----------|---------------|--------|---------|--------|--------|---------|
| PLS      | Rising-edge o | utput  |         |        |        |         |
| Operand  | X0~X17        | Y0~Y17 | M0~M799 | T0~159 | C0~C79 | D0~D399 |
| Operand  | _             | ✓      | ✓       | _      | _      | _       |

# Explanation

When X0=OFF→ON (rising-edge trigger), PLS command will be executed and M0 will send the pulse of one time which the length is the time needed for one scan cycle.

# Ladder diagram:

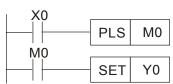

Command code: Operation:

| LD  | X0 | Load A contact of XU     |
|-----|----|--------------------------|
| PLS | MO | M0 rising-edge output    |
| LD  | MO | Load the contact A of M0 |
| SET | Y0 | Y0 latched (ON)          |

Timing diagram:

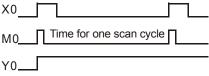

| Mnemonic | Function        |        |         |        |        |         |
|----------|-----------------|--------|---------|--------|--------|---------|
| PLF      | Falling-edge of | utput  |         |        |        |         |
| Onenend  | X0~X17          | Y0~Y17 | M0~M799 | T0~159 | C0~C79 | D0~D399 |
| Operand  |                 | ✓      | ✓       | _      | _      | _       |

Explanation

When X0= ON→OFF (falling-edge trigger), PLF command will be executed and M0 will send the pulse of one time which the length is the time for scan one time.

Example

# Command code: Operation:

X0
PLS M0
M0
SET Y0

Timing Diagram:

Ladder diagram:

| X0_ | <u> </u>                |
|-----|-------------------------|
| M0  | Time for one scan cycle |
| Y0_ |                         |

|     |    | - p                    |
|-----|----|------------------------|
| LD  | X0 | Load contact A of X0   |
| PLF | MO | M0 falling-edge output |
| LD  | MO | Load contact A of M0   |
| SET | Y0 | Y0 latched (ON)        |

Chapter 16 PLC Function | CH2000 Series

| Mnemonic | Function    |
|----------|-------------|
| END      | Program End |
| Operand  | None        |

Explanation

It needs to add the END command at the end of ladder diagram program or command program. PLC will scan from address o to END command, after the execution it will return to address 0 and scan again.

| Mnemonic | Function  |
|----------|-----------|
| NOP      | No action |
| Operand  | None      |

Explanation

NOP command does no operation in the program; the result of executing this command will remain the logic operation. Use NOP command if user wants to delete certain command without changing the length of the program.

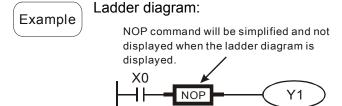

| Mnemonic                                                                         | Function                 |  |  |  |  |  |
|----------------------------------------------------------------------------------|--------------------------|--|--|--|--|--|
| INV                                                                              | Inverse operation result |  |  |  |  |  |
| Operand                                                                          | None                     |  |  |  |  |  |
| The operation result (before executing INV command) will be saved inversely into |                          |  |  |  |  |  |

The operation result (before executing INV command) will be saved inversely into cumulative register.

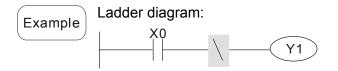

| ( | Comman | d code: | Operation:                |  |  |
|---|--------|---------|---------------------------|--|--|
|   | LD     | X0      | Load contact A of X0      |  |  |
|   | INV    |         | Operation result inversed |  |  |
|   | OUT    | Y1      | Drive Y1 coil             |  |  |

| Mnemonic | Function  |
|----------|-----------|
| Р        | Indicator |
| Operand  | P0~P255   |

Explanation

Indicator P allows API 00 CJ command and API 01 CALL command to skip from 0. Though it is not necessary to start from number 0, same number can not be used twice or serious error would occur.

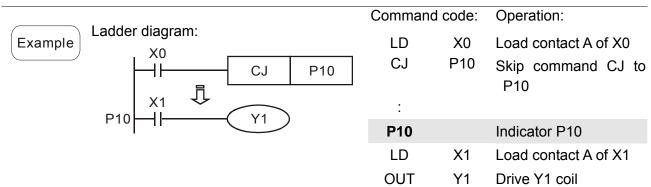

# **16.6.3 Description of the Application Commands**

|                           | API | Mnemonic Codes |        | Р        | Function                               | STEPS |       |
|---------------------------|-----|----------------|--------|----------|----------------------------------------|-------|-------|
|                           |     | 16-bit         | 32-bit | Command  | FullCuon                               | 16bit | 32bit |
| Loop control              | 01  | CALL           | -      | ✓        | CALL subroutine                        | 3     | -     |
| Loop control              | 06  | FEND           | -      | -        | The end of main program                | 1     | -     |
|                           | 10  | CMP            | _      | ✓        | Compare                                | 7     | 13    |
| Transmission              | 11  | ZCP            | _      | ✓        | Zone compare                           | 9     | 17    |
| Comparison                | 12  | MOV            | _      | ✓        | Data Move                              | 5     | 9     |
|                           | 15  | BMOV           | _      | ✓        | Block move                             | 7     | _     |
|                           | 20  | ADD            | _      | ✓        | Perform the addition of BIN data       | 7     | 13    |
| Four                      | 21  | SUB            | _      | ✓        | Perform the subtraction of BIN data    | 7     | 13    |
| Fundamental Operations of | 22  | MUL            | _      | ✓        | Perform the multiplication of BIN data | 7     | 13    |
| Arithmetic                | 23  | DIV            | _      | ✓        | Perform the division of BIN data       | 7     | 13    |
|                           | 24  | INC            | _      | ✓        | Perform the addition of 1              | 3     | 5     |
|                           | 25  | DEC            | _      | ✓        | Perform the subtraction of 1           | 3     | 5     |
| Rotation and              | 30  | ROR            | _      | ✓        | Rotate to the right                    | 5     | _     |
| Displacement              | 31  | ROL            | _      | ✓        | Rotate to the left                     | 5     | _     |
| Data<br>Processing        | 40  | ZRST           | _      | <b>✓</b> | Zero Reset                             | 5     | -     |
| Contact type              | 215 | LD&            | DLD&   | -        | Contact Logical Operation LD#          | 5     | 9     |
| logic operation           | 216 | LDI            | DLD    | -        | Contact type logic operation LD#       | 5     | 9     |
|                           | 217 | LD^            | DLD^   | -        | Contact Logical Operation LD#          | 5     | 9     |
|                           | 218 | AND&           | DAND&  | -        | Contact Logical Operation AND#         | 5     | 9     |

|                         | A DI       | Mnemonic Codes |        | Р          | Function                                | STEPS  |       |
|-------------------------|------------|----------------|--------|------------|-----------------------------------------|--------|-------|
|                         | API        | 16-bit         | 32-bit | Command    | Function                                | 16bit  | 32bit |
|                         | 219        | ANDI           | DANDI  | -          | Contact Logical Operation AND#          | 5      | 9     |
|                         | 220        | AND^           | DAND^  | -          | Contact Logical Operation AND#          | 5      | 9     |
|                         | 221        | OR&            | DOR&   | -          | Contact Logical Operation OR#           | 5      | 9     |
|                         | 222        | ORI            | DOR    | -          | Contact Logical Operation OR#           | 5      | 9     |
|                         | 223        | OR^            | DOR^   | -          | Contact Logical Operation OR#           | 5      | 9     |
| _                       | 224        | LD=            | DLD=   | -          | Load Compare LD **                      | 5      | 9     |
|                         | 225        | LD>            | DLD>   | -          | Load Compare LD%                        | 5      | 9     |
|                         | 226        | LD<            | DLD<   | -          | Load Compare LD%                        | 5      | 9     |
|                         | 228        | LD<>           | DLD<>  | -          | Load Compare LD%                        | 5      | 9     |
|                         | 229        | LD<=           | DLD<=  | -          | Load Compare LD%                        | 5      | 9     |
|                         | 230        | LD>=           | DLD>=  | -          | Load Compare LD%                        | 5      | 9     |
|                         | 232        | AND=           | DAND=  | -          | AND Compare ※                           | 5      | 9     |
|                         | 233        | AND>           | DAND>  | -          | AND Compare **                          | 5      | 9     |
|                         | 234        | AND<           | DAND<  | -          | AND Compare ※                           | 5      | 9     |
| Contact Type Comparison | 236        | AND<>          | DAND<  | -          | AND Compare ※                           | 5      | 9     |
|                         | 237        | AND<=          | DAND<  | -          | AND Compare ※                           | 5      | 9     |
|                         | 238        | AND>=          | DAND>  | -          | AND Compare¾                            | 5      | 9     |
|                         | 240        | OR=            | DOR=   | -          | OR compare ¾                            | 5      | 9     |
|                         | 241        | OR>            | DOR>   | -          | OR compare ¾                            | 5      | 9     |
| -                       | 242        | OR<            | DOR<   | -          | OR compare %                            | 5      | 9     |
| -                       | 244        | OR<>           | DOR<>  | -          | OR compare ¾                            | 5      | 9     |
| -                       | 245        | OR<=           | DOR<=  | -          | OR compare   OR compare                 | 5      | 9     |
|                         | 246<br>139 | OR>=<br>RPR    | DOR>=  | -<br>✓     | Read the parameters                     | 5<br>5 | 9     |
|                         | 140        | WPR            | _      | <b>✓</b>   | Write the parameters                    | 5<br>5 |       |
|                         | 140        | FPID           | _      | <b>∨</b> ✓ | Drive PID control                       |        |       |
| Special                 |            |                | _      | <b>∨</b> ✓ |                                         | 9<br>7 | _     |
| command for             | 142        | FREQ           | _      | <b>∨</b> ✓ | Control the drive frequency             |        | _     |
| AC motor                | 261        | CANRX          | _      |            | Read CANopen Slave data                 | 9      | -     |
| drive                   | 263        | TORQ           | _      | <b>√</b>   | Set target torque                       | 5      | -     |
|                         | 264        | CANTX          | _      | <b>√</b>   | Write CANopen Slave data                | 9      | -     |
|                         | 265        | CANFLS         | _      | ✓          | Update the mapping special D of CANopen | 3      | -     |

## 16.6.4 Explanation for the Application Commands

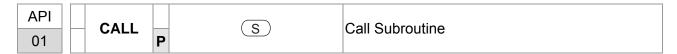

|     | Bit Devices X Y M | Word Devices  K H KnX KnY KnM T C D | 16-bit command (3 STEPS) CALL CALLP |
|-----|-------------------|-------------------------------------|-------------------------------------|
| Оре | erands:           |                                     | 32-bit command                      |
|     | S: Operand S      | can designate P.                    |                                     |
|     | Operand S of      | C2000 series can designate P0~P63.  | Flag signal: None                   |

Explanation

- 1. **S**: The pointer of call subroutine.
- 2. Edit the subroutine designated by the pointer after FEND instruction.
- 3. If only CALL instruction is in use, it can call subroutines of the same pointer number with no limit of times.
- 4. Subroutine can be nested for 5 levels including the initial CALL instruction. (If entering the sixth level, the subroutine won't be executed.)

| API | FEND | The end of the main program (First End)     |
|-----|------|---------------------------------------------|
| 06  | FEND | <br>The end of the main program (First End) |

| Bit     | t Devices      |          | Word         | Devices     |     |   | 16-bit command (1 STEP) | : |
|---------|----------------|----------|--------------|-------------|-----|---|-------------------------|---|
| X       | YM             | K        | H KnX Kn     | / KnM T     | С   | D | FEND -                  | _ |
| Operand | ds:<br>operand |          |              |             |     |   | 32-bit command          | - |
| No      | contact to c   | drive th | e instructio | n is requir | ed. |   | Flag signal: None       |   |

Explanation

- 1. This instruction denotes the end of the main program. It has the same function as that of END instruction when being executed by PLC.
- CALL must be written after FEND instruction and add SRET instruction in the end of its subroutine. Interruption program has to be written after FEND instruction and IRET must be added in the end of the service program.
- 3. If several FEND instructions are in use, place the subroutine and interruption service programs between the final FEND and END instruction.
- 4. After CALL instruction is executed, executing FEND before SRET will result in errors in the program.

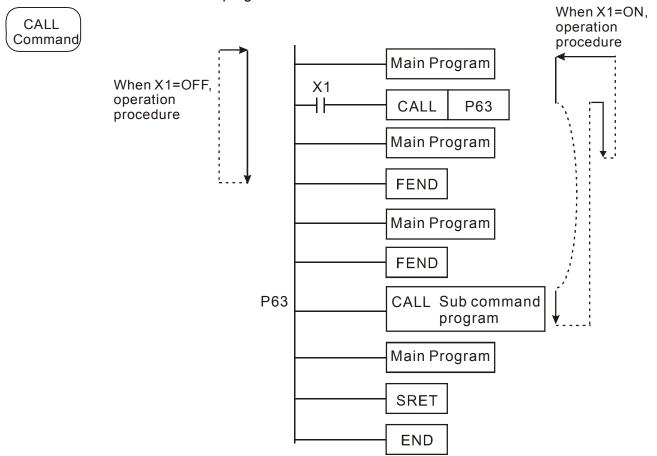

|                | Bit  | Dev | ices |      |      | W    | ord [ | Devic | es  |   |   | ,                       |              |
|----------------|------|-----|------|------|------|------|-------|-------|-----|---|---|-------------------------|--------------|
|                | Х    | Υ   | М    | K    | Н    | KnX  | KnY   | KnM   | Т   | С | D | 16-bit command (7 S     |              |
| S₁             |      |     |      | *    | *    | *    | *     | *     | *   | * | * | CMP                     | CMPP         |
| S <sub>2</sub> |      |     |      | *    | *    | *    | *     | *     | *   | * | * | .00bite engage and (40) | OTEDOV       |
| D              |      | *   | *    |      |      |      |       |       |     |   |   | 32bits command (13 s    | <u> </u>     |
|                | eran |     | occu | pies | 3 co | nsec | utive | devic | es. |   |   | Flag signal: None       | <b>-</b><br> |

Explanation

Example

- 1.  $S_1$ : value comparsion 1,  $S_2$ : value comparison 2, D: result comparison
- 2. The contents in  $S_1$  and  $S_2$  are compared and result is stored in D.
- 3. The two comparison values are compared algebraically and the two values are signed binary values. When b15 = 1 in 16-bit instruction, the comparison will regard the value as negative binary values.
- 1. Designate device Y0, and operand D automatically occupies Y0, Y1, and Y2.
- 2. When X10 = On, CMP instruction will be executed and one of Y0, Y1, and Y2 will be On. When X10 = Off, CMP instruction will not be executed and Y0, Y1, and Y2 remain their status before X10 = Off.
- 3. If the user need to obtain a comparison result with  $\geq \leq$ , and  $\neq$ , make a series parallel connection between Y0 ~ Y2.

```
X10

CMP K10 D10 Y0

Y0

If K10>D10, Y0 = On

Y1

If K10=D10, Y1 = On

Y2

If K10<D10, Y2= On
```

4. To clear the comparison result, use RST or ZRST instruction.

```
RST M0

RST M1

RST M2
```

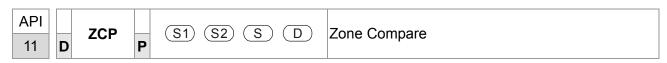

|                | Bit         | Dev | ices   |       |      | W      | ord [ | Devic  | es             |                   |      |                   |            |
|----------------|-------------|-----|--------|-------|------|--------|-------|--------|----------------|-------------------|------|-------------------|------------|
|                | Х           | Υ   | М      | K     | Н    | KnX    | KnY   | KnM    | Т              | С                 | D    | 16-bit command    | (9 STEPS)  |
| S <sub>1</sub> |             |     |        | *     | *    | *      | *     | *      | *              | *                 | *    | ZCP               | ZCPP       |
| S <sub>2</sub> |             |     |        | *     | *    | *      | *     | *      | *              | *                 | *    |                   |            |
| S              |             |     |        | *     | *    | *      | *     | *      | *              | *                 | *    | 32-bit command    | (17 STEPS) |
| D              |             | *   | *      |       |      |        |       |        |                |                   |      | <u>-</u>          | -          |
| Ор             | eran<br>S₁: |     | ver bo | ound  | of z | one c  | ompa  | arison | S <sub>2</sub> | : Up <sub>l</sub> | per  | Flag signal: none | <b>;</b>   |
|                | bo          | und | of zo  | ne c  | omp  | arisor | n S:  | Com    | paris          | on v              | alue |                   |            |
|                | D:          | Com | pariso | on re | sult |        |       |        |                |                   |      |                   |            |

- S₁: Lower bound of zone comparison S₂: Upper bound of zone comparison S: Comparison value D: Comparison result
- 2. S is compared with its  $S_1$   $S_2$  and the result is stored in D.
- 3. When  $S_1 > S_2$ , the instruction performs comparison by using  $S_1$  as the lower/upper bound.
- 4. The two comparison values are compared algebraically and the two values are signed binary values. When b15 = 1 in 16-bit instruction or b31 = 1 in 32-bit instruction, the comparison will regard the value as negative binary values.

1. Designate device M0, and operand D automatically occupies M0, M1 and M2.

- 2. When X0 = On, ZCP instruction will be executed and one of M0, M1, and M2 will be On. When X10 = Off, ZCP instruction will not be executed and M0, M1, and M2 remain their status before X0 = Off.
- 3. If the user need to obtain a comparison result with  $\geq \leq$ , and  $\neq$ , make a series parallel connection between Y0 ~ Y2.

X0 ZCP K10 K100 C10 M0 M0 If C10 < K10, M0 = On M1  $If K10 \le C10 \le K100, M1 = On$  M2 If C10 > K100, M2 = On

4. To clear the comparison result, use RST or ZRST instruction.

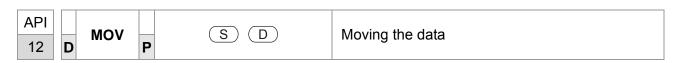

|    | Bit  | Devi | ces |   |   | W   | ord [ |     | 16-bit command (5 STEPS) |   |   |                                         |
|----|------|------|-----|---|---|-----|-------|-----|--------------------------|---|---|-----------------------------------------|
|    | Х    | Υ    | М   | K | Н | KnX | KnY   | KnM | Т                        | С | D | MOVP MOVP                               |
| S  |      |      |     | * | * | *   | *     | *   | *                        | * | * | 32-bit command (9 STEPS)                |
| D  |      |      |     |   |   |     | *     | *   | *                        | * | * | <u>  32-bit Command (9 STEPS)</u><br> - |
| On | eran | q. N | one |   |   |     |       |     |                          |   |   |                                         |
| •  | 0.0  |      | 00  |   |   |     |       |     |                          |   |   | Flag signal: None                       |

- 1. S: Source of data D: Destination of data
- 2. When this instruction is executed, the content of S will be moved directly to D. When this instruction is not executed, the content of D remains unchanged.

- 1. When X0 = Off, the content in D10 will remain unchanged. If X0 = On, the value K10 will be moved to D10 data register.
- 2. When X1 = Off, the content in D10 will remain unchanged. If X1 = On, the present value T0 will be moved to D10 data register.

```
X0
MOV K10 D0
X1
MOV T0 D10
```

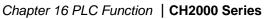

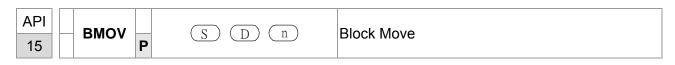

|   | Bit I        | Dev | ices |      |   | W   | ord [ | Device            | es |   |   | 16-bit command (7 STEPS) |
|---|--------------|-----|------|------|---|-----|-------|-------------------|----|---|---|--------------------------|
|   | Χ            | Υ   | М    | K    | Н | KnX | KnY   | KnM               | Т  | С | D | BMOV BMOVP               |
| S |              |     |      |      |   | *   | *     | *                 | *  | * | * | - DIVIOV                 |
| D |              |     |      |      |   |     | *     | *                 | *  | * | * | 32-bit command           |
| n |              |     |      | *    | * |     |       |                   |    |   |   |                          |
|   | eran<br>inge |     | =1   | ~512 |   |     |       | Flag signal: None |    |   |   |                          |

- 1. S: Start of source devices D: Start of destination devices n: Number of data to be moved
- The contents in n registers starting from the device designated by S will be
  moved to n registers starting from the device designated by D. If n exceeds the
  actual number of available source devices, only the devices that fall within the
  valid range will be used.

Example When X10 = On, the contents in registers D0 ~ D3 will be moved to the 4 registers D20 ~ D23.

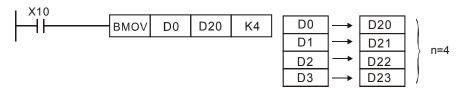

Example

2

Assume the bit devices KnX, KnY, KnM and KnS are designated for moving, the number of digits of S and D has to be the same, i.e. their n has to be the same.

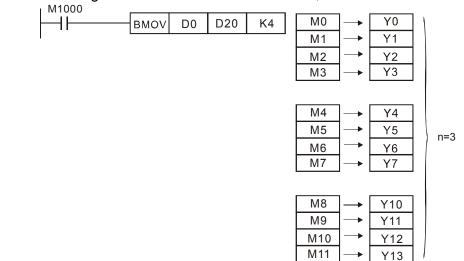

Example 3

To avoid coincidence of the device numbers to be moved designated by the two operands and cause confusion, please be aware of the arrangement on the designated device numbers.

When S > D, the BMOV command is processed in the order as  $0 \rightarrow 2 \rightarrow 3$ 

When S < D, the BMOV command is processed in the order as  $3\rightarrow 2\rightarrow 0$ 

| API |   | ADD |   | (S1) (S2) (D) | BIN Addition |
|-----|---|-----|---|---------------|--------------|
| 20  | D | ADD | P | (31) (32) (1) | BIN Addition |

|                | Bit  | Devi  | ices |          |   | W   | ord [ | Devic | es |   |   | 16-bit command (7 STEPS)                                        |
|----------------|------|-------|------|----------|---|-----|-------|-------|----|---|---|-----------------------------------------------------------------|
|                | X    | Υ     | М    | K        | Н | KnX | KnY   | KnM   | Т  | С | D | ADD ADDP                                                        |
| S <sub>1</sub> |      |       |      | *        | * | *   | *     | *     | *  | * | * | ·22 bit command (12 STEDS)                                      |
| S <sub>2</sub> |      |       |      | *        | * | *   | *     | *     | *  | * | * | 32-bit command (13 STEPS)                                       |
| D              |      |       |      |          |   |     | *     | *     | *  | * | * |                                                                 |
| Οp             | eran | ds: 1 | None | <b>!</b> |   |     |       |       |    |   |   | Flag signal: M1020 Zero flag M1021 Borrow flag M1022 Carry flag |

Explanation

- 1.  $S_1$ : Summand  $S_2$ : Addend D: Sum
- 2. This instruction adds  $S_1$  and  $S_2$  in BIN format and store the result in D.
- 3. The highest bit is symbolic bit 0 (+) and 1 (-), which is suitable for algebraic addition, e.g. 3 + (-9) = -6.
- 4. Flag changes in binary addition

16-bit command:

- A. If the operation result = 0, zero flag M1020 = 0n.
- B. If the operation result < -32,768, borrow flag M1021 = On.
- c. If the operation result > 32,767, carry flag M1022 = On.

Example

16-bit command:

When X0 = On, the content in D0 will plus the content in D10 and the sum will be stored in D20.

Remarks

= 1 (negative)

### Chapter 16 PLC Function | CH2000 Series

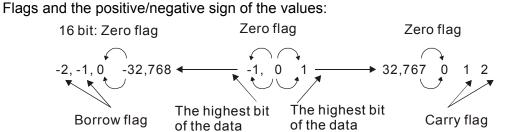

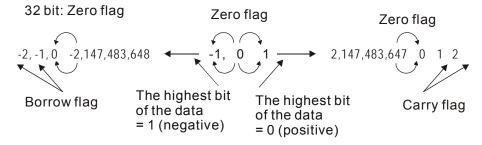

= 0 (positive)

| API |   | CIID |   | (S1) (S2) (D) | Subtraction |
|-----|---|------|---|---------------|-------------|
| 21  | D | 306  | Р | (31) (32) (1) | Subtraction |

|                | Bit  | Devi   | ices |   |   | W   | ord [ | Devic | es |   |   | 16-bit command (7 STEPS)                                              |
|----------------|------|--------|------|---|---|-----|-------|-------|----|---|---|-----------------------------------------------------------------------|
|                | Х    | Υ      | М    | K | Н | KnX | KnY   | KnM   | Т  | С | D | SUB SUBP                                                              |
| S <sub>1</sub> |      |        |      | * | * | *   | *     | *     | *  | * | * | 22 hit command (12 STEDS)                                             |
| S <sub>2</sub> |      |        |      | * | * | *   | *     | *     | *  | * | * | 32-bit command (13 STEPS)                                             |
| D              |      |        |      |   |   |     | *     | *     | *  | * | * |                                                                       |
| Ор             | eran | ids: I | None | ! |   |     |       | '     |    |   |   | Flag signal: M1020 Zero flag<br>M1021 Borrow flag<br>M1022 Carry flag |

Explanation

- 1.  $S_1$ : Minuend  $S_2$ : Subtrahend D: Remainder
- 2. This instruction subtracts  $S_1$  and  $S_2$  in BIN format and stores the result in D.
- 3. The highest bit is symbolic bit 0 (+) and 1 (-), which is suitable for algebraic subtraction.
- 4. Flag changes in binary subtraction

In 16-bit instruction:

If the operation result = 0, zero flag M1020 = On.

If the operation result < -32,768, borrow flag M1021 = On.

If the operation result > 32,767, carry flag M1022 = On.

Example

In 16-bit BIN subtraction:

When X0 = On, the content in D0 will minus the content in D10 and the remainder will be stored in D20.

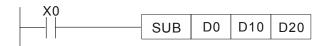

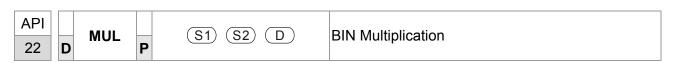

|                | Bit           | Dev   | ices   |       |      | W     | ord [    | Device            | es |   |   | 16-bit command (7 STEPS)  |
|----------------|---------------|-------|--------|-------|------|-------|----------|-------------------|----|---|---|---------------------------|
|                | X             | X Y M |        | K     | Н    | KnX   | nX KnY k |                   | Т  | С | D | MULP MULP                 |
| S <sub>1</sub> |               |       |        | *     | *    | *     | *        | *                 | *  | * | * | 22 hit command (12 CTERS) |
| S <sub>2</sub> |               |       |        | *     | *    | *     | *        | *                 | *  | * | * | 32-bit command (13 STEPS) |
| D              |               |       |        |       |      |       | *        | *                 | *  | * | * |                           |
|                | eran<br>16-bi |       | tructi | on, [ | О ос | cupie | s 2 c    | Flag signal: None |    |   |   |                           |

- 1. S<sub>1</sub>: Multiplicand S<sub>2</sub>: Multiplication D: Product
- 2. This instruction multiplies  $S_1$  by  $S_2$  in BIN format and stores the result in D. Be careful with the positive/negative signs of  $S_1$ ,  $S_2$  and D when doing 16-bit and 32-bit operations.

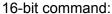

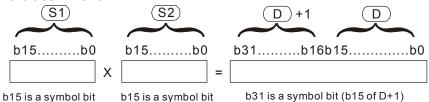

Symbol bit = 0 refers to a positive value. Symbol bit = 1 refers to a negative value.

When D serves as a bit device, it can designate K1 ~ K4 and construct a 16-bit result, occupying consecutive 2 groups of 16-bit data.

Example

The 16-bit D0 is multiplied by the 16-bit D10 and brings forth a 32-bit product. The higher 16-bit are stored in D21 and the lower 16-bit are stored in D20. On/Off of the most left bit indicates the positive/negative status of the result value.

```
MUL D0 D10 D20

MUL D0 D10 K8M0
```

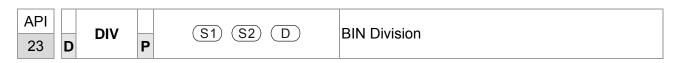

|                | Bit   | Devi   | ices  |               |       | W      | ord [  | Devic  | es    |      |      | 16-bit command (7 STEPS)  |
|----------------|-------|--------|-------|---------------|-------|--------|--------|--------|-------|------|------|---------------------------|
|                | Х     | Υ      | М     | K             | Н     | KnX    | KnY    | KnM    | Т     | С    | D    | DIV DIVP                  |
| S <sub>1</sub> |       |        |       | *             | *     | *      | *      | *      | *     | *    | *    |                           |
| S <sub>2</sub> |       |        |       | *             | *     | *      | *      | *      | *     | *    | *    | 32-bit command (13 STEPS) |
| D              |       |        |       |               |       |        | *      | *      | *     | *    | *    |                           |
| Ор             | eran  | ds:    |       |               |       |        |        |        |       |      |      | Flag signal: none`        |
| ln '           | 16-bi | it ins | truct | ion, <b>I</b> | O occ | cupies | s 2 cc | onseci | utive | devi | ces. |                           |

- 1. S<sub>1</sub>: Dividend S<sub>2</sub>: Divisor D: Quotient and remainder
- 2. This instruction divides  $S_1$  and  $S_2$  in BIN format and stores the result in D. Be careful with the positive/negative signs of  $S_1$ ,  $S_2$  and D when doing 16-bit and 32-bit operations.

16-bit instruction:

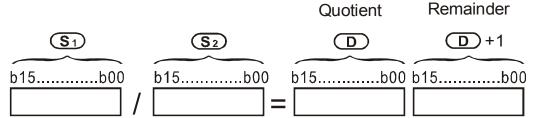

If D is the bit device, it allocates K1~K14 to 16-bit and occupies 2 continuous sets of quotient and remainder.

Example

When X0 = On, D0 will be divided by D10; the quotient will be stored in D20 and remainder in D21. On/Off of the highest bit indicates the positive/negative value of the result.

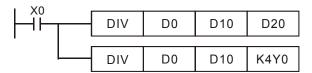

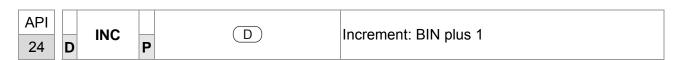

|    | Bit  | Devi  | ces  |   |   | W   | ord [ | Device | es |   |   | 16-bit command (3 STEPS) |
|----|------|-------|------|---|---|-----|-------|--------|----|---|---|--------------------------|
|    | Х    | Υ     | М    | K | Н | KnX | KnY   | KnM    | Т  | С | D | INC INCP                 |
| D  |      |       |      |   |   |     | *     | *      | *  | * | * | 32-bit command (5 STEPS) |
| Op | eran | ds: r | none |   |   |     |       |        |    |   |   | :                        |
|    |      |       |      |   |   |     |       |        |    |   |   |                          |
|    |      |       |      |   |   |     |       |        |    |   |   | Flag signal: none        |

- 1. **D**: Destination device
- 2. If the instruction is not a pulse execution one, the content in the designated device D will plus "1" in every scan period whenever the instruction is executed.
- 3. This instruction adopts pulse execution instructions (INCP).
- 4. In 16-bit operation, 32,767 pluses 1 and obtains -32,768. In 32-bit operation, 2,147,483,647 pluses 1 and obtains -2,147,483,648.

Example

When X0 goes from Off to On, the content in D0 pluses 1 automatically.

```
INCP D0
```

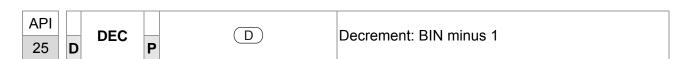

|                | Bit  | Devi  | ces  |   |   | W   | ord [ | Devic | es |   |   | 16-bit command (3 STEPS) |
|----------------|------|-------|------|---|---|-----|-------|-------|----|---|---|--------------------------|
|                | Х    | Υ     | М    | K | Н | KnX | KnY   | KnM   | Т  | С | D | DEC DECP                 |
| <b>D</b><br>Op | eran | ds: r | none | * | * | *   | *     | *     |    |   |   | 32-bit command (5 STEPS) |
|                |      |       |      |   |   |     |       |       |    |   |   | Flag signal: none        |

Explanation

### D: Destination

- If the command is not a pulse execution type, the content in the designated device D will minus "1" in every scan period whenever the instruction is executed.
- 2. This instruction adopts pulse execution instructions (DECP).
- 3. In 16-bit operation, -32,768 minuses 1 and obtains 32,767. In 32-bit operation, -2,147,483,648 minuses 1 and obtains 2,147,483,647.

Example

When X0 goes from Off to On, the content in D0 minuses 1 automatically.

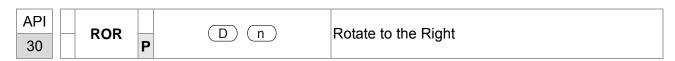

|      | Bit     | Devi | ices  |        |       | W      | ord [ | Devic    | es    |   |   | 16 bit command (5 STEPS)      |
|------|---------|------|-------|--------|-------|--------|-------|----------|-------|---|---|-------------------------------|
|      | Х       | Υ    | М     | K      | Н     | KnX    | KnY   | KnM      | Т     | С | D | ROR RORP                      |
| D    |         |      |       |        |       |        | *     | *        | *     | * | * | 32-bit command                |
| n    |         |      |       | *      | *     |        |       |          |       |   |   | <u> </u>                      |
| Op   | eran    | ids: |       |        |       |        |       |          |       |   |   | :                             |
| D:   | if in l | KnY  | and   | KnM    | , onl | y K4 ( | (16-b | it) is \ | /alid |   |   | Flag signal: M1022 Carry flag |
| n: ı | n=K1    | l∼K1 | 6 (16 | 6-bit) |       | •      | `     | ,        |       |   |   |                               |

- 1. **D**: Device to be rotated **n**: Number of bits to be rotated in 1 rotation
- 2. This instruction rotates the device content designated by **D** to the right for **n** bits.
- 3. This instruction adopts pulse execution instructions (RORP).

Example

When X0 goes from Off to On, the 16-bit (4 bits as a group) in D10 will rotate to the right, as shown in the figure below. The bit marked with % will be sent to carry flag M1022.

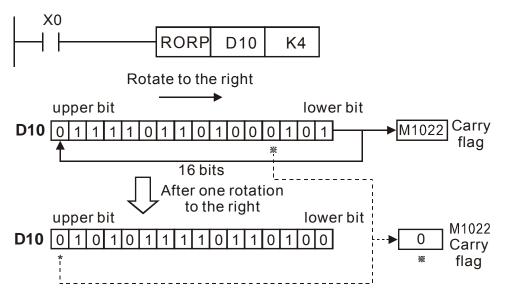

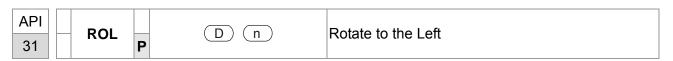

|    | Bit  | Devi | ices         |   |   | W      | ord [ | Devic    | es    |   |   | 16-bit command (5 STEPS)      |
|----|------|------|--------------|---|---|--------|-------|----------|-------|---|---|-------------------------------|
|    | Х    | Υ    | М            | K | Н | KnX    | KnY   | KnM      | Т     | С | D | ROL ROLP                      |
| D  |      |      |              |   |   |        | *     | *        | *     | * | * | 22 bit command                |
| n  |      |      |              | * | * |        |       |          |       |   |   | 32-bit command                |
| Οp | eran | ids: |              |   |   |        |       |          |       |   |   |                               |
|    |      |      | and<br>6 (16 |   |   | y K4 ( | (16-b | it) is v | /alid |   |   | Flag signal: M1022 Carry flag |

Explanation

- 1. **D**: Device to be rotated; **n**: Number of bits to be rotated in 1 rotation
- 2. This instruction rotates the device content designated by **D** to the left for **n** bits.
- 3. This instruction adopts pulse execution instructions (ROLP).

Example

When X0 goes from Off to On, the 16-bit (4 bits as a group) in D10 will rotate to the left, as shown in the figure below. The bit marked with % will be sent to carry flag M1022.

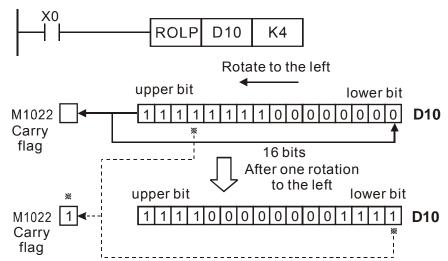

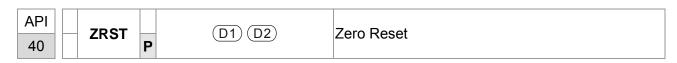

|       | Bit | Devi | ices |   |   | W                        | ord [ | Device | es  |       | ///   |                          |
|-------|-----|------|------|---|---|--------------------------|-------|--------|-----|-------|-------|--------------------------|
|       | Х   | Υ    | М    | K | Н | KnX                      | KnY   | KnM    | Т   | С     | D     | 16-bit command (5 STEPS) |
| $D_1$ |     | *    | *    |   |   |                          |       |        | *   | *     | *     | ZRST ZRSTP               |
| $D_2$ |     | *    | *    |   |   |                          |       |        | *   | *     | *     | 32-bit command           |
| Νo    |     | ope  |      |   |   | of D <sub>2</sub> one de |       |        |     |       |       | <u> </u>                 |
| ·     |     | _    |      |   |   |                          |       |        |     |       |       | Flag signal: none        |
|       |     |      |      |   | • | fication<br>devi         |       | each   | mod | del s | eries |                          |

 $D_1$ : Start device of the range to be reset  $D_2$ : End device of the range to be reset When  $D_1 > D_2$ , only operands designated by  $D_2$  will be reset.

Example

- 1. When X0 = On, auxiliary relays M300 ~ M399 will be reset to Off.
- 2. When X1 = On, 16 counters C0 ~ C127 will all be reset (writing in 0; contact and coil being reset to Off).
- 3. When X10 = On, timers T0 ~ T127 will all be reset (writing in 0; contact and coil being reset to Off).
- 4. When X3 = On, data registers D0 ~ D100 will be reset to 0.

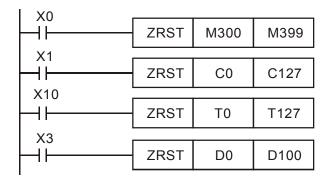

Remarks

- 1. Devices, e.g. bit devices Y, M, S and Word Devices T, C, D, can use RST instruction.
- 2. API 16 FMOV instruction is also to send K0 to Word Devices T, C, D or bit registers KnY, KnM, KnS for reset.

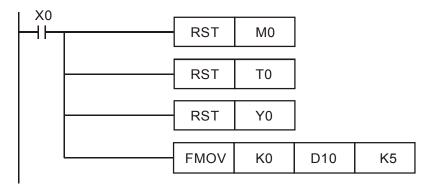

| API<br>215~<br>217 | D LD# |  | (S1) (S2) | Contact Logical Operation LD# |
|--------------------|-------|--|-----------|-------------------------------|
|--------------------|-------|--|-----------|-------------------------------|

|                | Bit   | Dev   | ices  |             |       | W      | ord [ | Devic | es  |        |       | 16-bit command (5 STEPS)      |
|----------------|-------|-------|-------|-------------|-------|--------|-------|-------|-----|--------|-------|-------------------------------|
|                | Х     | Υ     | М     | K           | Н     | KnX    | KnY   | KnM   | Т   | С      | D     | LD# ZRSTP                     |
| S <sub>1</sub> |       |       |       | *           | *     | *      | *     | *     | *   | *      | *     | · 22 hit command (0 CTCDC)    |
| S <sub>2</sub> |       |       |       | *           | *     | *      | *     | *     | *   | *      | *     | 32-bit command (9 STEPS) DLD# |
| Эре            | erand | ds: : | #:&,  | ], <b>^</b> |       |        |       |       |     |        |       | DLD#                          |
|                |       |       | to th |             | ecifi | catior | ns of | each  | mod | del fo | r the | Flag signal: none             |

Explanation

- 1. **S**<sub>1</sub>: Data source device 1 **S**<sub>2</sub>: Data source device 2
- 2. This instruction compares the content in **S**<sub>1</sub> and **S**<sub>2</sub>. If the result is not "0", the continuity of the instruction is enabled. If the result is "0", the continuity of the instruction is disabled.
- 3. LD# (#: &, |, ^) instruction is used for direct connection with BUS.

| API No. | 16 -bit instruction | 32 -bit instruction | Conti          | nuity | cond           | dition     | N              | o-cor<br>cond | ntinuity<br>lition | 1  |
|---------|---------------------|---------------------|----------------|-------|----------------|------------|----------------|---------------|--------------------|----|
| 215     | LD&                 | <b>D</b> LD&        | S <sub>1</sub> | &     | S <sub>2</sub> | <b>≠</b> 0 | S <sub>1</sub> | &             | S <sub>2</sub>     | =0 |
| 216     | LDI                 | <b>D</b> LD         | S <sub>1</sub> |       | S <sub>2</sub> | <b>≠</b> 0 | S <sub>1</sub> |               | S <sub>2</sub>     | =0 |
| 217     | LD^                 | <b>D</b> LD^        | S <sub>1</sub> | ٨     | S <sub>2</sub> | <b>≠</b> 0 | S <sub>1</sub> | ٨             | S <sub>2</sub>     | =0 |

- 4. **&:** Logical "AND" operation
- 5. |: Logical "OR" operation
- 6. ^: Logical "XOR" operation

- 1. When the result of logical AND operation of C0 and C10  $\neq$  0, Y10 = On.
- When the result of logical OR operation of D200 and D300 ≠ 0 and X1 = On,
   Y11 = On will be retained.

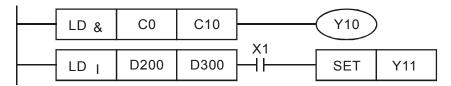

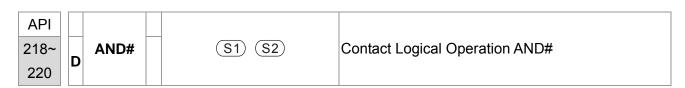

|                | Bit   | Devi  | ices  |       |       | W      | ord I | Devic | es  |        |       | 16-bit command (5 STEPS)       |
|----------------|-------|-------|-------|-------|-------|--------|-------|-------|-----|--------|-------|--------------------------------|
|                | Х     | Υ     | М     | K     | Н     | KnX    | KnY   | KnM   | Т   | С      | D     | AND# ZRSTP                     |
| S <sub>1</sub> |       |       |       | *     | *     | *      | *     | *     | *   | *      | *     | 20 hit agreement (0.0TEDO)     |
| S <sub>2</sub> |       |       |       | *     | *     | *      | *     | *     | *   | *      | *     | 32-bit command (9 STEPS) DAND# |
| Оре            | erand | ds: : | #:&,  | , ^   |       |        |       |       |     |        |       | - DAND#                        |
| Plea           | ase i | refer | to th | ne sp | ecifi | catior | ns of | each  | mod | del fo | r the | Flag signal: none              |
| rang           | ge of | f ope | rand  | S.    |       |        |       |       |     |        |       |                                |

- S<sub>1</sub>: Data source device 1 S<sub>2</sub>: Data source device 2
- 2. This instruction compares the content in S<sub>1</sub> and S<sub>2</sub>. If the result is not "0", the continuity of the instruction is enabled. If the result is "0", the continuity of the instruction is disabled.
- 3. AND# (#: &, |, ^) is an operation instruction used on series contacts.

| API No. | 16 -bit instruction | 32 -bit instruction | Conti          | nuity | cond           | dition     | N              | o-cor<br>cond | ntinuity<br>lition | 1  |
|---------|---------------------|---------------------|----------------|-------|----------------|------------|----------------|---------------|--------------------|----|
| 218     | AND&                | <b>D</b> AND&       | S <sub>1</sub> | &     | S <sub>2</sub> | <b>≠</b> 0 | S <sub>1</sub> | &             | S <sub>2</sub>     | =0 |
| 219     | AND                 | <b>D</b> AND        | S <sub>1</sub> |       | S <sub>2</sub> | <b>≠</b> 0 | S <sub>1</sub> | -             | S <sub>2</sub>     | =0 |
| 220     | AND^                | <b>D</b> AND^       | S <sub>1</sub> | ٨     | S <sub>2</sub> | <b>≠</b> 0 | S <sub>1</sub> | ٨             | S <sub>2</sub>     | =0 |

- 4. &: Logical "AND" operation
- 5. |: Logical "OR" operation
- 6. **^:** Logical "XOR" operation

- When X0 = On and the result of logical AND operation of C0 and C10 ≠ 0, Y10 = On.
- When X1 = Off and the result of logical OR operation of D10 and D0 ≠ 0 and X1 = On, Y11 = On will be retained.
- 3. When X2 = On and the result of logical XOR operation of 32-bit register D200 (D201) and 32-bit register D100 (D101)  $\neq$  0 or M3 = On, M50 = On.

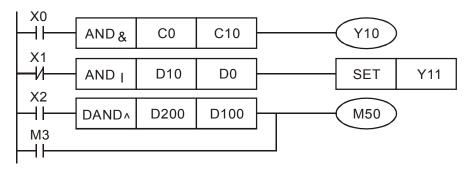

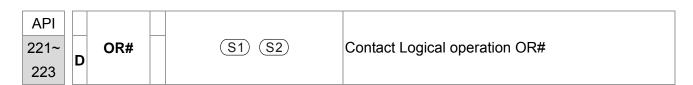

|                | Bit   | Devi  | ices  |       |       | W      | ord I | Devic | es  |        |       | 16-bit command (5 STEPS)      |
|----------------|-------|-------|-------|-------|-------|--------|-------|-------|-----|--------|-------|-------------------------------|
|                | Х     | Υ     | М     | K     | Н     | KnX    | KnY   | KnM   | Т   | С      | D     | OR# ZRSTP                     |
| S <sub>1</sub> |       |       |       | *     | *     | *      | *     | *     | *   | *      | *     | 20 hit                        |
| S <sub>2</sub> |       |       |       | *     | *     | *      | *     | *     | *   | *      | *     | 32-bit command (9 STEPS) DOR# |
| Оре            | erand | d: #  | : &,  | , ^   |       |        |       |       |     |        |       |                               |
| Plea           | ase i | refer | to th | ne sp | ecifi | catior | ns of | each  | mod | del fo | r the | Flag signal: none             |
| rang           | ge of | f ope | rand  | s.    |       |        |       |       |     |        |       |                               |

Explanation

- S₁: Data source device 1
   S₂: Data source device 2
- 2. This instruction compares the content in **S**<sub>1</sub> and **S**<sub>2</sub>. If the result is not "0", the continuity of the instruction is enabled. If the result is "0", the continuity of the instruction is disabled.
- 3. OR# (#: &, |, ^) is an operation instruction used on parallel contacts.

| API No. | 16 -bit instruction | 32 -bit instruction | Conti          | nuity | cond           | dition     | N              | o-cor<br>cond | ntinuity<br>lition | /  |
|---------|---------------------|---------------------|----------------|-------|----------------|------------|----------------|---------------|--------------------|----|
| 221     | OR&                 | <b>D</b> OR&        | S <sub>1</sub> | &     | S <sub>2</sub> | <b>≠</b> 0 | S <sub>1</sub> | &             | S <sub>2</sub>     | =0 |
| 222     | ORI                 | <b>D</b> OR         | S <sub>1</sub> |       | S <sub>2</sub> | <b>≠</b> 0 | S <sub>1</sub> |               | S <sub>2</sub>     | =0 |
| 223     | OR^                 | <b>D</b> OR^        | S <sub>1</sub> | ٨     | S <sub>2</sub> | <b>≠</b> 0 | S <sub>1</sub> | ٨             | S <sub>2</sub>     | =0 |

- 4. **&:** Logical "AND" operation
- 5. |: Logical "OR" operation
- 6. ^: Logical "XOR" operation

Example

When X1 = On and the result of logical AND operation of C0 and C10  $\neq$  0, Y10 = On.

1. M60 will be On, if X2 and M30 are On with one of the following two conditions: 1. The OR operation result of 32-bit register D10 (D11) and 32-bit register D20(D21) does not equal to 0. 2. The XOR operation result of 32-bit counter C235 and 32bits register D200 (D201) does not equal 0.

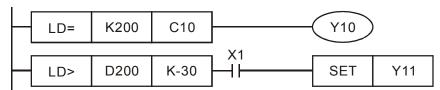

| API<br>224~<br>230 | D LD% | (S1) (S2) | Load Compare ¾ |
|--------------------|-------|-----------|----------------|
|--------------------|-------|-----------|----------------|

|                | Bit   | Devi  | ices         |       |       | W      | ord I | Devic | es  |        |       | 16-bit command (5 STEPS)    |
|----------------|-------|-------|--------------|-------|-------|--------|-------|-------|-----|--------|-------|-----------------------------|
|                | Х     | Υ     | М            | K     | Н     | KnX    | KnY   | KnM   | Т   | С      | D     | LD <u>%</u> ZRSTP           |
| S <sub>1</sub> |       |       |              | *     | *     | *      | *     | *     | *   | *      | *     | 32 位 bits command (9 STEPS) |
| S <sub>2</sub> |       |       |              | *     | *     | *      | *     | *     | *   | *      | *     | DLD%                        |
| Оре            | erand | ds: 🤆 | <b>(</b> ∶=, | >, <, | <>, : | ≦,≧    |       |       |     |        |       |                             |
| Plea           | ase i | refer | to th        | ne sp | ecifi | catior | ns of | each  | mod | del fo | r the | Flag signal: none           |

- 1. **S**<sub>1</sub>: Data source device 1 **S**<sub>2</sub>: Data source device 2
- This instruction compares the content in S₁ and S₂. Take API224 (LD=) for example, if the result is "=", the continuity of the instruction is enabled. If the result is "≠", the continuity of the instruction is disabled.
- 3. LD% (%: =, >, <, <>,  $\leq$ ) instruction is used for direct connection with BUS.

| API No. | 16 -bit<br>instruction | 32 -bit<br>instruction | Continuity condition                                    | No-continuity condition                    |
|---------|------------------------|------------------------|---------------------------------------------------------|--------------------------------------------|
| 224     | LD=                    | <b>D</b> LD=           | $\mathbf{S_1} = \mathbf{S_2}$                           | S <sub>1</sub> ≠ S <sub>2</sub>            |
| 225     | LD>                    | <b>D</b> LD>           | $S_1 > S_2$                                             | $\boldsymbol{S_1} \leqq \boldsymbol{S_2}$  |
| 226     | LD<                    | <b>D</b> LD<           | $S_1 < S_2$                                             | $\boldsymbol{S_1} \geqq  \boldsymbol{S_2}$ |
| 228     | LD<>                   | <b>D</b> LD<>          | S <sub>1</sub> ≠ S <sub>2</sub>                         | $\mathbf{S_1} = \mathbf{S_2}$              |
| 229     | LD<=                   | $\mathbf{D}$ LD $<=$   | $\textbf{S}_{\textbf{1}} \leqq \textbf{S}_{\textbf{2}}$ | $S_1 > S_2$                                |
| 230     | LD>=                   | <b>D</b> LD>=          | $\textbf{S}_{\textbf{1}} \geqq \textbf{S}_{\textbf{2}}$ | $S_1 < S_2$                                |

- 1. When the content in C10 = K200, Y10 = On.
- 2. When the content in D200 > K-30 and X1 = On, Y11= On will be retained.

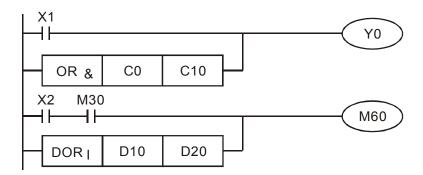

| API<br>232~<br>238 | D ANI | ) <b>%</b> | <u>S1</u> <u>S2</u> | AND Compare涨 |
|--------------------|-------|------------|---------------------|--------------|
|--------------------|-------|------------|---------------------|--------------|

|                | Bit   | Devi  | ices         |       |              | W   | ord I | Devic | es  |        |       | 16-bit command (5 STEPS) |
|----------------|-------|-------|--------------|-------|--------------|-----|-------|-------|-----|--------|-------|--------------------------|
|                | Х     | Υ     | М            | K     | Н            | KnX | KnY   | KnM   | Т   | С      | D     | AND% ZRSTP               |
| S <sub>1</sub> |       |       |              | *     | *            | *   | *     | *     | *   | *      | *     | 32-bit command (9 STEPS) |
| S <sub>2</sub> |       |       |              | *     | *            | *   | *     | *     | *   | *      | *     | DAND%                    |
| Оре            | erand | ds: 🤆 | <b>(</b> ∶=, | >, <, | <>, <u>:</u> | ≦,≧ |       |       |     |        |       |                          |
|                |       |       |              |       |              |     | ns of | each  | mod | del fo | r the | Flag signal: none        |
| rang           | ge of | ope   | rand         | S.    |              |     |       |       |     |        |       |                          |

- S<sub>1</sub>: Data source device 1 S<sub>2</sub>: Data source device 2
- 2. This instruction compares the content in  $S_1$  and  $S_2$ . Take API232 (AND=) for example, if the result is "=", the continuity of the instruction is enabled. If the result is " $\neq$ ", the continuity of the instruction is disabled.
- 3. AND¾ (**%**: =, >, <, <>, ≥) is a comparison instruction is used on series contacts

| API No. | 16 –bit<br>instruction | 32 –bit<br>instruction | Continuity condition              | No-continuity condition                    |
|---------|------------------------|------------------------|-----------------------------------|--------------------------------------------|
| 232     | AND=                   | <b>D</b> AND=          | $\mathbf{S_1} = \mathbf{S_2}$     | S <sub>1</sub> ≠ S <sub>2</sub>            |
| 233     | AND>                   | <b>D</b> AND>          | $S_1 > S_2$                       | $\boldsymbol{S_1} \leqq \boldsymbol{S_2}$  |
| 234     | AND<                   | <b>D</b> AND<          | $S_1 < S_2$                       | $\boldsymbol{S_1} \geqq  \boldsymbol{S_2}$ |
| 236     | AND<>                  | <b>D</b> AND<>         | S <sub>1</sub> ≠ S <sub>2</sub>   | $S_1 = S_2$                                |
| 237     | AND<=                  | <b>D</b> AND<=         | $S_1 \leqq S_2$                   | $S_1 > S_2$                                |
| 238     | AND>=                  | <b>D</b> AND>=         | $\mathbf{S_1} \geqq \mathbf{S_2}$ | $S_1 < S_2$                                |

- When X0 = On and the content in C10 = K200, Y10 = On.
- 2. When X1 = Off and the content in D0  $\neq$  K-10, Y11= On will be retained.
- When X2 = On and the content in 32-bit register D0 (D11) < 678,493 or M3 = On, M50 = On.</li>

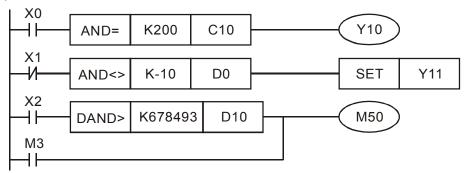

| API<br>240~<br>246 | D OR% | <u>S1</u> <u>S2</u> | OR Compare ※ |
|--------------------|-------|---------------------|--------------|
|--------------------|-------|---------------------|--------------|

|                | Bit   | Devi  | ices          |                 |       | W   | ord [ | Devic | es  |        |       | 16-bit command (5 STEPS) |
|----------------|-------|-------|---------------|-----------------|-------|-----|-------|-------|-----|--------|-------|--------------------------|
|                | Х     | Υ     | М             | K               | Н     | KnX | KnY   | KnM   | Т   | С      | D     | OR <u>%</u> ZRSTP        |
| S <sub>1</sub> |       |       |               | *               | *     | *   | *     | *     | *   | *      | *     | 32-bit command (9 STEPS) |
| S <sub>2</sub> |       |       |               | * * * * * * * * |       |     |       |       |     | *      | DOR*  |                          |
| Оре            | erand | ds: 🤆 | <b>∢: =</b> , | >, <,           | <>, : | ≦,≧ |       |       |     |        |       |                          |
|                |       |       |               |                 |       |     | ns of | each  | mod | del fo | r the | Flag signal: none        |
|                |       |       | rand          |                 |       |     |       |       |     |        |       |                          |

- 1. **S**<sub>1</sub>: Data source device 1 **S**<sub>2</sub>: Data source device 2
- This instruction compares the content in S₁ and S₂. Take API240 (OR=) for example, if the result is "=", the continuity of the instruction is enabled. If the result is "≠", the continuity of the instruction is disabled.
- 3. OR※ (※: =, >, <, <>, ≤, ≥) is an comparison instruction used on parallel contacts.

| API No. | 16 -bit<br>instruction | 32 -bit<br>instruction | Continuity condition              | No-continuity condition                    |
|---------|------------------------|------------------------|-----------------------------------|--------------------------------------------|
| 232     | AND=                   | <b>D</b> AND=          | $\mathbf{S_1} = \mathbf{S_2}$     | S <sub>1</sub> ≠ S <sub>2</sub>            |
| 233     | AND>                   | <b>D</b> AND>          | $S_1 > S_2$                       | $\mathbf{S_1} \leqq \mathbf{S_2}$          |
| 234     | AND<                   | <b>D</b> AND<          | $S_1 < S_2$                       | $\boldsymbol{S_1} \geqq  \boldsymbol{S_2}$ |
| 236     | AND<>                  | <b>D</b> AND<>         | S <sub>1</sub> ≠ S <sub>2</sub>   | $S_1 = S_2$                                |
| 237     | AND < =                | $\mathbf{D}$ AND $<=$  | $\mathbf{S_1} \leqq \mathbf{S_2}$ | $S_1 > S_2$                                |
| 238     | AND>=                  | <b>D</b> AND>=         | $\textbf{S_1} \geqq \textbf{S_2}$ | $S_1 < S_2$                                |

- 1. When X1 = On and the present value of C10 = K200, Y0 = On.
- 2. When X1 = Off and the content in D0  $\neq$  K-10, Y11= On will be retained.
- 3. M50 will be On when X2=On and the content of 32-bit register D0(D11) <678,493 or M3= On.

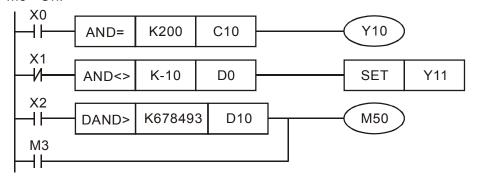

### 16.6.5 Description to drive's special commands

| API | DDD |   | (S1) $(S2)$ | Read the AC motor drive's parameters  |
|-----|-----|---|-------------|---------------------------------------|
| 139 | NEN | Р | (31) (32)   | rtead the Ac motor drive's parameters |

|                | Bit  | Devi  | ices |   |   | W   | ord [ | Devic | es |   |   | 16-bit command (5 STEPS) |
|----------------|------|-------|------|---|---|-----|-------|-------|----|---|---|--------------------------|
|                | Х    | Υ     | М    | K | Н | KnX | KnY   | KnM   | Т  | С | D | RPR RPRP                 |
| S <sub>1</sub> |      |       |      | * | * |     |       |       |    |   | * | ·22 bit sammand          |
| S <sub>2</sub> |      |       |      |   |   |     |       |       |    |   | * | 32-bit command           |
| Op             | eran | ds: r | none |   |   |     |       |       |    |   |   |                          |
|                |      |       |      |   |   |     |       |       |    |   |   | Flag signal: none        |

Explanation

 $\mathbf{S_1}$ : Data address for reading  $\mathbf{S_2}$ : The register that saves the read data

| API | WPR  |   | (\$1) (\$2) | Write the AC motor drive's parameters |
|-----|------|---|-------------|---------------------------------------|
| 140 | VVFK | Р | (31) (32)   | write the AC motor drive's parameters |

|                | Bit  | Devi  | ices |          |   | W           | ord [ | Devic | es |   |          | 16-bit command (5 STEPS) |
|----------------|------|-------|------|----------|---|-------------|-------|-------|----|---|----------|--------------------------|
|                | XYM  |       |      | K        | Н | KnX KnY KnM |       | Т     | С  | D | WPR WPRP |                          |
| S <sub>1</sub> |      |       |      | *        | * |             |       |       |    |   | *        | 22 hit command           |
| S <sub>2</sub> |      |       |      | *        | * |             |       |       |    |   | *        | 32-bit command           |
| Op             | eran | ds: I | Vone | <u>;</u> |   |             |       |       |    |   |          |                          |
| •              |      |       |      |          |   |             |       |       |    |   |          | Flag signal: none        |

Explanation

 $S_1$ : The data for writing.  $S_2$ : The parameters address for the write data.

- 1. It will read the data in parameter H2100 of the C2000 and write into D0; H2101 is read and write into D1.
- 2. When M0=On, data in D10 will be written into Pr. H2001 of C2000.
- 3. When M1=ON, data in H2 will be written into Pr. H2001 of C2000, which is to activate the AC motor drive.
- 4. When M2=ON, data in H1 will be written into H2000 of C2000, which is to stop the AC motor drive.
- 5. When data writing successfully, M1017 will be on.

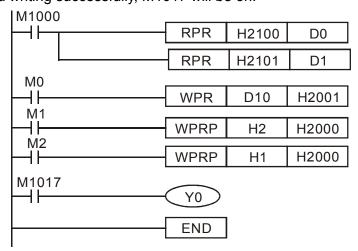

| API | EDID |   | (S1) (S2) (S3) (S4) | PID control for the AC motor drive |
|-----|------|---|---------------------|------------------------------------|
| 141 | FFID | Р | (31) (32) (33) (34) | FID CONTROL OF THE AC MOTOR drive  |

|                | Bit            | Dev | ices |   |   | W   | ord [ | Devic | es |   |   | 16-bit command (9 STEPS) |
|----------------|----------------|-----|------|---|---|-----|-------|-------|----|---|---|--------------------------|
|                | Х              | Υ   | М    | K | Н | KnX | KnY   | KnM   | Т  | С | D | FPID FPIDP               |
| S <sub>1</sub> |                |     |      | * | * |     |       |       |    |   | * |                          |
| S2             |                |     |      | * | * |     |       |       |    |   | * | 32-bit command           |
| S <sub>3</sub> |                |     |      | * | * |     |       |       |    |   | * |                          |
| S <sub>4</sub> |                |     |      | * | * |     |       |       |    |   | * |                          |
| Ор             | Operands: None |     |      |   |   |     |       |       |    |   |   | Flag signal: None        |

- S₁: PID Set Point Selection, S₂: Proportional Gain P, S₃: Integral Time I, S₄:
   Derivative control D
- 2. This command FPID can control the PID parameters of the AC motor drive directly, including Pr.08.00 PID set point selection, Pr.08.01 Proportional gain (P), Pr.08.02 Integral time (I) and Pr.08.03 Derivative control (D)

- 1. Assume that when M0=ON,  $S_1$  is set to 0 (PID function is disabled),  $S_2$ =0,  $S_3$ =1 (unit: 0.01 seconds) and  $S_4$ =1 (unit: 0.01 seconds).
- 2. Assume that when M1=ON,  $S_1$  is set to 0 (PID function is disabled),  $S_2$ =1 (unit: 0.01),  $S_3$ =0 and  $S_4$ =0.
- 3. Assume that when M2=ON,  $S_1$  is set to 1(frequency is inputted by digital keypad),  $S_2$ =1 (unit: 0.01),  $S_3$ =0 and  $S_4$ =0.
- 4. D1027: frequency command after PID calculation.

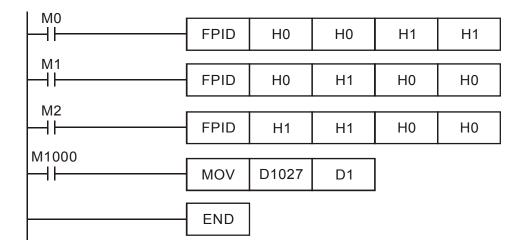

| API | EDEO | (21) (22) (22) | Operation control of the AC motor drive |
|-----|------|----------------|-----------------------------------------|
| 142 | P    | (31) (32) (33) | Operation control of the AC motor drive |

|                | Bit I | Devi  | ices |   |   | W   | ord [ | Devic              | es |                |   | 16-bit command (7 STEPS) |
|----------------|-------|-------|------|---|---|-----|-------|--------------------|----|----------------|---|--------------------------|
|                | Х     | Υ     | М    | K | Н | KnX | KnY   | KnM                | Т  | С              | D | FREQ FREQP               |
| S <sub>1</sub> |       |       |      | * | * |     |       |                    |    |                | * | ·22 bit sammand          |
| S2             |       |       | * *  |   |   |     |       |                    | *  | 32-bit command |   |                          |
| S₃             |       |       |      | * | * |     |       |                    |    |                | * |                          |
| Ор             | eran  | ds: l | Vone | ! |   |     |       | Flag signal: M1028 |    |                |   |                          |

- 1.  $S_1$ : frequency command,  $S_2$ : acceleration time,  $S_3$ : deceleration time
- 2. This command FREQ can control frequency command, acceleration time and deceleration time of the AC motor drive. Special register control is shown as following:

M1025: controls RUN (On)/STOP (Off) of the drive. (Run is valid when Servo On (M1040 On).)

M1026: Operation directions FWD (On)/REV (Off) of the drive.

M1040: controls Servo On (On)/ Servo Off (Off).

M1042: enable quick stop(ON)/ disable quick stop(Off)

M1044: enable Stop (On)/ disable stop(Off)

M1052: frequency locked (On)/ disable frequency locked(Off)

- 1. M1025: controls RUN (On)/STOP (Off) of the drive. M1026: operation direction FWD (On)/REV (Off) of the drive. M1015: frequency attained.
- 2. When M10=ON, setting frequency command of the AC motor drive to K300(3.00Hz) and acceleration/deceleration time is 0.
- 3. When M11=ON, setting frequency command of the AC motor drive to K3000(30.00Hz), acceleration time is 50 and deceleration time is 60.

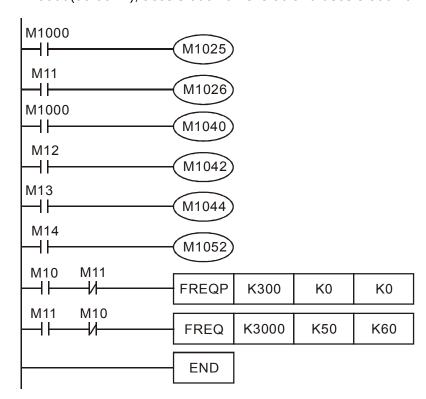

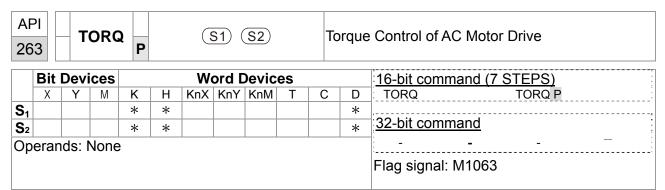

- S<sub>1</sub>: torque command (display in signed decimal with one decimal place)
   S<sub>2</sub>: speed limit
- 2. This command can control torque command and speed limi. Special register control is shown as following:

M1040: controls Servo On(On)/ Servo Off(Off). Torque output and speed limit are defined by the setting of TORQ command when TORQ command is set when Servo is ON.

- M1040: control Servo On(On)/ Servo Off(Off). M1063: target torque attained.
   D1060: control mode setting. D1053: actual torque.
- 2. When M0=Off, setting torque command of the AC motor drive to K+300(+30.0%) and speed limit to 3000(30Hz).
- 3. When M0=On, setting torque command of AC motor drive to K-300(-30.0%) and speed limit to 3000(30Hz) •
- 4. When M10=On, AC motor drive begins to execute torque command.
- 5. When target torque is attained, M1063 will switch ON and flag signal will be blinking.

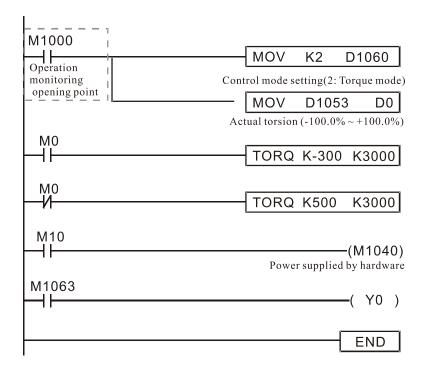

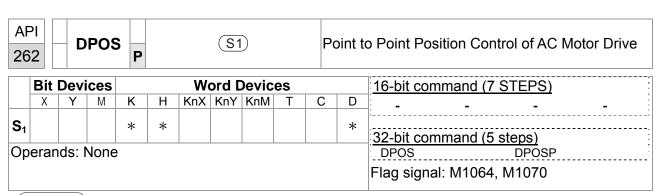

Explanation

- **S**<sub>1</sub>: target position (signed decimal)
- This DPOS command can control the motor position of AC motor drive. Special register control is shown as following:

M1040: controls Servo On(On)/ Servo Off(Off). M1055: searching origin point. M1048: operate to the new position point. In the condition D1060 = 1 (control mode is set to position mode), M1040=1 (Servo ON), and DPOS command is given; when M1048 is set from OFF to ON the AC motor drive will operate till the new position point.

Example

- M1040: controls Servo On(On)/ Servo Off(Off). M1064: target position attained.
   D1060: control mode setting. D1051(L) and D1052(H): actual position point.
- 2. When X0=On, setting M1040 to ON (Servo On).
- When X1=On, setting DPOS position command to +300000. It will delay for 1 second then set M1048 to ON (operate to the new position). Please observe if the D1051 value changes. When position is attained, M1064 will set to ON and Y0 will output an ON signal.

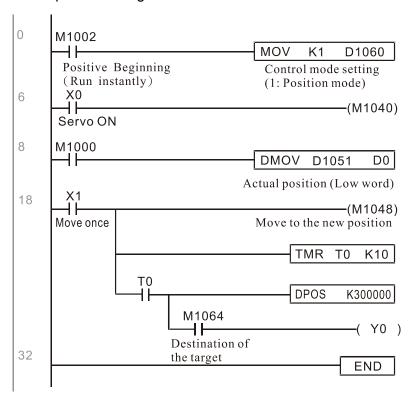

API CANRX S1 S2 S3 D Read CANopen slave data

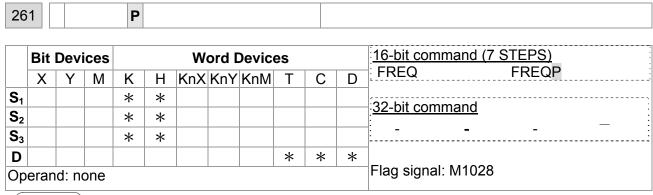

- 1.  $S_1$ : Slave station number,  $S_2$ : main index,  $S_3$ : sub-index + bit length, D: save address
- 2. Command CANRX can read the corresponding slave. Index. When executing this command, it will send SDO message to the slave. At this time, M1066 and M1067 are 0 but when reading is complete M1066 will set to 1. If the slave replied an accurate response, the value will be written to the designated register and M1067 is now set to 1. However, if the slave replied an inaccurate response, this error message will be recorded in D1076~D1079.

Example

M1002: touch once to activate PLC and change K4M400=K1. After the change, different message will be displayed when M1066 is set to 1.

```
M1002
                                                                                                                      K4M400
                                                                                                  MOV
                                                                                                            K1
             +
           M1066
                                                                                                  TMR
                                                                                                            T30
                                                                                                                      K5
                      T10
                                                                                                  ROLP
                                                                                                            K4M400
                                                                                                                      K1
17
            M400
                                                                               CANRXP
                                                                                        K1
                                                                                                  H6041
                                                                                                            H10
                                                                                                                      D120
27
            M401
                                                                               CANRXP
                                                                                                  H6041
                                                                                                            H10
                                                                                                                      D121
                                                                                        K2
             1 +
37
            M402
                                                                               CANTXP
                                                                                        K1
                                                                                                  D120
                                                                                                            H6040
                                                                                                                      H10
             +
47
            M403
                                                                                                  D120
                                                                               CANTX
                                                                                        К2
                                                                                                            H6040
                                                                                                                      H10
             1 }
57
            M402
                                                                                                            CANFLSP
                                                                                                                      D2025
61
            M403
                                                                                                            CANFLSP
                                                                                                                     D2125
             +
65
                                                                                                                      END
9999
```

| API | CANTY |   | (S1) (S2) (S3) (S4) | Mrita CANlonga alaya data |
|-----|-------|---|---------------------|---------------------------|
| 264 | CANTX | Р | (31) (32) (33) (34) | Write CANopen slave data  |

|                | Bit Devices Word Devices |       |      |   |     |     |     |                    |   |   | 16-bit command (7 STEPS) |                    |
|----------------|--------------------------|-------|------|---|-----|-----|-----|--------------------|---|---|--------------------------|--------------------|
|                | X Y M                    |       | KH   |   | KnX | KnY | KnM | Т                  | С | D | FREQ FREQP               |                    |
| Sı             |                          |       |      | * | *   |     |     |                    |   |   |                          |                    |
| S2             |                          |       |      | * | *   |     |     |                    | * | * | *                        | 32-bit command     |
| S₃             |                          |       |      | * | *   |     |     |                    |   |   |                          | <u> </u>           |
| S <sub>4</sub> |                          |       |      | * | *   |     |     |                    |   |   |                          | Flog signal: M1029 |
| Ор             | eran                     | ds: N | lone |   |     |     |     | Flag signal: M1028 |   |   |                          |                    |

Explanation

- 1.  $S_1$ : slave station number,  $S_2$ : the address to write,  $S_3$ : main index,  $S_4$ : sub-index+ bit length.
- 2. Command CANTX can read the corresponding index of the slave. When executing this command, it will send SDO message to the slave. At this time, M1066 and M1067 are 0 but when reading is complete M1066 will set to 1. If the slave replied an accurate response, the value will be written to the designated register and M1067 is now set to 1. However, if the slave replied an inaccurate response, this error message will be recorded in D1076~D1079.

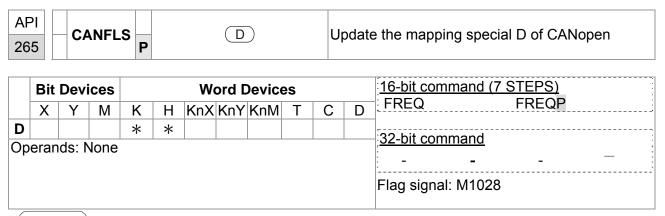

- 1. **D**: the special D for update.
- 2. CANFLS can update the Special D command. When it executes in read only mode, it sends equivalent message as CANRX to the slave and saves the slave response to this particular Special D. When it executes in read/write mode, it sends equivalent message as CANTX to the slave and saves this special D value to the corresponding slave.
- 3. M1066 and M1067 are both 0. When reading is complete, M1066 will be 1 and this value will write to the designated register if the slave replies an accurate response. When slave replies a fault response then M1067 will be 0 and this error message will be recorded to D1076~D1079.

## **16.7 Error and Troubleshoot**

| Fault | ID | Fault Descript                                      | Corrective Action                                                                 |
|-------|----|-----------------------------------------------------|-----------------------------------------------------------------------------------|
| PLiC  | 48 | Internal communication signal off                   | Check if shielded wire is properly inserted to communication port COM1.           |
| PLod  | 50 | Data write error                                    | Check if there is error in the program and download the program again.            |
| PLSv  | 51 | Data write error when executing                     | Re-apply the power and download the program again.                                |
| PLdA  | 52 | Program upload error                                | Upload again. If error occurs continuously, please return to the factory.         |
| PLFn  | 53 | Command error when download program                 | Check if there is error in the program and download the program again.            |
| PLor  | 54 | Program capacity exceeds memory capacity            | Re-apply the power and download the program again.                                |
| PLFF  | 55 | Command error when executing                        | Check if there is error in the program and download the program again.            |
| PLSn  | 56 | Check sum error                                     | Check if there is error in the program and download the program again.            |
| PLEd  | 57 | There is no "END" command in the program            | Check if there is error in the program and download the program again.            |
| PLCr  | 58 | The command MC is continuous used more than 9 times | Check if there is error in the program and download the program again.            |
| PLdF  | 59 | Download program error                              | Check if there is error in the program and download the program again.            |
| PLSF  | 60 | PLC scan time over-time                             | Check if the program code is inaccurately written and download the program again. |

## 16.8 CANopen Master Application

Simple control of multiple-axes for certain application can be done by C2000 if the device supports CANopen protocol. One of the C2000 could acts as Master to perform simple synchronous control, e.g. position, speed, zero return, and torque control. The setup can be done in 7 steps:

deltaacdrives.com

### Step 1: Activate CANopen Master

- 1. Set Pr.09-45 to 1. (To activate Master function, turn off the power after setting and reboot. The digital keypadKPC-CC01 status will display "CAN Master".)
- 2. Set Pr.00-02 to 6 for PLC reset. (Note: This action will erase the program and PLC register and will be set to factory setting.)
- 3. Turn off the power and reboot.
- 4. Set PLC control to"**PLC Stop mode**" by digital keypad KPC-CC01. (If the digital keypad is KPC-CE01 series, set PLC control to"PLC 2". If the drive just came out of the factory, since PLC program is not yet installed, the digital keypad will show PLFF warning code.)

### Step 2: Configuration of the Special D in Master

Each slave occupies 100 of Special D space and is numbered 1 to 8. There are in total of 8 stations. Please refer to 4-3 Special Register in this chapter for Special D register definition.

| Slave No. | Slave No. 1 | D2000 | Station number                        |
|-----------|-------------|-------|---------------------------------------|
|           |             | D2001 | Factory code(L)                       |
|           |             | ~     | ~                                     |
|           |             | D2099 | The mapping address 4(H) of receiving |
|           |             |       | station 4                             |
|           | Slave No. 2 | D2100 | Station number                        |
|           |             | D2101 | Factory code(L)                       |
|           |             | ~     | ~                                     |
|           |             | D2199 | The mapping address 4 (H)of receiving |
|           |             |       | station 4                             |
|           | Slave No. 3 | D2200 | Station number                        |
|           |             | D2201 | Factory code(L)                       |
|           |             | ~     | ~                                     |
|           |             | D2299 | The mapping address 4 (H)of receiving |
|           |             |       | station 4                             |
|           | Slave No. 8 | D2700 | Station number                        |
|           |             | D2701 | Factory code(L)                       |
|           |             | ~     | ~                                     |
|           |             | D2799 | The mapping address 4(H) of receiving |
|           |             |       | station 4                             |

 When communication cable 485 is connected, set PLC status to "stop" by WPL soft. (If PLC had already switched to "PLC Stop" mode then PLC status should be "stop" already.)

- 2. To control the slave address and corresponding station. For example, control 2 stations of the slave (max. 8 stations synchronous control), if the station number is 21 and 22, set D2000 and D2100 to 20 and 21 and then set D2200, D2300, D2400, D2500, D2600 and D2700 to 0. The setting can be done via PLC software editor WPL, follow the steps shown:
  - Open WPL Editor > communication > Edit Register Memory(T C D)

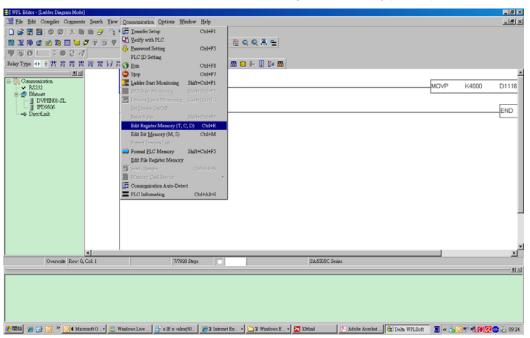

■ When the "Register" window appears, click "Transmit".

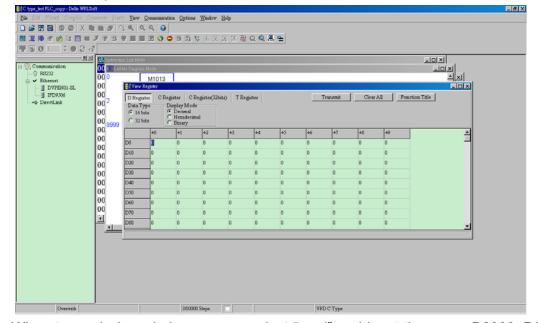

- When transmission window appear, select "read" and input the range D2000~D2799 then press enter. The value in D2000~D2799 will be read. If communication failed, check the communication format (pre-defined PLC station is 2, 9600, 7N2, ASCII).
- Insert the slave station for control. Set D2000 and D2100 to 20 and 21 then set D2200, D2300, D2400, D2500, D2600 and D2700 to 0.
- Click"Transmit" again. When transmission window appears, input the range D2000~D2799 and enter. The value in D2000~D2799 will be write (If communication error occur and display failed, it means PLC is not in "stop" status. The value can only

be write in "stop" status, pleas switch PLC to "stop".)

- Another method is by setting D1091. Set the corresponding bit of the excluding slave to 0 (slave station range from No.1~8). For example, if the user wants to exclude slave No. 2, 6 and 7, please set D1091 = 003B by following steps: WPL Editor > communication> Edit Register Memory(T C D)
- 3. Setup the communication setting. If following conditions apply to you then no additional setting needs to be done:
  - ☑ If the only control in this application is the speed mode of AC motor drive. (For other control such as position and torque control, D2000~D2799 should be set. Please refer to synchronous control on position, torque and zero return for more set up detail.

To perform synchronous control on position for the slave, please enable the corresponding function PDO 3. (P to P function is not yet supported by C2000.)

■ To activate PDO 3 TX (Master sending command to Slave), please set up bit 8~11 of the PLC address D2034+n\*100. This special D register is defined as below:

|            |    | PDO4    |    | PDO3     |    | PDO2      |       | PDO1   |  |
|------------|----|---------|----|----------|----|-----------|-------|--------|--|
|            |    | Torque  |    | Position | R  | emote I/O | Speed |        |  |
| Bit        | 15 | 14 ~ 12 | 11 | 10 ~ 8   | 7  | 6 ~ 4     | 3     | 2 ~ 0  |  |
| Definition | En | Number  | En | Number   | En | Number    | En    | Number |  |

The pre-defined setting of PDO 3 TX has corresponded to CANopen control word "Index 6040" and CANopen target position" Index 607A". If position control is the only control in this application then simply set Special D register value to 0x0A00.

■ To activate PDO 3 RX (Slave response with the status to Master), please set up bit 8~11 of the PLC address D2067+n\*100. This special D register is defined as below:

|            |           | PDO4    |    | PDO3     |    | PDO2     | PDO1  |        |  |  |
|------------|-----------|---------|----|----------|----|----------|-------|--------|--|--|
|            |           | Torque  | F  | Position | Re | mote I/O | Speed |        |  |  |
| Bit        | 15        | 14 ~ 12 | 11 | 10 ~ 8   | 7  | 6 ~ 4    | 3     | 2 ~ 0  |  |  |
| Definition | En Number |         | En | Number   | En | Number   | En    | Number |  |  |

The pre-defined setting of PDO 3 TX has corresponded to CANopen control word "Index 6041" and CANopen actual position" Index 6064". If position control is the only control in this application then simply set Special D register value to 0x0A00.

In same theory, to perform torque control, please enable the mapping function PDO4.

☑ The speed for 1 corresponding cycle is 8ms. (When shorten the cycle time to < 8ms, make sure the time is enough for the data to be transmitted.

User should calculate the corresponding PDO quantity before setting the cycle. The PDO quantity should not be greater than the N. The quantity can be calculated by the following formula.

N = (1 cycle (ms) \* rate (kbs) )/250

Example: 1 cycle is 2ms, speed= 1000k, max PDO value is 2\*1000/250 = 8. If user wants to set the cycle time to 2ms, turns off 4 of the C type AC motor drive slave stations must be turned off (since the pre-defined setting is 8 slaves, half of the slave station would be 4). The slave station can be turned off by setting the D2000+n\*100 of the unused slaves to 0.

#### 

Controlling 8 slave stations at once can only be done by asynchronous control where to Read/Write the slave is done by CANRX and CANTX command. This is similar to the Read/Write action of Modbus protocol.

- ☑ The slave complies with DS402 standard.
- ☑ Does not control Slave IO terminal.
- ☑ If above conditions do not apply, please set up the slave corresponding addresses manually by open WPL editor > communication > Edit Register Memory (**T C D**).

### Step 3: Set up Master station number and communication speed.

- ☑ Set up the station number for the Master (the default setting of Pr.09-46=100). Do not to set the same station number as the Slave.
- ☑ Set up CANopen communication parameter Pr.09-37. It does not matter if the drive is defined as a Master or a Slave, communication speed is set by Pr.09-37 in both case.

### Step 4: Coding

Real-time corresponding action: the data can be Read/Write directly to the corresponding special "D" register.

Non Real-time corresponding action:

**Read**: Reading is made by CANRX command. When reading process is complete, M1066=1. If reading succeeded, M1067 =1; if reading failed, M1067= 0.

**Write**: Writing is made by CANTX command. When writing process is complete, M1066 =1. If writing succeeded, M1067=1; if reading failed, M1067 =0.

**Update:** Updating the data is made by CANFLS command. (If special D register is defined as RW type, Master will write the value into the slave. If special D register is defined as RO type, then the data in the Slave will be read and write into the Master.) When updating process is complete, M1066 will be 1. If updating succeeded, M1067=1; if updating failed, M1067=0.

### NOTE

When executing CANRX, CANTX and CANFLS commands, the device will wait till M1066 is completed before the next CANRX, CANT or CANFLS begins. When the commands completed, download the program to the drive. (Note: The factory setting of PLC communication protocol is ASCII 7N2 9600 and station number is 2. Please change WPL Editor setting at Setting> Communication Setting)

# Step 5: Setting the Slave station number, communication speed, operation source and command source

CANopen communication is supported by Delta C2000 series and EC series AC motor drive. The corresponding slave and CANopen speed are shown as below:

|                  | Corresponding Parameter of Drive |       | Value | Definition                         |  |
|------------------|----------------------------------|-------|-------|------------------------------------|--|
|                  | C2000                            | E-C   |       |                                    |  |
| Slave            | 09-36                            | 09-20 | 0     | Disable CANopen Hardware Interface |  |
| address          |                                  |       | 1~127 | CANopen communication address      |  |
| CANopen<br>speed | 09-37                            | 09-21 | 0     | 1M                                 |  |
|                  |                                  |       | 1     | 500K                               |  |
|                  |                                  |       | 2     | 250K                               |  |
|                  |                                  |       | 3     | 125K                               |  |
|                  |                                  |       | 4     | 100K                               |  |
|                  |                                  |       | 5     | 50K                                |  |
| Source of        | 00-21                            |       | 3     |                                    |  |
| operation        |                                  | 02-01 | 5     |                                    |  |
| command          |                                  | 02-01 | J     |                                    |  |
| Source of        | 00-20                            |       | 6     |                                    |  |
| frequency        |                                  | 02-00 |       |                                    |  |
| command          | 02-00                            |       | 5     |                                    |  |
| Torque command   | 11-34                            |       | 3     |                                    |  |
|                  |                                  |       |       |                                    |  |

The only servo motor and drive that supports CANopen communication interface is A2 series. The corresponding slave station number and communication speed are shown as below:

|                 | Corresponding       |       |                       |
|-----------------|---------------------|-------|-----------------------|
|                 | Parameter of Drive  | Value | Definition            |
|                 | A2                  |       |                       |
| Slave address   | 03-00               | 1~127 | CANopen communication |
| Slave address   | 03-00               |       | address               |
|                 |                     | R= 0  | 125K                  |
|                 | bit8~11 of Pr.03-01 | R= 1  | 250K                  |
| CANopen speed   |                     | R= 2  | 500K                  |
|                 | XIVX                | R= 3  | 750K                  |
|                 |                     | R= 4  | 1M                    |
| Control/Command | 01-01               | В     |                       |
| Source          | 01-01               |       |                       |

### Step 6: Hardware connection

The terminating resistor must be installed at the two farthest ends as shown in the figure below:

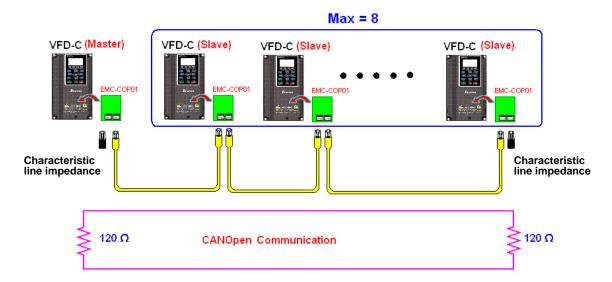

Step 7: Activate PLC Control Function

Download the program after coding is complete and switch PLC mode to Run status. Then reboots the power for Slave and Master. Please refer to CANMaster Test 1 vs. 2 driver.dvp.

### **Example:**

C2000 AC motor drive (1 master vs. 2 slave control)

### Step 1: Activate CANopen Master

- Set Pr.09-45 to 1. (To activate Master function, turn off the power after setting and reboot. The digital keypadKPC-CC01 status will display "CAN Master".)
- ☑ Set Pr.00-02 to 6 for PLC reset. (Note: This action will erase the program and PLC register and will be set to factory setting.)
- ☑ Turn off the power and reboot.
- Set PLC control to"PLC Stop mode" by digital keypad KPC-CC01. (If the digital keypad is KPC-CE01 series, set PLC control to"PLC 2". If the drive just came out of the factory, since PLC program is not yet installed, the digital keypad will show PLFF warning code.)

### Step 2: Configuration of the Special D in Master

- ☑ Open WPL editor
- ☑ Set PLC mode to PLC Stop (PLC2) via the keypad
- ☑ WPL editor read D1070~D1099 and D2000~D2799
- ☑ Set D2000=10 and D2100=11
- ☑ Set D2100, 2200, 2300 2400 2500 2600 2700=0
- ☑ Download D2000~D2799 setting

### Step 3: Set up Master station number and communication speed

- Set up the station number for the Master (the default setting of Pr.09-46=100). Do not to set the same station number as the Slave.
- ☑ Set up CANopen communication speed to 1 M (parameter Pr.09-37= 0). It does not matter if the drive is defined as a Master or a Slave, communication speed is set by Pr.09-37 in both case.

#### Step 4: Coding

Real-time corresponding action: the data can be Read/Write directly to the corresponding special "D" register.

Non Real-time corresponding action:

**Read**: Reading is made by CANRX command. When reading process is complete, M1066=1. If reading succeeded, M1067 =1; if reading failed, M1067= 0.

**Write**: Writing is made by CANTX command. When writing process is complete, M1066 =1. If writing succeeded, M1067=1; if reading failed, M1067 =0.

**Update:** Updating the data is made by CANFLS command. (If special D register is defined as RW type, Master will write the value into the slave. If special D register is defined as RO type, then the data in the Slave will be read and write into the Master.) When updating process is complete, M1066 will be 1. If updating succeeded, M1067=1; if updating failed, M1067=0.

#### NOTE

When executing CANRX, CANTX and CANFLS commands, the device will wait till M1066 is completed before the next CANRX, CANT or CANFLS begins. When the commands completed, download the program to the drive. (Note: The factory setting of PLC communication protocol is ASCII 7N2 9600 and station number is 2. Please change WPL setting at setting > communication setting)

Step 5: Set Slave station number and communication speed.

Slave No.1: Pr.09-37 = 0(speed 1M), Pr.09-36=10 (station number 10)

Slave No.2: Pr. 09-37 = 0(speed 1M), Pr.09-36=10 (station number 11)

#### Step 6: Hardware connection

The terminating resistor must be installed at the two farthest ends as shown in the figure below:

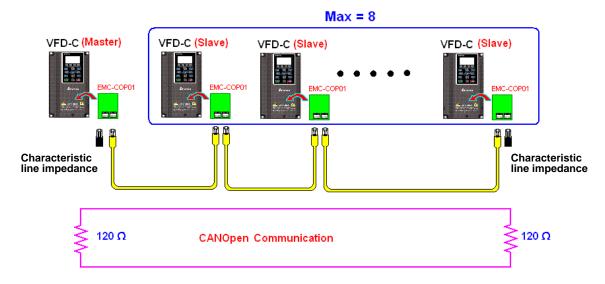

Step 7: Activate PLC Control Function

Download the program after coding is complete and switch PLC mode to Run status. Then reboots the power for Slave and Master. Please refer to CAN Master Test 1 vs. 2 driver.dvp.

# 16.9 Descriptions of PLC Control Modes

# (Speed, Torque, Homing and Position Modes)

When the AC motor drive is in FOC vector control, it can perform torque mode, position mode and speed mode. However, auto-tuning of motor must be done first for these modes to function.

There are two types of motors, Induction Motor (IM) and Permanent Magnetic Motor (PM). After auto-tuning process, IM motor is ready for AC motor drive to control. For PM motor, user must complete PG offset angle process after auto-tuning. Please refer to Pr.12-58 and Pr.05-00 for more detail.

Set up Delta ECMA series PM motor by enter motor parameters, follow the motor parameters shown in Delta Servo Motor Catalogue. It is not required to execute auto-tuning for using Delta ECMA series PM motors.

Setting and Description for Other Control Modes:

#### **Speed Control:**

The corresponding registers for Speed Mode are listed in the chart below:

## Special M Control Settings

| Special M | Descriptions                                                                    |    |
|-----------|---------------------------------------------------------------------------------|----|
| M1025     | AC motor drive operation status: (0) Stop (1) Start up (must also set M1040 =1) |    |
| M1026     | C motor drive opeartion direction: (0) FWD (1) REV                              |    |
| M1040     | Power ON                                                                        |    |
| M1042     | Quick stop                                                                      | RW |
| M1044     | Halt                                                                            | RW |
| M1052     | Frequency lock                                                                  | RW |

#### Special M Status

| Special M | Descriptions               | R/W |
|-----------|----------------------------|-----|
| M1015     | Target frequency attained  | RO  |
| M1056     | Power ON ready             | RO  |
| M1058     | Quick decelerating to stop | RO  |

#### Special D Control Settings

| Special D | Descriptions                  | R/W |
|-----------|-------------------------------|-----|
| D1060     | Mode setting (speed mode = 0) | RW  |

#### Speical D Status

| Special D | Descriptions                                             | R/W |  |
|-----------|----------------------------------------------------------|-----|--|
| D1037     | Output frequency of AC motor drive command (0.00~600.00) | RO  |  |

| Special D | Descriptions                                             | R/W |
|-----------|----------------------------------------------------------|-----|
| D1050     | Actual mode (0:Speed, 1: Position, 2: Torque, 3: Homing) | RO  |

#### Control command for Speed Mode:

| FREQ(P) | S1           | S2                   | S3                   |
|---------|--------------|----------------------|----------------------|
|         | Target speed | 1st step accel. time | 1st step decel. time |

#### **Example of Speed Control Mode:**

If the drive is in FOC control mode, please auto-tuning the motor before setting PLC control mode to speed control.

- 1. When setting D1060 = 0, AC motor drive is in speed mode (default setting).
- Write FREQ command to PLC program to control AC motor drive's frequency and accel./decel. time.
- 3. When setting M1040 = 1, AC motor drive power turns ON but frequency remains 0.
- 4. When setting M1025 = 1, AC motor drive begins to operate till the FREQ frequency is attained and will accel./decel. according to the setting of FREQ.
- 5. Use M1052 to lock present operation frequency.
- 6. Use M1044 to hault the drive and decelerate by the decleration setting.
- 7. Use M1042 to quick stopping the drive. The drive will declerate by it's maximum deceleration speed and it is the speed that would not trigger a fault alarm. However if loading is too large, a fault alarm may still occur.
- 8. Priority of the control command is: M1040(Power ON) > M1042(Quick Stop) > M1044(Halt) > M1052(LOCK)

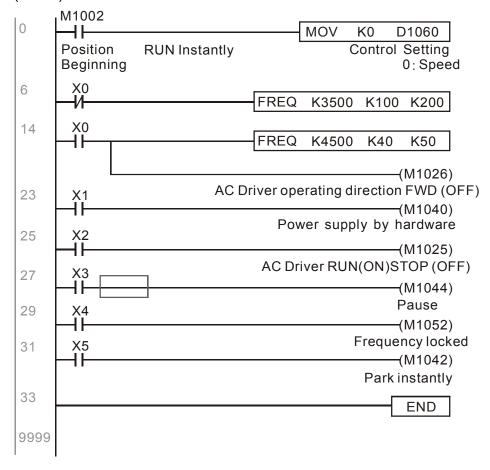

#### Chapter 16 PLC Function | CH2000 Series

#### Torque Control:

The corresponding registers for Torque Mode are listed in the chart below:

#### Special M Control Setting

| Special M | Description | R/W |
|-----------|-------------|-----|
| M1040     | Power ON    | RW  |

#### Special M Status

| Special M | Description            | R/W |
|-----------|------------------------|-----|
| M1056     | Power ON ready         | RO  |
| M1063     | Target torque attained | RO  |

#### Special D Conrol Setting

| Special D | Description                  | R/W |
|-----------|------------------------------|-----|
| D1060     | Mode setting (Torque mode=2) | RW  |

#### Special D Status

| Special D | Description                                              | R/W |
|-----------|----------------------------------------------------------|-----|
| D1050     | Actual mode (0:Speed, 1: Position, 2: Torque, 3: Homing) | RO  |
| D1053     | Actual torque                                            | RO  |

#### Control command for Torque Mode:

| TORQ(P) | S1                             | S2              |
|---------|--------------------------------|-----------------|
|         | Target torque (signed decimal) | Frequency limit |

#### Example of Torque Control Mode:

Before setting PLC program to torque control mode, maker sure the torque parameter settings of the AC motor drive are completed.

- 1. When setting D1060 = 2, AC motor drive is in torque mode.
- 2. Write TORQ command to PLC program for torque and speed limit control.
- 3. When setting M1040 = 1, AC motor drive power turns ON and operate till target torque or speed limit is attained. Actual torque value can be read in D1053.

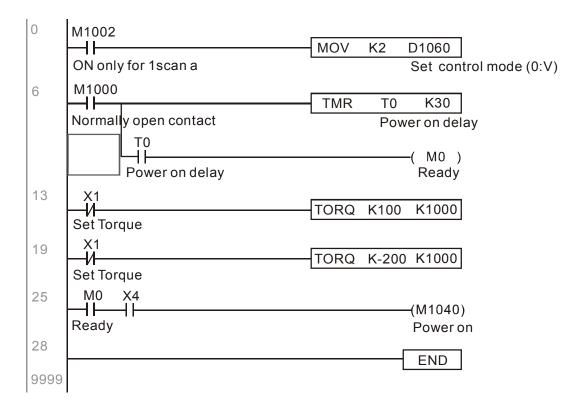

Chapter 16 PLC Function | CH2000 Series

## Homing/Position Control:

The corresponding registers for Homing/Position Mode are listed in the chart below:

#### Special M Control Setting

| Special M | Description                                                                                                    | R/W |
|-----------|----------------------------------------------------------------------------------------------------|-----|
| M1040     | Power ON                                                                                                    |     |
|           | Run till the new position is attained. For M1048 to function, also need to set control mode to position mode (D1060=1) and set M1040 = 1. | RW  |
| 1//////// | Home action begins. For 1055 to function, also need to set control mode to position mode (D1060=3) and set M1040=1.                       | RW  |

#### Special M Status

| Special M | Description              | R/W |
|-----------|--------------------------|-----|
| M1064     | Target position attained | RO  |
| M1070     | Homing completed         | RO  |
| M1071     | Homing error             | RO  |

#### Special D Control Setting

| Special D | Description                             | R/W |
|-----------|-----------------------------------------|-----|
| D1060     | Mode selection (1: Position, 3: Homing) | RW  |

#### Special D Status

| Special D | Description                                              | R/W |
|-----------|----------------------------------------------------------|-----|
| D1050     | Actual mode (0:Speed, 1: Position, 2: Torque, 3: Homing) | RO  |
| D1051     | Actual position (Low word)                               | RO  |
| D1052     | Actual position (High word)                              |     |

Read both D1051 and D1052 for actual position. The display value is in signed decimal.

#### Control Command for Position Mode:

| DPOS(P) | S1                               |  |
|---------|----------------------------------|--|
|         | Target position (signed decimal) |  |

#### Example of Homing and Position Mode:

Before setting PLC program to homing mode or position mode, maker sure the motor parameter settings of the AC motor drive are completed.

 Set Pr.00-40 to homing mode and set up corresponding limit sensor and origin point by MI (MI=44 is for reverse run limit, MI=45 is for forward run limit and MI=46 is for homing to origin point). C2000 series AC motor drive only supports Z phase homing to origin point, please choose an Encoder with Z phase.

- 2. When setting D1060 = 3, AC motor drive is in homing mode.
- 3. When setting M1040 = 1, AC motor drive power turns ON.
- 4. When setting M1055=1, AC motor drive search for origin point.
- 5. When homing is complete, M1070 will be ON. Then set D1060=1 to switch control mode to position mode. (Ensure M1040 should not be turned OFF to avoid inaccurate origin point.)
- 6. Write DPOS command to PLC program for setting AC motor drive's target position. Use Pr.00-12 for the absolute or relative position selection.
- 7. Set M1048 to Pulse ON for one time and needs to be longer than 1ms, then AC motor drive will begin to operate till the target position is attained (only when M1040=1). Present motor position can be read from D1051 and D1052.

Step  $1 \sim 7$  can be categorized into three parts, please refer to the following example:

Part I: Set control mode to Homing Mode (D1060=3) and turn AC motor drive power ON by trigger X2.

```
Initial condition
0
      M1002
                                         MOV
       ⊣⊦
                                                K3
                                                      D1060
      ON only for 1scan a
                                                      Set control mode (0:V)
                                                 SET
                                                        M100
                                                        Home mode
                                                 RST
                                                        M101
                                                        P2P mode
       X2
10
                                                      (M1040)
      Servo on req
                                                       Power on
```

Part II (Homing action): Begins homing mode by trigger X3. The drive will switch to position mode automatically when homing is complete.

```
Home mode
      M100 X3
12
                                                      (M1055)
                                                       Home
     Home Home
     mode
            req
                  M1070
                    -1 ⊦
                                                RST
                                                       M100
                   Home
                   finish
                                                RST
                                                      M100
```

Part III (Point to Point Position Control): Switch control mode to Position Mode (D1060=1) and motor will be running forward and reverse between the position setting(+300000 ~ -300000).

```
P2P mode
20
      M101
                                              MOV
       H٠
                                                      K1
                                                            D1060
      P2P mode
                                                             Set control mode (0:V)
                                              MOV
                                                      K1
                                                           K4M200
                                                           +300000
33
      M200
        ┨┠
                                                   DPOS
                                                           K300000
      +300000
                                              TMR
                                                       T100
                                                                K10
43
      M201 M1064
                                               TMR
                                                      T101
                                                                K10
        ┨┠
             Target Position atta
       Ack
49
      M202
       +
                                                           K300000
                                                   DPOS
      400000
                                               TMR
                                                      T102
                                                                K10
             M1064
59
                                               TMR
                                                      T103
                                                                K10
             Target Position atta
       Ack
65
      M200 T100
                                              ROLP
                                                      K4M200
                                                                 K1
      +300000
                                                      +300000
      M200 T100
       \dashv \vdash
             ⊣⊦
      +300000
      M200 T100
       ┨┝
             ┨┞
      +300000
      M200 T100
       \dashv \vdash
             \dashv \vdash
      +300000
81
      M202
                                                            (M1048)
        ┨┠
        Ack
      M203
        ┨┠
       Ack
84
                                                              END
```

If user's application does not require homing action, you may skip Part I and Part II and go to the next step. In this example, turn AC motor drive power ON by trigger X2 and set M1002 to position mode, then the PLC program will be in position mode when drive power turns ON.

# 16.10 Internal Communication for Master Control

The 'Internal Communication' function is designed and developed for the applications where CANopen communication is not applicable or accessable. It replaces CANopen by RS485 and provides real-time transmission as CANopen communication. This communication protocol is available for C2000 series and CT2000 series AC motor drives only and the way it functions is similar to Master/Slave control. A master drive could control a maximum of 8 slaves and the master/slave setting process is very simple.

#### Slave Drives Settings:

- 1. Set  $Pr.09-31 = -1\sim-8$ , the drive is able to control 8 nodes.
- 2. Set Pr.00-21=1, set source of control to RS485.
- 3. Select for what RS485 should control: Pr.00-21=2 (Speed command) or Pr.11-33 = 1 (Torque command) or Pr.11-40=2 (Position command).
- 4. Once completed, the slave setting is done. It is not required to turn on PLC functions.

#### Master Drives Settings:

1. Set Pr.09-31= -10 and set PLC to Enable.

#### Connection for Hardware:

Establish Master drive and Slave drives connections by using RS485 cable. The CT2000 series AC motor drive is designed with 2 types of RS485 ports, as shown in the figure following: (Refer to Chapter 06 Control Terminal for more about wiring terminals)

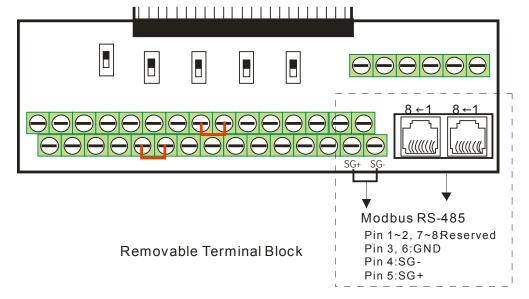

## Chapter 16 PLC Function | CH2000 Series

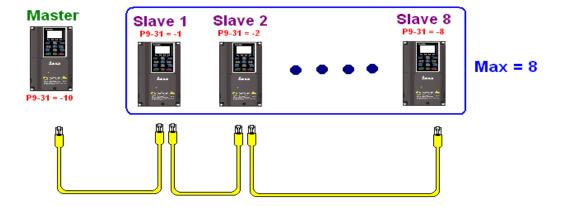

#### PLC Programming for Master Drive Control

- 1. In PLC program, D1110 is used for assigning the slave drive user wishes to control. The range setting for D1110 is 1~8 (if D1110 is set to 0 slave 8 is assigned).
- 2. Once the Slave drive is assigned, set M1035=1 for the Master to control the Slave.
- 3. Write control command to the corresponding Slave address then Master is able to control the Slave drive.

The corresponding registers for Internal Communication are listed in the chart below:

#### Special M Control Setting

| Special M | Description                           | R/W |
|-----------|---------------------------------------|-----|
| M1035     | Enable internal communication control | RW  |

#### Special D Control Setting

| Special D | Description                                 | R/W |
|-----------|---------------------------------------------|-----|
| D1110     | Number of internal communication nodes(1~8) | RW  |

| Special D    |                                                            |       |          | Descriptio                                | n                                          |                                          |                           | R/W |
|--------------|------------------------------------------------------------|-------|----------|-------------------------------------------|--------------------------------------------|------------------------------------------|---------------------------|-----|
| Special D    | Definition                                                 | bit   | Priority | Speed Mode                                | Position Mode                              | Torque Mode                              | Homing Mode               |     |
|              |                                                            | 0     | 4        | Command<br>Enable                         | -                                          | -                                        | Return to<br>Origin Point |     |
|              |                                                            | 1     | 4        | Reverse<br>Command                        | Switch                                     | -                                        | -                         |     |
|              |                                                            | 2     | 4        | -                                         | _                                          | -                                        | _                         |     |
|              |                                                            | 3     | 3        | Momentary<br>Stop                         | Momentary<br>Stop                          | -                                        | -                         |     |
|              |                                                            | 4     | 4        | Frequency<br>Locked                       | -                                          | -                                        | Momentary<br>Stop         |     |
|              | Contorl Command for                                        | 5     | 4        | JOG                                       | -                                          | -                                        | -                         |     |
|              | Internal Communication Node N                              | 6     | 2        | Quick Stop                                | Quick Stop                                 | Quick Stop                               | Quick Stop                | RW  |
|              |                                                            | 7     | 1        | Servo ON                                  | Servo ON                                   | Servo ON                                 | Servo ON                  | TVV |
|              |                                                            | 11~8  | 4        | Switch<br>Multi-step<br>Speed             | Switch<br>Multi-step<br>Speed              | -                                        | -                         |     |
|              |                                                            | 13~12 | 4        | Switch<br>Deceleration<br>Time            | -                                          | -                                        | -                         |     |
|              |                                                            | 14    | 4        | Enable Bit<br>13 ~ 8                      | Enable Bit<br>13 ~ 8                       | -                                        | -                         |     |
|              |                                                            | 15    | 4        | Clear Fault<br>Code                       | Clear Fault<br>Code                        | Clear Fault<br>Code                      | Clear Fault<br>Code       |     |
| D1121 + 10*N | Contorl Mode for Internal Communication Node N             |       |          | 0                                         | 1                                          | 2                                        | 3                         | RW  |
| D1122 + 10*N | Reference Command L of<br>Internal Communication<br>Node N |       |          | Speed<br>Command<br>(unsigned<br>decimal) | Position<br>Command<br>(signed<br>decimal) | Torque<br>Command<br>(signed<br>decimal) | -                         | RW  |
| D1123 + 10*N | Reference Command H of<br>Internal Communication<br>Node N |       |          | -                                         |                                            | Speed Limit                              | -                         | RW  |

 $<sup>%</sup> N = 0 \sim 7$ 

#### Special D Status

| •         |                                                                                  |     |
|-----------|----------------------------------------------------------------------------------|-----|
| Special D | Description                                                                      | R/W |
| D1115     | Synchronous time cycle of internal communication(ms)                             | RO  |
| D1116     | Internal communication node error (bit0= Slave 1, bit1= Slave 2,, bit7= Slave 8) | RO  |
| D1117     | Corresponding on-line bit of internal communication node (bit0= Slave 1, bit1=   | RO  |

#### Chapter 16 PLC Function | CH2000 Series

| Special D | Description              | R/W |
|-----------|--------------------------|-----|
|           | Slave 2,, bit7= Slave 8) |     |

| Special D    | Description |                    |                                  |                                |                  |     |  |
|--------------|-------------|--------------------|----------------------------------|--------------------------------|------------------|-----|--|
| Special D    | Definition  | bit                | Definition                       | bit                            | Definition       | bit |  |
|              | 0           | Frequency Attained | Position Attained                | Torque Attained                | Homing Completed |     |  |
|              | 1           | Forward Run        | Forward Run                      | Forward Run                    | Forward Run      |     |  |
|              | I           | Reverse Run        | Reverse Run                      | Reverse Run                    | Reverse Run      | RO  |  |
| D1126 + 10*N | 2           | Warning            | Warning                          | Warning                        | Warning          |     |  |
| D1120 + 10 N | 3           | Error              | Error                            | Error                          | Error            |     |  |
|              | 5           | JOG                |                                  |                                |                  |     |  |
|              | 6           | Quick Stop         | Quick Stop                       | Quick Stop                     | Quick Stop       |     |  |
|              | 7           | SERVO ON           | SERVO ON                         | SERVO ON                       | SERVO ON         |     |  |
| D1127 + 10*N |             | Actual Frequency   | Actual Position (signed decimal) | Actual Torque (signed decimal) | -                | RO  |  |
| D1128 + 10*N |             | -                  | (Signed decimal)                 | -                              | -                |     |  |

**Example**: The PLC programming diagram below shows how to use 'Internal Communication' to control the frequency of Slave 1 and switches between 30.00Hz and 60.00 Hz.

Diagram 1: Detects Slave drive on-line status and check if error occurs. Then set internal communication node 0 to the control command user wishes to control.

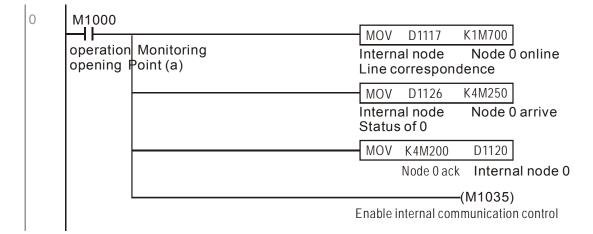

```
M700
                                                                    D1121
                                                       MOVP
                                                               Κ0
       Node 0 online
                                                       Internal node control mode
                                                       TMR
                                                                T0
                                                                       K30
                                                               Enable Control Delay
                  T<sub>0</sub>
                                                                  (M100)
                  Enable Control Delay
                                                                   Enable Control
                  Τ0
                                                                   (M215)
                                                                   Reset
                  Enable Control Delay
33
      M100
        ┨┠
                                                       MOVP
                                                               K0
                                                                    D1121
       Enable Control
                                                       Internal node control mode
                                                                  (M207)
                                                                   Node 0 Servo On
                                                                   (M200)
                                                                   Node 0 Ack
```

Diagram 3: Commanding Slave 1 to forward run in 30.00Hz for 1 second and reverse run in 60.00Hz for 1 second and repeats frequency switching.

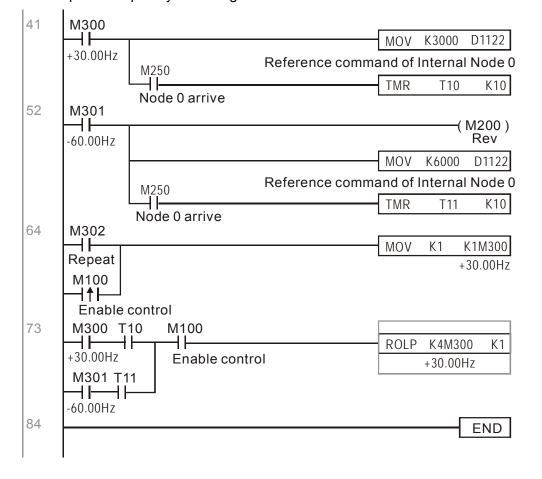

Chapter 16 PLC Function | CH2000 Series

# **16.11 Counting Function via MI8**

The Multi-function Input Terminal (MI8) can be used for single direction Pulse counting and provides a maximum speed of 100K. To initiate MI8 for counting, simply set M1038 to ON and the count value will be saved to D1054 and D1055 in 32bit signed decimal. When M1039 is ON, counting value will reset to 0.

```
M1000
                                                                      D0
                                                   MOV
                                                           D1054
      Operation Monitoring
                                                  MI8 current calculating value
      Opening Point (a)
                                                   MOV
                                                           D1055
                                                                      D1
                                                  MI8 current calculating value
       M0
11
                                                                 -(M1038)
                                                        MI8 Start counting
          改 M1
13
                                                                 -(M1039)
                                             RESET MI8 calculated value
15
                                                                   END
```

WhenPLC program M1038 and M1039 uses MI8 for counting function, the previous AC motor drive setting of MI8 is disabled and have no function.

# Chapter 17 How to Select the Right AC Motor Drive

17-1 Capacity formula

17-2 General Precautions

17-3 How to choose a suitable motor

The choice of the right AC motor drive for the application is very important and has great influence on its lifetime. If the capacity of AC motor drive is too large, it cannot offer complete protection to the motor and motor maybe damaged. If the capacity of AC motor drive is too small, it cannot offer the required performance and the AC motor drive maybe damaged due to overloading.

But by simply selecting the AC motor drive of the same capacity as the motor, user application requirements cannot be met completely. Therefore, a designer should consider all the conditions, including load type, load speed, load characteristic, operation method, rated output, rated speed, power and the change of load capacity. The following table lists the factors you need to consider, depending on your requirements.

|                                       |                                                                                   | Rel              | ated Spec | ification |          |
|---------------------------------------|-----------------------------------------------------------------------------------|------------------|-----------|-----------|----------|
|                                       | Item                                                                              | Speed and torque | Time      | Overload  | Starting |
|                                       |                                                                                   | characteristics  | ratings   | capacity  | torque   |
| Load type                             | Friction load and weight load Liquid (viscous) load Inertia load Load with power  | •                |           |           | •        |
| Load speed and torque characteristics | transmission Constant torque Constant output Decreasing torque Decreasing output  | •                | •         |           |          |
| Load characteristics                  | Constant load Shock load Repetitive load High starting torque Low starting torque | •                | •         | •         | •        |
|                                       | on, Short-time operation at medium/low speeds                                     |                  | •         | •         |          |
| Maximum output cu Constant output cur | rrent (instantaneous)<br>rent (continuous)                                        | •                |           | •         |          |
| Maximum frequency                     | /, Base frequency                                                                 | •                |           |           |          |
| -                                     | nce                                                                               |                  |           | •         | •        |
| Frequency Mechanical friction,        | lossos in wiring                                                                  |                  |           |           |          |
|                                       |                                                                                   |                  |           |           | •        |
| Duty cycle modificat                  | IIOH                                                                              |                  |           |           |          |

# 17-1 Capacity Formulas

#### 1. When one AC motor drive operates one motor

The starting capacity should be less than 1.5x rated capacity of AC motor drive

The starting capacity=

$$\frac{k \times N}{973 \times \eta \times \cos \varphi} \left( T_L + \frac{GD^2}{375} \times \frac{N}{t_A} \right) \le 1.5 \times the \_capacity \_of \_AC \_motor \_drive(kVA)$$

#### 2. When one AC motor drive operates more than one motor

- 2.1 The starting capacity should be less than the rated capacity of AC motor drive
  - Acceleration time ≤60 seconds

The starting capacity=

$$\frac{k \times N}{\eta \times \cos \varphi} \left[ n_{\tau} + n_{s} \left( k_{s-1} \right) \right] = P_{C1} \left[ 1 + \frac{n_{s}}{n_{\tau}} \left( k_{s-1} \right) \right] \leq 1.5 \times the \ \_capacity \ \_of \ \_AC \ \_motor \ \_drive(kVA)$$

■ Acceleration time ≥ 60 seconds

The starting capacity=

$$\frac{k \times N}{\eta \times \cos \varphi} \left[ n_{\tau} + n_{s} \left( k_{s-1} \right) \right] = P_{C1} \left[ 1 + \frac{n_{s}}{n_{\tau}} \left( k_{s-1} \right) \right] \leq the \_capacity\_of\_AC\_motor\_drive(kVA)$$

- 2.2 The current should be less than the rated current of AC motor drive(A)
  - Acceleration time ≤60 seconds

$$n_T + I_M \left[ 1 + \frac{n_s}{n_T} (k_{S-1}) \right] \le 1.5 \times the \_rated \_current \_of \_AC \_motor \_drive(A)$$

■ Acceleration time ≥ 60 seconds

$$n_T + I_M \Big[ 1 + \frac{n_S}{n_T} (k_S - 1) \Big] \le the\_rated\_current\_of\_AC\_motor\_drive(A)$$

#### Chapter 12 Description of Parameter Settings | CH2000 Series

#### 2.3 When it is running continuously

The requirement of load capacity should be less than the capacity of AC motor drive(kVA)
The requirement of load capacity=

$$\frac{k \times P_{M}}{\eta \times \cos \varphi} \le the \_capacity\_of \_AC\_motor\_drive(kVA)$$

■ The motor capacity should be less than the capacity of AC motor drive

$$k \times \sqrt{3} \times V_M \times I_M \times 10^{-3} \le the\_capacity\_of\_AC\_motor\_drive(kVA)$$

■ The current should be less than the rated current of AC motor drive(A)

$$k \times I_M \leq the\_rated\_current\_of\_AC\_motor\_drive(A)$$

#### Symbol explanation

 $P_M$ : Motor shaft output for load (kW)

 $\eta$  : Motor efficiency (normally, approx. 0.85)

 $\cos \varphi$ : Motor power factor (normally, approx. 0.75)

*V<sub>M</sub>* : Motor rated voltage(V)

 $I_M$ : Motor rated current(A), for commercial power

k : Correction factor calculated from current distortion factor (1.05-1.1, depending on PWM

method)

*Pc*<sub>1</sub> : Continuous motor capacity (kVA)

 $k_S$ : Starting current/rated current of motor

 $n_T$ : Number of motors in parallel

*ns* : Number of simultaneously started motors

GD<sup>2</sup>: Total inertia (GD<sup>2</sup>) calculated back to motor shaft (kg m<sup>2</sup>)

 $T_L$ : Load torque

*t*<sub>A</sub> : Motor acceleration time

N : Motor speed

## 17-2 General Precaution

#### **Selection Note**

- 1. When the AC Motor Drive is connected directly to a large-capacity power transformer (600kVA or above) or when a phase lead capacitor is switched, excess peak currents may occur in the power input circuit and the converter section may be damaged. To avoid this, use an AC input reactor (optional) before AC Motor Drive mains input to reduce the current and improve the input power efficiency.
- 2. When a special motor is used or more than one motor is driven in parallel with a single AC Motor Drive, select the AC Motor Drive current ≥1.25x(Sum of the motor rated currents).
- 3. The starting and accel./decel. characteristics of a motor are limited by the rated current and the overload protection of the AC Motor Drive. Compared to running the motor D.O.L. (Direct On-Line), a lower starting torque output with AC Motor Drive can be expected. If higher starting torque is required (such as for elevators, mixers, tooling machines, etc.) use an AC Motor Drive of higher capacity or increase the capacities for both the motor and the AC Motor Drive.
- 4. When an error occurs on the drive, a protective circuit will be activated and the AC Motor Drive output is turned off. Then the motor will coast to stop. For an emergency stop, an external mechanical brake is needed to quickly stop the motor.

## **Parameter Settings Note**

- 1. The AC Motor Drive can be driven at an output frequency up to 400Hz (less for some models) with the digital keypad. Setting errors may create a dangerous situation. For safety, the use of the upper limit frequency function is strongly recommended.
- 2. High DC brake operating voltages and long operation time (at low frequencies) may cause overheating of the motor. In that case, forced external motor cooling is recommended.
- 3. Motor accel./decel. time is determined by motor rated torque, load torque, and load inertia.
- 4. If the stall prevention function is activated, the accel./decel. time is automatically extended to a length that the AC Motor Drive can handle. If the motor needs to decelerate within a certain time with high load inertia that can't be handled by the AC Motor Drive in the required time, either use an external brake resistor and/or brake unit, depending on the model, (to shorten deceleration time only) or increase the capacity for both the motor and the AC Motor Drive.

# 17-3 How to Choose a Suitable Motor

#### Standard motor

When using the AC Motor Drive to operate a standard 3-phase induction motor, take the following precautions:

- 1. The energy loss is greater than for an inverter duty motor.
- 2. Avoid running motor at low speed for a long time. Under this condition, the motor temperature may rise above the motor rating due to limited airflow produced by the motor's fan. Consider external forced motor cooling.
- 3. When the standard motor operates at low speed for long time, the output load must be decreased.
- 4. The load tolerance of a standard motor is as follows:

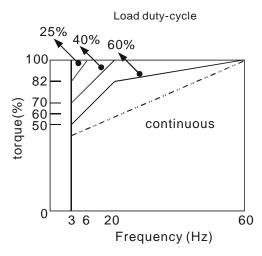

- 5. If 100% continuous torque is required at low speed, it may be necessary to use a special inverter duty motor.
- 6. Motor dynamic balance and rotor endurance should be considered once the operating speed exceeds the rated speed (60Hz) of a standard motor.
- 7. Motor torque characteristics vary when an AC Motor Drive instead of commercial power supply drives the motor. Check the load torque characteristics of the machine to be connected.
- 8. Because of the high carrier frequency PWM control of the VFD series, pay attention to the following motor vibration problems:
  - Resonant mechanical vibration: anti-vibration (damping) rubbers should be used to mount equipment that runs at varying speed.
  - Motor imbalance: special care is required for operation at 50 or 60 Hz and higher frequency.
  - To avoid resonances, use the Skip frequencies.
- 9. The motor fan will be very noisy when the motor speed exceeds 50 or 60Hz.

#### **Special motors:**

1. Pole-changing (Dahlander) motor:

The rated current is differs from that of a standard motor. Please check before operation and select the capacity of the AC motor drive carefully. When changing the pole number the motor needs to be stopped first. If over current occurs during operation or regenerative voltage is too high, please let the motor free run to stop (coast).

#### 2. Submersible motor:

The rated current is higher than that of a standard motor. Please check before operation and choose the capacity of the AC motor drive carefully. With long motor cable between AC motor drive and motor, available motor torque is reduced.

#### 3. Explosion-proof (Ex) motor:

Needs to be installed in a safe place and the wiring should comply with the (Ex) requirements. Delta AC Motor Drives are not suitable for (Ex) areas with special precautions.

#### 4. Gear reduction motor:

The lubricating method of reduction gearbox and speed range for continuous operation will be different and depending on brand. The lubricating function for operating long time at low speed and for high-speed operation needs to be considered carefully.

#### 5. Synchronous motor:

The rated current and starting current are higher than for standard motors. Please check before operation and choose the capacity of the AC motor drive carefully. When the AC motor drive operates more than one motor, please pay attention to starting and changing the motor.

#### **Power Transmission Mechanism**

Pay attention to reduced lubrication when operating gear reduction motors, gearboxes, belts and chains, etc. over longer periods at low speeds. At high speeds of 50/60Hz and above, lifetime reducing noises and vibrations may occur.

#### Motor torque

The torque characteristics of a motor operated by an AC motor drive and commercial mains power are different.

Below you'll find the torque-speed characteristics of a standard motor (4-pole, 15kW):

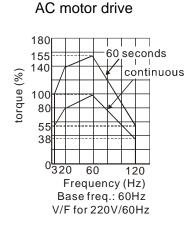

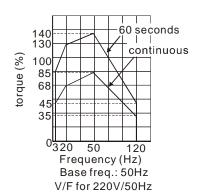

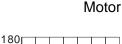

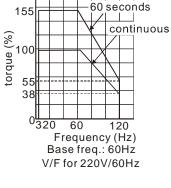

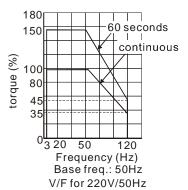

# Chapter 18 Suggestions and Error Corrections for Standard AC Motor Drives

18-1 Maintenance and Inspections

18-2 Greasy Dirt Problem

18-3 Fiber Dust Problem

18-4 Erosion Problem

18-5 Industrial Dust Problem

18-6 Wiring and Installation Problem

18-7 Multi-function Input/Output Terminals Problem

The AC motor drive has a comprehensive fault diagnostic system that includes several different alarms and fault messages. Once a fault is detected, the corresponding protective functions will be activated. The following faults are displayed as shown on the AC motor drive digital keypad display. The six most recent faults can be read from the digital keypad or communication.

The AC motor drive is made up by numerous components, such as electronic components, including IC, resistor, capacity, transistor, and cooling fan, relay, etc. These components can't be used permanently. They have limited-life even under normal operation. Preventive maintenance is required to operate this AC motor drive in its optimal condition, and to ensure a long life.

Check your AC motor drive regularly to ensure there are no abnormalities during operation and follows the precautions:

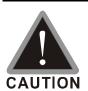

- ☑ Wait 5 seconds after a fault has been cleared before performing reset via keypad of input terminal.
- oxdots When the power is off after 5 minutes for  $\leq$  22kW models and 10 minutes for  $\geq$  30kW models, please confirm that the capacitors have fully discharged by measuring the voltage between + and -. The voltage between + and should be less than 25VDC.
- ☑ Only qualified personnel can install, wire and maintain drives. Please take off any metal objects, such as watches and rings, before operation. And only insulated tools are allowed.
- ☑ Never reassemble internal components or wiring.
- ☑ Make sure that installation environment comply with regulations without abnormal noise, vibration and smell.

#### Chapter 18 Suggestions and Error Corrections for Standard AC Motor Drives | CH2000 Series

# 18-1 Maintenance and Inspections

Before the check-up, always turn off the AC input power and remove the cover. Wait at least 10 minutes after all display lamps have gone out, and then confirm that the capacitors have fully discharged by measuring the voltage between DC+ and DC-. The voltage between DC+ and DC-should be less than 25VDC.

#### **Ambient environment**

|                                               |                             | Maintenance |              |             |  |
|-----------------------------------------------|-----------------------------|-------------|--------------|-------------|--|
| Check Items                                   | Methods and Criterion       | Period      |              |             |  |
|                                               |                             | Daily       | Half<br>Year | One<br>Year |  |
| Check the ambient temperature, humidity,      | Visual inspection and       |             |              |             |  |
| vibration and see if there are any dust, gas, | measurement with equipment  | $\circ$     |              |             |  |
| oil or water drops                            | with standard specification |             |              |             |  |
| If there are any dangerous objects            | Visual inspection           | 0           |              |             |  |

#### Voltage

| Check Items                              |                              | Ма    | <i>l</i> laintenance |      |  |
|------------------------------------------|------------------------------|-------|----------------------|------|--|
|                                          | Methods and Criterion        |       | Period               |      |  |
|                                          |                              | Daily | Half                 | One  |  |
|                                          |                              | Daily | Year                 | Year |  |
| Check if the voltage of main circuit and | Measure with multimeter with | 0     |                      |      |  |
| control circuit is correct               | standard specification       |       |                      |      |  |

#### **Digital Keypad Display**

| Check Items                      | Methods and Criterion |       | Maintenance<br>Period |             |
|----------------------------------|-----------------------|-------|-----------------------|-------------|
|                                  |                       | Daily | Half<br>Year          | One<br>Year |
| Is the display clear for reading | Visual inspection     | 0     |                       |             |
| Any missing characters           | Visual inspection     | 0     |                       |             |

#### **Mechanical parts**

| Check Items                                 |                             | Ma    | nce          |             |
|---------------------------------------------|-----------------------------|-------|--------------|-------------|
|                                             | Methods and Criterion       |       | Period       |             |
|                                             |                             | Daily | Half<br>Year | One<br>Year |
| If there is any abnormal sound or vibration | Visual and aural inspection |       | $\circ$      |             |
| If there are any loose screws               | Tighten the screws          |       | 0            |             |
| If any part is deformed or damaged          | Visual inspection           |       | 0            |             |
| If there is any color change by overheating | Visual inspection           |       | 0            |             |
| If there is any dust or dirt                | Visual inspection           |       | 0            |             |

#### Main circuit

|                                               |                              | Ма    | nce          |             |
|-----------------------------------------------|------------------------------|-------|--------------|-------------|
| Check Items                                   | Methods and Criterion        |       |              |             |
|                                               |                              | Daily | Half<br>Year | One<br>Year |
| If there are any loose or missing screws      | Tighten or replace the screw | 0     |              |             |
| If machine or insulator is deformed, cracked, | Visual inspection            |       |              |             |
|                                               | NOTE: Please ignore the      |       | $\bigcirc$   |             |
| damaged or with color change due to           | color change of copper       |       |              |             |
| overheating or ageing                         | plate                        |       |              |             |
| If there is any dust or dirt                  | Visual inspection            |       | 0            |             |

# Terminals and wiring of main circuit

| Check Items Methods and Criterio                                            | Methods and Criterion |       | intenar<br>Period |             |
|-----------------------------------------------------------------------------|-----------------------|-------|-------------------|-------------|
|                                                                             |                       | Daily | Half<br>Year      | One<br>Year |
| If the terminal or the plate is color change or deformation due to overheat | Visual inspection     |       | 0                 |             |
| If the insulator of wiring is damaged or color change                       | Visual inspection     |       | 0                 |             |
| If there is any damage                                                      | Visual inspection     | 0     |                   |             |

## DC capacity of main circuit

| Check Items                                                        |                       | Ма    | ınce         |             |
|--------------------------------------------------------------------|-----------------------|-------|--------------|-------------|
|                                                                    | Methods and Criterion |       | Period       |             |
|                                                                    |                       | Daily | Half<br>Year | One<br>Year |
| If there is any leak of liquid, color change, crack or deformation | Visual inspection     | 0     |              |             |
| If the safety valve is not removed? If valve is inflated?          | Visual inspection     | 0     |              |             |
| Measure static capacity when required                              |                       | 0     |              |             |

## Resistor of main circuit

|                                             |                              | Ma      | intenar      | псе         |
|---------------------------------------------|------------------------------|---------|--------------|-------------|
| Check Items                                 | Methods and Criterion        |         | Period       |             |
|                                             |                              | Daily   | Half<br>Year | One<br>Year |
| If there is any peculiar smell or insulator | Visual inspection, smell     | 0       |              |             |
| cracks due to overheat                      |                              |         |              |             |
| If there is any disconnection               | Visual inspection            | $\circ$ |              |             |
| If connection is demaged?                   | Measure with multimeter with | 0       |              |             |
| If connection is damaged?                   | standard specification       |         |              |             |

#### Transformer and reactor of main circuit

| Check Items Met                                |                              | Ма    | nce         |      |  |        |
|------------------------------------------------|------------------------------|-------|-------------|------|--|--------|
|                                                | Methods and Criterion        |       | Period Half |      |  | Period |
|                                                |                              | Daily | Half        | One  |  |        |
|                                                |                              | Daily | Year        | Year |  |        |
| If there is any abnormal vibration or peculiar | Visual, aural inspection and |       |             |      |  |        |
| smell                                          | smell                        |       |             |      |  |        |

## Magnetic contactor and relay of main circuit

| Check Items                    | Methods and Criterion       |       | aintenance<br>Period |             |
|--------------------------------|-----------------------------|-------|----------------------|-------------|
|                                |                             | Daily | Half<br>Year         | One<br>Year |
| If there are any loose screws  | Visual and aural inspection | 0     |                      |             |
| If the contact works correctly | Visual inspection           | 0     |                      |             |

#### Printed circuit board and connector of main circuit

|                                                    |                             | Ма    | ance         |             |
|----------------------------------------------------|-----------------------------|-------|--------------|-------------|
| Check Items                                        | Methods and Criterion       |       | Period       |             |
|                                                    |                             | Daily | Half<br>Year | One<br>Year |
|                                                    | Tighten the screws and      |       | $\circ$      |             |
| If there are any loose screws and connectors       | press the connectors firmly |       |              |             |
|                                                    | in place.                   |       |              |             |
| If there is any peculiar smell and color change    | Visual and smell inspection |       | $\circ$      |             |
| If there is any crack, damage, deformation or      | Visual inspection           |       | 0            |             |
| corrosion                                          | visuai irispectiori         |       |              |             |
| If there is any liquid is leaked or deformation in | Visual inspection           |       | 0            |             |
| capacity                                           | visuai irispectiori         |       |              |             |

## Cooling fan of cooling system

| Check Items                                  |                                 | Ма    | nce          |             |
|----------------------------------------------|---------------------------------|-------|--------------|-------------|
|                                              | Methods and Criterion           |       | Period       |             |
|                                              |                                 | Daily | Half<br>Year | One<br>Year |
|                                              | Visual, aural inspection and    |       |              |             |
|                                              | turn the fan with hand (turn    |       |              |             |
| If there is any abnormal sound or vibration  | off the power before            |       | $\circ$      |             |
|                                              | operation) to see if it rotates |       |              |             |
|                                              | smoothly                        |       |              |             |
| If there is any loose screw                  | Tighten the screw               |       | 0            |             |
| If there is any color change due to overheat | Change fan                      |       | 0            |             |

# Ventilation channel of cooling system

| Check Items                                                            | Check Items Methods and Criterion | Maintenance<br>Period |              |             |  |
|------------------------------------------------------------------------|-----------------------------------|-----------------------|--------------|-------------|--|
|                                                                        |                                   | Daily                 | Half<br>Year | One<br>Year |  |
| If there is any obstruction in the heat sink, air intake or air outlet | Visual inspection                 |                       | 0            |             |  |

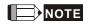

Please use the neutral cloth for clean and use dust cleaner to remove dust when necessary.

# 18-2 Greasy Dirt Problem

Serious greasy dirt problems generally occur in processing industries such as machine tools, punching machines and so on. Please be aware of the possible damages that greasy oil may cause to your drive:

- 1. Electronic components that silt up with greasy oil may cause the drive to burn out or even explode.
- 2. Most greasy dirt contains corrosive substances that may damage the drive.

#### Solution:

Install the AC motor drive in a standard cabinet to keep it away from dirt. Clean and remove greasy dirt regularly to prevent damage of the drive.

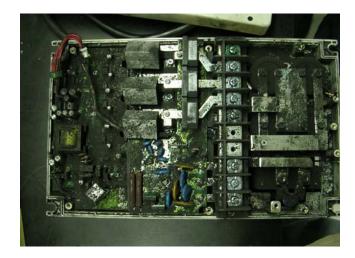

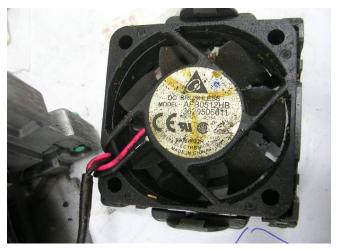

# 18-3 Fiber Dust Problem

Serious fiber dust problems generally occur in the textile industry. Please be aware of the possible damages that fiber may cause to your drives:

- Fiber that accumulates or adheres to the fans will lead to poor ventilation and cause overheating problems.
- 2. Plant environments in the textile industry have higher degrees of humidity that may cause the drive to burn out, become damaged or explode due to wet fiber dust adhering to the devices.

#### Solution:

Install the AC motor drive in a standard cabinet to keep it away from fiber dust. Clean and remove fiber dust regularly to prevent damage to the drive.

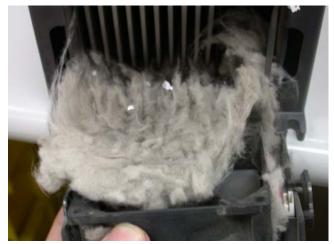

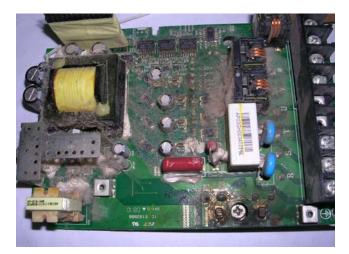

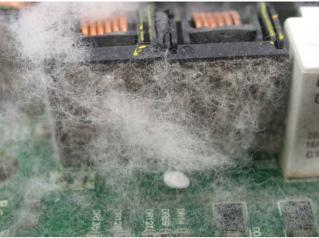

# 18-4 Erosion Problem

Erosion problems may occur if any fluids flow into the drives. Please be aware of the damages that erosion may cause to your drive.

1. Erosion of internal components may cause the drive to malfunction and possibility to explode.

#### Solution:

Install the AC motor drive in a standard cabinet to keep it away from fluids. Clean the drive regularly to prevent erosion.

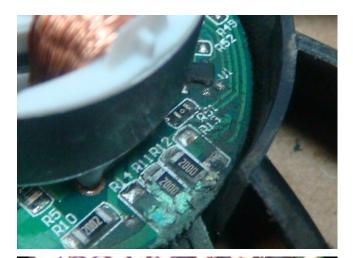

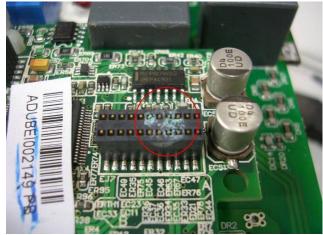

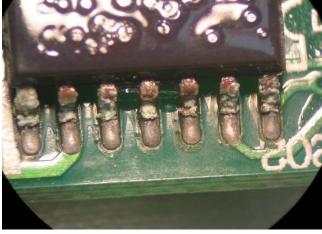

# 18-5 Industrial Dust Problem

Serious industrial dust pollution frequently occurs in stone processing plants, flour mills, cement plants, and so on. Please be aware of the possible damage that industrial dust may cause to your drives:

- 1. Dust accumulating on electronic components may cause overheating problem and shorten the service life of the drive.
- 2. Conductive dust may damage the circuit board and may even cause the drive to explode.

## Solution:

Install the AC motor drive in a standard cabinet and cover the drive with a dust cover. Clean the cabinet and ventilation hole regularly for good ventilation.

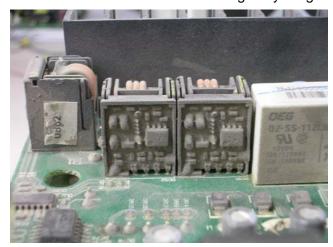

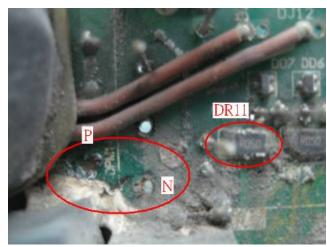

# 18-6 Wiring and Installation Problem

When wiring the drive, the most common problem is wrong wire installation or poor wiring. Please be aware of the possible damages that poor wiring may cause to your drives:

- 1. Screws are not fully fastened. Occurrence of sparks as impedance increases.
- 2. If a customer has opened the drive and modified the internal circuit board, the internal components may have been damaged.

#### Solution:

Ensure all screws are fastened when installing the AC motor drive. If the AC motor drive functions abnormally, send it back to the repair station. DO NOT try to reassemble the internal components or wire.

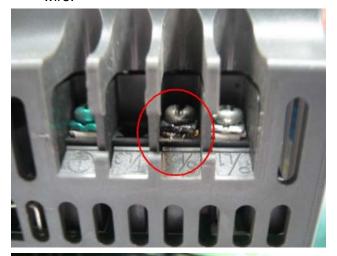

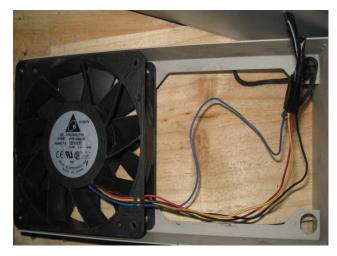

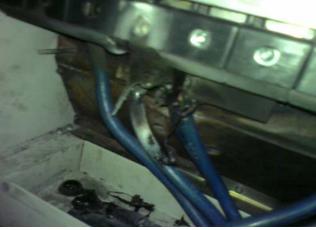

# 18-7 Multi-function Input/Output Terminals Problem

Multi-function input/output terminal errors are generally caused by over usage of terminals and not following specifications. Please be aware of the possible damages that errors on multi-function input/output terminals may cause to your drives:

1. Input/output circuit may burns out when the terminal usage exceeds its limit.

#### Solution:

Refer to the user manual for multi-function input output terminals usage and follow the specified voltage and current. DO NOT exceed the specification limits.

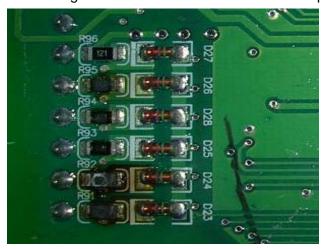

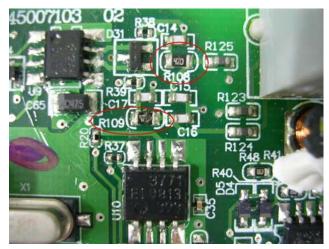

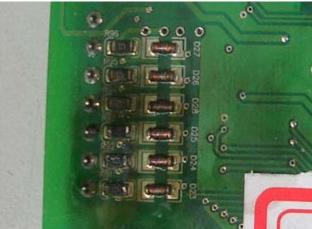

# Chapter 19 Application of CH2000

# **Crane Application**

More flexible settings of crane function are added to CH2000. One of the features is that the checking conditions of mechanical brake can be set independently (by checking frequency or current) or relatively (by checking frequency and current). In addition, the open and close of mechanical brake also can be set independently, which means there can be one set of checking conditions for mechanical brake open and one set for mechanical brake close. These two sets can be different.

## **Crane function**

Multi-functional output (MO= 42)

Crane function combines multi-function output and time sequence setting. This function works through checking frequency and current to trigger mechanical brake. The output torque and mechanical braking torque can be switched smoothly via brake delay time to reduce the instability in the operation which can increase the efficiency and ensure the safety for crane hoist system

| Pr.   | Explanation                                                                     | Settings          | Factory settings |
|-------|---------------------------------------------------------------------------------|-------------------|------------------|
| 02-32 | Brake Delay Time                                                                | 0.000~65.000 sec. | 0.000            |
| 02-33 | Output Current Level Setting for<br>Multi-function External<br>Terminals        | 0~100%            | 0                |
| 02-34 | Output frequency setting for multi-function output terminal                     | 0.00~±60.00HZ     | 0.00             |
| 02-57 | Multi-function output terminal:<br>Function 42: Brake Current<br>Checking Point | 0~100%            | 0                |
| 02-58 | Multi-function output terminal: Function 42: Brake Frequency Checking Point     | 0.00~±60.00HZ     | 0.00             |

#### **Example:**

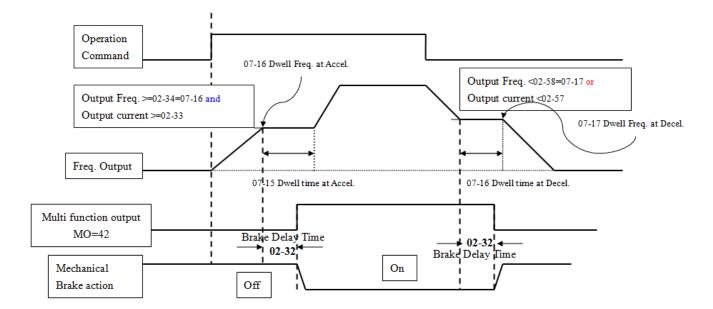

#### Mechanical Brake Open

- When output frequency is greater than and equal to 02-34, and output current is greater than and equal to 02-33. 02-32 (Brake delay time) will be triggered.
- When output frequency attains to 07-16, it will remain at the value of 07-16 until the time set in 07-15. In this sequence of time mechanical brake open from closing, but the mechanical brake will not wear because the output frequency maintains in the same level.
- After 07-15, motor drive starts to accelerate to command frequency.

#### **Mechanical Brake Close**

- When output frequency is less than 02-58, or output current is less than 02-57 (one of the conditions is checked). 02-32 (Brake delay time) will start to count.
- When output frequency attains down to 07-18, it will remain at the value of 07-18 until the time set in 07-17. In this sequence of time mechanical brake close from opening, and the slipping can be avoided because the output frequency maintains in the same level.
- After 07-15, motor drive starts to decelerate to stop.
- If only frequency checking would be use, please set 1% at 02-57.
- If 02-57 is set at 0, then the mechanical brake close checking conditions will depend on 02-33 and 02-58.